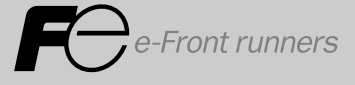

# **FUJI INVERTERS FRENIC**5000G11S/P11S **TECHNICAL INFORMATION**

# **CONTENTS**

# **Chapter 1 Specifications**

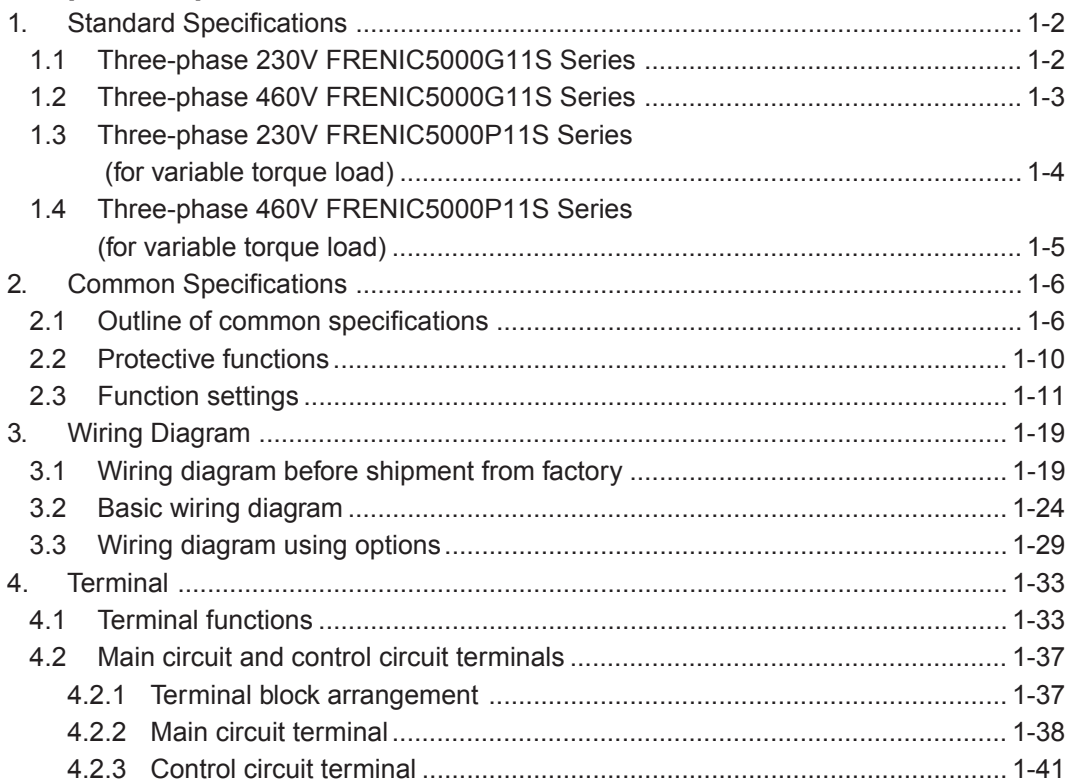

## **Chapter 2 Operation**

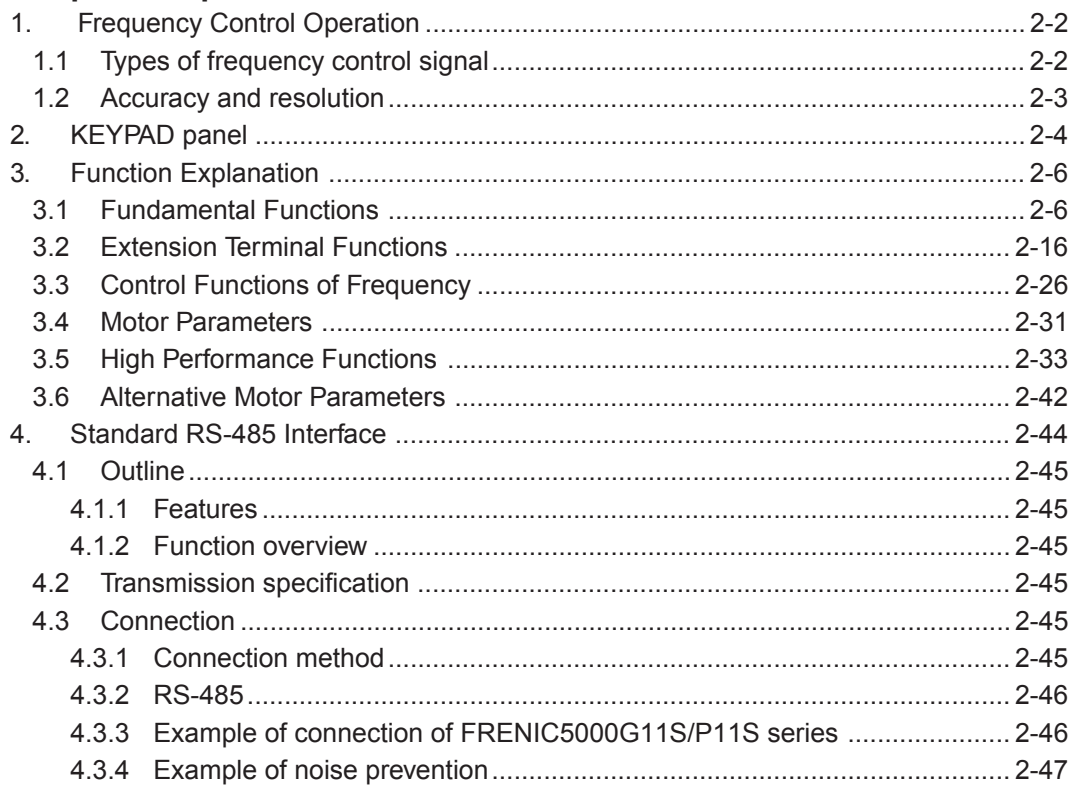

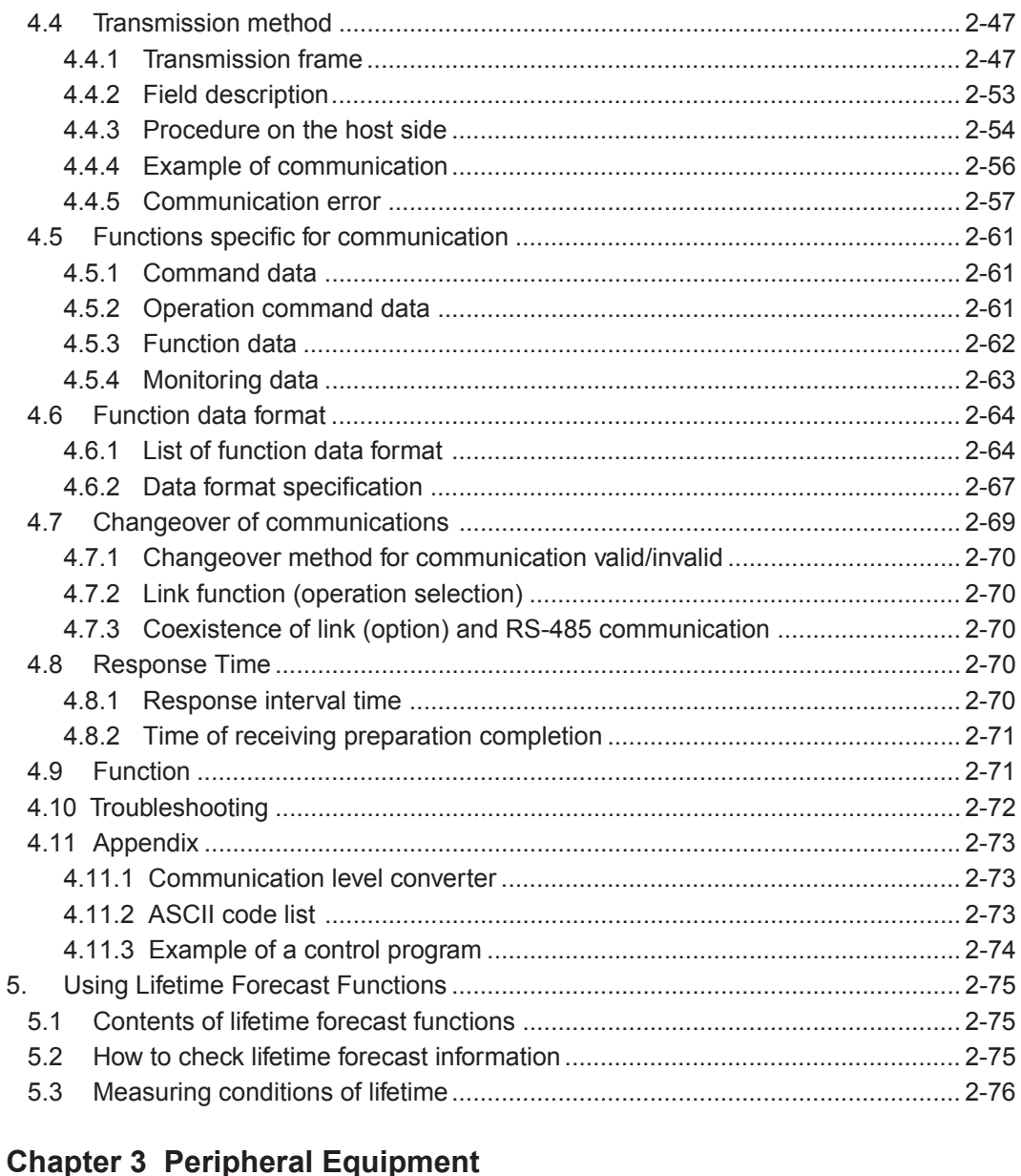

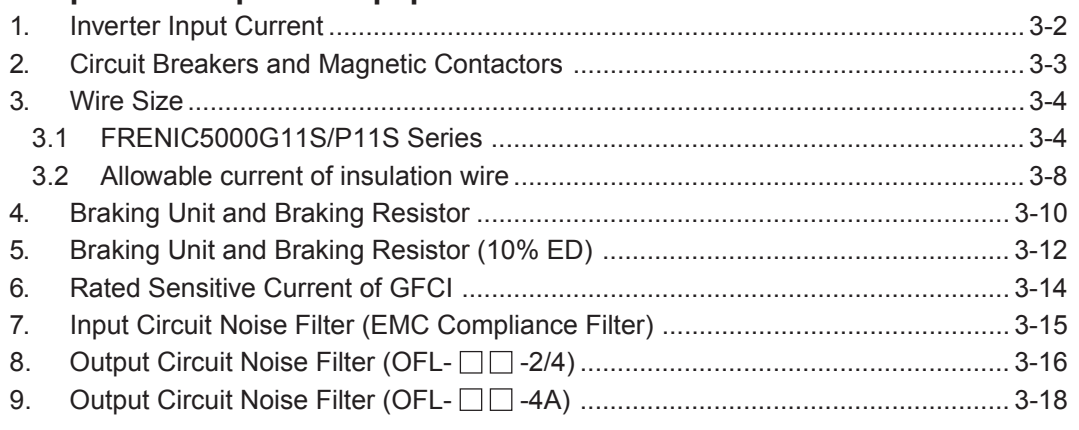

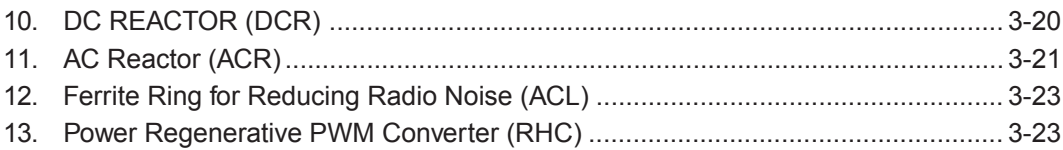

## **Chapter 4 Optimal Type Selection**

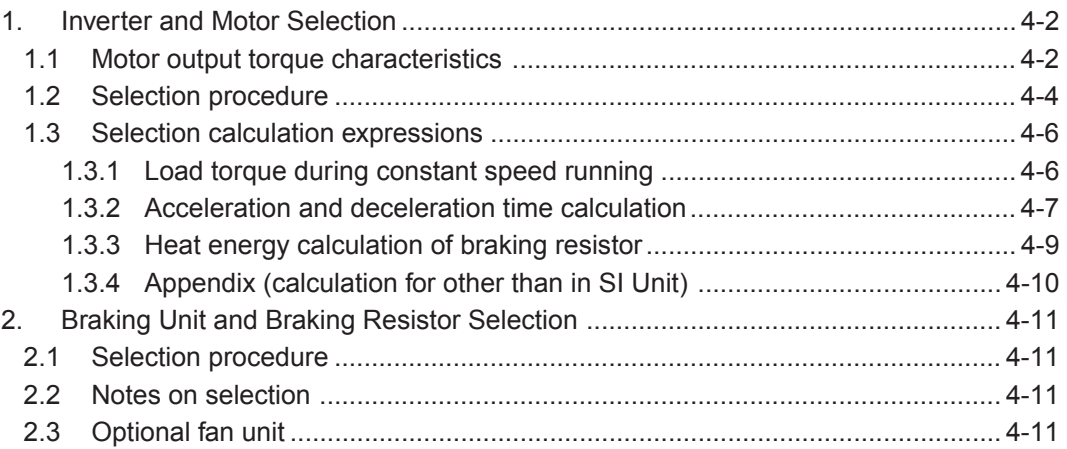

# **Chapter 5 Option**

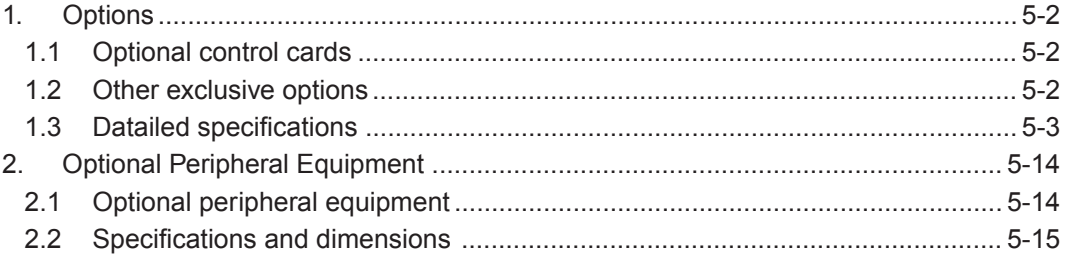

## **Chapter 6 Application Idea**

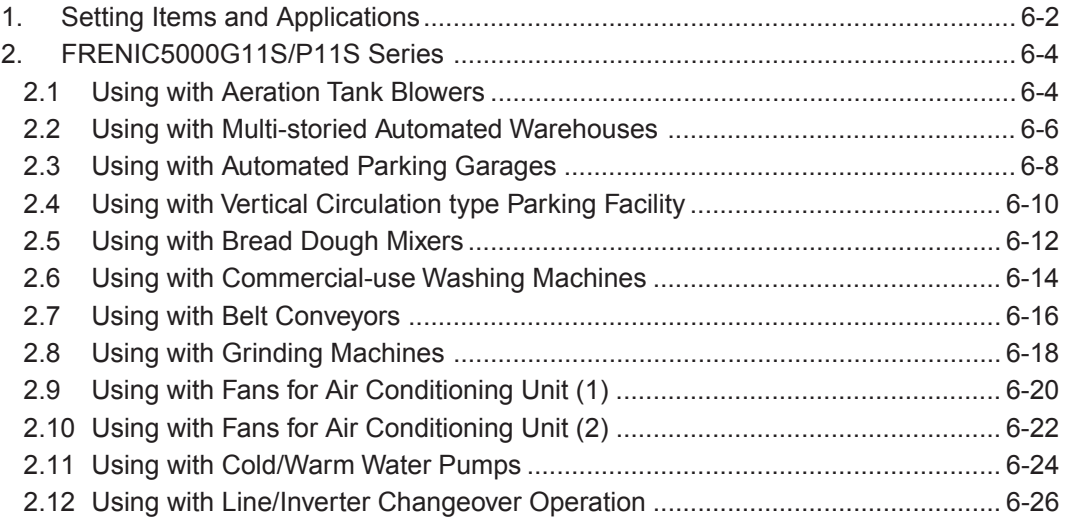

# **Chapter 7 Glossary**

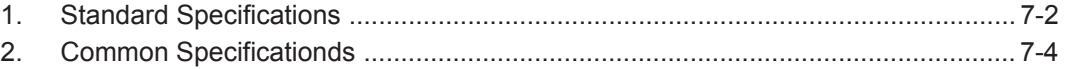

# **Chapter 8 Appendix**

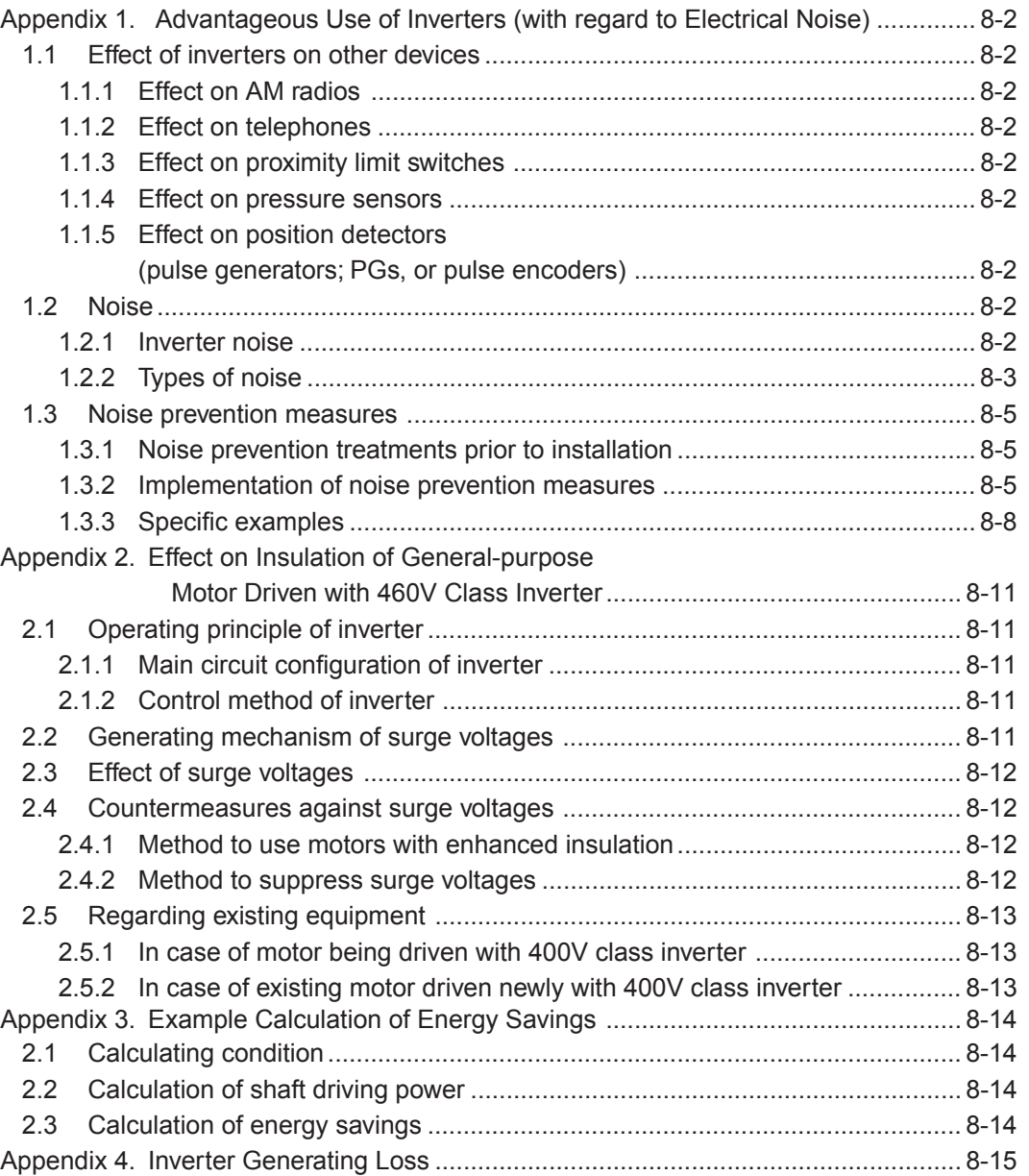

#### **Contents**

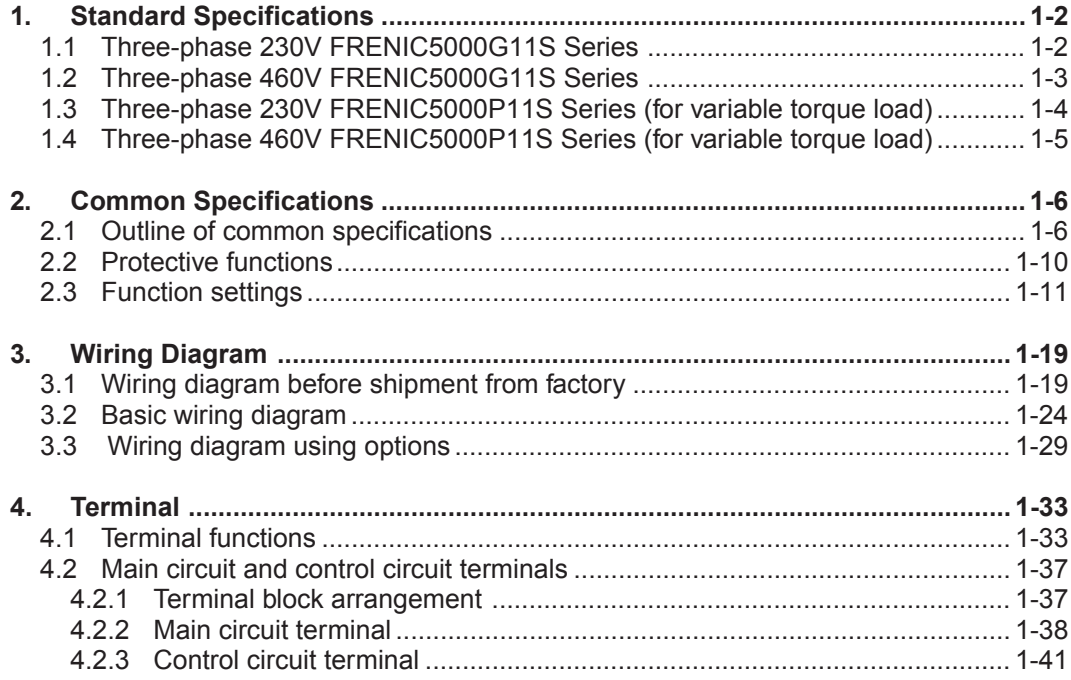

## **1. Standard Specifications**

#### **1. Standard Specifications**

#### **1.1 Three-phase 230V FRENIC5000G11S Series**

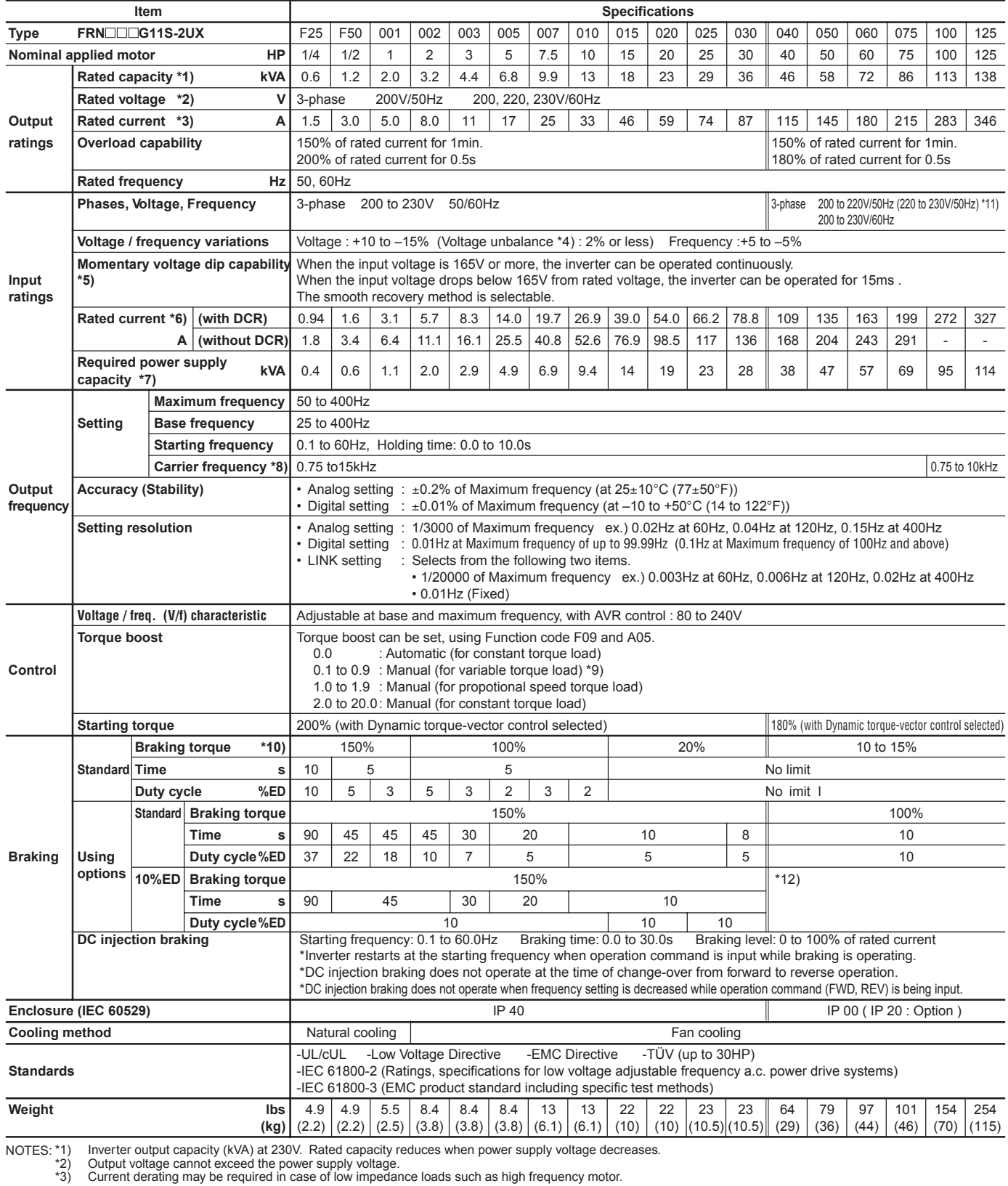

\*3) Current derating may be required in case of low impedance loads such as high frequency motor.<br>\*4) Use a DC REACTOR (DCR) when the voltage unbalance exceeds 2%. (This value is equivalent to FUJI's conventional allowab

- voltage unbalance  $(*) = \frac{\text{Max. voltage } [V] \text{Min. Voltage } [V]}{\text{Three-phase average voltage } [V]} \times 67$  (Conforming to EN61800-3 (5.2.3))
- \*5) Tested at standard load condition (85% load).
- 
- 

\*6) This value is under FUJI original calculation method.<br>\*7) When power-factor correcting DC REACTOR (DCR) is used.<br>\*8) When inverter is operating at a carrier frequency of 10kHz or higher, the inverter may automatically

#### **1.2 Three-phase 460V FRENIC5000G11S Series**

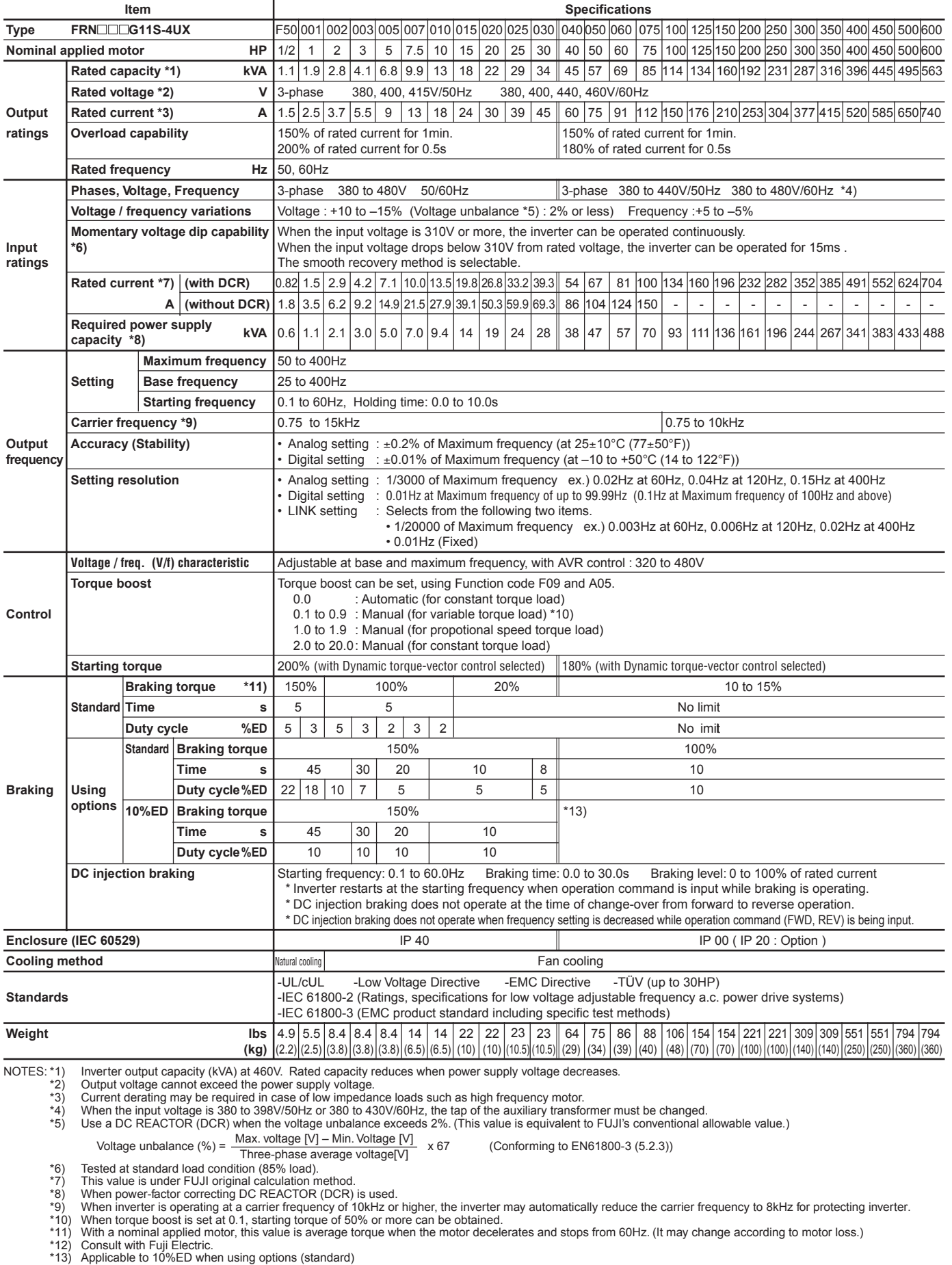

#### **1. Standard Specifications**

#### **1.3 Three-phase 230V FRENIC5000P11S Series (for variable torque load)**

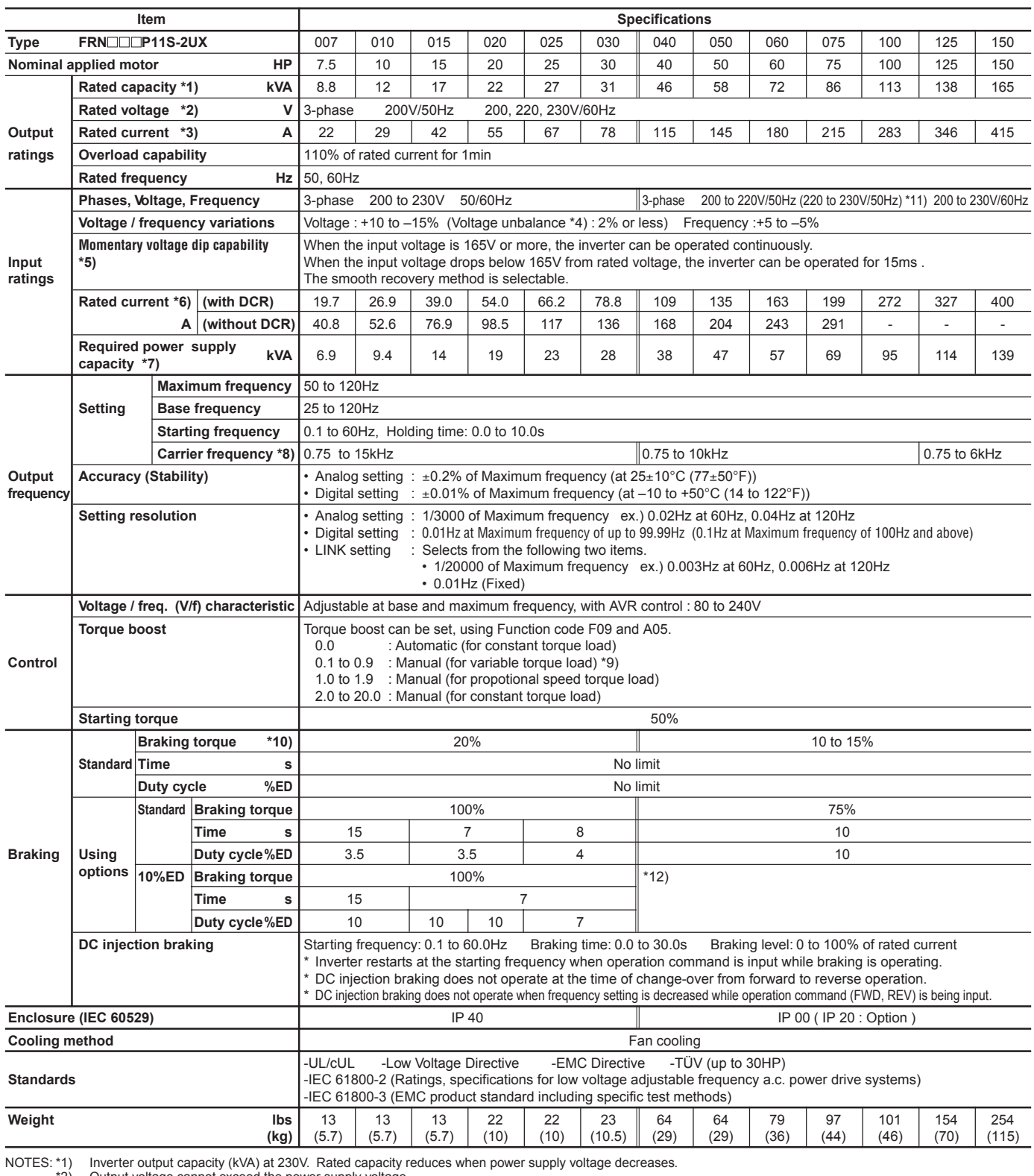

\*2) Output voltage cannot exceed the power supply voltage. \*3) Current derating may be required in case of low impedance loads such as high frequency motor.

\*4) Use a DC REACTOR (DCR) when the voltage unbalance exceeds 2%. (This value is equivalent to FUJI's conventional allowable value.)

Voltage unbalance  $(*) = \frac{\text{Max. voltage } [V] - \text{Min. Voltage } [V]}{\text{Three-phase average voltage} \times 67} \times 67$  (Conforming to EN61800-3 (5.2.3))

\*5) Tested at standard load condition (85% load).<br>\*6) This value is under FUJI original calculation method.<br>\*7) When power-factor correcting DC REACTOR (DCR) is used.<br>\*8) When inverter is operating at a carrier frequen

\*9) When torque boost is set at 0.1, starting torque of 50% or more can be obtained.<br>\*10) With a nominal applied motor, this value is average torque when the motor decelerates and stops from 60Hz. (It may change according

\*11) Order individually. \*12) Applicable to 10%ED when using options (standard)

#### **1.4 Three-phase 460V FRENIC5000P11S Series (for variable torque load)**

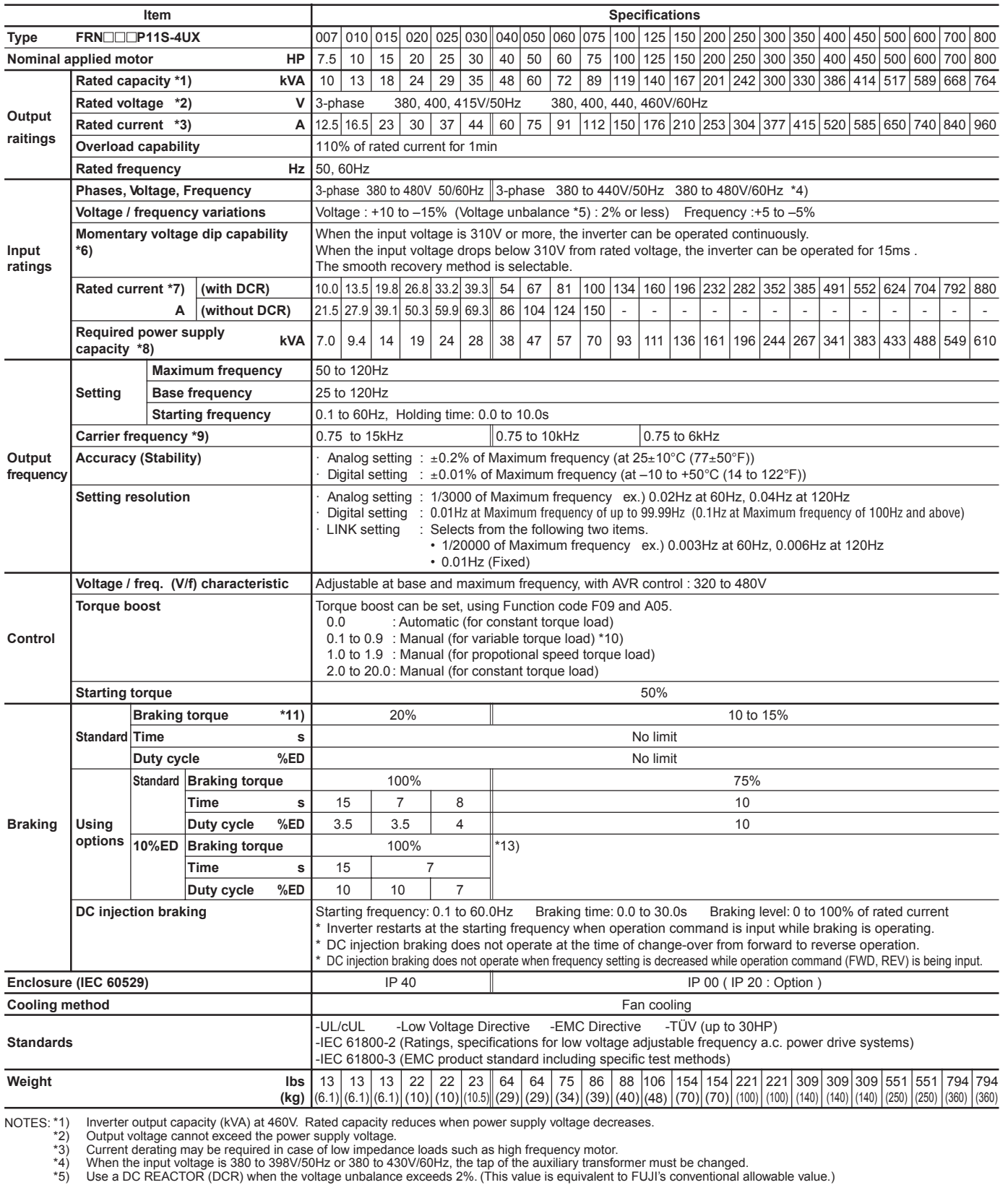

\*5) Use a DC REACTOR (DCR) when the voltage unbalance exceeds 2%. (This value is equivalent to FUJI's conventional allowable value.)<br>
Voltage unbalance (%) =  $\frac{Max. voltage VJ - Min. Voltage VJ}{Time. phase average voltage (VJ + x)} \times 67$  (Conforming to EN61800-3 (5.2

## **2. Common Specifications**

### **2. Common Specifications**

#### **2.1 Outline of common specifications**

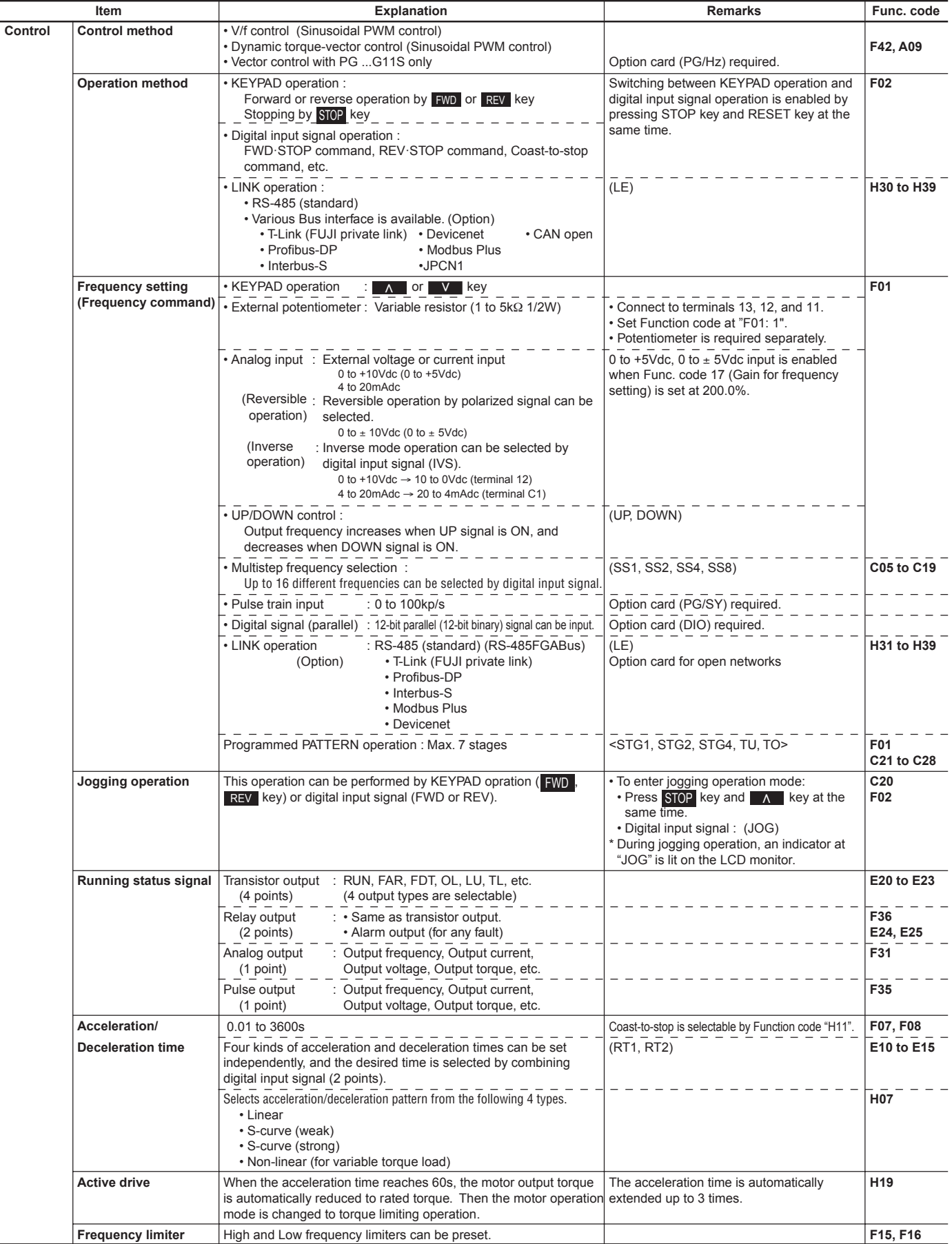

NOTE: () or < > in the "Remarks" column indicates the abbreviation of terminal function assigned to digital input terminals X1 to X9 and transistor output terminals Y1 to Y5C.

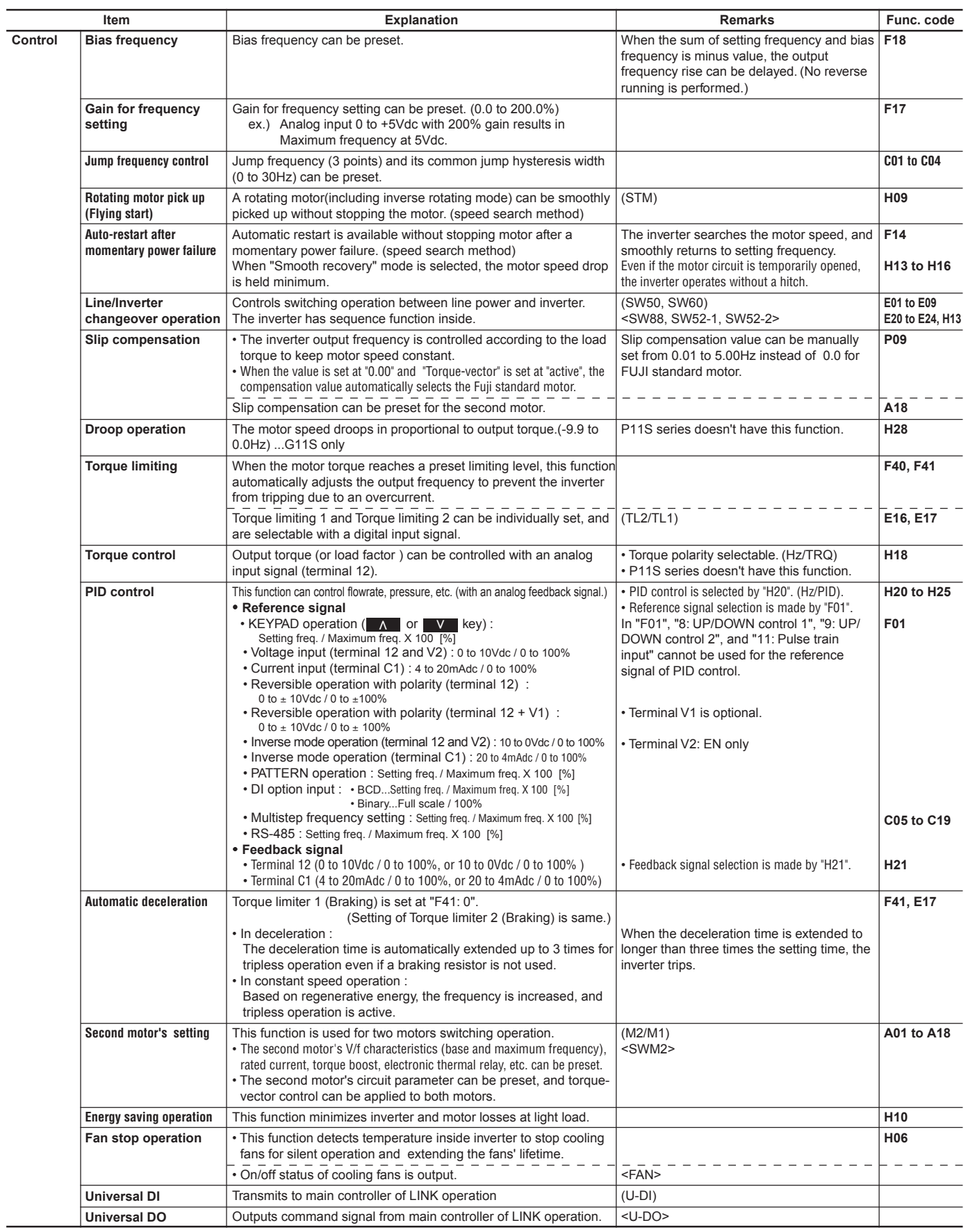

NOTE : ( ) or < > in the "Remarks" column indicates the abbreviation of terminal function assigned to digital input terminals X1 to X9 and transistor (relay) output terminals Y1 to Y4 (Y5A, Y5C).

# **Chapter 1 2. Common Specifications**

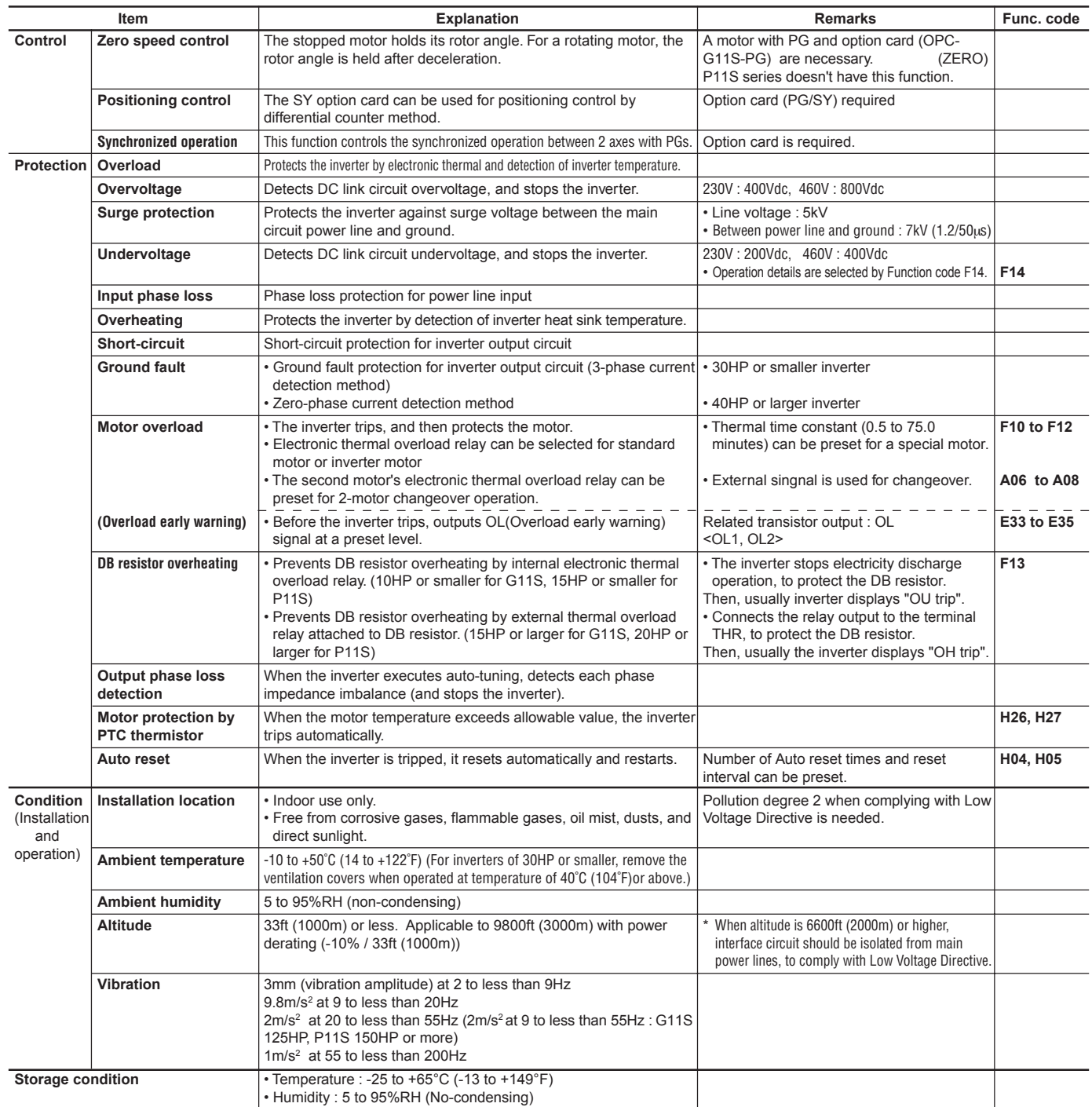

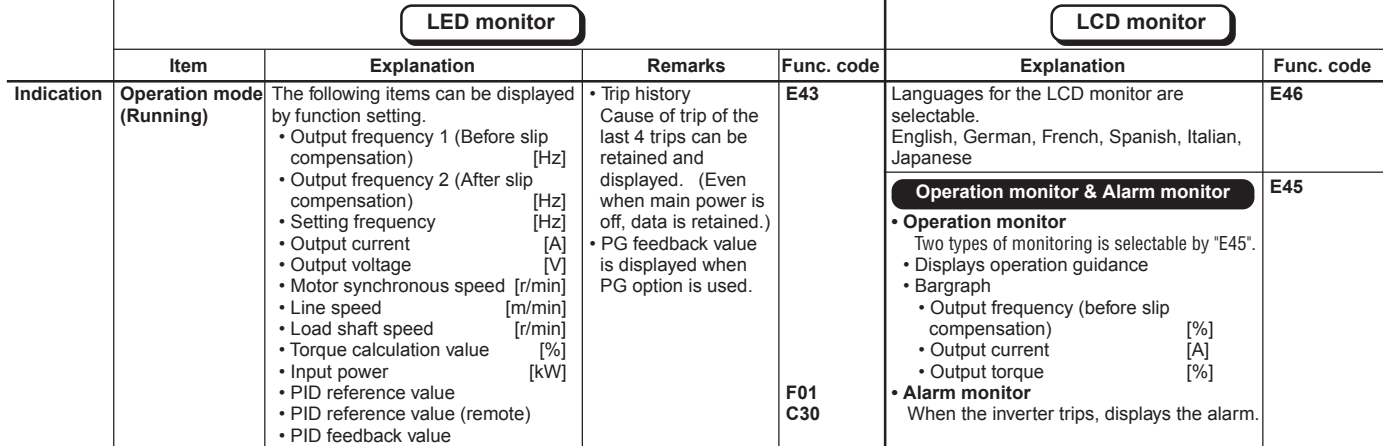

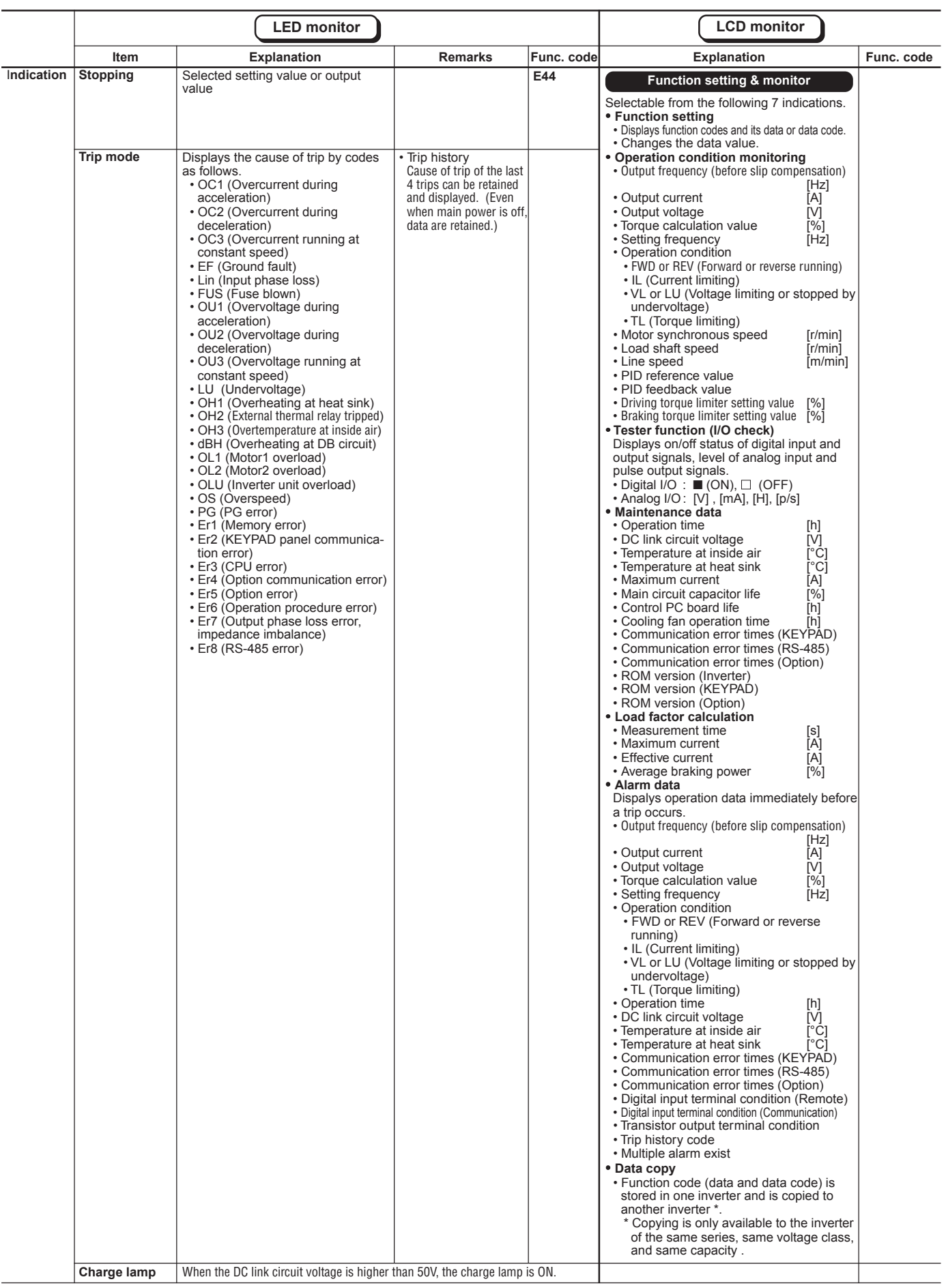

## **Chapter 1 2. Common Specifications**

#### **2.2 Protective functions**

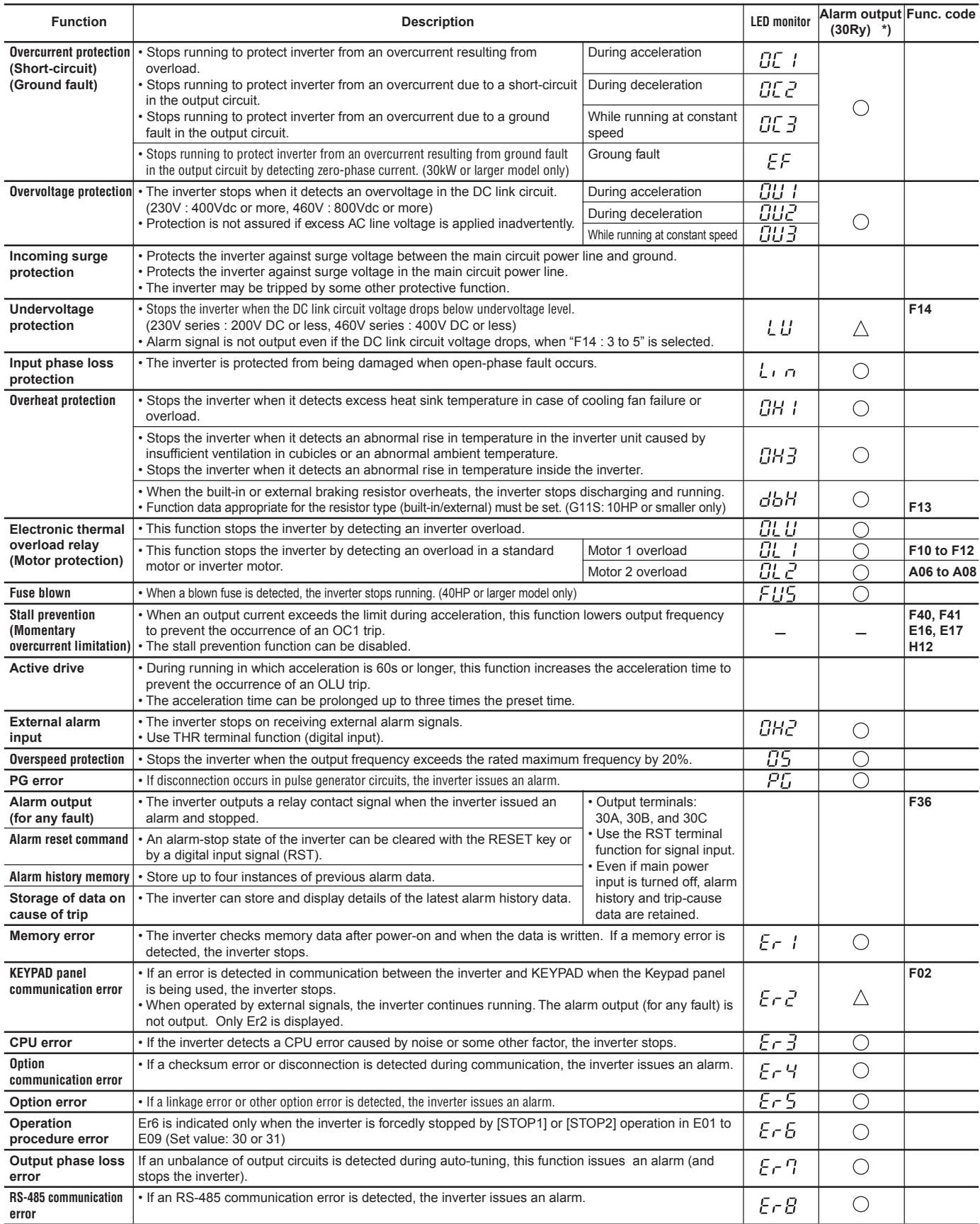

\*)  $\triangle$  : By function code setting, alarm output can be disabled.

1) Retaining alarm signal when auxiliary controll power supply is not used :<br>If the inverter power supply is cut off while an internal alarm signal is being output, the alarm signal cannot be retained.<br>2) To issue the RESE

NOTES :

#### **2.3 Function settings**

The function marked can be set while the inverter is running. Other functions must be set while the inverter is stopped.

### **Fundamental Functions**

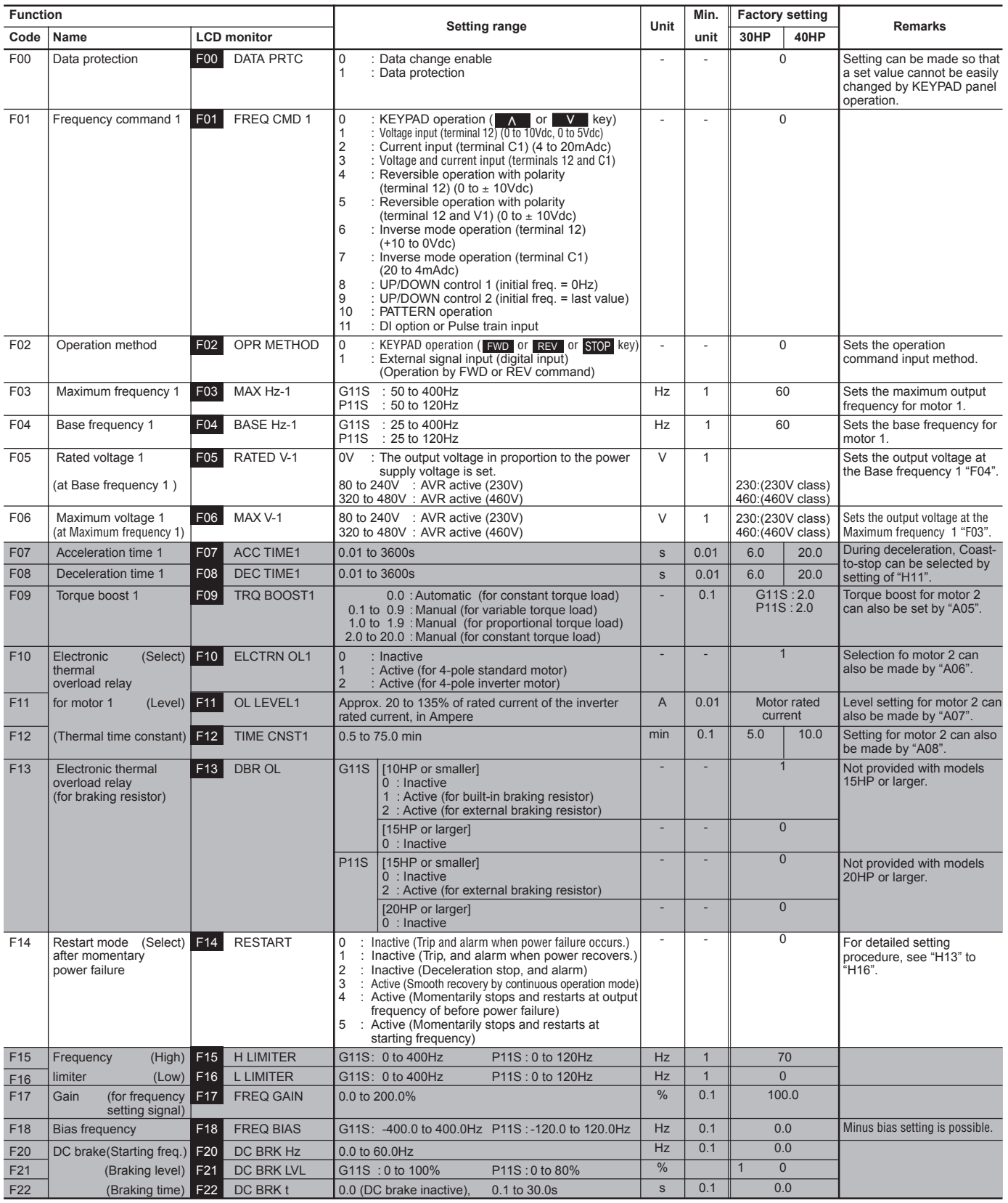

## **2. Common Specifications**

The function marked can be set while the inverter is running. Other functions must be set while the inverter is stopped.

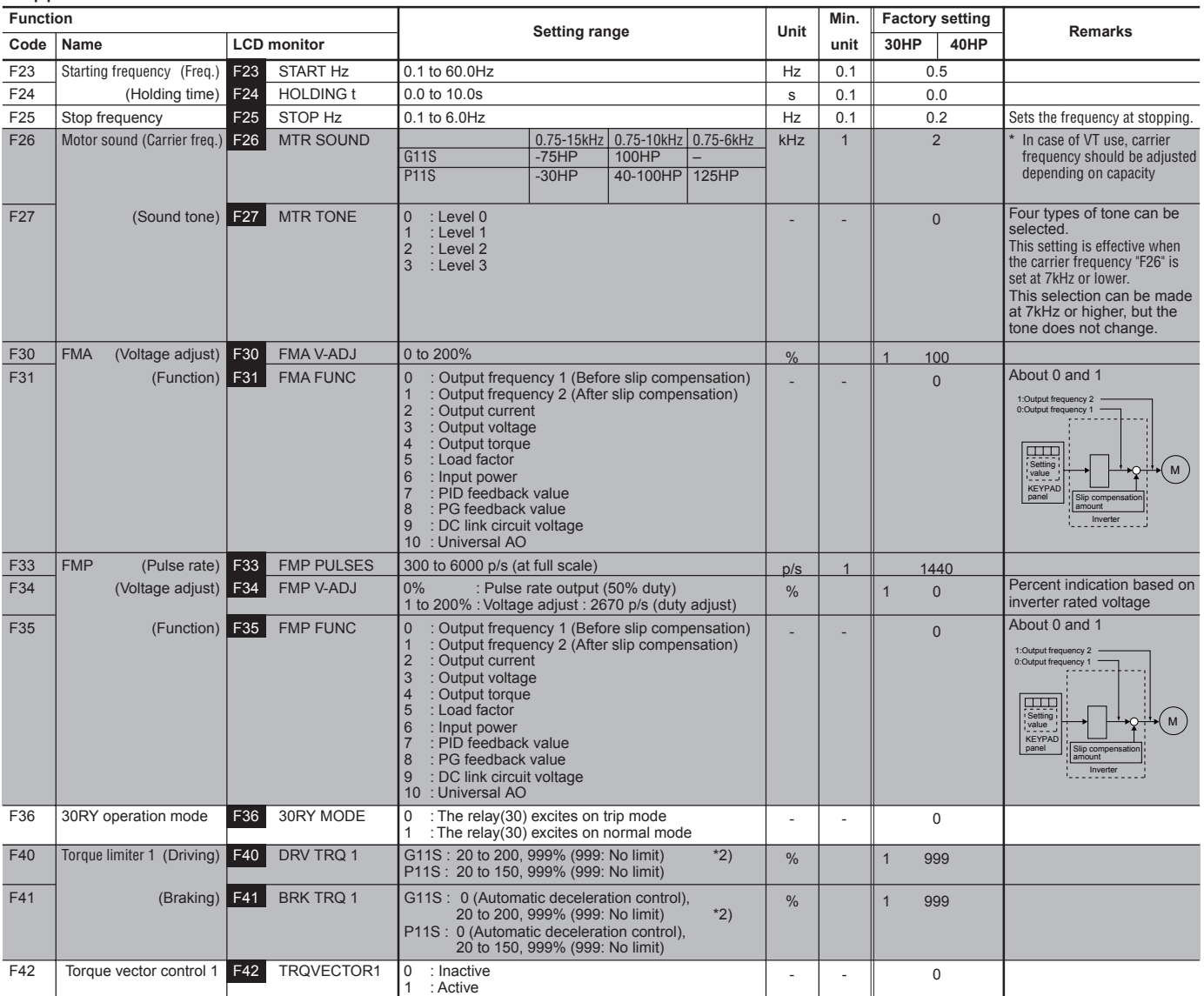

#### **Extension Terminal Functions**

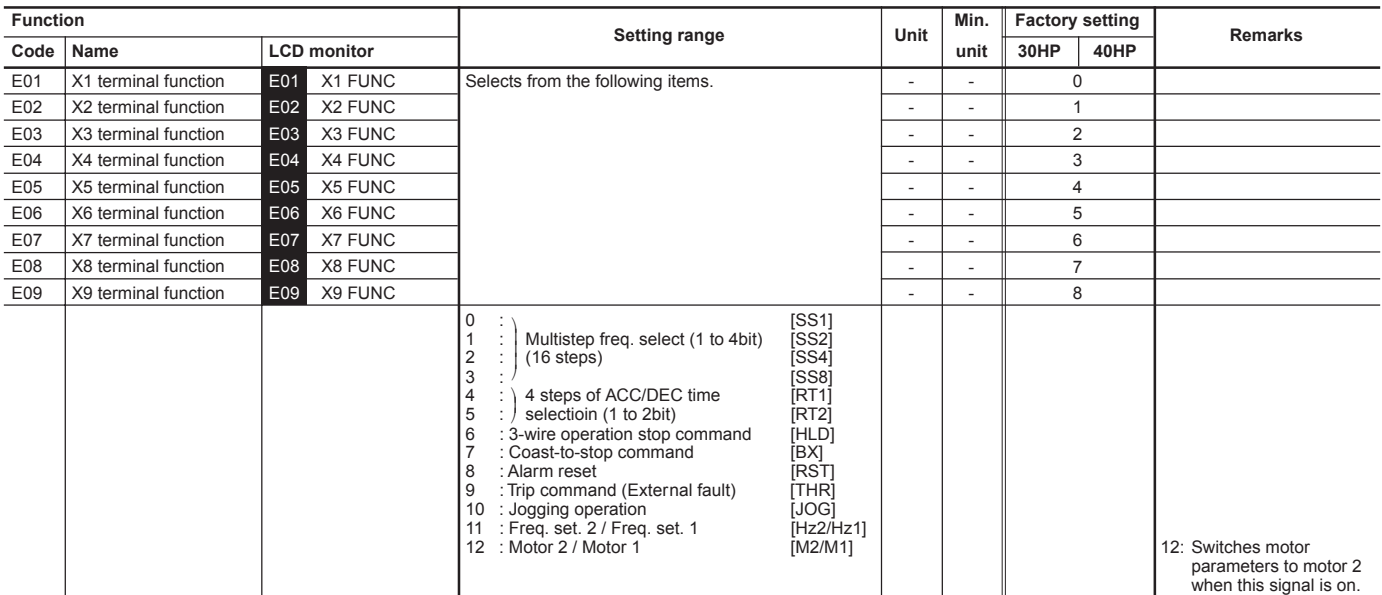

## **Chapter 1 2. Common Specifications**

The function marked can be set while the inverter is running. Other functions must be set while the inverter is stopped.

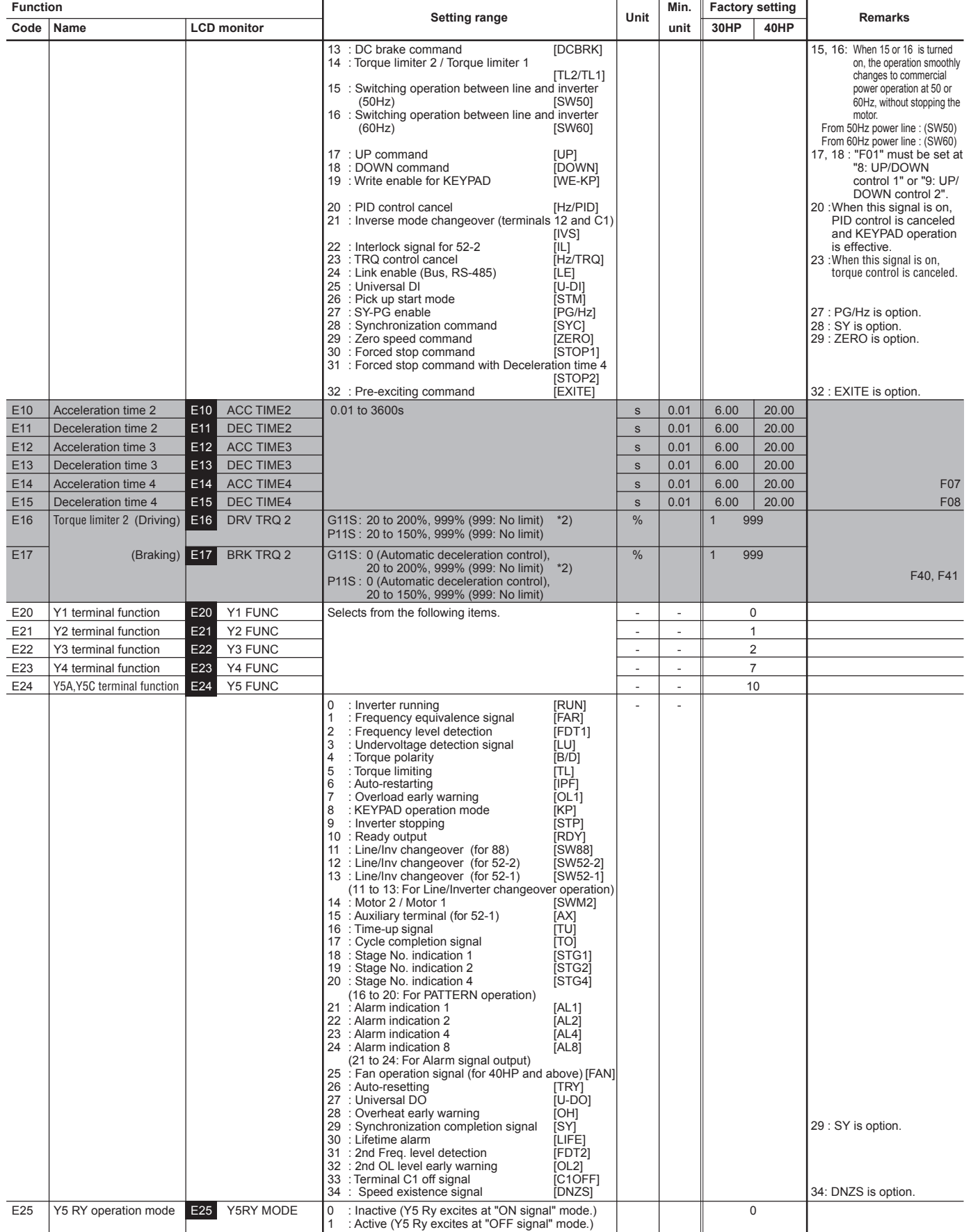

## **2. Common Specifications**

The function marked can be set while the inverter is running. Other functions must be set while the inverter is stopped.

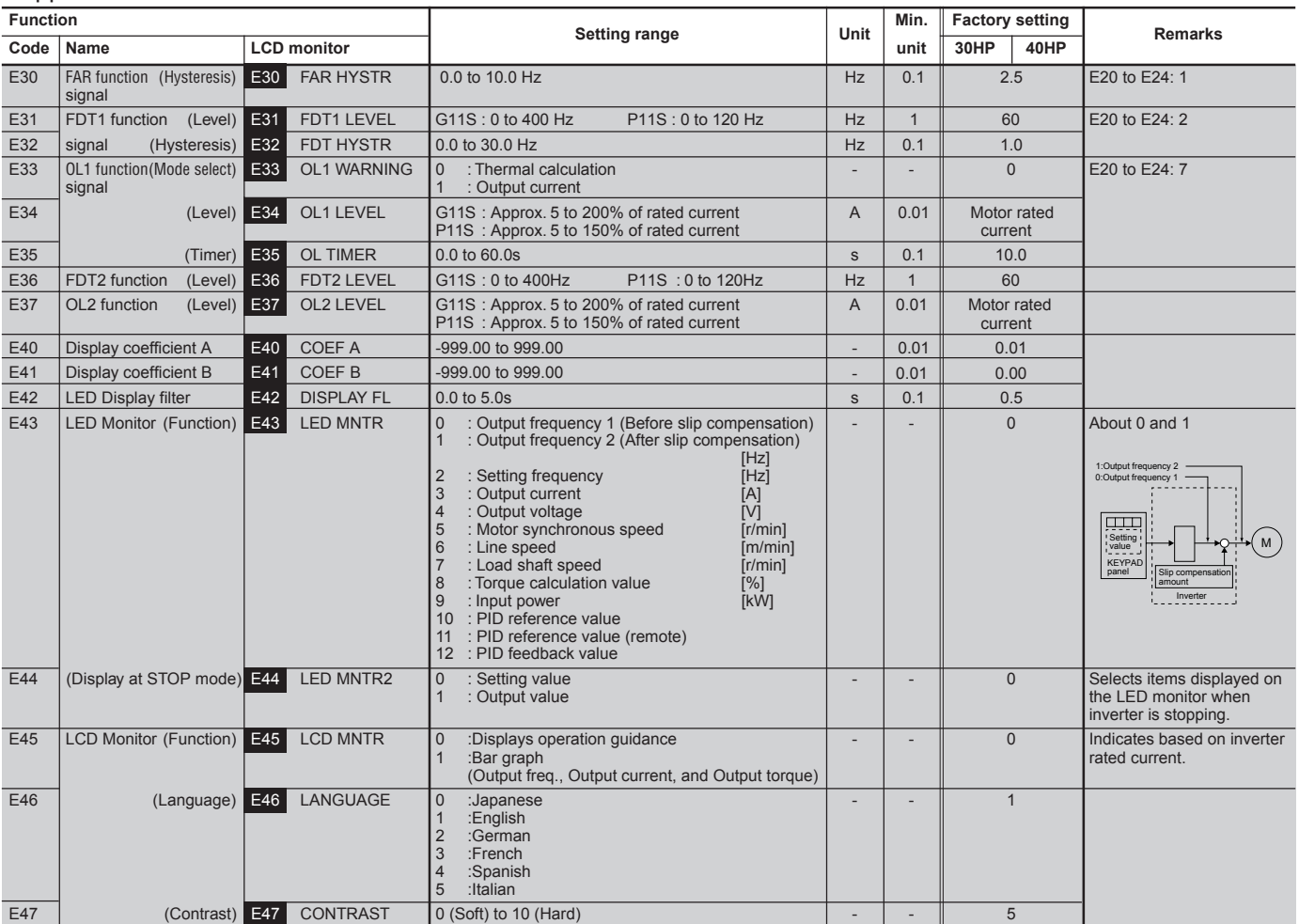

#### **Control Functions of Frequency**

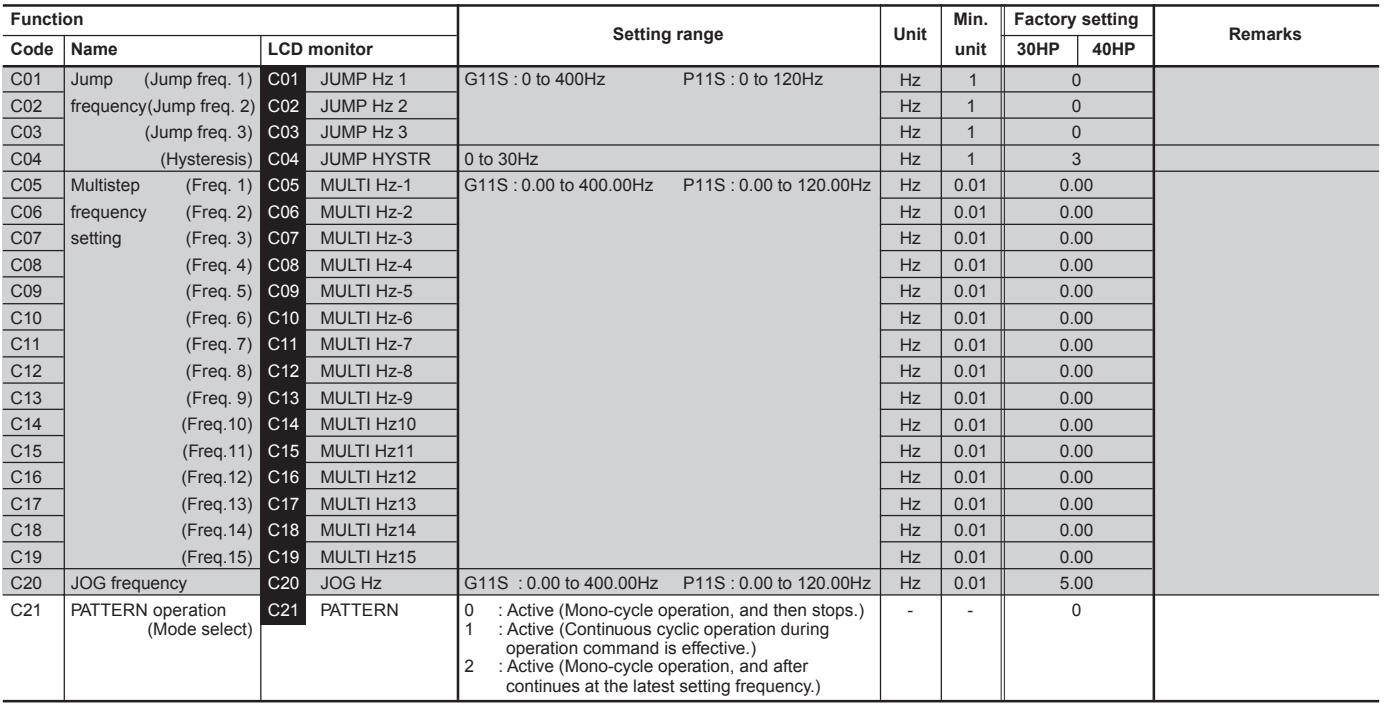

The function marked can be set while the inverter is running. Other functions must be set while the inverter is stopped.

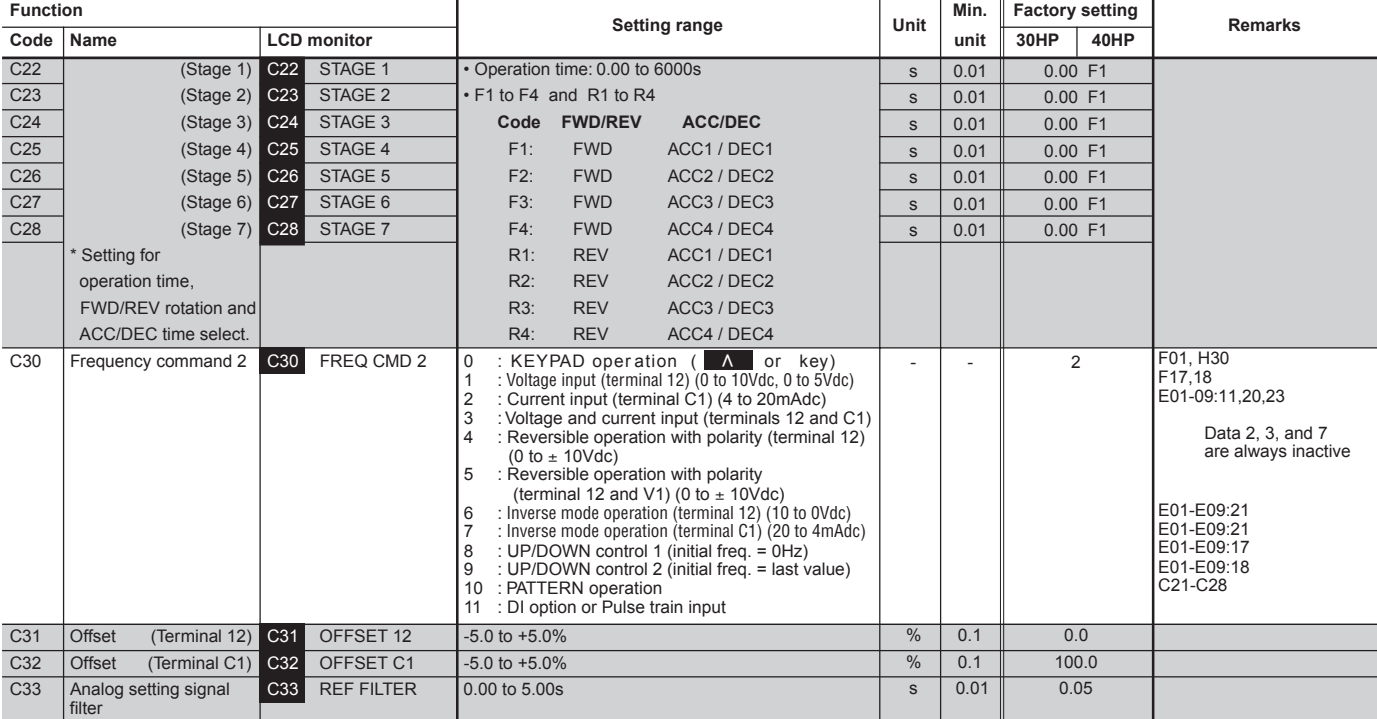

#### **Motor Parameters**

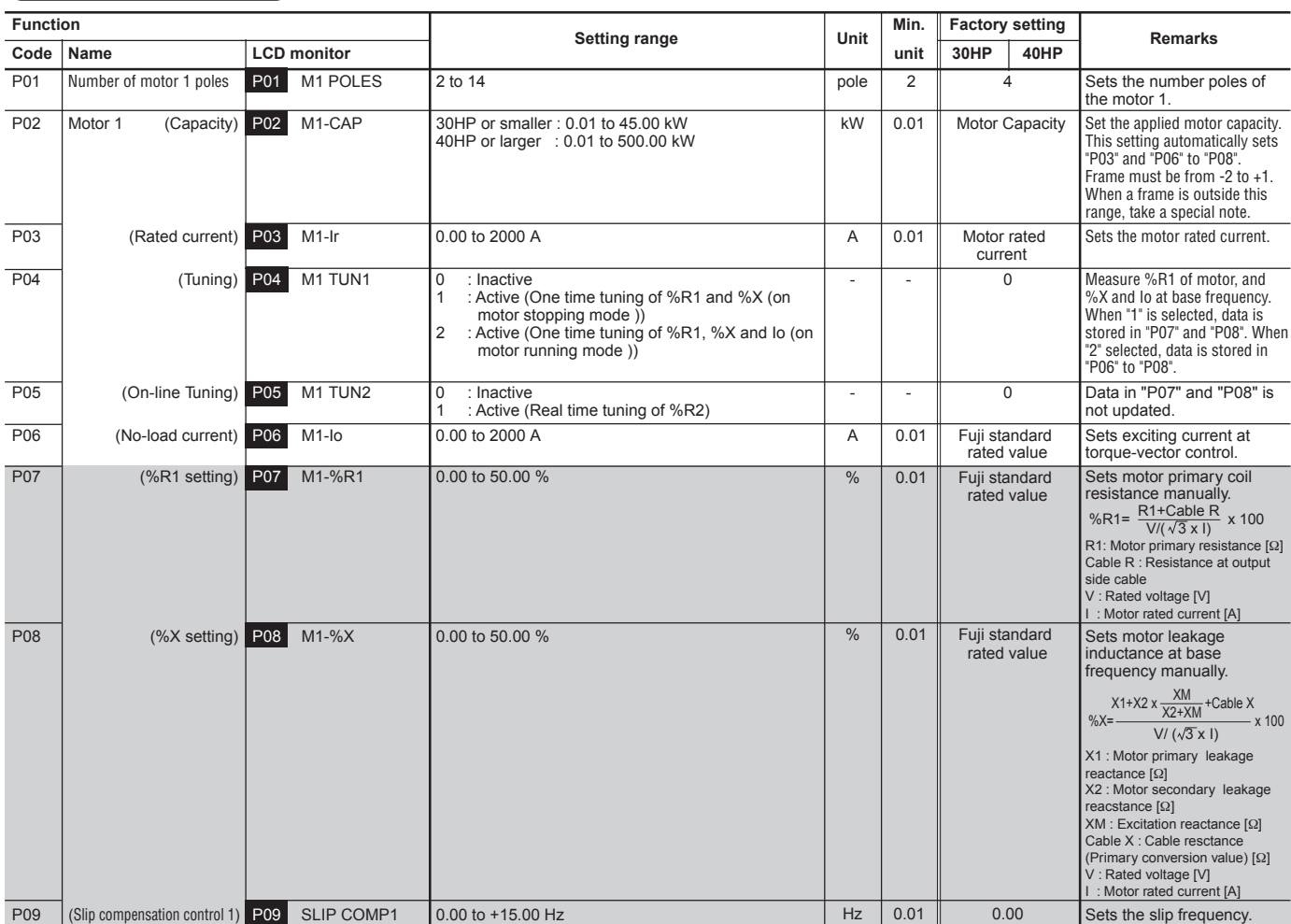

NOTE: Percent shall be set according to Function code "P02" or "A09", motor capacity. Torque referenced here may not be obtainable when "P02" or "A09" is set at "0".

## **2. Common Specifications**

The function marked can be set while the inverter is running. Other functions must be set while the inverter is stopped.

#### **High Performance Functions**

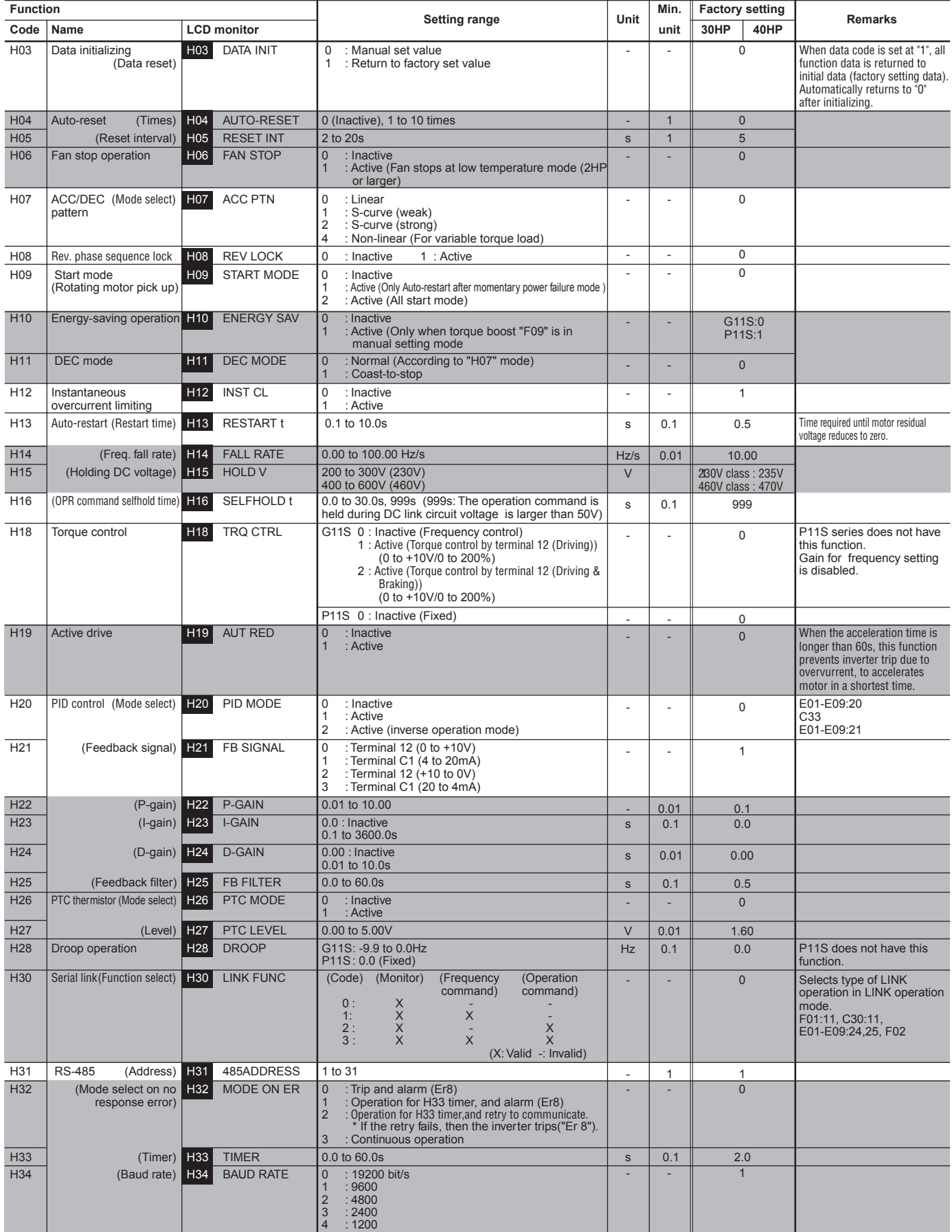

The function marked can be set while the inverter is running. Other functions must be set while the inverter is stopped.

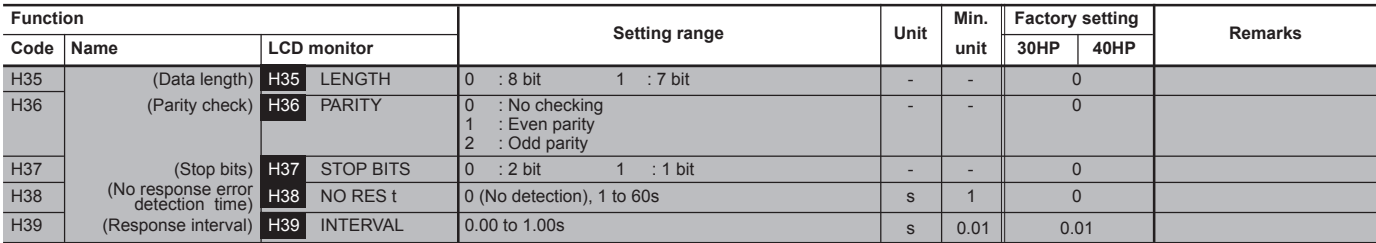

#### **Alternative Motor Parameters**

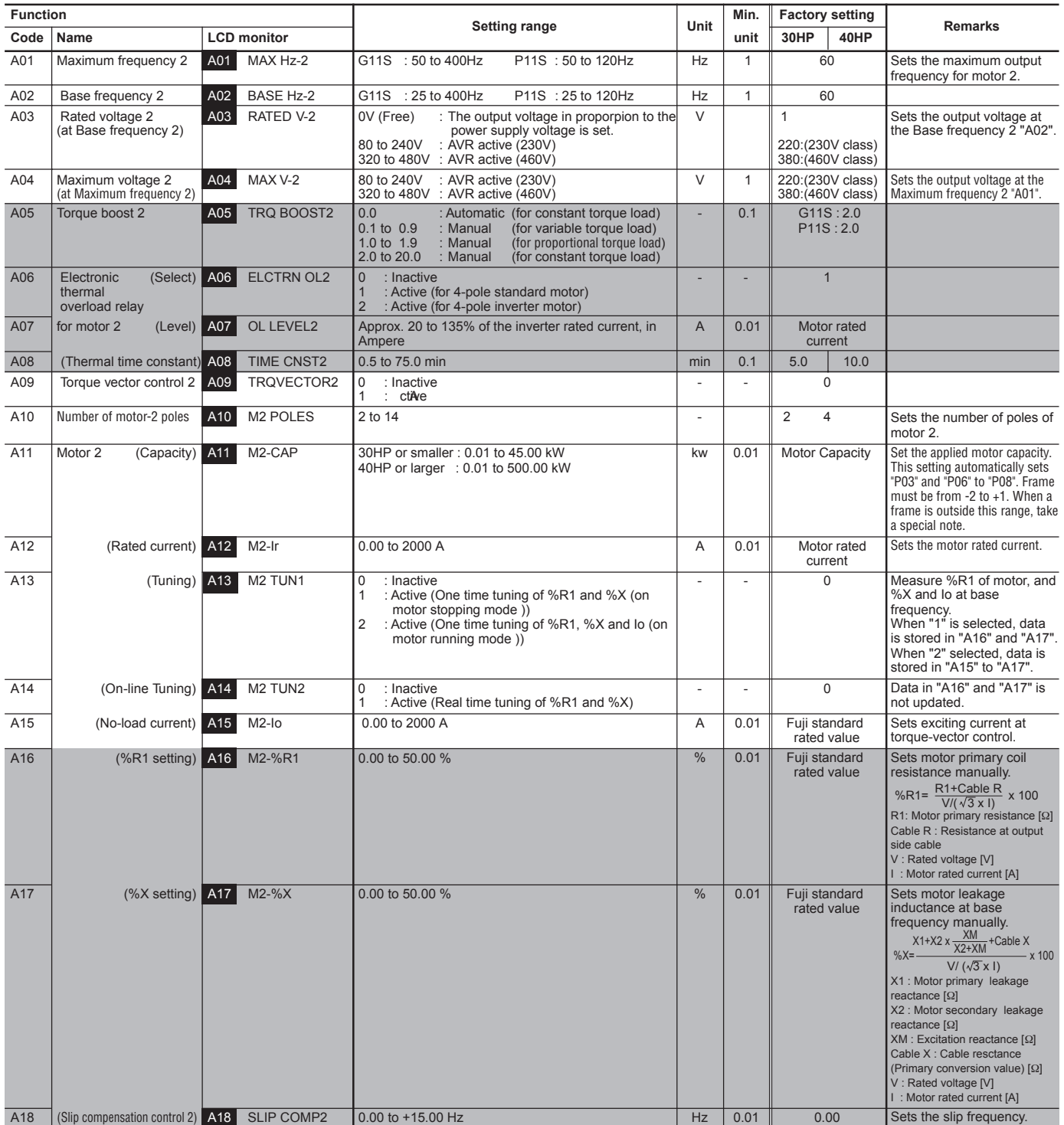

# **2. Common Specifications**

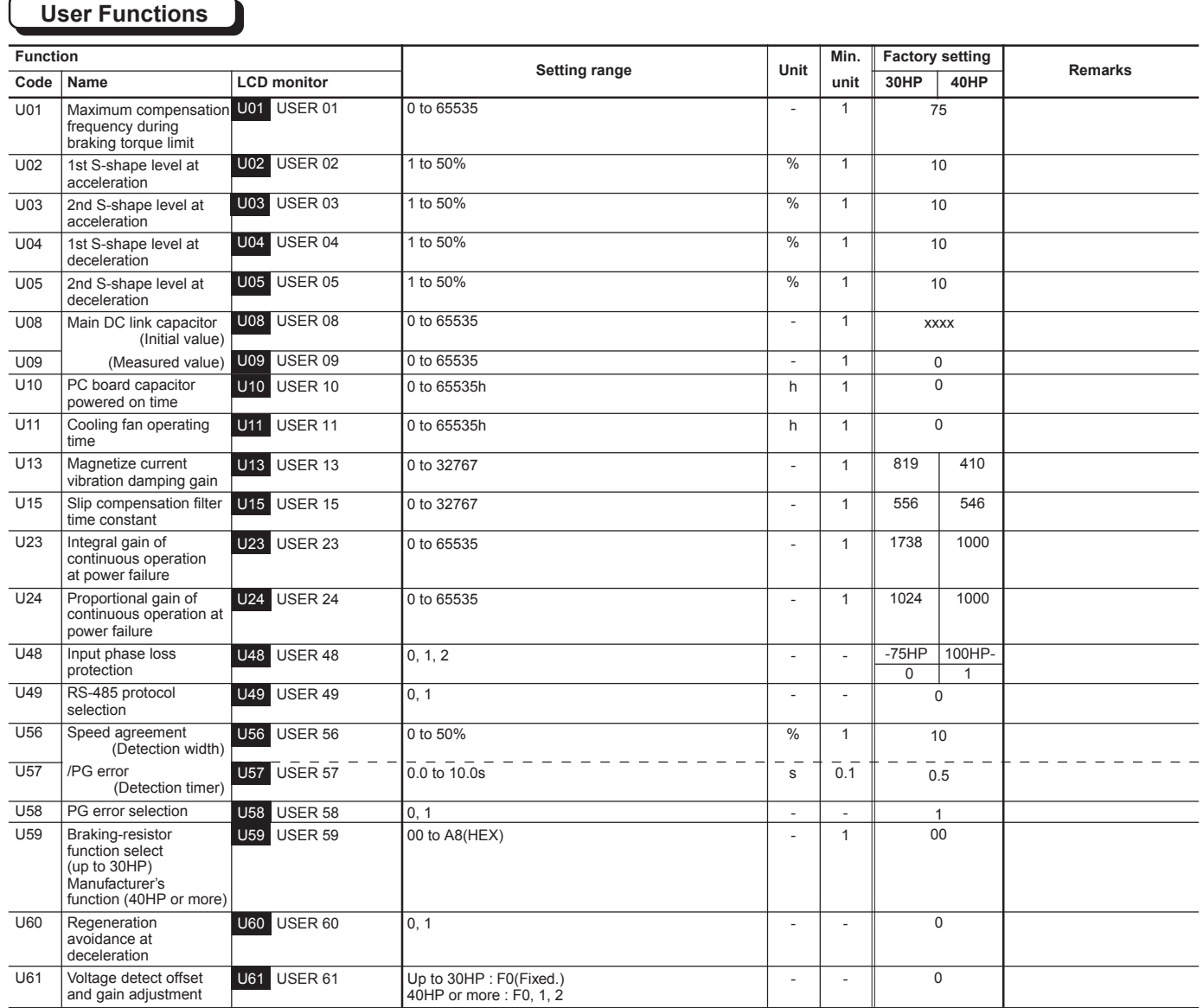

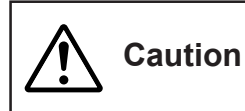

**The information described in this document is for the purpose of selecting the appropriate product only. Before actually using this product, be sure to read the Instruction Manual carefully to ensure proper operation.**

#### **3. Wiring Diagram**

- **3.1 Wiring diagram before shipment from factory**
- **(1) 230V/460V FRENIC5000G11S: 1/4 to 1HP / 1/2, 1HP**

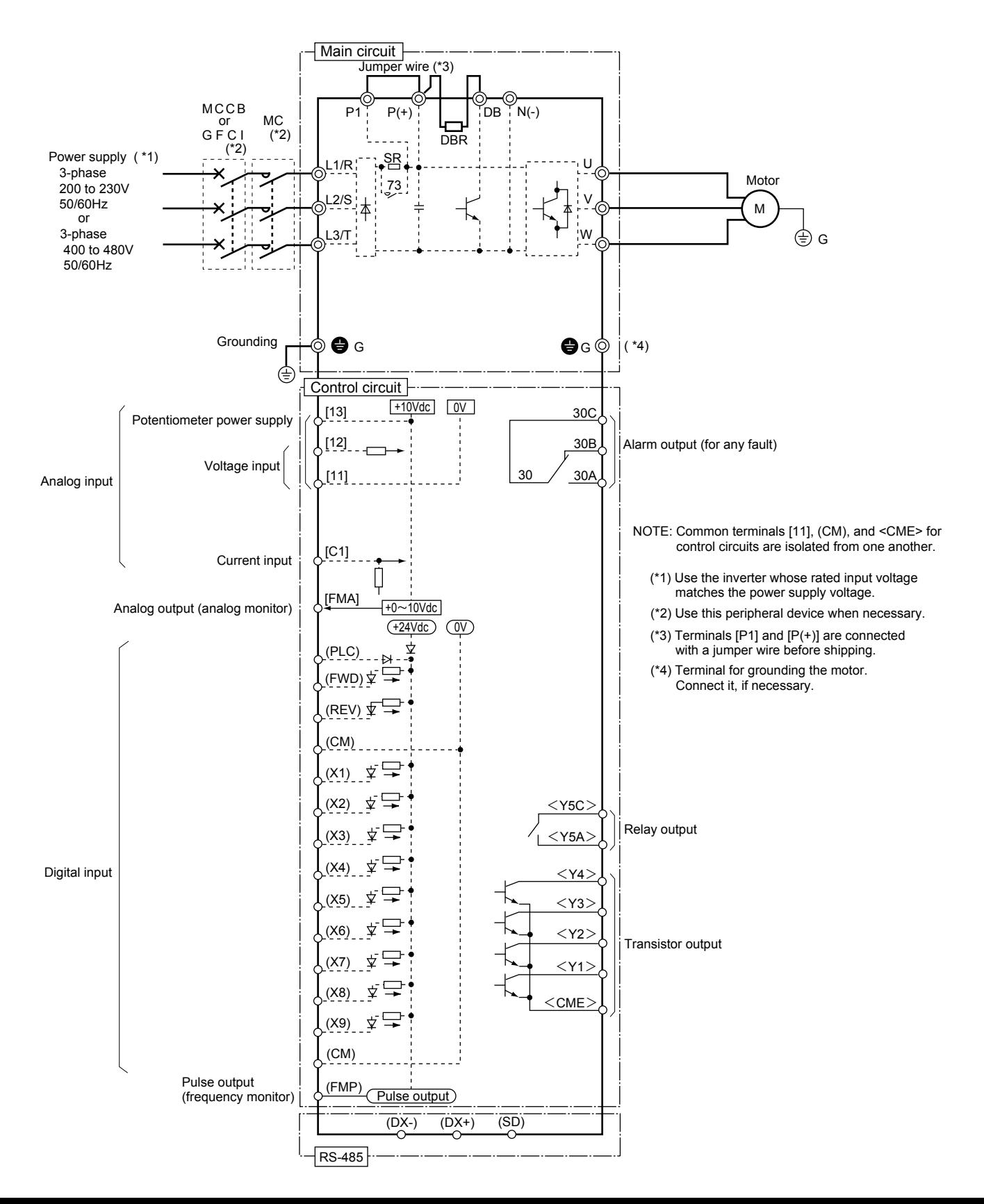

#### **3. Wiring Diagram**

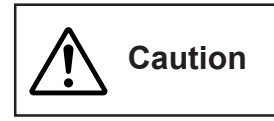

**The information described in this document is for the purpose of selecting the appropriate product only. Before actually using this product, be sure to read the Instruction Manual carefully to ensure proper operation.**

**(2) 230V/460V FRENIC5000G11S : 2 to 10HP FRENIC5000P11S : 7.5 to 15HP**

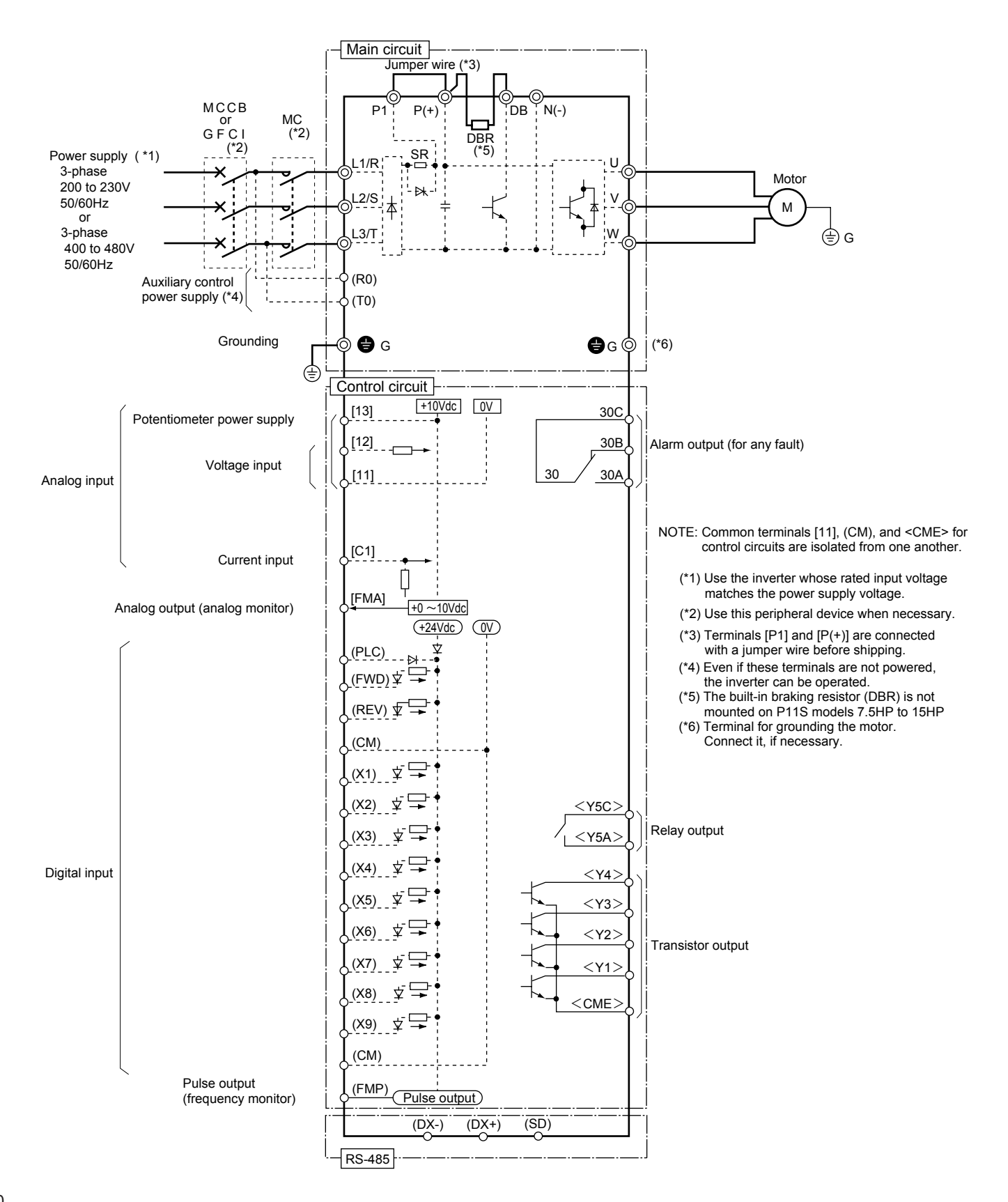

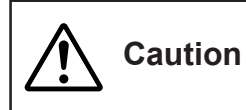

**The information described in this document is for the purpose of selecting the appropriate product only. Before actually using this product, be sure to read the Instruction Manual carefully to ensure proper operation.**

#### **(3) 230V/460V FRENIC5000G11S : 15 to 30HP FRENIC5000P11S : 20 to 30HP**

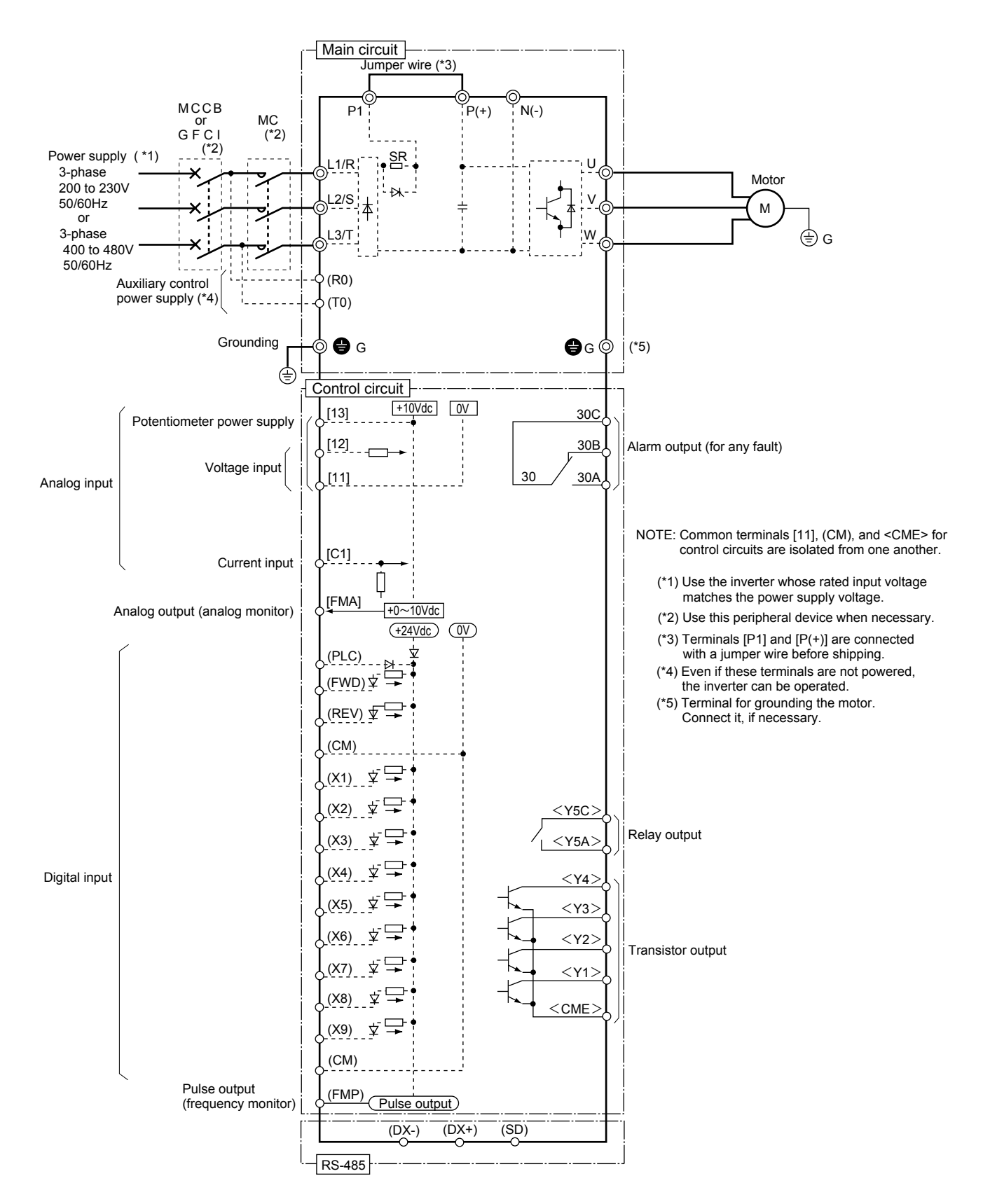

#### **3. Wiring Diagram**

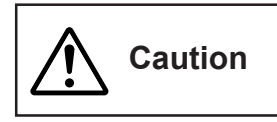

**The information described in this document is for the purpose of selecting the appropriate product only. Before actually using this product, be sure to read the Instruction Manual carefully to ensure proper operation.**

**(4) 230V/460V FRENIC5000G11S : 40 to 75HP FRENIC5000P11S : 40 to 75HP**

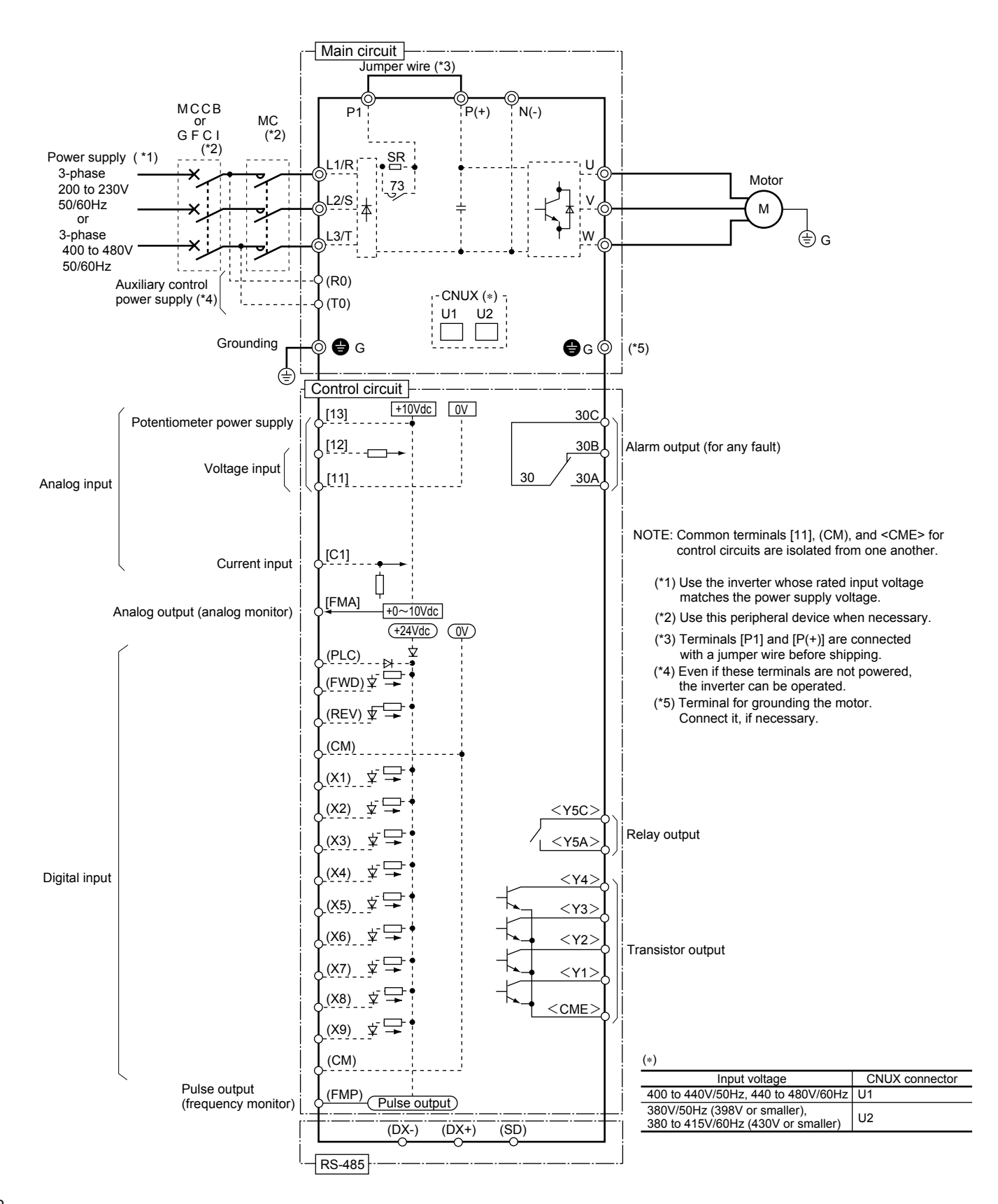

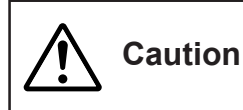

**The information described in this document is for the purpose of selecting the appropriate product only. Before actually using this product, be sure to read the Instruction Manual carefully to ensure proper operation.**

#### **(5) 2300V/460V FRENIC5000G11S : 100, 125HP / 100 to 600HP FRENIC5000P11S : 100 to 150HP / 100 to 800HP**

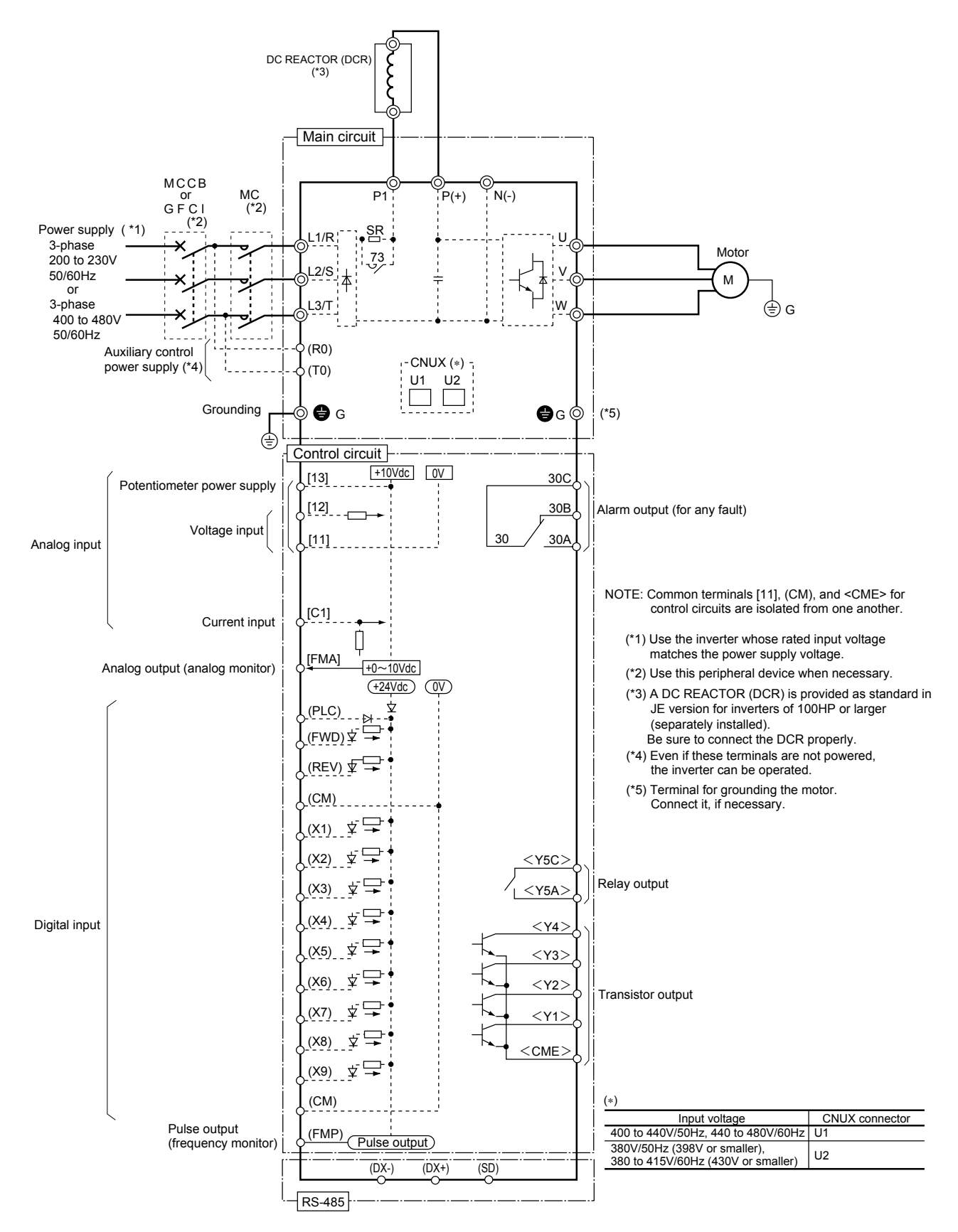

#### **3. Wiring Diagram**

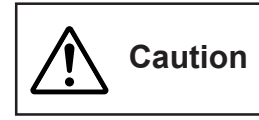

**The information described in this document is for the purpose of selecting the appropriate product only. Before actually using this product, be sure to read the Instruction Manual carefully to ensure proper operation.**

# **3.2 Basic wiring diagram**

**(1) 230V/460V FRENIC5000G11S : 1/4 to 1HP / 1/2, 1HP**

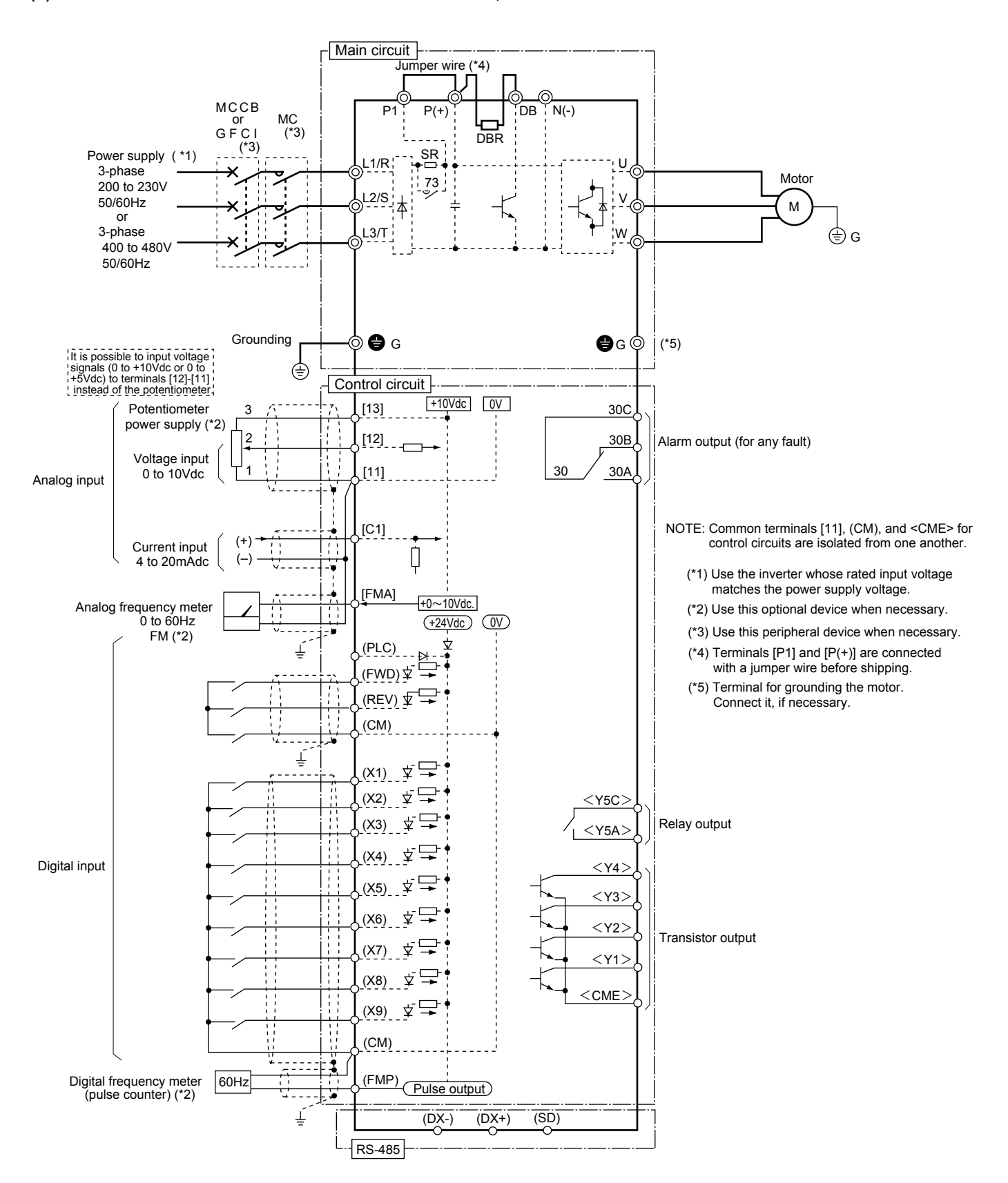

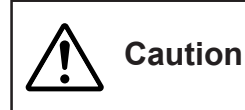

**The information described in this document is for the purpose of selecting the appropriate product only. Before actually using this product, be sure to read the Instruction Manual carefully to ensure proper operation.**

#### **(2) 230V/460V FRENIC5000G11S : 2 to 10HP FRENIC5000P11S : 7.5 to 15HP**

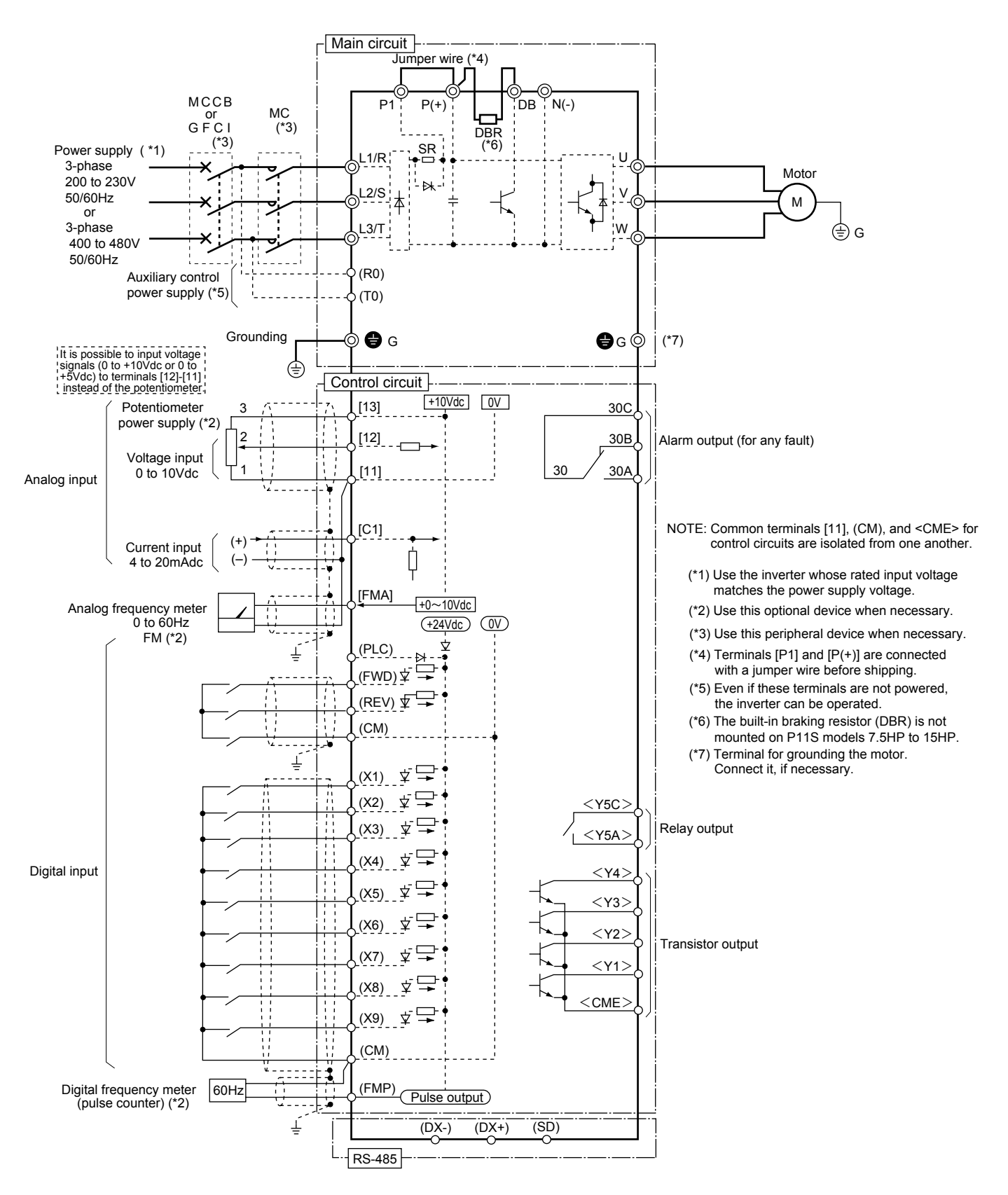

#### **3. Wiring Diagram**

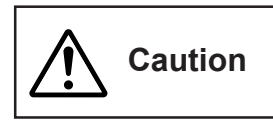

**The information described in this document is for the purpose of selecting the appropriate product only. Before actually using this product, be sure to read the Instruction Manual carefully to ensure proper operation.**

**(3) 230V/460V FRENIC5000G11S : 15 to 30HP FRENIC5000P11S : 20 to 30HP**

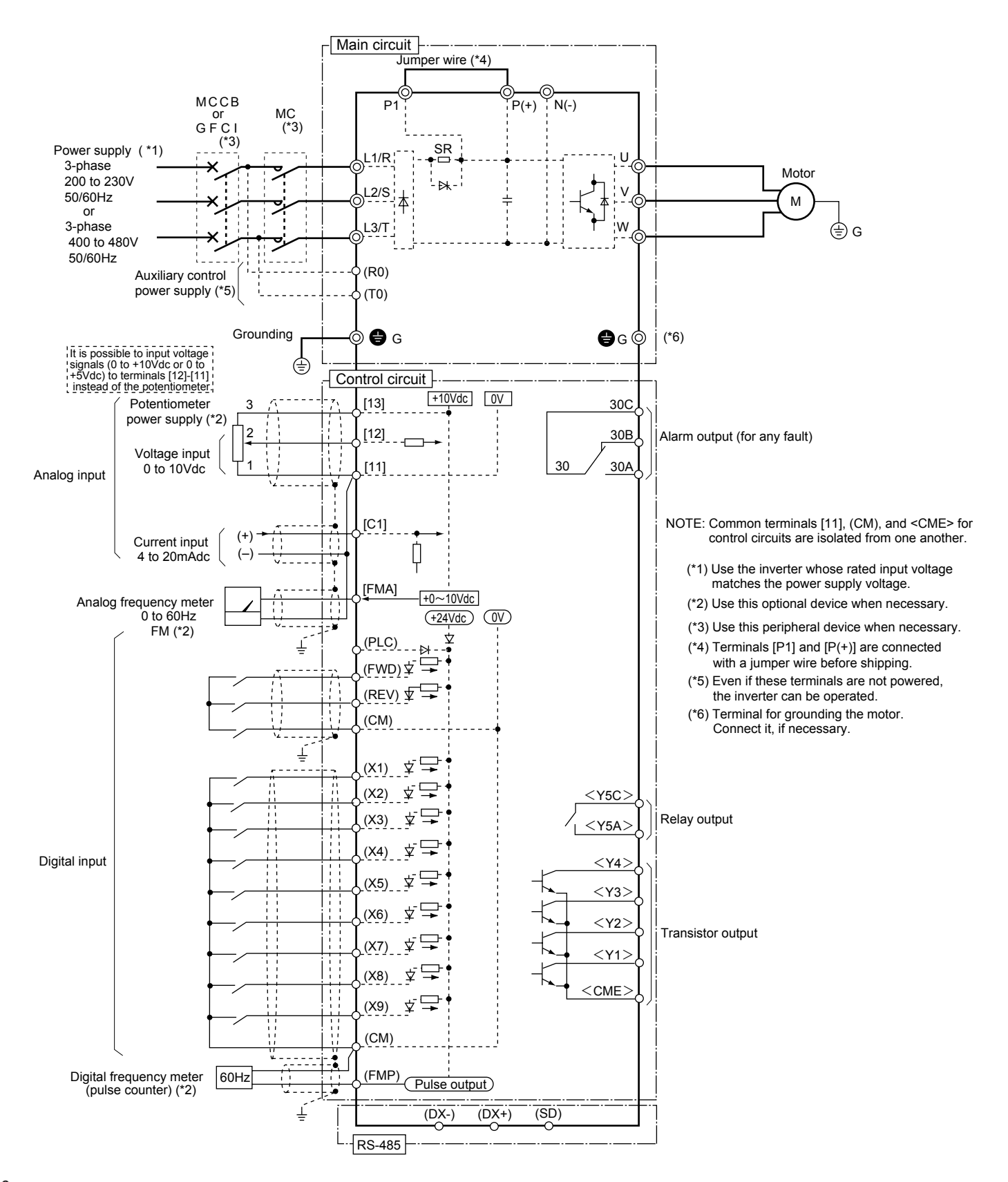

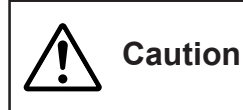

**The information described in this document is for the purpose of selecting the appropriate product only. Before actually using this product, be sure to read the Instruction Manual carefully to ensure proper operation.**

#### **(4) 230V/460V FRENIC5000G11S : 40 to 75HP FRENIC5000P11S : 40 to 75HP**

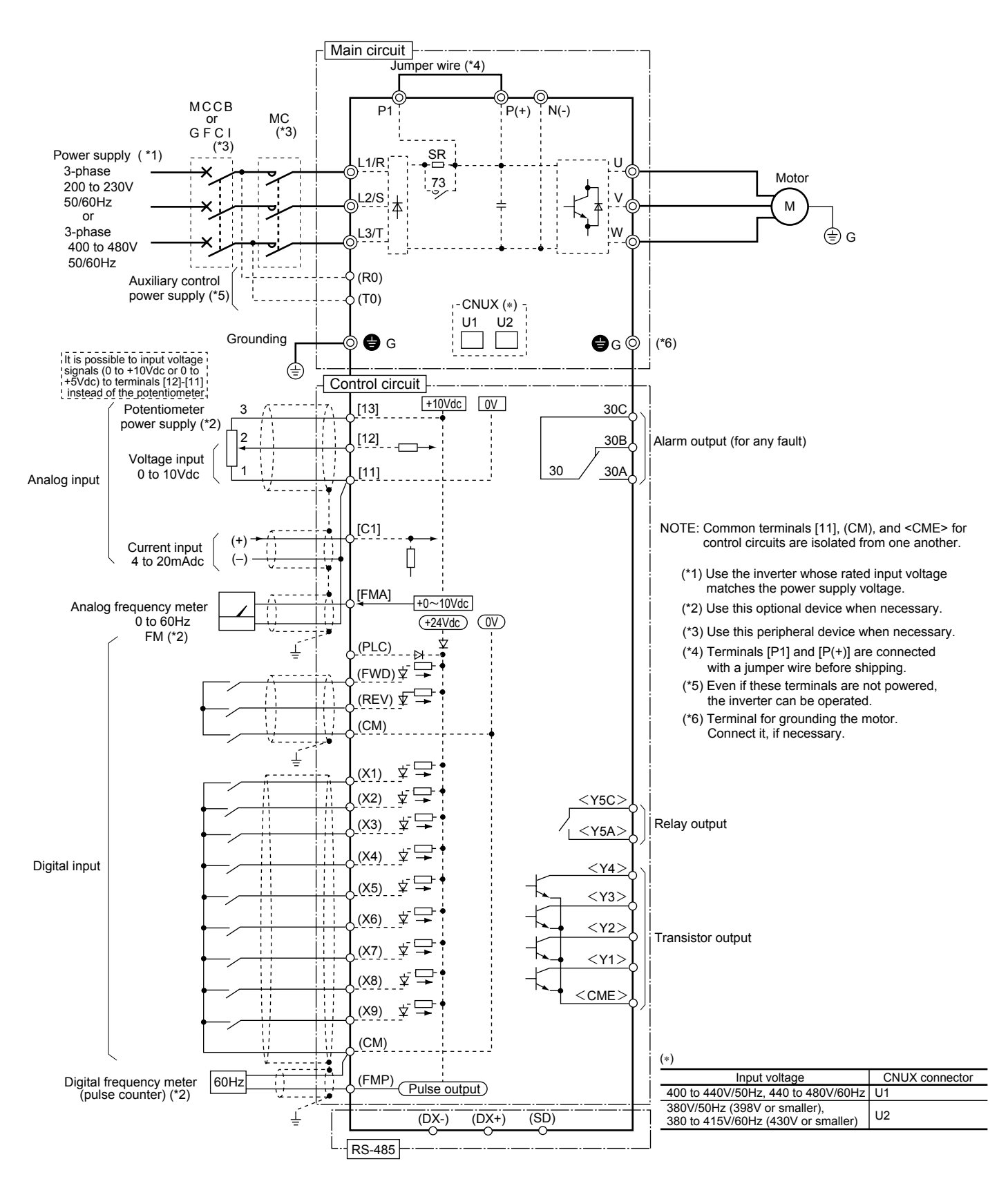

#### **3. Wiring Diagram**

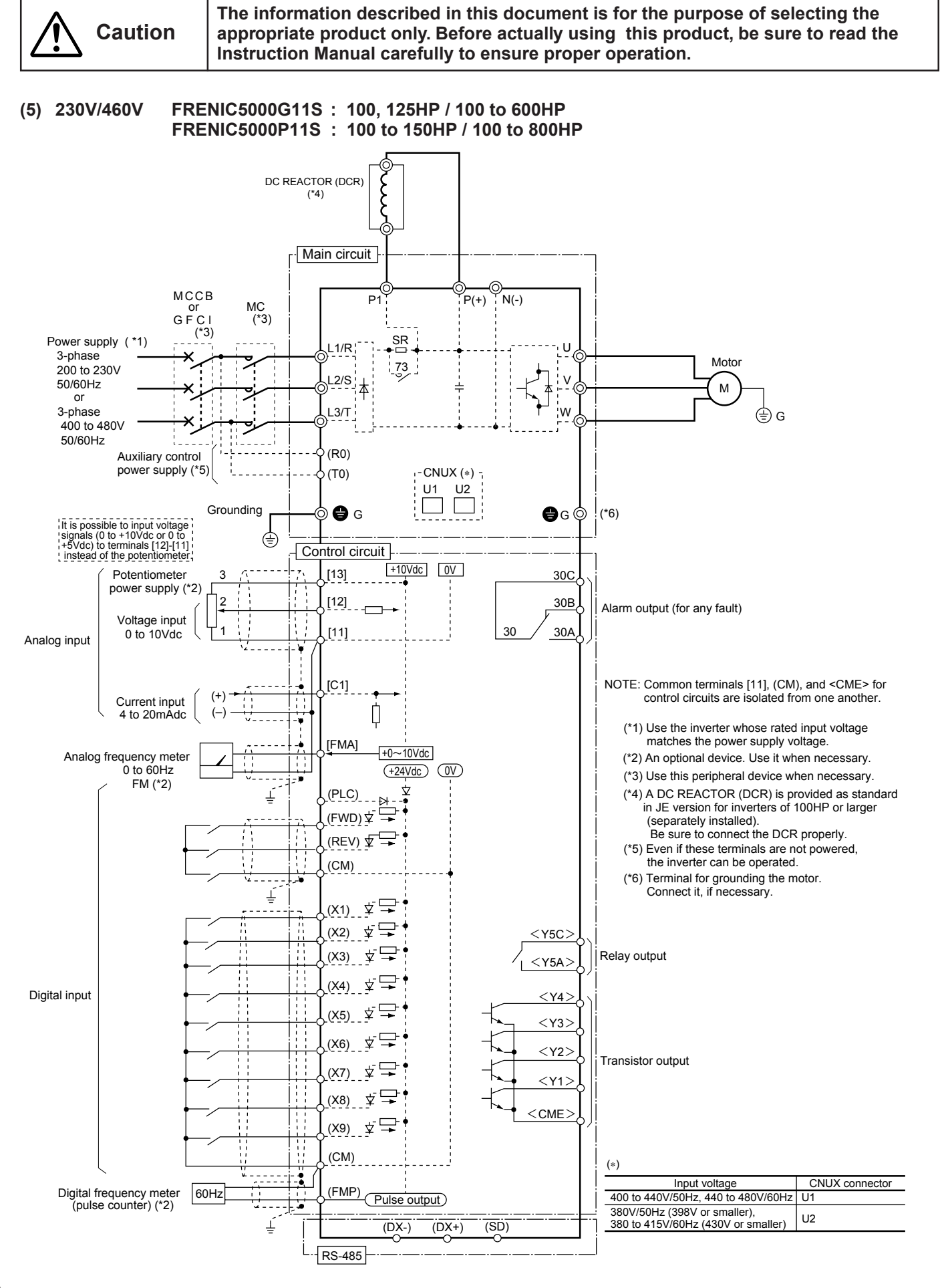

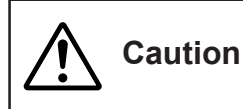

**The information described in this document is for the purpose of selecting the appropriate product only. Before actually using this product, be sure to read the Instruction Manual carefully to ensure proper operation.**

# **3.3 Wiring diagram using options**

**(1) 230V/460V FRENIC5000G11S : 1/4 to 1HP / 1/2, 1HP**

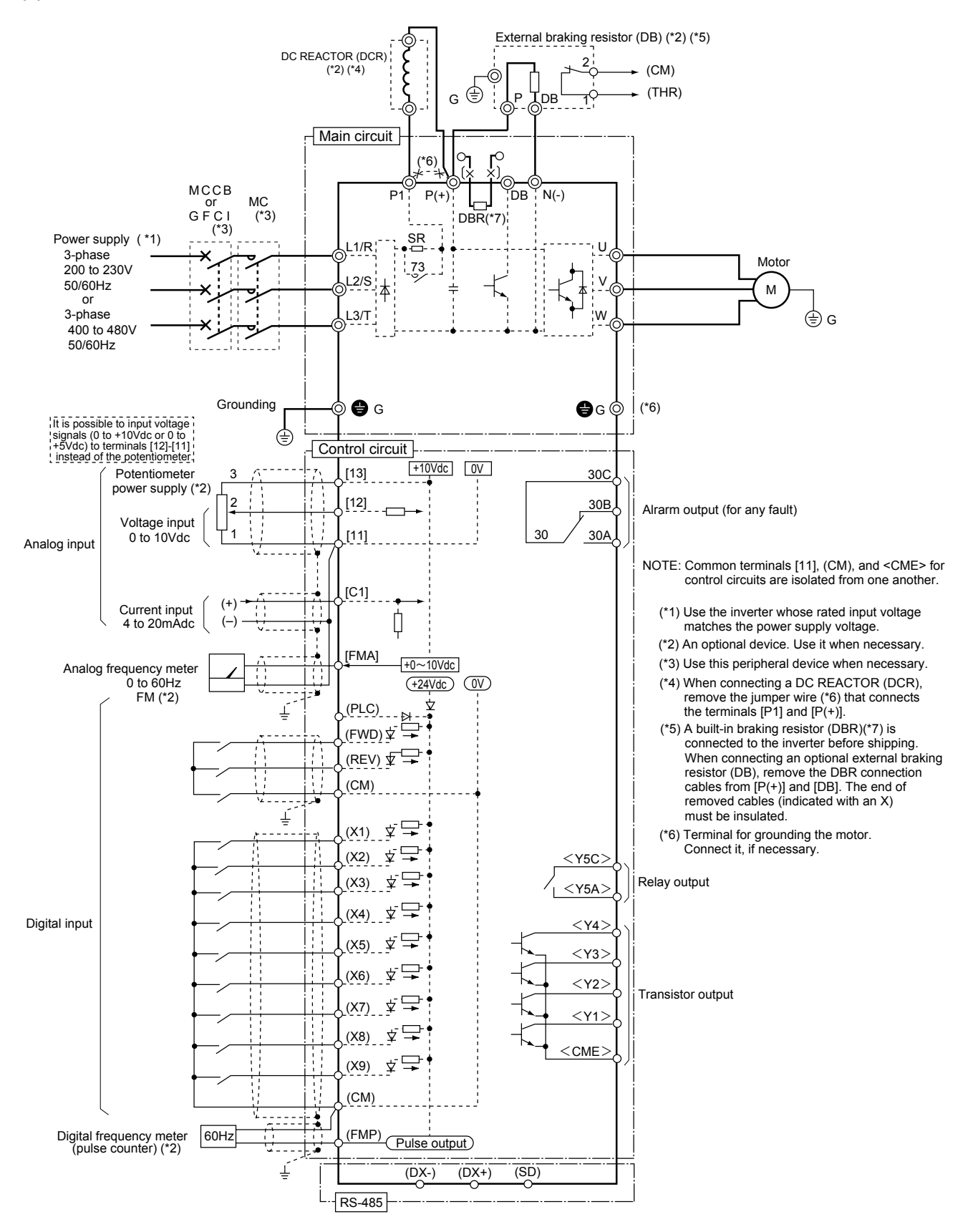

#### **3. Wiring Diagram**

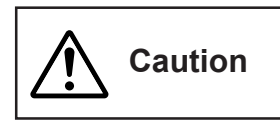

**The information described in this document is for the purpose of selecting the appropriate product only. Before actually using this product, be sure to read the Instruction Manual carefully to ensure proper operation.**

**(2) 230V/460V FRENIC5000G11S : 2 to 10HP FRENIC5000P11S : 7.5 to 15HP**

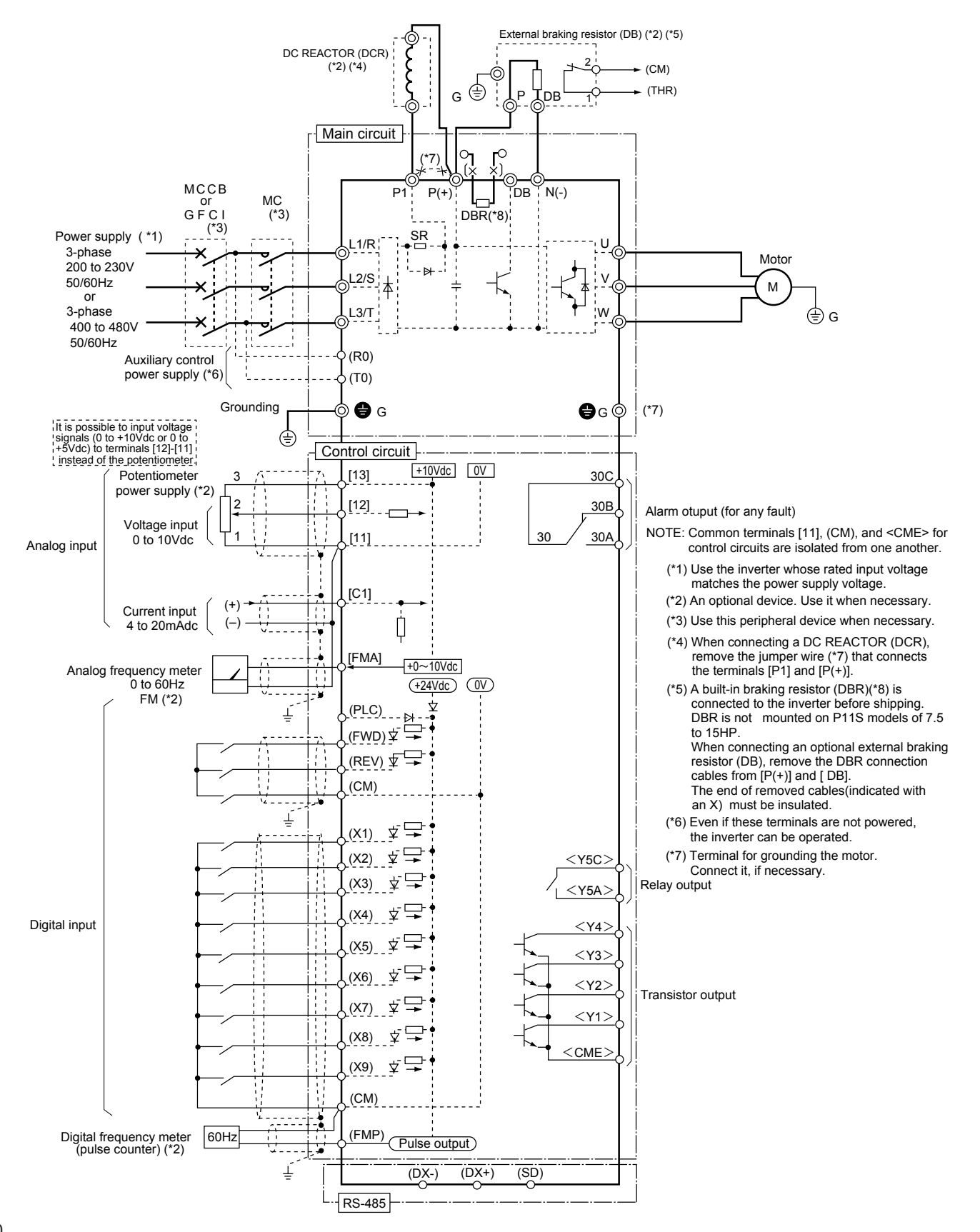
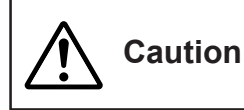

**The information described in this document is for the purpose of selecting the appropriate product only. Before actually using this product, be sure to read the Instruction Manual carefully to ensure proper operation.**

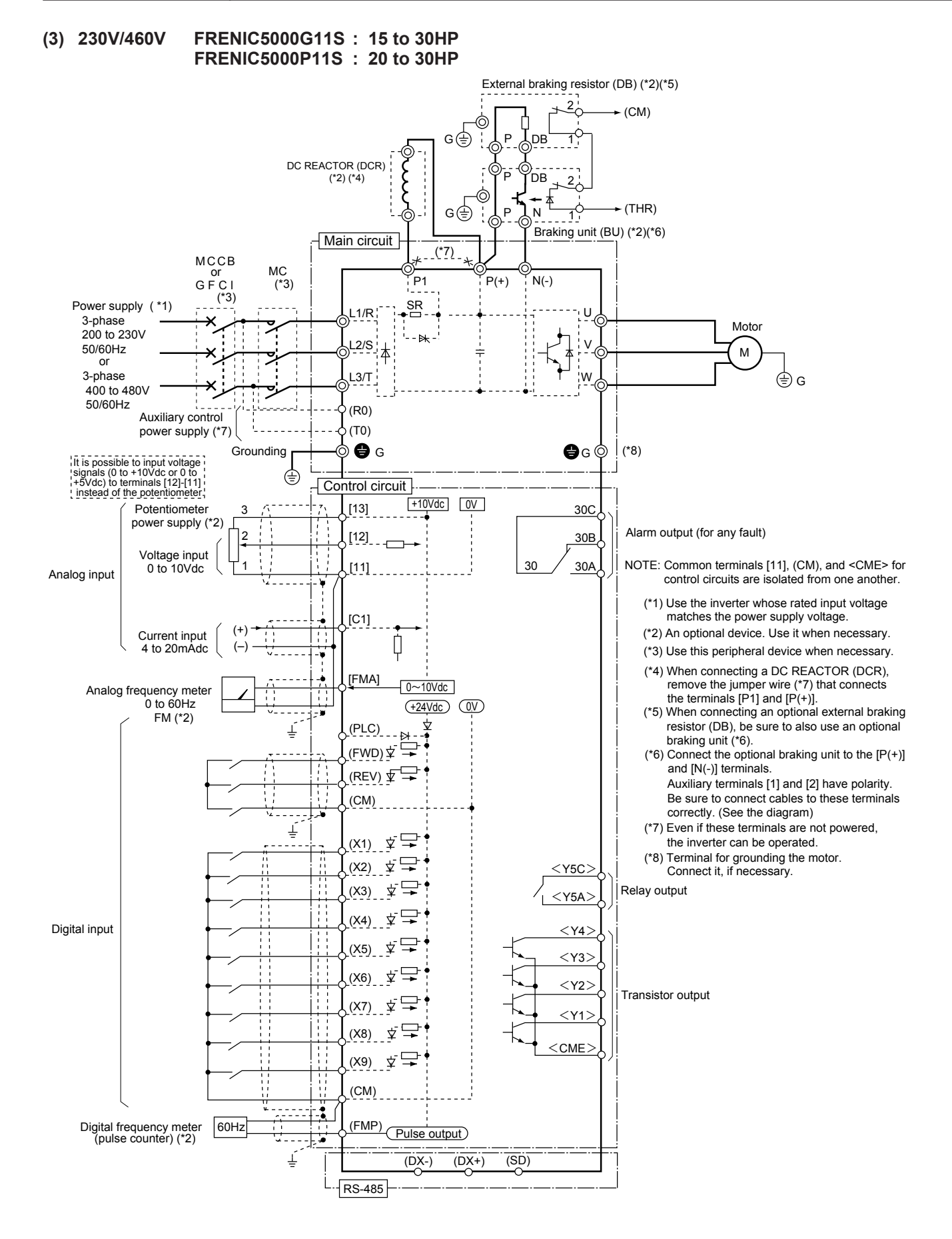

# **Chapter 1**

# **3. Wiring Diagram**

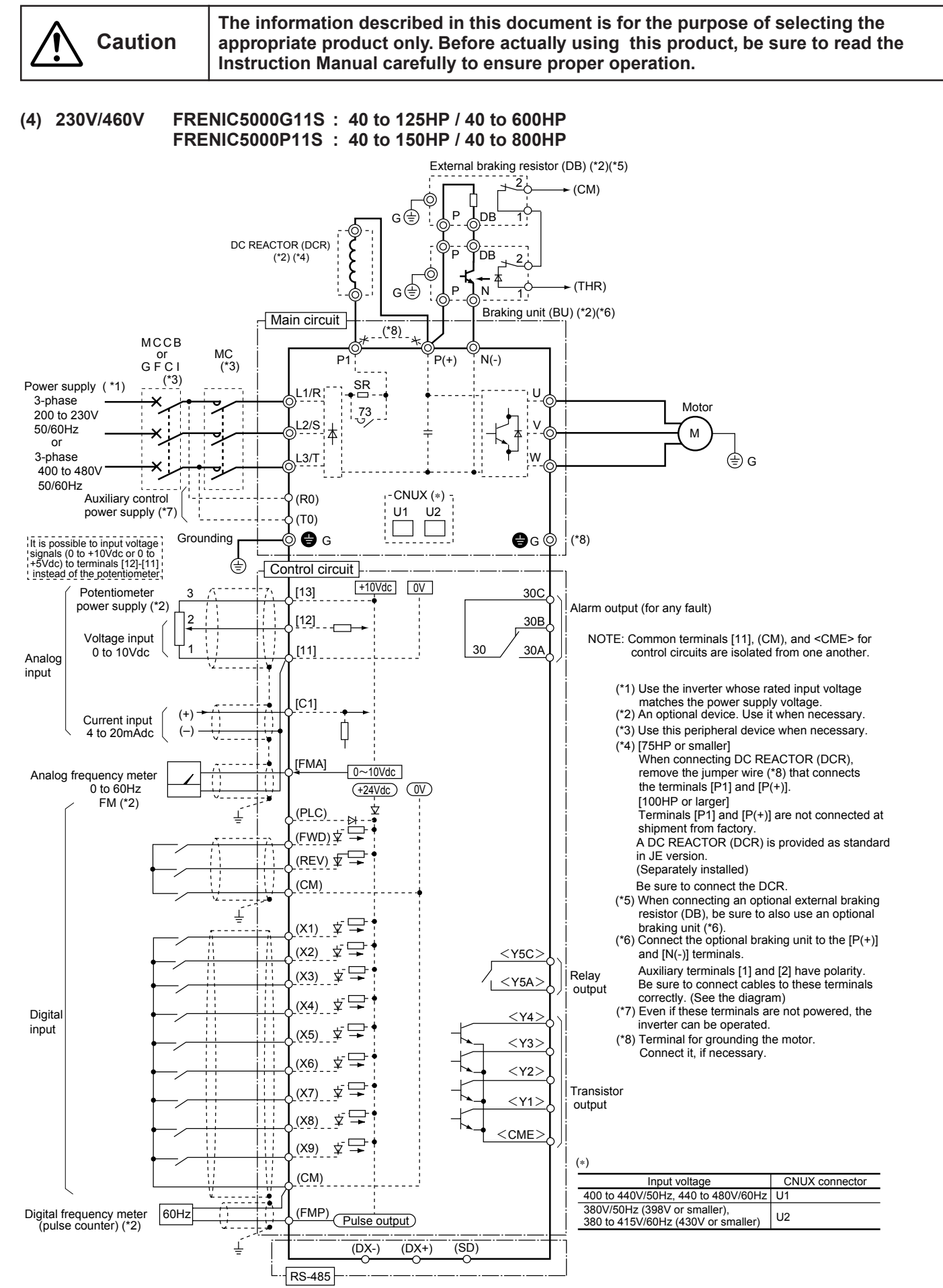

# **4. Terminal**

# **4.1 Terminal functions**

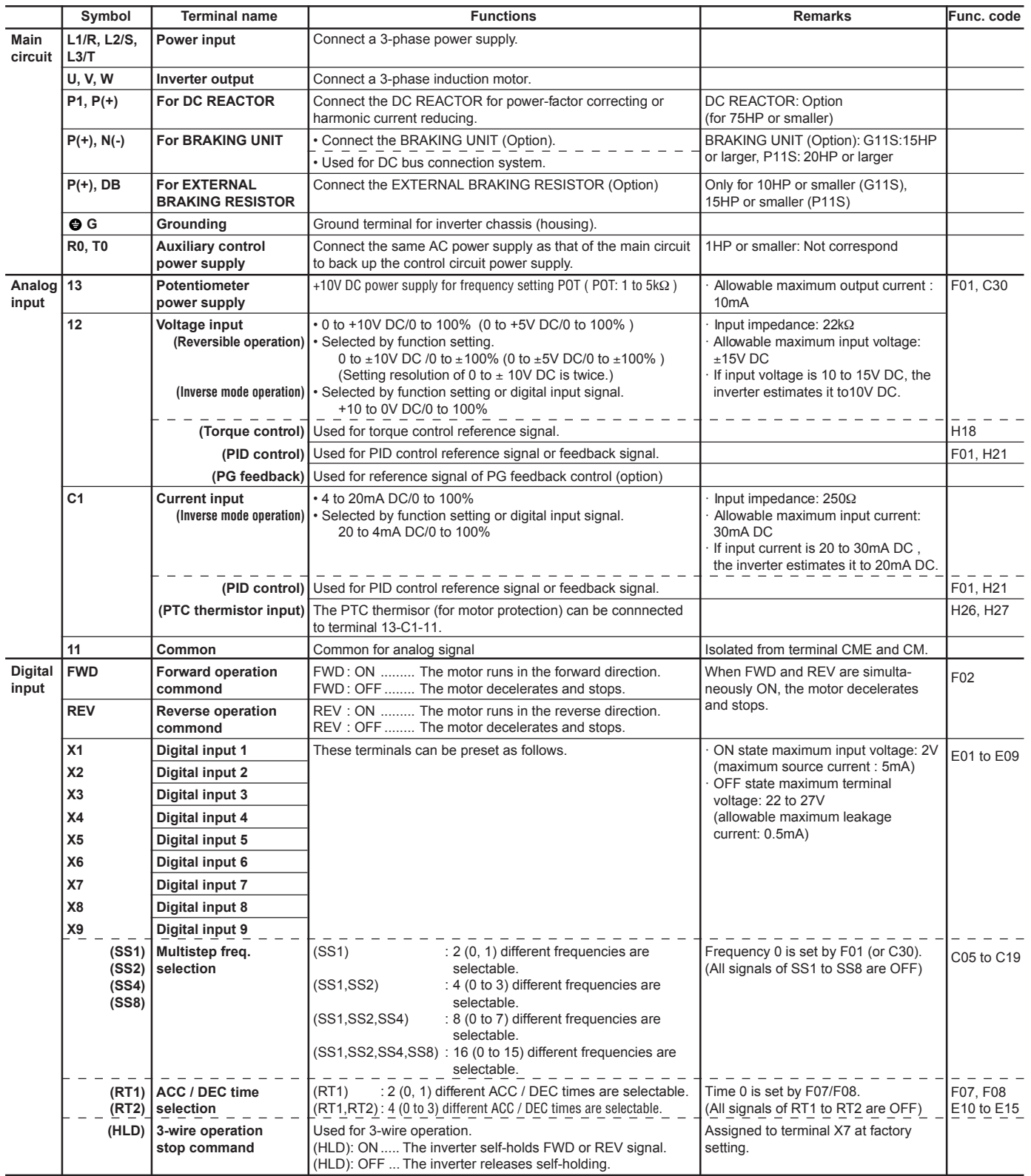

# **Chapter 1 4. Terminal**

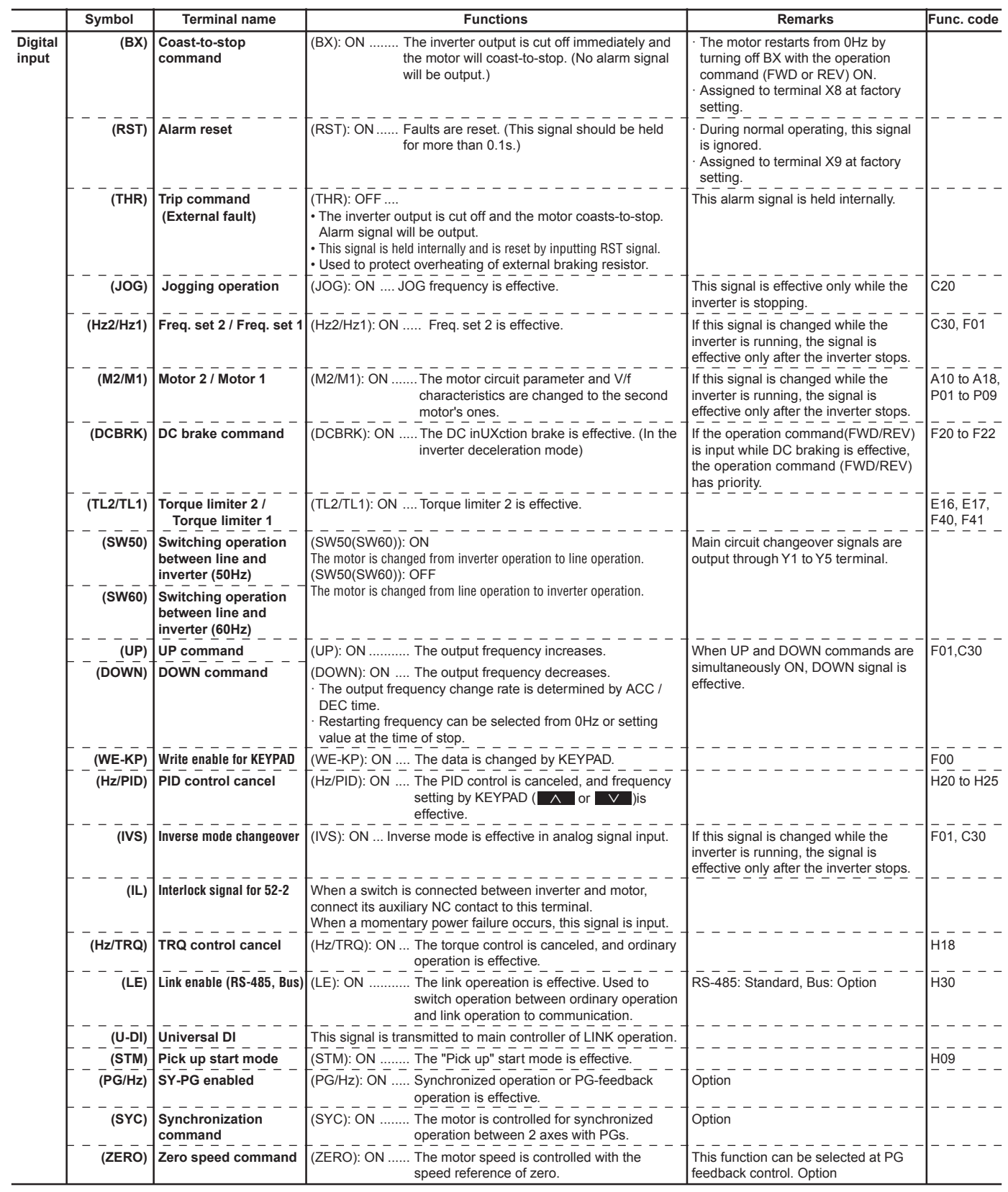

# **Chapter 1 4. Terminal**

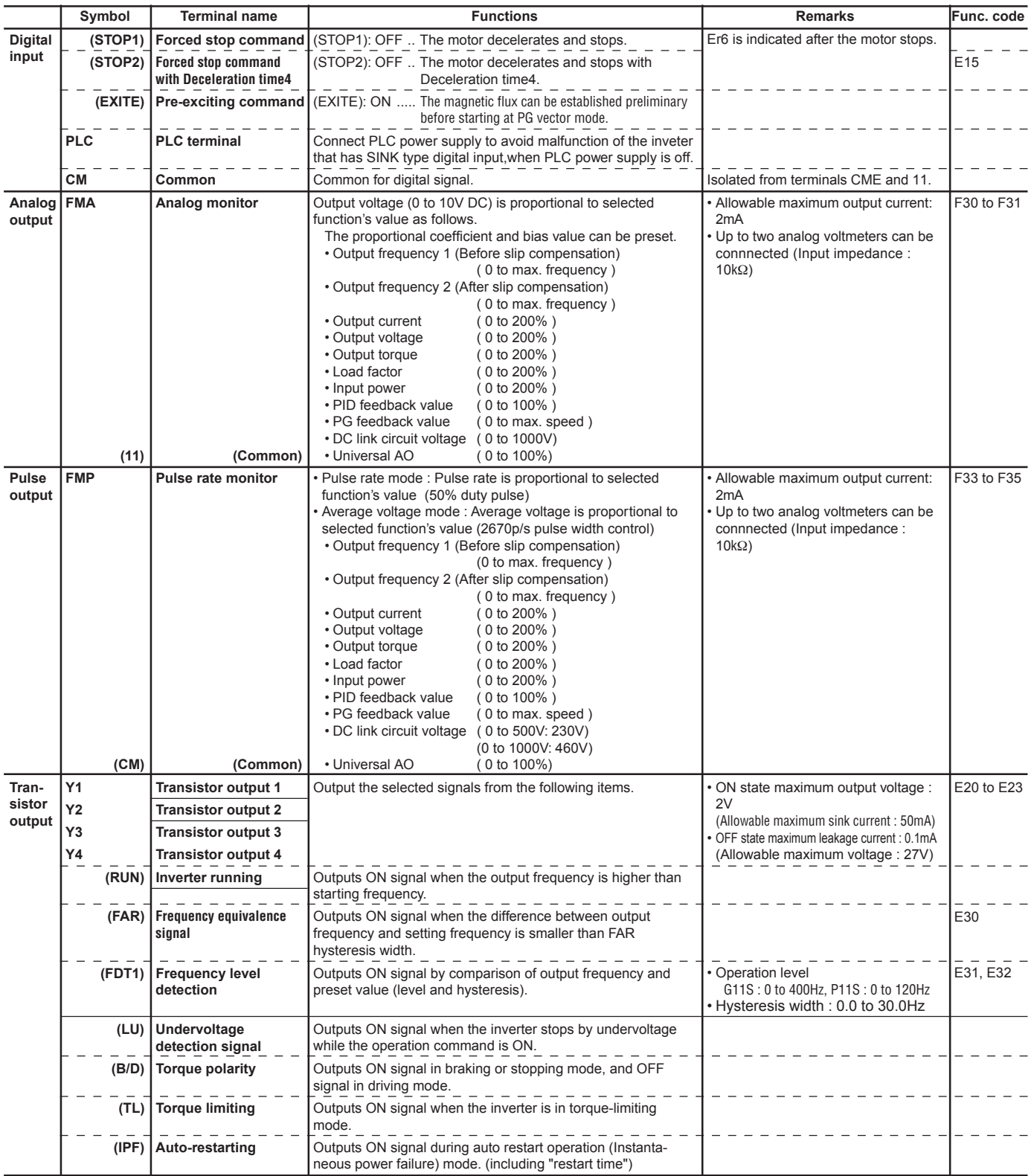

# **Chapter 1 4. Terminal**

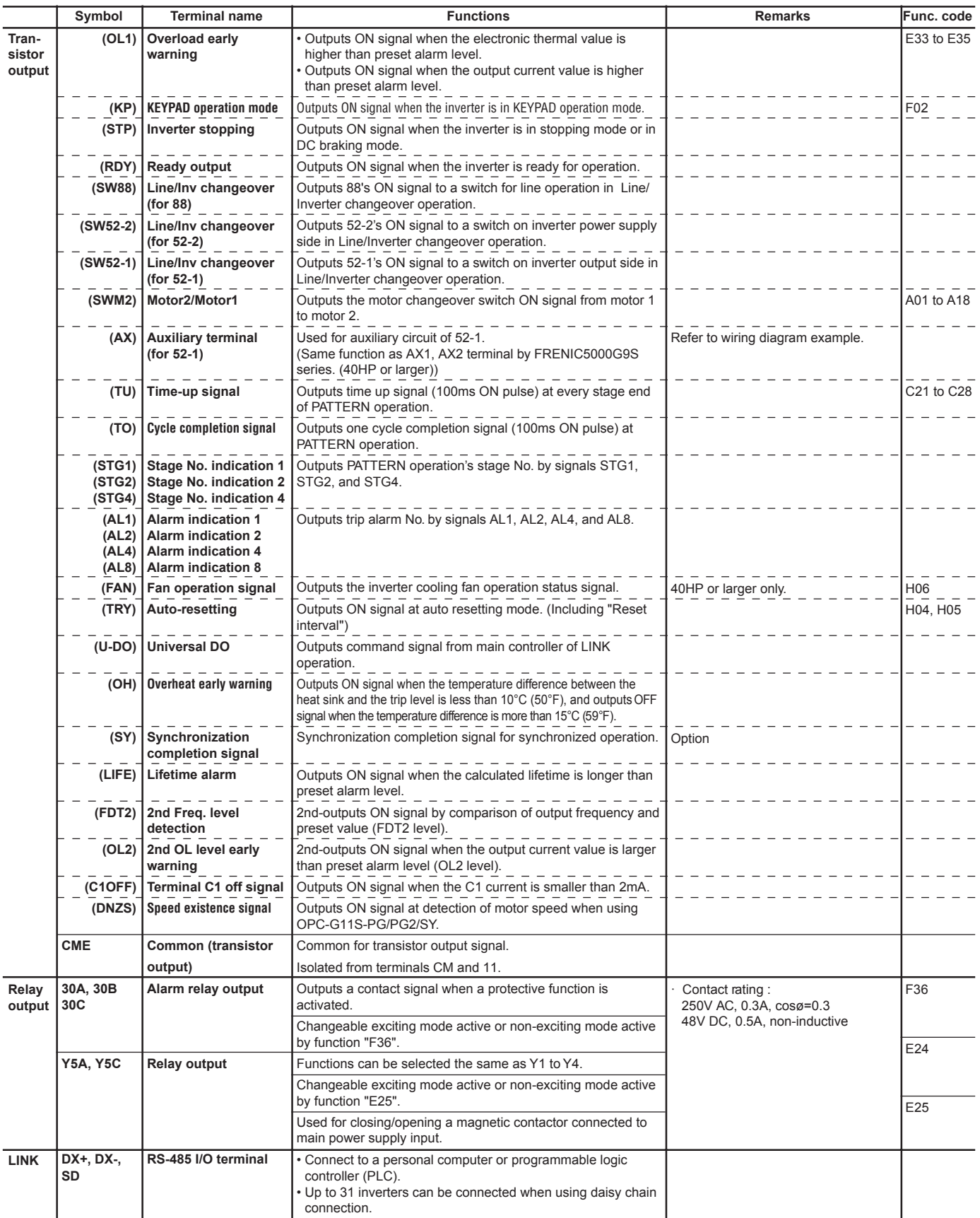

**1**

# **4.2 Main circuit and control circuit terminals**

## **4.2.1 Terminal block arrangement**

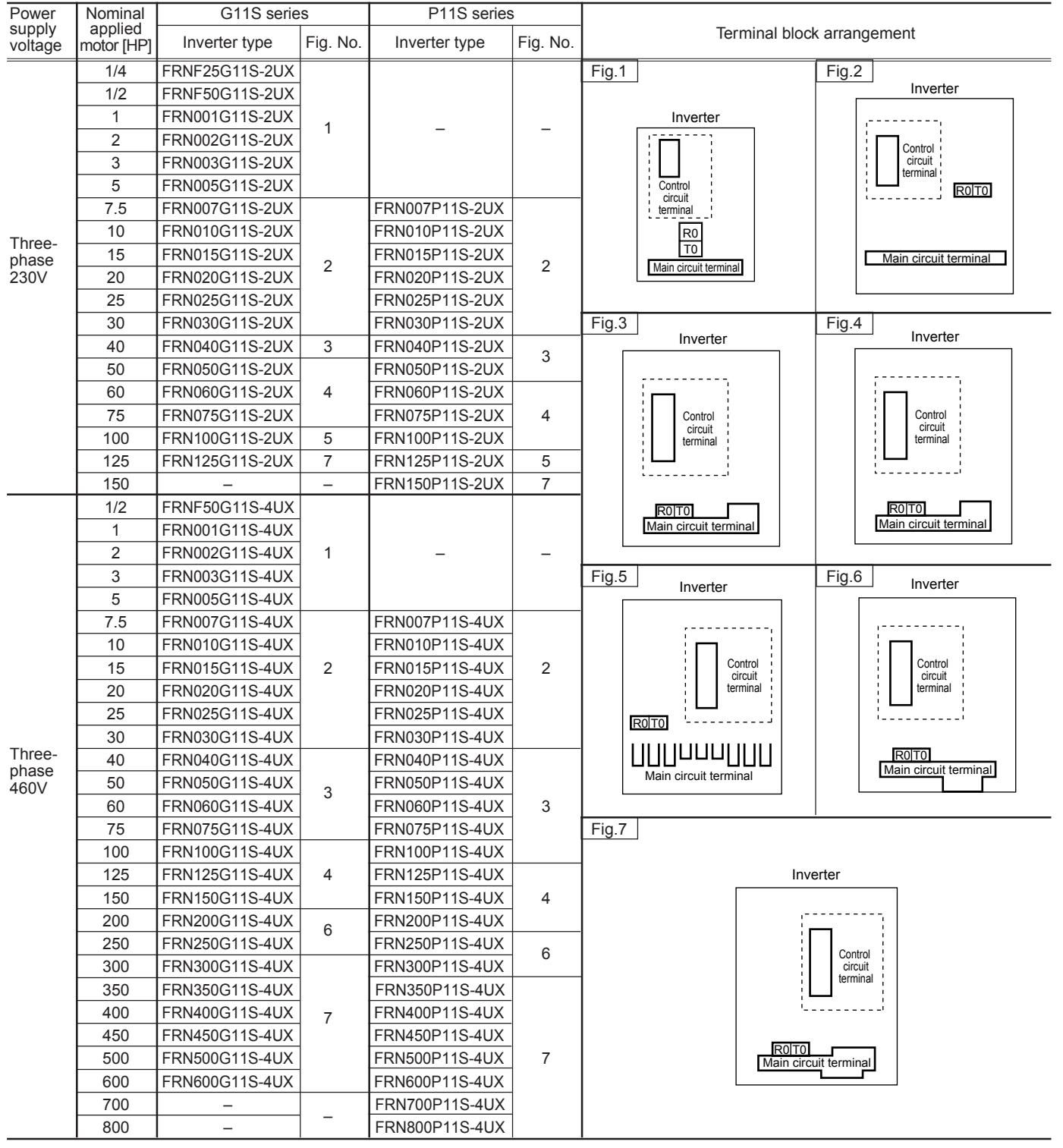

#### **Table 1-1 Terminal block arrangement**

NOTES: R0 and T0 are not provided with inverters of 1HP or smaller.

# **Chapter 1**

# **4. Terminal**

#### **4.2.2 Main circuit terminal** ■ Main circuit terminal arrangement **(a) Three-phase 230V**

#### Power Nominal G11S series P11S series<br>supply applied by Series Pine Preservation supply applied Inverter type Fig. No. Inverter type Fig. No. Terminal arrangement motor [HP] Fig.1 1/4 FRNF25G11S-2UX 1/2 **FRNF50G11S-2UX** 1  $\oplus$ L1/R || L2/S || L3/T || DB || P1 || P(+) || N(–) || U || V || W 1 FRN001G11S-2UX  $\theta$  G  $\oplus$ – – 2 FRN002G11S-2UX  $\mathbb{G}$  $\bullet$ 3 | FRN003G11S-2UX | 2, 10 Fig.2 5 FRN005G11S-2UX 7.5 FRN007G11S-2UX FRN007P11S-2UX 3, 11  $L1/R \parallel L2/S \parallel L3/T \parallel DB \parallel P1 \parallel P(+) \parallel N(-) \parallel U \parallel V \parallel W$ 10 **FRN010G11S-2UX** FRN010P11S-2UX 3, 11  $\oplus$  $\mathbb{G}$ G G Three-15 **FRN015G11S-2UX** FRN015P11S-2UX phase 230V 20 FRN020G11S-2UX FRN020P11S-2UX Fig.3 4, 11 25 **FRN025G11S-2UX FRN025P11S-2UX 4, 11** G G 30 | FRN030G11S-2UX | FRN030P11S-2UX  $\oplus$  $\oplus$ 40 **FRN040G11S-2UX** FRN040P11S-2UX  $\oplus$ L1/R || L2/S || L3/T || DB || P1 || P(+) || N(–) || U || V || W 50 FRN050G11S-2UX FRN050P11S-2UX 5, 11 60 **FRN060G11S-2UX** FRN060P11S-2UX 5, 11 Fig.4 75 | FRN075G11S-2UX | FRN075P11S-2UX  $\oplus$ L1/R || L2/S || L3/T || P1 || P(+) || N(–) || U || V || W 100 **FRN100G11S-2UX** 6, 11 FRN100P11S-2UX  $\oplus$  $\bullet$ 125 **FRN125G11S-2UX** 7, 11 **FRN125P11S-2UX** 6, 11  $\oplus$  $\Theta$  G 150 | – | – | FRN150P11S-2UX | 7, 11

#### **Table 1-2 (a) Main circuit terminal arrangement**

NOTE: See Table 1-2 (b) for Fig.5 and later.

**1**

# **(b) Three-phase 460V**

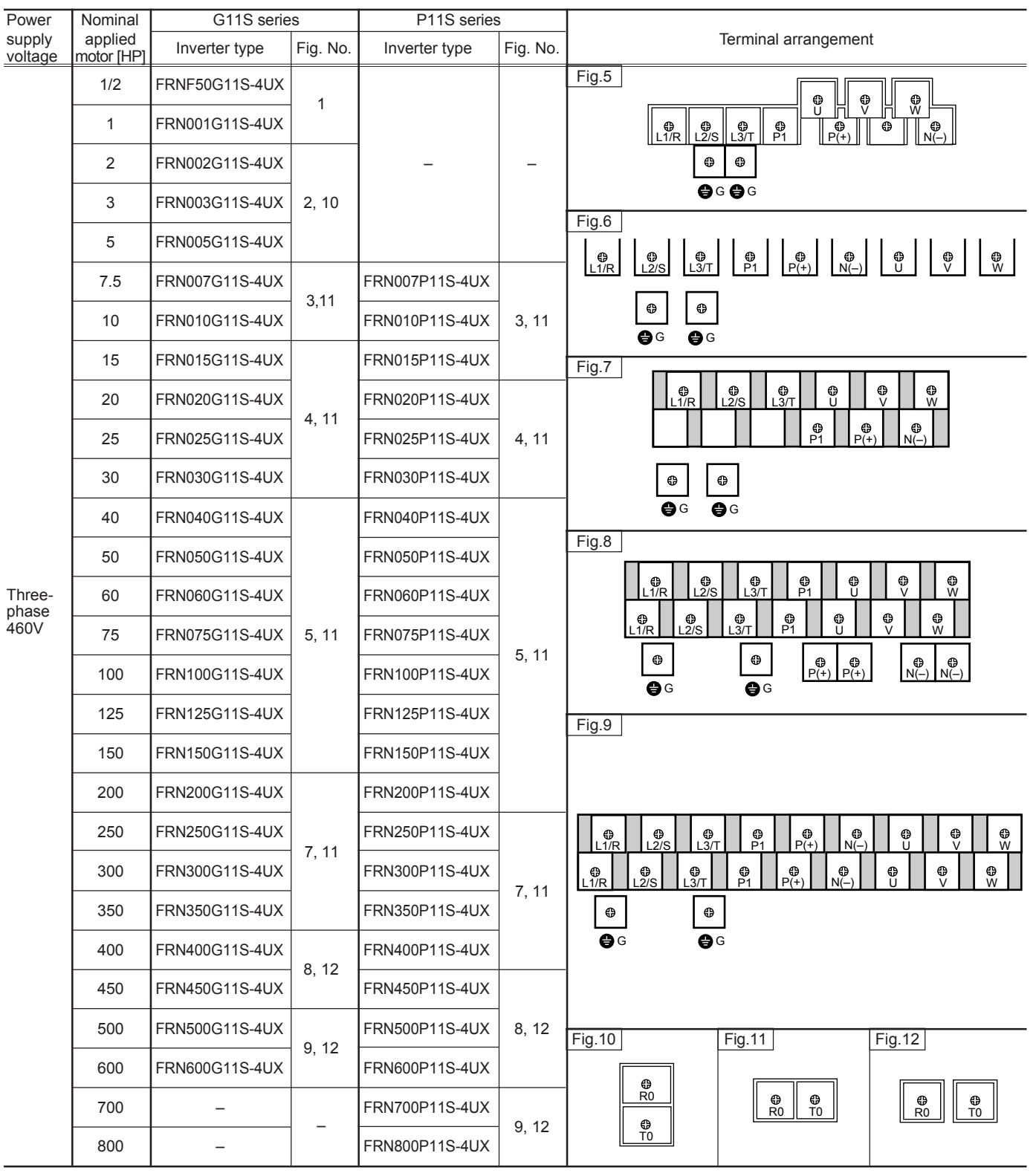

# **Table 1-2 (b) Main circuit terminal arrangement**

NOTES: See Table 1-2 (a) for Fig. 1 to Fig. 4.

### ■ Main circuit terminal size

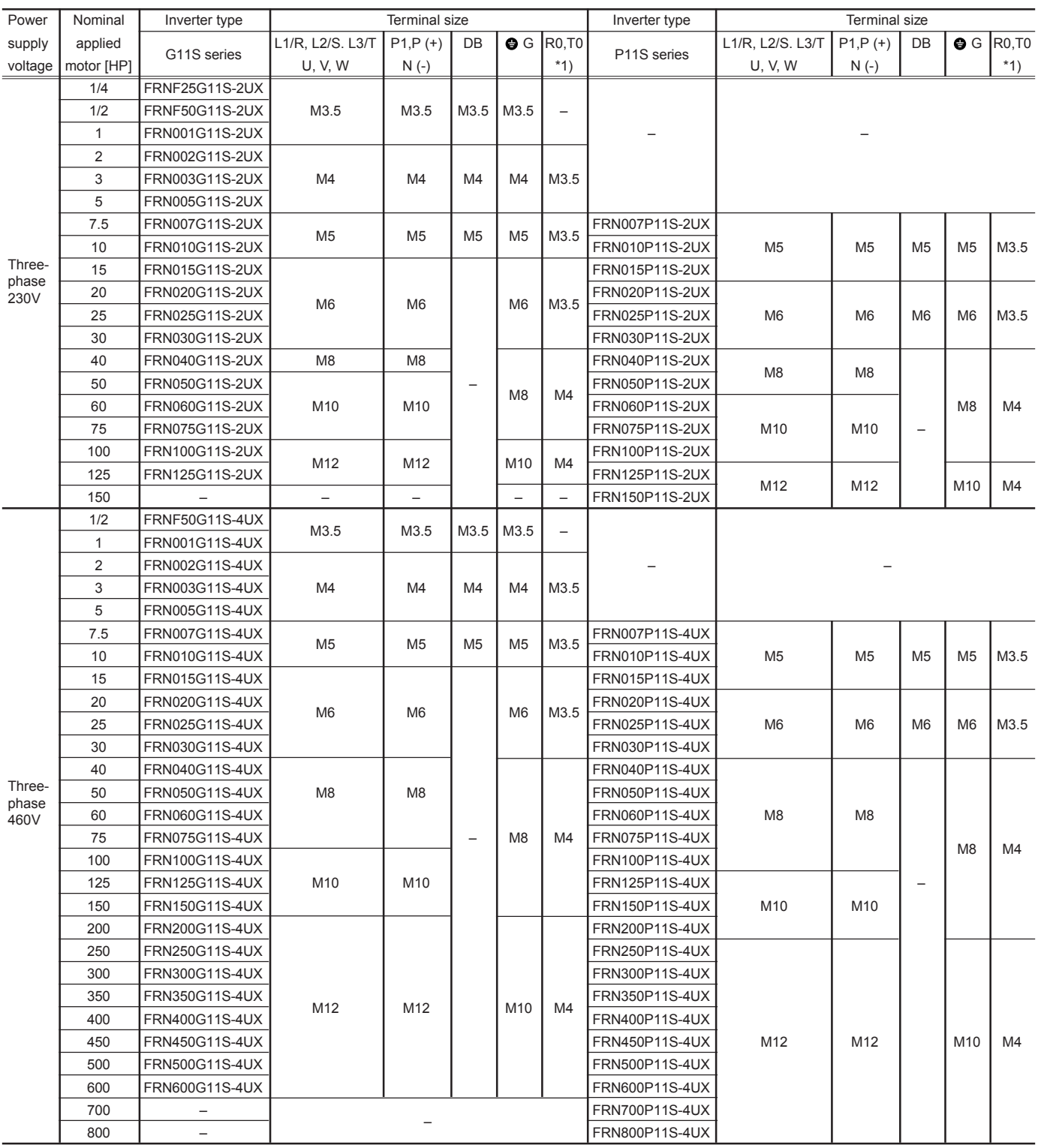

# **Table 1-3 Main circuit terminal size (G11S/P11S)**

NOTES: \*1) Provided as standard for 2HP or larger inverter. (Not available for 1HP or smaller inverter)

### **4.2.3 Control circuit terminal** ■ Control circuit terminal size and arrangement

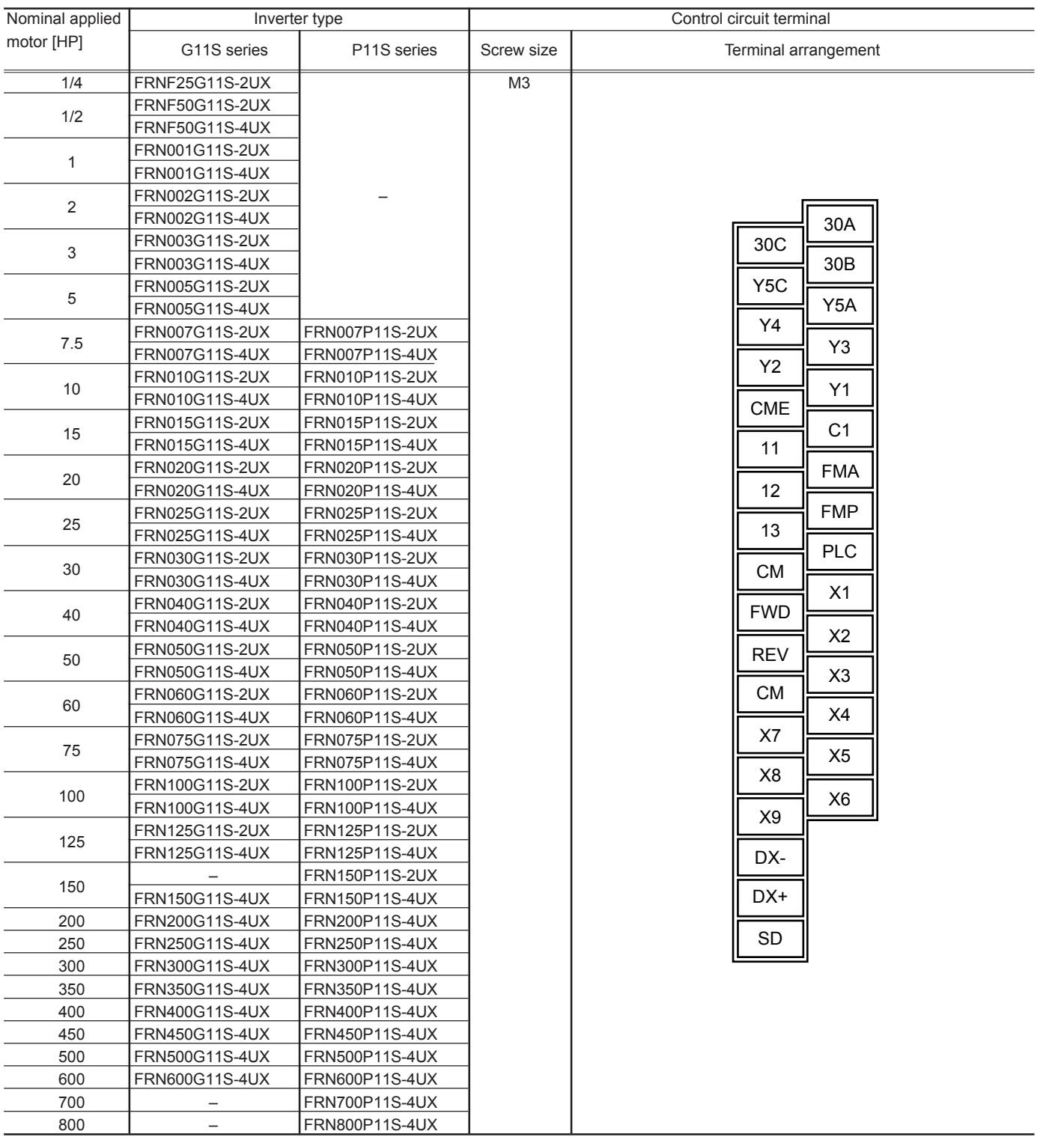

# **Table 1-5 Control circuit terminal size and arrangement**

**1**

# **Chapter 1**

**4. Terminal**

■**Terminal size M2.5:Common for all models**

# **Contents**

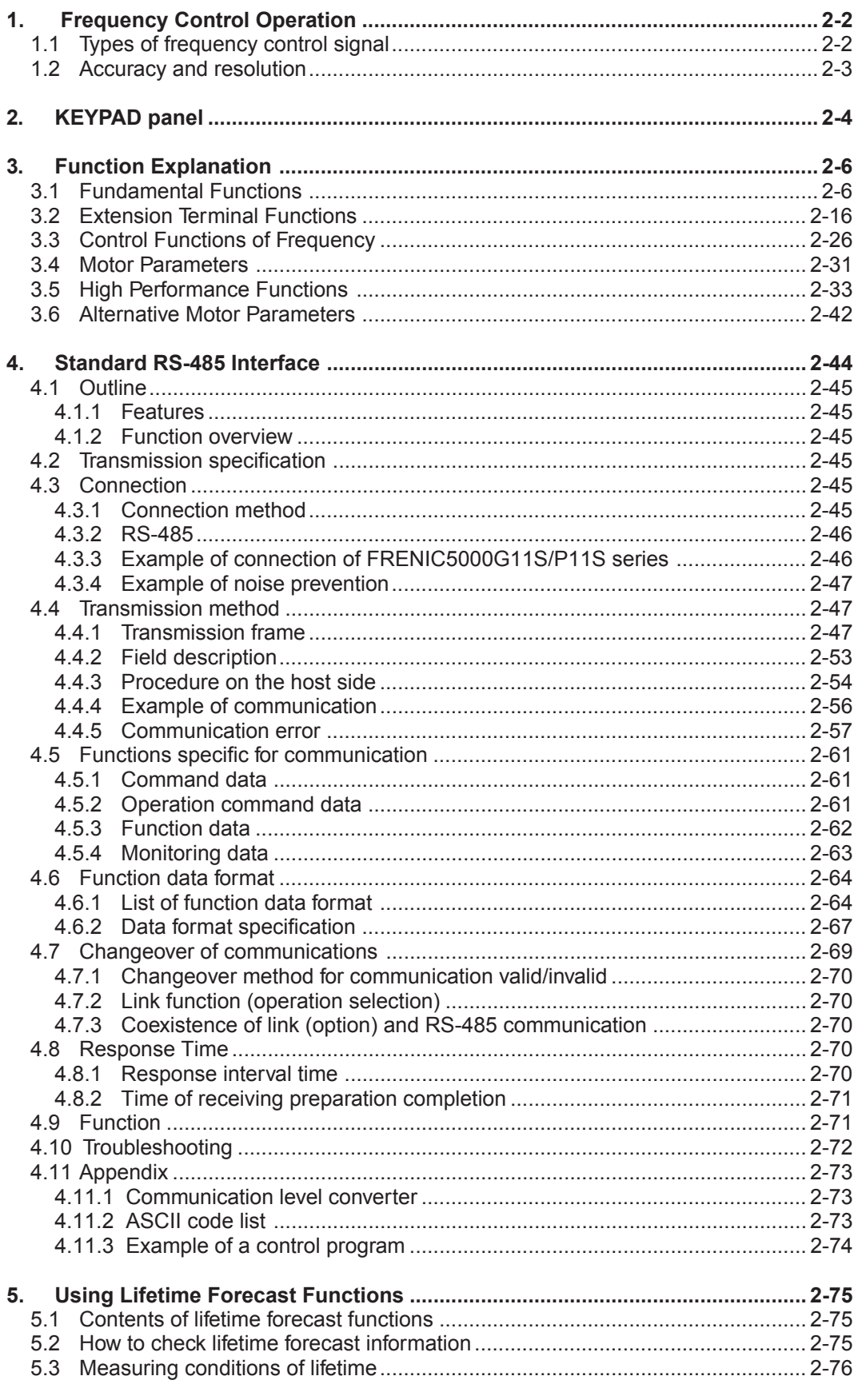

# **Chapter 2 1.Frequency Control Operation**

# **1. Frequency Control Operation**

### **1.1 Types of frequency control signal**

17 types of frequency setting method are available as shown on Table 2-1.

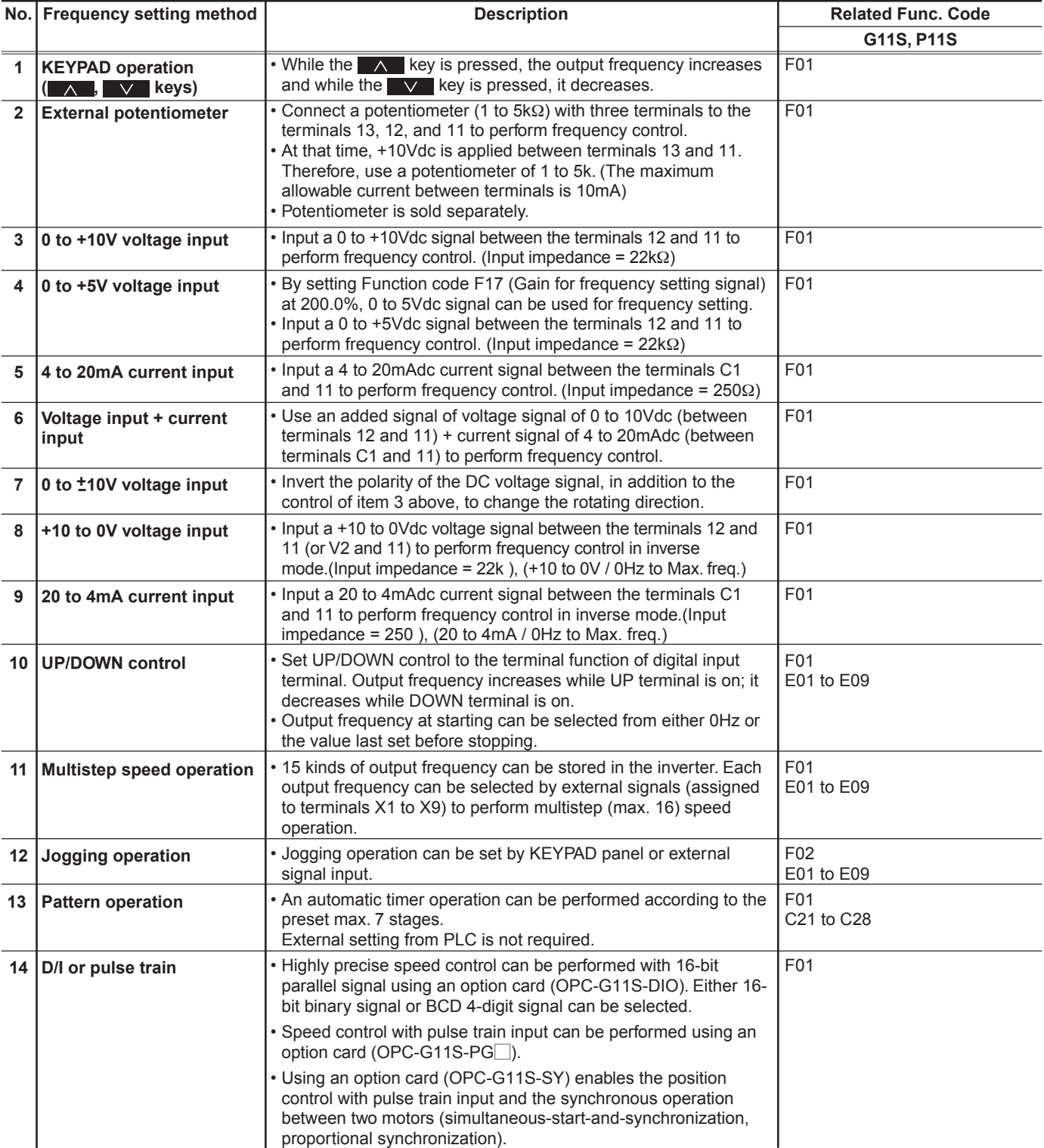

### **Table 2-1 List of Frequency setting method**

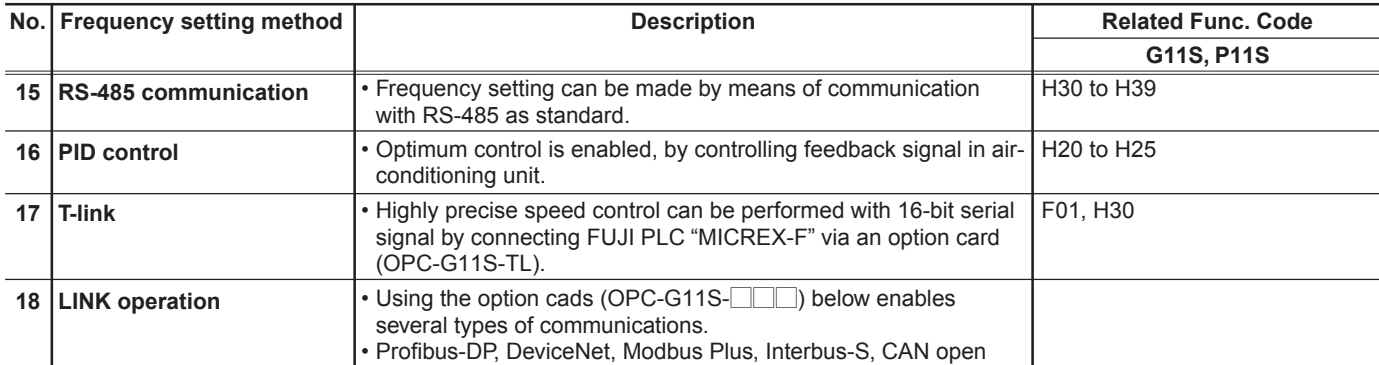

\* In G11S series, output frequency can be selected out of 2 preset frequency signals by using external signal input (Function select of terminal X1 to X9).

#### **1.2 Accuracy and resolution**

Accuracy and resolution depend on the frequency setting type as follows:

# **Table 2-2 Accuracy of frequency setting**

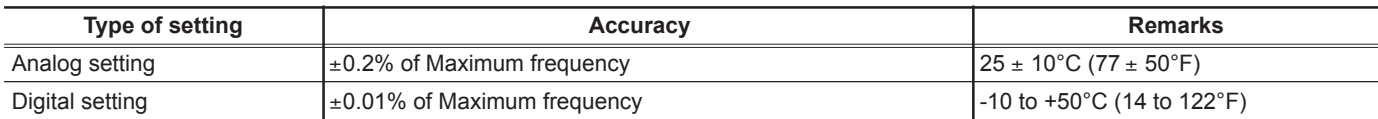

### **Table 2-3 Resolution of frequency setting**

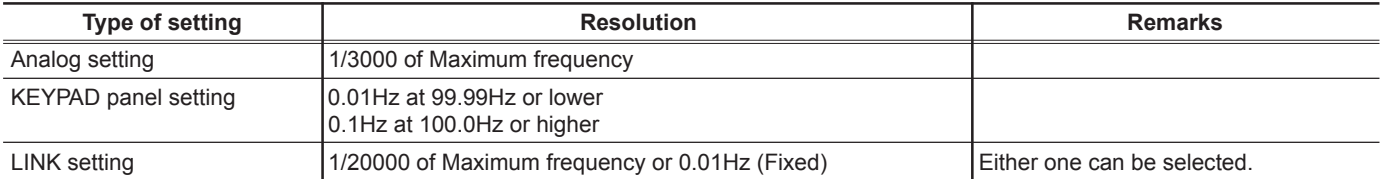

# **2. KEYPAD panel**

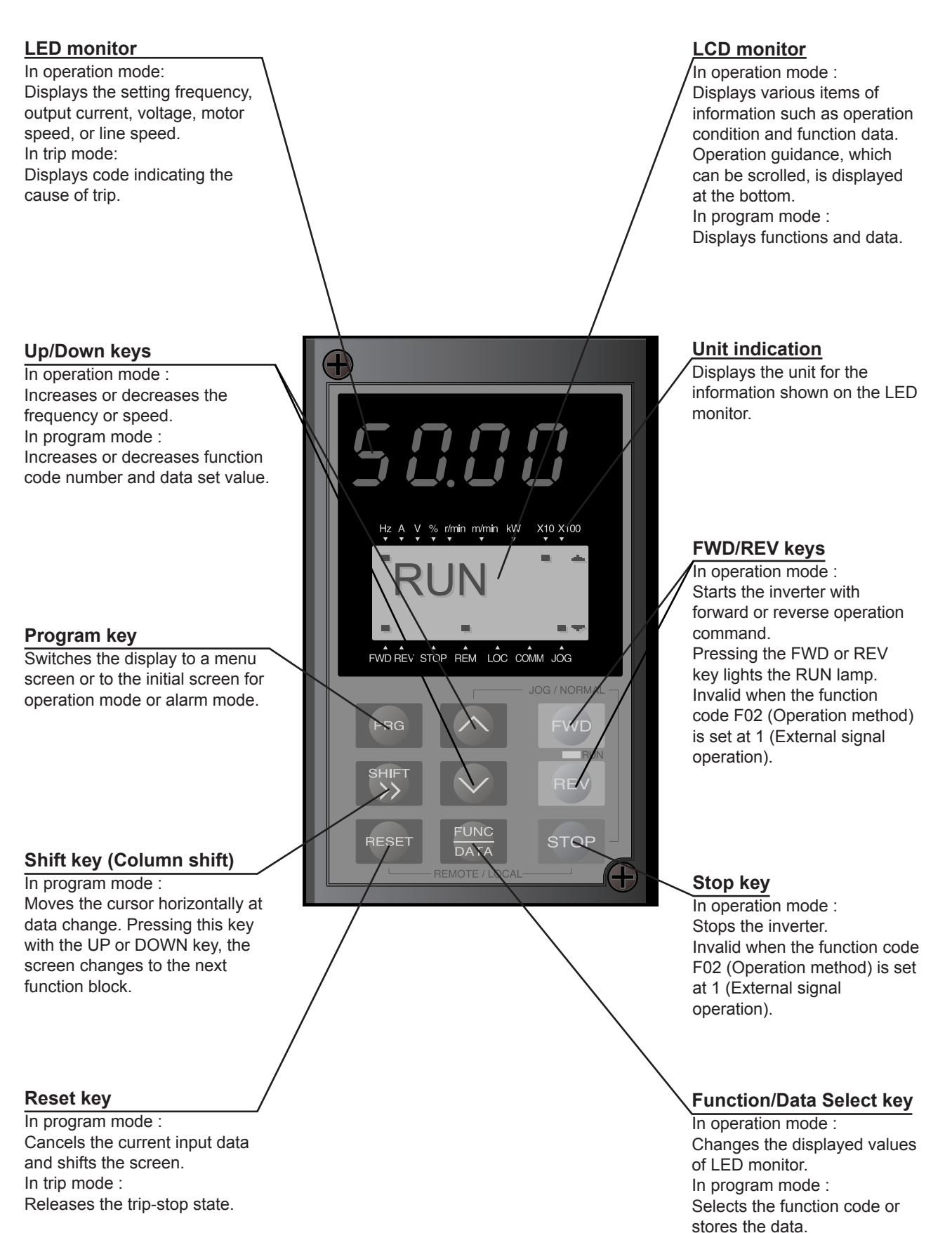

**2**

#### ■ **KEYPAD panel Operation**

Perform the wiring shown in the Basic wiring diagram in Section 3.2, Chapter 1. Turn on inverter power, and use the or  $\vee$  key to set an output frequency. Press the  $\frac{E_{\text{MRC}}}{\text{ART}}$  key, then press the FWD or REV key. The inverter starts running using the factory setting function data. Press the stop key to stop the inverter.

#### **• Procedure for selecting function codes and data codes**

The following is a sample procedure for selecting a function code and changing the function data.

- $\Omega$  Press the **PRG** key to switch the operation monitor screen to the program menu screen.
- $\circled{2}$  Select "1. DATA SET", and press the  $\frac{F_{\text{LMC}}}{\text{DATA}}$  key.
- $\circled{3}$  Press the  $\wedge$  or  $\vee$  key to select a target function code. To quickly scroll the function select screen, press  $S H^{\text{HFT}}$  key and the  $\wedge$  or  $\vee$ key at the same time. At the target function, press the FUNC key.
- (4) Use the  $\Box \wedge \Box$  ,  $\Box \vee \Box$  and  $\Box$  keys to change the function data to the target value. (Use the  $\frac{S\text{HIFT}}{S}$  key to move the cursor when you want to enter a numerical value.)
- $\circled{5}$  Press the  $\frac{F_{\text{MAX}}}{\text{MAX}}$  key to store the updated function data in memory. The screen shifts for the selection of the next function.
- $\circled{6}$  Pressing the **PRG** key switches the screen to the operation monitor screen.

#### **1) Setting a frequency**

When the operation monitor screen is displayed, a frequency can be set by using the  $\wedge$  or  $\vee$  key in both the operation and stop modes. When the target frequency is displayed, press the FUNG I key to enter the frequency in memory.

#### **2) Switching a unit indication**

During both operation and stop modes, each time the **FUNIC** key is pressed, the value displayed on the LED monitor changes, and the unit indication on the LCD monitor shifts from Hz to A, V, r/min, m/min, kW, and % in this order in accordance with the displayed value.

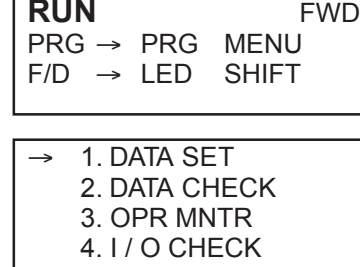

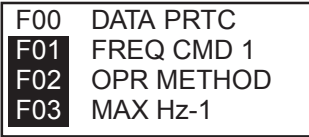

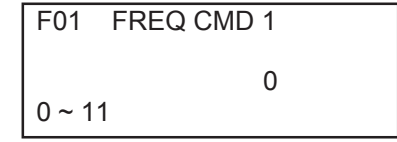

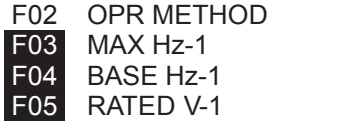

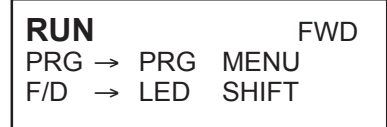

# **Chapter 2**

# **3. Function Explanation**

# **3. Function Explanation**

• " $\Rightarrow$ " means the related functions and the set value

**3.1 Fundamental Functions**

### ■ **F00 Data protection**

## **F00 DATA PRTC**

Setting can be made so that a set value cannot be changed by KEYPAD panel operation.

- Set value 0: The data can be changed.
	- 1: The data cannot be changed.
- [Setting procedure]
- $0 \rightarrow 1$  : Press the **STOP** and  $A$  keys simultaneously to change the value from 0 to 1, then press the FUNC key to validate the change.
- $1 \rightarrow 0$ : Press the STOP and  $\vee$  keys simultaneously to change the value from 1 to 0, then press the FUNC key to validate the change.

#### ■ **F01 Frequency command 1**

# **F01 FREQ CMD1**

This function selects the frequency setting method.  $\Rightarrow$  E01 to E09

- 0: Setting by KEYPAD panel operation ( $\wedge$ ,  $\vee$  key).
- 1: Setting by voltage input (terminal 12) (0 to +10Vdc, 0 to 5Vdc).
- 2: Setting by current input (terminal C1) (4 to 20mAdc).
- 3: Setting by voltage input + current input (terminal 12 + terminal C1) (0 to  $+10V + 4$  to 20mA). The setting frequency is determined by adding inputs to terminals 12 and C1.
- 4: Reversible operation with polarized voltage input (terminal 12). (-10 to +10Vdc)
- 5: Reversible operation with polarized voltage input (terminal 12) + voltage command auxiliary input (optional terminal V1) (-10 to +10Vdc)

The setting frequency is determined by adding inputs to terminals 12 and V1.

\* Polarized input allows operation in the direction opposite that of an operation command.

- 6: Inverse mode operation (terminal 12) (+10 to 0Vdc)
- 7: Inverse mode operation (terminal C1) (20 to 4mA)
- 8: Setting by UP/DOWN control mode 1 (initial value = 0) (terminals UP and DOWN)
	- $\Rightarrow$  E01 to E09
- 9: Setting by UP/DOWN control mode 2 (initial value = last final value) (terminals UP and DOWN) See the function explanation of E01 to E09 for details.

For details, see the instruction manual on options.

10: Setting by PATTERN operation

 $\Rightarrow$  C21 to C28 11: Setting by DI option or Pulse train input (Option)

### • **Forward and inverse operation**

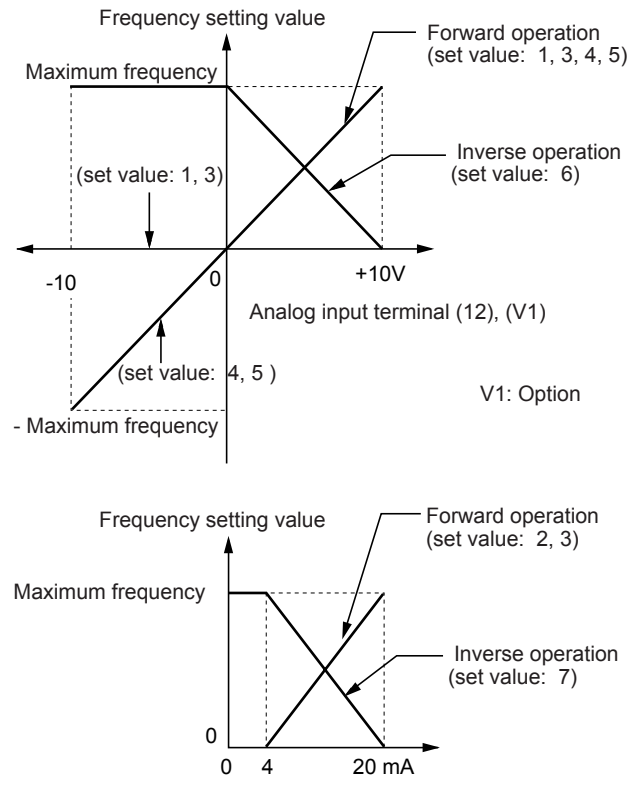

Analog input terminal (C1)

### ■ **F02 Operation method**

# **F02 OPR METHOD**

This function sets the operation command input method.

- Set value 0: KEYPAD operation ( FWD , REV , and STOP keys).
	- Input from terminals FWD and REV is ignored.
	- 1: Operation by external input (terminals FWD and REV).
- This function can only be changed when terminals FWD and REV are open.
- REMOTE/LOCAL switching from the KEYPAD panel automatically changes the set value of this function.

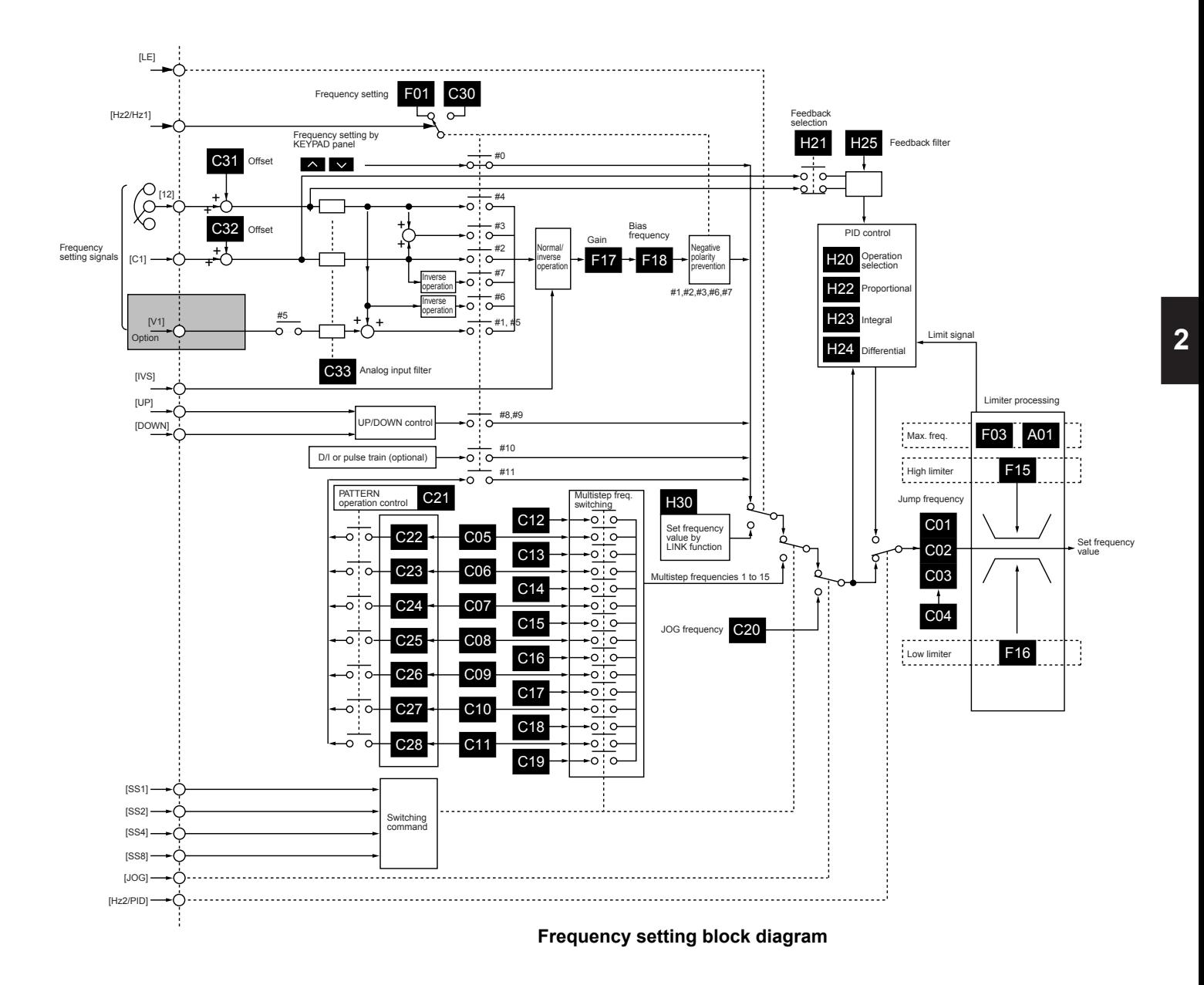

# ■ **F03 Maximum frequency 1**

**F03 MAX Hz-1**

This function sets the maximum output frequency for motor 1. - Setting range G11S: 50 to 400Hz

P11S: 50 to 120Hz

Setting a value higher than the rated value of the equipment to be driven may damage the motor or machine. Match this value with the rating of the equipment.

# ■ F04 Base frequency 1

# **F04 BASE Hz-1**

This function sets the maximum output frequency in the constant-torque range of motor 1 or the output frequency at the rated output voltage. Match this value with he rating of the motor.

- Setting range G11S: 25 to 400Hz P11S: 25 to 120Hz

NOTE:

When the set value of base frequency 1 is higher than that of maximum output frequency 1, the output voltage does not increase to the rated voltage because the maximum frequency limits the output frequency.

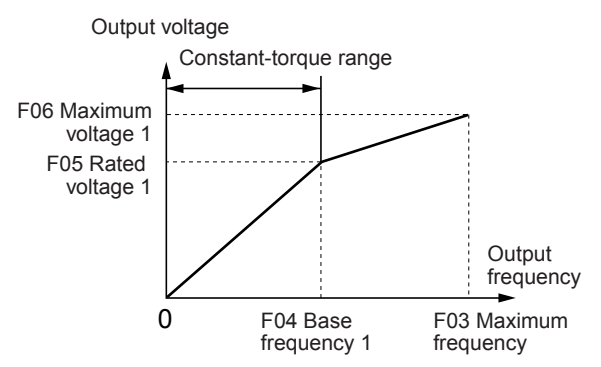

#### ■ F05 Rated voltage 1

**F05 RATED V-1**

This function sets the rated value of the voltage output to motor 1. Note that a voltage higher than the supply (input) voltage cannot be output.

- Setting range 230V: 0, 80 to 240V
	- 460V: 0, 320 to 480V

Value 0 terminates operation of the voltage regulation function, thereby resulting in the output of a voltage proportional to the supply voltage.

NOTE:

When the set value of rated voltage 1 exceeds maximum output voltage 1, the output voltage does not increase to the rated voltage because the maximum output voltage limits the output voltage.

### ■ **F06 Maximum voltage 1**

### **F06 MAX V-1**

This function sets the maximum value of the voltage output for motor 1. Note that a voltage higher than the supply (input) voltage cannot be output.

- Setting range 230V: 80 to 240V 460V: 320 to 480V

# ■ **F07 Acceleration time 1**

■ F08 Deceleration time 1

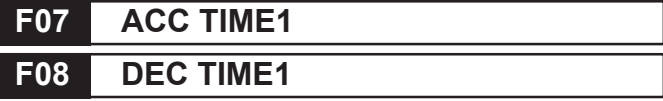

This function sets the acceleration time for the output frequency from startup to maximum frequency and the deceleration time from maximum frequency to operation stop. - Setting range Acceleration time 1: 0.01 to 3600s

Deceleration time 1: 0.01 to 3600s

Acceleration and deceleration times are represented by the three most significant digits, thereby the setting of three highorder digits can be set.

Set acceleration and deceleration times with respect to maximum frequency. The relationship between the set frequency value and acceleration/deceleration times is as follows:

#### **Set frequency = maximum frequency**

The actual operation time matches the set value.

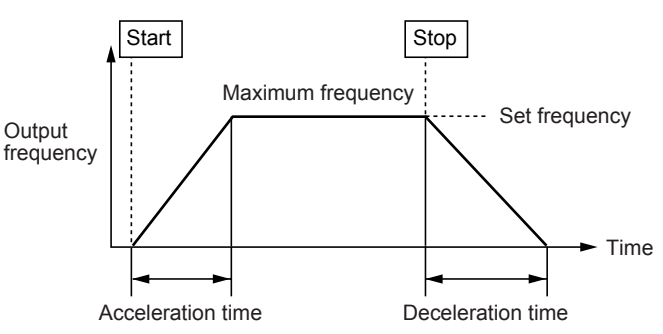

#### **Set frequency < maximum frequency**

The actual operation time differs from the set value. Acceleration/deceleration operation time

= set value x (set frequency/maximum frequency)

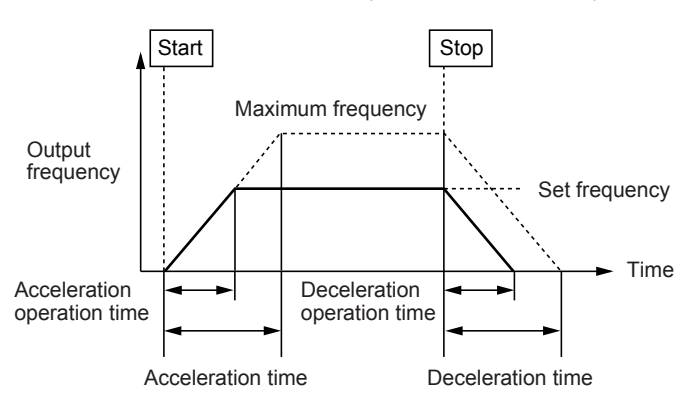

NOTE:

If the set acceleration and deceleration times are too short even though the resistance torque and moment of inertia of the load are great, the torque limiting function or stall prevention function is activated, thereby prolonging the operation time beyond that stated above.

#### ■ **F09 Torque boost 1**

## **F09 TRQ BOOST1**

This is a motor 1 function. The following can be selected:

- Selection of load characteristics such as automatic torque boost, variable torque load, proportional torque load, constant torque load.
- Enhancement of torque (V/f characteristics), which is lowered during low-speed operation. Insufficient magnetic flux of the motor due to a voltage drop in the low-frequency range can be compensated.

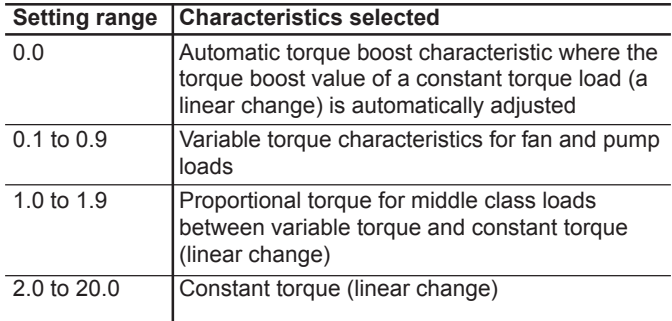

#### Torque characteristics

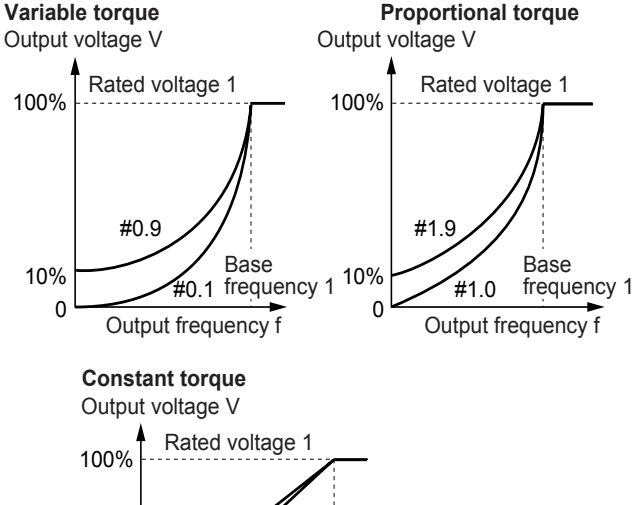

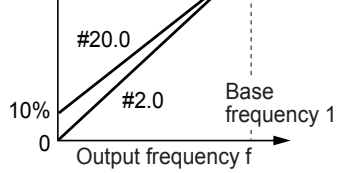

#### NOTE:

As a large torque boost value creates over-excitation in the low-speed range, continued operation may cause the motor to overheating. Check the characteristics of the driven motor.

■ **F10** Electronic thermal O/L relay for motor 1(Select) ■ **F11 Electronic thermal O/L relay (Level)** ■ **F12 Electronic thermal O/L relay (Thermal time constant)**

The electronic thermal O/L relay manages the output frequency, output current, and operation time of the inverter to prevent the motor from overheating when 150% of the set

current value flows for the time set by F12 (thermal time constant).

# **F10 ELCTRN OL1**

This function specifies whether to operate the electronic thermal O/L relay and selects the target motor. When a standard motor is selected, the operation level is lowered in the low speed range according to the cooling characteristics of the motor.

- Set value 0: Inactive

- 1: Active (for standard motor)
- 2: Active (for inverter motor)

# **F11 OL LEVEL1**

This function sets the operation level (current value) of the electronic thermal. Enter a value from 1 to 1.1 times the current rating value of the motor.

The setting range is 20 to 135% of the rated current of the inverter.

#### **Operation level current and output current**

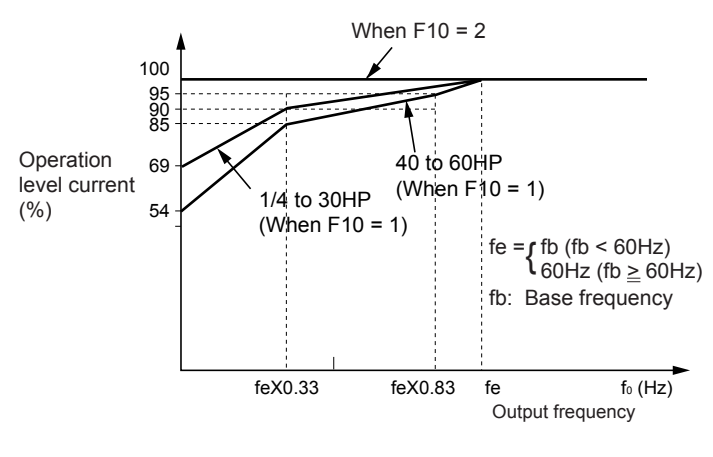

# **F12 TIME CNST 1**

The time from when 150% of the operation level current flows continuously to when the electronic thermal O/L relay activates can be set.

- Setting range : 0.5 to 75.0 min (in 0.1 min steps)

#### **Current-operation time characteristics example**

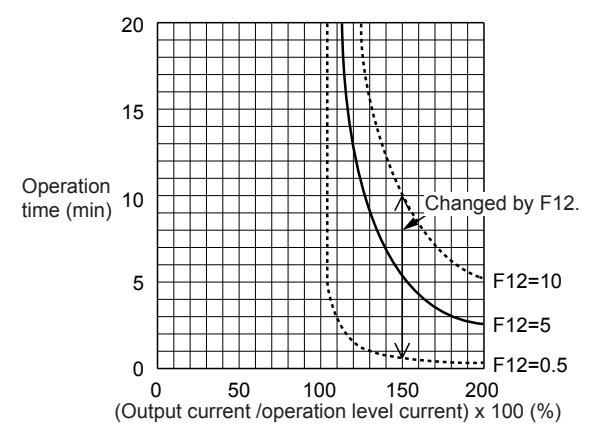

## ■ **F13 Electronic thermal O/L relay (for braking resistor)**

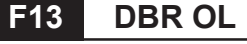

This function controls the frequent use and continuous operating time of the braking resistor to prevent the resistor from overheating.

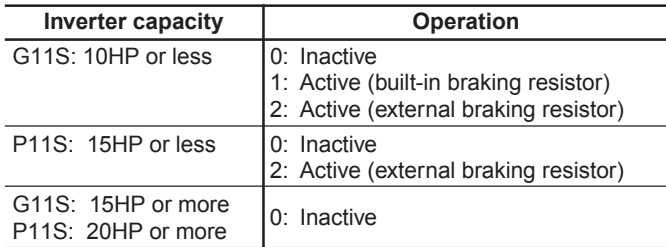

#### ■ **F14 Restart mode after momentary power failure (Select)**

# **F13 DBR OL F14 RESTART**

This function selects operation if momentary power failure occurs.

The function for detecting power failure and activating protective operation (i.e., alarm output, alarm display, inverter output cutoff) for undervoltage can be selected. The automatic restart function (for automatically restarting a coasting motor without stopping) when the supply voltage is recovered can also be selected.

- Setting range: 0 to 5

The following table lists the function details.

# **Operation after momentary power failure**

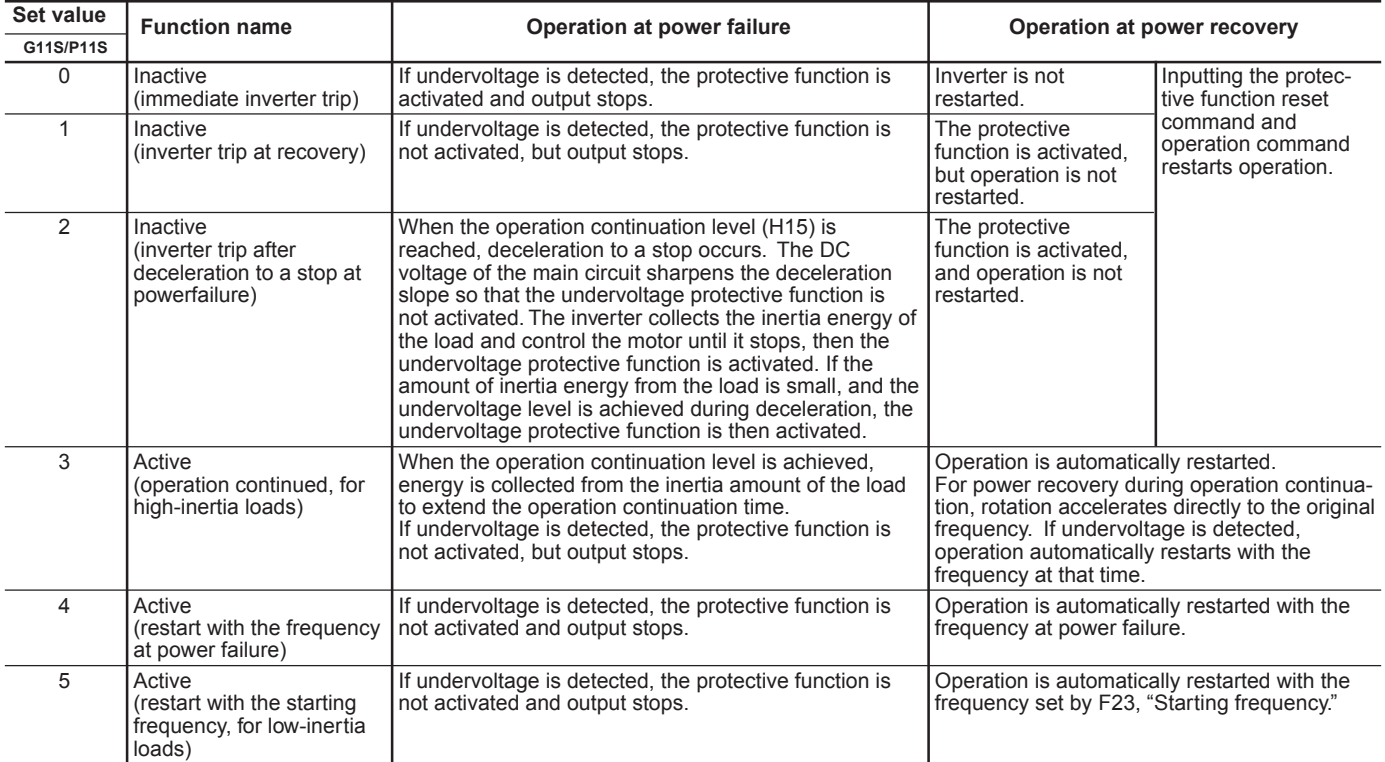

• Function codes H13 to H16 are provided to control a restarting operation after momentary power failure. These functions should be understood and used.

• The rotating motor pick-up (speed search) function can also be selected as a method of restarting when power is recovered following a momentary failure. (For setting details, see function code H09.)

• The pick-up function searches for the speed of the coasting motor to restart the motor without subjecting it to excessive shock.

• In a high-inertia system, the reduction in motor speed is minimal even when the motor is coasting. A speed searching time is required when the pick-up function is active. In such a case, the original frequency may be recovered sooner when the pick-up function is inactive and the operation restarted with the frequency prior to the momentary power failure.

• The pick-up function works in the range of 5 to 120Hz. If the detected speed is outside this range, restart the motor using the regular restart function.

# **Chapter 2 3. Function Explanation**

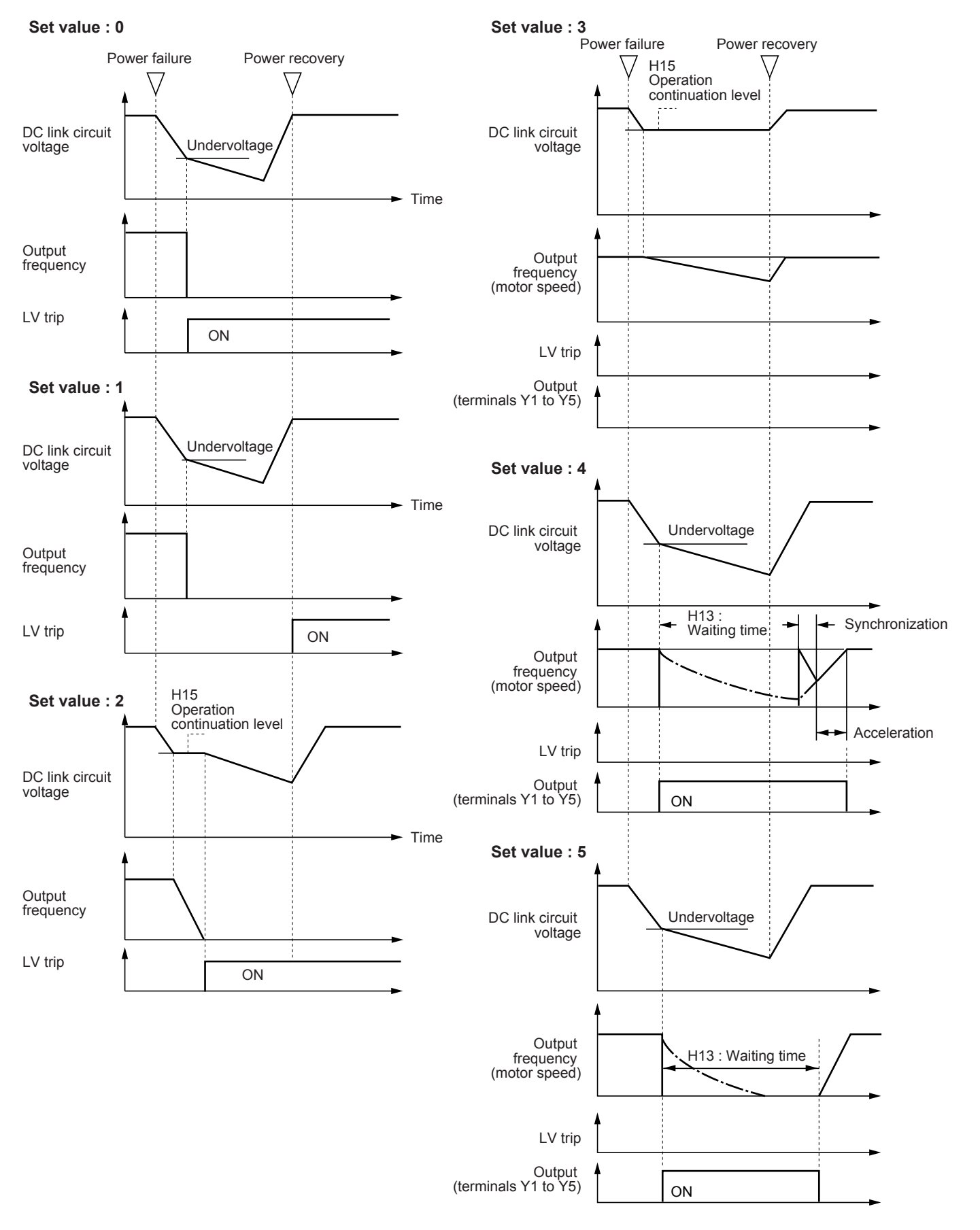

NOTE : Dotted-dashed lines indicate motor speed.

# **Chapter 2**

# **3. Function Explanation**

# ■ **F15 Frequency limiter (High)**

■ **F16 Frequency limiter (Low)** 

# **F15 H LIMITER F16 L LIMITER**

This function sets the upper and lower limits for the setting frequency .

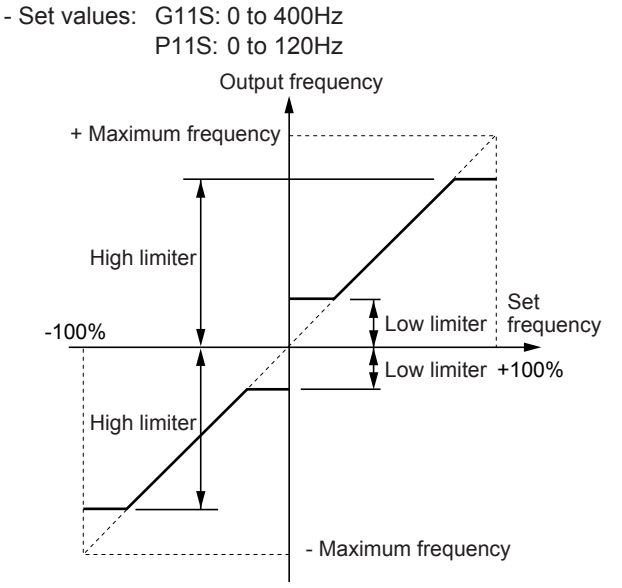

\* The inverter output starts with the starting frequency when operation begins, and stops with the stop frequency when operation ends.

\* If the upper limit value is less than the lower limit value, the upper limit value overrides the lower limit value.

# ■ **F17 Gain (for frequency setting signal)**

# **F17 FREQ GAIN**

This function sets the rate of the set frequency value to analog input.

Operation follows the figure below.

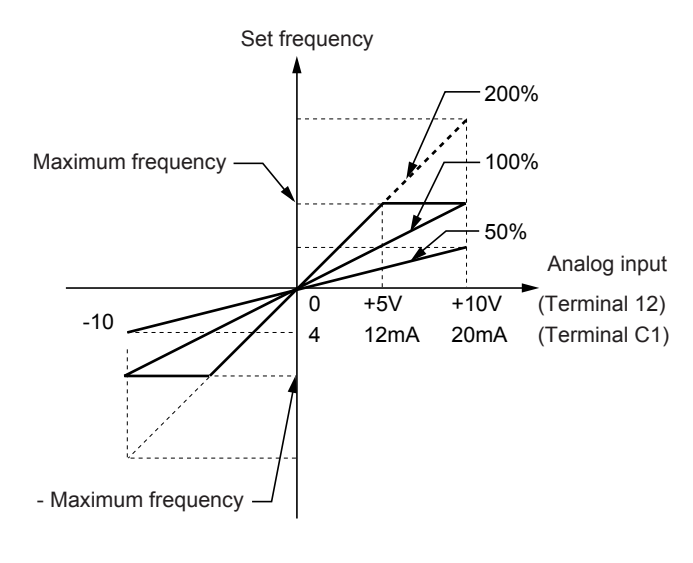

## ■ **F18 Bias frequency**

# **F18 FREQ BIAS**

This function adds a bias frequency to the set frequency value to analog input.

The operation follows the figure below.

When the bias frequency is higher than the maximum frequency or lower than the – (minus) maximum frequency, it is limited to the maximum or –maximum frequency.

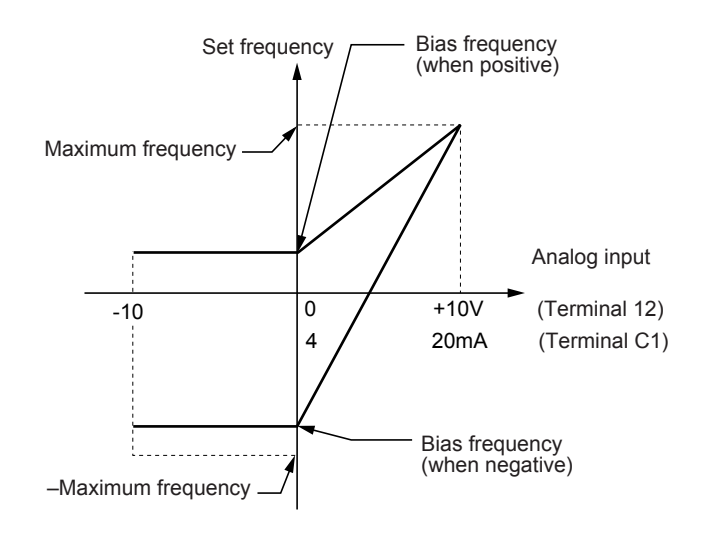

### ■**F20 DC brake (Starting freg.)** ■ **F21 DC brake (Braking level)** ■**F22 DC brake (Braking time)**

#### **F20 DC BRK Hz**

Starting frequency: This function sets the frequency at which DC injection brake starts operation during deceleration, to decelerate the motor to a stop. - Set values:0.0 to 60.0Hz

# **F21 DC BRK LVL**

Operation level: This function sets the output current level when a DC injection brake is activated. Set a percentage of inverter rated output current in 1% steps.

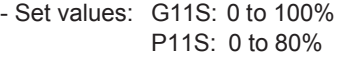

# **F22 DC BRK t**

Time: This function sets the time of a DC injection brake operation.

- Set value 0.0: Inactive 0.1 to 30.0s

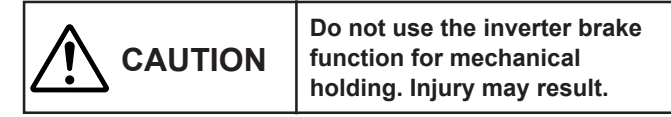

# ■ **F23 Starting frequency (Freq.)**

#### ■ **F24 Starting frequency (Holding time)** ■ **F25 Stop frequency**

The starting frequency can be set to reserve the torque at startup and can be sustained until the magnetic flux of the motor is being established.

# **F23 START Hz**

Frequency: This function sets the frequency at startup. - Set values: 0.1 to 60.0Hz

# **F24 HOLDING t**

Holding time: This function sets the holding time during which the start frequency is sustained at startup.

- Set values: 0.1 to 10.0s
- \* The holding time does not apply at the time of switching between forward and reverse.
- \* The holding time is not included in the acceleration time.
- \* The holding time also applies when pattern operation (C21) is selected. The holding time is included in the timer value.

# **F25 STOP Hz**

This function sets the frequency at stop.

- Set values: 0.1 to 6.0Hz

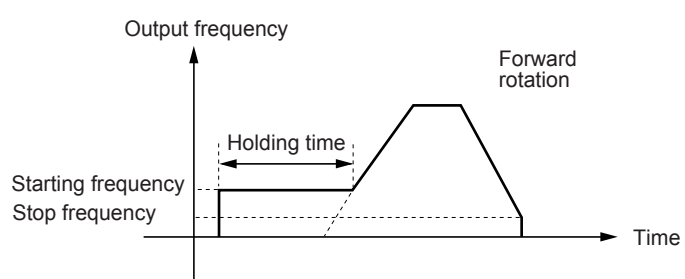

The operation does not start when the starting frequency is less than the stop frequency or when the setting frequency is less than the stop frequency.

### ■ **F26 Motor sound (Carrier freq.)**

# **F26 MTR SOUND**

This function adjusts the carrier frequency, correct adjustment of which prevents resonance with the machine system, reduces motor sound and inverter noise, and also reduces leakage current from output circuit wiring.

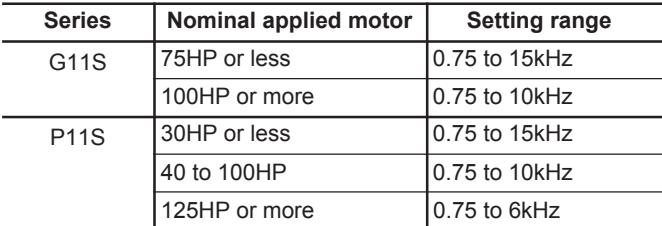

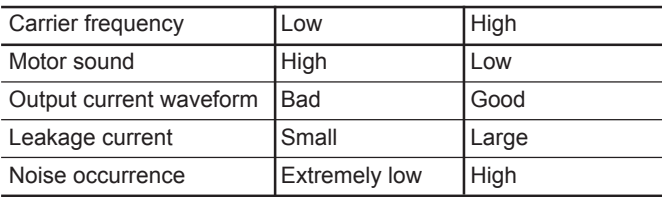

#### NOTES:

1. Reducing the set value adversely affects the output current waveform (i.e., higher harmonics), increases motor loss, and raises motor temperature. For example, at 0.75kHz, reduce the motor torque by about 15%.

2. Increasing the set value increases inverter loss and raises inverter temperature.

# ■ **F27 Motor sound (Sound tone)**

# **F27 MTR TONE**

The tone of motor sound can be altered when the carrier frequency is 7kHz or lower. Use this function as required. - Set values: 0, 1, 2, 3

#### ■**F30 FMA (Voltage adjust)** ■**F31 FMA (Function)**

Monitor data (e.g., output frequency, output current) can be output to terminal FMA as a DC voltage. The amplitude of the output can also be adjusted.

# **F30 FMA V-ADJ**

This function adjusts the voltage value of the monitor item selected in F31 when the monitor amount is 100%. A value from 0 to 200 (%) can be set in 1% steps.

- Set values: 0 to 200%

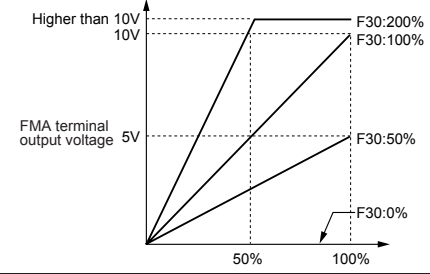

# **F31 FMA FUNC**

This function selects the monitor item to be output to terminal FMA.

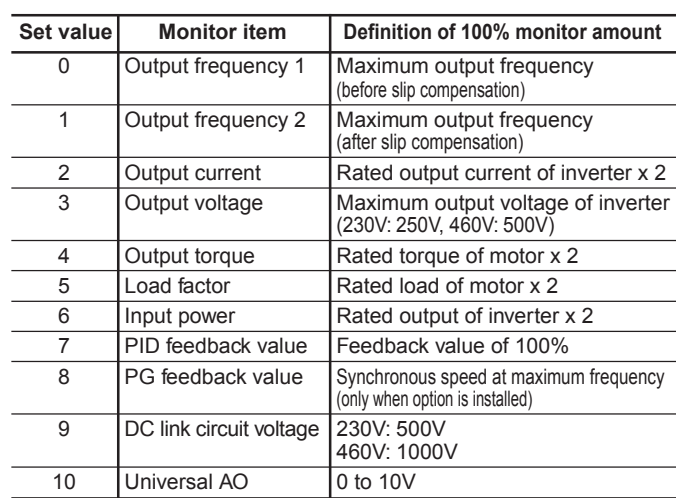

# **3. Function Explanation**

# ■ **F33 FMP terminal (Pulse rate)**

■ **F34 FMP terminal (Voltage adjust)** 

■**F35 FMP terminal (Function)** 

Monitor data (e.g., output frequency, output current) can be output to terminal FMP as pulse voltage. Monitor data can also be sent to an analog meter as average voltage.

When sending data to a digital counter or other instrument as pulse output, set the pulse rate in F33 to any value and the voltage in F34 to 0%.

When data is sent to an analog meter or other instrument as average voltage, the voltage value set in F34 determines the average voltage and the pulse rate in F33 is fixed to 2670 (p/s).

# **F33 FMP PULSES**

This function sets the pulse frequency of the monitor item selected in F35 within a range of 300 to 6000p/s in 1 p/s steps.

- Set values: 300 to 6000 p/s

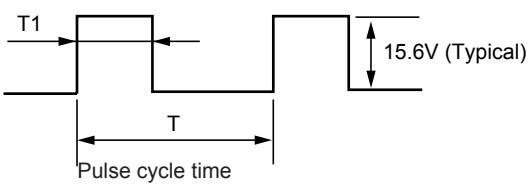

Pulse frequency (p/s) = 1/T Duty  $(\% ) = T1/T \times 100$ Average voltage  $(V) = 15.6 \times T1/T$ 

# **F34 FMP V-ADJ**

This function sets the average voltage of pulse output to terminal FMP.

Set values

- 0% : The pulse frequency varies depending on the monitor amount of the monitor item selected in F35. (The maximum value is the value set in F33.)
- 1 to 200% : Pulse frequency is fixed at 2670 p/s. The average voltage of the monitor item selected in F35 when the monitor amount is 100% is adjusted in the 1 to 200% range (1% steps). (The pulse duty varies.)

**F35 FMP FUNC**

This function selects the monitor item to be output to terminal FMP.

The set value and monitor items are the same as those of F31.

## ■ **F36 30Ry operation mode F36 30RY MODE**

This function specifies whether to activate (excite) the alarm output relay (30Ry) for any fault at normal or alarm status.

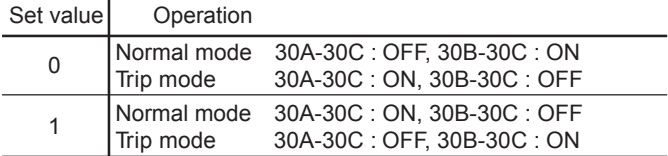

When the set value is 1, contacts 30A and 30C are connected after the inverter control voltage is established (about one second after power on).

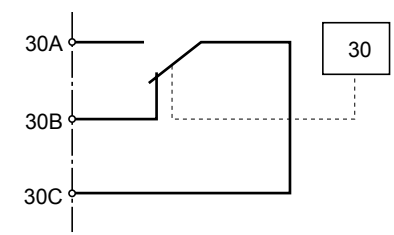

#### ■ **F40 Torque limiter 1 (Driving)** ■ **F41 Torque limiter 1 (Braking)**

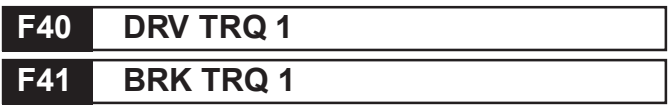

- The torque limit operation calculates motor torque from the output voltage, current and the primary resistance value of the motor, and controls the frequency so the calculated value does not exceed the limit. This operation enables the inverter to continue operation under the limit even if a sudden change in load torque occurs.
- Select limit values for the driving torque and braking torque.
- When this function is activated, acceleration and deceleration operation times are longer than the set values.

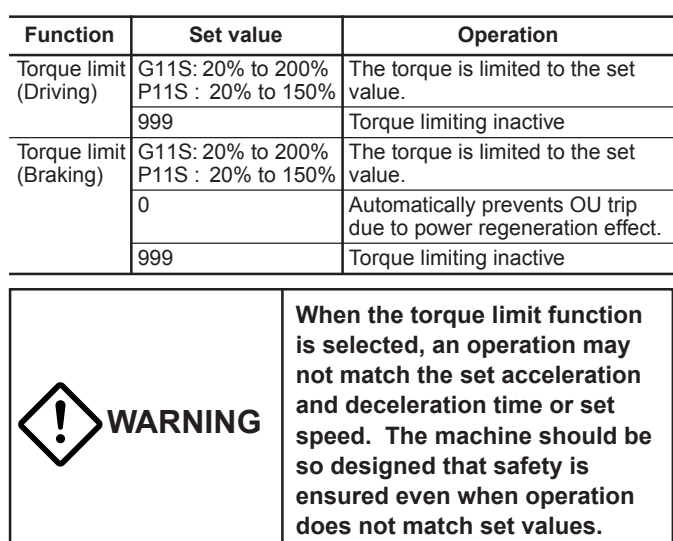

#### ■ **F42 Torque vector control 1**

### **F42 TRQVECTOR1**

To obtain the motor torque most efficiently, the torque vector control calculates torque according to load, to adjust the voltage and current vectors to optimum values based on the calculated value.

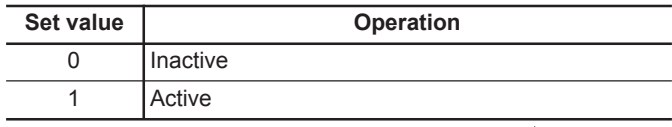

 $\Rightarrow$  P01 to P09

- When 1 (Active) is set, the set values of the following functions differ from the written values:
- 1. "F09 Torque boost 1" Automatically set to 0.0 (automatic torque boost).
- 2. "P09 Slip compensation control 1" Slip compensation is automatically activated. When 0.0 is set, the amount of slip compensation for the FUJI standard 3-phase motor is applied. Otherwise, the written value is applied.
- Use the torque vector control function under the following conditions:
- 1. There must be only one motor. Connection of two or more motors makes accurate control difficult.
- 2. The function data ("P03 Rated current", "P06 No-load current", "P07 %R1 setting", and "P08 %X setting) of motor 1 must be correct. When the FUJI standard 3-phase motor is used, setting the capacity (function P02) ensures entry of the above

data. A tuning operation should be performed for other motors.

- 3. The rated current of the motor must not be significantly less than the rated current of the inverter. A motor two ranks lower in capacity than the nominal applied motor for the inverter should be used at the smallest (depending on the model).
- 4. To prevent leakage current and ensure accurate control, the length of the cable between the inverter and motor should not exceed 164ft (50m).
- 5. When a reactor is connected between the inverter and the motor, or the impedance of the wiring cannot be disregarded, use "P04 Tuning" to rewrite data.

If these conditions are not satisfied, set 0 (Inactive).

# **3.2 Extension Terminal Functions**

#### ■ **E01 X1 terminal function to**

■ **E09 X9 terminal function** 

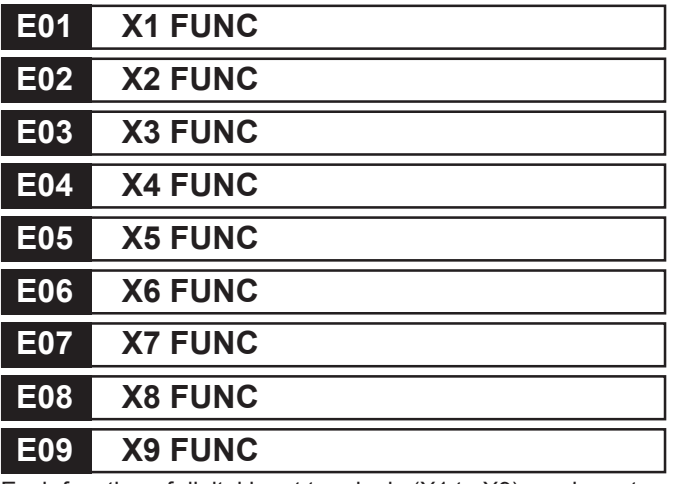

Each function of digital input terminals (X1 to X9) can be set as codes.

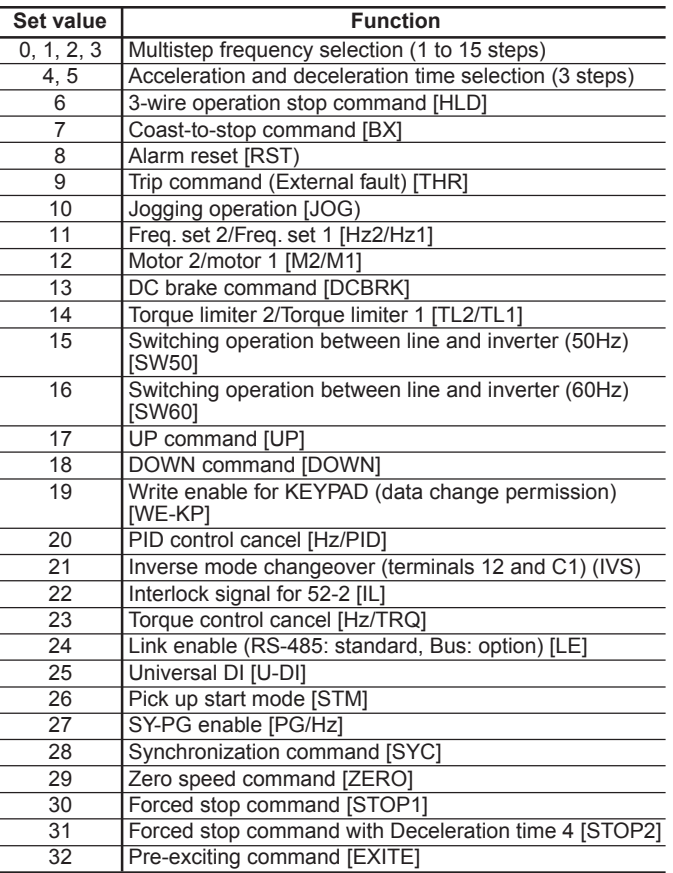

#### NOTE:

Data numbers which are not set in the functions from E01 to E09 or E05, are assumed to be inactive.

#### **Multistep frequency selection : 0, 1, 2, 3**

The frequency can be switched to a preset frequency in function codes C05 to C19 by switching the external digital input signal. Assign values **0** to **3** to the target digital input terminal. The combination of input signals determines the frequency.

#### Multistep frequency selection

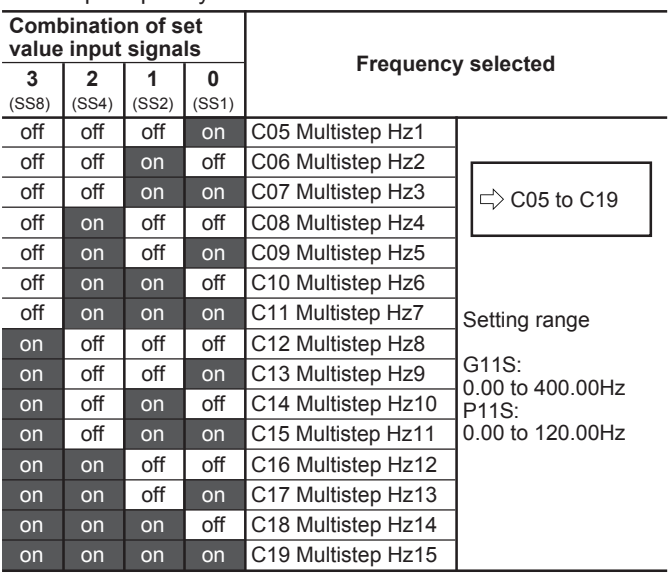

#### **Acceleration and deceleration time selection :4,5**

The acceleration and deceleration time can be switched to a preset time in function codes E10 to E15 by switching the external digital input signal. Assign values **"4"** and **"5"** to the target digital input terminal. The combination of input signals determines the acceleration and deceleration times.

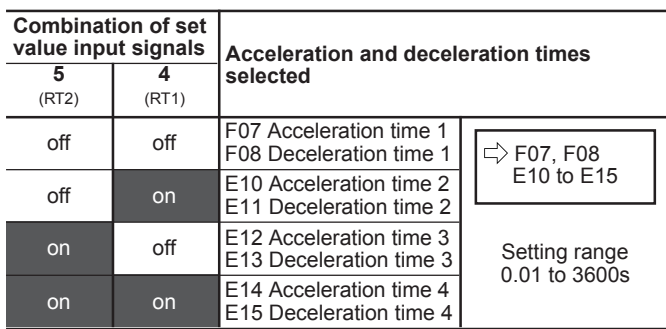

#### **Three-wire operation stop command [HLD] : 6**

This function is used for 3-wire operation. The FWD or REV signal is self-held when HLD is on, and the self-hold is cleared when HLD is turned off. To use this HLD terminal function, assign value **"6"** to the target digital input terminal.

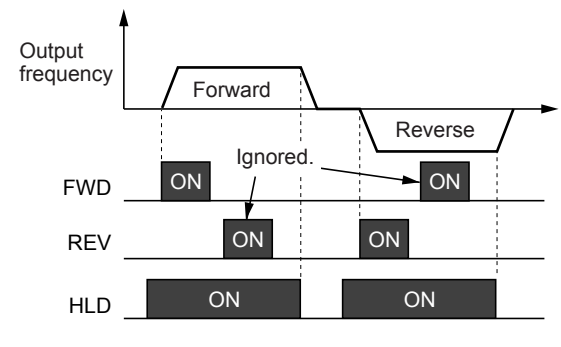

#### **Coast-to-stop command [BX) : 7**

When BX and CM are connected, inverter output is cut off immediately and the motor starts to coast-to-stop. An alarm signal is neither output nor self-held. If BX and CM are disconnected when the operation command (FWD or REV) is on, operation starts at the starting frequency. To use this BX terminal function, assign value **"7"** to the target digital input terminal.

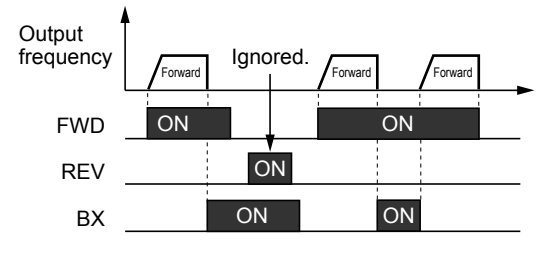

#### **Alarm reset [RST] : 8**

When an inverter trip occurs, connecting RST and CM clears the alarm output (for any fault) ; disconnecting them clears trip indication and restarts operation. To use this RST terminal function, assign value **"8"** to the target digital input terminal.

#### **Trip command (External fault) [THR] : 9**

Disconnecting THR and CM during operation cuts off inverter output (i.e., motor starts to coast-to-stop) and outputs alarm OH2, which is self-held internally and cleared by RST input. This function is used to protect an external brake resistor and other components from overheating. To use this THR terminal function, assign value "**9**" to the target digital input terminal. ON input is assumed when this terminal function is not set.

#### **Jogging operation [JOG] : 10**

This function is used for jogging (inching) operation to position a workpiece. When JOG and CM are connected, the operation is performed with the jogging frequency set in function code C20 while the operation command (FWD-CM or REV-CM) is on. To use this JOG terminal function, assign value **"10"** to the target digital input terminal.

### **Freq. set 2/Freq. set 1 : 11**

This function switches the frequency setting method set in function codes F01 and C30 by an external digital input signal.

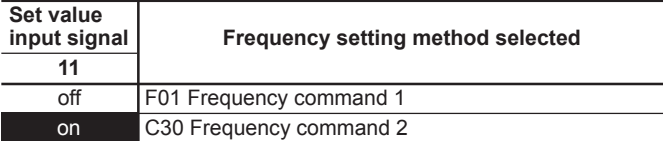

### **Motor 2/motor 1 : 12**

This function switches motor constants using an external digital input signal.

This input is effective only when the operation command to the inverter is off and operation has stopped and does not apply to the operation at 0Hz.  $\Rightarrow$  A01 to A19

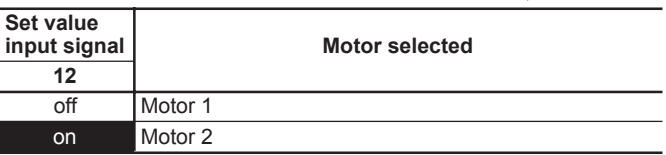

### **DC brake command : 13**

When the external digital input signal is on, DC injection braking starts when the inverter's output frequency drops below the frequency preset in function code F20 after the operation command goes off. (The operation command goes off when the STOP key is pressed at KEYPAD panel operation or when both terminals FWD and REV go on or off at external signal operation.) The DC injection braking continues while the digital input signal is on. In this case, the longer time of the following is selected:

- The time set in function code F22.
- The time which the input signal is set on.

Note that operation restarts when the operation command goes on.

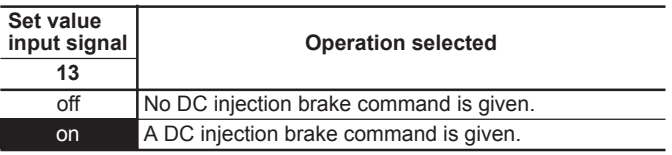

### **Torque limiter 2/Torque limiter 1 : 14**

This function switches the torque limit value set in function codes F40 and F41, and E16 and E17 by an external digital input signal.  $\Rightarrow$  F40, F41, E16, E17

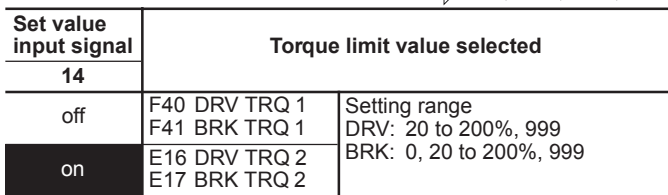

### **Switching operation between line and inverter(50Hz) [SW50]** :15

Motor operation can be switched from 50Hz commercial power operation to inverter operation without stopping the motor by switching the external digital input signal.

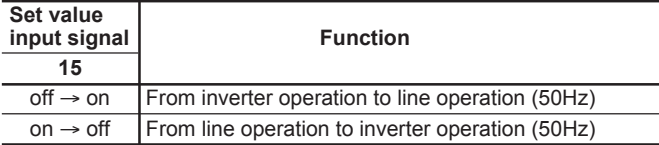

#### **Switching operation between line and inverter(60Hz) [SW60] : 16**

Motor operation can be switched from 60Hz commercial power operation to inverter operation without stopping the motor by switching the external digital input signal.

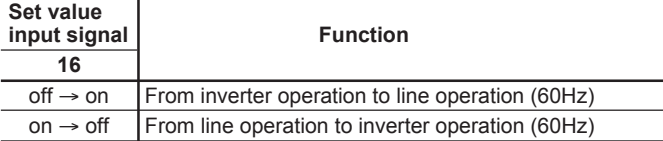

When the digital input signal goes off, 50 or 60 Hz is output according to the set value input signal after the restart waiting time following a momentary power failure (function code H13). The motor is then directed to inverter operation.

#### **UP command [UP]/DOWN command [DOWN] :17,18**

When an operation command is input (on), the output frequency can be increased or decreased by an external digital input signal.

The change ranges from 0 to maximum frequency. Operation in the opposite direction of the operation command is not allowed.

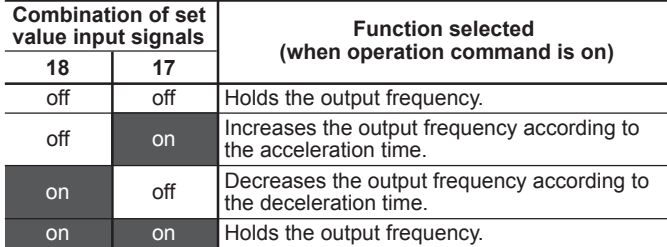

There are the two types of UP/DOWN operations as shown below. Set the desired type by setting the frequency command (F01 or C30).

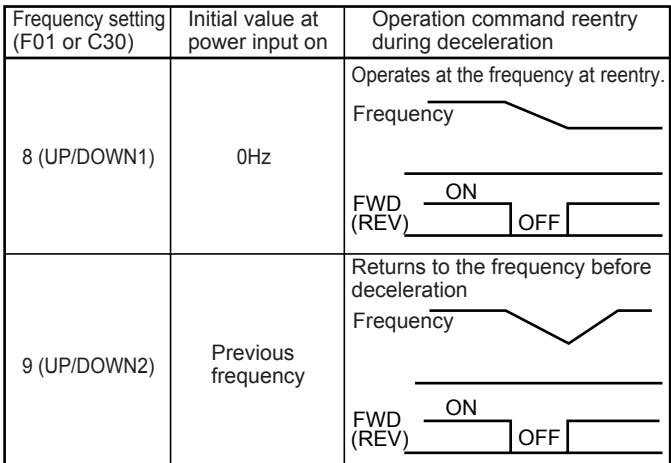

## **Write enable for KEYPAD (data change permission ) [WE-KP] : 19**

This function allows the data to be changed only when an external signal is being input, thereby making it difficult to change the data.

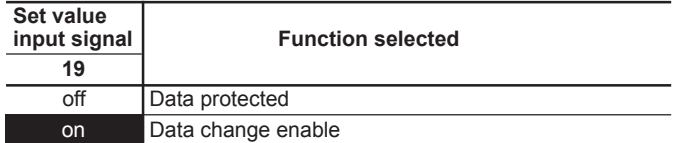

NOTE:

If a terminal is set to value 19, the data becomes unable to be changed. To change the data, turn on the terminal and change the terminal setting to another number.

#### **PID control cancel [Hz/PID] : 20**

The PID control can be disabled by an external digital input signal.  $\Rightarrow$  H20 to H25

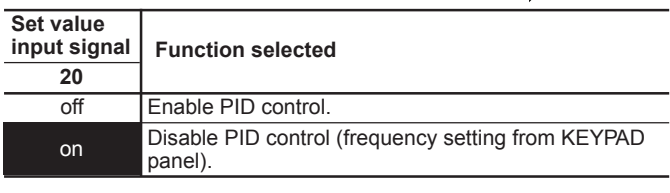

## **Inverse mode changeover [IVS] : 21**

The analog input (terminals 12 and C1) can be switched between normal and inverse operations by an external digital input signal.  $\Rightarrow$ F01

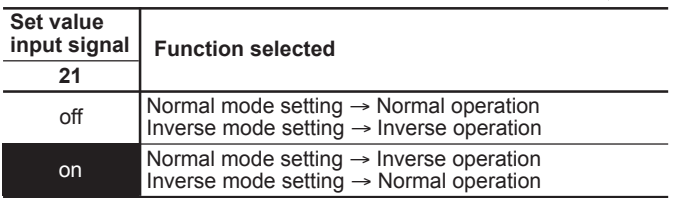

### **Interlock signal 52-2 [IL] : 22**

When a magnetic contactor is installed on the output side of the inverter, the contactor opens at the time of a momentary power failure, which hinders the reduction of the DC circuit voltage and may prevent the detection of a power failure and the correct restart operation when power is recovered. The restart operation at momentary power failure can be performed effectively with power failure information provided by an external digital input signal.

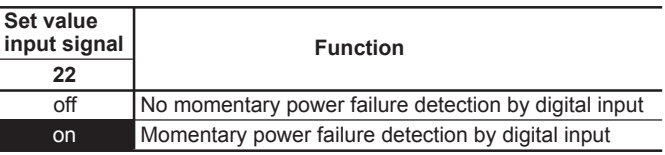

**2**

### **Torque control cancel [Hz/TRQ] : 23**

When function code "H18 Torque control" is set to be active (value 1 or 2), this operation can be canceled externally. Assign value **"23"** to the target digital input terminal and switch between active and inactive in this input signal state.

 $\Rightarrow$  H18

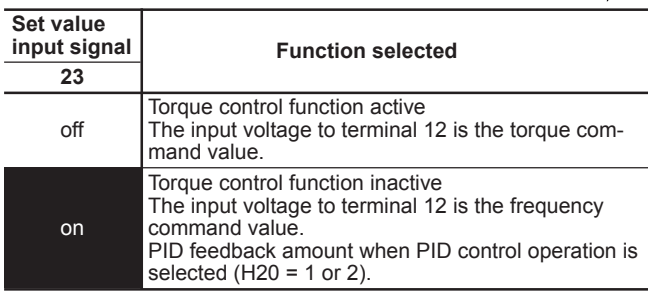

#### Link enable (RS-485: standard, Bus: option) [LE] : 24

Frequency and operation commands from the link can be enabled or disabled by switching the external digital input signal. Select the command source in "H30 Serial link". Assign value **"24"** to the target digital input terminal and switch between valid or invalid in this input signal state.

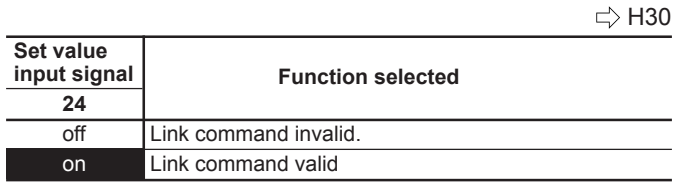

### **Universal DI [U-DI] : 25**

Assigning value **"25"** to a digital input terminal renders the terminal a universal DI terminal. The ON/OFF state of signal input to this terminal can be checked through the RS-485 or optional BUS.

This input terminal is only used to check for an incoming input signal through communication and does not affect inverter operation.

#### **Pick up start mode [STM] : 26**

The start mode (rotating motor pick-up) in function code H09 can be enabled or disabled by switching the external digital input signal. Assign value **"26"** to the target digital input terminal and enable or disable the function in this input signal state.  $\Rightarrow$  H09

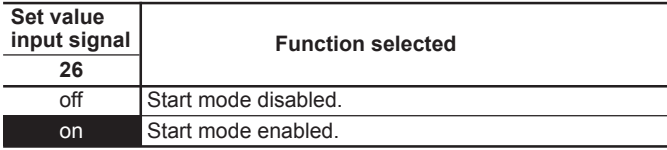

# **SY-PG enable (Option) [PG/Hz] : 27**

**Synchronization command (Option) [SYC] : 28**

**Zero speed command with PG option [ZERO] : 29**

**Pre-exciting command with PG option [EXITE] : 32** 

These functions are used for PG-Option or SY-Option card. Refor to each instruction manual.

# **Forced stop command with Deceleration [STOP1] : 30**

#### **Forced stop command with Deceleration time 4 [STOP2] :31**

Normally this terminal should be "ON", when this terminal goes off durring motor running, the motor decelerates to stop, and outputs alarm "Er6".

In case of terminal [STOP2], the decelertion time is determined by E15 (DEC TIME4).

This function is prioritized under any operation (Terminal, Keypad, Communication...operation).

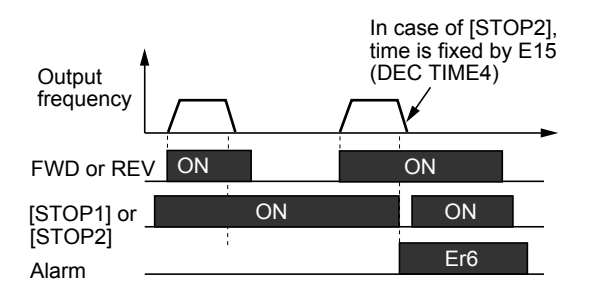

#### **Settings when shipped from the factory**

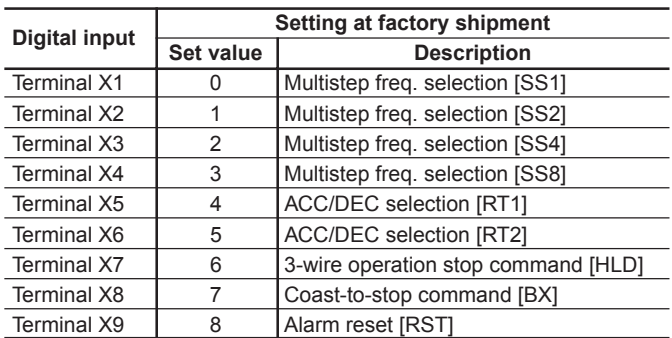

# **Chapter 2**

# **3. Function Explanation**

- **E10 Acceleration time 2**
- **E11 Deceleration time 2**
- **E12 Acceleration time 3**
- **E13 Deceleration time 3**
- **E14 Acceleration time 4**
- **E15 Deceleration time 4**

| E <sub>10</sub> | <b>ACC TIME2</b> |
|-----------------|------------------|
| E <sub>11</sub> | <b>DEC TIME2</b> |
| E12             | <b>ACC TIME3</b> |
| E <sub>13</sub> | <b>DEC TIME3</b> |
| E <sub>14</sub> | <b>ACC TIME4</b> |
| <b>E15</b>      | <b>DEC TIME4</b> |

 $\Rightarrow$  E01 to E09 : 4, 5

- Three other types of acceleration and deceleration time can be selected as well as Acceleration time 1 (F07) and deceleration time 1 (F08).
- The operation and setting ranges are the same as those of acceleration time 1 and deceleration time 1. See explanations for F07 and F08.
- For switching acceleration and deceleration times, select any two terminals from terminal X1 (function selection) in E01 to terminal X9 (function selection) in E09 as switching signal input terminals. Set **"4"** (acceleration and deceleration time 1) and **"5"** (acceleration and deceleration time 2) to the selected terminals and input a signal to each terminal to switch acceleration and deceleration times. Switching is possible during acceleration, deceleration, or constant-speed operation.

Example: When 4 and 5 are set to terminals X2 and X3:

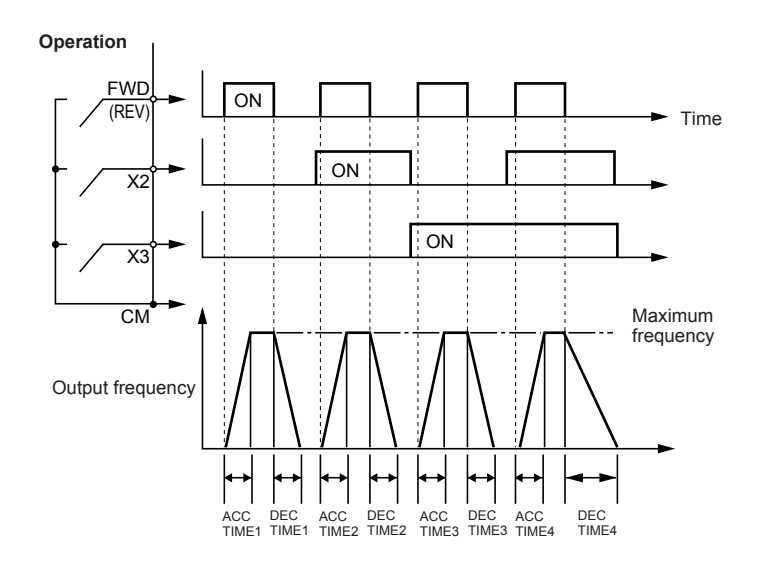

#### ■ **E16 Torque limiter 2 (Driving)** ■ **E17 Torque limiter 2 (Braking)**

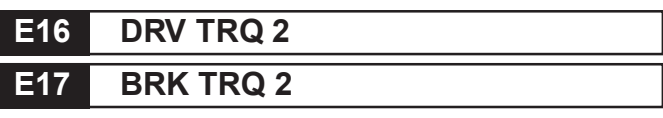

• This function is used to switch the torque limit level set in F40 and F41 by an external control signal. Input an external signal by selecting any of the control input terminals (X1 to X9) as Torque limiter 2/Torque limiter 1 (value 14) in E01 to E09.

 $\Rightarrow$  E01 to E09 : 14

### ■**E20 Y1 terminal function**

**to** ■ **E24 Y5A, Y5C terminal function** 

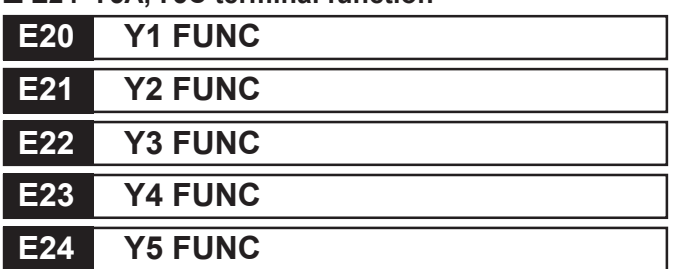

• Some control and monitor signals can be selected and output from terminals. Terminals Y1 to Y4 use transistor output; terminals Y5A and Y5C use relay contacts for G11S/ P11S.

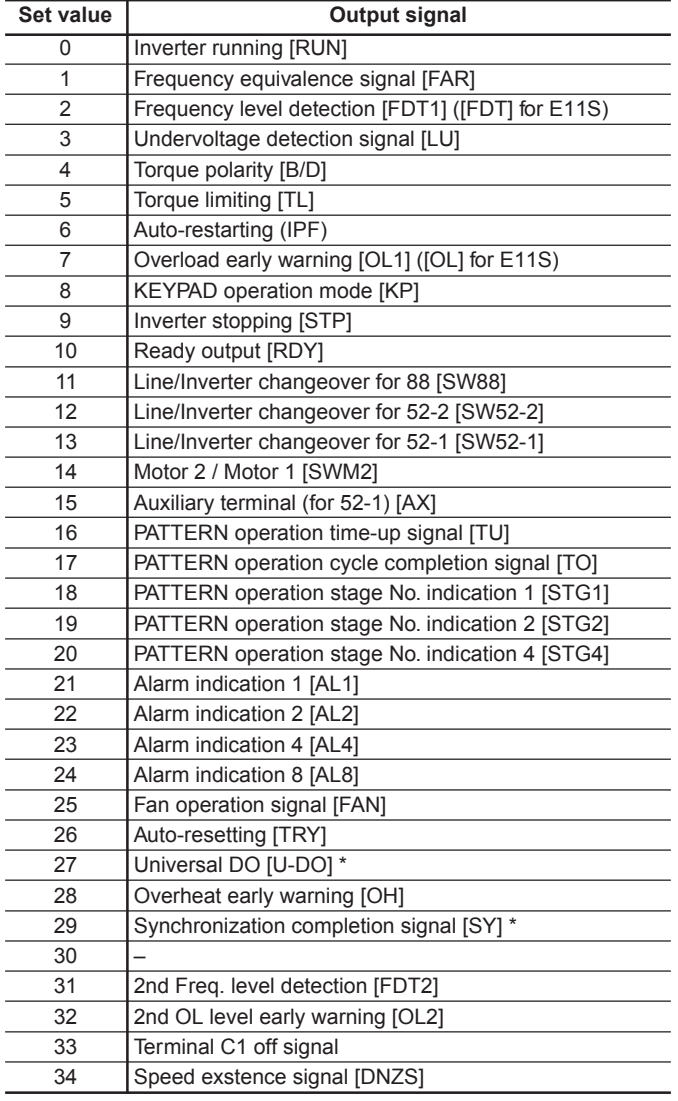

NOTE:

For output signals marked \*, refer to instruction manuals for RS-485 communication and the synchronized operation card.

#### **Inverter running [RUN] : 0**

"Running" means that the inverter is outputting a frequency. "RUN" signal is output when there is output speed (frequency). When the DC injection brake function is active, this signal is not output.

#### **Frequency equivalence signal [FAR] : 1**

See the explanation of function code "E30 FAR function signal (Hysteresis)".

#### **Frequency level detection [FDT1] : 2**

See the explanation of function codes "E31 and E32 FDT1 function signal".

## **Undervoltage detection signal [LU] : 3**

If the undervoltage protective function activates, i.e. when the DC link circuit voltage falls below the undervoltage detection level, an ON signal is output. The signal goes off when the voltage recovers and increases above the detection level. The ON signal is retained while the undervoltage protective function is activating.

Undervoltage detection level 230V: 200V DC or less

460V: 400V DC or less

## **Torque polarity [B/D] : 4**

This function determines the torque polarity calculated in the inverter and outputs a signal indicating driving or braking torque. An OFF signal is output for driving torque; an ON signal is output for braking torque.

### **Torque limiting [TL] : 5**

When the torque limiting activates, the stall prevention function is automatically activated to change the output frequency. The torque limiting signal is output to lighten the load, and also used to display overload conditions on the monitor device.

This ON signal is output during the current or torque is being limited or power regeneration is prevented.

## **Auto-restarting [IPF] : 6**

Following a momentary power failure, this function reports the start of the restart mode, the occurrence of an automatic pullin, and the completion of the recovery operation. Following a momentary power failure, an ON signal is output when power is recovered and a synchronization (pull-in) operation is performed. The signal goes off when the frequency (before power failure) is recovered.

For 0Hz restart at power recovery, no signal is output because synchronization ends when power is recovered. The frequency is not recovered to the frequency before the power failure occurrence.

### **Overload early warning [OL1] : 7**

Before the motor stops by the trip operation of an electronic thermal O/L relay, this function outputs an ON signal when the load reaches the overload early warning level. Either the electronic thermal O/L relay early warning or output current overload early warning can be selected. For setting procedure, see "E33 OL1 function signal (Mode select)", and "E34 OL1 function signal (Level)." NOTE: This function is effective for motor 1 only.

### **KEYPAD operation mode [KP] : 8**

An ON signal is output when operation command keys ( FWD , REV , and STOP keys) on the KEYPAD panel can be used (i.e., 0 set in "F02 Operation method") to issue operation and stop commands.

**2**

#### **Inverter stopping [STP] : 9**

This function outputs an inverted signal to Running [RUN] to indicate zero speed. An ON signal is output when the DC injection brake function is operating.

# **Ready output [RDY] : 10**

This function outputs an ON signal when the inverter is ready to operate. The inverter is ready to operate when the main circuit and control circuit power is established and the inverter protective function is not activating.

About one second is required from power-on to ready for operation in normal condition.

#### **Line/Inverter changeover [SW88] [SW52-2][SW52-1] : 11, 12, 13**

To perform switching operation between the line and the inverter, the sequence prepared in the inverter can be used to select and output signals for opening and closing the magnetic contactors connected to the inverter. As the operation is complex, refer to technical documentation for the FRENIC5000G11S/P11S series when using this function. As the sequence will operate automatically when SW88 or SW52-2 is selected, do not select when not using the sequence.

#### **Motor 2 / Motor 1 [SWM2] : 14**

When a signal for switching to motor 2 is input from the terminal selected by terminals X1 to X9, this function selects and outputs the signal for switching the magnetic contactor for the motor. As this switching signal is not output during running including when the DC injection braking function is operating, a signal must be re-input after output stops.

#### **Auxiliary terminal (for 52-1) [AX] : 15**

When an operation (forward or reverse) command is entered, this function outputs an ON signal. When a stop command is entered, the signal goes off after inverter output stops. When a coast-to-stop command is entered and the inverter protective function operates, the signal goes off immediately.

#### **PATTERN operation time-up signal [TU] : 16**

When the pattern operation stage changes, this function outputs a one-shot (100ms) ON signal to report a stage change.

#### **PATTERN operation cycle completion signal [TO] : 17**

When the seven stages of a pattern operation are completed, this function outputs a one-shot (100ms) ON signal to report the completion of all stages.

### **PATTERN operation stage No. indication : 18, 19 [STG1] [STG2] [STG4] 20**

During PATTERN operation, this function reports the stage (operation process) being operated.

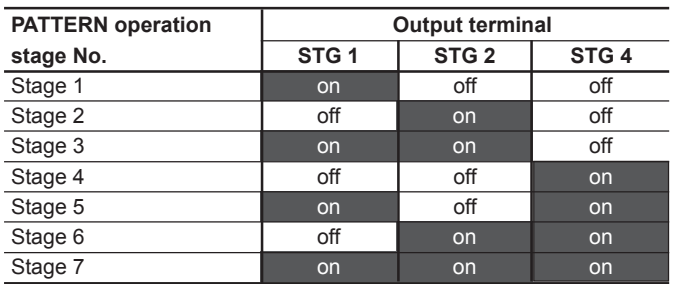

When pattern operation is not activated (i.e., no stage is selected), the terminals do not output a signal.

### **Alarm indication [AL1] [AL2] [AL4] [AL8] : 21 to 24**

This function reports the operating status of the inverter protective function.

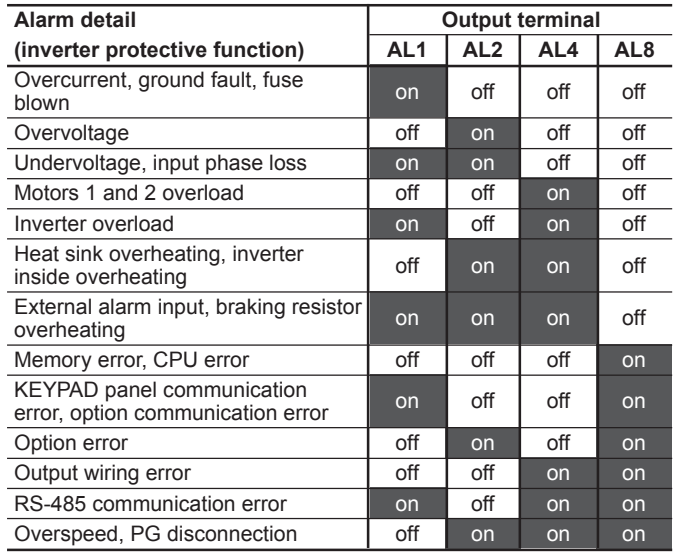

In normal operation, terminals do not output a signal.

#### **Fan operation signal [FAN] : 25**

When used with "H06 Fan stop operation," this function outputs a signal while the cooling fan is operating.

#### **Auto-resetting [TRY] : 26**

When a value of 1 or larger is set to "H04 Auto-reset," the signal is output while retry operation is activating when the inverter protective function is activated.

### **Universal DO [U-DO] : 27**

Assigning value "27" to a transistor output terminal renders the terminal a universal DO terminal.

This function enables ON/OFF through the RS-485 and BUS option.

This function serves only to turn on and off the transistor output through communication and is not related to inverter operation.

### **Overheat early warning [OH] : 28**

This function outputs an early warning signal when heat sink temperature is (overheat detection level - 10°C (50°F)) or higher.

### **Synchronization completion signal [SY] : 29**

Outputs ON signal when syncoronization is completed. (only when an optional Synchronized Operation Card is used)

### **2nd Freq. level detection [FDT2] : 31**

This function is same as Frequency detection [FDT1], the detection level of the output frequency and hystersis width are determined by E36 and E32.

#### **2nd OL level early warning [OL2] : 32**

This function outputs an ON signal when the output current exceed "E37 OL2 LEVEL" for longer than "E35 OL TIMER".

### **Terminal C1 off signal [C1OFF] : 33**

This function outputs an ON signal when the input current of terminal C1 is less than 2mA.

### **Speed existence signal [DNZS] : 34**

This function output an ON signal when the motor speed is detected. Only when using an optional card, OPC-G11S-PG/ PG2 or OPC-G11S-SY.

#### **Settings when shipped from the factory**

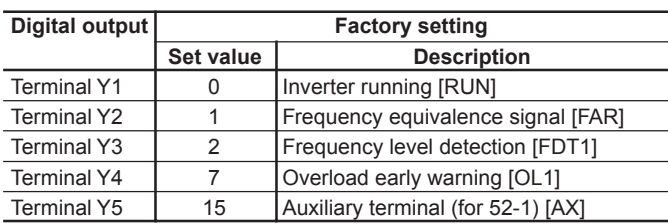

#### ■ **E25 Y5 RY** operation mode

**E25 Y5RY MODE**

This function adetermaines the operation mode of Y5 relay.

- Set value 0: Inactive (Y5 relay excites at "ON signal" mode) 1: Active (Y5 relay excites at "OFF signal" mode)

## ■ **E30 FAR function signal (Hysteresis) E30 FAR HYSTR**

This function adjusts the detection width when the output frequency is the same as the set frequency (operating frequency). The detection width can be adjusted from 0 to  $\pm 10$ Hz of the setting frequency.

- E30 Setting range: 0.0 to 10.0 Hz

When the frequency is within the detection width, an ON signal can be selected and output from terminals Y1 to Y5.

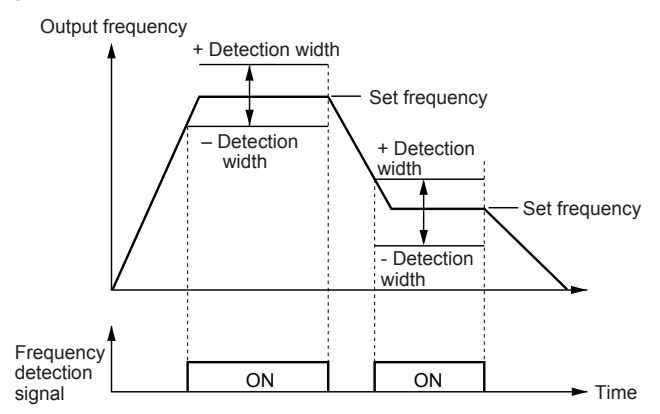

#### ■**E31 FDT1 function signal (Level)** ■**E32 FDT1 function signal (Hysteresis)**

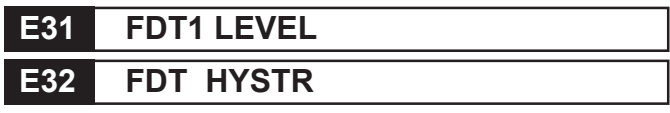

This function determines the operation (detection) level of the output frequency and hysteresis width for its operation release. When the output frequency exceeds the set operation level, an ON signal can be selected and output from terminals Y1 to Y5.

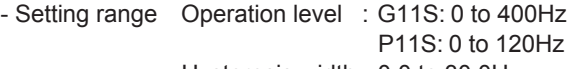

Hysteresis width : 0.0 to 30.0Hz

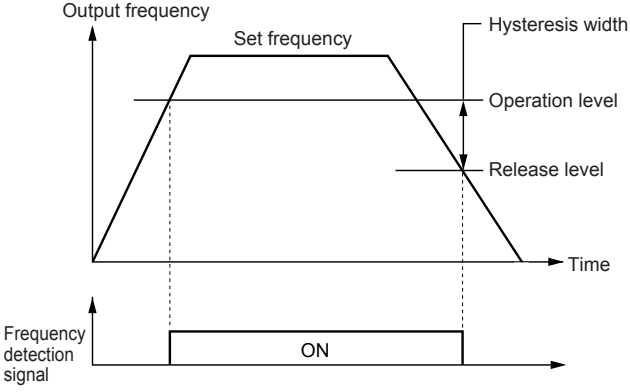

## ■ **E33 OL1 function signal (Mode select)**

# **E33 OL1 WARNING**

Select one of the following two types of overload early warning: early warning by electronic thermal O/L relay function or early warning by output current.

- Set value 0: Electronic thermal O/L relay

1: Output current

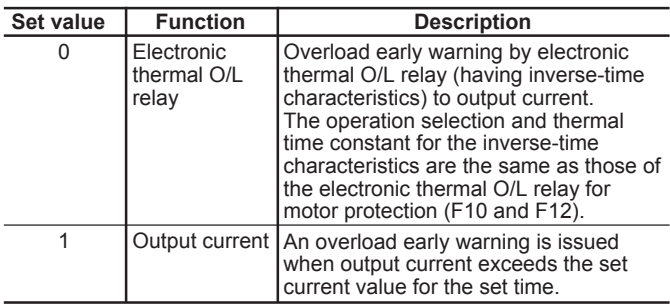

### ■ **E34 OL1 function signal (Level)**

### **E34 OL1 LEVEL**

This function determines the operation level of the electronic thermal O/L relay or output current.

- Setting range G11S: 5 to 200% of inverter rated output current

P11S: 5 to 150% of inverter rated output current

The operation release level is 90% of the set value.

### ■ **E35 OL1 function signal (Timer)**

# **E35 OL TIMER**

This function is used when 1 (output current) is set to "E33 OL1 function signal (Mode select)."

- Setting range: 0.0 to 60.0s

Set the time from when the operation level is attained until the overload early warning function is activated.

# ■**E36 FDT2 function (Level)**

# **E36 FTD2 LEVEL**

This function determines the operation (detection) level of the output frequency for motor 2, and operates the same as "E31 FDT1 function signal (Level)".

For details, see the explanation for E31.

### ■**E37 OL2 function (Level)**

# **E37 OL2 LEVEL**

This function determines the operation level of the electronic thermal O/L relay, and operates the same as "E34 OL1 function signal (Level)".

This overcurrent early warning can be output regardless of the setting of "E33 OL1 function signal (Mode select)" and "Motor 1 or 2". For details, see the explanation for E34.

# ■ **E40** Display coefficient A

■ **E41 Display coefficient B** 

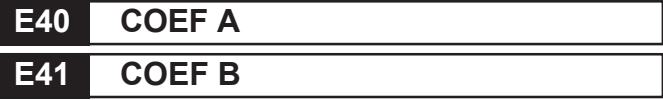

These coefficients are conversion coefficients which are used to determine the load and line speed and the target value and feedback amount (process amount) of the PID controller displayed on the LED monitor.

#### - Setting range

Display coefficient A: -999.00 to 0.00 to +999.00 Display coefficient B: -999.00 to 0.00 to +999.00

• **Load and line speed**

Use the "E40 Display coefficient A".

Displayed value = output frequency x (0.01 to 200.00) Although the setting range is  $\pm 999.00$ , the effective value range of display data is 0.01 to 200.00. Therefore, values smaller or larger than this range are limited to a minimum value of 0.01 or a maximum value of 200.00.

• **Target value and feedback amount of PID controller** Set the maximum value of display data in "E40 Display coefficient A," and the minimum value in "E41 Display coefficient B."

#### **Displayed value = (target value or feedback amount) x (display coefficient A - B) - B**

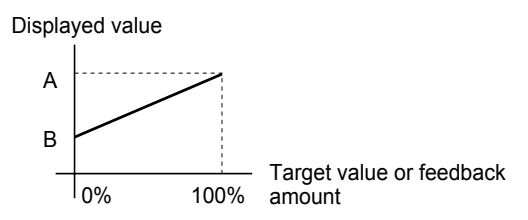

### ■ **E42 LED display filter**

**E42 DISPLAY FL**

Among data in "E43 LED monitor (Function)," some data need not be displayed instantaneously when the data changes. For such data, a flickering suppression filter can be used.

- Setting range: 0.0 to 5.0 seconds

Monitored items in "E43 LED monitor (Function)"

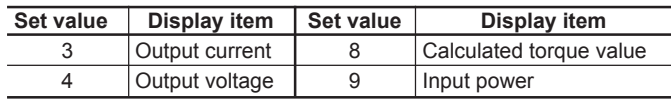
#### ■ **E43** LED Monitor (Function)

■ **E44 LED Monitor (Display at STOP mode)** 

## **E43 LED MNTR E44 LED MNTR2**

The data during inverter operation, during stopping, at frequency setting, and at PID setting is displayed on the LED monitor.

#### **Display during running and stopping**

During running, the items selected in "E43 LED Monitor (Function)," are displayed. In "E44 LED Monitor (Display at STOP mode)," specify whether to display some items out of the set values or whether to display the same items as during running. NOTE:

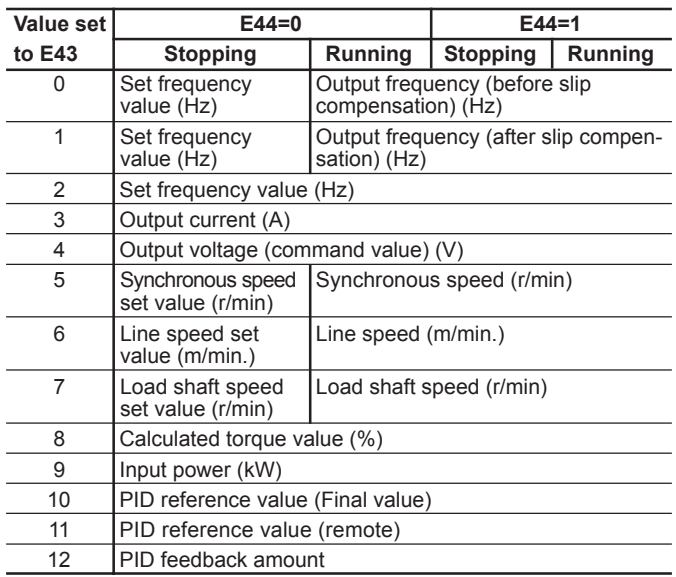

For the values 10 to 12 set to E43, the data is displayed only when selected in "H20 PID control (Mode select)."

#### • **Display at frequency setting**

When a set frequency is checked or changed by the KEY-PAD panel, the set value shown below is displayed. Select the display item by using "E43 LED Monitor (Function)." This display is not affected by "E44 LED Monitor (Display at STOP mode)."

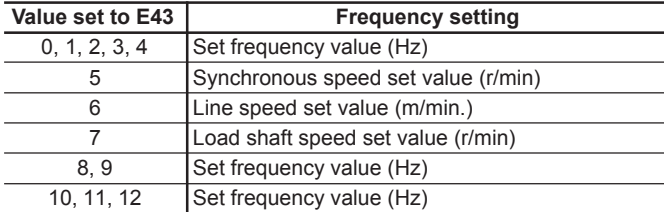

NOTE:

For the values 10 to 12 set to E43, the data is displayed only when selected in "H20 PID control (Mode select)."

#### ■ **E45 LCD Monitor (Function)**

## **E45 LCD MNTR**

This function selects the item to be displayed on the LCD monitor in the operation mode.

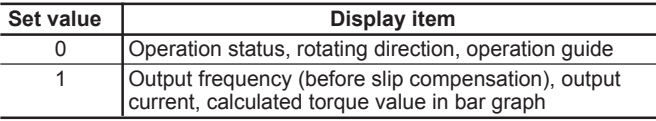

## **Set value: 0**<br>During running

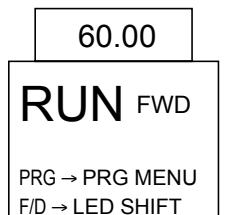

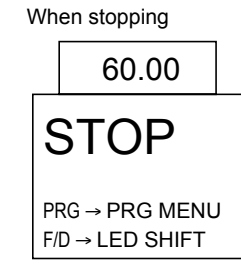

**2**

**Set value: 1**

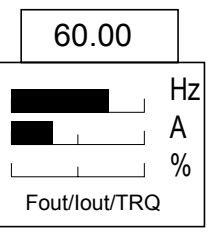

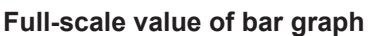

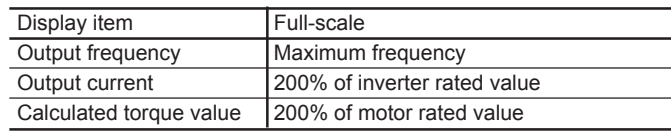

NOTE: The scale cannot be adjusted.

#### ■ **E46 Language**

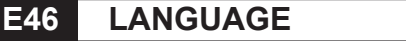

This function selects the language for data display on the LCD monitor.

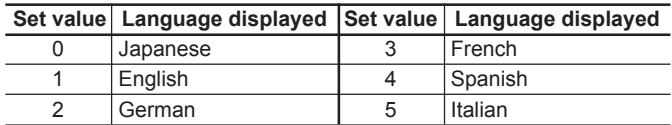

#### ■ **E47 LCD monitor (Contrast)**

### **E47 CONTRAST**

This function adjusts the LCD contrast. Increase the set value to raise contrast and decrease to lower contrast.

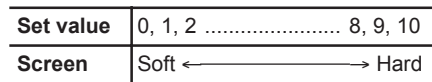

## **Chapter 2**

## **3. Function Explanation**

## **3.3 Control Functions of Frequency**

- C01 Jump frequency 1
- C02 Jump frequency 2
- C03 Jump frequency 3
- C04 Jump frequency (Hysteresis)
- This function makes the set frequency jump so that the inverter's output frequency does not match the mechanical resonance point of the load.
- Up to three jump points can be set.
- This function is ineffective when jump frequencies 1 to 3 are set to 0Hz.
- A jump does not occur during acceleration or deceleration.
- When a jump frequency setting range overlaps another range, both ranges are added to determine the actual jump area.

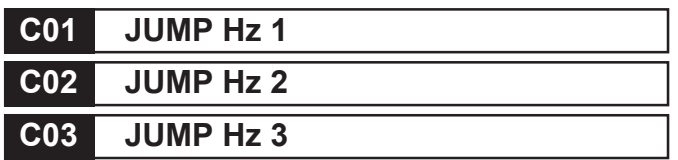

- Set value G11S: 0 to 400Hz P11S: 0 to 120Hz In 1Hz steps (min.)

## **C04 JUMP HYSTR**

- Set value
- 0 to 30Hz

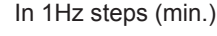

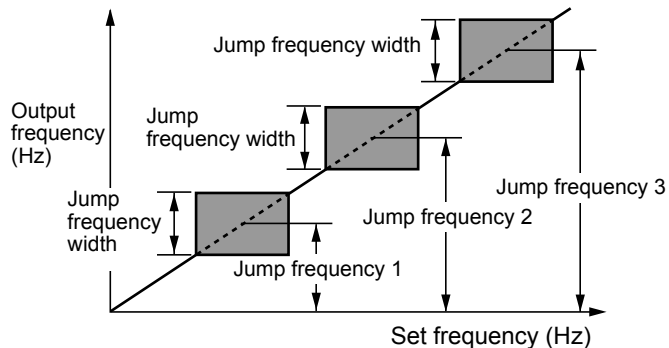

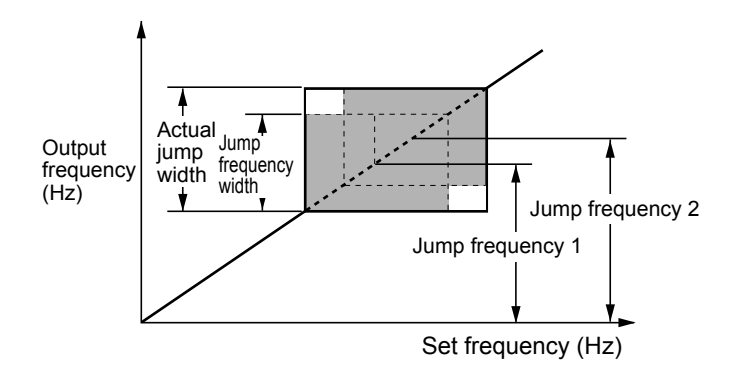

- C05 Multistep frequency setting 1 **to**
- C19 Multistep frequency setting 15

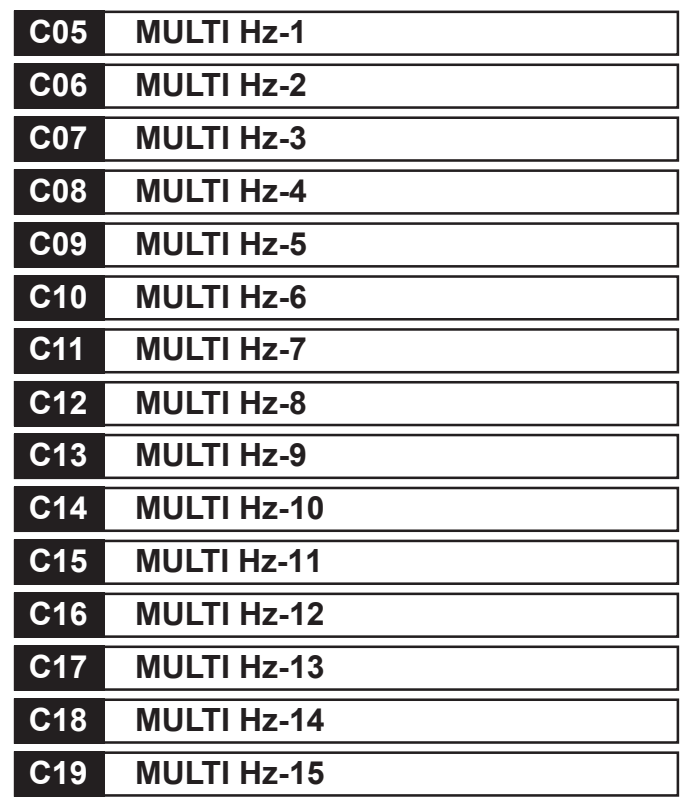

 $\Rightarrow$  E01 to E09 : 0 to 3

- Multistep frequencies 1 to 15 can be switched by turning on and off terminal functions SS1, SS2, SS4, and SS8. (See E01 to E09 for terminal function definitions.)
- OFF input is assumed for any undefined terminal of SS1, SS2, SS4, and SS8.
- Set value G11S: 0 to 400Hz P11S: 0 to 120Hz In 0.01Hz steps (min.)

## **Chapter 2 3. Function Explanation**

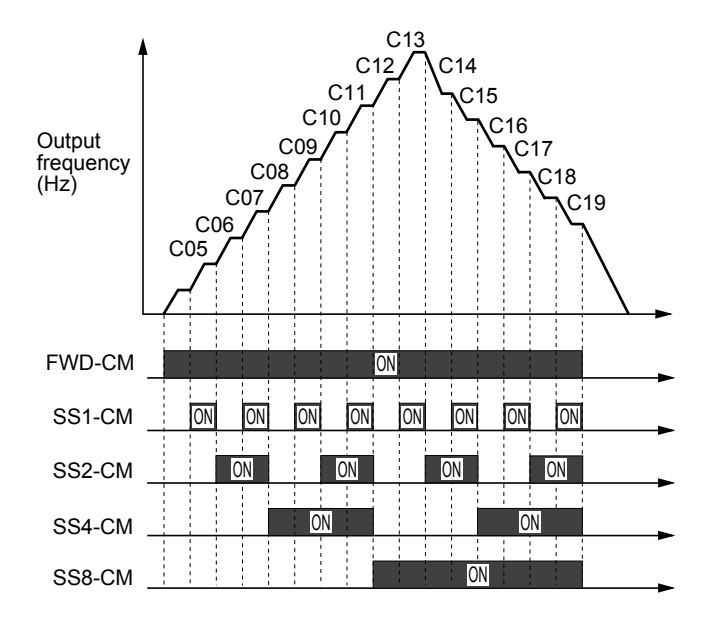

### ■ C20 JOG frequency

**C20 JOG Hz**

This function sets the frequency for jogging operation of motor, which is different from the normal operation.

- Setting range G11S: 0.00 to 400.00Hz P11S: 0.00 to 120.00Hz

Starting with the jogging frequency is combined with jogging select signal input from the KEYPAD panel or control terminal. For details, see the explanations of "E01 X1 terminal function," to "E09 X9 terminal function."

### ■ C21 Pattern operation (Mode select)

### **C21 PATTERN**

Pattern operation is an automatic operation according to preset operation time, direction of rotation, acceleration and deceleration time, and frequency.

When using this function, set 10 (pattern operation) at "F01 Frequency setting."

 $\Rightarrow$  F01, C30:10

The following operation patterns can be selected:

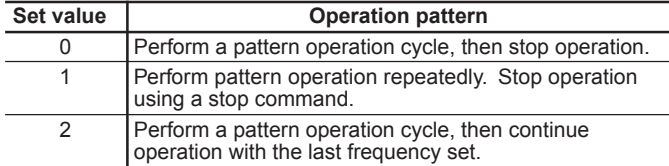

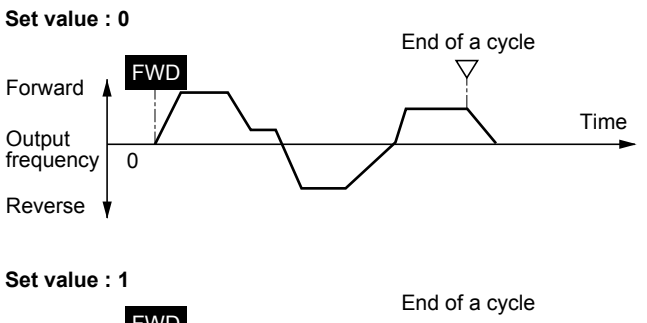

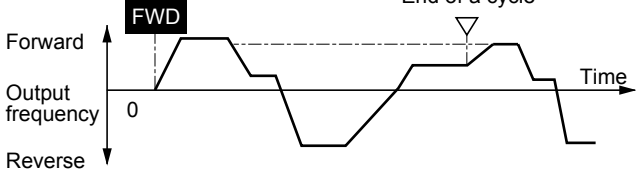

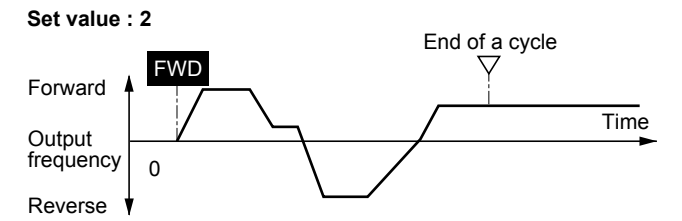

#### ■ C22 PATTERN operation (stage 1) **to**

■ C28 PATTERN operation (stage 7)

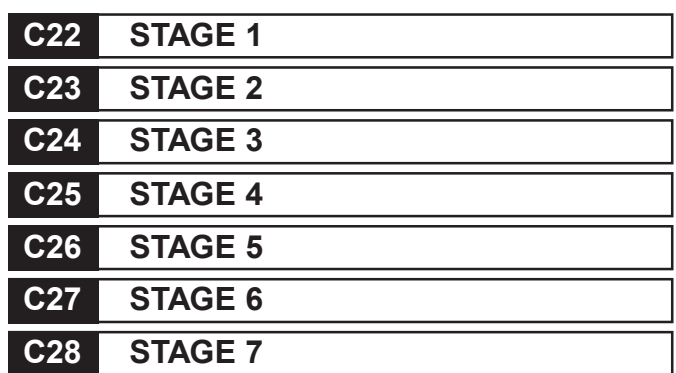

Seven stages are operated in order (of function codes) according to the values set in "C22 Pattern operation (stage 1)," to "C28 Pattern operation (stage 7)." Each function sets the operation time, the rotating direction, and acceleration and deceleration time for each stage.

## **Chapter 2 3. Function Explanation**

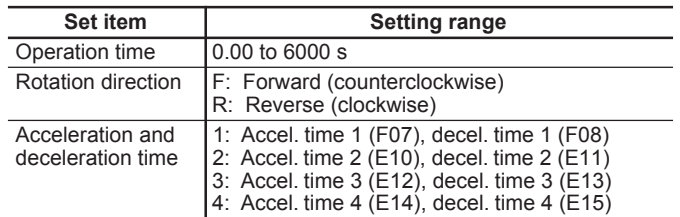

NOTE:

The operation time is represented by the three most significant digits, hence, can be set with only three high-order digits.

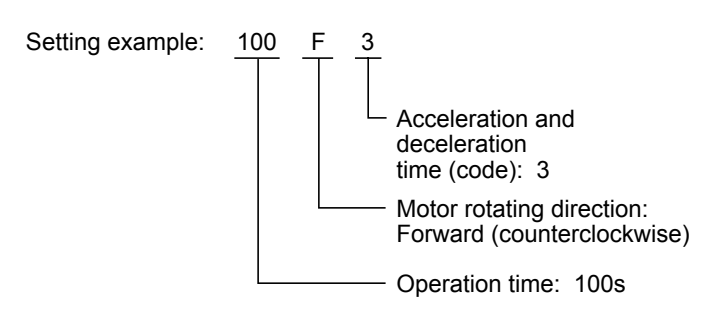

Set the operation time to 0.00 for stages not used, which are skipped in operation.

With regard to the set frequency value, the multistep frequency function is assigned as listed in the table below. Set frequencies to "C05 Multistep frequency setting (Freq. 1)", to "C11 Multistep frequency setting (Freq. 7)".

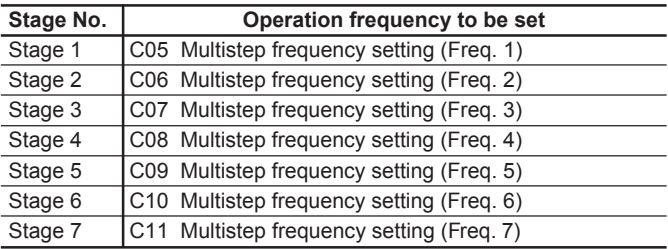

Pattern operation setting example

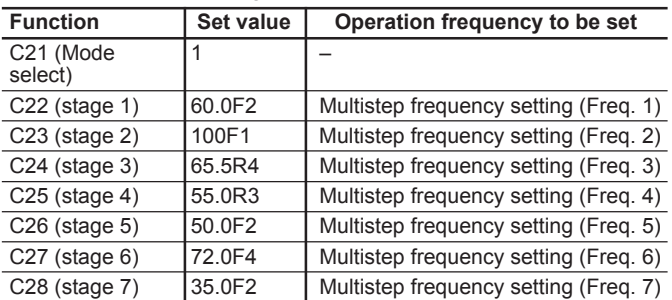

The following diagram shows this pattern operation example.

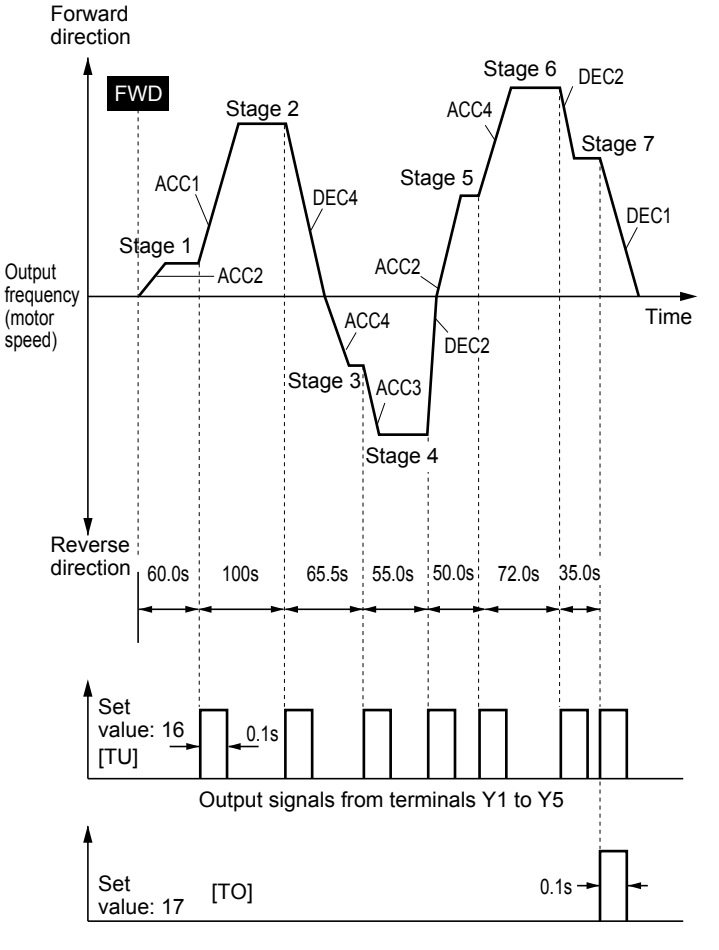

Running and stopping are controlled by pressing the FWD and STOP keys or by opening and closing the control terminals.

When using the KEYPAD panel, pressing the FWD key starts operation. Pressing the STOP key pauses stage advance. Pressing the FWD key again restarts operation from the stop point according to the stages.

If an alarm stop occurs, press the RESET key to release operation of the inverter protective function, then press the FWD key to restart stage advance.

If required to start operation from the first stage "C22 Pattern operation (stage 1)," press the STOP key and press the RESET key.

If an alarm stop occurs, press the **RESET** key to release the protective function, then press the **RESET** key again.

NOTES:

- The direction of rotation cannot be reversed by a command issued from the REV key on the KEYPAD panel or terminal REV. Any reverse rotation commands entered are canceled. Select forward or reverse rotation by the data in each stage. When the control terminals are used for operation, the self-hold function of operation command also does not work. Select an alternate type switch when using.
- At the end of a cycle, the motor decelerates-to-stop according to the value set to "F08 Deceleration time 1."

#### ■ C30 Frequency setting 2

#### **C30 FREQ CMD 2**

 $\Rightarrow$  E01 to E09 : 11; F01

- This function selects the frequency setting method.
- 0: Setting by KEYPAD panel operation ( $\overline{A}$ ,  $\overline{V}$  key).
- 1: Setting by voltage input (terminal 12) (0 to +10Vdc).
- 2: Setting by current input (terminal C1) (4 to 20 Adc).
- 3: Setting by voltage input + current input (terminal 12 + terminal C1) (0 to  $+10V + 4$  to 20mA). The setting frequency is determined by adding inputs to terminals 12 and C1.
- 4: Reversible operation with polarized voltage input (terminal 12). (-10 to +10Vdc)
- 5: Reversible operation with polarized voltage input (terminal 12) + voltage command auxiliary input (optional terminal V1) (-10 to +10Vdc)

The setting frequency is determined by adding inputs to terminals 12 and V1.

\* Polarized input allows operation in the direction opposite that of an operation command.

- 6: Inverse mode operation (terminal 12) (+10 to 0Vdc)
- $\Rightarrow$  E01 to E09 : 21 7: Inverse mode operation (terminal C1) (20 to 4mA)
- 8: Setting by UP/DOWN control mode 1 (initial value = 0) (terminals UP and DOWN)

 $\Rightarrow$  E01 to E09 : 17, 18

- 9: Setting by UP/DOWN control mode 2 (initial value = last final value) (terminals UP and DOWN) See the function explanation of E01 to E09 for details.
- 10: Setting by PATTERN operation See the function explanation C21 to C28 for details.

 $\Rightarrow$  C21 to C28

11: Setting by DI option or Pulse train input (Option) For details, see the instruction manual on options.

For the setting method, see the explanation for F01.

#### ■ C31 Offset (Terminal 12) ■ C32 Offset (Terminal C1)

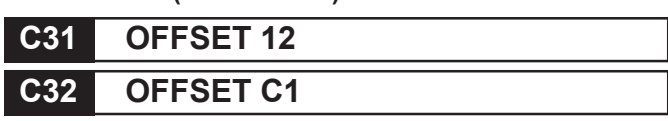

This function sets the offset of the analog input (terminals 12 and C1).

The setting range is -5.0 to +5.0% (in 0.1% steps) of the maximum output frequency.

■ P01 Number of motor 1 poles

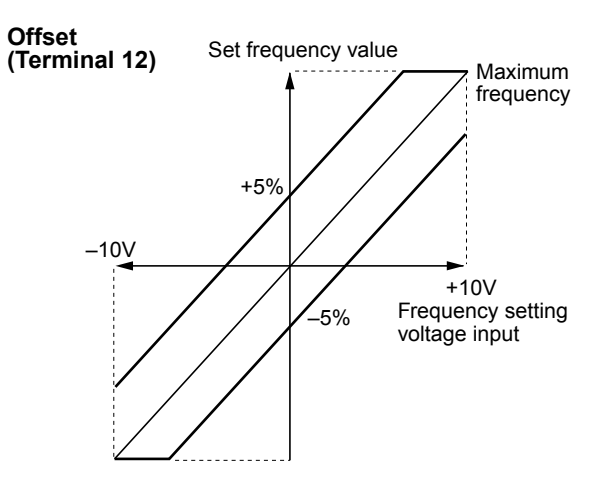

#### **Offset (Terminal C1)**

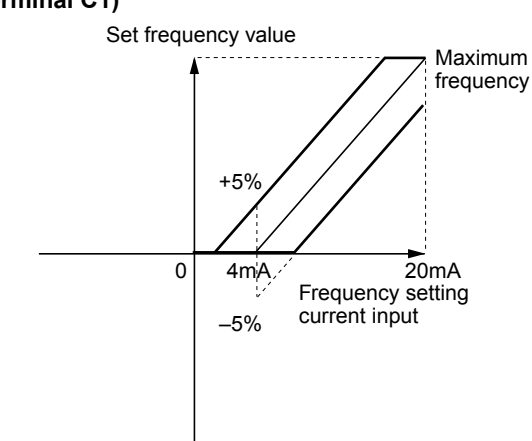

## **Chapter 2 3. Function Explanation**

### ■ C33 Analog setting signal filter

## **C33 REF FILTER**

Analog signals input from control terminal 12 or C1 may contain noise, which renders control unstable. This function adjusts the time constant of the input filter to remove the effects of noise.

- Setting range: 0.00 to 5.00s

A set value too large delays control response though stabilizing control. A set value too small speeds up control response but renders control unstable.

If the optimum value is unknown, change the setting when control is unstable or response is delayed.

NOTE:

The set value is commonly applied to terminals 12 and C1. For input of PID feedback amount, the "H25 PID control (Feedback filter)" is used.

## **3.4 Motor Parameters**

#### ■ P01 Number of motor 1 poles

#### **P01 M1 POLES**

This function sets the number of poles of motor 1 to be driven. If this setting is not made, an incorrect motor speed (synchronous speed) is displayed on the LED.

- Set values: 2, 4, 6, 8, 10, 12, 14

#### ■ P02 Motor 1 (Capacity)

#### **P02 M1-CAP**

The nominal applied motor capacity is set at the factory. The setting should be changed when driving a motor with a different capacity.

- Set value:

Models with nominal applied motor of 30HP or less: 0.01 to 45kW

Models with nominal applied motor of 40HP or more: 0.01 to 500kW

- Set the nominal applied motor capacity listed in "Standard Specifications" in Chapter 1. Also set a value in the range from two ranks lower to one rank higher than the nominal applied motor capacity. When a value outside this range is set, accurate control cannot be guaranteed. If a value between two nominal applied motor capacities is set, data for the lower capacity is automatically written regarding related function data.
- When the setting of this function is changed, the values of the following related functions are automatically set to data of the FUJI 3-phase standard motor.

P03 Motor 1 (Rated current)

P06 Motor 1 (No-load current)

- P07 Motor 1 (% R1 setting)
- P08 Motor 1 (% X1 setting)

#### NOTE:

The set values for the FUJI standard 3-phase motor are 200V, 50Hz, 4 poles for the 230V; 400V, 50Hz, 4 poles for the 460V.

#### ■ P03 Motor 1 (Rated current)

#### **P03 M1-Ir**

This function sets the rated current value of motor 1.

- Set value : 0.00 to 2000A

#### ■ P04 Motor 1 (Tuning)

**P04 M1 TUN1**

This function measures and automatically writes motor data.

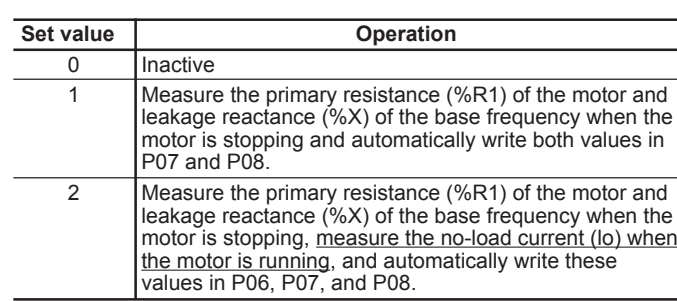

Perform "Tuning" when data written beforehand in "P06 Noload current," "P07 %R1," and "P08 %X," differs from actual motor data. Typical cases are listed below. Tuning improves control and calculation accuracy.

- When a motor other than the FUJI standard 3-phase motor is used and accurate data is required for close control.
- When output-side impedance cannot be ignored as when cable between the inverter and the motor is too long or when a reactor is connected.
- When %R1 or %X is unknown as when a non-standard or special motor is used.

#### **Tuning procedure**

- 1. Adjust the voltage and frequency according to motor characteristics. Adjust functions "F03 Maximum frequency 1," "F04 Base frequency 1," "F05 Rated voltage 1," and "F06 Maximum voltage 1."
- 2. Enter untunable motor constants first. Set functions "P02 Capacity," "P03 Rated current," and "P06 No-load current," (input of no-load current is not required when P04=2, running the motor at tuning, is selected).
- 3. When tuning the no-load current, disconnect the motor from the load machine, and beware of motor rotation.
- 4. Set 1 (motor stop) or 2 (motor rotation) to function "P04 Tuning." Press the **FUNC** key to write the set value and press the **FWD** key or **REV** key, then start tuning simultaneously.

Tuning takes several seconds to several tens of seconds (when 2 is set). (As the motor accelerates up to half the base frequency according to acceleration time, the no-load current is tuned and decelerates according to the deceleration time, the total tuning time varies depending on set acceleration and deceleration times.)

- 5. Press the STOP key after the turning is completed.
- 6. End of procedure

#### NOTE:

Use function "A13 Motor 2 (Tuning)," to tune motor 2. In this case, functions described in 1. and 2. above are for the function (A01 - ) of motor 2.

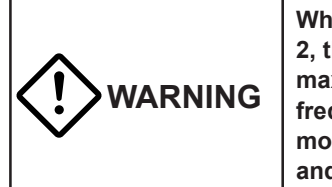

**When the tuning value is set to 2, the motor rotates at a maximum of half the base frequency. Disconnect the motor from the load machine and beware of motor rotation.**

#### ■ P05 Motor 1 (On-line Tuning)

## **P05 M1 TUN2**

Long-time operation affects motor temperature and motor speed. On-line tuning minimizes speed variation when motor temperature changes.

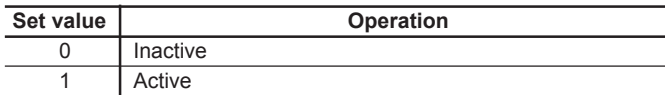

### ■ P06 Motor 1 (No-load current)

**P06 M1-Io**

This function sets the no-load current (exciting current) of motor 1.

- Set value: 0.00 to 2000A

#### ■ **P07** Motor 1 (%R1 setting) ■ **P08** Motor 1 (%X setting)

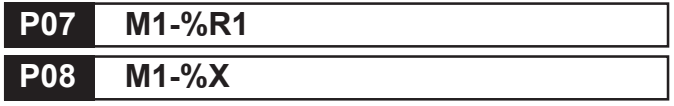

Write this data when using a motor other than the FUJI standard 3-phase motor and when the motor constant and the impedance between the inverter and motor are known.

Calculate %R1 using the following formula:

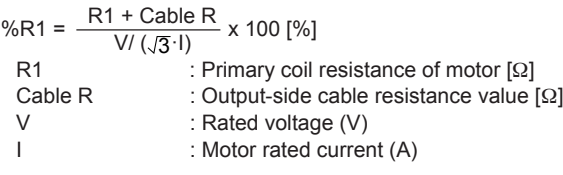

Calculate %X using the following formula:

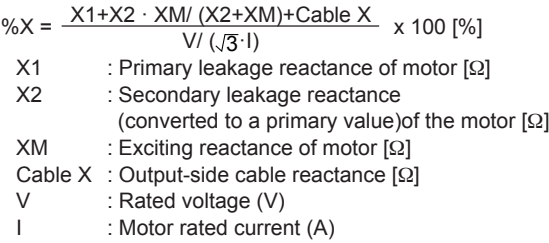

NOTE:

For reactance, use a value based on the data written in "F04 Base frequency 1."

• When connecting a reactor or filter to the output circuit, add its value.

Use value 0 for cable values that can be ignored.

#### ■ P09 Motor 1 (Slip compensation control 1)

## **P09 SLIP COMP1**

Changes in load torque affect motor slippage, thus causing variations in motor speed. The slip compensation control adds a frequency (proportional to motor torque) to the inverter output frequency to minimize variations in motor speed due to torque changes.

- Set value: 0.00 to 15.00Hz

Calculate the amount of slip compensation using the following formula:

Slip compensation amount =

Base frequency  $x \frac{\text{Slippage [r/min]}}{\text{Synchronous speed [r/min]}}$  [Hz]

Slippage = Synchronous speed – Rated speed

## **3.5 High Performance Functions**

#### ■ H03 Data initializing (Data reset)

### **H03 DATA INIT**

This function returns all function data changed by the customer to the factory setting data. (initialization).

- Set value 0: Disabled.

1: Initializing data. To perform initialization, press the  $S$ TOP and  $\overline{A}$  keys together to set 1, then press the FUNC key. The set values of all functions are initialized. The set value in H03 automatically returns to 0 following the end of initialization.

### ■ H04 Auto-reset (Times)

■ H05 Auto-reset (Reset interval)

**H04 AUTO-RESET H05 RESET INT**

When the inverter protective function which invokes the retry operation is activated, this function releases operation of the protective function and restarts operation without issuing an alarm or terminating output.

Set the protective function release count and waiting time from its operation startup to release.

- Setting range (Times) : 0, 1 to 10

(Reset interval) : 2 to 20s

Not to use the retry function, set 0 to "H04 Auto-reset (Times). • Inverter protective functions that can invoke retry function

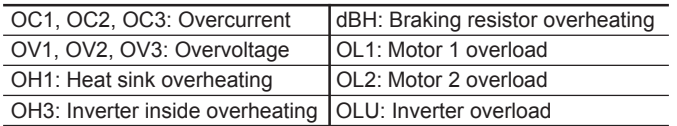

When the value of "H04 Auto-reset (Times)," is set from 1 to 10, an inverter run command is immediately entered following the wait time set in "H05 Auto reset (Reset interval)," after the startup of the retry operation. If the cause of the alarm has been removed at this time, the inverter starts without switching to alarm mode. If the cause of the alarm still remains, the protective function is reactivated according to the wait time set in "H05 Auto reset (Reset interval)." This operation is repeated until the cause of the alarm is removed. The restart operation switches to alarm mode when the retry count exceeds the value set in "H04 Auto reset (Times)." The operation of the retry function can be monitored from terminals Y1 to Y5.

#### ■ When retry succeeded

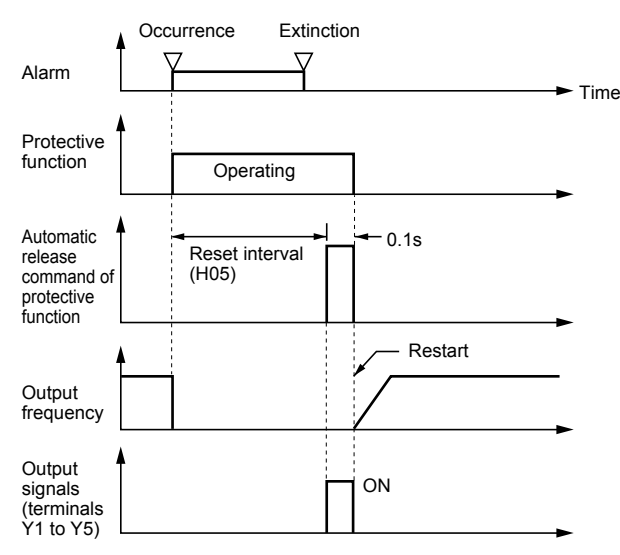

### ■ **If retry failed**

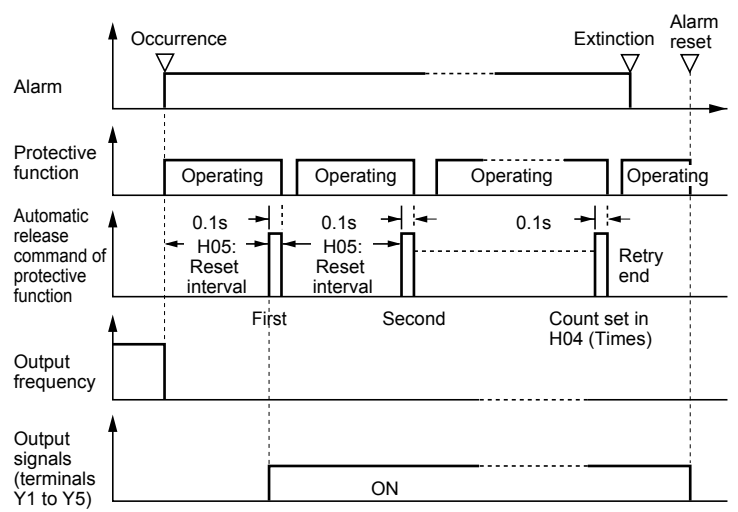

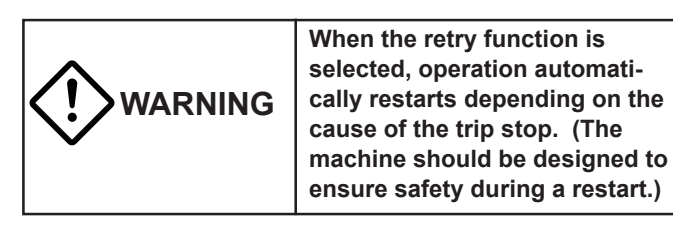

#### ■ **H06** Fan stop operation

### **H06 FAN STOP**

This function specifies whether cooling fan ON/OFF control is automatic. While power is applied to the inverter, the automatic fan control detects the temperature of the cooling fan in the inverter and turns the fan on or off.

When this control is not selected, the cooling fan rotates continually.

## **Chapter 2 3. Function Explanation**

- Set value 0: ON/OFF control disabled.

1: ON/OFF control enabled.

The cooling fan operating status can be monitored from terminals Y1 to Y5.

# ■ H07 ACC/DEC pattern (Mode select)

## **H07 ACC PTN**

This function selects the acceleration and deceleration pattern.

- Set value 0: Inactive (linear acceleration and deceleration)
	- 1: S-curve acceleration and deceleration (weak)
	- 2: S-curve acceleration and deceleration (strong)
	- 3: Non-linear (For variable torque load)

#### **[S-curve acceleration and deceleration]**

This pattern reduces shock by mitigating output frequency changes at the beginning/end of acceleration and deceleration.

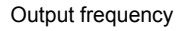

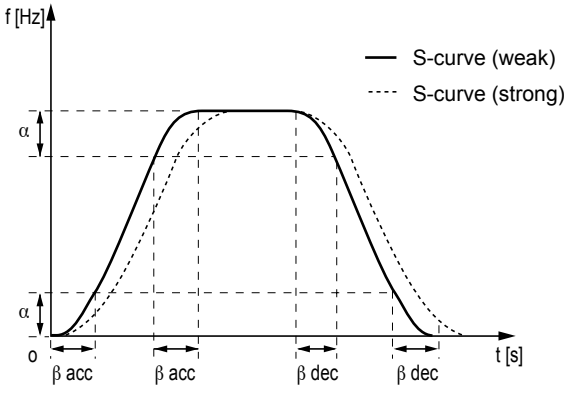

#### **Pattern constants**

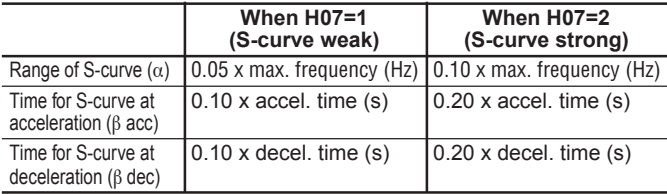

\* When acceleration and deceleration times are very long or short, acceleration and deceleration are rendered linear.

#### **[Non-linear acceleration and deceleration]**

This function is used to minimize motor acceleration and deceleration times in the range that includes a constant-output range.

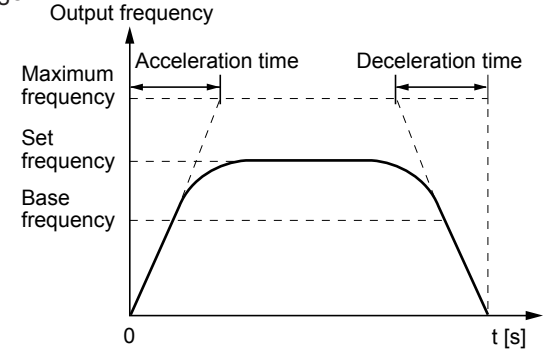

#### ■ H08 Rev. phase sequence lock

## **H08 REV LOCK**

When accidental reversing is expected to cause a malfunction, this function can be set to prevent reversal.

This function prevents a reversing operation resulting from a connection between the REV and CM terminals, inadvertent activation of the REV key, or negative analog input from terminal 12 or V1.

- Set value 0: Inactive

1: Active

## ■**H09 Start mode (Rotating motor pick up) H09 START MODE**

This function smoothly starts the motor which is coasting after a momentary power failure or after the motor has been subject to external force, without stopping motor.

At startup, this function detects the motor speed and outputs the corresponding frequency, thereby enabling a shock-free motor startup. However, the normal startup method is used, when the coasting speed of the motor is 120Hz or more as an inverter frequency and when the value set to "F03 Maximum frequency 1", exceeds the value set to "F15 Frequency limiter (High)."

- Set value: 0, 1, 2

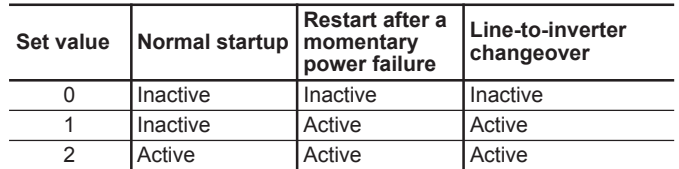

Explanation of set values

- 1: This function is effective when 3, 4, or 5 is set to "F14 Restart mode after momentary power failure ." This function is also effective when operation is switched from the line to the inverter. The motor is started with the same frequency as the current coasting speed.
- 2: In addition to restarting following a momentary power failure and switching between the line and the inverter, this function detects the coasting speed of the motor and starts the motor at the same frequency as all startups (including when an ON operation command is entered).

By assigning value "26 Pick up start mode" to terminals X1 to X9, this function can be externally selected as the normal startup method when an ON operation command is entered.

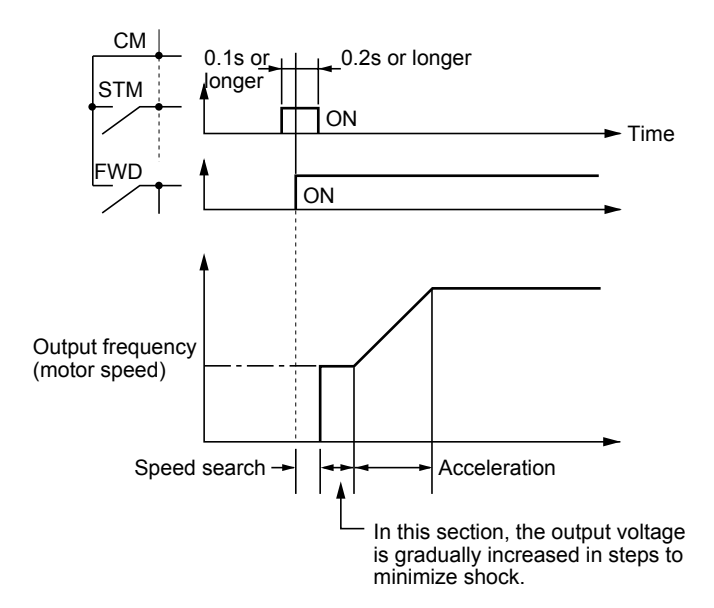

NOTE: The dotted-dashed line indicates motor speed.

#### ■ H10 Energy-saving operation

#### **H10 ENERGY SAV**

When the output frequency is fixed (constant-speed operation) at light loads and value other than 0.0 is set to "F09 Torque boost 1," this function automatically reduces the output voltage, while minimizing the product (power) of voltage and current.

- Set value 0: Inactive
	- 1: Active

#### NOTES:

- Use this function for variable torque loads (e.g., fans, pumps). When used for a constant-torque load or rapidly changing load, this function causes a delay in control response.
- The energy-saving operation automatically stops during acceleration and deceleration and when the torque limiting function is activated.

#### ■ **H11 DEC mode**

#### **H11 DEC MODE**

This function selects the inverter stopping method when a stop command is entered.

- Set value 0: Deceleration-to-stop based on data set to "H07 ACC/DEC pattern"
	- 1: Coasting-to-stop
- NOTE:

This function is effective only when a stop command is entered and, therefore, is ineffective when the motor is stopped by lowering the set frequency

#### ■ H12 Instantaneous overcurrent limiting

## **H12 INST CL**

- An overcurrent trip generally occurs when current flows above the inverter protective level following a rapid change in motor load. The instantaneous overcurrent limiting function controls inverter output and prohibits the flow of a current exceeding the protective level even when the load changes.
- As the operation level of the instantaneous overcurrent limiting function cannot be adjusted, the torque limiting function must be used.
- As motor generation torque may be reduced when instantaneous overcurrent limiting is applied, set this function to be inactive for equipment such as elevators, which are adversely affected by reduced motor generation torque, in which case an overcurrent trip occurs when the current flow exceeds the inverter protective level. A mechanical brake should be used to ensure safety.
- Set value 0: Inactive 1: Active

#### ■ H13 Auto-restart (Restart time)

## **H13 RESTART**

Instantaneous switching to another power line (when the power of an operating motor is cut off or power failure occurs) creates a large phase difference between the line voltage and the voltage remaining in the motor, which may cause electrical or mechanical failure. To rapidly switch power lines, write the remaining voltage attenuation time to wait for the voltage remaining in the motor to attenuate. This function operates at restart after a momentary power failure.

- Setting range: 0.1 to 10.0s

When the momentary power failure time is shorter than the wait time value, a restart occurs following the wait time. When the power failure time is longer than the wait time value, a restart occurs when the inverter is ready to operate (after about 0.2 to 0.5s).

#### ■ H14 Auto-restart (Frequency fall rate)

## **H14 FALL RATE**

This function determines the reduction rate of the output frequency for synchronizing the inverter output frequency and the motor speed. This function is also used to reduce the frequency and thereby prevent stalling under a heavy load during normal operation.

- Setting range: 0.00, 0.01 to 100.00Hz/s

When 0.00 is set, the frequency is reduced according to the set deceleration time.

NOTE:

A too large frequency fall rate may temporarily increase the regeneration energy from the load and invoke the overvoltage protective function. Conversely, a rate that is too small extends the operation time of the current limiting function and may invoke the inverter overload protective function.

**2**

### ■ **H15 Auto-restart (Holding DC voltage)**

## **H15 HOLD V**

This function is for when 2 (deceleration-to-stop at power failure) or 3 (operation continuation) is set to "F14 Restart mode after momentary power failure ." Either function starts a control operation if the DC link circuit voltage drops below the set operation continuation level.

- Setting range 230V: 200 to 300V
	- 460V: 400 to 600V

When power supply voltage to the inverter is high, control can be stabilized even under an excessive load by raising the operation continuation level. However, when the level is too high, this function activates during normal operation and causes unexpected motion. Please contact Fuji electric when changing the initial value.

## ■ H16 Auto-restart (OPR command self-hold time) **H16 SELFHOLD t**

As the power to an external operation circuit (relay sequence) and the main power to the inverter is generally cut off at a power failure, the operation command issued to the inverter is also cut off. This function sets the time an operation command is to be held in the inverter. If a power failure lasts beyond the self-hold time, power-off is assumed, automatic restart mode is released, and the inverter starts operation at normal mode when power is applied again. (This time can be considered the allowable power failure time.)

- Setting range: 0.0 to 30.0s, 999

When 999 is set, an operation command is held (i.e., considered a momentary power failure) while control power in the inverter is being established or until the DC link circuit voltage is about 0.

### ■ **H18 Torque control**

**H18 TRQ CTRL**

This function controls motor torque according to a command value.

The torque command value is +200% when the voltage at terminal 12 is +10V and is -200% when the voltage is -10V.

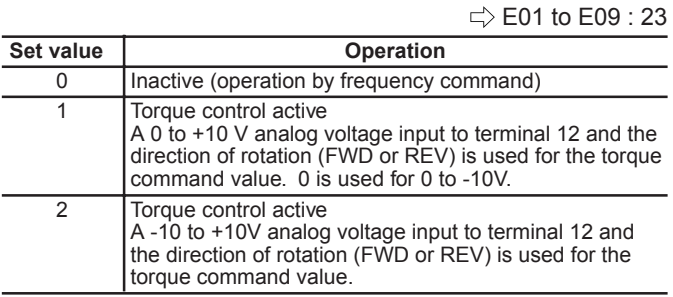

#### **Torque control block diagram**

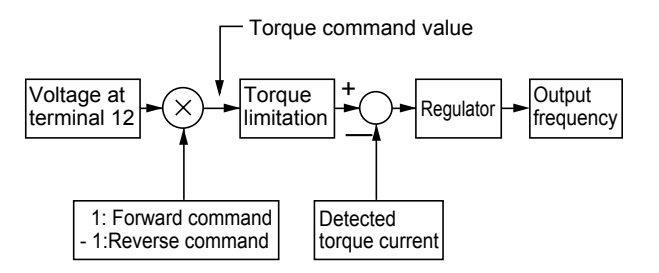

- In torque control, the torque command value and motor load determine the speed and direction of rotation.
- When the torque is controlled, the upper limit of frequency refers to the minimum value among the maximum frequency, the frequency limiter (High) value, and 120Hz. Maintain the frequency at least one-tenth of the base frequency because torque control performance deteriorates at lower frequencies.
- If the operation command goes off during a torque control operation, the operation is switched to speed control and the motor decelerates-to-stop. At this time, the torque control function does not operate.

### ■**H19 Active drive**

## **H19 AUTO RED**

This function automatically extends accelerating time against acceleration operation of 60 seconds or longer to prevent an inverter trip resulting from a temperature rise in inverter due to overcurrent.

- Set value 0: Inactive
	- 1: Active

(When the active drive function is activated, the acceleration time is three times the selected time.)

### ■ H20 PID control (Mode select) **to**

#### ■ H25 PID control (Feedback filter)

PID control detects the amount of control (feedback amount) from a sensor of the control target, then compares it with the reference value (e.g., reference temperature). If the values differ, this function performs a control to eliminate the deviation. In other words, this control matches the feedback amount with the reference value.

This function can be used for flow control, pressure control, temperature control, and other process controls.

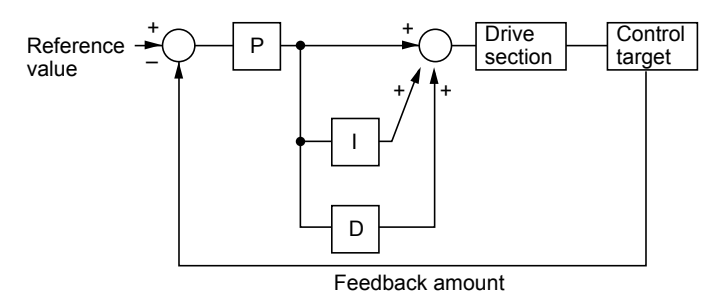

### ■ H20 PID control (Mode select) **H20 PID MODE**

Forward or reverse operations can be selected for PID controller output. This enables motor revolutions to be faster or lower according to PID controller output.

- Set value 0: No operation
	- 1: Normal operation
		- 2: Inverse operation

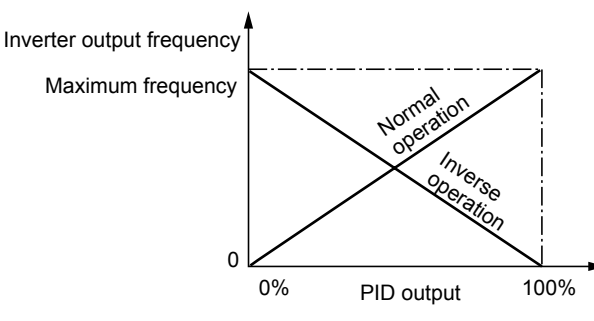

• The reference value can be entered using "F01 Frequency command 1," or directly from the KEYPAD panel. Select any terminal of Terminals X1 (E01) to X9 (E09) and set value 11 (frequency setting switching).

For entry from "F01 Frequency command 1," input an OFF signal to the selected terminal. For direct entry from the KEYPAD panel, turn on the selected terminal.

• For the reference value and feedback amount, the process amount can be displayed according to the values set in "E40

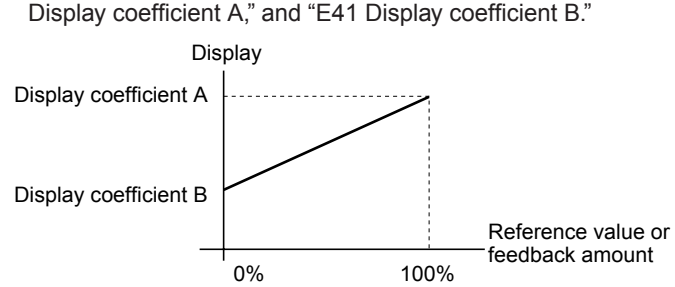

#### ■ **H21 PID control (Feedback signal)**

## **H21 FB SIGNAL**

This function selects the feedback amount input terminal and electrical specifications of the terminal. Select a value from the table below according to sensor specifications.

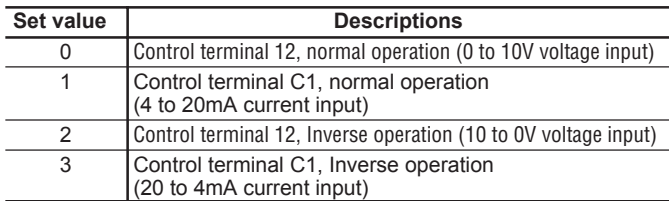

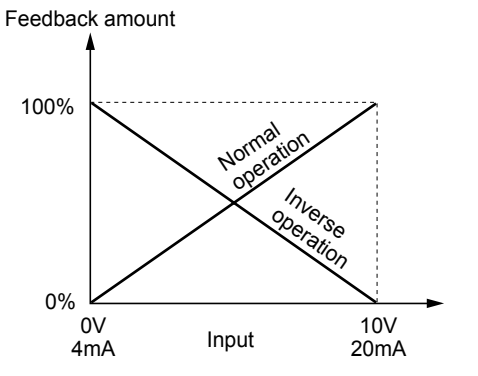

Only positive values can be input for this feedback amount of PID control. Negative values (e.g., 0 to -10V, -10 to 0V) cannot be input, thereby the function cannot be used for a reverse operation by an analog signal.

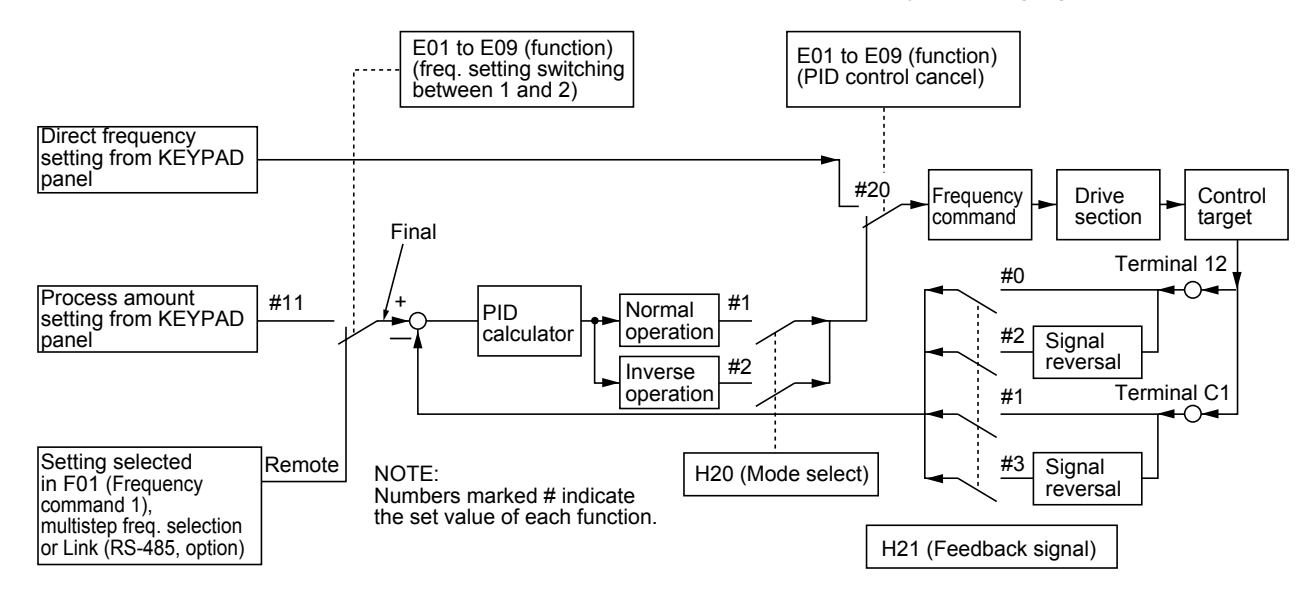

## **Chapter 2**

## **3. Function Explanation**

#### ■ **H22 PID control (P-gain)** ■ **H23 PID control (I-gain)** ■**H24 PID control (D-gain)**

These functions are not generally used alone but are com-

bined like P control, PI control, PD control, and PID control.

## • **P operation**

## **H22 P-GAIN**

Operation using an operation amount (output frequency) proportional to deviation is called P operation, which outputs an operation amount proportional to deviation, though it cannot eliminate deviation alone.

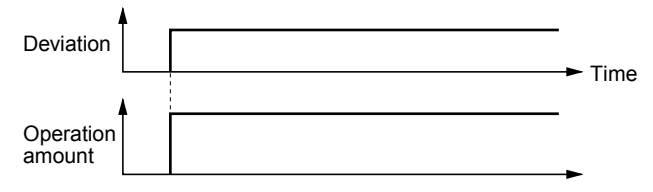

- Setting range: 0.01 to 10.0 times

P gain is the parameter that determines the response level for the deviation of P operation. Although an increase in gain speeds up response, an excessive gain causes vibration, and a decrease in gain delays response.

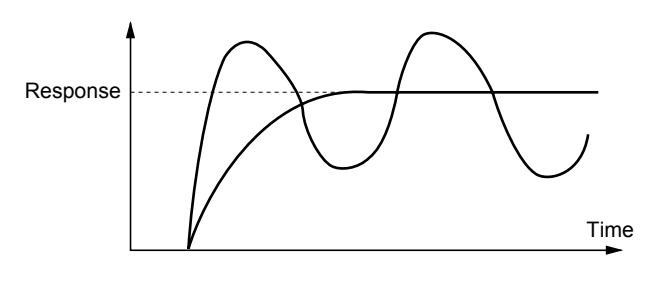

## • **I operation**

## **H23 I-GAIN**

An operation where the change speed of the operation amount (output frequency) is proportional to the deviation is called I operation. I operation outputs an operation amount as the integral of deviation and, therefore, has the effect of matching the control amount (feedback amount) to the reference value (e.g., set frequency), though it deteriorates response for significant changes in deviation.

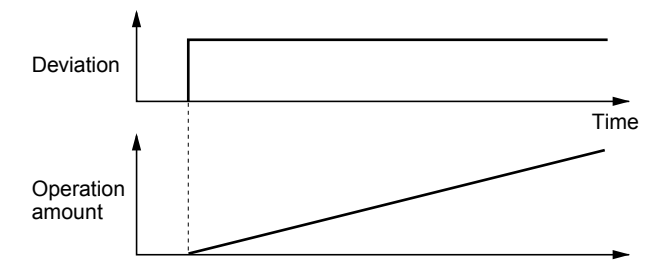

- Setting range: 0.0 (inactive), 0.1 to 9999s

"I: integration time" is used as a parameter to determine the effect of I operation. A longer integration time delays response and weakens resistance to external elements. A shorter integration time speeds up response, but an integration time that is too short causes vibration.

## • **D operation**

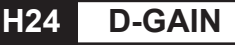

An operation where the operation amount (output frequency) is proportional to the deviation differential is called D operation, which outputs an operation amount as the deviation differential and, therefore, is capable of responding to sudden changes.

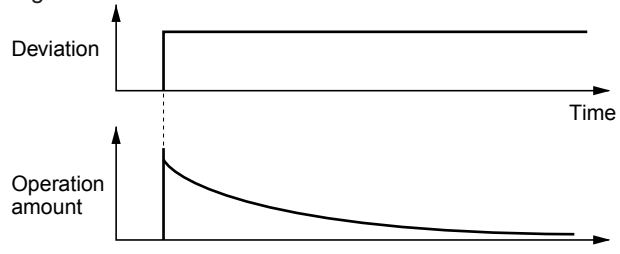

- Setting range: 0.00 (Inactive) 0.01 to 10.0s

"D: differential time" is used as a parameter to determine the effect of a D operation. A longer differential time quickly attenuates vibration caused by P operation at the occurrence of deviation. Excessive differential time could cause vibration. Shortening the differential time reduces attenuation at the occurrence of deviation.

### **• PI control**

P operation alone does not remove deviation completely. P + I control (where I operation is added to P operation) is normally used to remove the remaining deviation. PI control always operates to eliminate deviation even when the reference value is changed or there is a constant disturbance. When I operation is strengthened, however, the response for rapidly changing deviation deteriorates. P operation can also be used individually for loads containing an integral element.

### • **PD contro**l

If deviation occurs under PD control, an operation amount larger than that of D operation alone occurs rapidly and prevents deviation from expanding. For a small deviation, P operation is restricted. When the load contains an integral element, P operation alone may allow responses to vibrate due to the effect of the integral element, in which case PD control is used to attenuate the vibration of P operation and stabilize responses. In other words, this control is applied to loads in processes without a braking function.

#### • **PID contro**l

PID control combines the P operation, the I operation which removes deviation, and the D operation which suppresses vibration. This control achieves deviation-free, accurate, and stable responses.

This control is effective for loads for which the time from deviation occurrence to response return is long.

#### • **Adjusting PID set value**

Adjust the PID value while monitoring the response waveform on an oscilloscope or other instrument if possible. Proceed as follows:

- Increase the value of "H22 (P-gain)" without generating vibration.
- Decrease the value of "H23 (I-gain)" without generating vibration.
- Increase the value of "H24 (D-gain)" without generating vibration.

Adjust the response waveform as follows:

**To remove the overshoot, increase the value of "H23 I-gain," then decrease the value of "H24 D-gain."**

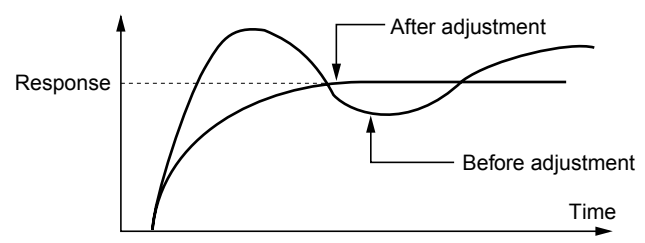

**To stabilize response quickly (i.e., allowing for a little overshoot), decrease the value of "H23 I-gain," or increase the value of "H24 D-gain."**

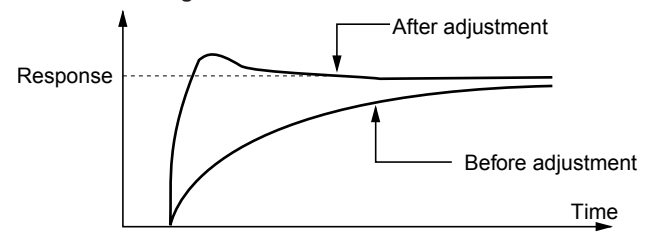

**To suppress vibration with a period longer than the value of "H23 I-gain," increase the value of H23.**

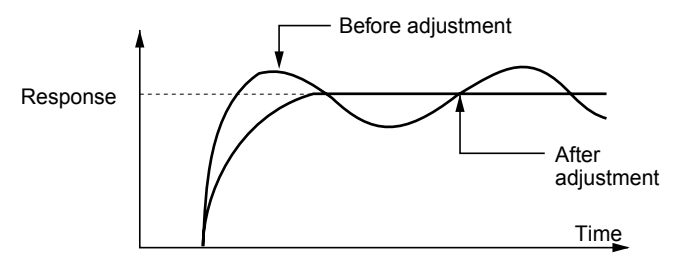

**To suppress vibration with a frequency roughly equivalent to the value "H24 D-gain," decrease the value of H24. If there is residual vibration with 0.0, decrease the value of "H22 P-gain."**

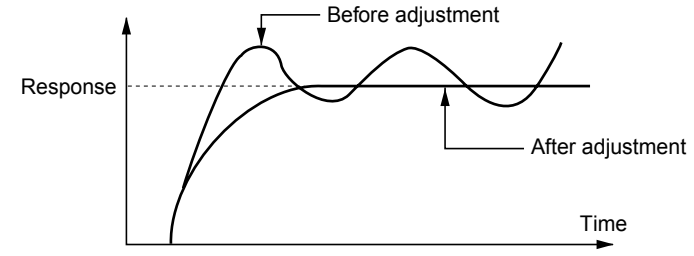

#### ■ H25 PID control (Feedback filter)

### **H25 FB FILTER**

This filter is for feedback signal input from terminal 12 or C1. This filter stabilizes operation of the PID control system. A set value that is too large, however, deteriorates response. - Setting range: 0.0 to 60.0s

#### ■**H26 PTC thermistor (Mode select)**

### **H26 PTC MODE**

Set this function active when the motor has a PTC thermistor for overheat protection.

- Set value 0: Inactive
	- 1: Active

Connect the PTC thermistor as shown in the figure below. The protective function uses the external alarm input to terminals X1 to X9 when selected. The trip mode is activated by "OH2: External alarm input.

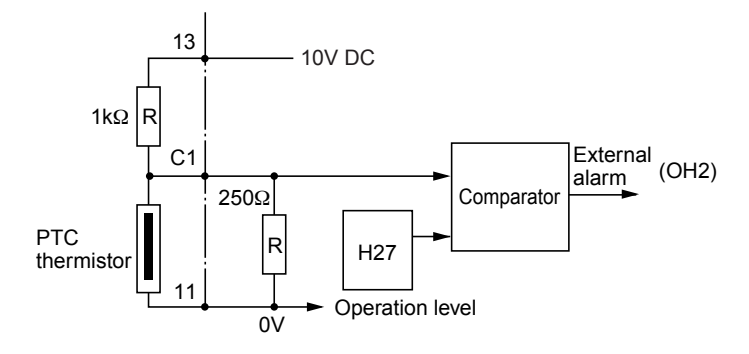

**2**

2-39

#### ■ H27 PTC thermistor (Level)

**H27 PTC LEVEL**

The voltage input to terminal C1 is compared to the set voltage (operation level). When the input voltage is equal to or greater than the operation level, "H26 PTC thermistor (Mode select)," starts.

- Setting range: 0.00 to 5.00V

The PTC thermistor has its own alarm temperature. The internal resistance value of the thermistor largely change at the alarm temperature. The operation (voltage) level is set using this change in the resistance value.

Internal resistance of PTC thermistor Rp1 Rp2 Temperature Alarm temperature

The figure in "H26 PTC thermistor (Mode select)," shows that resistor 250Ω and the thermistor (resistance value Rp) are connected in parallel. Hence, voltage  $V_{C1}$  (operation level) at terminal C1 can be calculated by using the following formula.

$$
\text{Vc1} = \frac{\frac{250 \cdot \text{Rp}}{250 + \text{Rp}}}{1000 + \frac{250 \cdot \text{Rp}}{250 + \text{Rp}}} \times 10 \text{ [V]}
$$

The operation level can be set by bringing Rp in the Vc1 calculation formula into the following range.

 $Rp1 < Rp < Rp2$ 

To obtain Rp easily, use the following formula.

 $Rp = \frac{Rp1 + Rp2}{2}$  [Ω]

## ■ H28 Droop control

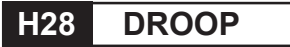

When two or more motors drive a single machine, a higher load is placed on the motor rotating the fastest. Droop control achieves a good load balance by applying drooping characteristics to speed against load variations.

Calculate the droop amount using the following formula:

Droop amount =

Base frequency x  $\frac{\text{Speed drop at rated torque [r/min]}}{\text{Synchronous speed[r/min]}}$  [Hz]

- Set value : -9.9Hz to 0.0Hz

**Characteristics of the motor**

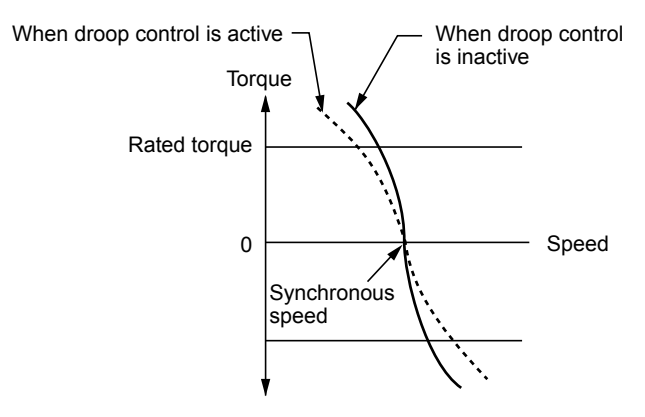

### ■ H30 Serial link (Function select) **H30 LINK FUNC**

The link function (communication function) provides RS-485 (provided as standard) and various bus connections (optional). The link function includes:

- 1) Monitoring (data monitoring, function data check)
- 2) Frequency setting
- 3) Operation command (FWD, REV, and other commands for digital input)
- 4) Writing function data

- Setting range: 0 to 3

Communication can be enabled and disabled by a digital input. This function sets the link function when communication is enabled.

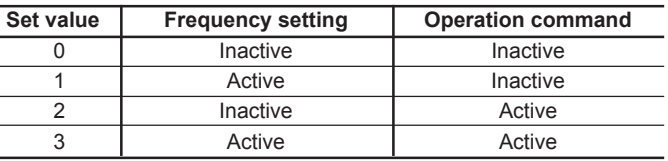

The data monitoring and function data write functions are always enabled. Disabling communication using digital input brings about the same result as when 0 is set to this function. When the bus option is installed, this setting selects the function of the option and the RS-485 interface is restricted to monitoring and writing function data. When the option is not installed, this setting selects the RS-485 function.

#### ■ **H31 RS-485 (Address) to**

### ■ H39 RS-485 (Response interval)

These functions set the conditions of RS-485 communication. Set the conditions according to the upstream device. Refer to 4. Communication Specification (RS-485) for the protocol.

## ■ **H31 RS-485 (Address)**

#### **H31 485ADDRESS**

This function sets the station address of RS-485. - Setting range: 1 to 31

#### ■ H32 RS-485 (Mode select on no response error) ■ H33 RS-485 (Timer)

## **H32 MODE ON ER H33 TIMER**

These function set processing at communication error and sets the error processing timer value.

- Setting range: 0 to 3

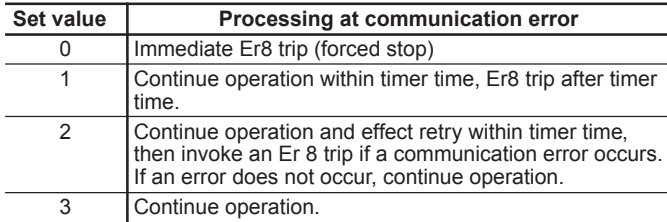

- Setting range: 0 to 60.0s

#### ■ H34 RS-485 (Baud rate)

## **H34 BAUD RATE**

This function sets the transmission speed.

#### - Setting range: 0 to 4

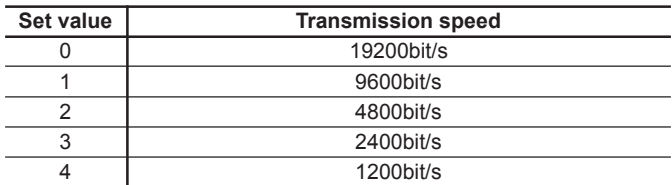

#### ■ H35 RS-485 (Data length)

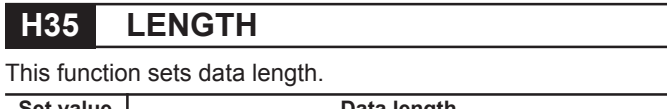

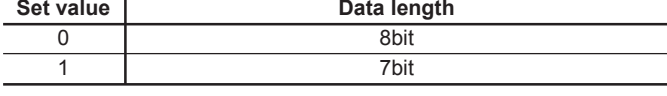

#### ■ H36 RS-485 (Parity check)

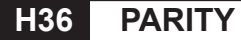

This function sets the parity bit.

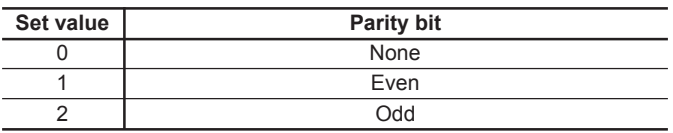

#### ■ H37 RS-485 (Stop bits)

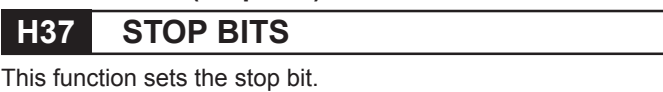

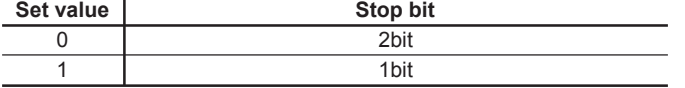

## ■ H38 RS-485 (No response error detection time)

## **H38 NO RES t**

In a system where the local station is always accessed within a specific time, this function detects that access was stopped due to an open-circuit or other fault and invokes an Er8 trip. - Setting range: 0 (no detection), 1 to 60 seconds

#### ■ H39 (Response interval)

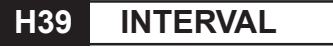

This function sets the time from when a request is issued from the upstream device to when a response is returned.

- Setting range: 0.00 to 1.00s

\* Following functions are diagnostic functions. These data can be monitored at LCD on the Keypad panel.

- H40 Maximum temperature of heat sink
- **H41 Maximum effective current**
- ■**H42 Main circuit capacitor lifetime**
- **H43 Cooling fan accumulated operation time**
- **H44 Inverter ROM version**
- **H45 Keypad panel ROM version**
- ■**H46 Option ROM version**

## **3.6 Alternative Motor Parameters**

## ■ A01 Maximum frequency 2

### **A01 MAX Hz-2**

This function sets the maximum frequency for motor 2 output by the inverter. This function operates the same as "F03 Maximum frequency 1." For details, see the explanation for F03.

### ■ A02 Base frequency 2

### **A02 BASE Hz-2**

This function sets the maximum output frequency in the constant-torque area of motor 2 (i.e., output frequency at rated output voltage). This function operates the same as "F04 Base frequency 1." For details, see the explanation for F04.

### ■ A03 Rated voltage 2 (at Base frequency 2) **A03 RATED V-2**

This function sets the rated value of voltage output to motor 2. This function operates the same as "F05 Rated voltage 1." For details, see the explanation for F05.

#### ■ **A04 Maximum voltage 2 (at Maximum frequency 2)**

### **A04 MAX V-2**

This function sets the maximum value of the inverter output voltage of motor 2. This function operates the same as "F06 Maximum voltage 1." For details, see the explanation for F06.

#### ■ A05 Torque boost 2

### **A05 TRQ BOOST2**

This function sets the torque boost function of motor 2. This function operates the same as "F09 Torque boost 1." For details, see the explanation for F09.

#### ■ A06 Electronic thermal O/L relay for motor 2 **(Select)**

- A07 Electronic thermal O/L relay for motor 2 **(Level)**
- A08 Electronic thermal O/L relay for motor 2 **(Thermal time constant)**

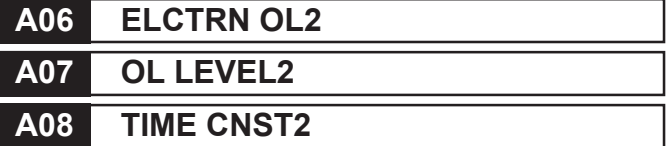

This function sets the function of the electronic thermal O/L relay of motor 2. This function operates the same as F10 to F12, "Electronic thermal O/L relay for motor 1." For details, see the explanations for F10 to F12.

#### ■ A09 Torque vector control 2 **A09 TRQVECTOR2**

This function sets the torque vector function of motor 2. This function operates the same as "F42 Torque vector control 1." For details, see the explanation for F42.

#### ■ A10 Number of motor 2 poles

**A10 M2 POLES**

This function sets the number of poles of motor 2 to be driven. This function operates the same as "P01 Number of motor 1 poles." For details, see the explanation for P01.

#### ■ **A11 Motor 2 (Capacity)**

## **A11 M2-CAP**

This function sets the capacity of motor 2. This function operates the same as "P02 Motor 1 (capacity)." For details, see the explanation for P02. However, the related motor data functions change to "A12 Motor 2 (Rated current)," "A15 Motor 2 (No-load current)," "A16 Motor 2 (%R1 setting)," and "A17 Motor 2 (%X setting)."

#### ■**A12 Motor 2 (Rated current)**

### **A12 M2-Ir**

This function sets the rated current of motor 2. This function operates the same as "P03 Motor 1 (Rated current)." For details, see the explanation for P03.

### ■**A13 Motor 2 (Tuning)**

#### **A13 M2 TUN1**

This function sets the tuning of motor 2. This function operates the same as "P04 Motor 1 (Tuning)." For details, see the explanation for P04.

## ■**A14 Motor 2 (On-line tuning)**

### **A14 M2 TUN2**

This function sets the on-line tuning of motor 2. This function operates the same as "P05 Motor 1 (On-line tuning)." For details, see the explanation for P05.

### ■ A15 Motor 2 (No-load current)

**A15 M2-Io**

This function sets the no-load current of motor 2. This function operates the same as "P06 Motor 1 (No-load current)." For details, see the explanation for P06.

#### ■ A16 Motor 2 (%R1 setting) ■ A17 Motor 2 (%X setting)

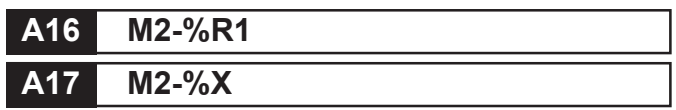

These functions set %R1 and %X of motor 2. This function operates the same as "P07 Motor 1 (%R1 setting)," and "P08 Motor 1 (%X setting)." For details, see the explanations for P07 and P08.

### ■ A18 Motor 2 (Slip compensation control)

## **A18 SLIP COMP2**

This function sets the amount of slip compensation for motor 2. This function operates the same as "P09 Motor 1 (Slip compensation control 1)." For details, see the explanation for P09.

## **4. Standard RS-485 Interface**

## **4. Standard RS-485 Interface**

#### **Foreword**

This section describes the communication specification when the inverter FRENIC5000G11S/P11S series is controlled through serial transmission from a host unit such as personal computer or PLC. Read this section and the instruction manual of the inverter, understand the treatment method before use, and use this unit correctly. Misuse may result in abnormal operation or cause troubles and reduction of life.

#### **Caution for safety instructions**

Be sure to read carefully this section before installation, connection (wiring), operation, maintenance and inspection, and use correctly.

Use this unit after mastered all of the knowledge of the unit, information of safety and attentions. In this section, the ranks of safety messages are classified as follows:

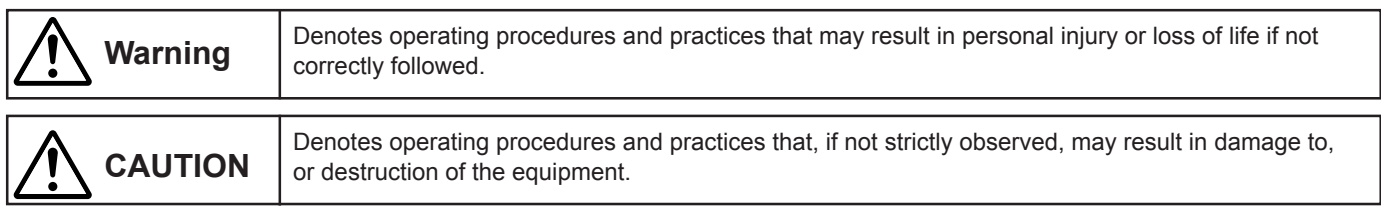

Even if the items in the caution, they may cause serious results under the circumstances. Since the items have important contents, be sure to follow to the cautions.

#### **Wiring**

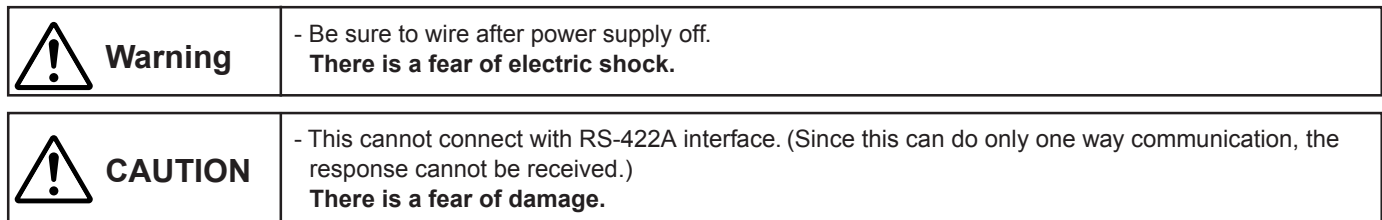

#### **Operation**

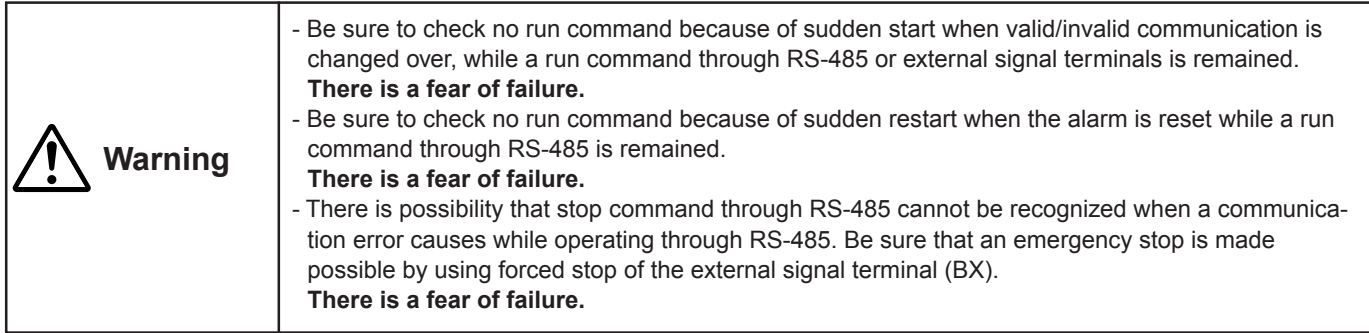

Microsoft, MS-DOS and Windows are the registered trade marks of Microsoft Corporation in USA and other countries. The other company names and product names in this section are the trade marks or registered trade marks of each company.

## **4.1 Outline**

#### **4.1.1 Features**

- A host unit can be connected up to 31 inverters.
- Because a common protocol for FRENIC5000G11S/P11S series is adopted, the similar program in host unit can operate all inverters of the series. (The parameter specifications may differ for each unit type.)
- Because adopting the transmission frame of fixed length, the program on the host is facilitated.
- The optional transmission frame can shorten the communication time for the operation commands and setting frequency required high response.

#### **4.1.2 Function overview**

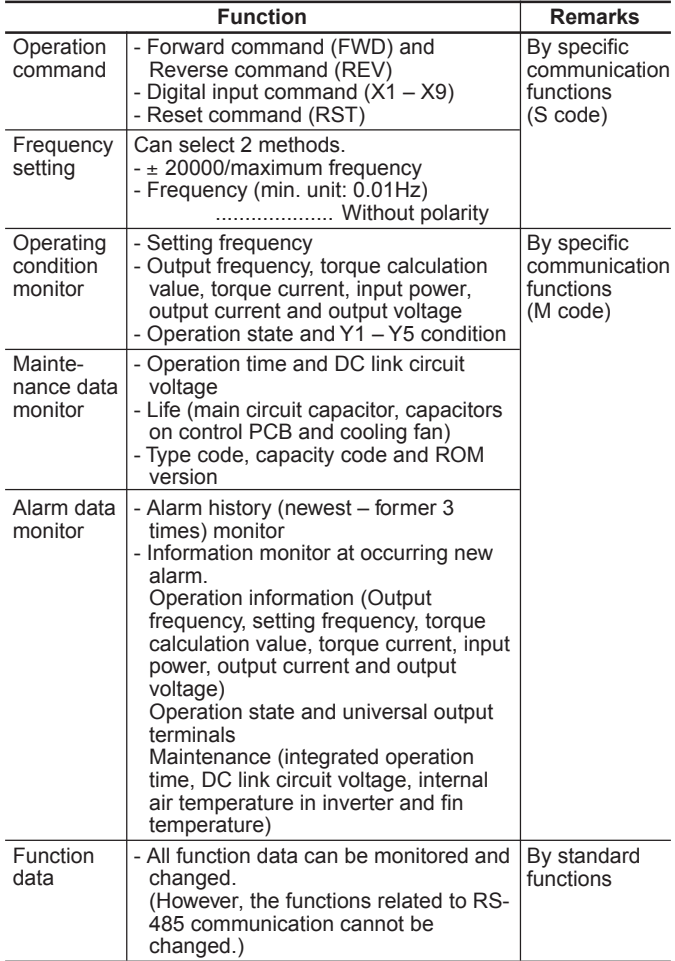

#### **4.2 Transmission specification**

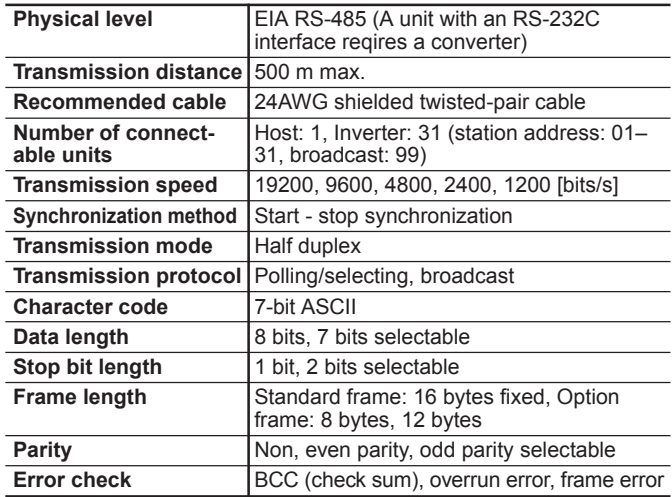

#### **4.3 Connection**

#### **4.3.1 Connection method**

Use shielded wires (Recommended cable: Refer to 4.2. Transmission specification) and connect the wires between the control terminals (DXA, DXB and SD) of the inverter and the host unit so as to surely become drawing in one stroke.

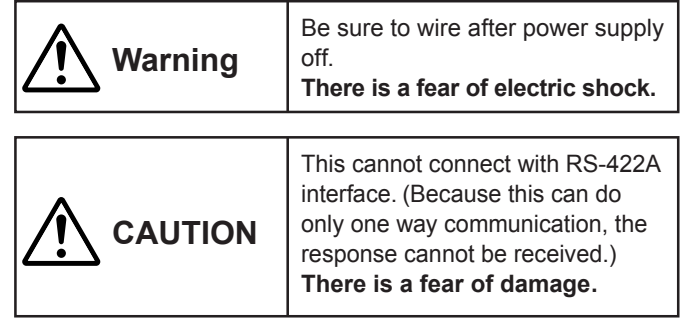

Note:

- 1) Shorten the wiring as possible to be hard against noise influence.
- 2) Connection with RS-232C units uses a communication level
- converter on the market. (Refer to "4.11.1 Communication level converter").
- 3) Assign the different station address to the inverters.

#### **Control terminals (only for communication)**

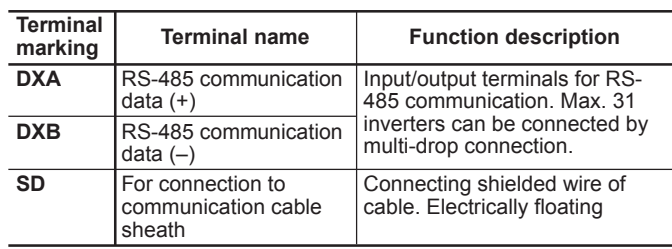

#### **Control terminal arrangement**

In detail, refer to "Connection" of the instruction manual of inverter.

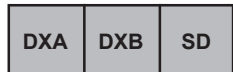

## **Chapter 2**

## **4. Standard RS-485 Interface**

#### **4.3.2 RS-485**

RS-485 interface is used when performing multi-drop bidirectional communication. The input/output terminals are provided for 2-wire and 4-wire connections. Either unit of the connections can be used (using as 2-wire connection).

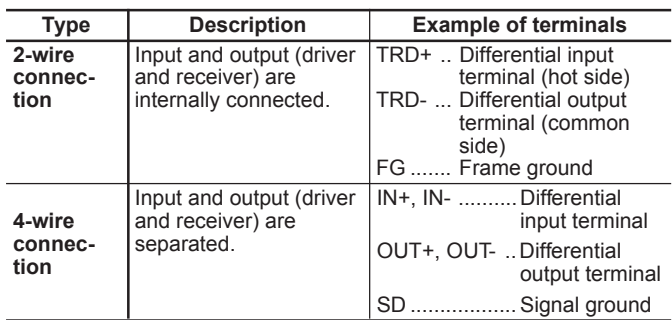

#### **4.3.3 Example of connection of FRENIC5000G11S/P11S series**

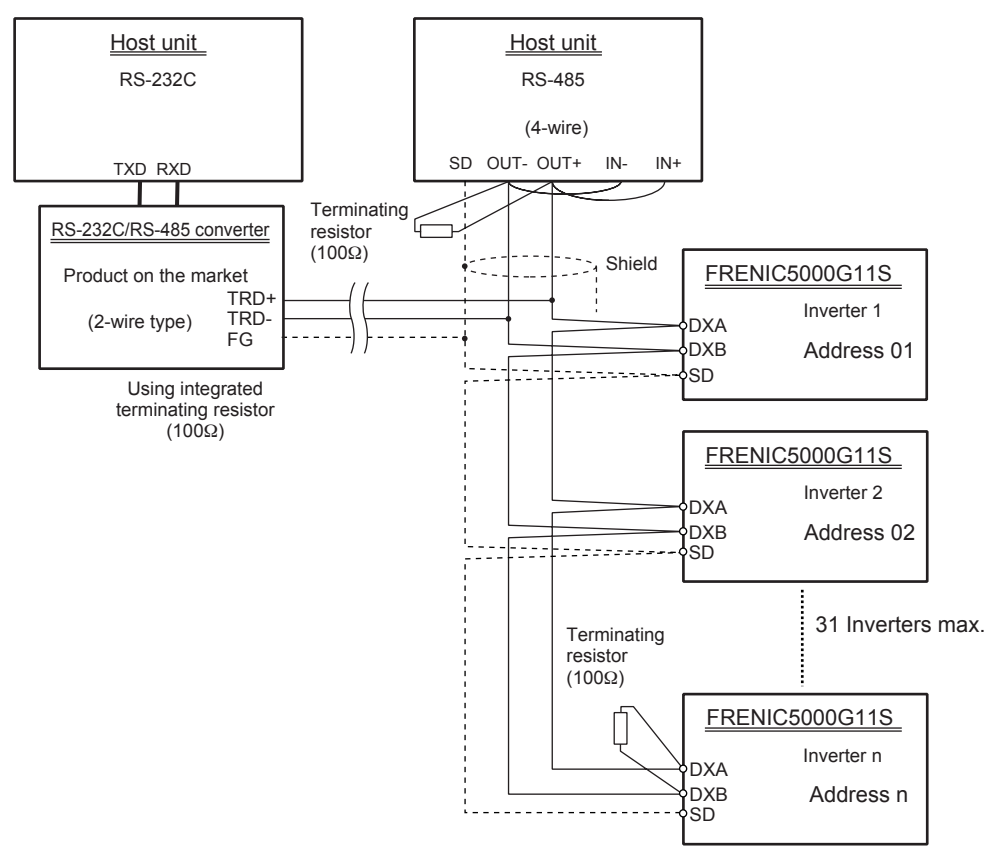

#### **4.3.4 Example of noise prevention**

The malfunction such as communication error may be occured by the noise generated the inverter. In such case, connect ferrite core or capacitor. The core of capacitor of the core of capacitor.

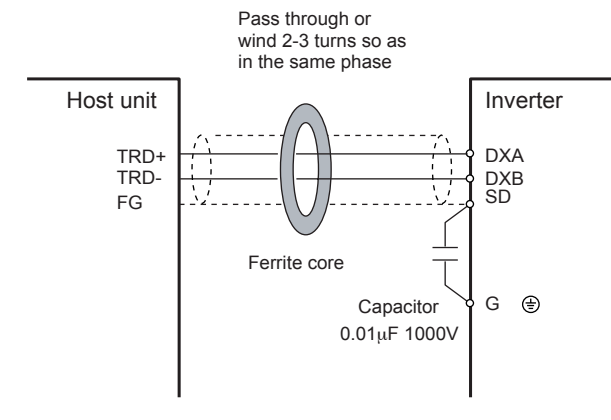

The polling/selecting system is applied to the response message feature. The inverter is always waiting the selecting (writing request) and polling (reading request) from the host unit.

When the inverter receives a request frame from the host during waiting state and judges for it to be a correct receiving, the inverter processes for the request and returns an affirm response frame (in a case of polling, returning the data together with the affirm response frame). If judging it not to be normally received, the inverter returns a negative response frame. Further, in a case of broadcast (selecting all terminals in a lump), the inverter does not return the response.

#### **Polling**

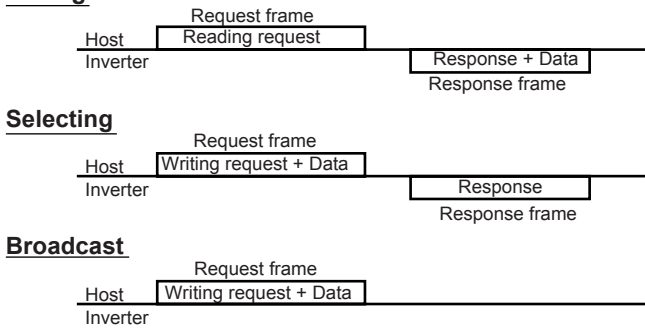

**2 4.4 Transmission method Description) Broadcast** (selecting one lump of all terminals) A frame set with station address of 99 is treated by all inverters as broad cast. By using broadcast, operation commands and frequency command can be give all the inverters in a lump. (The writing of S01 - S06 ['W', 'E' commands] in the standard frame and 'a' - 'f' and 'm' commands in the option frame are only valid.)

#### **4.4.1 Transmission frame**

In the transmission frames, there are standard frames that can use all communication functions and option frames that are limited to the command and monitoring to inverter but can perform high-speed communication.

In both standard frame and option frame, all characters (including BCC) configuring the frame is expressed with ASCII code.

The lengths of transmission frames become shown in the following table.

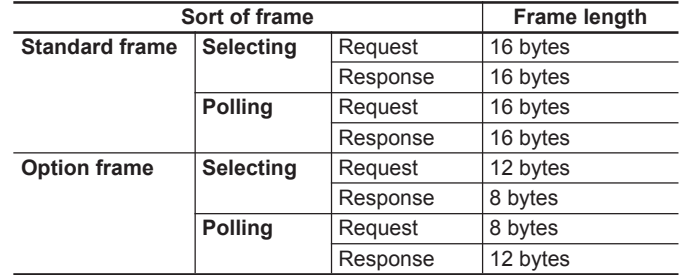

## **Chapter 2**

## **4. Standard RS-485 Interface**

#### **(1) Standard frame**

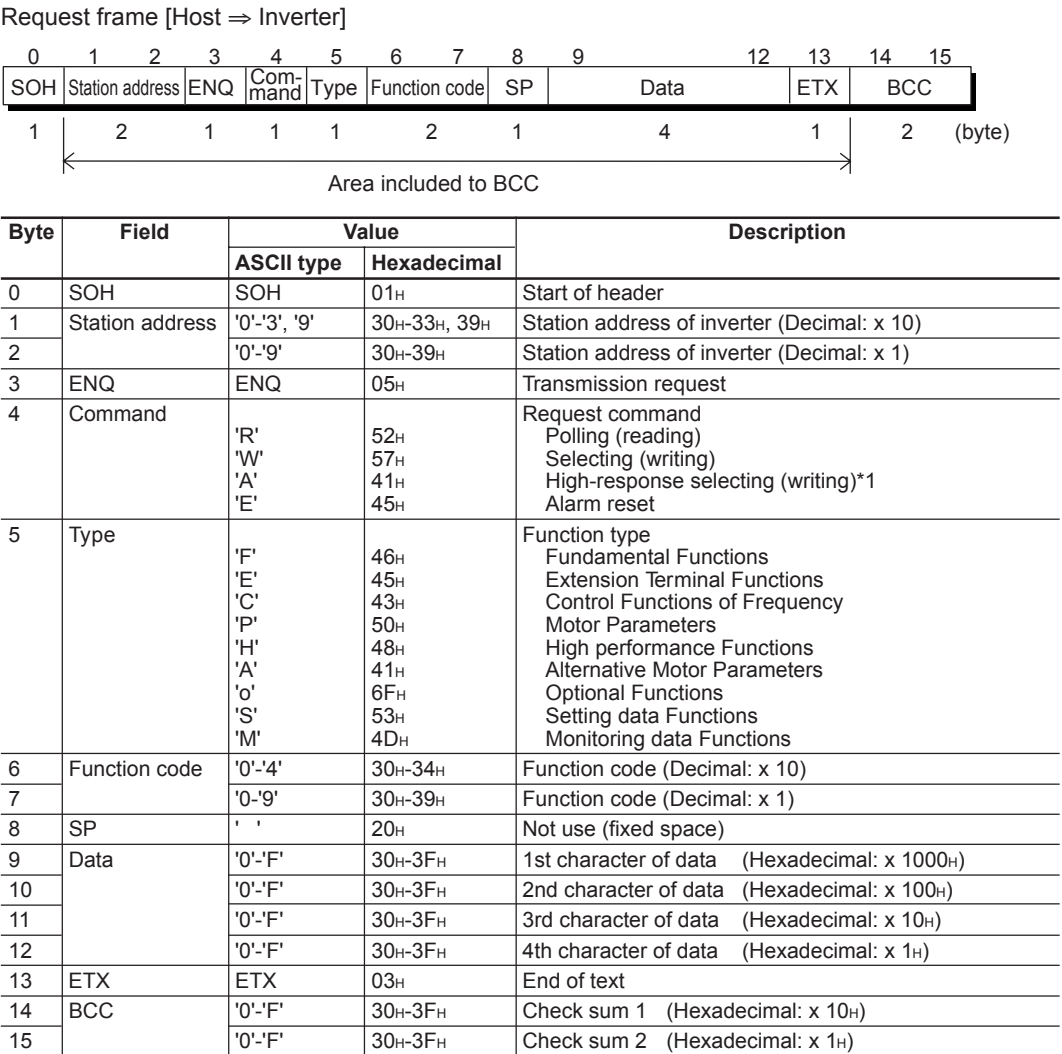

NOTE:

\*1) This is used to read out the monitor during writing a function taking for long time (several seconds) (see time out list of "4.4.3 Procedure on host side"). The response of the inverter is not returned till finish of writing of the inverter by the normal writing command 'W', but, since the inverter immediately returns at the time point of receiving the writing request under the high speed response command 'A', the communication can continue even during writing. To judge the finish of writing, call BUSY flag during writing (M14: 15th bit). If trying to newly write during writing, NAK response (error during writing) is issued.

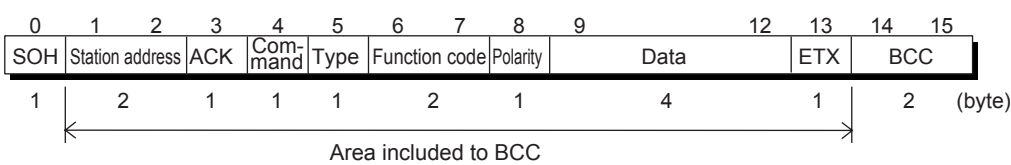

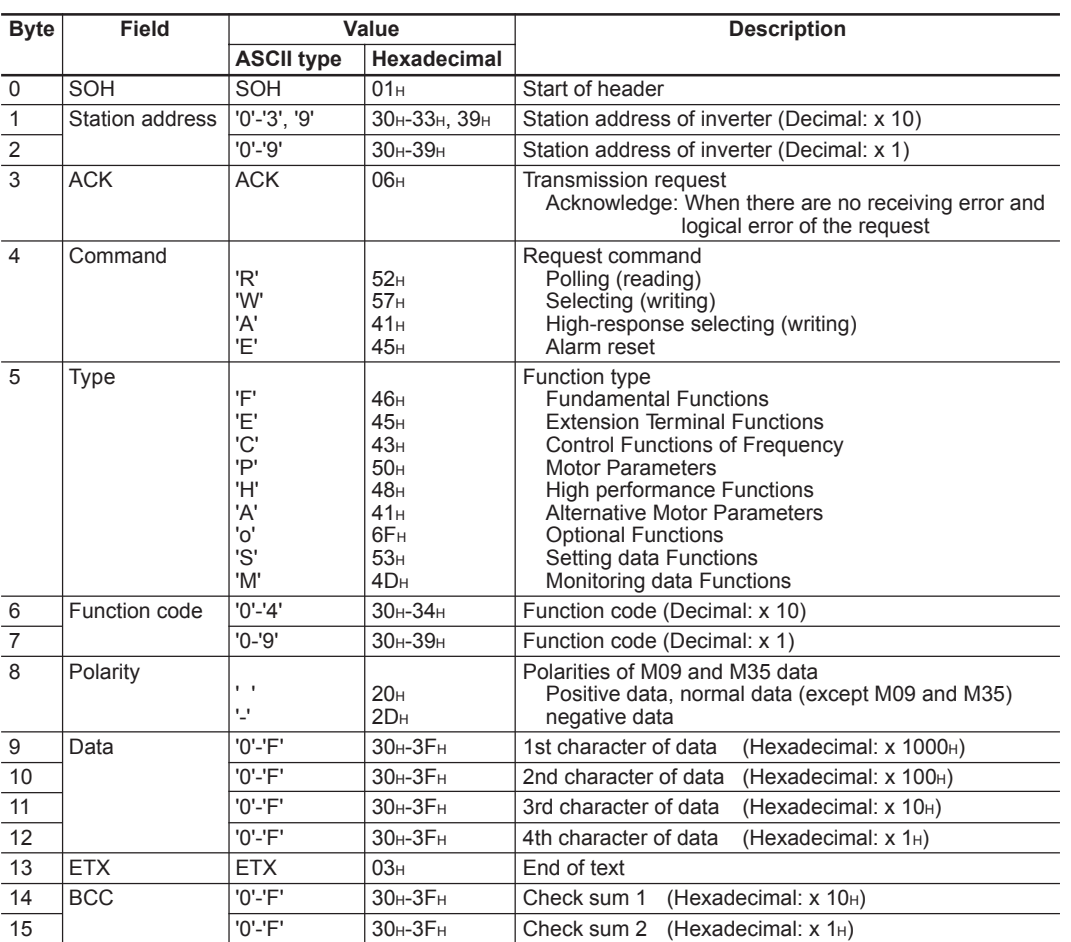

### ACK response frame [Inverter ⇒ Host]

## **Chapter 2 4. Standard RS-485 Interface**

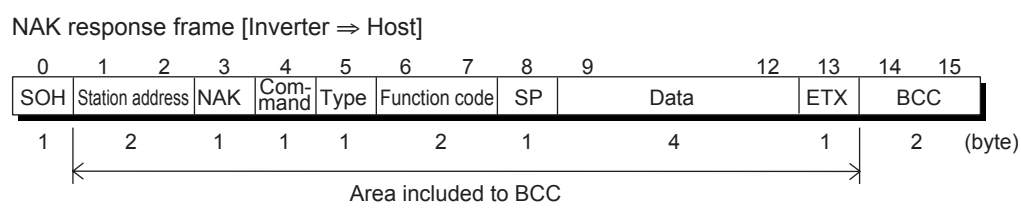

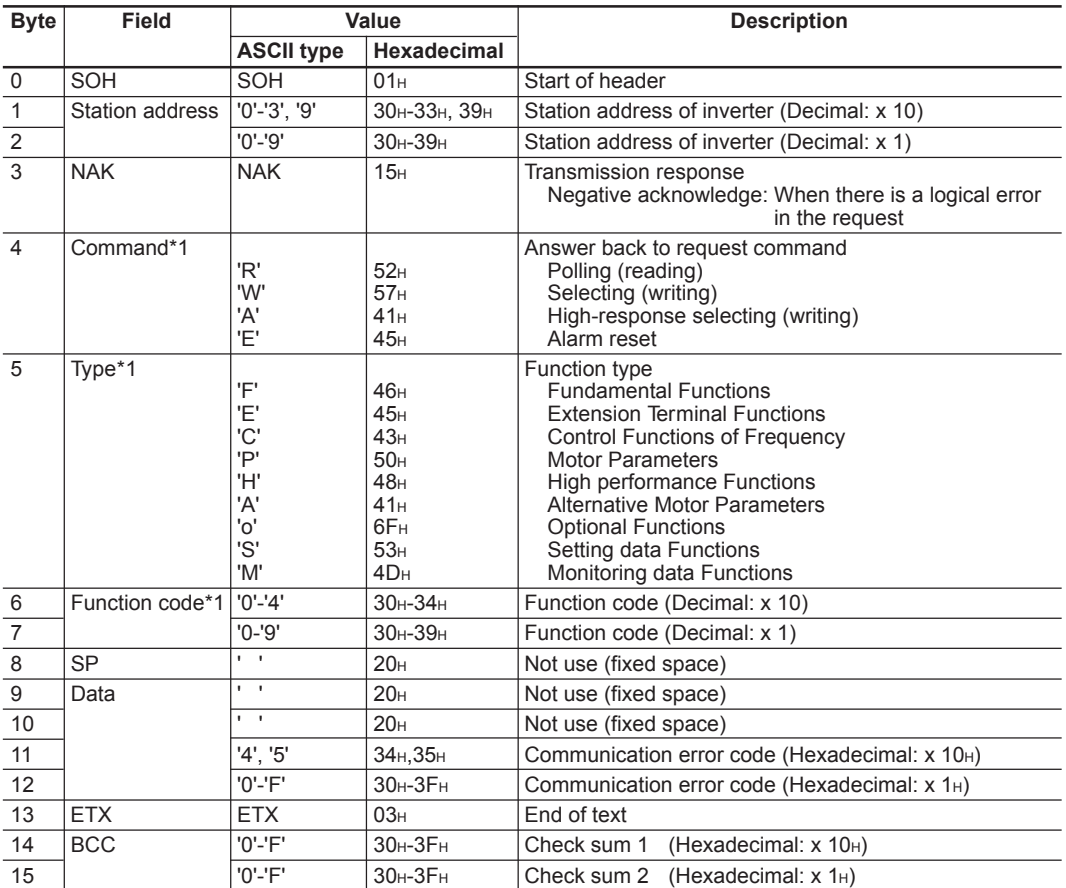

NOTE: \*1) In case of the transmission format error and transmission command error, spaces (' '= 20H) are set.

### **(2) Option frame**

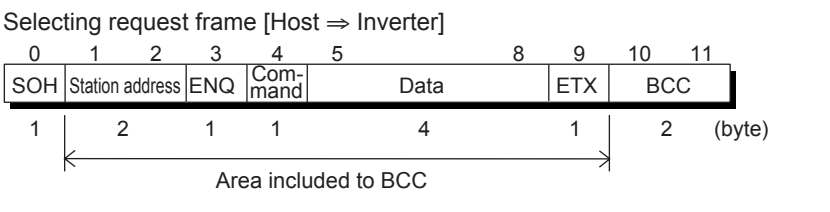

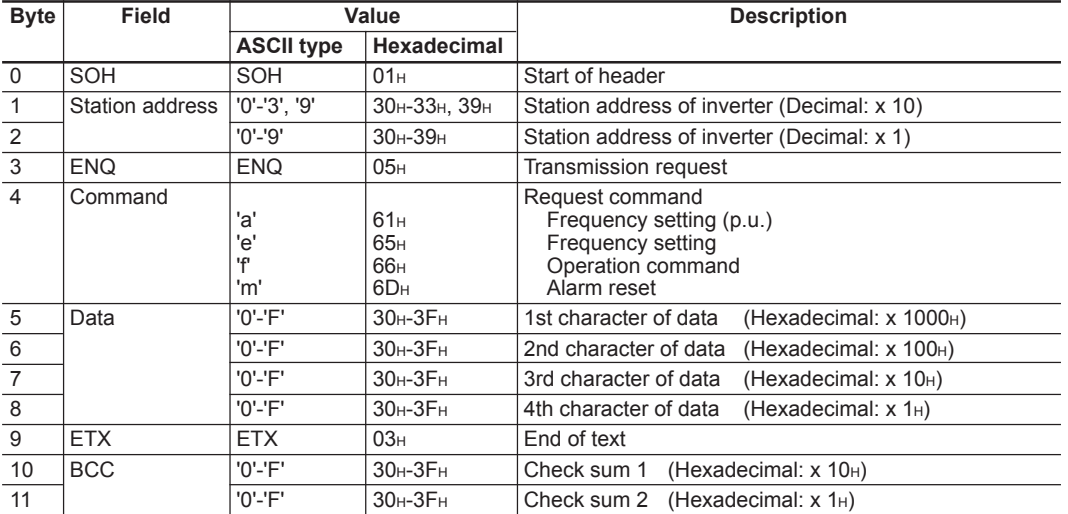

#### Selecting response frame [Inverter ⇒ Host]

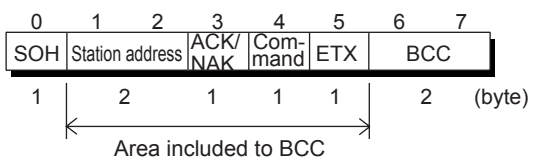

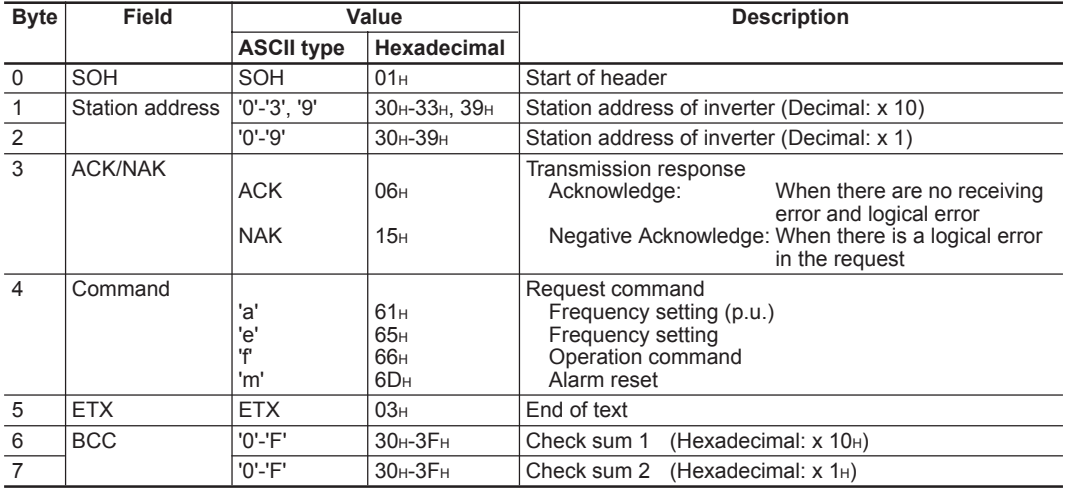

# **Chapter 2**

## **4. Standard RS-485 Interface**

Polling request frame [Host ⇒ Inverter]

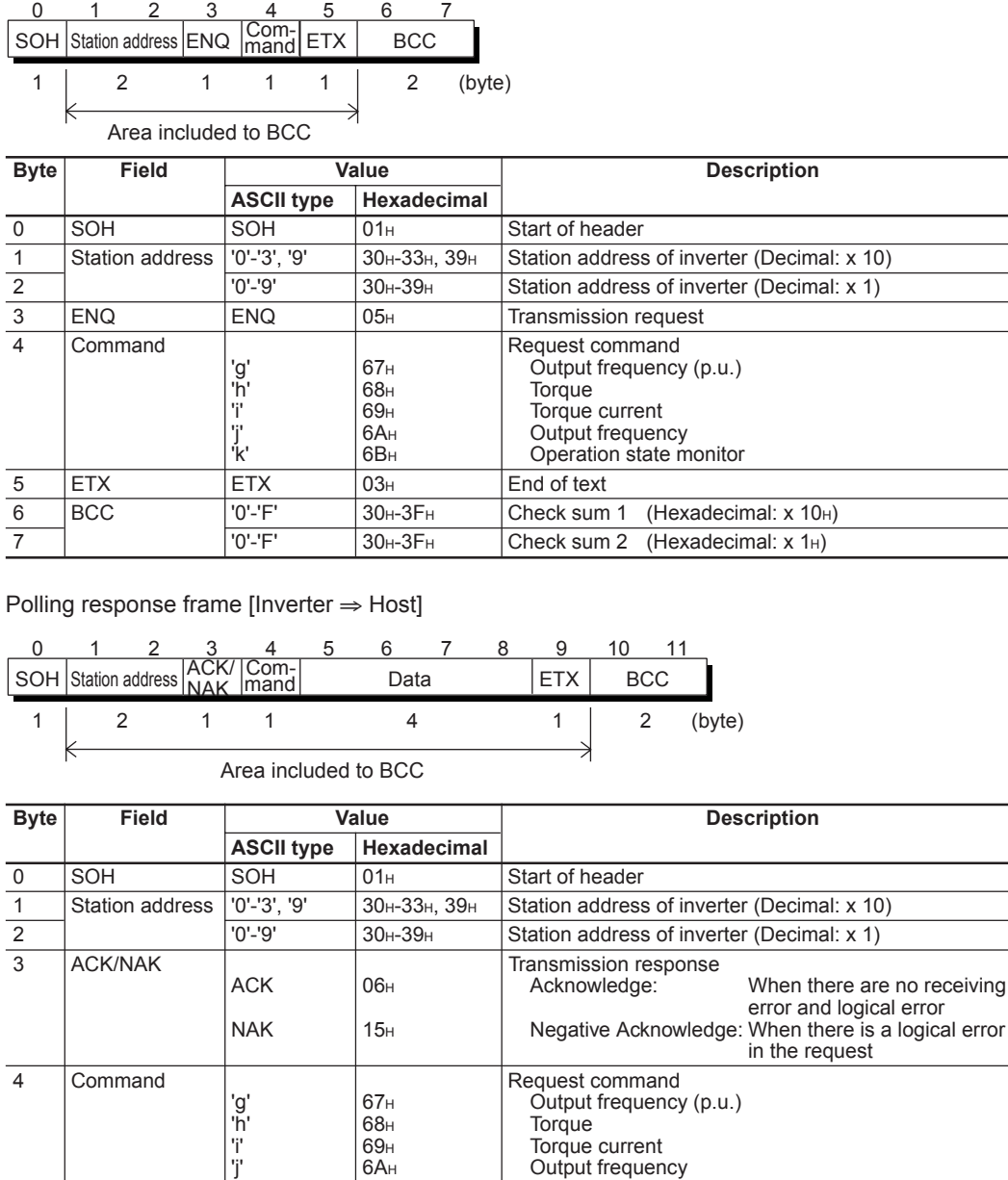

'k' 6BH Operation state monitor

'0'-'F' 30H-3FH 2nd character of data (Hexadecimal: x 100H)

 $\begin{array}{|l|l|l|}\hline 5 & Data \ \hline 6 & 0 \ \hline \end{array}$ <br>  $\begin{array}{|l|l|l|}\hline 7 & 30H-3FH & 1 \ \hline \end{array}$ <br>  $\begin{array}{|l|l|l|}\hline 7 & 30H-3FH & 2 \ \hline \end{array}$ <br>  $\begin{array}{|l|l|l|}\hline 30H-3FH & 30H-3FH & 3 \ \hline \end{array}$ <br>  $\begin{array}{|l|l|l|}\hline 3rd\text{ character of data (Hexadecimal: x 100H)}\\ \hline \end{array}$ 

 $\begin{array}{|l|c|c|c|c|}\hline 7 & 0'-F' & 30+3F_H & 3r d character of data & (Hexadecimal: x 10H) \hline 8 & 0'-F' & 30H-3F_H & 4th character of data & (Hexadecimal: x 1H) \hline \end{array}$  $\begin{array}{|l|c|c|c|c|}\n\hline\n8 & 0'-F' & 30H-3F+4th character of data & (Hexadecimal: x 1H) \\
\hline\n9 & ETX & 03H & End of text & \end{array}$ 

 $\overline{ABC}$   $\overline{O'$ -'F'  $\overline{30H-3FH}$  Check sum 1 (Hexadecimal: x 10H) 11  $10'-F'$  30H-3FH Check sum 2 (Hexadecimal: x 1H)

9 ETX ETX 03H End of text<br>
10 BCC 10'-'F' 30H-3FH Check sum

#### **(3) Negative response frame**

As for a response frame changing its length depending on the command sort, it is made basic to respond with the frame length specified by the command if the command sort character is normally recognized.

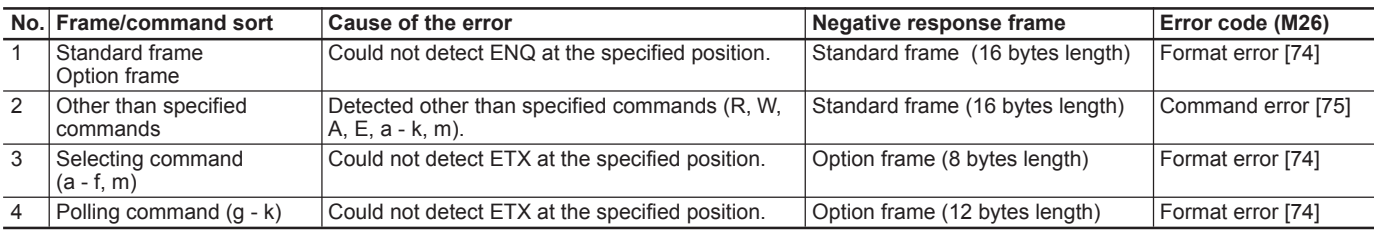

Note:

When returning the negative response of format error or command error in the standard frame as in No. 1 and 2, the contents of the command sort, function sort and function number field become indefinite.

#### **4.4.2 Field description**

#### **(1) Data field**

#### **Standard frame**

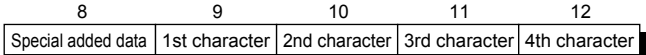

#### **Option frame**

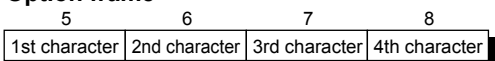

All data except partial special data are treated with 16 bits length. In the data field of communication frame, data use hexadecimal notation (0000 $H - FFFFH$ ) and each figure is expressed with ASCII code. Further, in case of negative integer data (data with sign), minus data are produced by taking the two's complement.

In the standard frame, 1 byte of a special adding data is provided in addition to 4 bytes of the data field, and minus ('-') is set only when communicating negative data exceeding 16 bits length (output frequency of M09 and M35 in reverse rotation).

- Notes:
- Make all A F of hexadecimal capital letters.
- When polling, send with setting zero ('0') in all data field of the request frame.
- When selecting, the data field of the ACK response field becomes indefinite.

#### Example)

When setting 108.5Hz in the function S01 (frequency command) (maximum frequency: 120Hz).

1) Calculate setting value according to the data format of S01 (20,000/max. frequency)

Data= 108.5Hz x ±20,000/120Hz

- (+in forward rotation, in reverse rotation)
- $= \pm 18083.3$
- ≅ ±18083

2) Convert the data to hexadecimal (If the data is negative, take the two's complement).

Data = 18083 ...................................(in forward rotation)  $= 46A3<sub>H</sub>$ 

- Data=-18083 ...................................(in reverse rotation)
	- $= 0 18083 = 65536 18083 = 47453$
- $=$  B95D $H$
- 3) Set data

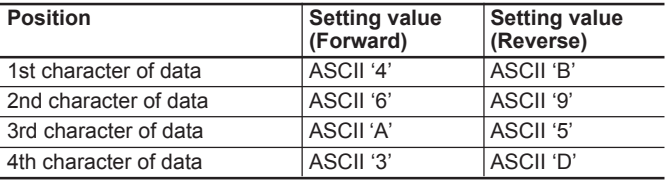

#### **(2) Check sum field**

These data are to check for error in the communication frame when transmitting data. The calculation method is to express the data in ASCII code, which data are the lowest 1 byte of the sum of every 1 byte in the data field except SOH and check sum.

Example) When the added result is  $0123<sub>H</sub>$ 

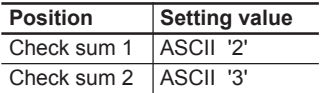

## **Chapter 2 4. Standard RS-485 Interface**

#### **4.4.3 Procedure on the host side**

As for the communication procedure of frames, follow the flow chart of each procedure.

Be sure to send next frame after recognizing the response in both writing and reading. If response from the inverter does not return exceeding a definite time, judge as time-out and execute retry. (When stating retry before time-out, the request frame cannot be normally received.)

#### **Time-out**

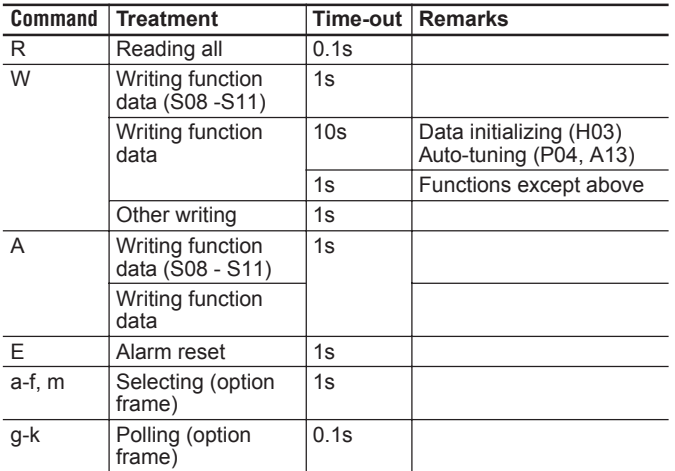

#### Note: Since the time described above is not the guaranteed response time, but is surely the time of time-out for detecting abnormal, the response is returned earlier than that time.

#### **Description) Retry**

In the retry treatment, it is confirmed either to send the former data before no response again or to obtain a normal response by polling (M26) for reading out the error content. (When confirming, it is necessary to judge time-out again or not.) In a case of normal response, since this shows any transiently abnormal transmission by noise etc., the communication can be normally performed after this. (If this phenomena frequently occurs, investigation is necessary since there is a possibility of any abnormality.)

In a case of no response again, retry further. When the times of retrying exceed the pre-determined value (normally about 3 times), the problem in the hardware and the software of the upstream unit is expected. The investigation is necessary after abnormal ending as no response of the designated station.

#### **(1) Polling procedure**

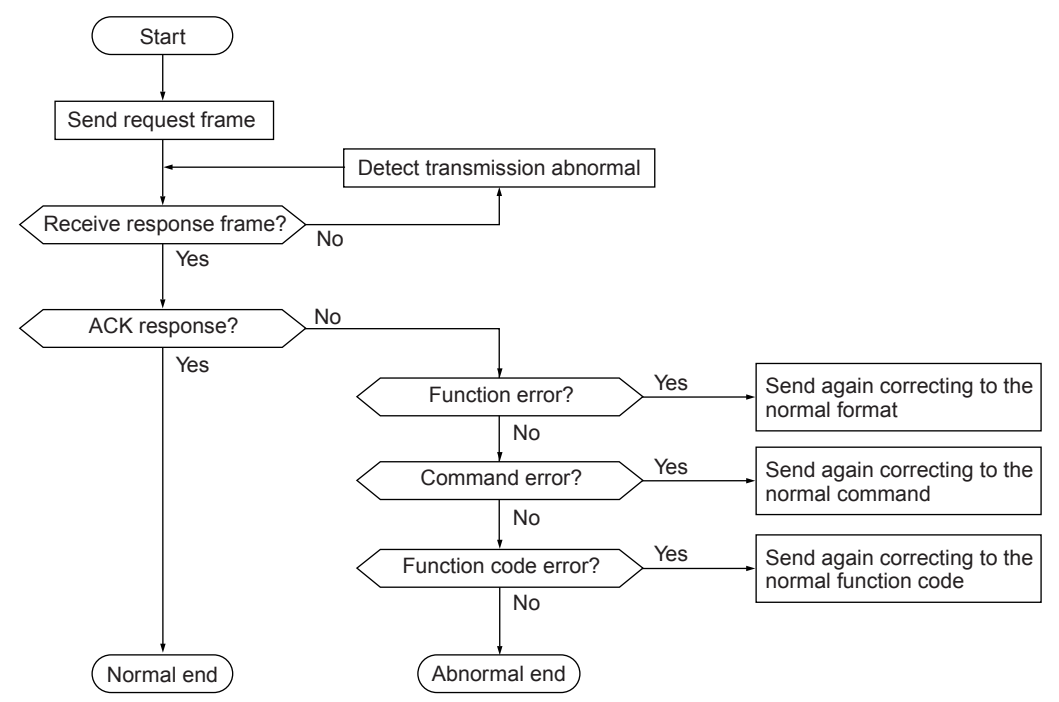

#### **(2) Selecting procedure**

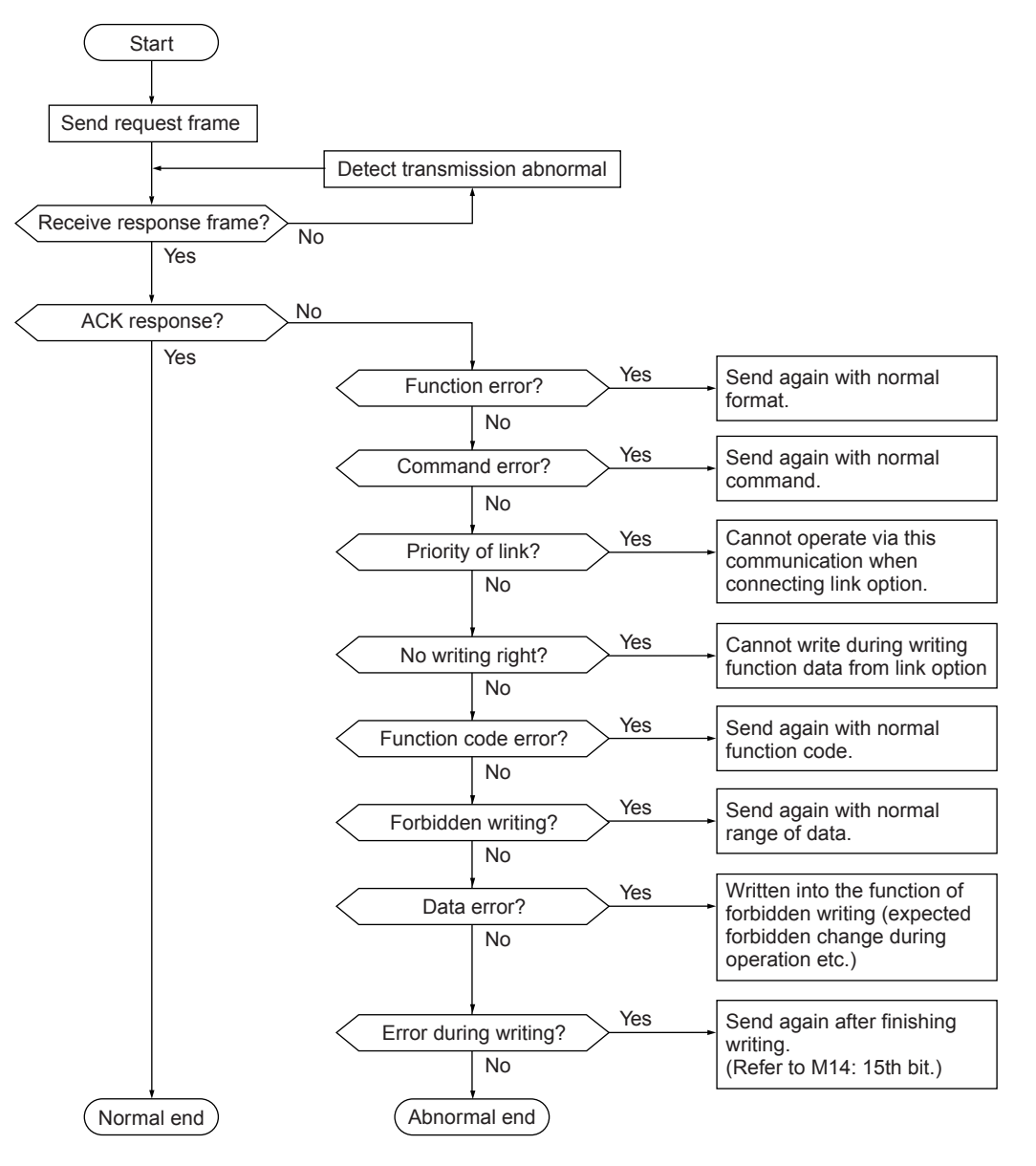

## **Chapter 2**

## **4. Standard RS-485 Interface**

#### **4.4.4 Example of communication**

Typical examples of communication are shown as follows. (The station address are made 12.)

#### **(1) Standard frame**

[1] S05: Selecting frequency command (writing)

#### Request frame (host ⇒ inverter) ............... 40.00 Hz command

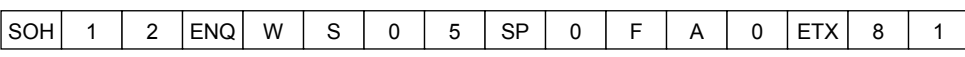

#### ACK response frame (inverter  $\Rightarrow$  host)

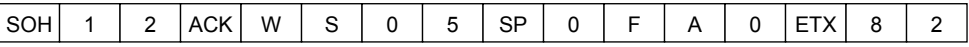

#### NAK response frame (inverter ⇒ host) ..... Priority of link error

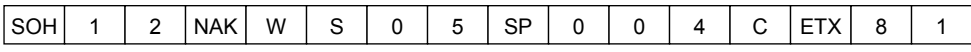

#### [2] M09: Polling output frequency (reading)

Request frame (host  $\Rightarrow$  inverter)

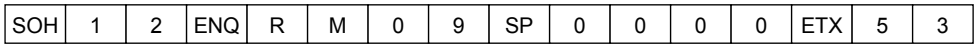

#### ACK response frame (inverter ⇒ host) ..... 30.00Hz

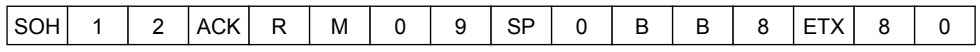

#### **(2) Option frame**

[1] Selection operation command (writing)

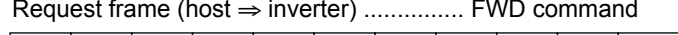

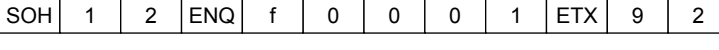

ACK response frame (inverter  $\Rightarrow$  host)

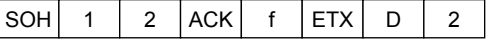

NAK response frame (inverter  $\Rightarrow$  host) ..... Cause of error can be confirmed with

## "M26: Transmission abnormal treatment code"

 $|SOH|$  1 | 2  $|NAK|$  f  $|ETX|$  E | 1

#### [2] Polling actual torque value (reading)

#### Request frame (host  $\Rightarrow$  inverter)

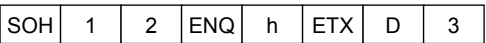

ACK response frame (inverter ⇒ host) ..... 85.00%

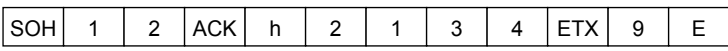

[3] Selecting operation command in broadcast (writing)

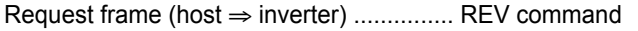

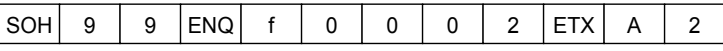

The response is not returned in broadcast,

#### **4.4.5 Communication error**

The errors detected by inverter as relating to communication are roughly categorized into transmission error, logic error and communication interrupt error, and the treatment at detecting error differs respectively.

At detecting the transmission error (error codes 71 - 73), the information using with a negative response frame is not performed. This is to avoid to be respond by plural inverters. At detecting the logic error (error codes 74 - 81), the information using with a negative response frame is performed. Because the negative response informs the cause (content of the error), perform the treatment (see "4.4.3 Procedure on the host side") according to the content. However, in a case of the option frame, the cause is not informed because of a frame configuration of prior processing speed and having no frame to send the cause. If necessary to treat the error every cause, the cause can be confirmed by reading in M26 in the standard frame. (In M26, the newest communication error code is stored.)

#### **(1) Communication error code**

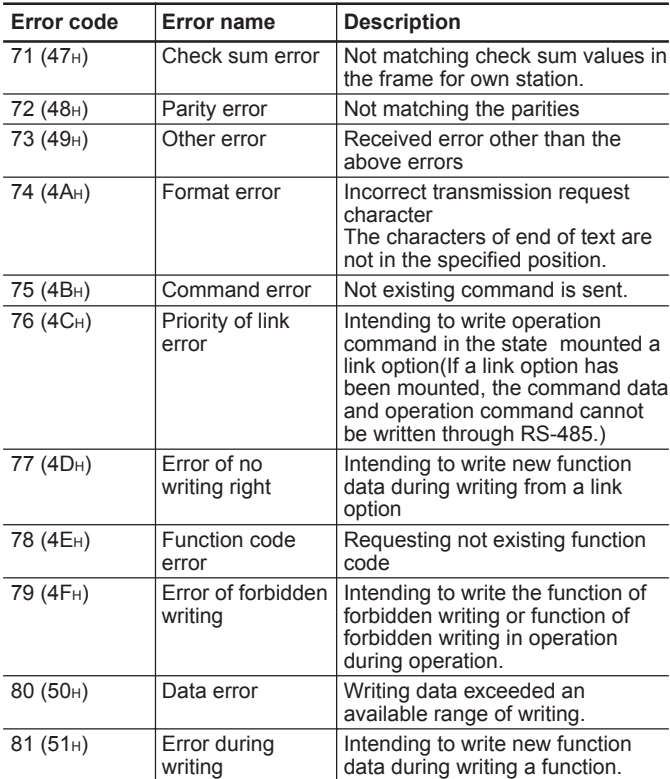

#### **(2) Action at communication error**

In case of occurring transmission errors (8 times continual) or transmission interruption error, the following actions can be selected. However, if not receiving the first SOH ((normal data) after switching on of inverter power supply or not operating by the communication (frequency command/ operation command), the error action is not performed.

1) Selecting action when occurring error (H32)

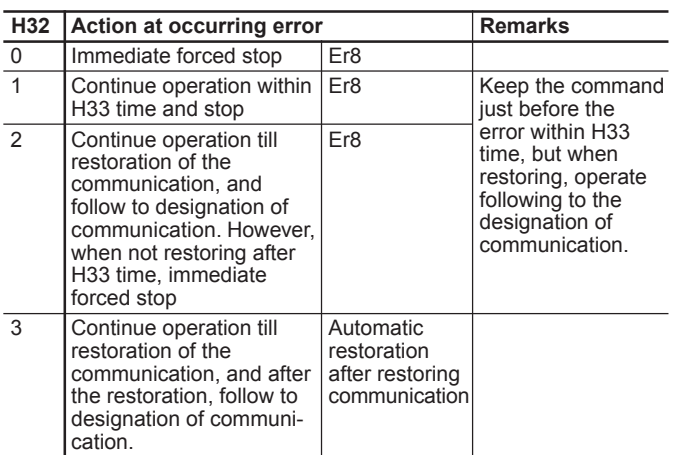

2) Setting time of timer at occurring error (H33)  $0.0 - 60.0s$ 

## **Chapter 2 4. Standard RS-485 Interface**

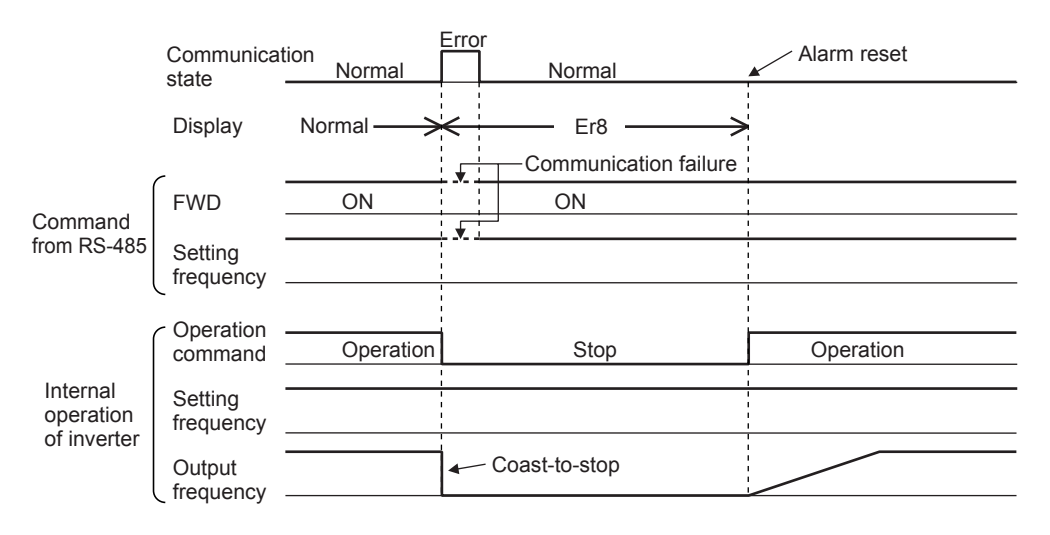

In a case of H32=0 (Mode of immediate forced stop at occurring communication error)

In a case of H32=1, H33=5.0s (Mode of immediate forced stop after 5s at occurring communication error)

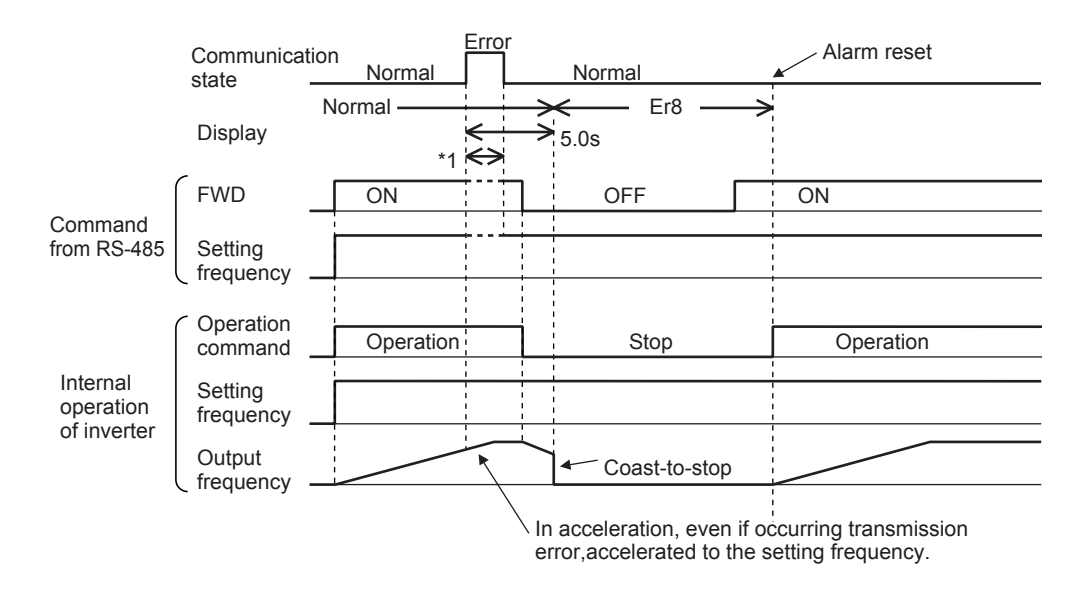

NOTE:

\*1) In a period until restoring the communication, the commands (command data and operation data) just before the error are kept.

In a case of H32=2, H33=5.0s (The communication does not restore after elapsing 5s from occurring error, and inverter trips Er8.)

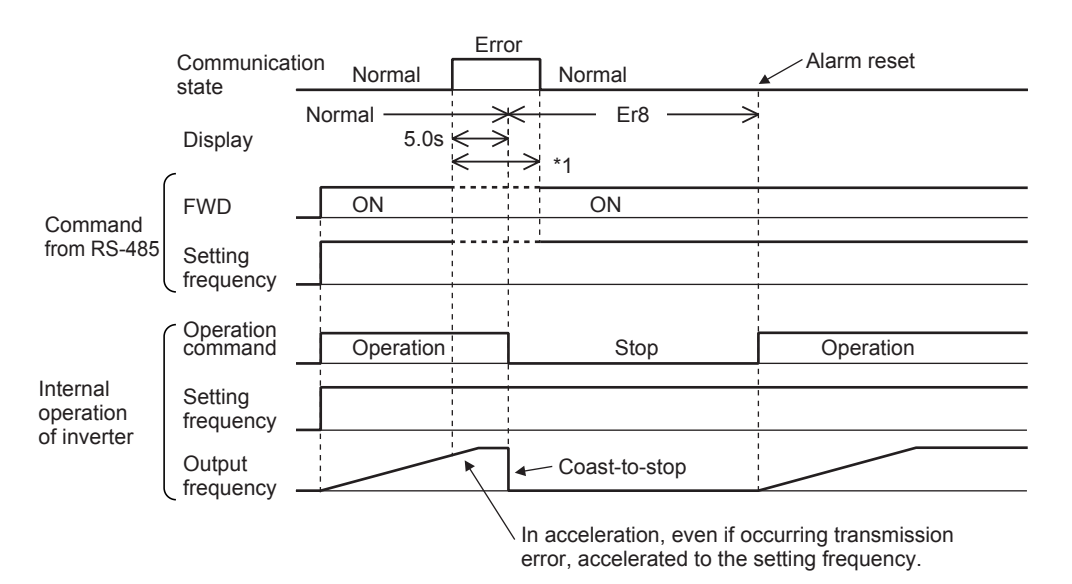

In a case of H32=2, H33=5.0s (A communication error occurs, but restored within 5s.)

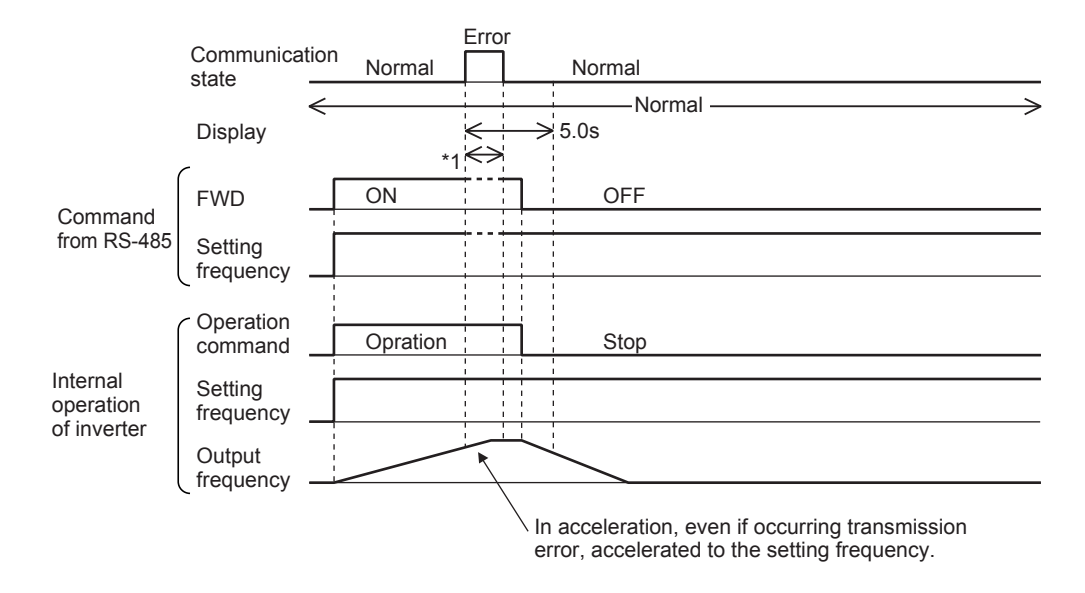

NOTE:

\*1) In a period until restoring the communication, the commands (command data and operation data) just before the error are kept.

## **Chapter 2 4. Standard RS-485 Interface**

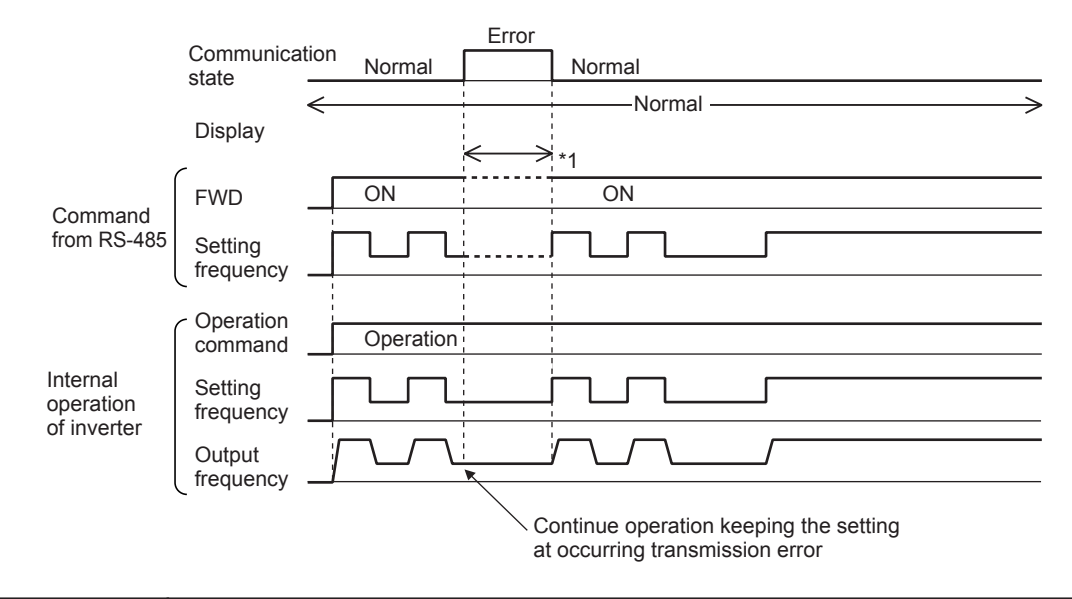

In a case of H32=3 (When a communication error occurs, the operation continues)

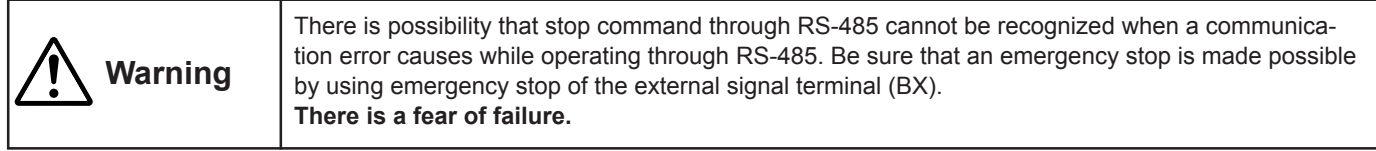

#### [1] Transmission error

In case of occurring transmission errors (communication error codes 71 - 73) 8 times continually, error action is performed as communication error.

- 1) Increment conditions of transmission error counter
	- When a frame for own station
		- ...... Communication error code 71
	- When a receiving error (parity, framing, over run) occurs ...... Communication error codes 72, 73

(Because error receiving is limited to once per frame, the errors occurring after errors of 15 times are not counted till receiving next SOH)

2) Clearing condition of transmission error counter When a check sum check of the frame for own or other station was normal

[2] Communication interruption error

When the communication by this protocol stops, error action is performed as communication error.

- 1) Setting time of communication interruption detection (H38) 0s (no detection), 1 - 60s
- 2) Clearing condition of communication interruption detection When a check sum check of the frame for own or other station was normal

NOTE:

\*1) In a period until restoring the communication, the commands (command data and operation data) just before the error are kept.
#### **4.5 Functions specific for communication**

To operate the inverters or to monitor the state via communication, the following functions are specifically available for communication in addition to the functions for parameter change of the inverters. These functions adopted the common data format applicable to the types on and after G11/P11 series, so that it is possible to access to the different type by the same program on the host side.

### **4.5.1 Command data**

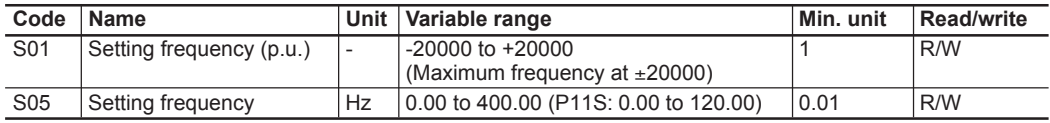

Note:

- 1) If both S01 and S05 are set (Data writing except 0), command of S01 becomes valid.
- 2) The data writing exceeding the setting range is possible, but the actual action will be restricted within the inverter.
- 3) When the command data shown here are read, it is not the command data of actual action but the command data communicated before (the final command data can be obtained by reading of the monitoring data described later).

### **4.5.2 Operation command data**

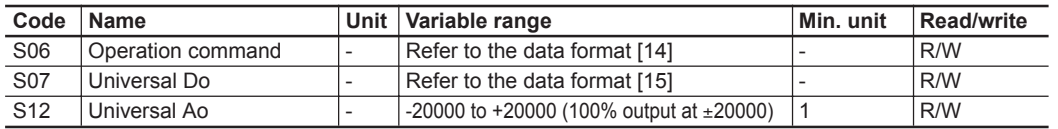

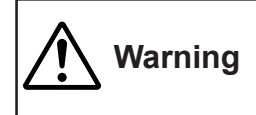

Be sure to check no run command because of sudden start when the alarm is reset while a run command through RS-485 is remained.

**There is a fear of failure.**

Note:

- 1) Since X1-X9 are multi-function inputs, it is necessary to set the functions with E01-E09.
- 2) The alarm reset is executed, when RST signal changes from ON to OFF even there are no alarming factors.
- 3) Universal Do is a function utilizing inverter's Do via transmission. (In detail, refer to the detail descriptions E20-E24 in "Function Explanation" in the instruction manual of inverter).
- 4) The data writing exceeding the setting range is possible, but the actual action will be restricted within the inverter.
- 5) When the operation command is instructed through the communication, the relation to the inverter terminal commands becomes as follows.

**2**

## **Chapter 2 4. Standard RS-485 Interface**

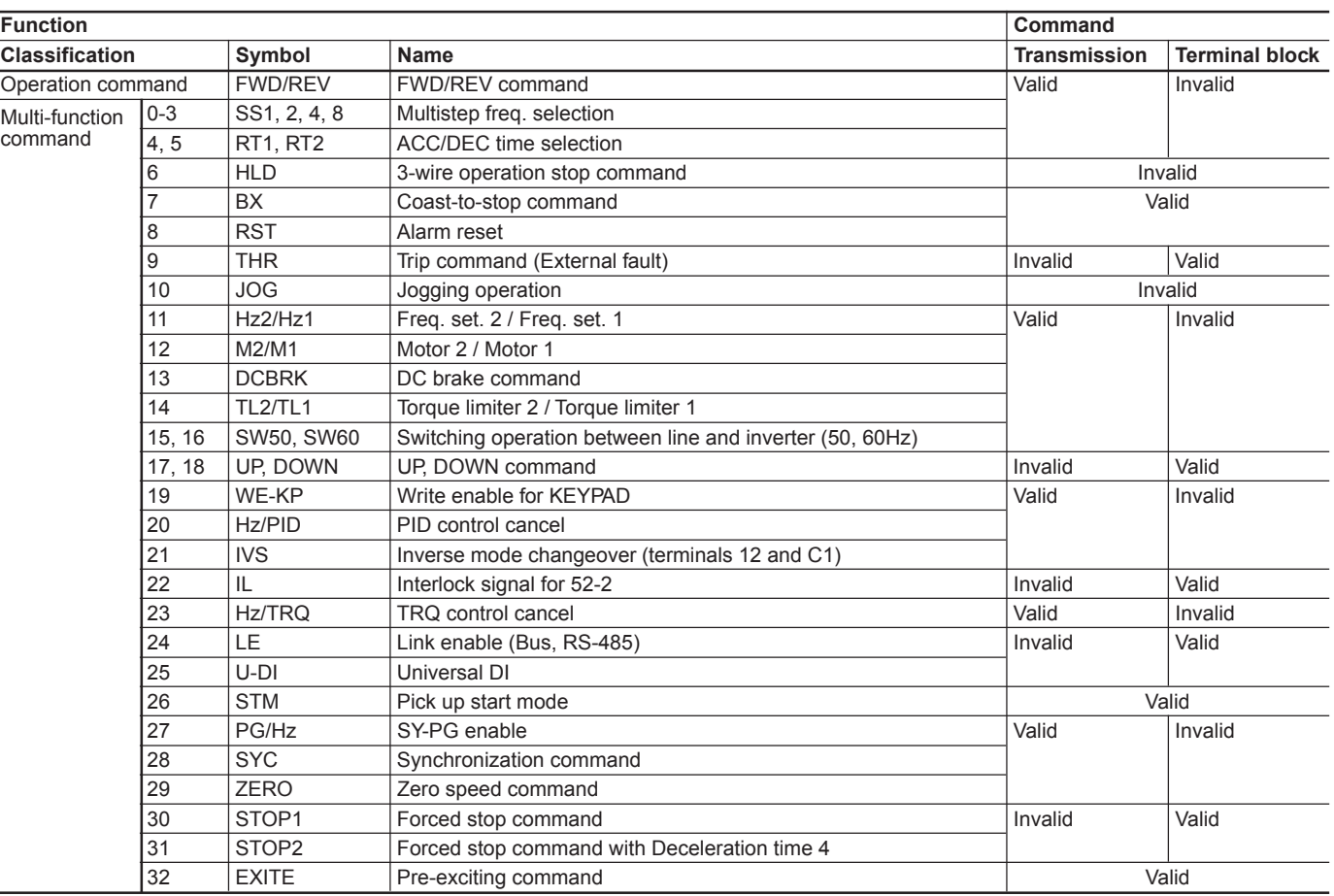

### **4.5.3 Function data**

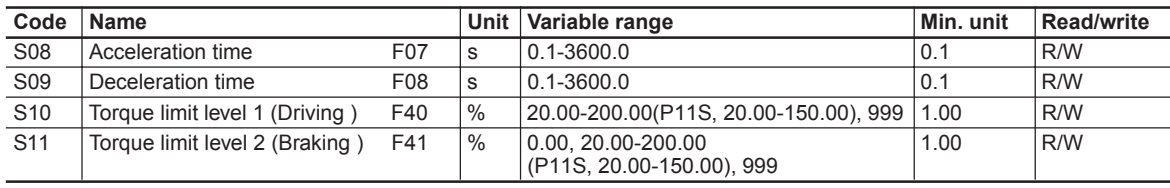

Note:

1) The writing to out of the range is treated as out of range error.

2) The acceleration and deceleration time S08 and S09 are assigned to "F07: Acceleration time 1" and "F08: Deceleration time 1" respectively.

3) The torque limit level 1 and 2 of S10 and S11 are assigned to "F40: Torque limit 1 (Driving )" and "F41: Torque limit 1 (Braking )" respectively.

### **4.5.4 Monitoring data**

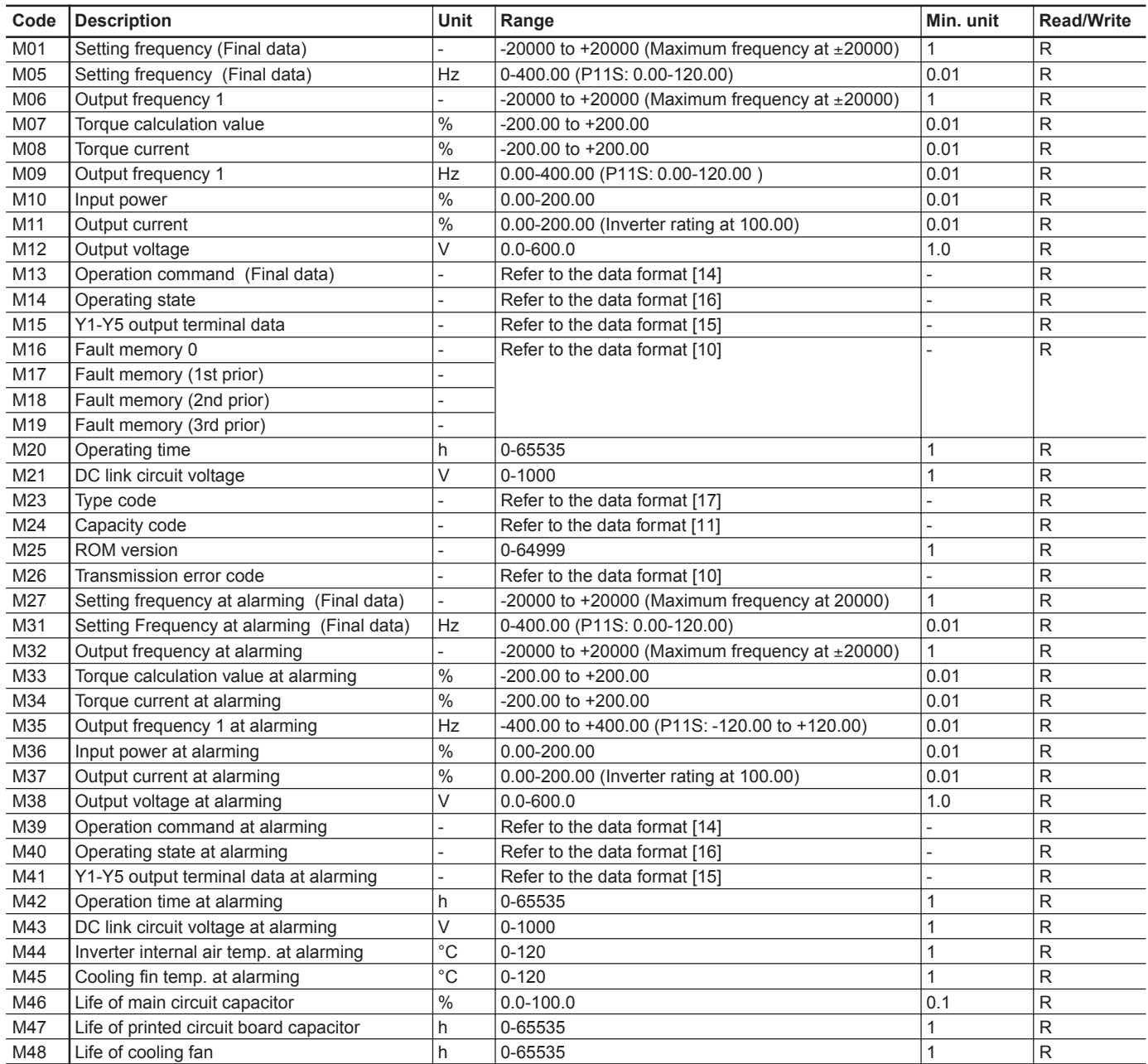

Note :

1) The output frequency 1 is before slip compensation.

2) The output frequency 1 with speed regulator (using option OPC-G11S-PG) is treated as the synchronous frequency.

## **Chapter 2**

## **4. Standard RS-485 Interface**

#### **4.6 Function data format**

The data formats for various function data of the inverters are defined here. The data shall be prepared according to the following data format specifications. The instruction manual of inverter shall be referred to for the range and unit of data.

#### **4.6.1 List of function data format**

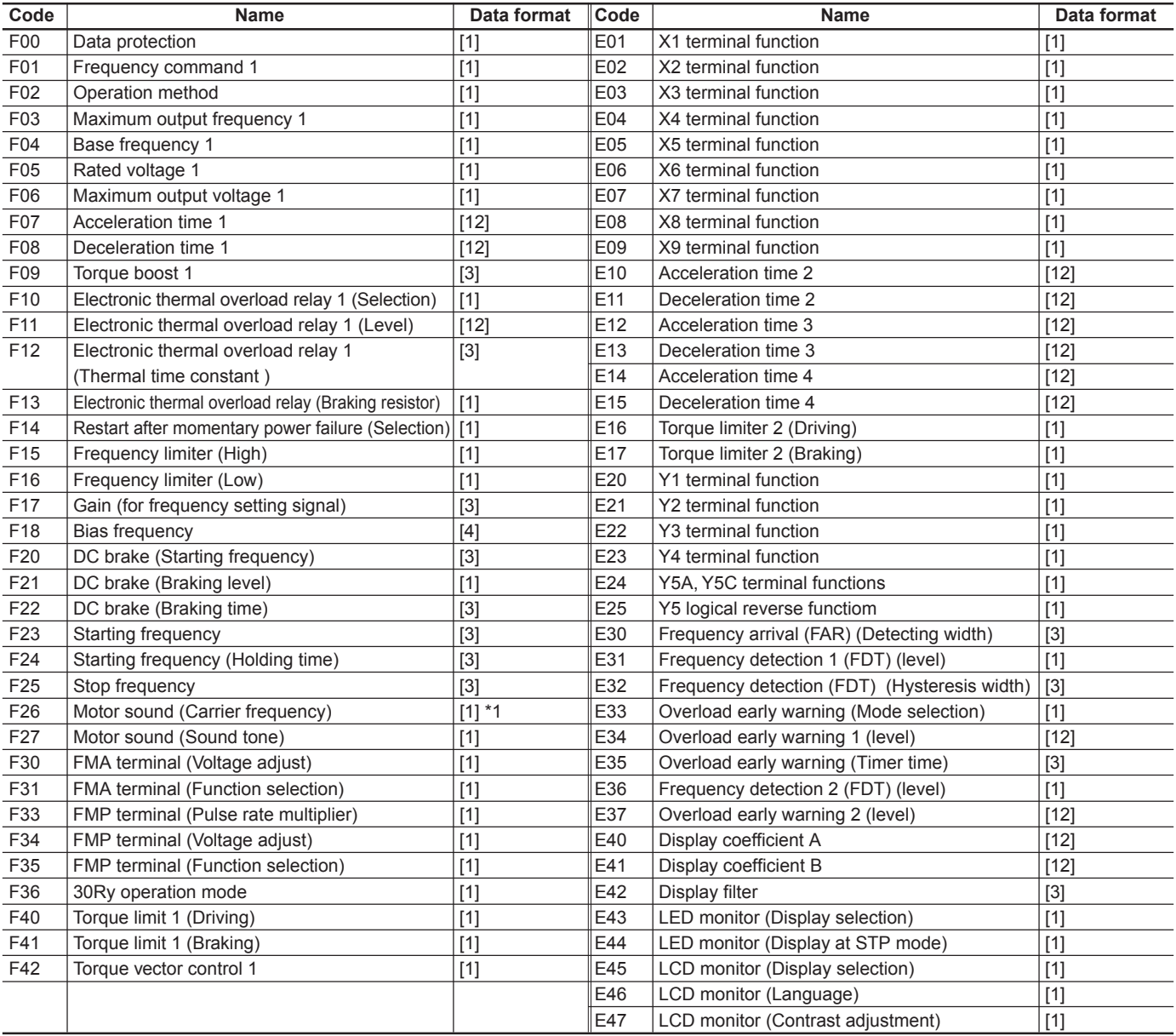

NOTE:

\*1) 0.75 kHz is treated as 0000H.

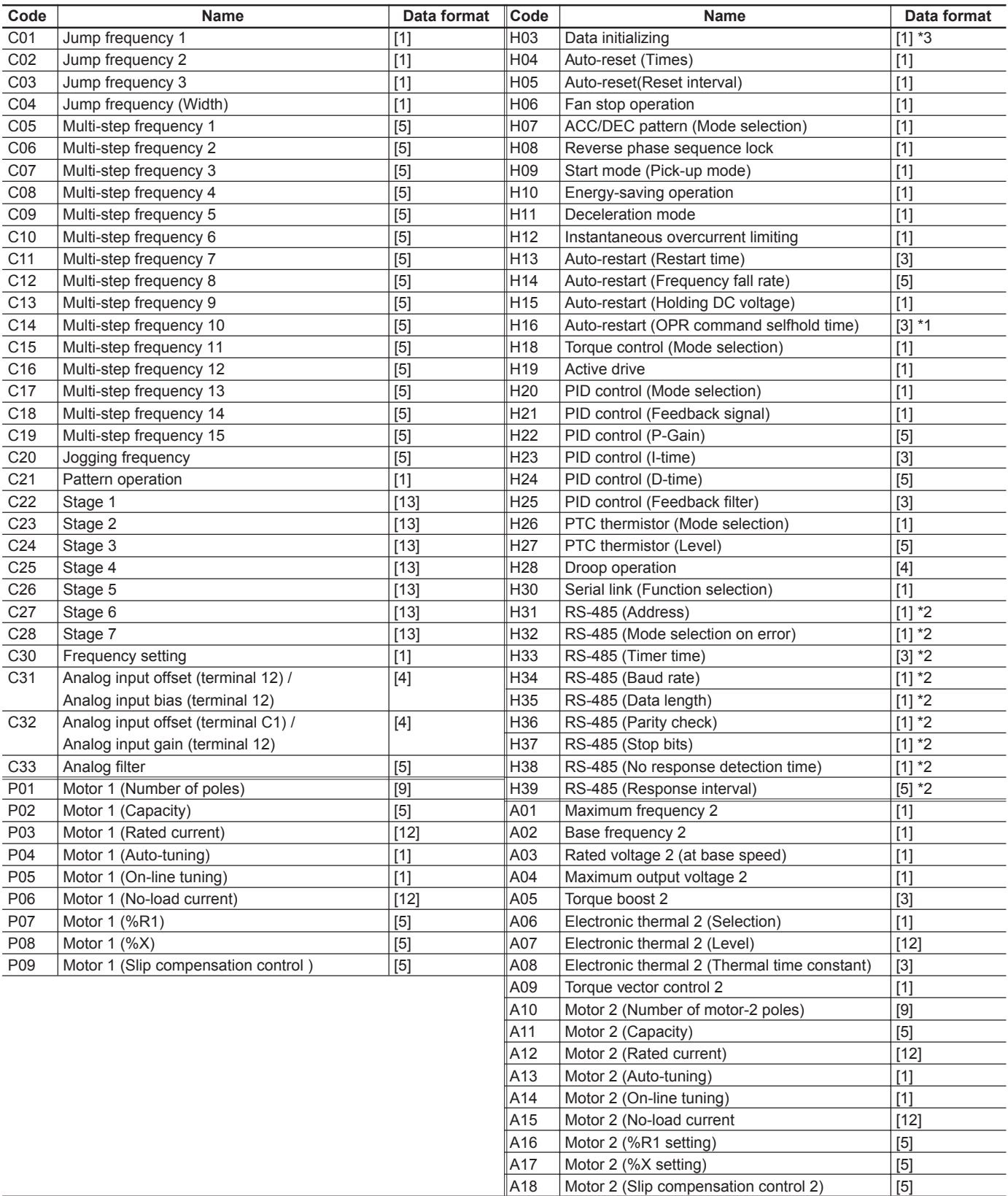

NOTE:

\*1) 999 is treated as 03E7H (99.9).

\*2) Read-only from communication.

\*3) The communication might not be able to be continued by writing (data 1).

## **Chapter 2 4. Standard RS-485 Interface**

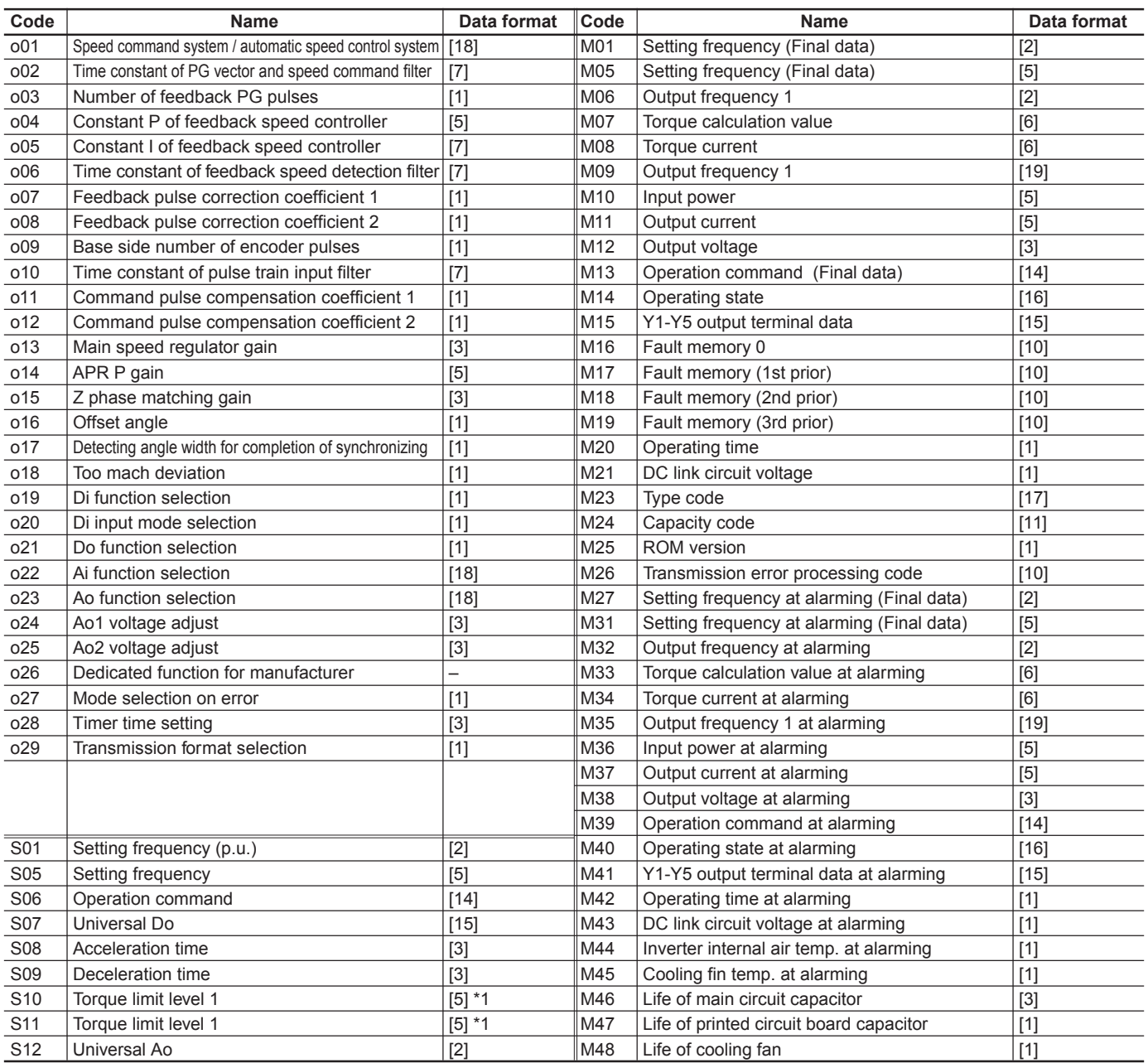

NOTE:

\*1) 999 is treated as 03E7H (99.9)

#### **4.6.2 Data format specification**

All data within the data field of the communication frame except data format [19] shall be represented by ASCII code of 4 digits converted from 16 bits binary data length.

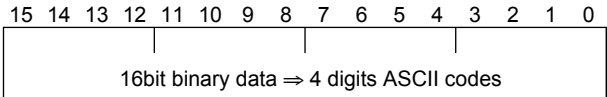

### **Data format [1] Interger data (Positive): Min. unit 1**

Example) If "F15:Frequency limiter (high)" = 60 Hz,  $Since 60 = 003C<sub>H</sub>$ 

 $\Rightarrow$  0 0 3 C

**Data format [2] Integer data (Positive, negative): Min. unit 1**

Example) If being -20,  $Since -20 = FFEC<sub>H</sub>$ 

### $\Rightarrow$  F F E C

#### **Data format [3] Decimal data (Positive): Min. unit 0.1**

Example) If "F17:Gain (for frequency setting signal)" = 100.0%, Since  $100.0 \times 10 = 1000 = 03E8_H$ 

 $\Rightarrow$  0 3 E 8

#### **Data format [4] Decimal data (Positive, negative): Min. unit 0.1**

Example) If "C31:Analog input offset (terminal 12)" = -5.0%, Since  $-5.0 \times 10 = -50 =$  FFCEH

 $\Rightarrow$  F F C E

#### **Data format [5] Decimal data (Positive): Min. unit 0.01**

Example) If "C05:Multi-step frequency 1" = 50.25 Hz, Since  $50.25 \times 100 = 5025 = 13A1_H$ 

 $\Rightarrow$  1 3 A 1

#### **Data format [6] Decimal data (Positive, negative): Min. unit 0.01**

Example) If "M07:Actual torque value" = -85.38%, Since  $-85.38 \times 100 = -8538 = DEAGH$ 

 $\Rightarrow$   $\Box$  E A 6

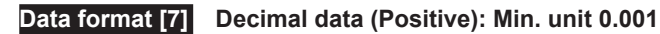

Example) If "o05:Constant I of feedback speed controller" = 0.105 s, Since 0.105 x 1000 = 105 = 0069H

 $\Rightarrow$  0 0 6 9

**Data format [8] Decimal data (Positive, negative): Min. unit 0.001**

Example) If being -1.234, Since -1.234 x 1000 = -1234 = FB2EH

 $\Rightarrow$   $F$   $B$   $2$   $E$ 

#### **Data format [9] Integer data (Positive): Min. unit 2**

Example) If "P01:Motor 1 (number of poles)" = 2 poles,  $Since 2 = 0002<sub>H</sub>$ 

 $\Rightarrow$  0 0 0 2

**2**

#### **Data format [10] Alarm code**

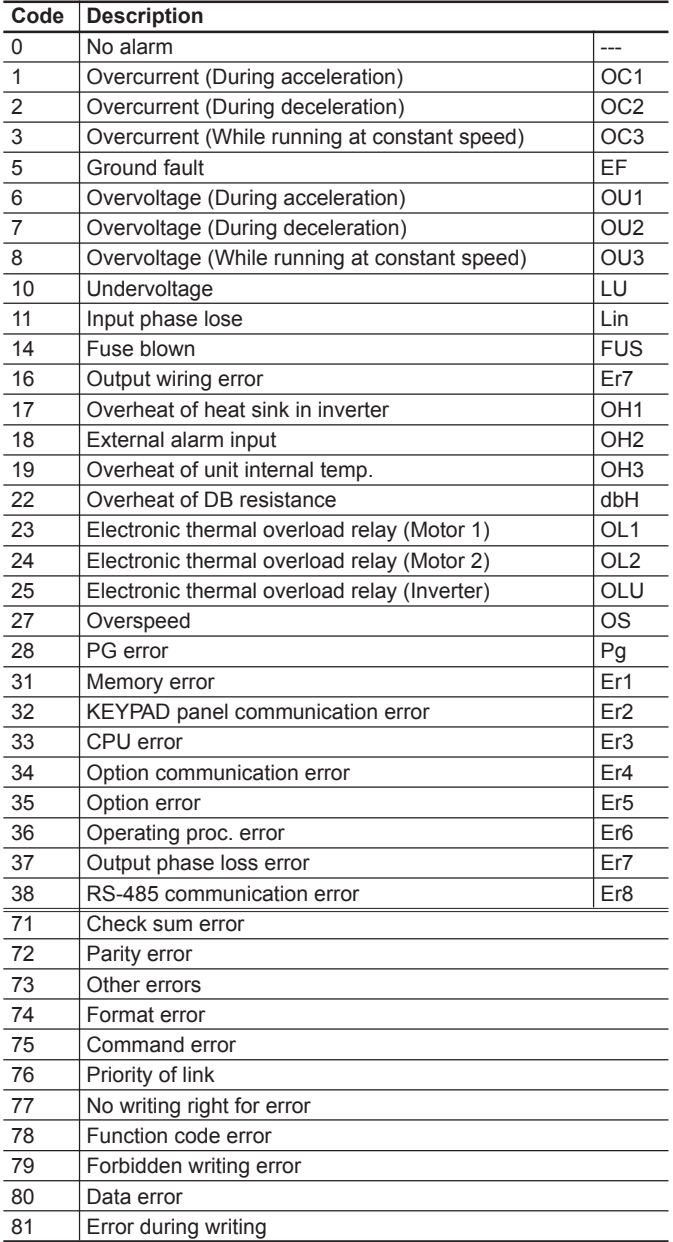

Example) If overvoltage during acceleration (OU1)  $Since 6 = 0006<sub>H</sub>$ 

 $\Rightarrow$  0 0 0 6

## **Chapter 2 4. Standard RS-485 Interface**

### **Data format [11] Capacity code**

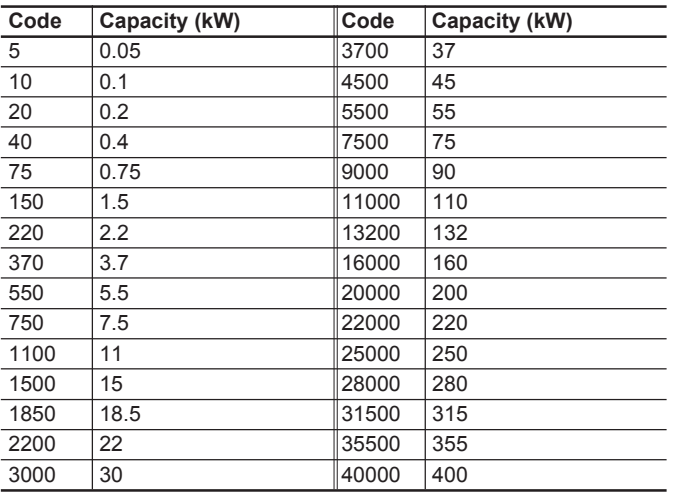

Example) If 30kW

Since 30 x 100 = 3000 = 0BB8H

 $\Rightarrow$  0 B B 8

#### **Data format [12] Exponential data (ACC/DEC time, current value, display coefficient)**

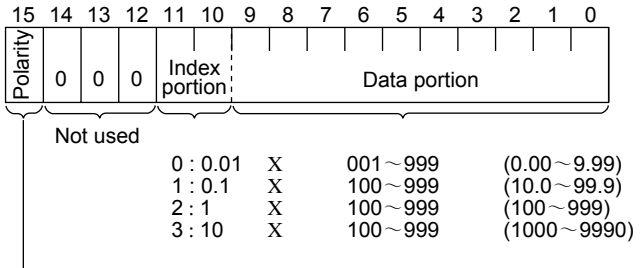

 $\rightarrow$  0 : Positive (+), 1 : Negative (-)

Example) If "F07:Acceleration time 1" = 20.0s,  $20.0 = 0.1 \times 200$  ⇒ 0400H + 00C8H = 04C8H

 $\Rightarrow$  0 4 C 8

### **Data format [13] Pattern operation**

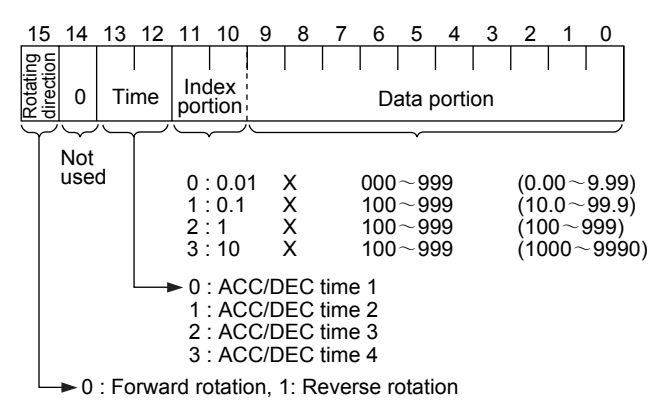

Example) If "C22:Stage1" = 10.0s R2 (10s, reverse rotation, acceleration time 2/deceleration time 2),

$$
10.0 = 0.1 \times 100 \Rightarrow 9000_H + 0400_H + 0064_H = 9464_H
$$

 $\Rightarrow$  9 4 6 4

### **Data format [14] Operation command**

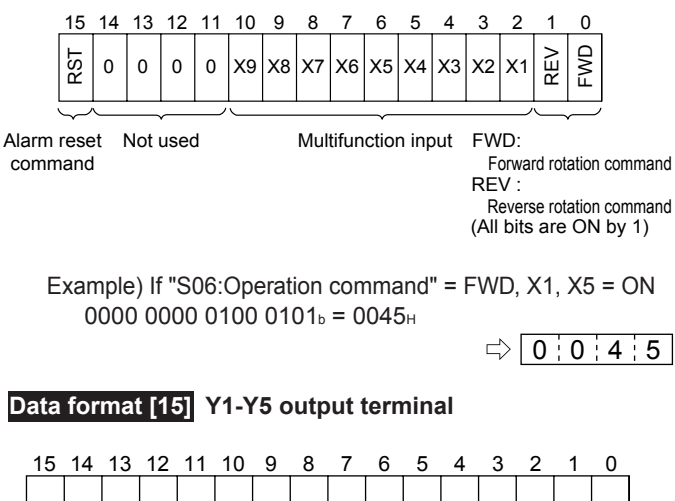

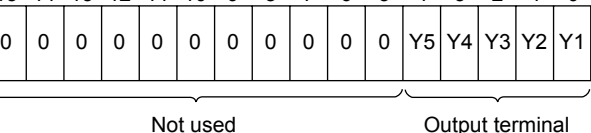

(All bits are ON by 1)

Example) If "M15:Y1-Y5 output terminal" = Y1, Y5 = ON 0000 0000 0001 0001b. = 0011H

 $\Rightarrow$  0 0 1 1

#### **Data format [16] Operating status**

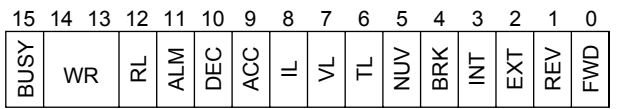

(All bits are ON or active by 1)

- FWD: In forward operation
- REV: In reverse operation
- EXT: In DC braking (or in pre-excitation)<br>INT: Inverter trip
- Inverter trip
- BRK: In braking
- NUV: DC link voltage establishment (undervoltage at 0)
- TL: In torque limiting
- VL: In voltage limiting
- IL: In current limiting
- ACC: In acceleration
- DEC: In deceleration
- ALM: Alarm
- RL: Transmission valid
- WR: Function writing right
	- 0: Keypad panel
	- 1: RS-485
	- 2: Link (option)

BUSY: In data writing (processing)

Example) Monitoring method is similar as in the formats [14] and [15].

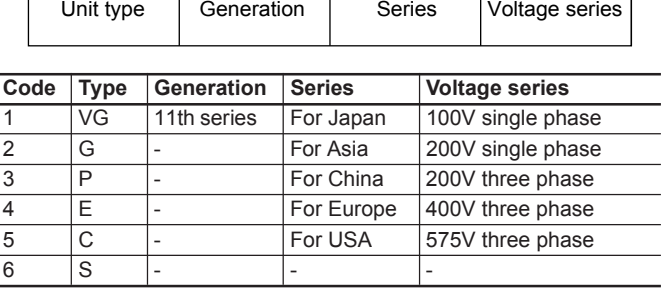

15 14 13 12 11 10 9876543210

#### **Data format [17] Type code**

#### **Data format [18] Code setting (1 - 4 figures)**

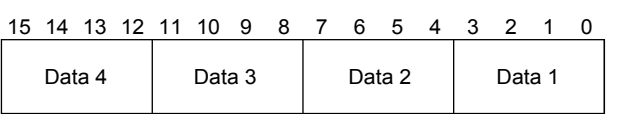

Example) If "o22:Ai function selection" = 123,  $Since 123 = 0123<sub>H</sub>$ 

 $\bigcirc$  0 1 2 3

#### **Data format [19] Polarity + decimal (positive): Min. unit 0.01**

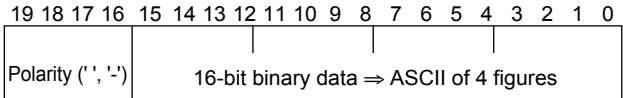

Example)

If "M09:Output frequency" = 60.00 Hz (forward rotation) Since  $60.00 \times 100 = 6000 = 1770$ <sub>H</sub>,

(Same as in the data format [5] when being positive data)  $\Rightarrow$  1 7 7 0

If "M09:Output frequency" = -60.00 Hz (reverse rotation)  $60.00 \times 100 = 6000 = 1770$ H

Minus is added into special additional data.

 $\Rightarrow$  - 1 7 7 0

#### **4.7 Changeover of communications**

In order to perform the inverter operation through the communication (by command data and operation data), the communication should be made valid under the condition that 1-3 of "H30: Serial link (Function selection)" has been selected. (The reading and writing of function data and functions are possible in any time regardless the communication valid or invalid).

**Warning** Be sure to check no run command because of sudden start when valid/invalid communication is changed over, while a run command through RS-485 or external signal terminals is remained. **There is a fear of failure.**

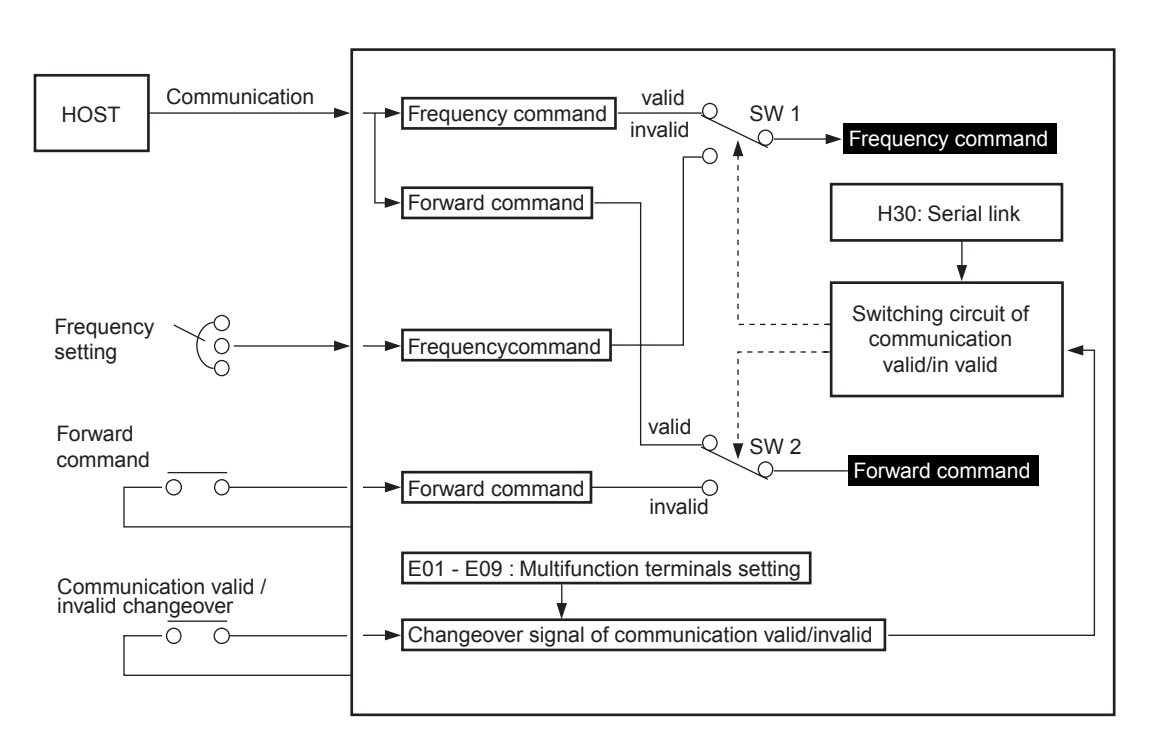

#### **4.7.1 Changeover method for communication valid/ invalid**

The changeover of the communication valid/invalid can be performed by the multi-function command terminals (terminals X1-X9) on the inverter. However, it is necessary to set the inverter's multi-function command input terminals (E01 - E09: X1-X9 terminals function) to the link operation selection (Data 24). If the multi-function command terminals have not been set to the link operation selection, the communication becomes valid automatically.

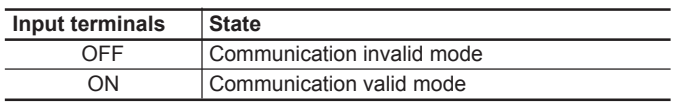

Note:

- 1) Since all memories are initialized at switching power supply on, the command data and operation data must be write again from the upstream units.
- 2) Even when the communication is invalid, the writing of command data and operation data is valid, but it is not reflected by SW1·SW2. The changeover without shock is possible by the way where the data are set previously during the communication invalid mode at first, then the mode is changed over to the communication valid mode.

### **4.7.2 Link function (operation selection)**

The setting (valid/invalid) for command data and operation data during the communication valid period is possible individually by the setting of " H30: Serial link (Function selection)". (By making the communication always valid without setting at the multi-function terminals, changeover for the H30 data valid/invalid can change over the communication valid/invalid, similar to the changeover with multi-function command terminals.)

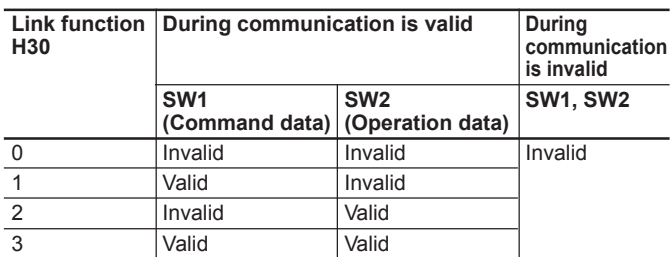

#### **4.7.3 Coexistence of link (option) and RS-485 communication**

When the link options (such as T link, field bus, etc.) are mounted on the inverter, the communication is positioned as described below and the functions are restricted.

Link : The operation through the communication (either one of command data and operation data or both), the operation monitoring, and the reading and changing of functions are possible.

The communication

: The operation monitoring and the reading and changing of functions as loader are possible (Operation through the communication is impossible).

Note:

- 1) The communication valid bit of M14: Operating state becomes the state signal of link option and not of RS-485.
- 2) When the command data and operation data are accessed from RS-485, NAK is returned.
- 3) If the writing of functions is performed through this communication during the writing of functions by the link, NAK (no writing right error) is returned.

### **4.8 Response Time**

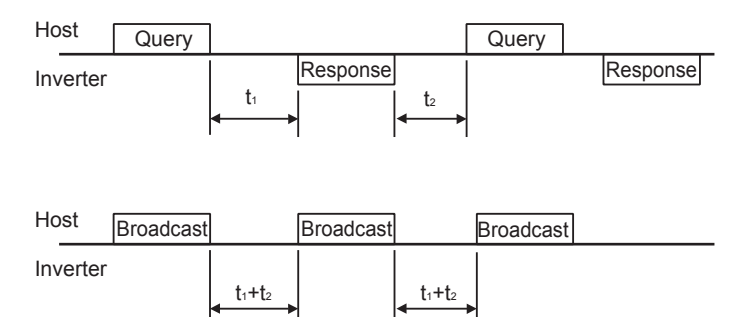

#### **4.8.1 Response interval time**

The time till start of response sending after receiving a query from the host such as PLC and PC can be set. By means of the response interval time setting, it is possible to match the sending timing even with the host having slow processing speed.

- Response interval time  $(t_1)$
- $t_1$ : Response interval time setting (H39) +  $t_d$
- $t_d$ : Processing time of inverter

 $t \leq 10$ ms

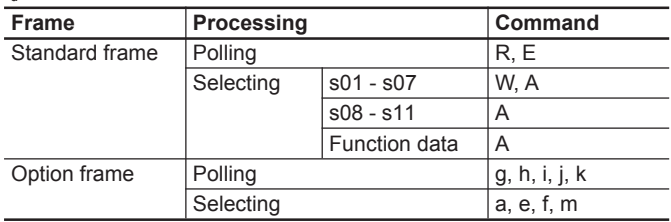

#### $t<sub>d</sub>≤100ms$

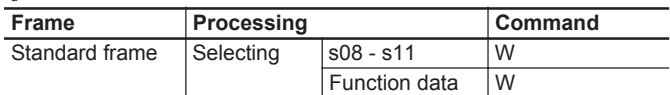

#### $t<5s$

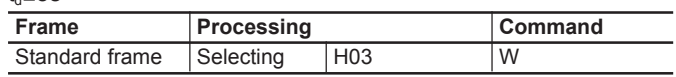

Note:

- 1) In case of the broadcast, the setting of response interval is invalid (0s) because the inverter does not return the response, but it is necessary to keep  $t_d$  even in this case. (The all data received during  $t_d$  become neglected.)
- 2) If auto-tuning of P04 and A13 is written by single/continuous functions, no response returns till completion of the tuning or occurring of Er7. If tuning starting is commanded by the terminal blocks or FWD/REV on the keypad panel during the invalid state of communication, take care that the waiting state continues till receiving of the starting command).

### **4.8.2 Time of receiving preparation completion**

This defines the time from returning the response to completing receiving preparation of the input port in the inverter.

t<sub>2</sub>: Time of receiving preparation completion  $\leq 0.1$  ms

### **4.9 Function**

#### ■ H30 Serial link (Function select)

### **H30 LINK FUNC**

The link function (communication function) can connect RS-485 (provided as standard) to various bus connections (option).

The link function includes:

- 1) Monitoring (various data monitoring and function data check)
- 2) Frequency setting
- 3) Operation commands (Commands such as FWD and REV set at the digital inputs)
- 4) Writing function data

Setting link function when communication is valid

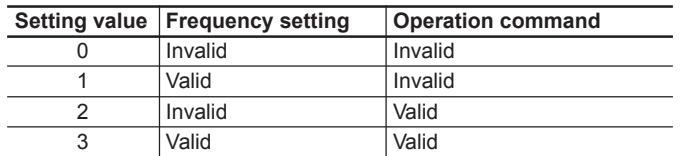

Monitoring function and writing function data function are always valid. If making the communication of digital input invalid, the state becomes similar to 0 of the setting value. When option related to busses is provided, this setting in the function becomes the function selecting of the option, and the function of RS-485 is restricted only to monitoring and writing function data. When not providing option, this setting becomes function selecting of RS-485.

### ■ H31 RS-485 (Address)

**to**

#### ■ H39 RS-485 (Response interval)

These set various conditions of the communication through RS-485. Set these so as to match with upstream devices. For the protocols, refer to the technical manual.

### **H31 485ADDRESS**

Setting the station address of RS-485

- Setting range: 1 - 31

# **H32 MODE ON ER H33 TIMER**

Setting action when occurring error and value of timer for the action

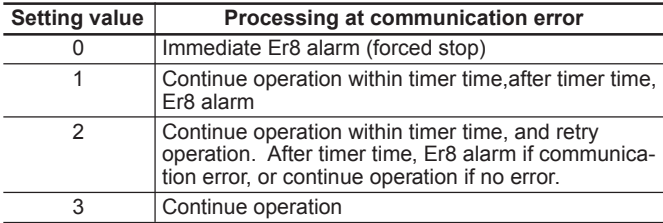

## **H34 BAUD RATE**

Setting transmission speed

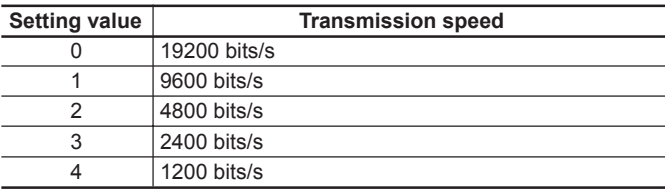

## **H35 LENGTH**

Setting data length

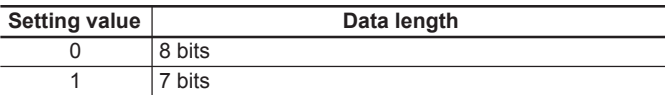

## **H36 PARITY**

Setting parity bits

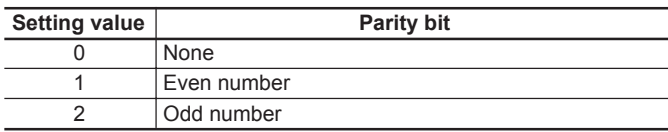

## **H37 STOP BITS**

Setting stop bits

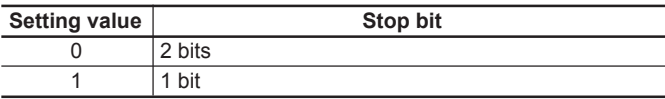

## **H38 NO RES t**

In a system where the local station is always surely accessed within a specific time, this function detects that access was stopped due to an open-circuit or other fault and invoke an Er8 trip.

Setting range: 0: No detection 1 to 60s

## **4. Standard RS-485 Interface**

## **H39 INTERVAL**

This function sets the time from being issued a request from the upstream device to a response starting to return. Setting range: 0.00 to 1.00s

### **4.10 Troubleshooting**

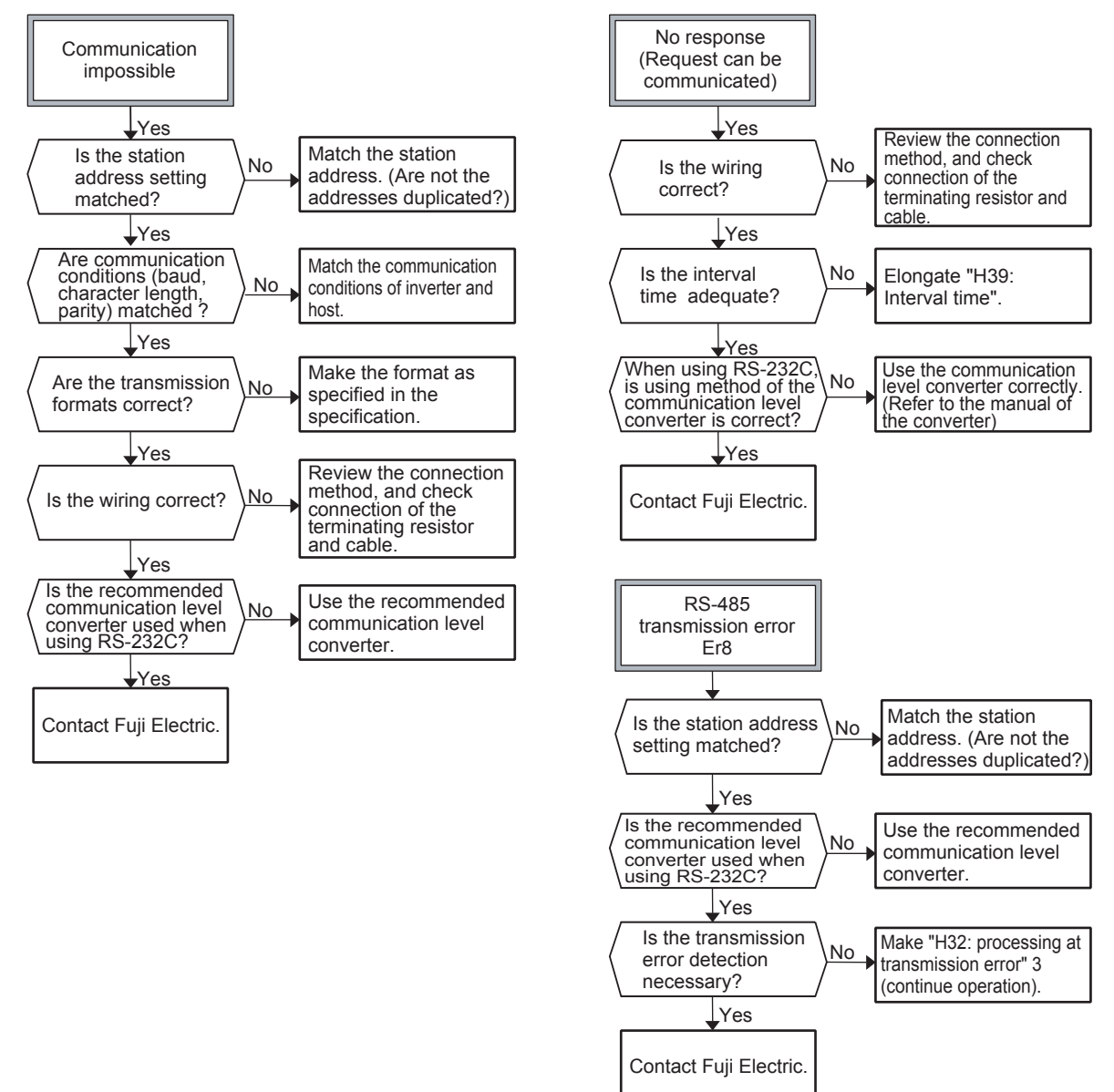

### **4.11 Appendix**

### **4.11.1 Communication level converter**

A communication level converter of product on the market is necessary for connection with a device provided RS-232C as a serial interface. To correctly use, be sure to use the converter fulfilling the following specification.

• Specification of the recommended communication level converter

- Changeover method of sending/receiving ....... Automatic changeover by monitoring the sending data on the host (RS-232C) side
- Isolation ........................................................... The device shall be electrically isolated from RS-485
- Fail safe ........................................................... With fail safe function
- Others .............................................................. Excellent noise- proof characteristics

### **4.11.2 ASCII code list**

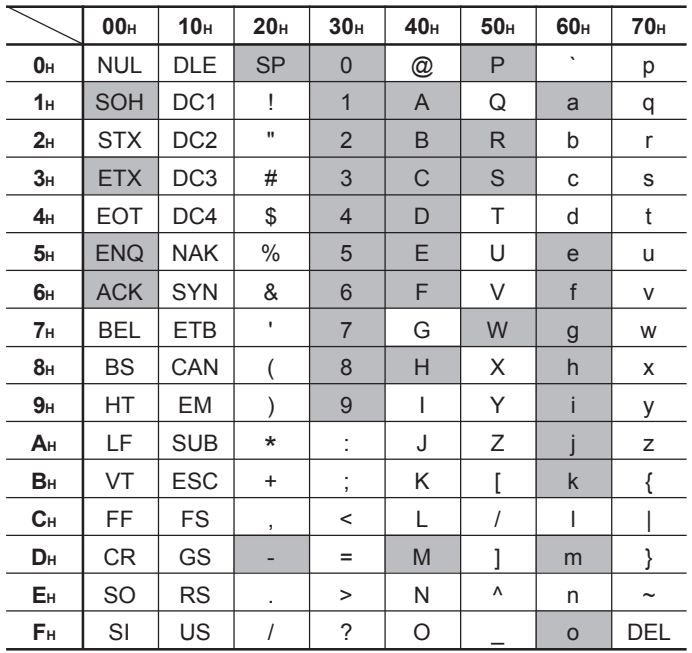

Netted codes are used in this communication.

### **Chapter 2**

### **4. Standard RS-485 Interface**

#### **4.11.3 Example of a control program**

Sample program of QBasic (for MS-DOS) for reading/writing "F03: Maximum frequency 1" is shown as follows. [QBasic is in ¥Other¥Oldmsdos¥ in the CD-ROM of Microsoft Windows 95.]

100 'SAMPLE PROGRAM(MS-DOS QBasic) 110 OPEN "COM1:9600, N,  $\hat{\mathbf{s}}$ ,  $2$ " FOR RANDOM AS #1 '8BITS, 2BITS, NONE '8BITS, NONE '8BITS, NONE '8BITS, NONE  $120$  SOH\$ = CHR\$ $(kH1)$ 130 ETX $$ = \text{CHRS}(\&\text{H3})$  $140$  ENO\$ = CHR\$ $(kH5)$ 150  $ACK\$  = CHR\$ $(\&H6)$ 160 NAK\$ = CHR\$ $(kH15)$  $170$  ESC\$ = CHR\$ $(kH1B)$ 180 CLS 1000 PRINT "SELECT OPERATION 1:READ,2:WRITE" 1010 KEY\$ = INKEY\$: IF KEY\$ = "" THEN 1010 1020 IF KEY\$ = "2" THEN 3000 1030 '  $2000$  '==== READ(F03) = 2010 CMD\$ = SOH\$<br>
2020 CMD\$ = CMD\$ + "01"<br>
2020 CMD\$ = CMD\$ + "01" 2020 CMD\$ = CMD\$ + "01"<br>2030 CMD\$ = CMD\$ + ENO\$ 2030 CMD\$ = CMD\$ + ENQ\$ 'ENQ<br>2040 CMD\$ = CMD\$ + "R" 'COMMAND(R,W,A,E)  $2040 \text{ CMDS} = \text{CMDS} + \text{"R"}$ <br>  $2050 \text{ CMDS} = \text{CMDS} + \text{"F03"}$ <br>  $\text{CODE}(\text{F00...})$ 2050 CMD\$ = CMD\$ + "F03"<br>2060 CMD\$ = CMD\$ + " 0000" <br>2060 CMD\$ = CMD\$ + " 0000" <br>2060 CMD\$ = CMD\$ + " 0000" 2060 CMD\$ = CMD\$ + " 0000" 
<br>
2070 CMD\$ = CMD\$ + ETX\$ FETX\$ FETX  $2070$  CMD\$ = CMD\$ + ETX\$ 2080 GOTO 4000 2090 '  $3000$  '==== WRITE(F03:50Hz) ==== 3010 CMD\$ = SOH\$ 'SOH<br>3020 CMD\$ = CMD\$ + "01" 'ADDRESS(01 - 31) 3020 CMD\$ = CMD\$ + "01" 
<br>3030 CMD\$ = CMD\$ + ENQ\$
<br>TENQ  $3030 \text{ CMDS} = \text{CMDS} + \text{ENQS}$ <br> $3040 \text{ CMDS} = \text{CMDS} + \text{"W"}$ <br> $\text{COMMAND}(R, W, A, E)$  $3040 \text{ CMDs} = \text{CMDs} + \text{"W"}$ <br>  $3050 \text{ CMDs} = \text{CMDs} + \text{"F03"}$  (CODE(F00...) 3050 CMD\$ = CMD\$ + "F03"<br>3060 CMD\$ = CMD\$ + " 0032" <sup>'</sup>CODE(F00...) 3060 CMD\$ = CMD\$ + " 0032" <sup>'D</sup>AT<br>3070 CMD\$ = CMD\$ + ETX\$ 'ETX  $3070$  CMD\$ = CMD\$ + ETX\$ 3080 ' 4000 '==== SEND ====  $4010$  BUF\$ = CMD\$ 4020 GOSUB CALCBCC  $4030 \text{ CMD} = \text{CMD} + \text{BCCS}$  'BCC 4040 ' 4050 PRINT #1, CMD\$ 'SEND 4060 '  $4100$  '==== RECV === 4110  $RECV\$ = INPUT\$(1, #1)$  'RECV 4120 IF RECV\$ = SOH\$ THEN ANSWER\$ = ""  $4130$  ANSWER\$ = ANSWER\$ + RECV\$ 4140 IF RECVS  $\gg$  ETX\$ THEN 4110 4150 ANSWER\$ = ANSWER\$ + INPUT\$ $(2, #1)$ 4160 PRINT "RECEIVED DATA:"; ANSWER\$ 4170 ' 4180 PRINT "HIT ANY KEY (ESC -> END)" 4190 KEY\$ = INKEY\$: IF KEY\$ = "" THEN 4190 4200 IF KEYS  $\odot$  ESCS THEN 1000 4210 CLOSE #1 4220 END 4230 ' 5000 CALCBCC: 5010  $B = 0: C = 2$  $5020 \text{ CHARS} = \text{MIDS}(\text{BUFS}, C, 1)$  $5030 \text{ B} = \text{B} + \text{ASC}(\text{CHARS})$  'ADD 5040  $C = C + 1$ 5050 IF CHARS  $\leq$  ETXS THEN 5020 5060  $B = B$  AND &HFF 5070 BIN = INT(B / 16): GOSUB BINTOASC: BCC\$ = ASCII\$ 'BCC1<br>5080 BIN = B MOD 16: GOSUB BINTOASC: BCC\$ = BCC\$ + ASCII\$ 'BCC2 5080 BIN = B MOD 16: GOSUB BINTOASC:  $BCCS = BCCS + ASCII$ 5090 RETURN 5100 ' 5110 BINTOASC: 5120 IF BIN < 10 THEN ASCII\$ = CHR\$(ASC("0") + BIN) ELSE ASCII\$ = CHR\$(ASC("A") + BIN - 10) 5130 RETURN

## **5. Using Lifetime Forecast Functions**

### ■ Equipping lifetime forecast functions as standard

• The inverter itself manages average lives of the parts having lives, and outputs a lifetime forecast alarm signal. Then, the customer can be presented information on periodical parts exchange without previously arranging a spare inverter.

### **5.1 Contents of lifetime forecast functions**

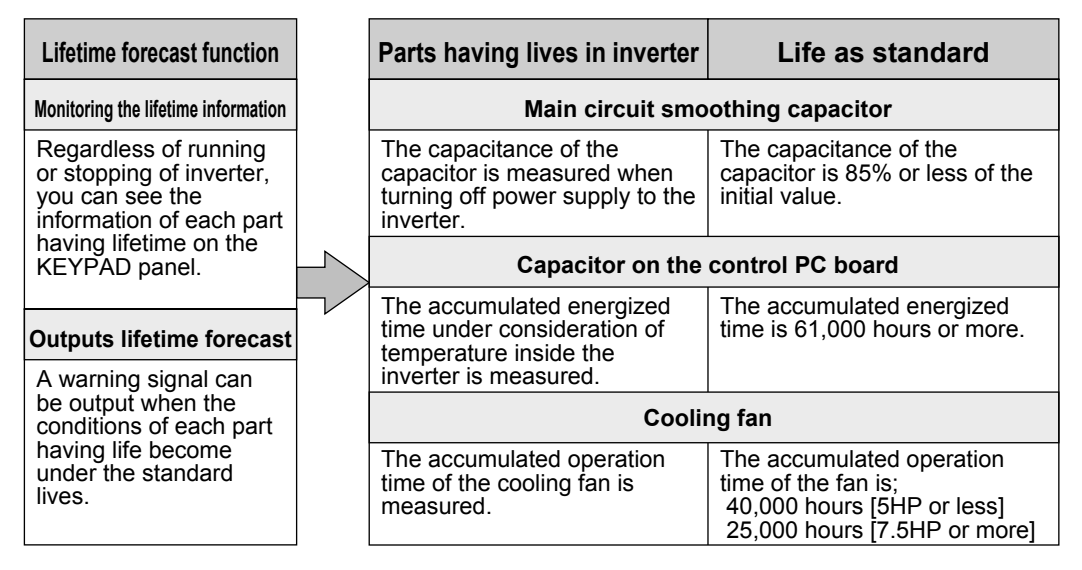

### **5.2 How to check lifetime forecast information**

This information can be checked with maintenance information screen on the KEYPAD panel regardless of running or stopping of the inverter.

#### **• Confirmable items**

- Reduction ratio of the capacitance of the main circuit smoothing capacitor
- Life accumulation time of the capacitor on the PC board
- Accumulated operation time of the cooling fan

#### **• How to check**

- 1) Move from the operation mode screen to the program menu screen.
- 2) On the program menu screen, select "5. Maintenance" with  $\blacktriangleright$  and  $\blacktriangleright$  keys.
- 3) On the maintenance screen, the capacitance of main capacitors, etc. can be checked.

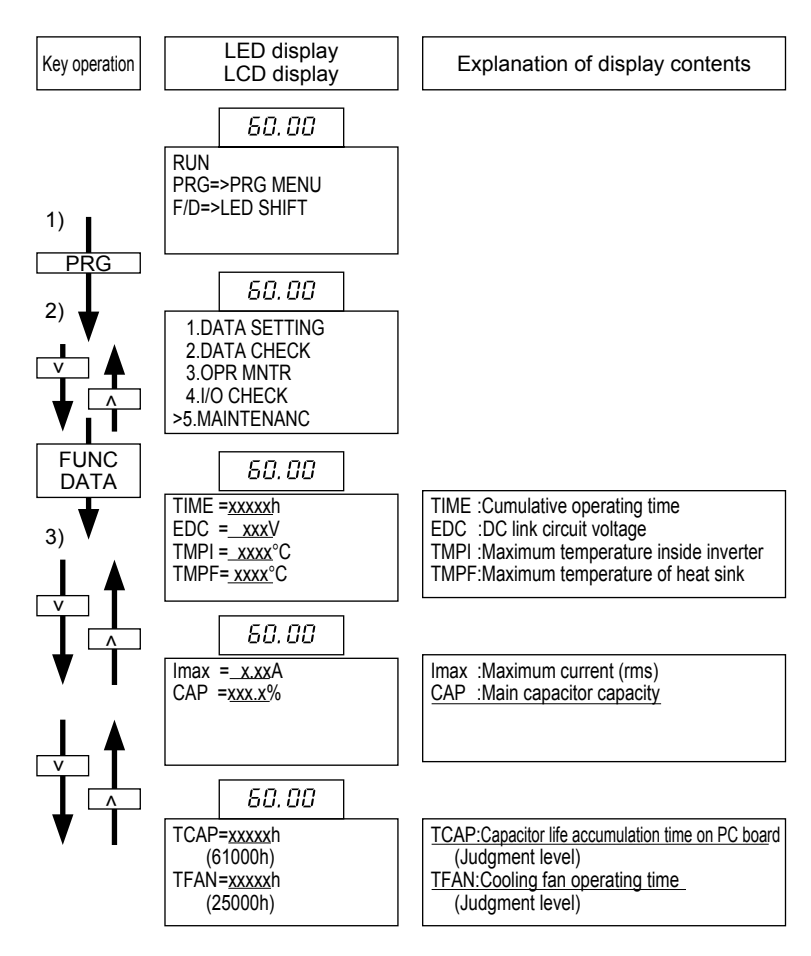

## **Chapter 2 5. Using Lifetime Forecast Functions**

### **5.3 Measuring conditions of lifetime**

#### **• Main circuit smoothing capacitor**

(Standard life: 85% of the initial value)

Measure the capacitance after setting an initial condition to keep the load of main circuit capacitor of the inverter constant. The initial condition is that the cooling fan is in operation (for the inverters of 2HP or more), the inverter is stopped, and the power supply is switched off. Then, the capacitance of the main circuit capacitor is measured.

The correct measurement cannot be performed in the following operation condition:

- When using an option card.
- When supplying the power from the auxiliary control power supply terminal.
- When communicating through RS485.
- When sending or receiving the power through a DC bus with other inverters.
- <To use the lifetime forecast function under these conditions, contact Fuji Electric.>

#### **• Capacitor on control PC board**

#### (Standard life: 61,000 hrs)

Instead of measuring the capacitance of the PC board capacitor as in the case of the main circuit capacitor, it is shown as the life accumulation time (\*) that the supplied time of the control power supply is multiplied by life coefficient depending on the ambient temperature of the PC board.

#### **• Cooling fan**

Standard life : 40,000 hours [inverters of 5HP or less]

: 25,000 hours [inverters of 7.5HP or more]

The cooling fan is simply shown with the accumulation of its operation time(\*).

(\*) The accumulated time is counted in one-hour units and does not include time less than one hour.

#### **• Output setting of lifetime forecast**

When any of the three standard lives described above is reached, a lifetime forecast signal can be output. However, for the cooling fan, the signal is output at 25,000 hours as a standard life, regardless of inverter capacity. Since there is no specific terminal, 4 transistor output terminals (Y1 to Y4) for which many functions are selectable or one relay output terminal (Y5) can be used by setting this function.

[Example of setting]

• When outputting the signal from Y1 terminal (transistor output), a function code "E20" is set at "30:[LIFE]".

• When outputting the signal from Y5A or Y5C terminal (Relay terminal), a function code "E24" is set at "30:[LIFE]".

# **Chapter 3 Peripheral Equipment**

## **Contents**

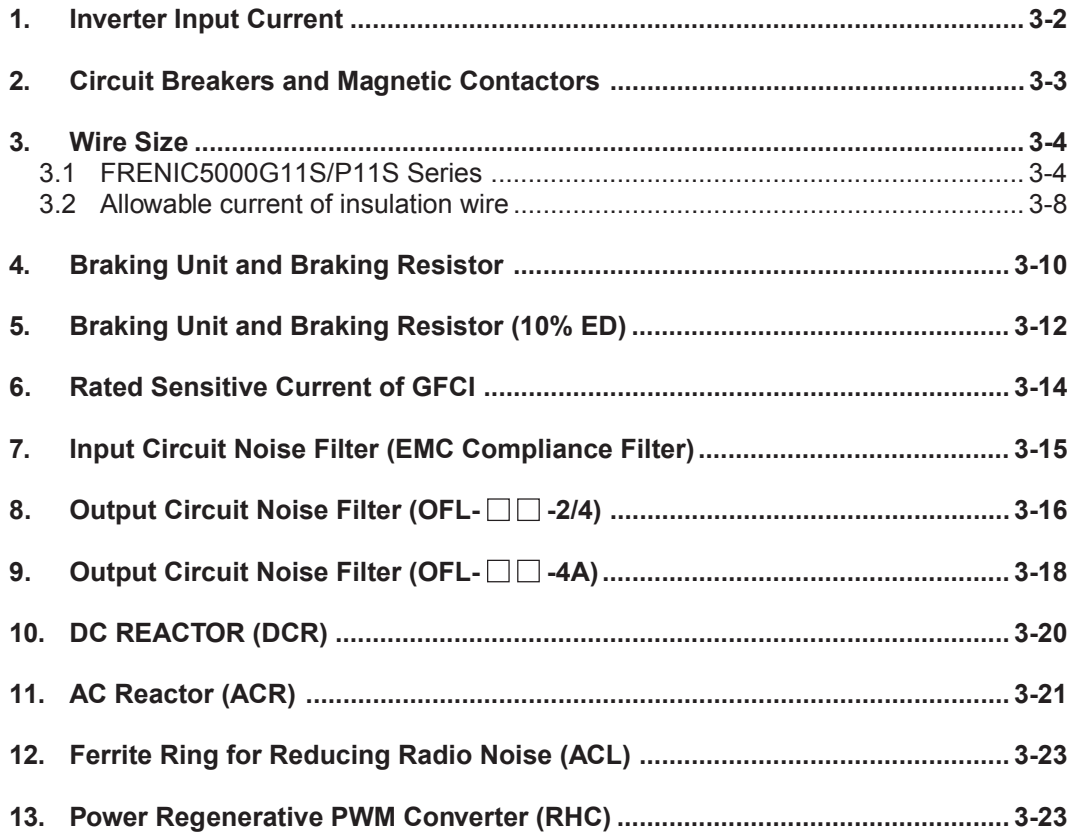

## **Chapter 3**

## **1. Inverter input current**

### **1. Inverter Input Current**

■ This section describes selecting peripheral devices and cables.

|                 |                                           | 50Hz, 200V (400V, 100V)              |                    |                    |                                                |                       | 60Hz, 220V (440V)                    |                         |                    |                                                |                       |  |  |
|-----------------|-------------------------------------------|--------------------------------------|--------------------|--------------------|------------------------------------------------|-----------------------|--------------------------------------|-------------------------|--------------------|------------------------------------------------|-----------------------|--|--|
| Power<br>supply | Nominal<br>applied<br>motor [HP] With DCR | Input effective value<br>current [A] |                    | DC link<br>circuit | <b>Braking resistor</b><br>curcuit current [A] |                       | Input effective value<br>current [A] |                         | DC link<br>circuit | <b>Braking resistor</b><br>circuit current [A] |                       |  |  |
| voltage         |                                           |                                      | Without<br>reactor | current<br>[A]     | G11S<br>series                                 | <b>P11S</b><br>series | With DCR                             | Without<br>reactor      | current<br>[A]     | G11S<br>series                                 | <b>P11S</b><br>series |  |  |
|                 | 1/4                                       | 0.94                                 | 1.8                | 1.1                | 1.2                                            |                       | 0.84                                 | 1.7                     | 1.0                | 1.2                                            |                       |  |  |
| Three-          | 1/2                                       | 1.6                                  | 3.4                | 2.0                | 1.2                                            |                       | 1.4                                  | $\overline{3.2}$        | 1.7                | 1.2                                            |                       |  |  |
|                 | $\mathbf{1}$                              | 3.1                                  | 6.4                | $\overline{3.8}$   | 1.6                                            |                       | 2.7                                  | 6.2                     | 3.3                | 1.6                                            |                       |  |  |
|                 | $\overline{2}$                            | 5.7                                  | 11.1               | 7.0                | 3.6                                            |                       | 5.1                                  | 10.6                    | 6.2                | 3.6                                            |                       |  |  |
|                 | $\overline{3}$                            | 8.3                                  | 16.1               | 10                 | 3.5                                            |                       | 7.5                                  | 15.5                    | 9.2                | $\overline{3.5}$                               |                       |  |  |
|                 | 5                                         | 14.0                                 | 25.5               | 17                 | 4.1                                            |                       | 12.5                                 | 24.2                    | 15                 | 4.1                                            |                       |  |  |
|                 | 7.5                                       | 19.7                                 | 40.8               | 24                 | 6.4                                            | 3.5                   | 16.9                                 | 36.2                    | $\overline{21}$    | 6.4                                            | 3.5                   |  |  |
|                 | 10                                        | 26.9                                 | 52.6               | 33                 | 6.1                                            | 5.3                   | 24.0                                 | 46.6                    | 29                 | 6.1                                            | $5.\overline{3}$      |  |  |
|                 | 15                                        | 39.0                                 | 76.9               | 48                 | 9.1                                            | $\overline{5.1}$      | 34.7                                 | 67.7                    | 42                 | 9.1                                            | 5.1                   |  |  |
| phase           | 20                                        | 54                                   | 98                 | 66                 | 11                                             | 7.2                   | 48                                   | 87                      | 59                 | 7.2<br>11<br>9.3                               |                       |  |  |
| 230V            | 25                                        | 66                                   | $\overline{117}$   | 81                 | 14                                             | 9.3                   | 59                                   | 104                     | 72                 | 14                                             |                       |  |  |
|                 | $\overline{30}$                           | 78                                   | 136                | 96                 | 15                                             | 11                    | 70                                   | 123                     | 86                 | 15                                             | 11                    |  |  |
|                 | 40                                        | 109                                  | 168                | 133                | 19                                             | 19                    | 99                                   | 149                     | 121                | 19                                             | 19                    |  |  |
|                 | 50                                        | $\overline{135}$                     | 204                | 165                | 25                                             | 19                    | 122                                  | 181                     | 149                | 25                                             | 19                    |  |  |
|                 | 60                                        | 163                                  | 243                | 200                | $\overline{30}$                                | $\overline{25}$       | $\overline{148}$                     | $\overline{217}$        | 181                | $\overline{30}$                                | $\overline{25}$       |  |  |
|                 | 75                                        | 199                                  | 291                | 244                | $\overline{37}$                                | 30                    | 182<br>$\overline{262}$              |                         | 223                | 37                                             | 30                    |  |  |
|                 | 100                                       | 272                                  |                    | 333                | 48                                             | 37                    | 247                                  |                         | 303                | 48                                             | 37                    |  |  |
|                 | 125                                       | 327                                  |                    | 400                | 61                                             | 48                    | 296                                  |                         | 363                | 61                                             | 48                    |  |  |
|                 | 150                                       | 400                                  |                    | 490                | $\overline{\phantom{0}}$                       | 61                    | 364                                  |                         | 446                | $\qquad \qquad -$                              | 61                    |  |  |
|                 | 1/2                                       | 0.82                                 | 1.8                | 1.0                | 0.8                                            |                       | 0.73                                 | 1.7                     | 0.9                | 0.8                                            |                       |  |  |
|                 | 1                                         | 1.5                                  | 3.5                | 1.8                | 1.1                                            |                       | 1.4                                  | 3.4                     | 1.7                | 1.1                                            |                       |  |  |
|                 | $\overline{\mathbf{c}}$                   | 2.9                                  | 6.2                | 3.6                | 1.8                                            |                       | $\overline{2.6}$                     | 6.1                     | $\overline{3.2}$   | 1.8                                            |                       |  |  |
|                 | 3                                         | 4.2                                  | 9.2                | 5.1                | 1.8                                            |                       | $\overline{3.8}$                     | 9.0                     | 4.7                | 1.8                                            |                       |  |  |
|                 | 5                                         | 7.1                                  | 14.9               | 8.7                | 2.1                                            |                       | 6.3                                  | 14.2<br>19.0            | 7.7                | 2.1                                            |                       |  |  |
|                 | 7.5                                       | 10.0                                 | 21.5               | 12                 | 3.2                                            | 1.8                   | 8.3                                  |                         | 10                 | $\overline{3.2}$                               | 1.8                   |  |  |
|                 | 10                                        | 13.5                                 | 27.9               | 17                 | 3.1                                            | 2.7                   | 12.1                                 | $\overline{15}$<br>24.6 |                    | 3.1                                            | 2.7                   |  |  |
|                 | 15                                        | 19.8                                 | 39.1               | 24                 | 4.5                                            | 2.5                   | 17.7                                 | 34.5                    | 22                 | 4.5                                            | 2.5                   |  |  |
|                 | 20                                        | 26.8                                 | 50.5               | 32                 | 5.7                                            | 3.6                   | 24                                   | 44                      | 29                 | 5.7                                            | 3.6                   |  |  |
|                 | $\overline{25}$                           | 33.2                                 | 59.9               | 40                 | 7.2                                            | 4.6                   | 29<br>$\overline{53}$                |                         | 36                 | $\overline{7.2}$                               | 4.6                   |  |  |
|                 | 30                                        | 39.3                                 | 69.3               | 48                 | 7.7                                            | 5.7                   | 35<br>62                             |                         | 43                 | 7.7                                            | 5.7                   |  |  |
|                 | 40                                        | 54                                   | 86                 | 66                 | 10                                             | 10                    | 49                                   | 76                      | 60                 | 10                                             | 10                    |  |  |
| Three-          | 50                                        | 67                                   | 104                | 82                 | 12                                             | 10                    | 61                                   | 92                      | 75                 | 12                                             | 10                    |  |  |
|                 | 60                                        | 81                                   | 124                | 99                 | 15                                             | 12                    | 74                                   | 111                     | 91                 | 15                                             | 12                    |  |  |
|                 | 75                                        | 100                                  | 150                | 122                | 19                                             | 15                    | 91                                   | 134                     | 111                | 19                                             | 15                    |  |  |
| phase           | 100                                       | 134                                  |                    | 164                | 24                                             | 19                    | 122                                  |                         | 149                | 24                                             | 19                    |  |  |
| 460V            | 125                                       | 160                                  |                    | 196                | 31                                             | $\overline{24}$       | 146                                  |                         | 179                | 31                                             | 24                    |  |  |
|                 | 150                                       | 196                                  |                    | 240                | 34                                             | 31                    | 178                                  |                         | $\overline{218}$   | 34                                             | $\overline{31}$       |  |  |
|                 | 200                                       | 232                                  |                    | 284                | 41                                             | 34                    | 211                                  |                         | 258                | 41                                             | 34                    |  |  |
|                 | 250                                       | 282                                  |                    | 345                | 50                                             | 41                    | 256                                  |                         | 314                | 50                                             | 41                    |  |  |
|                 | 300                                       | 352                                  |                    | 431                | 62                                             | 50                    | 320                                  |                         | 392                | 62                                             | 50                    |  |  |
|                 | 350                                       | 385                                  |                    | 472                | 71                                             | 62                    | 350                                  |                         | 429                | 71                                             | 62                    |  |  |
|                 | 400                                       | 491                                  |                    | 601                | 100                                            | 71                    | 446                                  |                         | 546                | 100                                            | 71                    |  |  |
|                 | 450                                       | 552                                  |                    | 676                | 100                                            | 100                   | 502                                  |                         | 615                | 100                                            | 100                   |  |  |
|                 | 500                                       | 624                                  |                    | 764                | 124                                            | 100                   | 567                                  |                         | 694                | 124                                            | 100                   |  |  |
|                 | 600                                       | 704                                  |                    | 862                | 124                                            | 124                   | 640                                  |                         | 784                | 124                                            | 124                   |  |  |
|                 | 700                                       | 792                                  |                    | 970                | $\qquad \qquad -$                              | 124                   | 720                                  |                         | 882                | $=$                                            | 124                   |  |  |
|                 | 800                                       | 880                                  |                    | 1078               |                                                | 124                   | 800                                  |                         | 980                | $\overline{\phantom{0}}$                       | 124                   |  |  |

**Table 3.1 Various current value through inverter**

NOTE: • The inverter efficiency is calculated using individual value by capacity. The input effective value current is obtained for following conditions:

[30HP or smaller]

• Power source capacity : 500kVA Power source impedance : 2.5%

[40HP or larger]

• Power source capacity and impedance are calculated using values corresponding to Fuji's recommended capacity.

• For different power voltages such as 230V or 380V, input current is in inverse proportion to the power voltage.

## **2. Circuit Breakers and Magnetic Contactors**

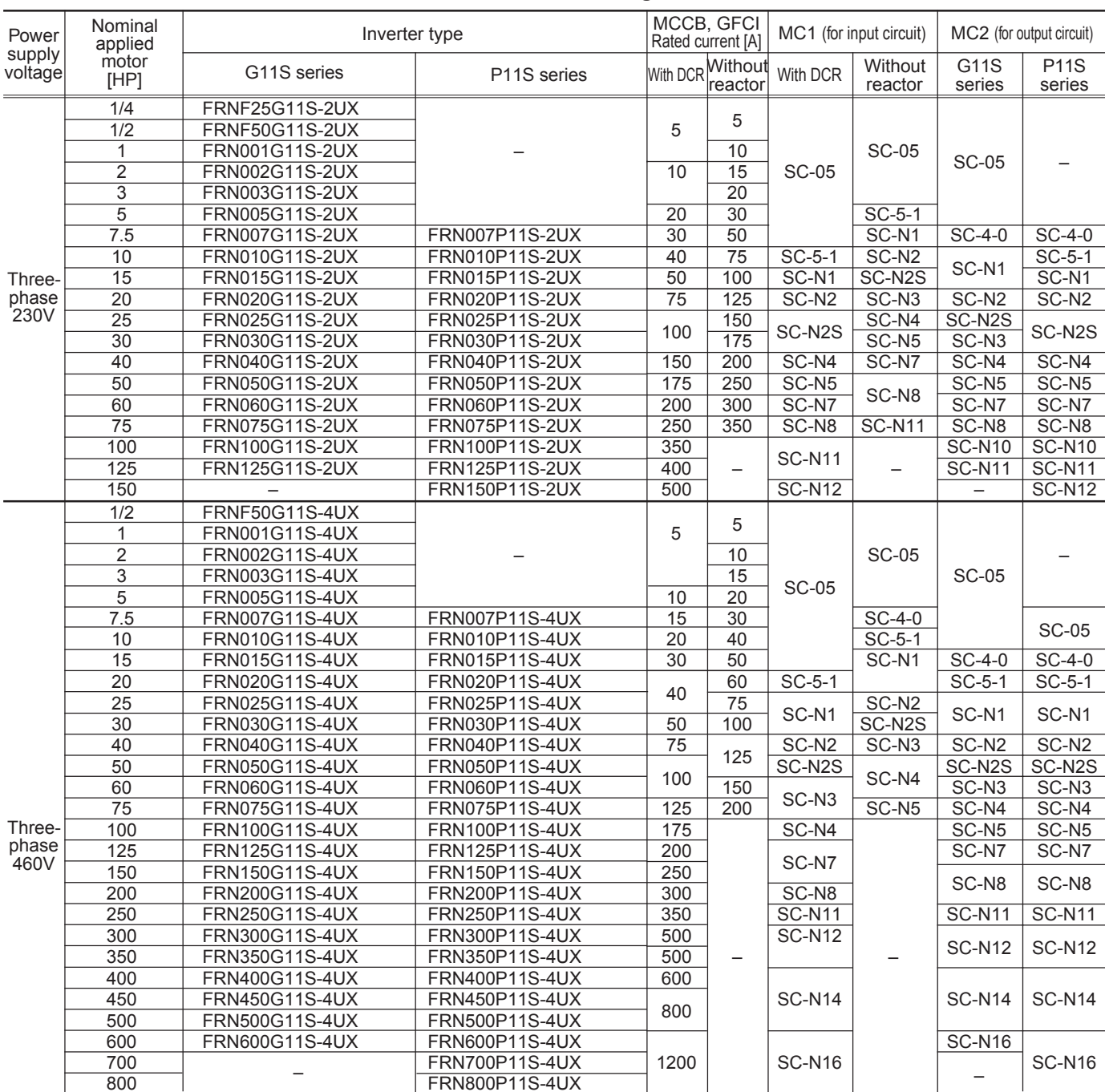

### **Table 3.2 Circuit breakers and Magnetic contactors**

NOTES: For the MCCB and GFCI types, the rated current values recommended for 50°C (122°F) or lower panel inside temperature are shown. Select an actual type according to the facility short-circuit interrupting capacity.

## **3. Wire Size**

## **3. Wire Size**

### **3.1 FRENIC5000G11S/P11S Series**

(a) Under the 50°C (122°F) or lower panel inside temperature

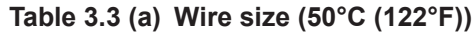

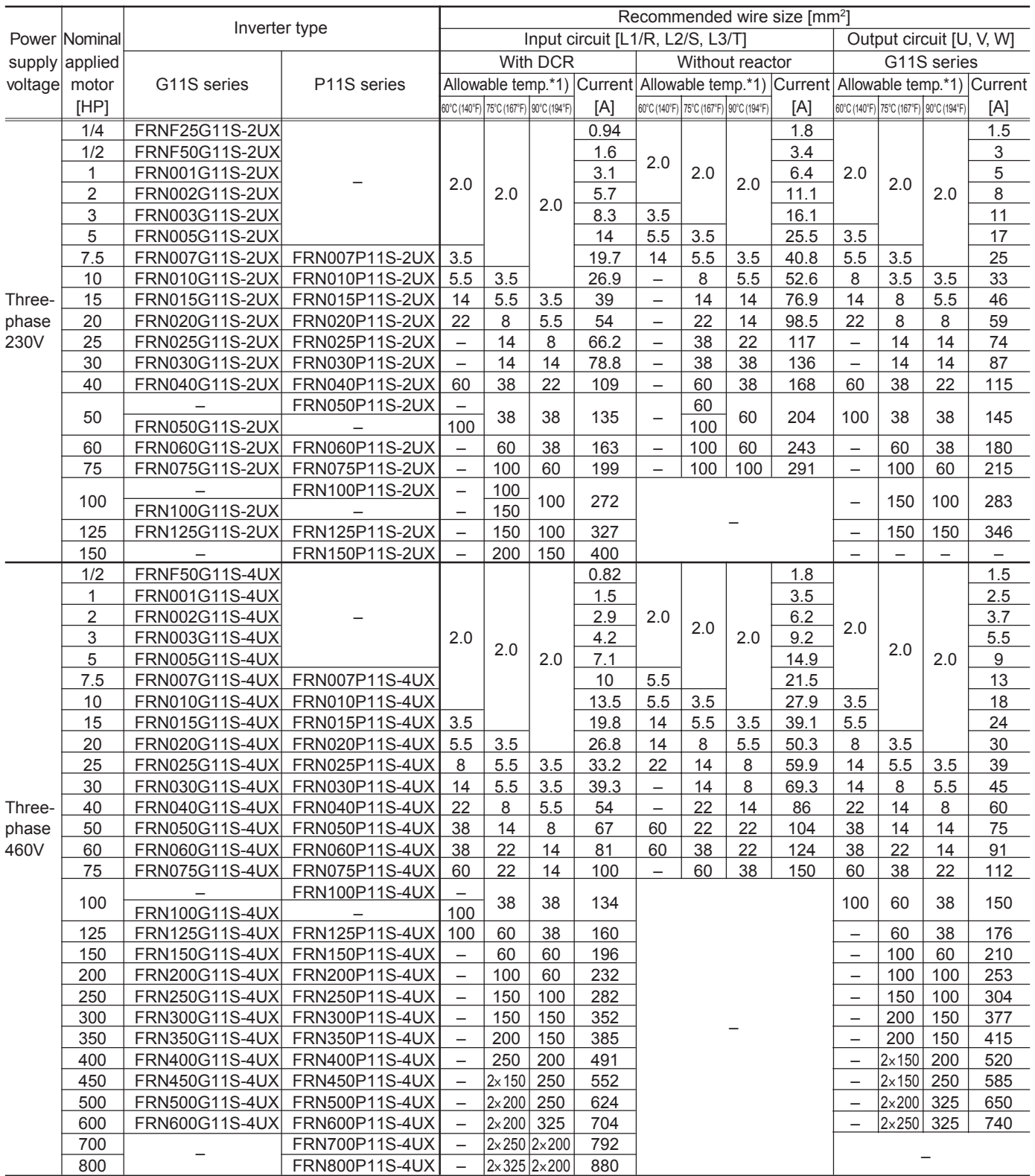

\* Select an appropriate wire size referring to Table 3.1 and Table 3.2 if conditions such as ambient temperature or power voltage are different. NOTES: \*1) Allowable temperature 60°C (140°F) means using "IV wire"; 75°C (167°F) means "600V HIV insulation wire"; and 90°C (194°F) means "600V cross-linking polyethylene insulation wire".

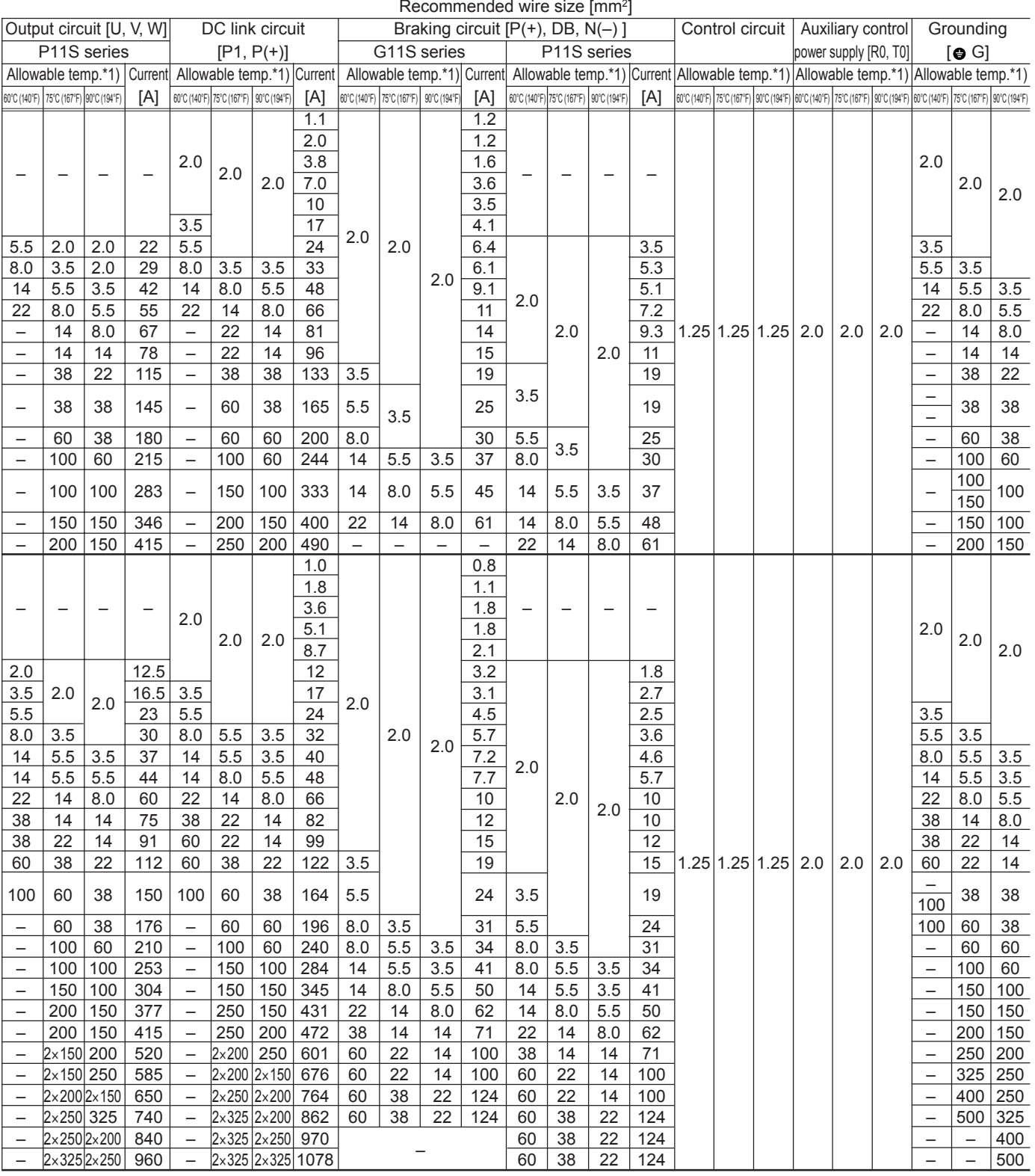

### **Table 3.3 (a) Wire size (50°C (122°F)) (cont'd)**

(b) Under the 40°C (104°F) or lower panel inside temperature

**Table 3.3 (b) Wire size (40°C (104°F))**

|               |                 |                               | Recommended wire size [mm <sup>2</sup> ] |                                                                                  |                                                              |                                            |            |                          |                                        |                 |      |                                        |                    |                 |                   |
|---------------|-----------------|-------------------------------|------------------------------------------|----------------------------------------------------------------------------------|--------------------------------------------------------------|--------------------------------------------|------------|--------------------------|----------------------------------------|-----------------|------|----------------------------------------|--------------------|-----------------|-------------------|
|               | Power Nominal   | Inverter type                 |                                          |                                                                                  | Input circuit [L1/R, L2/S, L3/T]<br>Output circuit [U, V, W] |                                            |            |                          |                                        |                 |      |                                        |                    |                 |                   |
|               | supply applied  |                               |                                          |                                                                                  |                                                              | <b>With DCR</b>                            |            | Without reactor          |                                        |                 |      | G11S series                            |                    |                 |                   |
| voltage motor |                 | G11S series                   | P11S series                              | Allowable temp.*1) Current Allowable temp.*1) Current Allowable temp.*1) Current |                                                              |                                            |            |                          |                                        |                 |      |                                        |                    |                 |                   |
|               | [HP]            |                               |                                          | 60°C (140°F) 75°C (167°F) 90°C (194°F)                                           |                                                              |                                            | [A]        |                          | 60°C (140°F) 75°C (167°F) 90°C (194°F) |                 | [A]  | 60°C (140°F) 75°C (167°F) 90°C (194°F) |                    |                 | $[{\mathsf A}]$   |
|               | 1/4             | <b>FRNF25G11S-2UX</b>         |                                          |                                                                                  | 2.0                                                          | 2.0                                        | 0.9        |                          |                                        |                 | 1.8  |                                        |                    |                 | 1.5               |
|               | 1/2             | <b>FRNF50G11S-2UX</b>         |                                          |                                                                                  |                                                              |                                            | 1.6        |                          | 2.0                                    | 2.0             | 3.4  | 2.0                                    | 2.0                | 2.0             | $\overline{3}$    |
|               | $\mathbf{1}$    | FRN001G11S-2UX                |                                          |                                                                                  |                                                              |                                            | 3.1        | 2.0                      |                                        |                 | 6.4  |                                        |                    |                 | $\overline{5}$    |
| Three-        | $\overline{2}$  | FRN002G11S-2UX                |                                          | 2.0                                                                              |                                                              |                                            | 5.7        |                          |                                        |                 | 11.1 |                                        |                    |                 | 8                 |
|               | $\overline{3}$  | FRN003G11S-2UX                |                                          |                                                                                  |                                                              |                                            | 8.3        |                          |                                        |                 | 16.1 |                                        |                    |                 | $\overline{11}$   |
|               | 5               | FRN005G11S-2UX                |                                          |                                                                                  |                                                              |                                            | 14         | 3.5                      |                                        |                 | 25.5 |                                        |                    |                 | 17                |
|               | 7.5             | FRN007G11S-2UX                | FRN007P11S-2UX                           |                                                                                  |                                                              |                                            | 19.7       | 8                        | 5.5                                    | 3.5             | 40.8 | 3.5                                    |                    |                 | 25                |
|               | 10              | FRN010G11S-2UX                | FRN010P11S-2UX                           | 3.5                                                                              |                                                              |                                            | 26.9       | 14                       | 8                                      | 5.5             | 52.6 | 5.5                                    | 3.5                |                 | $\overline{33}$   |
|               | 15              | FRN015G11S-2UX                | FRN015P11S-2UX                           | 5.5                                                                              | 5.5                                                          | 3.5                                        | 39         | $\overline{22}$          | $\overline{14}$                        | 8               | 76.9 | 8                                      | 5.5                | 3.5             | 46                |
| phase         | $\overline{20}$ | FRN020G11S-2UX                | FRN020P11S-2UX                           | 14                                                                               | 8                                                            | 5.5                                        | 54         | $\qquad \qquad -$        | $\overline{22}$                        | 14              | 98.5 | 14                                     | 8                  | 5.5             | 59                |
| 230V          | 25              | FRN025G11S-2UX                | FRN025P11S-2UX                           | 14                                                                               | 14                                                           | 8                                          | 66.2       | $\qquad \qquad -$        | 22                                     | 22              | 117  | 22                                     | 14                 | 8               | 74                |
|               | 30              | FRN030G11S-2UX                | FRN030P11S-2UX                           | $\overline{22}$                                                                  | 14                                                           | 14                                         | 78.8       | $\overline{\phantom{m}}$ | $\overline{38}$                        | $\overline{22}$ | 136  | $\overline{22}$                        | 14                 | 14              | 87                |
|               | 40              | FRN040G11S-2UX                | FRN040P11S-2UX                           | 38                                                                               | $\overline{22}$                                              | 14                                         | 109        | 60                       | 38                                     | 38              | 168  | $\qquad \qquad -$                      | $\overline{22}$    | $\overline{22}$ | 115               |
|               |                 |                               | FRN050P11S-2UX                           |                                                                                  |                                                              |                                            |            | $\qquad \qquad -$        |                                        |                 |      |                                        |                    |                 |                   |
|               | 50              | FRN050G11S-2UX                |                                          | 60                                                                               | 38                                                           | 22                                         | 135        | 100                      | 60                                     | 38              | 204  | 60                                     | 38                 | 22              | 145               |
|               | 60              | FRN060G11S-2UX                | FRN060P11S-2UX                           | 60                                                                               | $\overline{38}$                                              | $\overline{38}$                            | 163        | 100                      | 100                                    | 60              | 243  | 100                                    | 60                 | 38              | 180               |
|               | 75              | FRN075G11S-2UX                | FRN075P11S-2UX                           | 100                                                                              | 60                                                           | $\overline{38}$                            | 199        | $\overline{\phantom{0}}$ | 100                                    | 100             | 291  | 100                                    | 60                 | 60              | 215               |
|               |                 |                               | FRN100P11S-2UX                           | $\qquad \qquad -$                                                                |                                                              |                                            |            |                          |                                        |                 |      |                                        |                    |                 |                   |
|               | 100             | FRN100G11S-2UX                |                                          | 150                                                                              | 100                                                          | 60                                         | 272        |                          |                                        |                 |      | 150                                    | 100                | 100             | 283               |
|               | 125             | FRN125G11S-2UX                | FRN125P11S-2UX                           | 200                                                                              | 150                                                          | 100                                        | 327        |                          |                                        |                 |      | 200                                    | 150                | 100             | 346               |
|               | 150             | $\overline{\phantom{0}}$      | FRN150P11S-2UX                           | 250                                                                              | 150                                                          | 150                                        | 400        |                          |                                        |                 |      | $\overline{\phantom{0}}$               | $\equiv$           | $\equiv$        | $\qquad \qquad -$ |
|               | 1/2             | <b>FRNF50G11S-4UX</b>         |                                          |                                                                                  |                                                              |                                            | 0.82       |                          |                                        |                 | 1.8  |                                        |                    |                 | 1.5               |
|               | $\mathbf{1}$    | FRN001G11S-4UX                |                                          | 2.0                                                                              | 2.0                                                          |                                            | 1.5        |                          |                                        |                 | 3.5  |                                        |                    |                 | 2.5               |
|               | $\mathbf 2$     | FRN002G11S-4UX                |                                          |                                                                                  |                                                              |                                            | 2.9        |                          | 2.0<br>2.0                             |                 | 6.2  | 2.0                                    | 2.0                | 2.0             | 3.7               |
|               | $\overline{3}$  | FRN003G11S-4UX                |                                          |                                                                                  |                                                              | 2.0                                        | 4.2        | 2.0                      |                                        |                 | 9.2  |                                        |                    |                 | 5.5               |
|               | $\sqrt{5}$      | FRN005G11S-4UX                |                                          |                                                                                  |                                                              |                                            | 7.1        |                          |                                        |                 | 14.9 |                                        |                    |                 | $\overline{9}$    |
|               | 7.5             | FRN007G11S-4UX                | FRN007P11S-4UX                           |                                                                                  |                                                              |                                            | 10         |                          |                                        |                 | 21.5 |                                        |                    |                 | 13                |
|               | 10              | FRN010G11S-4UX                | FRN010P11S-4UX                           |                                                                                  |                                                              |                                            | 13.5       | 3.5                      |                                        | 3.5<br>5.5      | 27.9 |                                        |                    |                 | 18                |
|               | 15              | FRN015G11S-4UX                | FRN015P11S-4UX                           |                                                                                  |                                                              |                                            | 19.8       | 5.5                      | 5.5                                    |                 | 39.1 | 3.5                                    |                    |                 | 24                |
|               | 20              | FRN020G11S-4UX                | FRN020P11S-4UX                           | 3.5                                                                              |                                                              |                                            | 26.8       | 14                       | 5.5                                    |                 | 50.3 | 3.5                                    | 3.5                |                 | 30                |
|               | 25              | FRN025G11S-4UX                | FRN025P11S-4UX                           | 3.5<br>5.5                                                                       |                                                              |                                            | 33.2       | 14                       | 8                                      | 5.5             | 59.9 | 5.5                                    | 3.5                | 3.5             | 39                |
|               | 30              |                               | FRN030G11S-4UX FRN030P11S-4UX            | 5.5                                                                              | 5.5                                                          | 3.5                                        | 39.3       | 14                       | 14                                     | 8               | 69.3 | 8                                      | 5.5                | 3.5             | 45                |
| Three-        | 40              | FRN040G11S-4UX FRN040P11S-4UX |                                          | 14                                                                               | 8                                                            | 5.5                                        | 54         | 22                       | 14                                     | 14              | 86   | 14                                     | $\boldsymbol{8}$   | 5.5             | 60                |
| phase<br>460V | 50              | FRN050G11S-4UX                | FRN050P11S-4UX                           | 14                                                                               | 14                                                           | 8                                          | 67         | 38                       | 22                                     | 14              | 104  | 22                                     | 14                 | 8               | 75                |
|               | 60              | FRN060G11S-4UX FRN060P11S-4UX |                                          | 22                                                                               | 14                                                           | 14                                         | 81         | 38                       | 22                                     | 22              | 124  | 22                                     | 14                 | 14              | 91                |
|               | 75              | FRN075G11S-4UX                | FRN075P11S-4UX                           | 38                                                                               | 22                                                           | 14                                         | 100        | 60                       | 38                                     | 38              | 150  | 38                                     | 22                 | 14              | 112               |
|               |                 |                               | FRN100P11S-4UX                           |                                                                                  |                                                              |                                            |            |                          |                                        |                 |      |                                        |                    |                 |                   |
|               | 100             | FRN100G11S-4UX                |                                          | 60                                                                               | 38                                                           | 22<br>38                                   | 134        |                          |                                        |                 |      | 60                                     | 38                 | 38              | 150               |
|               | 125             | FRN125G11S-4UX FRN125P11S-4UX |                                          |                                                                                  |                                                              |                                            | 160        |                          |                                        |                 |      | 60                                     | 60                 | 38              | 176               |
|               |                 |                               | FRN150G11S-4UX FRN150P11S-4UX 100        | 60                                                                               | 38<br>60                                                     | 38                                         | 196        |                          |                                        |                 |      |                                        | 60                 | 60              | 210               |
|               | 150             |                               |                                          |                                                                                  |                                                              | 60                                         | 232        |                          |                                        |                 |      | 100                                    |                    |                 | 253               |
|               | 200             |                               | FRN200G11S-4UX FRN200P11S-4UX            | 100                                                                              | 60                                                           |                                            |            |                          |                                        |                 |      | 150                                    | 100                | 60              | 304               |
|               | 250             |                               | FRN250G11S-4UX FRN250P11S-4UX 150        |                                                                                  | 100                                                          | 100                                        | 282        |                          |                                        |                 |      | 150                                    | 100                | 100             |                   |
|               | 300             |                               | FRN300G11S-4UX FRN300P11S-4UX 200        |                                                                                  | 150                                                          | 100                                        | 352        |                          |                                        |                 |      | 200                                    | 150                | 100             | 377               |
|               | 350             |                               | FRN350G11S-4UX FRN350P11S-4UX 250        |                                                                                  | 150                                                          | 150                                        | 385        |                          |                                        |                 |      | 250                                    | 150                | 150             | 415               |
|               | 400             |                               | FRN400G11S-4UX FRN400P11S-4UX            | $\overline{\phantom{m}}$                                                         | 200                                                          | 150                                        | 491        |                          |                                        |                 |      | $\overline{\phantom{0}}$               | 250                | 200             | 520               |
|               | 450             |                               | FRN450G11S-4UX FRN450P11S-4UX            | $\overline{\phantom{0}}$                                                         | 250                                                          | 200                                        | 552        |                          |                                        |                 |      | $\qquad \qquad -$                      | 250                | 200             | 585               |
|               | 500             |                               | FRN500G11S-4UX FRN500P11S-4UX            |                                                                                  | $2 \times 150$ 250                                           |                                            | 624        |                          |                                        |                 |      | $\overline{\phantom{0}}$               | 325                | 250             | 650               |
|               | 600             |                               | FRN600G11S-4UX FRN600P11S-4UX            | $\overline{\phantom{m}}$                                                         |                                                              | 2×150 250<br>$2 \times 200$ 2 $\times$ 150 | 704        |                          |                                        |                 |      |                                        | $2 \times 200$ 325 |                 | 740               |
|               | 700<br>800      |                               | FRN700P11S-4UX<br>FRN800P11S-4UX         | $\qquad \qquad -$                                                                | 2×250 2×200                                                  |                                            | 792<br>880 |                          |                                        |                 |      |                                        |                    |                 |                   |
|               |                 |                               |                                          | $\overline{\phantom{m}}$                                                         |                                                              |                                            |            |                          |                                        |                 |      |                                        |                    |                 |                   |

\* Select an appropriate wire size referring to Table 3.1 and Table 3.2 if conditions such as ambient temperature or power voltage are different. NOTES: \*1) Allowable temperature 60°C (140°F) means using "IV wire"; 75°C (167°F) means "600V HIV insulation wire"; and 90°C (194°F) means "600V cross-linking polyethylene insulation wire".

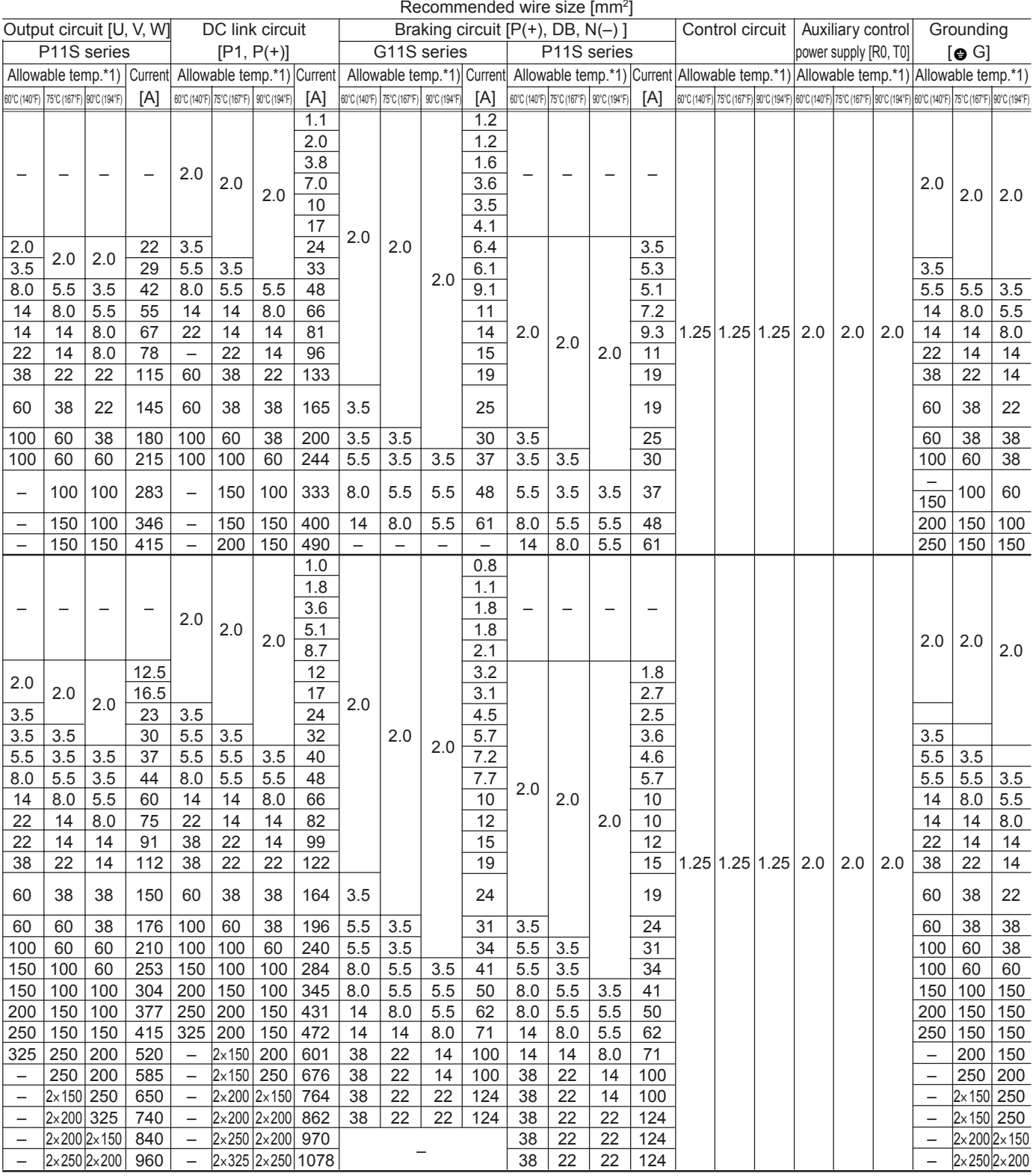

### **Table 3.3 (b) Wire size (40°C (104°F)) (cont'd)**

### **3.2 Allowable current of insulation wire**

■ IV wire (Maximum allowable temperature : 60°C (140°F))

#### **Table 3.5 (a) Allowable current of insulation wire**

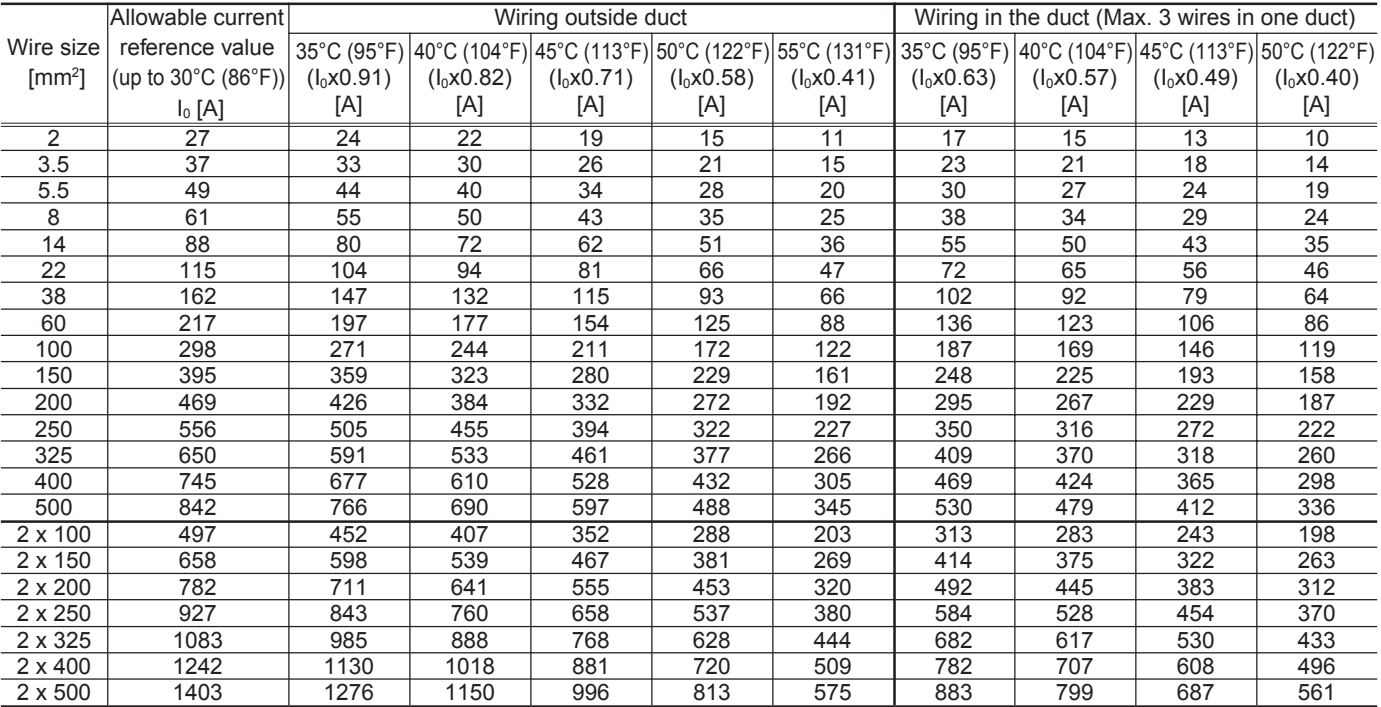

### ■ HIV wire (Maximum allowable temperature : 75°C (167°F))

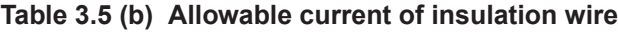

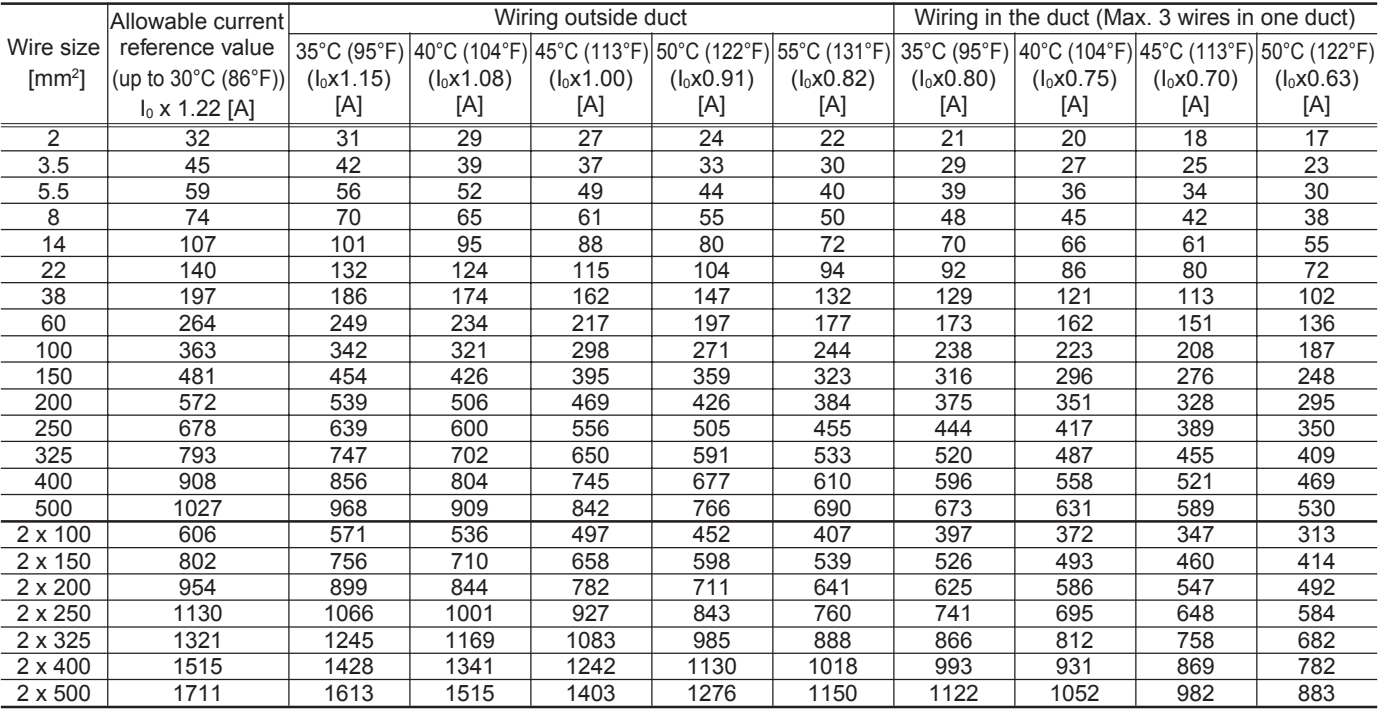

■ 600V cross-linking polyethylene insulation wire (Maximum allowable temperature: 90°C (194°F))

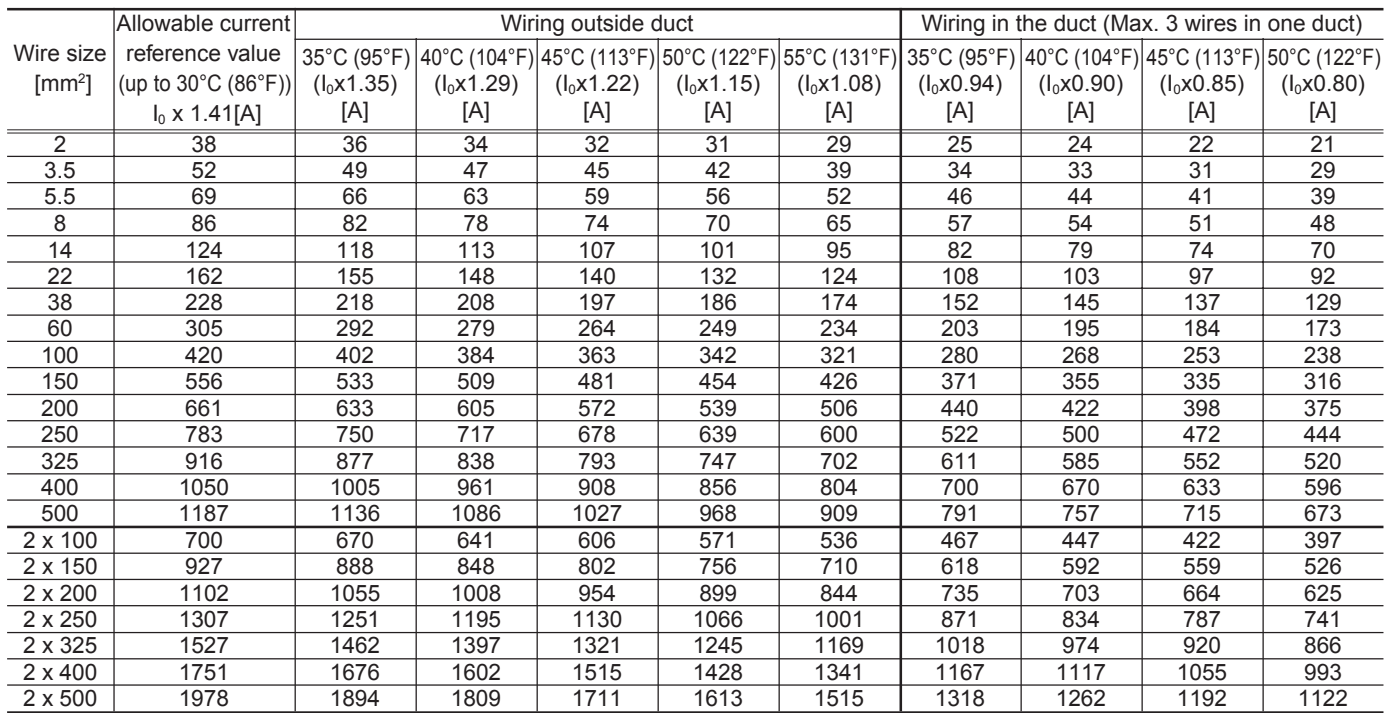

### **Table 3.5 (c) Allowable current of insulation wire**

## **Chapter 3**

## **4. Braking Unit and Braking Resistor**

### **4. Braking Unit and Braking Resistor** ■ 230V

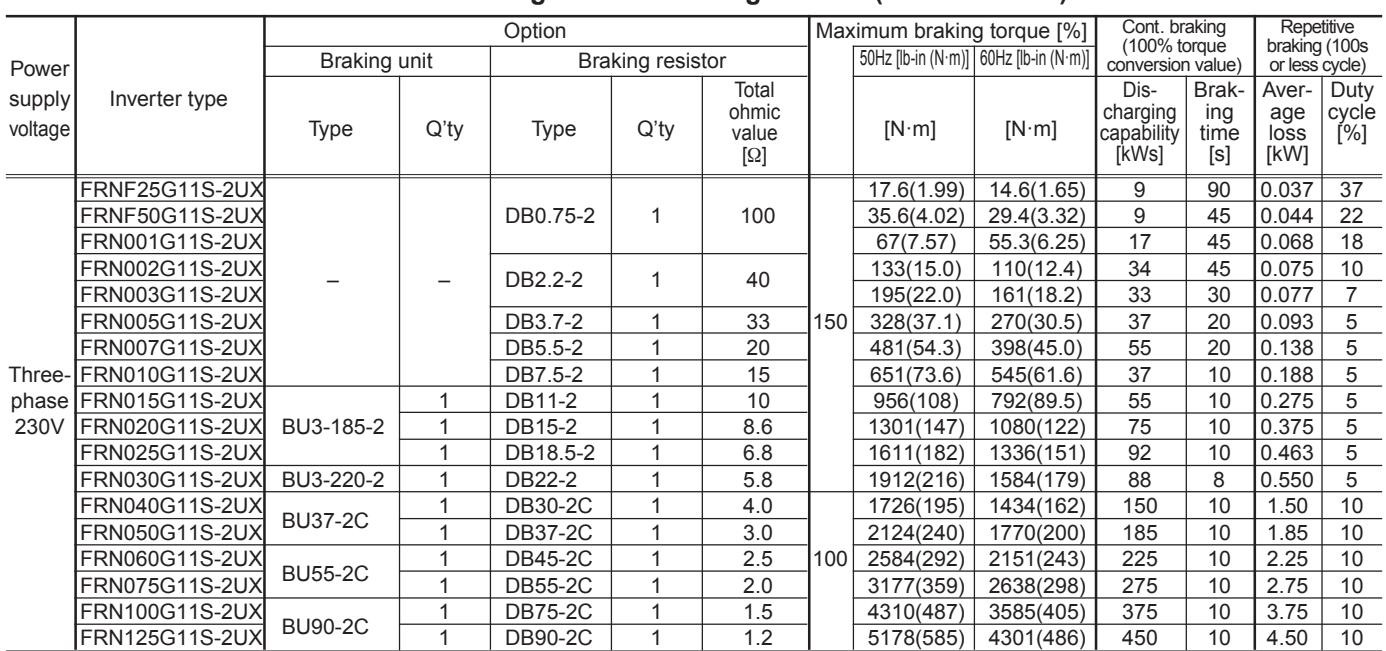

### **Table 3.6 Braking unit and braking resistor (G11S-2 series)**

NOTE: • Refer to Selection procedure and Notes on Selection.

• Maximum braking torque is based on the rated torque run by a commercial power supply.

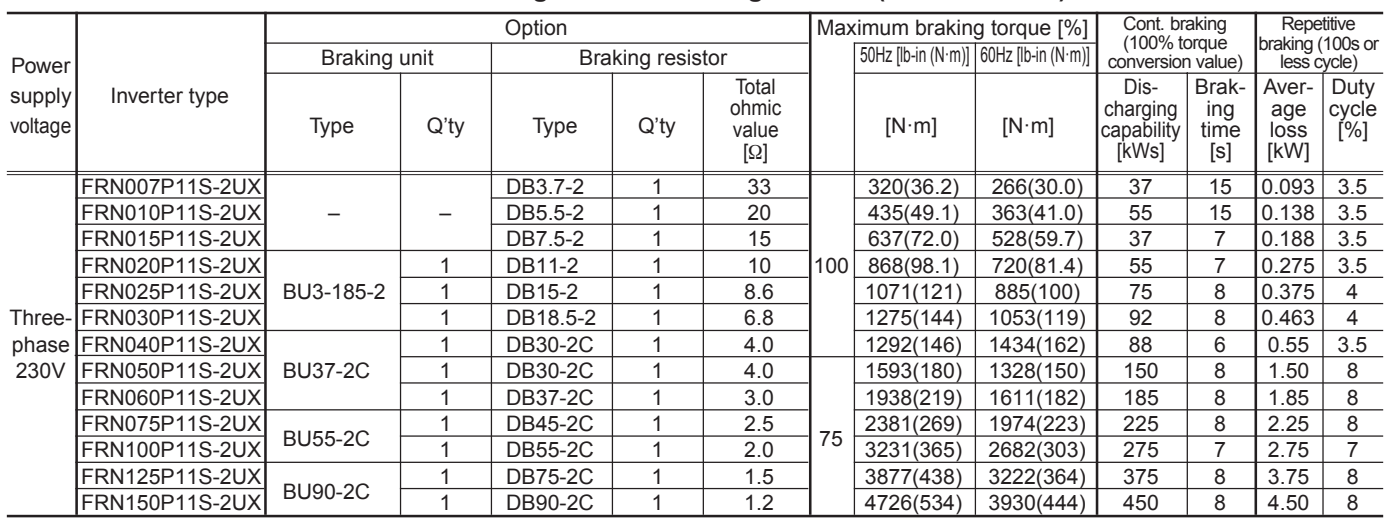

### **Table 3.7 Braking unit and braking resistor (P11S-2 series)**

NOTE: • Refer to Selection procedure and Notes on Selection.

• Maximum braking torque is based on the rated torque run by a commercial power supply.

## **Chapter 3 4. Braking Unit and Braking Resistor**

### ■ **460V**

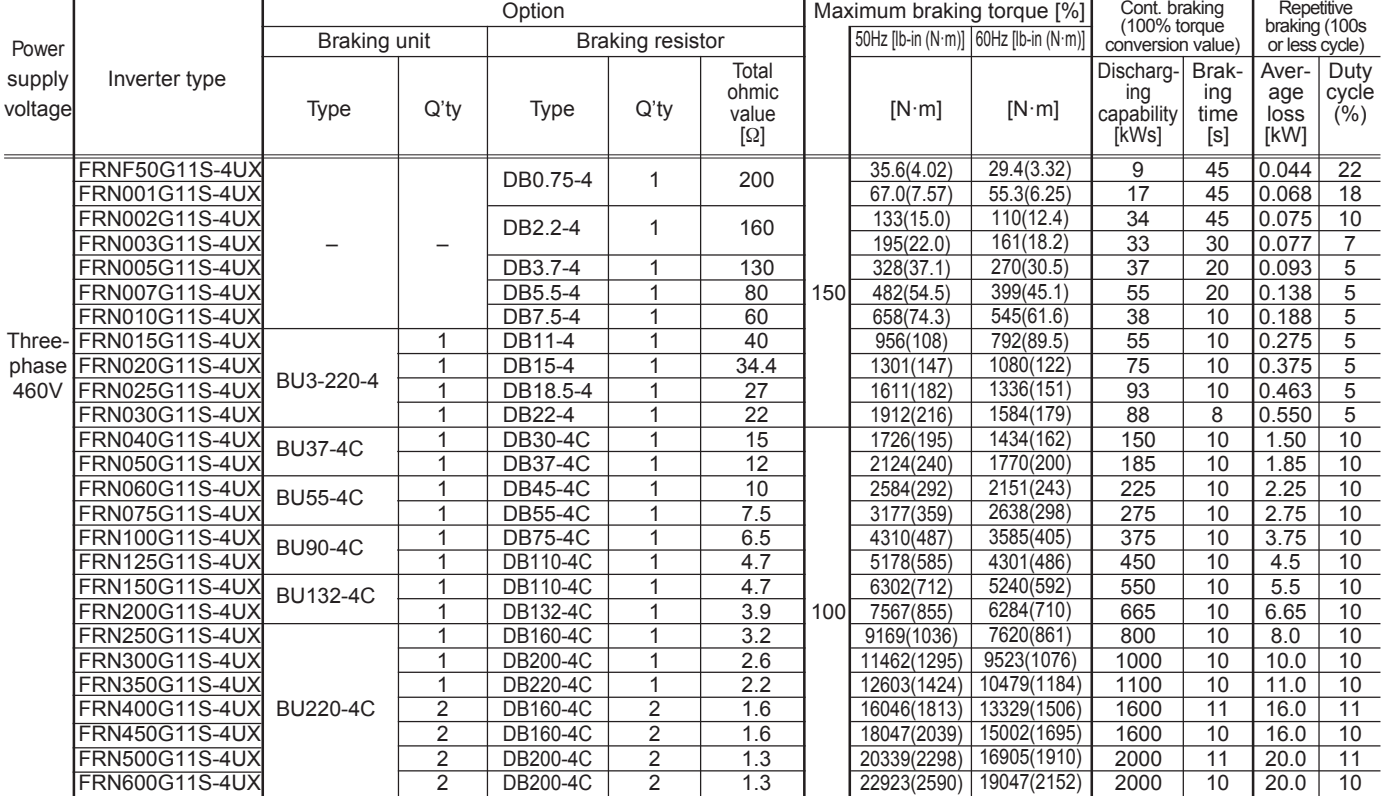

### **Table 3.8 Braking unit and braking resistor (G11S-4 series)**

NOTE: • Refer to Selection procedure and Notes on Selection.

• Maximum braking torque is based on the rated torque run by a commercial power supply.

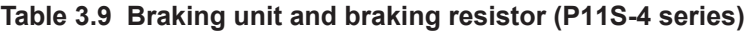

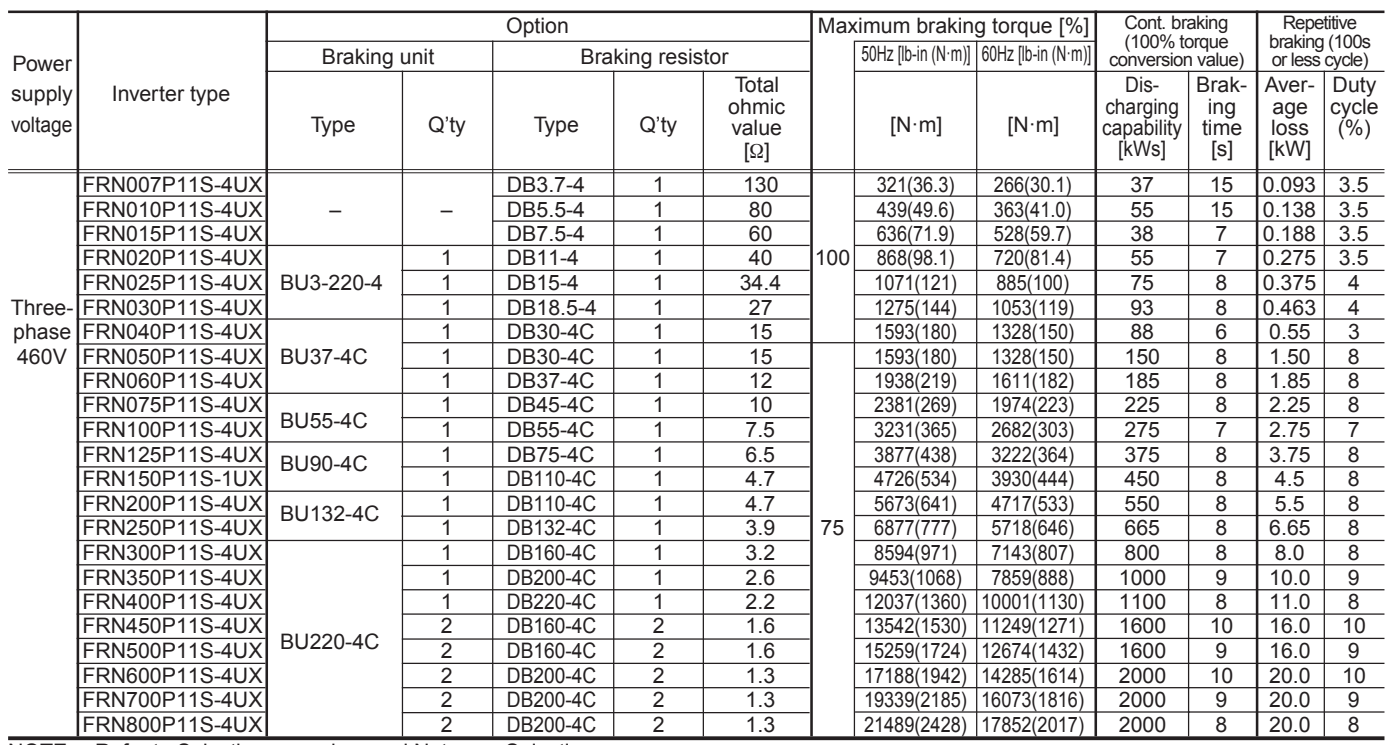

NOTE: • Refer to Selection procedure and Notes on Selection.

• Maximum braking torque is based on the rated torque run by a commercial power supply.

## **Chapter 3**

## **5. Braking Unit and Braking Resistor (10% ED)**

## **5. Braking Unit and Braking Resistor (10% ED)**

[230V]

■FRN  $\Box$  G11S-2 series, FRN  $\Box$   $\Box$  P11S-2 series

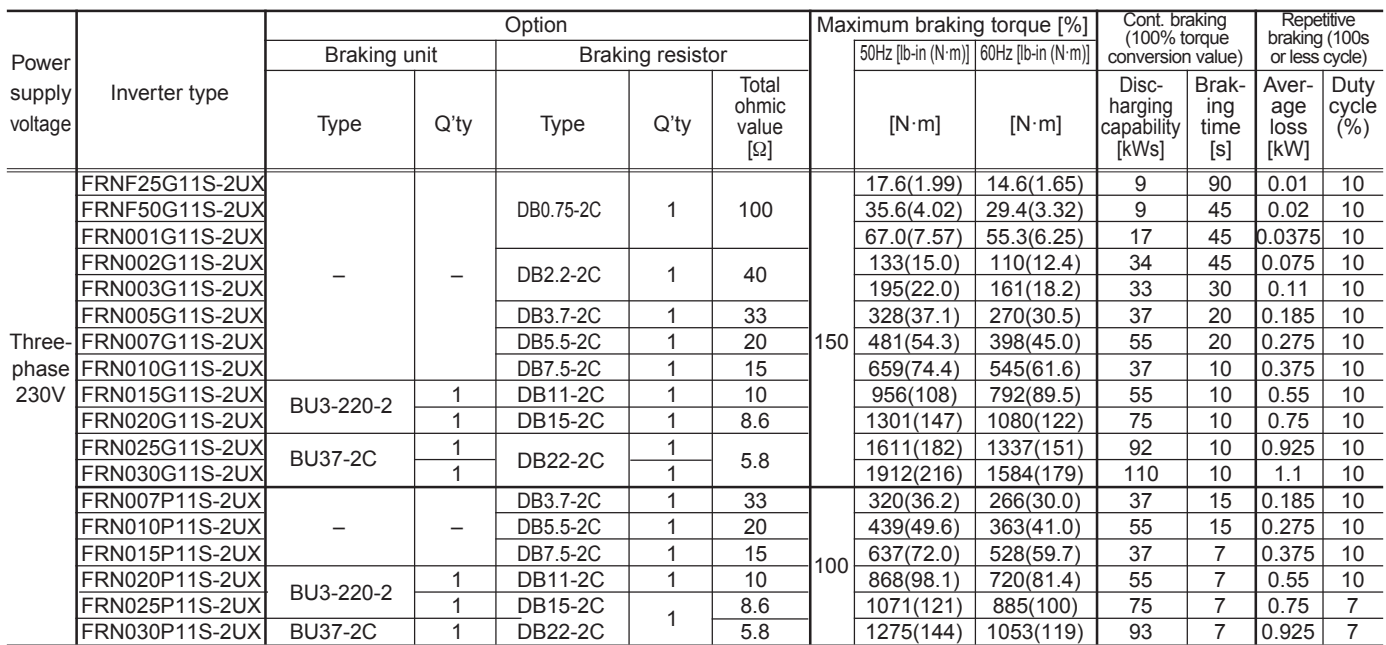

### **Table 3.11 Braking unit and braking resistor (G11S 200V)**

NOTE: • Refer to Selection procedure and Notes on Selection.

• Maximum braking torque is based on the rated torque run by a commercial power supply.

## [460V]

#### $\blacksquare$ FRN  $\Box$   $\Box$  G11S-4 series, FRN  $\Box$   $\Box$  P11S-4 series **Table 3.12 Braking unit and braking resistor (G11S 400V)**

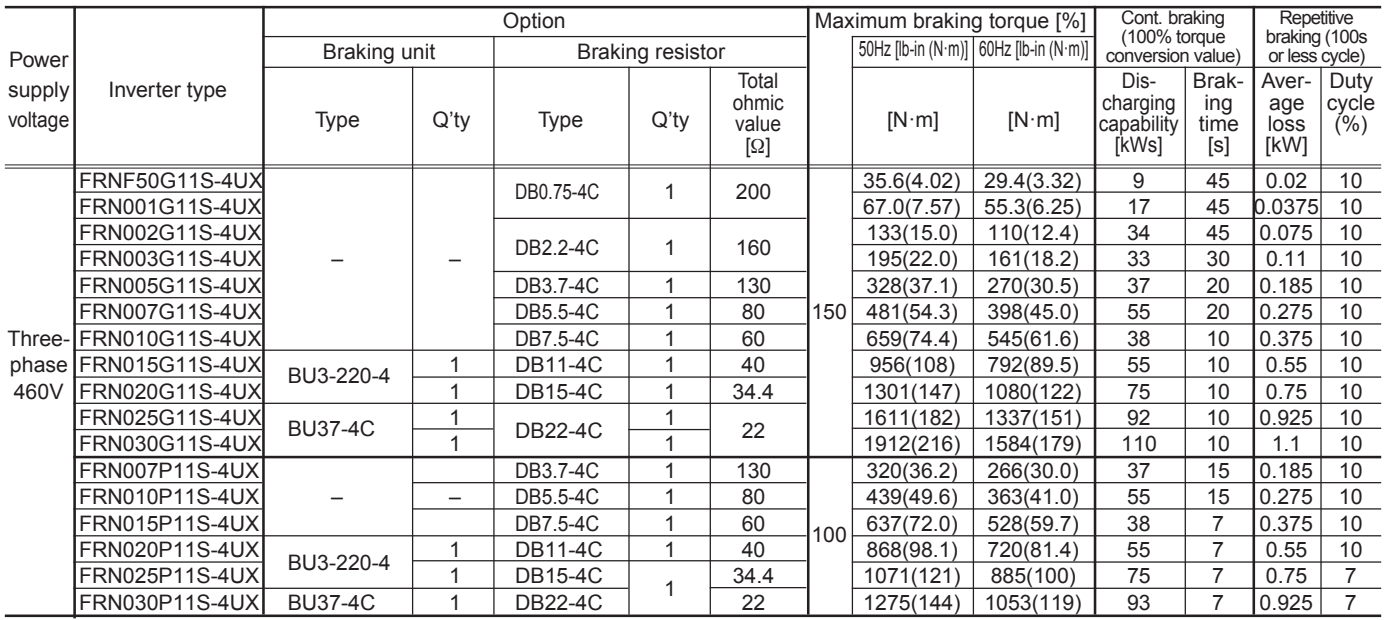

NOTE: • Refer to Selection procedure and Notes on Selection.

• Maximum braking torque is based on the rated torque run by a commercial power supply.

ø15

■Dimensions, inch (mm) • Braking resistor (10% ED) DB0.75-2C to DB22-2C DB0.75-4C to DB22-4C Fig. A Fig. B Fig. C Fig. D W  $W$ , R3.5 W R3.5 W R3.5 ø15 ø15 W1 W1 </u> ₫ H1 H $\mathbf I$  $\Xi$  $\mathbf{I}$ HH1 H1 5 7  $\frac{1}{2}$ ៓៝៓<br>៳៳៓  $\Box$ ם, 1.2 1.6 จ⊫  $\tilde{\dot{\phantom{0}}}$  $\tilde{\dot{\phantom{0}}}$ 

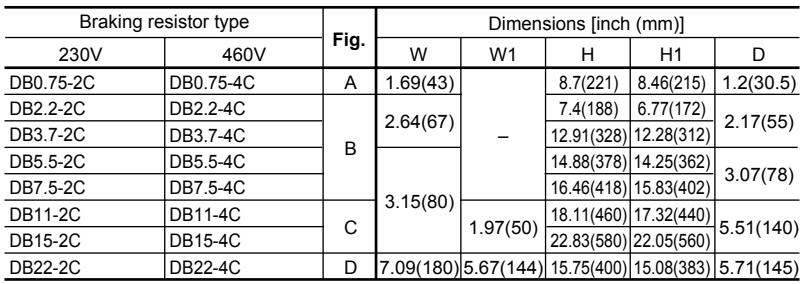

## **Chapter 3 6. Rated Sensitive Current of GFCI**

## **6. Rated Sensitive Current of GFCI**

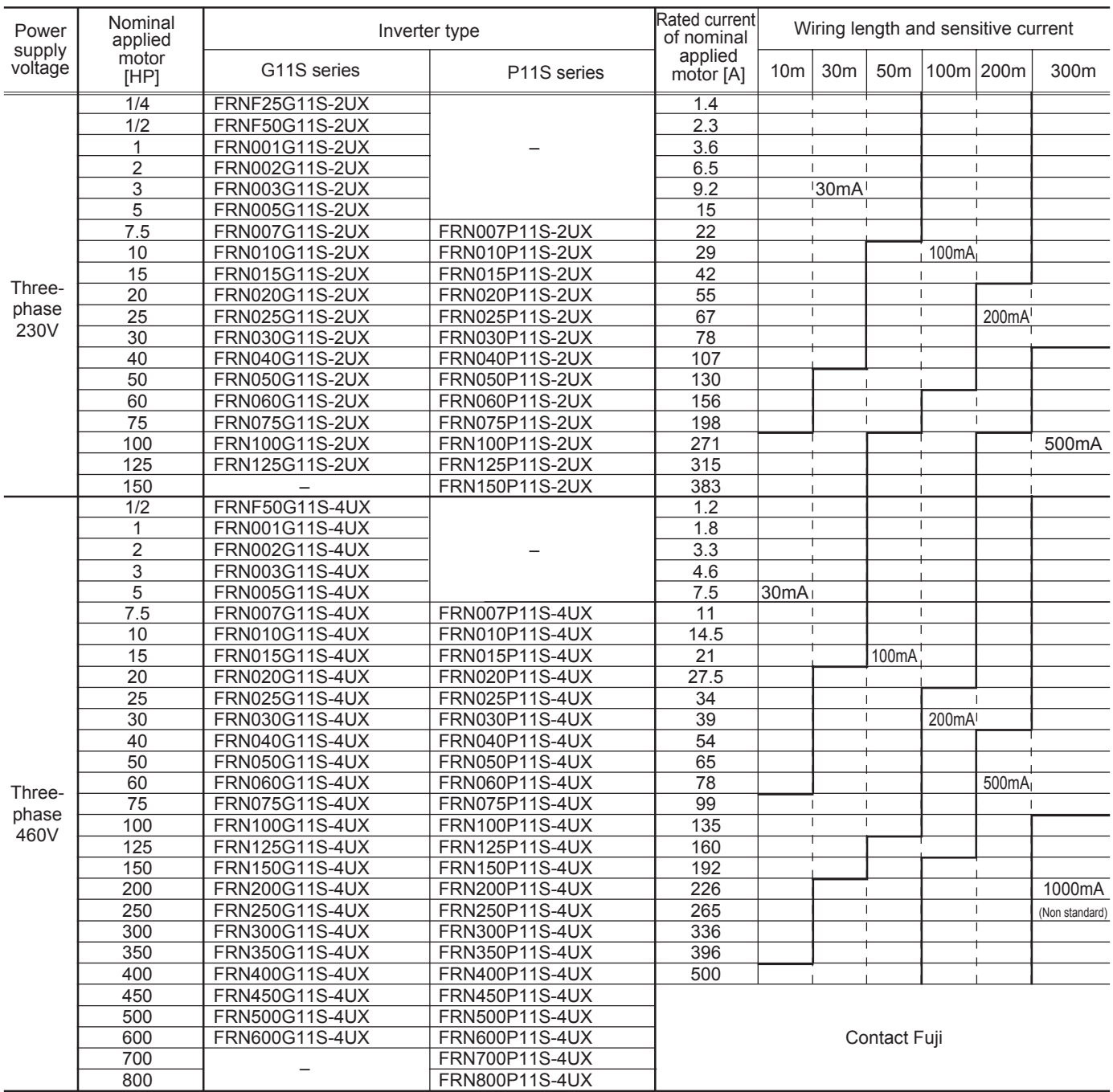

### **Table 3.14 Rated sensitive current of GFCI**

NOTE: Rated current of nominal applied motor is based on the value of Fuji standard motor (4 pole, 230V, 50Hz).

## **Chapter 3 7. Input Circuit Noise Filter (EMC Compliance Filter)**

**7. Input Circuit Noise Filter (EMC Compliance Filter)**

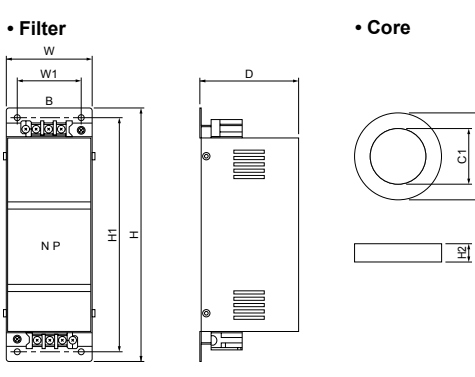

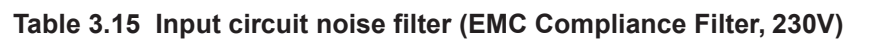

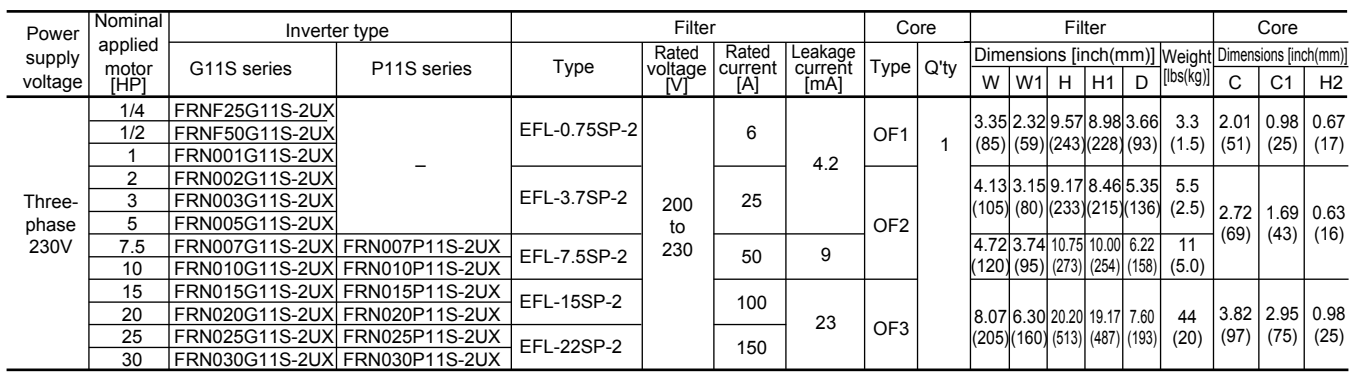

Fig. A Fig. B Fig. C

W

W1

 $\frac{1}{4}$ 

 $\overline{\mathbb{C}}$  ,  $\overline{\mathbb{C}}$  ,  $\overline{\mathbb{C}}$  ,  $\overline{\mathbb{C}}$ 

88

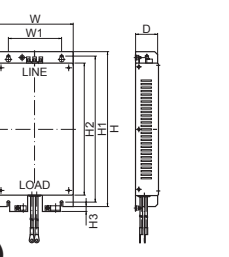

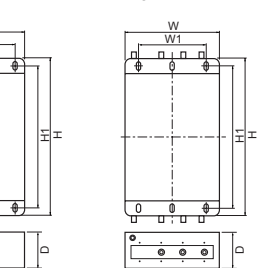

## **Table 3.16 Input circuit noise filter (EMC Compliance Filter, 460V)**

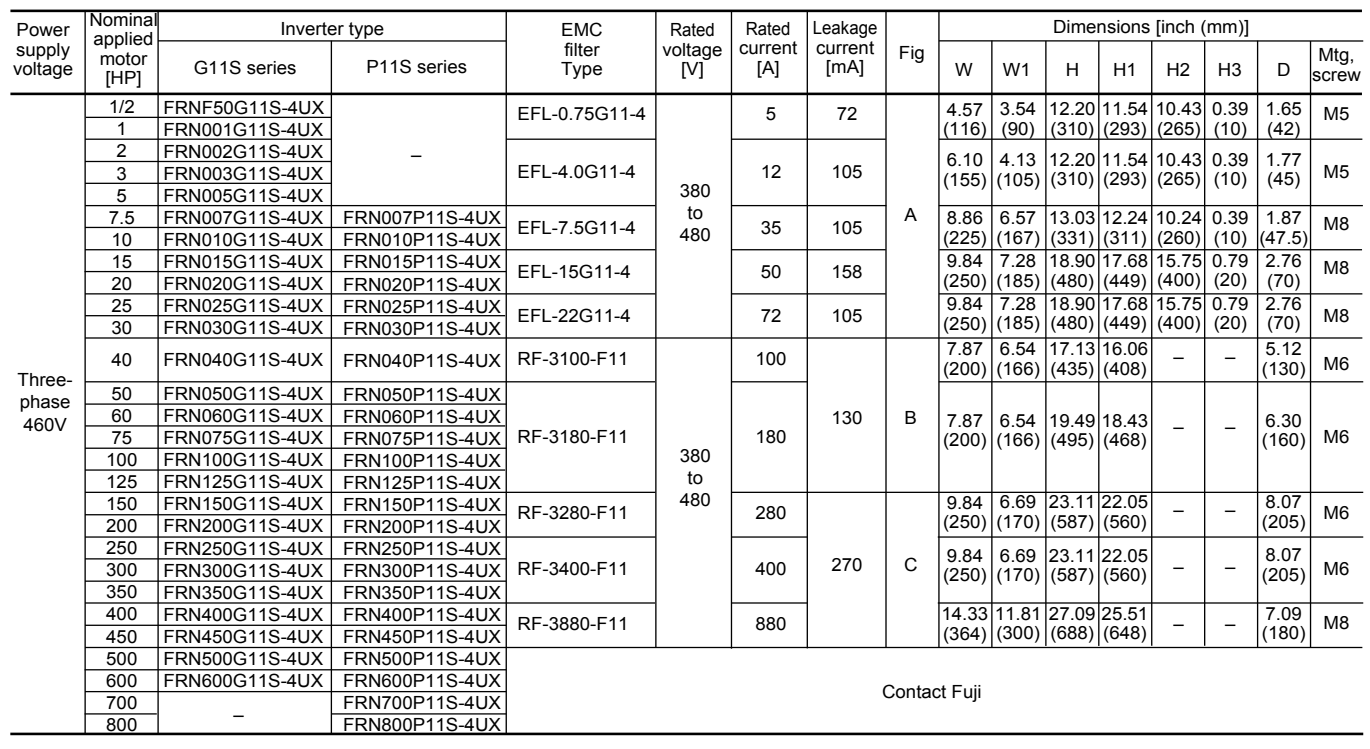

 $^{\circ}$ 

## **Chapter 3**

## 8. Output Circuit Noise Filter (OFL-  $\Box$  -2/4)

## 8. Output Circuit Noise Filter (OFL- $\square \square$ -2/4)

Table 3.18 Output circuit noise filter (OFL- □ □ -2/4)

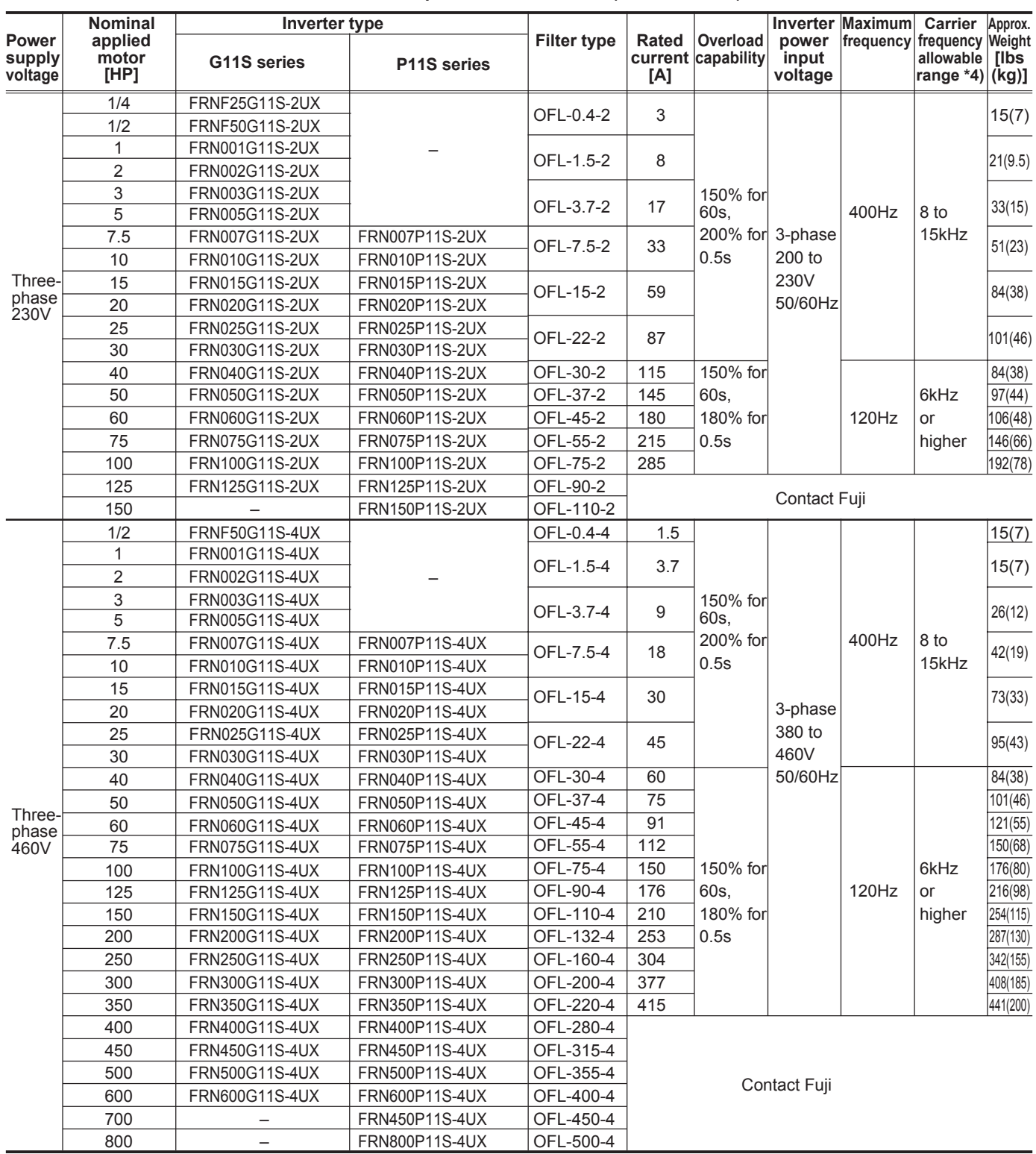

NOTES: • For the model of 40HP or larger, capacitor will be installed separately.

• This filter should be used within the carrier frequency allowable range.

# ■ Dimensions, mm<br>• Filter

| ,<br>• Filter |                                                  |                                                                                                    |
|---------------|--------------------------------------------------|----------------------------------------------------------------------------------------------------|
|               | Fig.A                                            | $6 - 0 +$<br>NP<br>F.<br>Fig.B                                                                         |
|               | 中国<br><b>LLIS</b><br>- - -<br>Е<br>д.<br>۰.<br>⋴ | $\overline{\phantom{0}}$<br>M<br>P.<br>IХ<br>끿<br>Y2<br>X2<br>___<br>=<br>R.<br>$4-0G$<br>ι.<br>D<br>n |

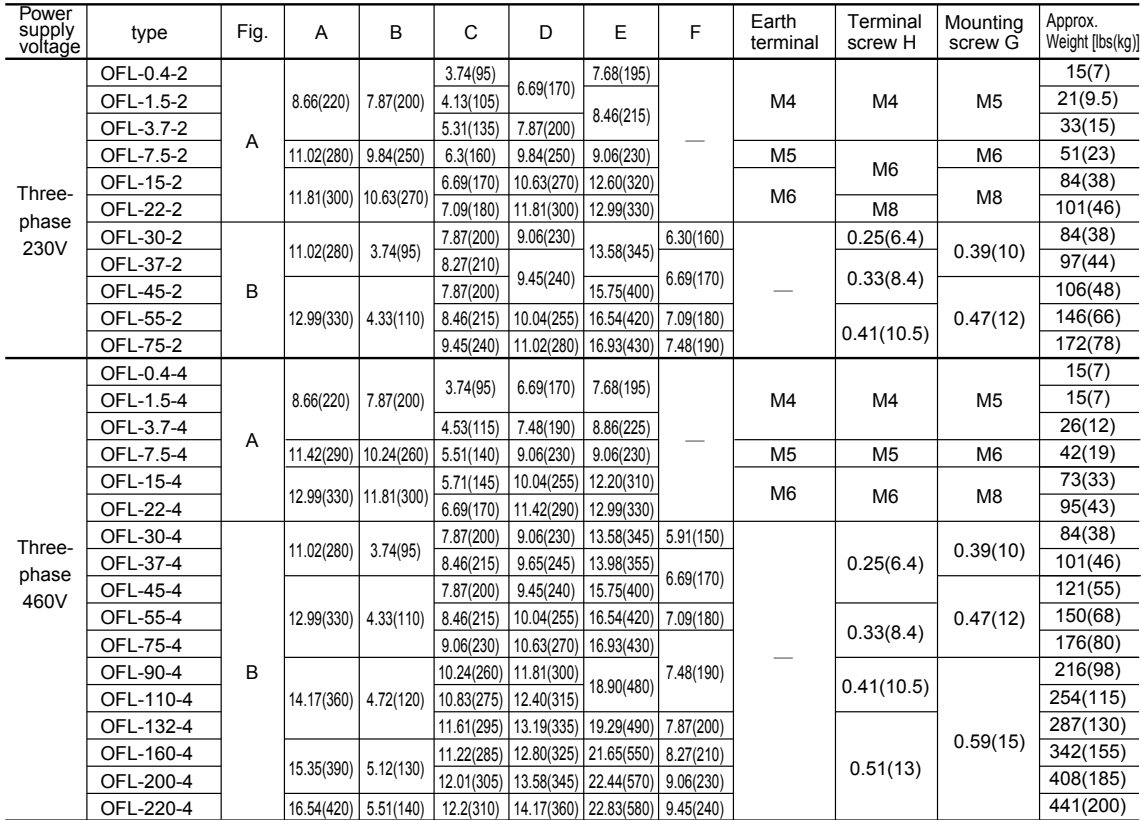

### **• Capacitor**

The capacitor for the filter OFL-30- $\Box$  or larger has to be installed separatery. (The capacitor mass is not included in the filter mass on the above table.)

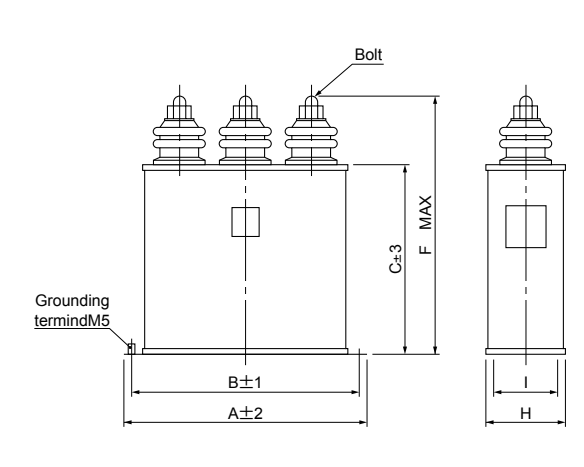

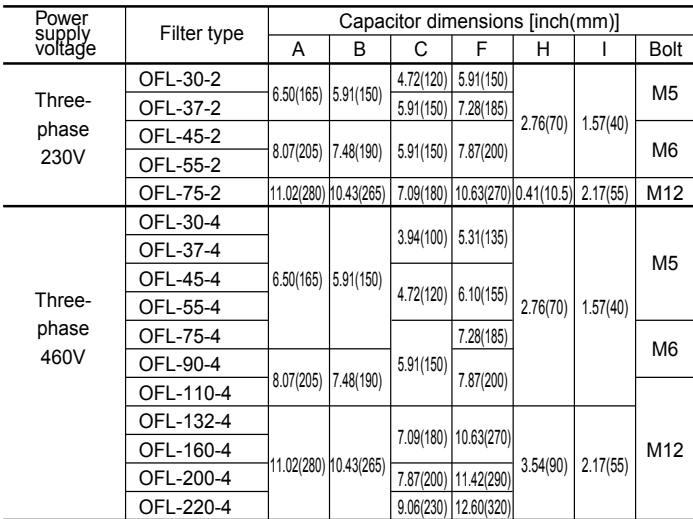

## **Chapter 3**

## **9. Output Circuit Noise Filter (OFL-**  $\Box$   $\Box$  -4A)

## **9. Output Circuit Noise Filter (OFL-** $\Box$  $\Box$ -4A)

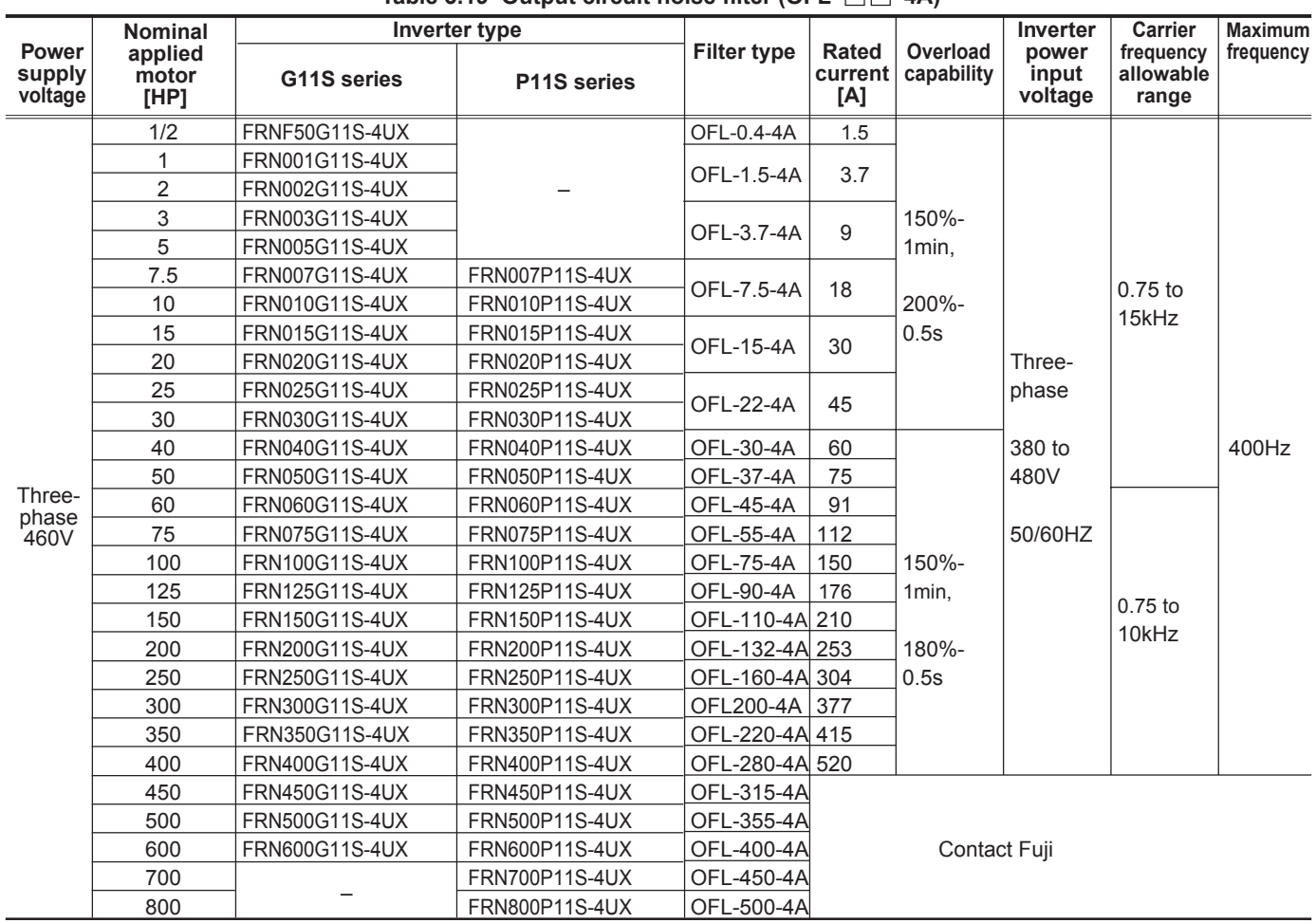

### Table 3.19 Output circuit noise filter  $(OFL - \Box \Box - 4A)$

NOTES: The capacitor for the filter OFL-30-4A or larger has to be installed separately. (The capacitor mass is not included in the filter mass on the table below.)

### ■ **Dimensions, inch(mm)**

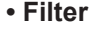

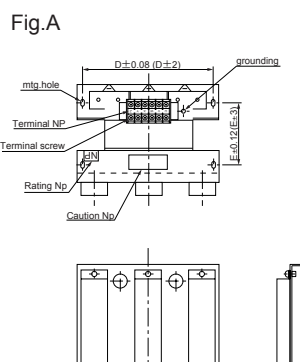

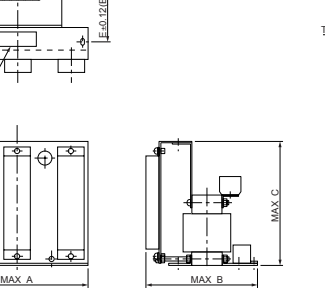

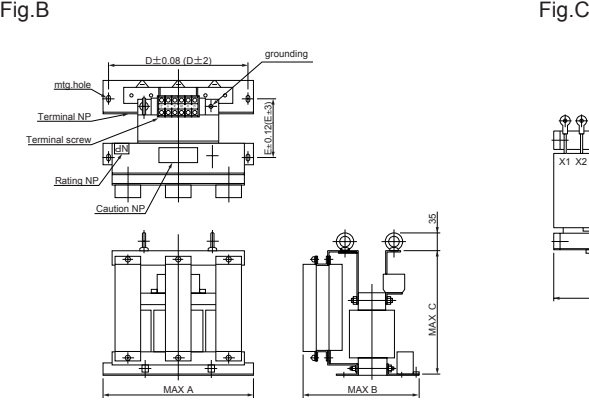

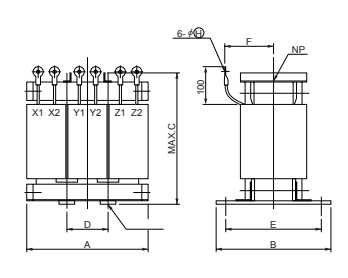

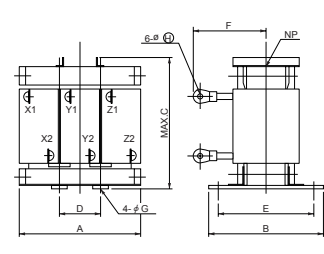

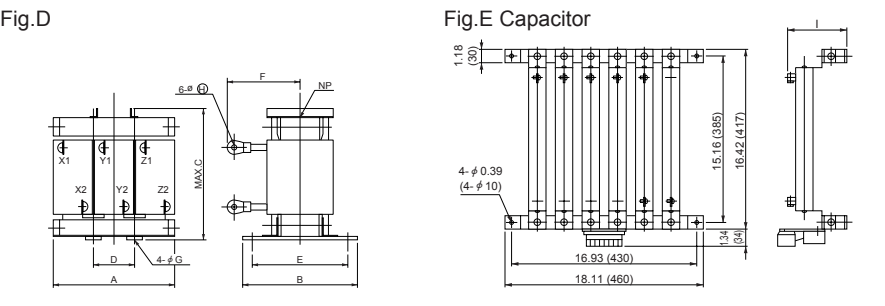

The capacitor for the filter OFL-30-4A or larger has to be installed separately. (The capacitor mass is not included in the filter mass on the table below.)

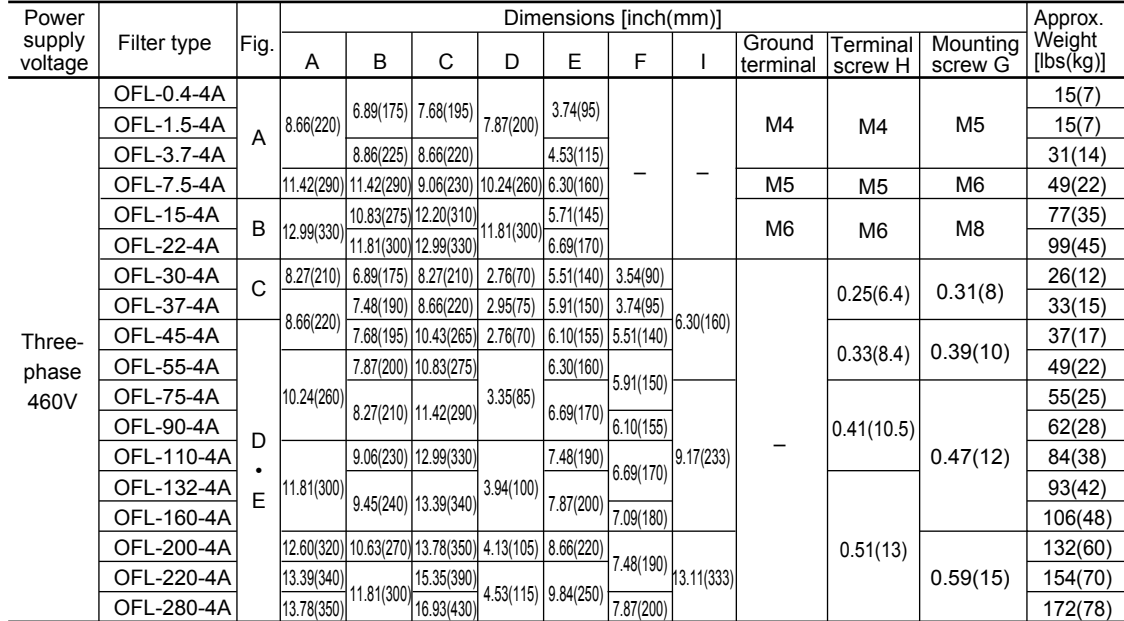

### **10. DC REACTOR (DCR)**

■This REACTOR is mainly used for normalizing the power supply or improving power-factor (reducing harmonics).

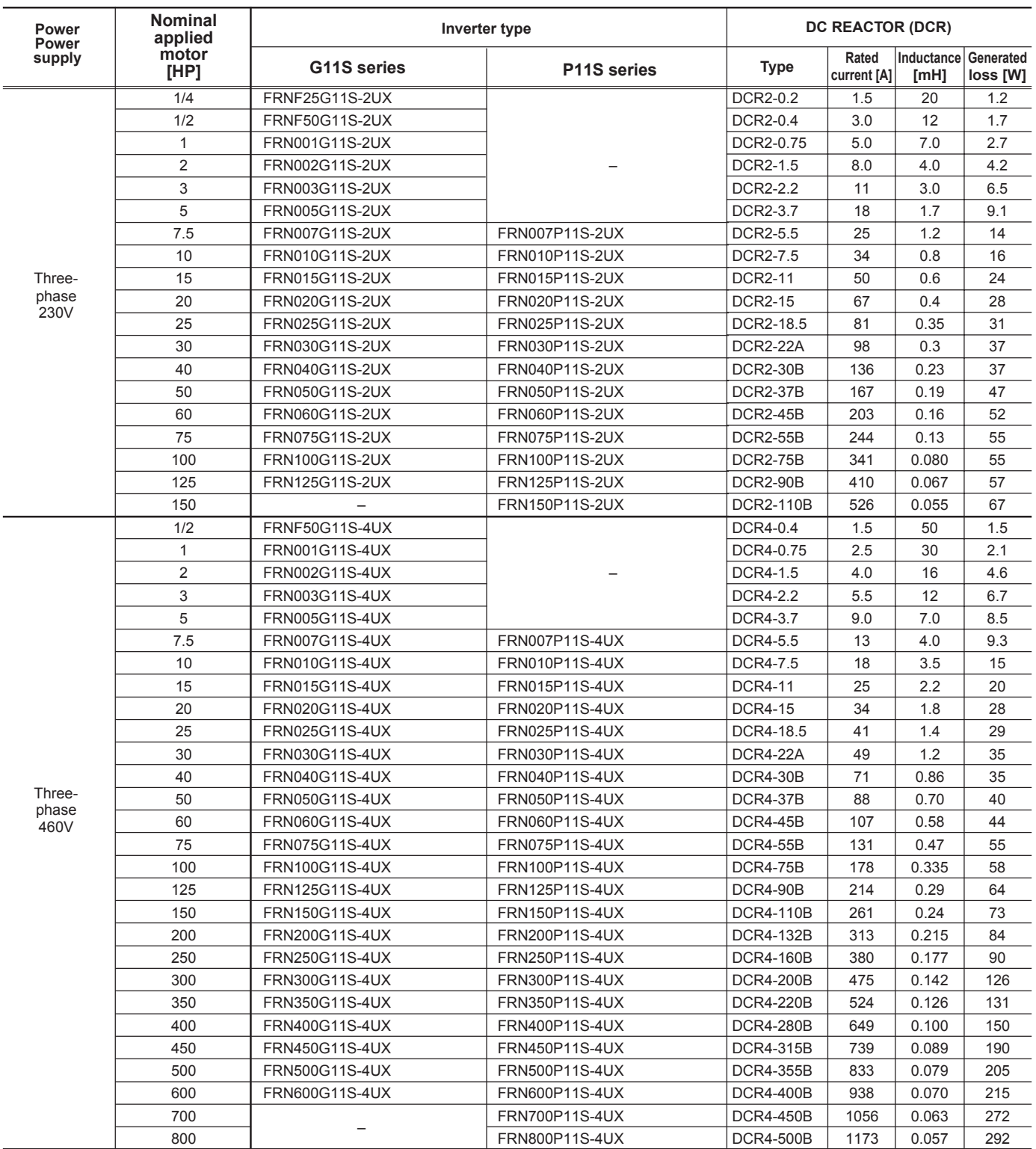

#### **Table 3.20 DC REACTOR (DCR), G11S/P11S series**

NOTE: The generated loss is an approximate value calculated by the following conditions:

• Power supply voltage is 230V or 460V, 50Hz. Voltage unbalance is 0(zero) %.

• Power transformer capacity is 500kVA, or 10 times of inverter rated capacity; which is larger one is adopted.

• The load motor is 4 pole standard motor with 100% load.

• No AC reactor (ACR) is connected.

• For the model of 100HP or larger, provided with DC REACTOR (DCR) as standard.
## **11. AC Reactor (ACR)**

■This reactor is unnecessary unless an especially stable power supply such as DC-bus connection operation (PNconnection operation) is required. Use a DC REACTOR (DCR) for reducing harmonics.

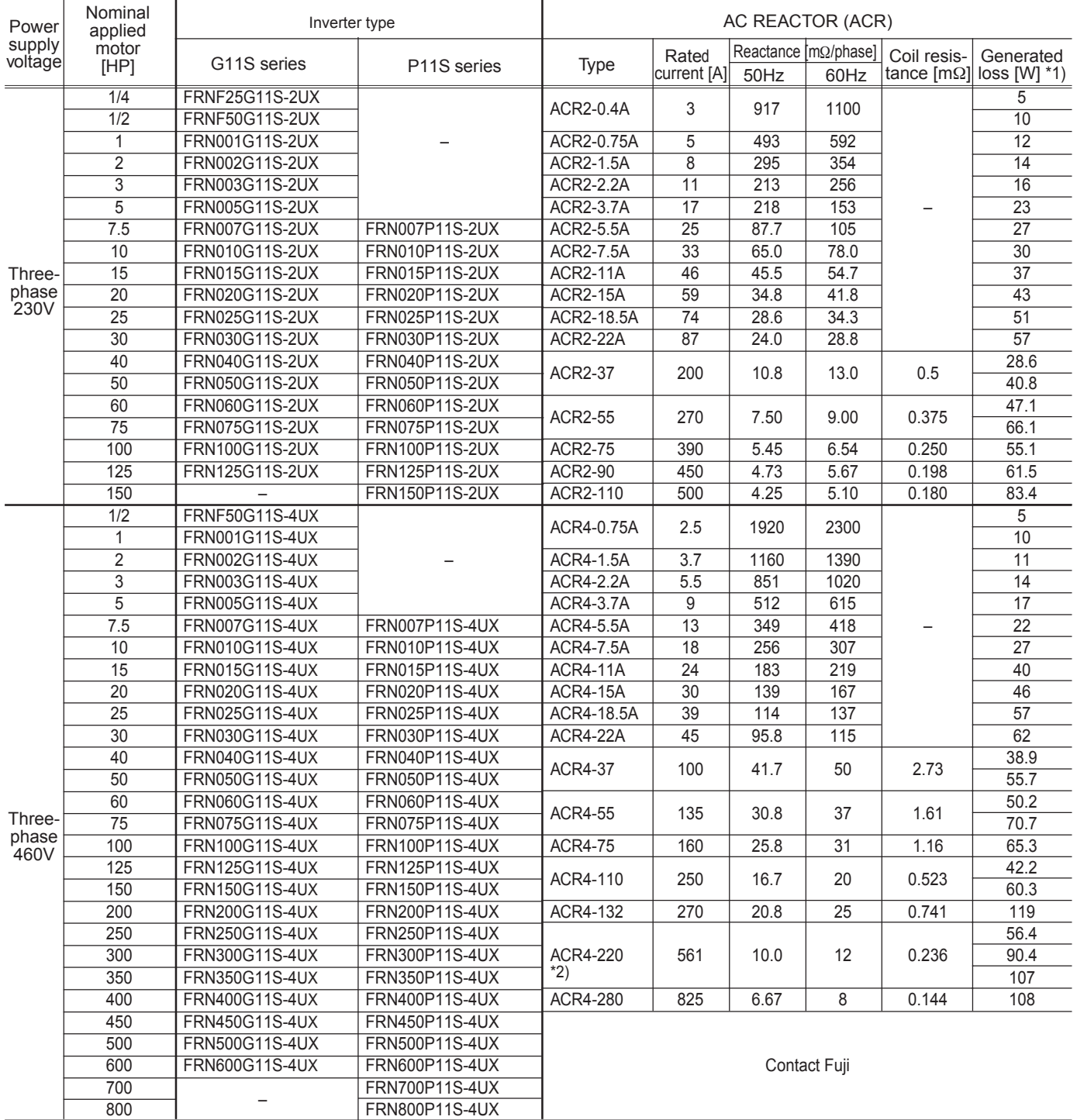

#### **Table 3.22 AC reactor (ACR)**

NOTE: \*1) The generated loss is an approximate value calculated by the following conditions:

\*2) Fan cooling is required. (3m/s or over).

• Power transformer capacity is 500kVA, or 10 times of inverter rated capacity; which is larger one is adopted.

• The load motor is 4 pole standard motor with 100% load.

<sup>•</sup> Power supply voltage is 230V or 460V, 50Hz. Voltage unbalance is 0(zero) %.

## **Chapter 3 11. AC Reactor (ACR)**

## ■ **Dimensions of AC reactor (ACR)**

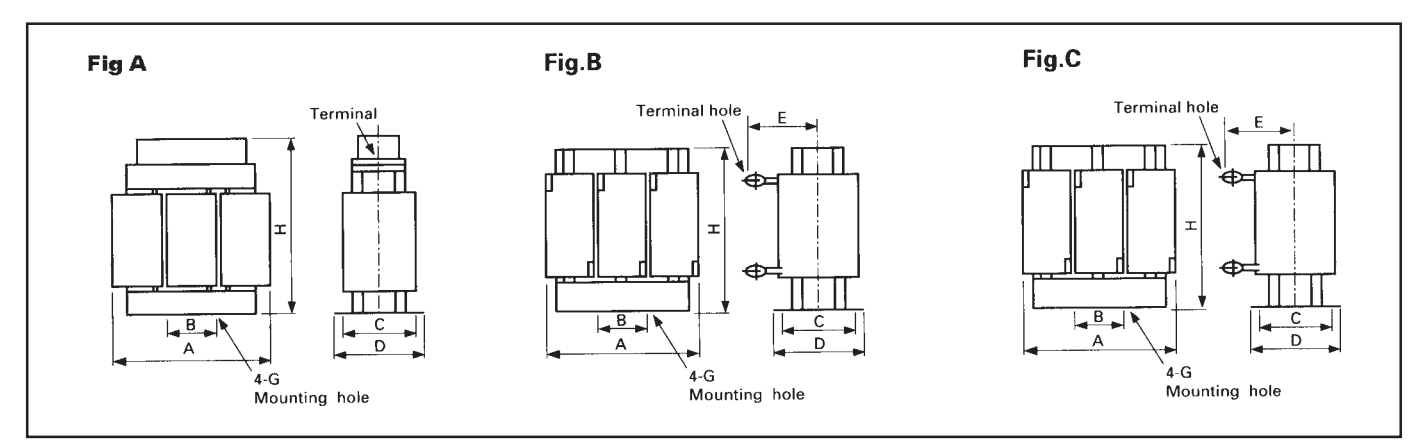

NOTE: Selected wire is supposed to be for three-phase.

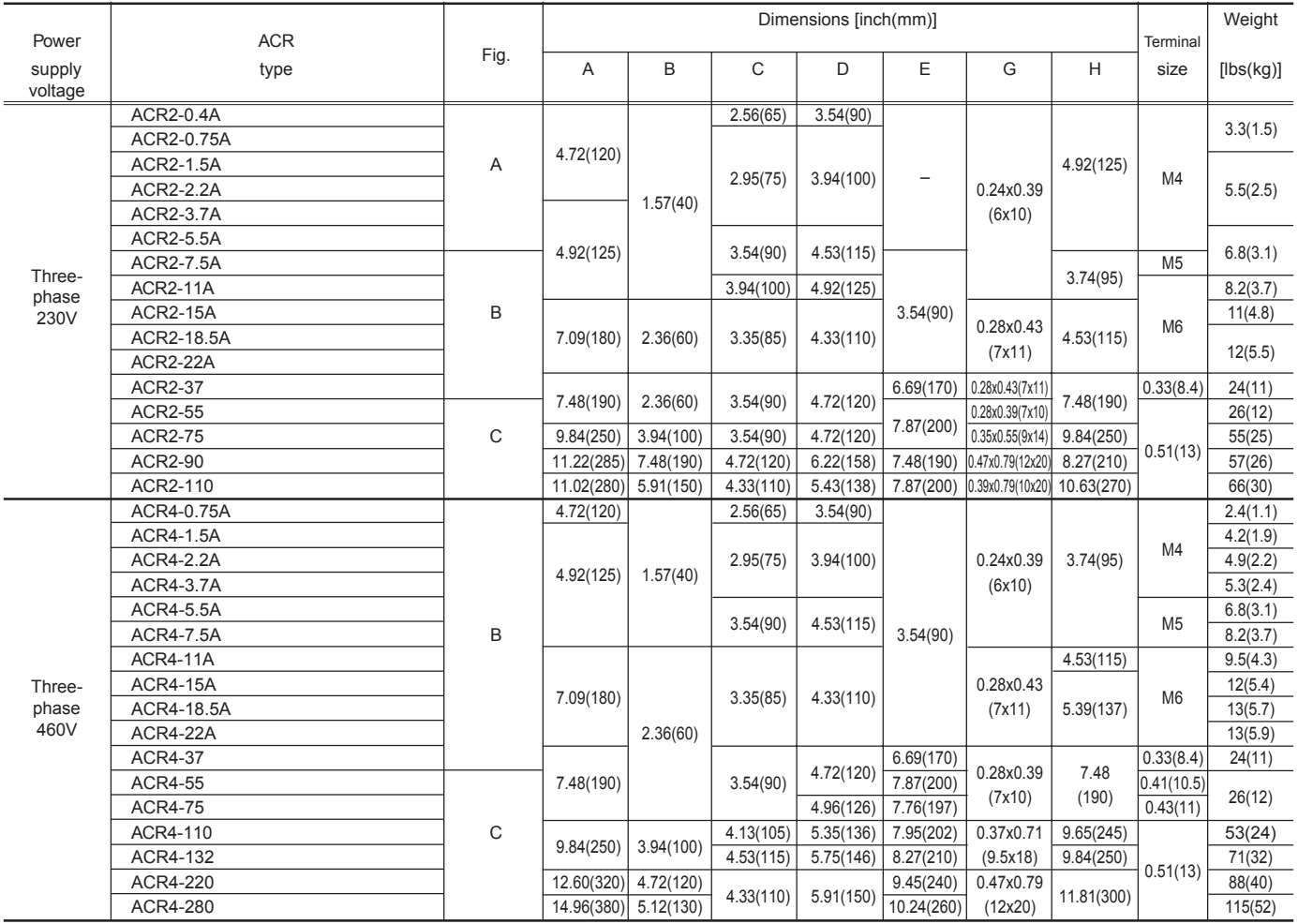

**12. Ferrite Ring for Reducing Radio Noise (ACL)**

## **13. Power Regenerative PWM Converter (RHC)**

## **12. Ferrite Ring for Reducing Radio Noise (ACL)**

■The applicable wire size depends on the inner diameter and installation condition of the ferrite ring for reducing radio noise (ACL).

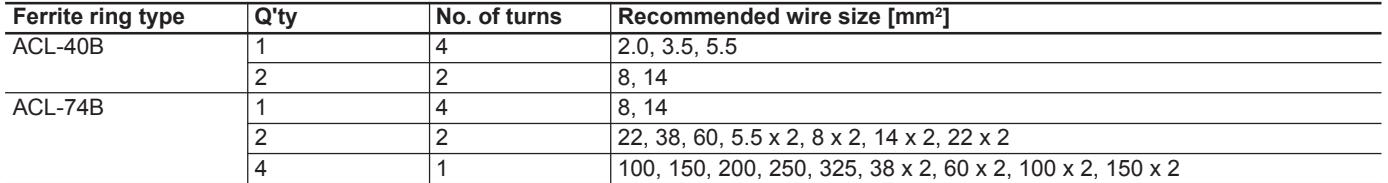

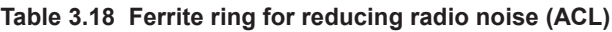

NOTE: Selecterd wire is supposed to be for three-phase.

## **13. Power Regenerative PWM Converter (RHC)**

Combining the FRENIC5000G11S/P11S series inverter with the RHC series power regenerative PWM converter enables power regenerative braking to be easily performed. In this section, specifications, wiring diagram, standard capacity application list, dimensions, and optional parts are described.

The power regenerative PWM converter regenerates a large energy genarated at the time of braking due to lifted and lowered load or large inertia centrifugal separator back to the AC power supply efficeintly.

## Features

- Raising the braking performance
- Energy-saving
- Space-saving
- Increasing the capacity by parallel wiring

#### ■ **Standard specifications**

#### • 230V series

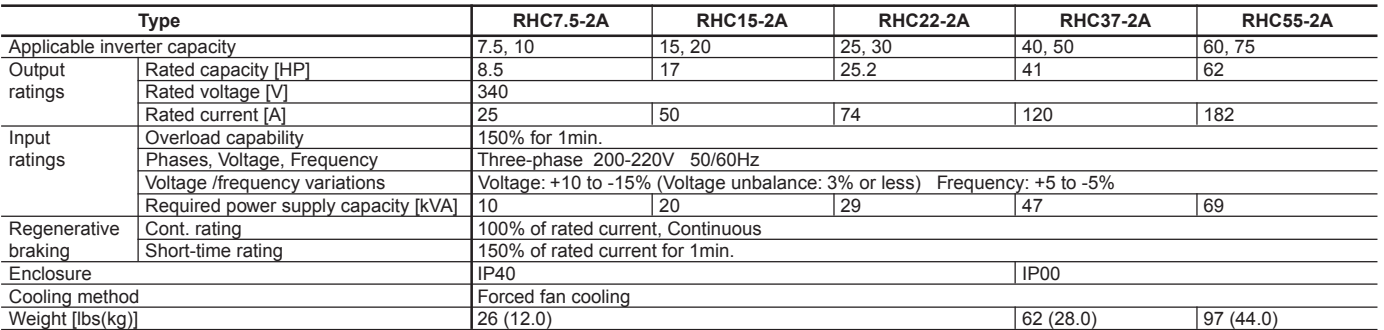

#### • 460V series

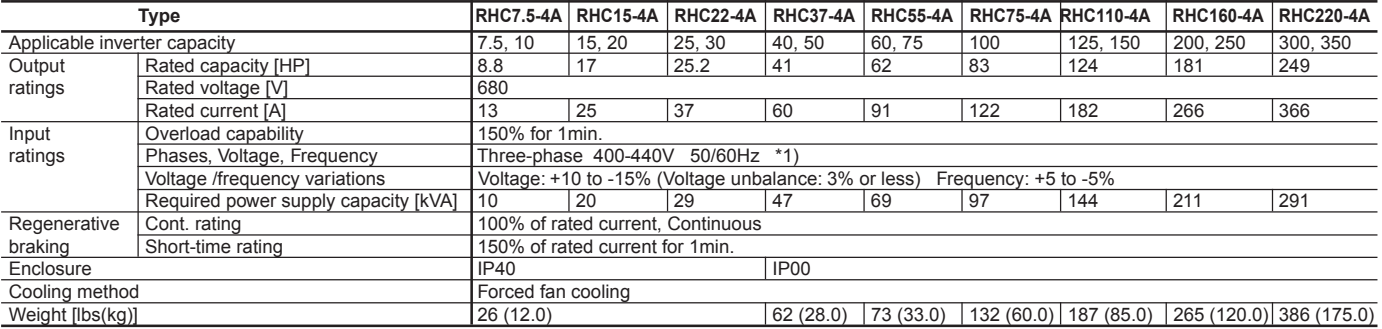

\*1) If 380V is applied, the rated capacity reduces.

**3**

## ■ **Common specifications**

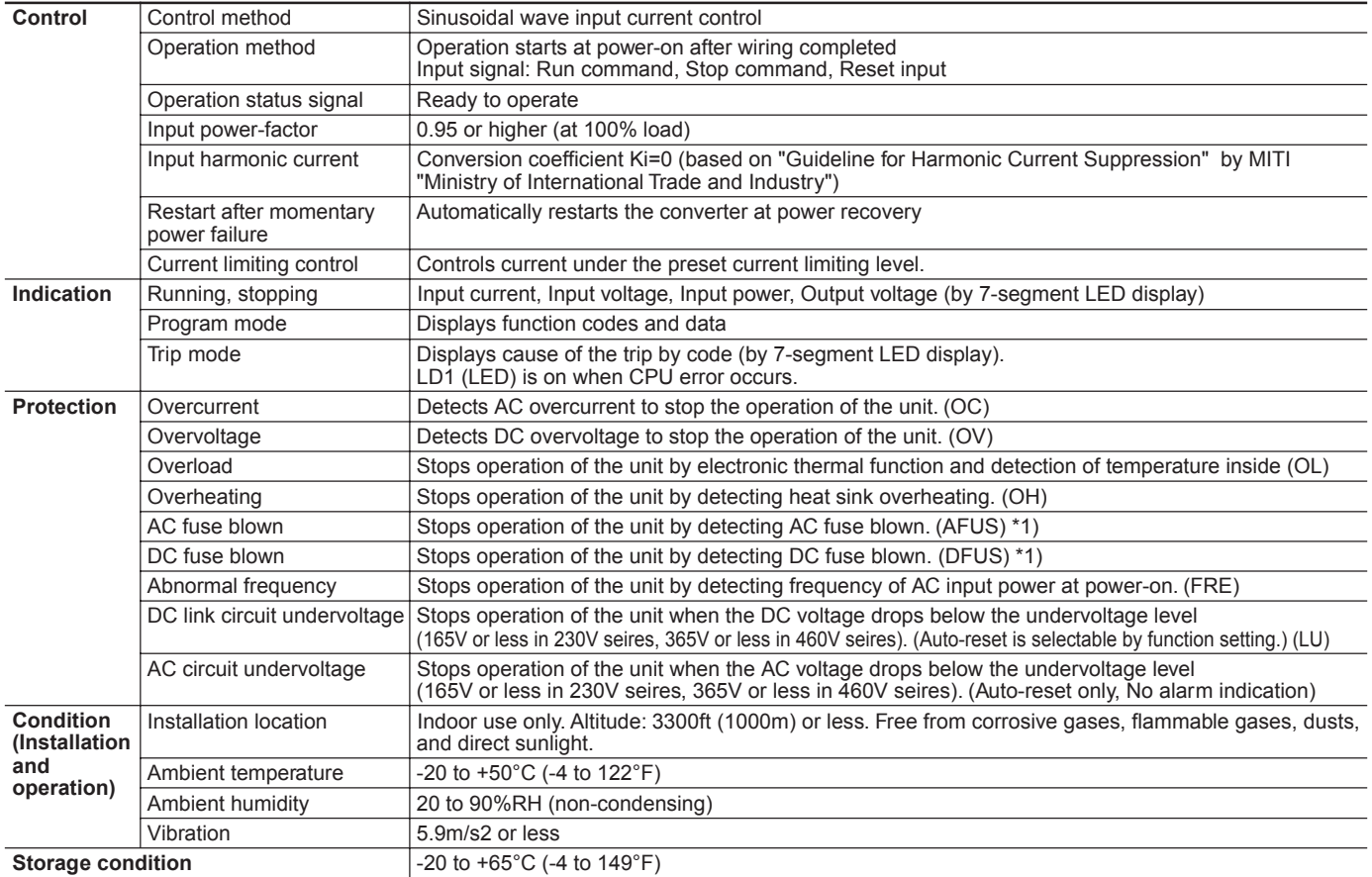

 $*1$ ) Not provided with RHC22- $\Box$  or smaller model.

## ■**Terminal function**

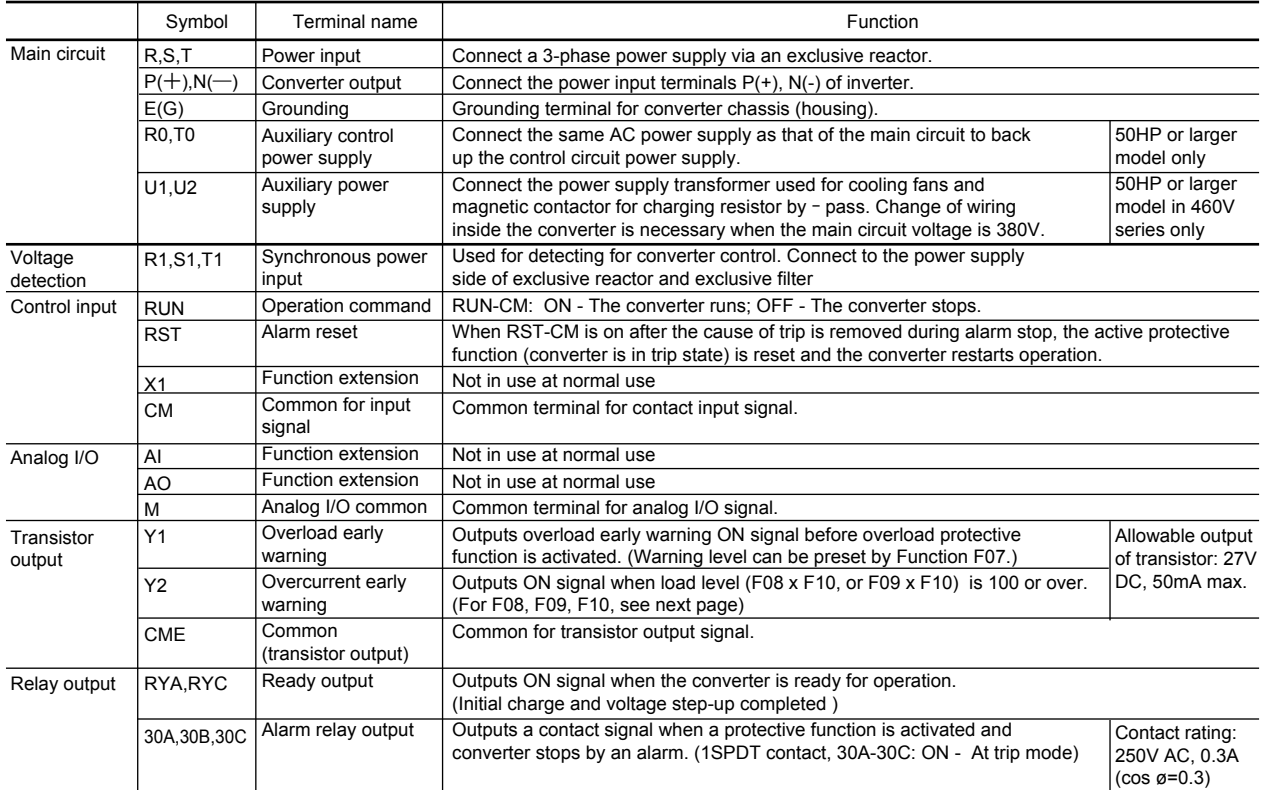

### ■ Basic wiring diagram

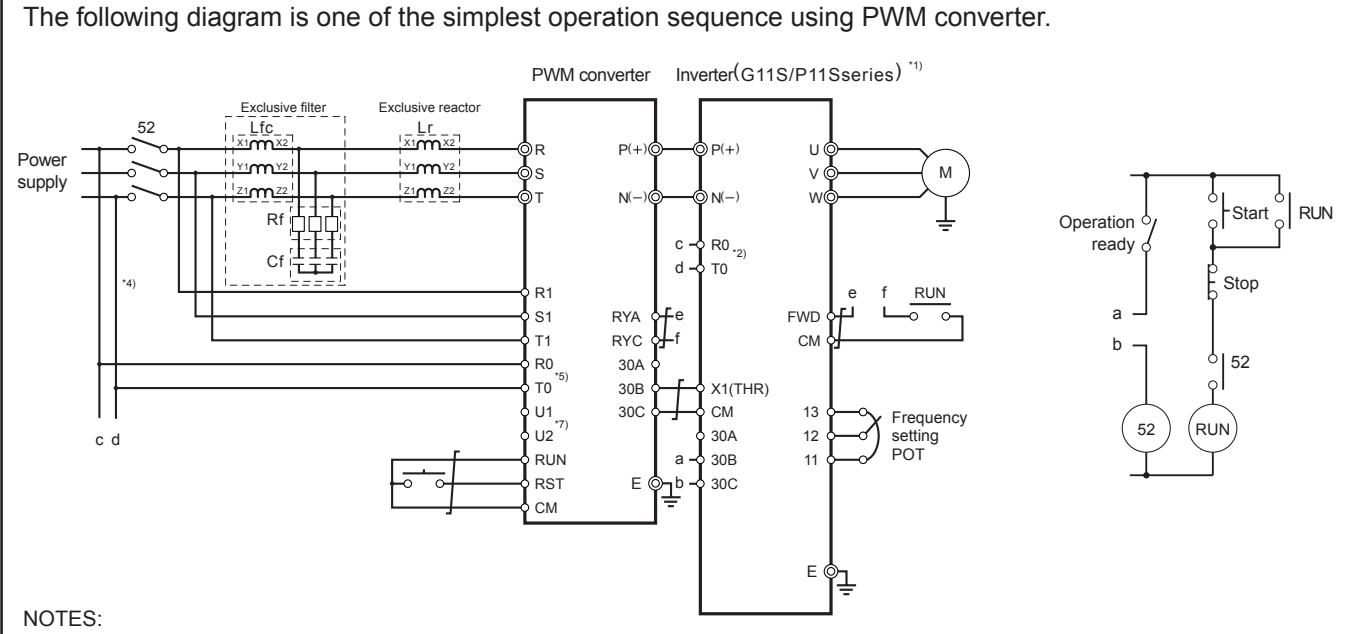

- Design the sequence so that inverter operation comannd can be input after PWM converter is ready to operate.
- \*1) For the applicable inverter models, refer to the combination table on page 3-26.
- \*2) The power supply for cooling fans and magnetic contactors inside inverter may be required. (When a converter has to be connected to an inverter of 40HP or larger, change-over the connector CNRXTX in the inverter.
- \*3) When the actual power supply capacity is insufficient compared to the required capacity, the PWM converter may be damaged.
- \*4) An insulation transformer may be necessary for some models. For detalis, see the instruction manual.
- \*5) Provided with 50HP model or larger.
- \*6) Be sure to connect the exclusive filter to the primary side (power supply side) of the exclusive reactor.
- \*7) When the main circuit voltage is 380V, connection inside the converter has to be changed.

**3**

## **Chapter 3 13. Power Regenerative PWM Converter (RHC)**

## ■ Function setting

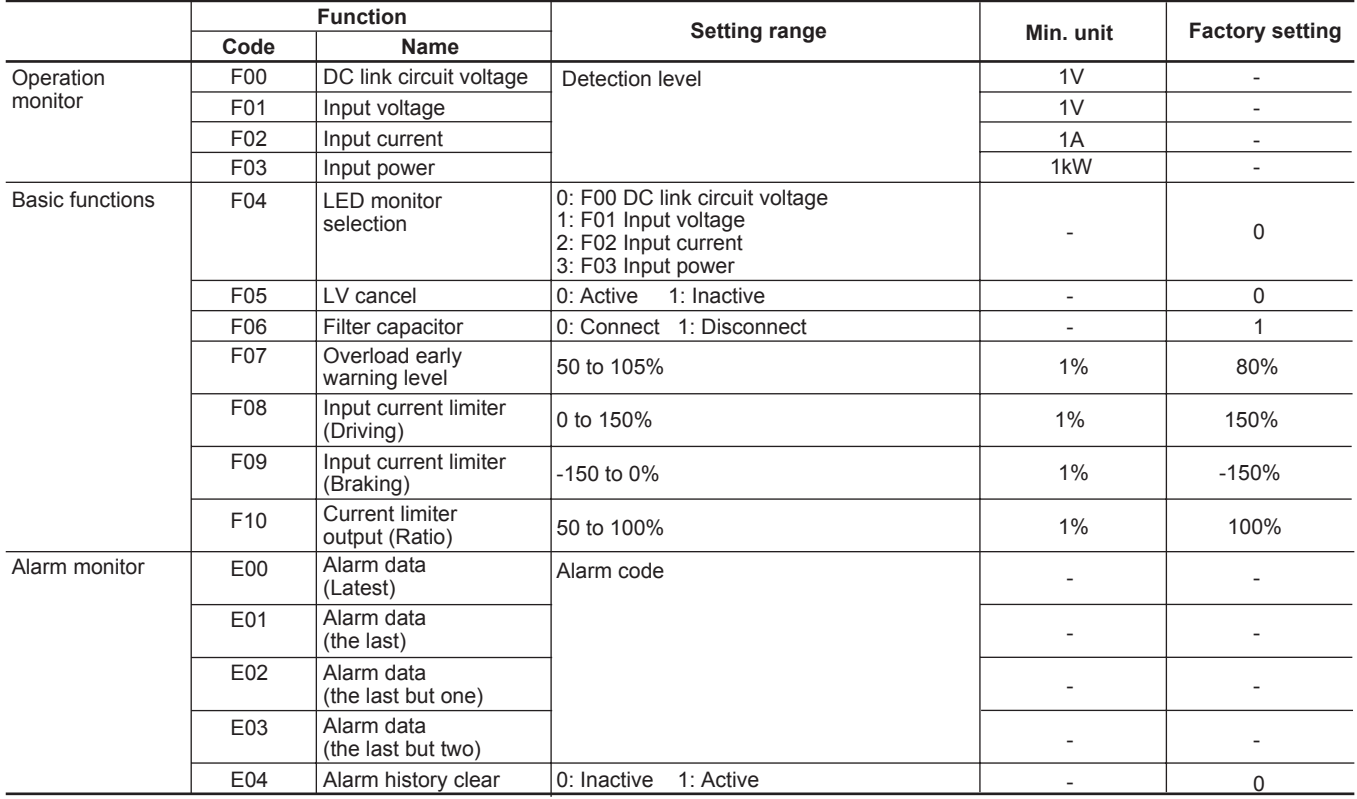

## ■ Protective functions

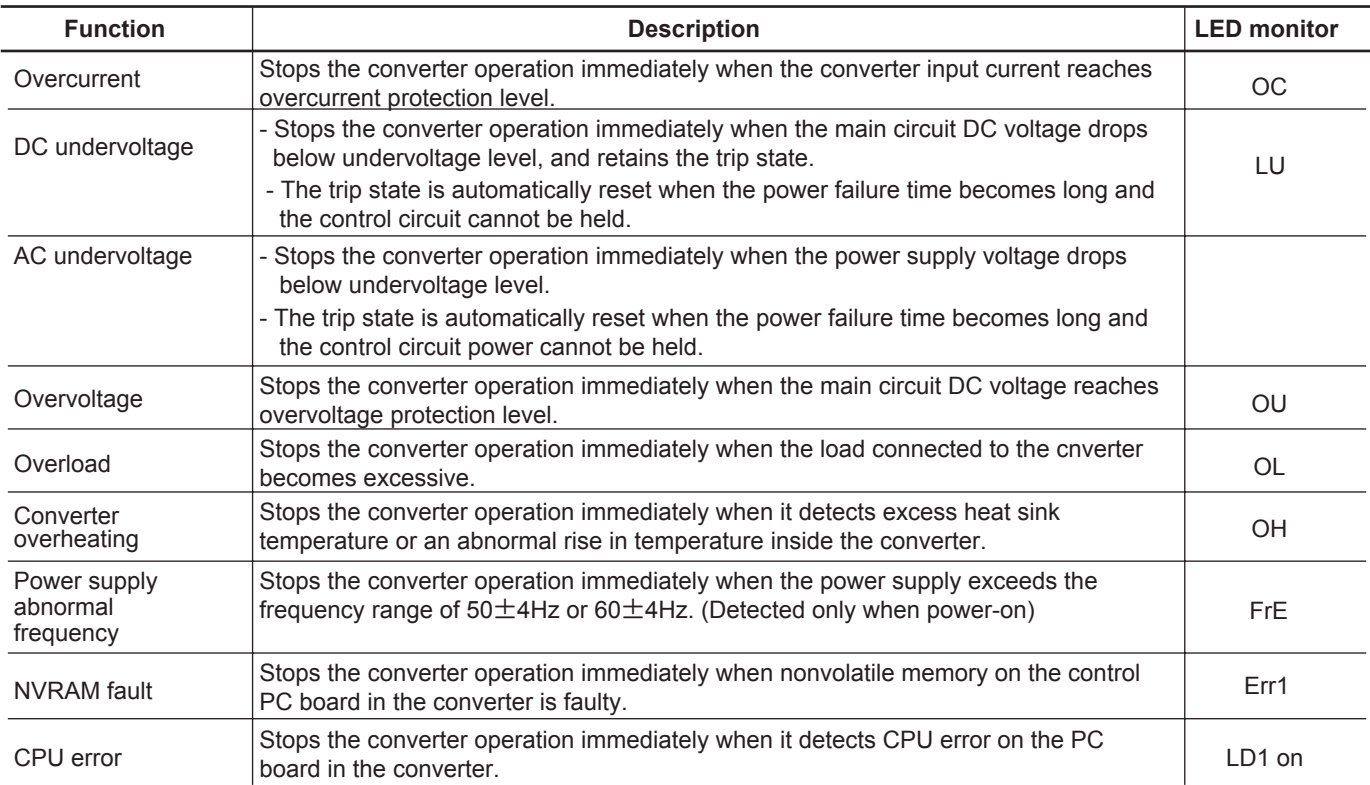

NOTE:

When the control power voltage is reduced until the operation of converter control circuit cannot be maintained, all the protective functions are automatically reset.

## **Chapter 3 13. Power Regenerative PWM Converter (RHC)**

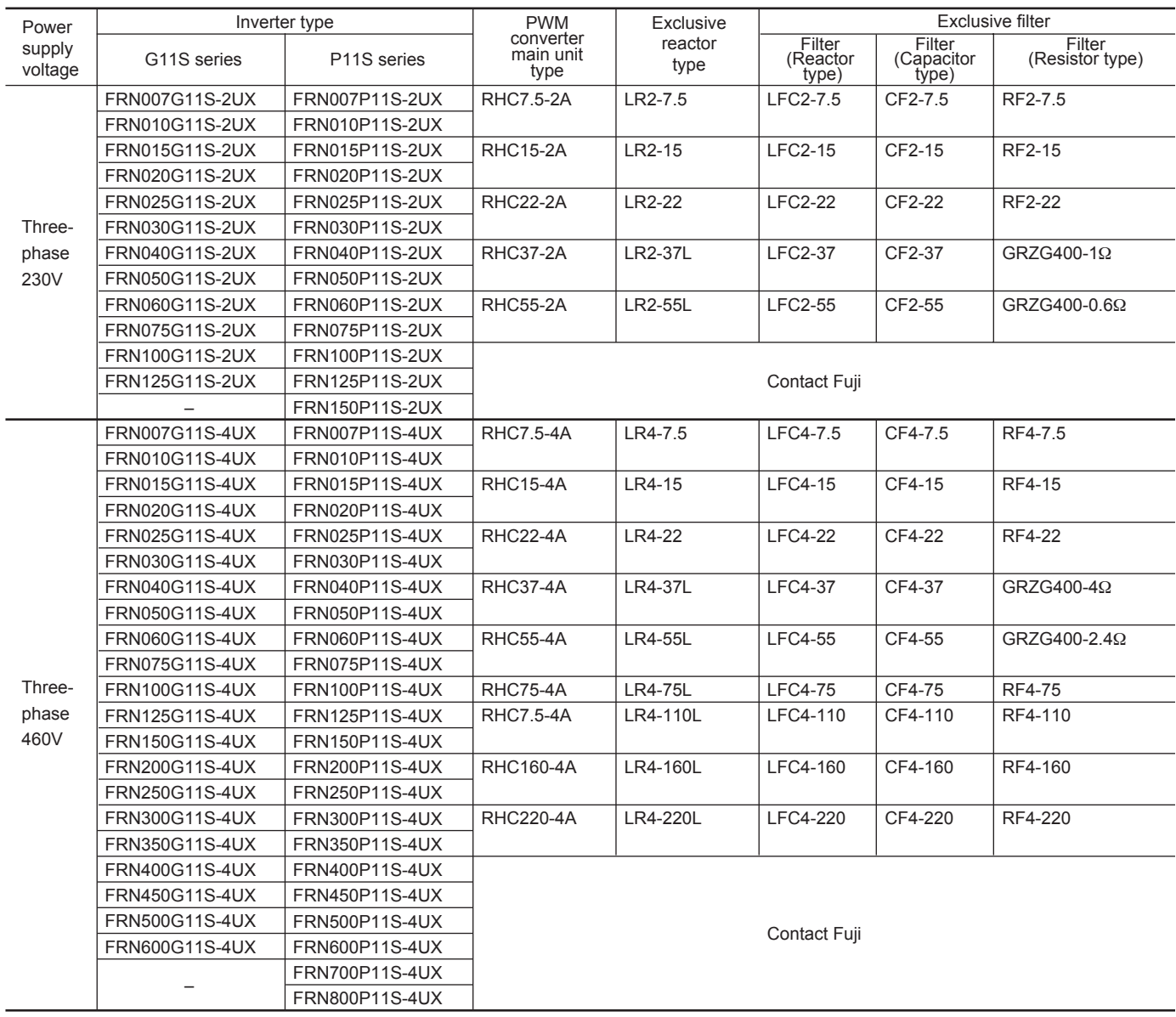

## **Table 3.23 Combination of inverter and converter**

NOTES: • When using an exclusive filter, use a reactor type filter, a capactor type one, and resistor type one at the same time.

• More than one inverters can be connected to one converter if the converter capacity is not exceeded.

## **13. Power Regenerative PWM Converter (RHC)**

## ■ **Dimensions**

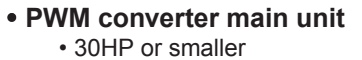

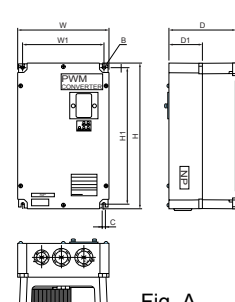

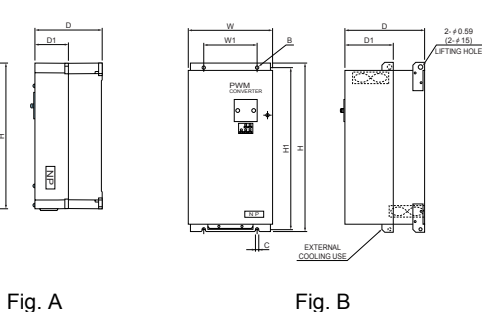

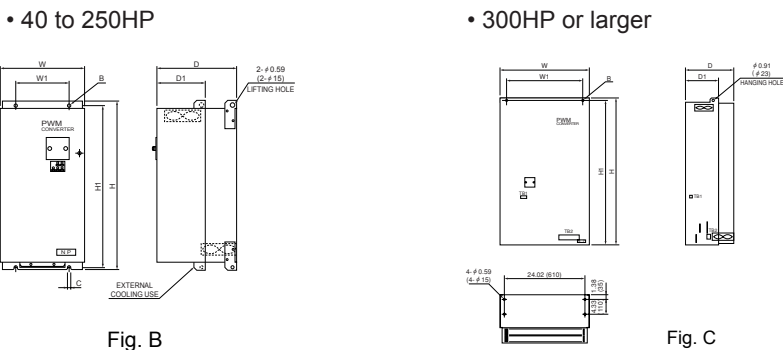

unit: inch (mm)

φ0.91 (φ23)

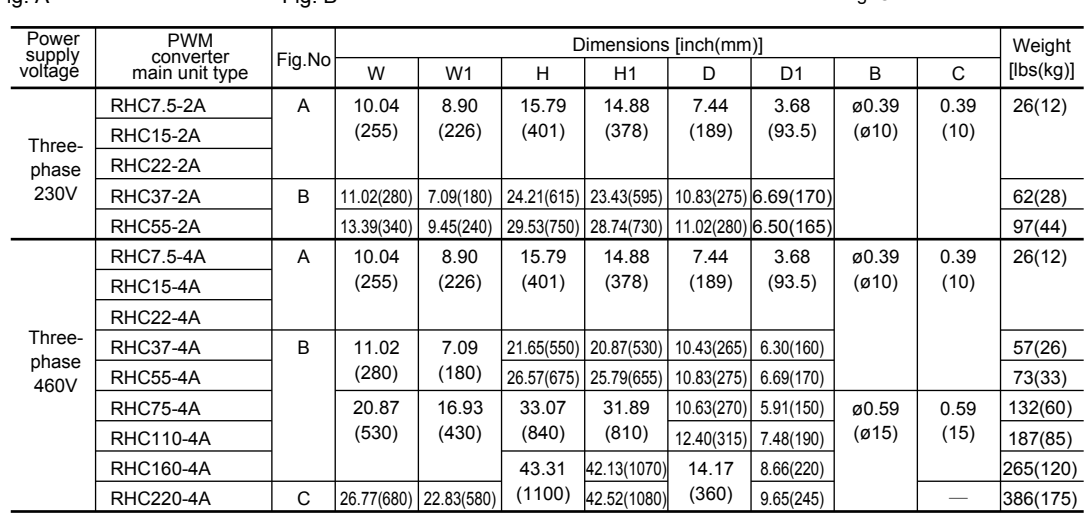

## **Chapter 3 13. Power Regenerative PWM Converter (RHC)**

## • **RHC series exclusive reactor**

• 30HP or smaller

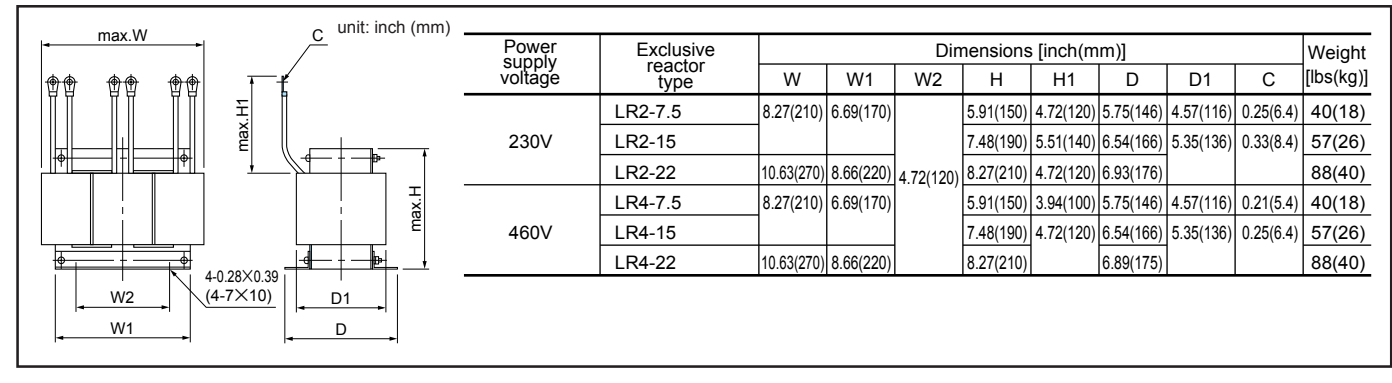

### • 40HP or larger

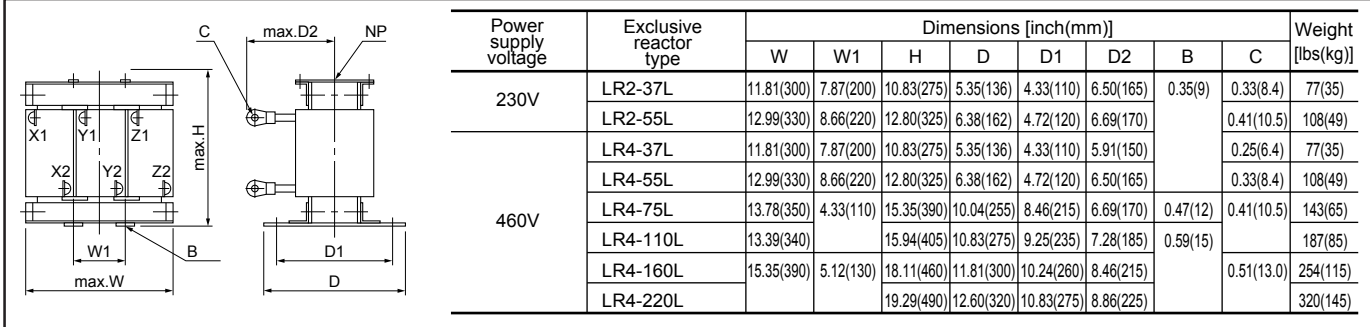

## • **RHC series exclusive filter**

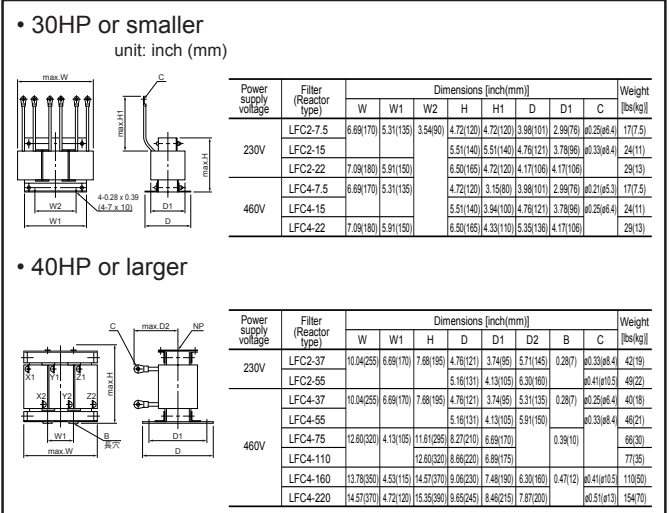

## **• Filter (Reactor type) • Filter (Resistor type)**

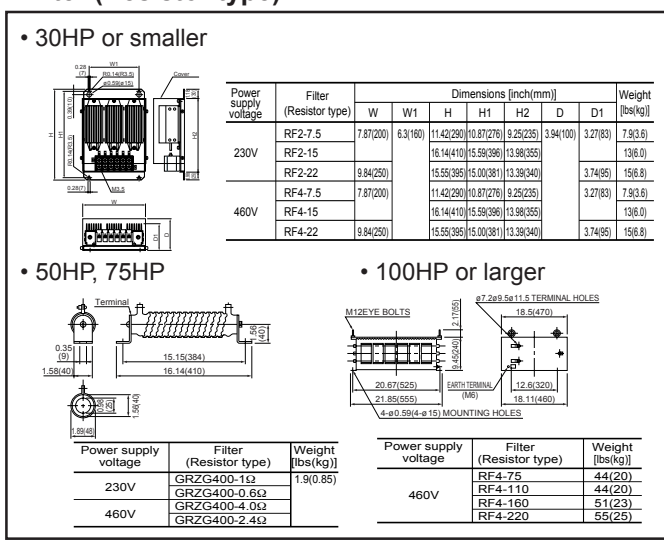

### **• Filter (Capacitor type)**

л

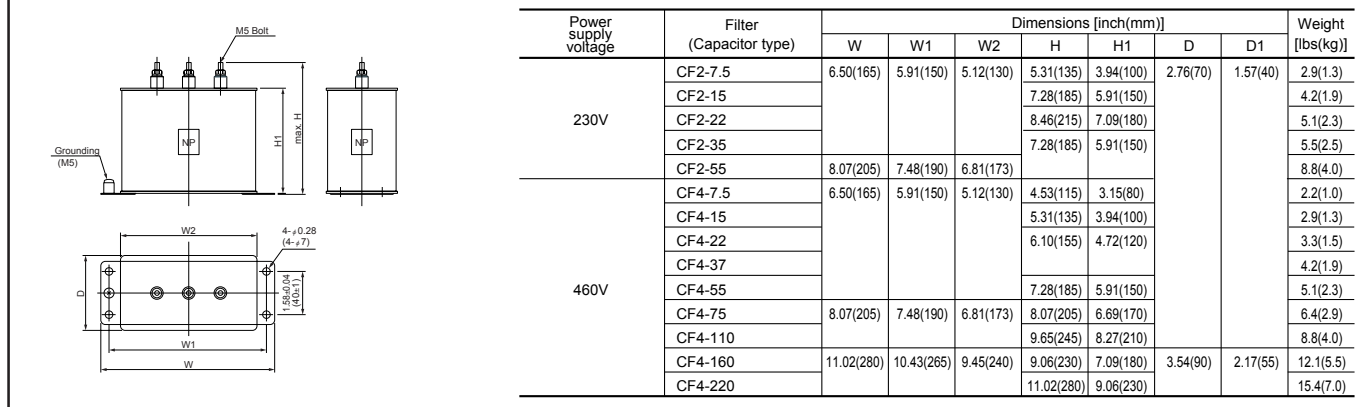

## **Chapter 4 Optimal Type Selection**

## **Contents**

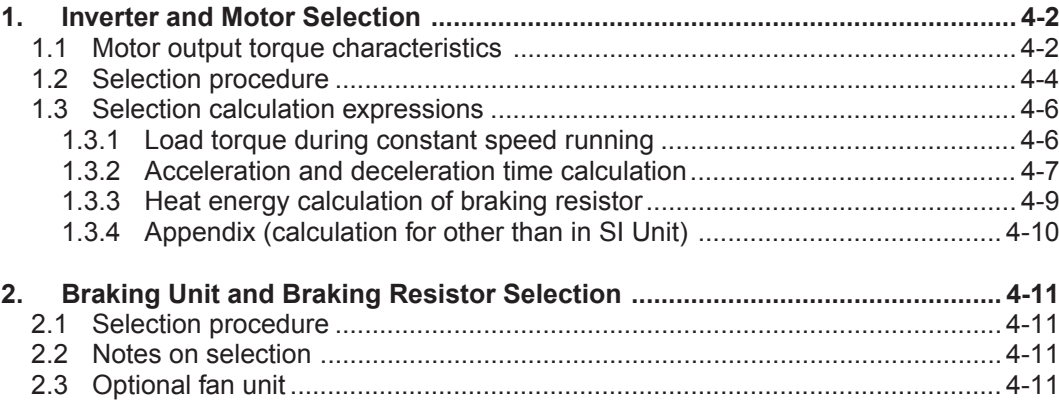

## **1. Inverter and Motor Selection**

## **1. Inverter and Motor Selection**

When selecting a general-purpose inverter, select a motor first and next inverter.

- (1) To select a motor, determine what kind of load machine is used, calculate the moment of inertia, and then select an appropriate motor capacity.
- (2) To select an inverter, consider in what operating conditions (acceleration time, deceleration time, or frequency in operation) the mechanical system is used for the motor capacity selected in (1), and calculate acceleration torque, deceleration torque, and braking torque.

Here, the selection procedure for the above (1) and (2) is described. First, explained is the output torque obtained by using the inverter FRENIC5000G11S/P11S.

#### **Motor output torque characteristics (See Section 1.1)**

Torque characteristics (continuous output torque, output torque in a short time, braking torque) obtained when frequency control is made by inverter, are described for the whole range of speed control using figures.

- ◆ **Selection procedure (See Section 1.2 and 1.3)**
- 1 Selection procedure: Explained using a flowchart.
- 2 Selection calculation expressions: Calculation method shown in the selection flowchart is explained with calculation expressions.

## **1.1 Motor output torque characteristics**

Fig. 4.1 and 4.2 show the output torque characteristics individually according to 50Hz and 60Hz base for the rated output frequency.

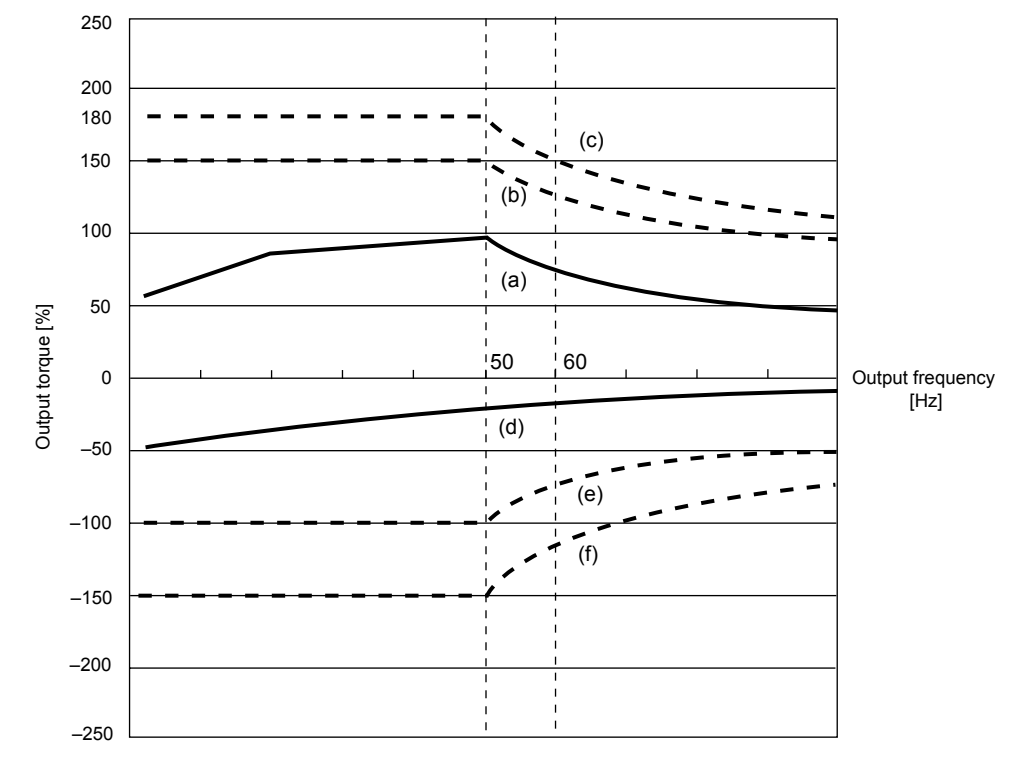

**Fig. 4.1 Output torque characteristics (50Hz base)**

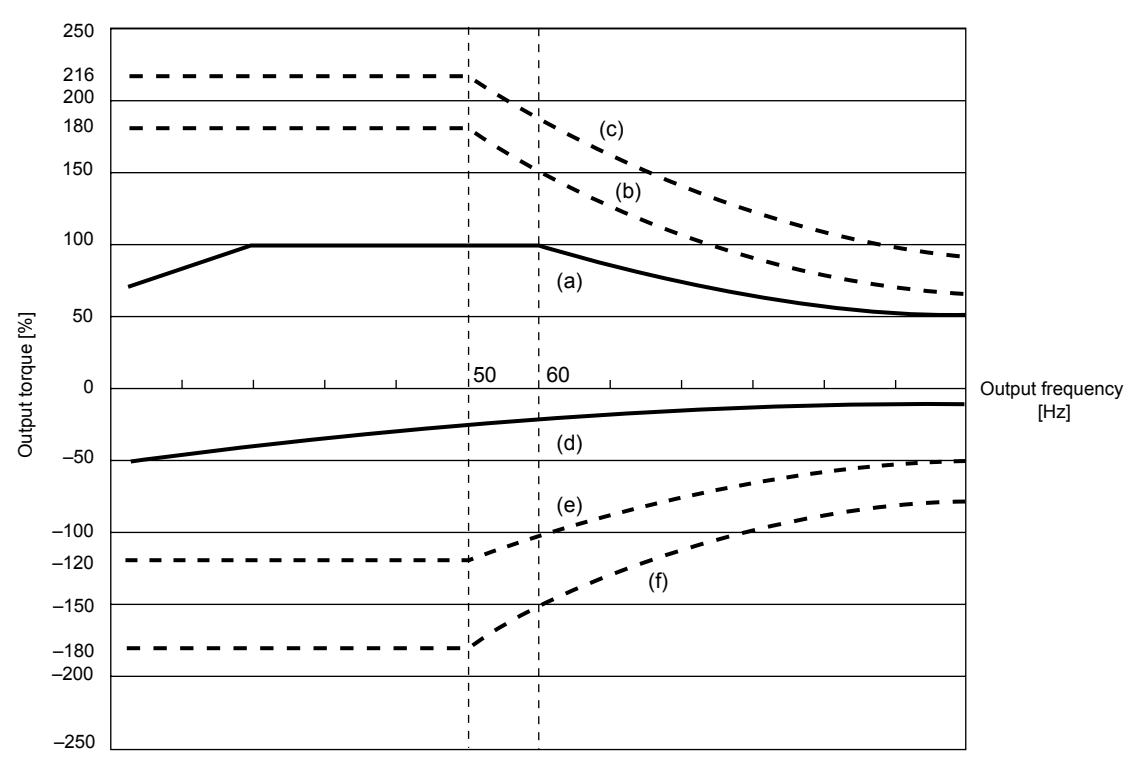

**Fig. 4.2 Output torque characteristics (60Hz base)**

#### **(1) Continuous allowable driving torque (Fig. 4.1 and 4.2, curve (a))**

Curve (a) is the torque that can be obtained in a range of the inverter continuous rated current. This value can be obtained continuously by observing the motor cooling characteristic. In 60Hz running, 100% output torque is obtained, but in 50Hz running, output torque is a somewhat reduced compared with that during commercial running, and it is further reduced during low speed running. Reduction of output in 50Hz running is due to increased loss by inverter driving, and that in low speed running is mainly due to air flow reduction of motor cooling fan.

#### **(2) Maximum driving torque in a short time (Fig. 4.1 and 4.2, curves (b) and (C))**

Curve (b) is the torque that can be obtained in a range of the inverter rated current in short time (150% for one minute) when torque vector control is selected. At that time, the motor cooling characteristics have little effect to the output torque.

Curve (c) is an example of output torque when one size larger capacity inverter is used to increase the short time maximum torque. At that time, short time torque is 20 to 30% greater than that when standard capacity inverter is applied.

### **(3) Starting torque**

**(around speed 0 in Fig. 4.1 and 4.2)**

Maximum torque in a short time is starting torque as it is.

## **(4) Braking torque**

### **(Fig. 4.1 and 4.2, curves (d), (e), and (f))**

n braking mode, mechanical energy is converted to electrical energy and regenerated to the smoothing capacitor in the inverter. A Iarge braking torque, as shown in curve (e), can be obtained by discharging this electrical energy to the braking resistor. If a braking resistor is not provided, only the motor and inverter losses consume the regenerated braking energy, so the torque becomes smaller, as shown in curve (d). A 10HP or smaller capacity inverter unit incorporates a small braking resistor, so a large braking torque can be obtained even if optional resistor is not used. For further information, see Chapter 1, Specifications.

Braking torque when a braking resistor is used is allowable only for a short time. Its time ratings are mainly determined by the braking resistor ratings. In this manual and associated catalogues, the allowable value [HP] obtained from average discharging loss and allowable value [kWs] obtained from discharging capability that can be discharged at one time are shown.

The torque % value varies according to the inverter capacity.

For a 15HP or larger capacity inverter unit, a discharging transistor unit (braking unit) is necessary, in addition to the braking resistor. So, selecting an optimum braking unit enables a braking torque value to be selected comparatively freely in a range below short time maximum torque in driving mode, as shown in curve (f).

For torque values and other allowable values of standard selection of braking unit and resistor, see Chapter 3, Section 4.

## **1. Inverter and Motor Selection**

## **1.2 Selection procedure**

Fig. 4.3 shows the general selection procedure for optimal inverter selection. Inverter capacity can be easily selected if there are no limitation regarding acceleration and deceleration time. The cases such as "Lifting or lowering a load", "Acceleration and deceleration time is restricted", or "Highly frequent acceleration and deceleration" make the selection procedure a little bit complex.

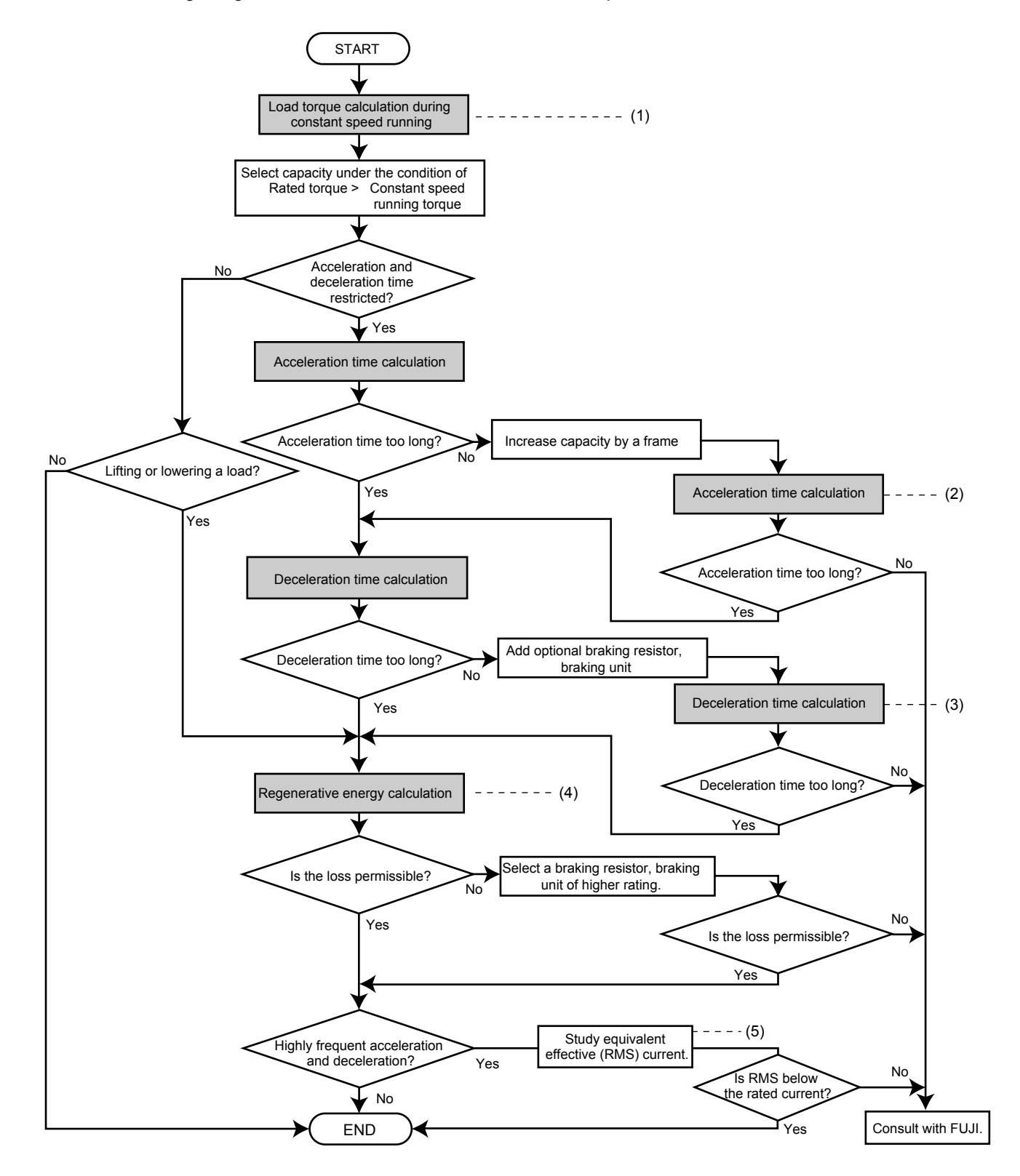

 **Fig. 4.3 Selection procedure**

**(1) Calculation of load torque during constant speed running (For detailed calculation, see Section 1.3.1)**

This step is necessary for capacity selection for all loads. Determine the rated torque of the motor during constant speed running higher than that of the load torque, and select a tentative capacity. To perform capacity selection efficiently, it is necessary to match the rated speeds (base speeds) of the motor and load.

To do this, select an appropriate reduction-gear (mechanical transmission) ratio and number of motor poles. If acceleration/deceleration time is not limited and the system is not a lifting machine, capacity selection is completed as it is.

#### **(2) Acceleration time**

#### **(For detailed calculation, see Section 1.3.2)**

When there are specified requirements for the acceleration time, calculate it using the following procedure:

- (1) Calculate moment of inertia for the load and motor. Calculate moment of inertia for the load by referring to Section 1.3.2.
- w **Calculate minimum acceleration torque. (See Fig. 4.4)** The acceleration torque is the difference between motor short time output torque (60s rating) explained in Section 1.1 and load torque  $(\tau_l/\eta_s)$  during constant speed running calculated in the above  $(1)$ . Calculate minimum acceleration torque for the whole range of speed.

e **Calculate the acceleration time.**

Assign the value calculated above to the expression (4.15) in Section 1.3.2 to calculate the acceleration time. If the calculated acceleration time is longer than the requested time, select one size larger capacity inverter and motor and calculate it again.

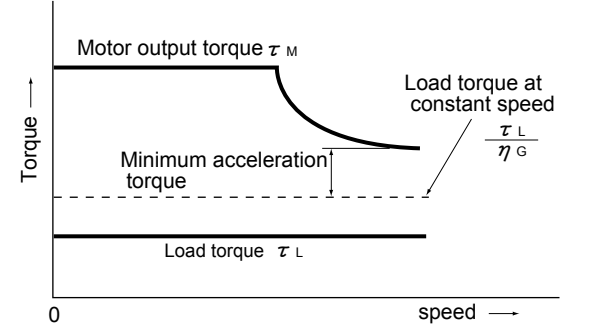

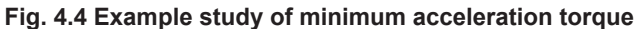

#### **(3) Deceleration time**

### **(For detailed calculation, see Section 1.3.2)**

To calculate the deceleration time, check the motor deceleration torque characteristics for the whole range of speed in the same way as for the acceleration time.

- (1) Calculate moment of inertia for the load and motor. Same as for acceleration time.
- **(2) Calculate minimum deceleration torque. (See Fig. 4.5)** Same as for deceleration time.

#### e **Calculate the deceleration time.**

Assign the value calculated above to the expression (4.16) in Section 1.3.2 to calculate the deceleration time. If the calculated deceleration time is longer than the requested time, select one size larger capacity and calculate it again.

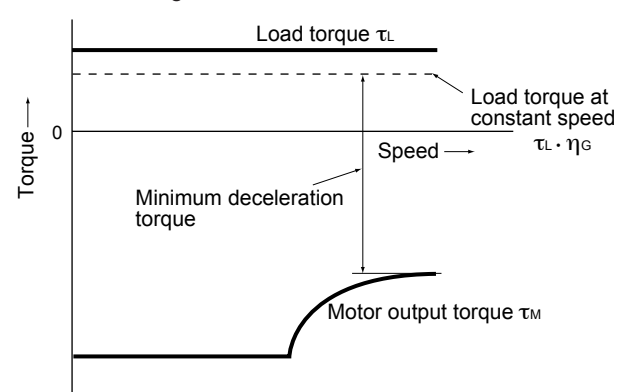

**Fig. 4.5 Example study of minimum deceleration torque (1)**

However, note that minimum deceleration torque becomes smaller due to regenerative operation when lifting or lowering a load. (See Fig. 4.6)

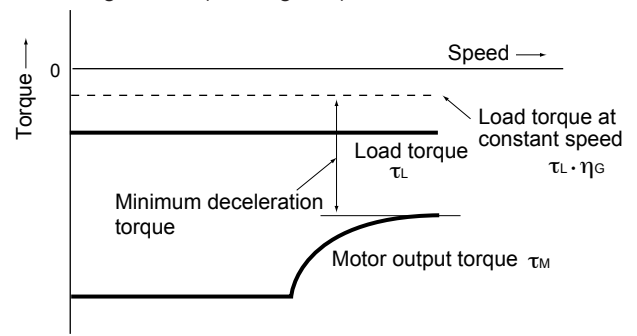

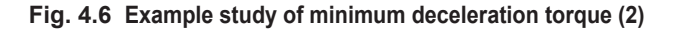

#### **(4) Braking resistor rating**

**(For detailed calculation, see Section 1.3.3)** Braking resistor rating is divided into two types according to the braking periodic duty cycle:

 $\textcircled{1}$  When periodic duty cycle is 100s or less: Calculate average loss to determine rated values.

## w **When periodic duty cycle is 100s or more:** Allowable braking energy depends on maximum braking power. Allowable values are listed in Chapter 3, Section 4.

#### **(5) Motor RMS current**

In metal processing machine and carriage machinery requiring positioning control, highly frequent running with short time rating is performed. In this case, calculate an equivalent RMS current value not to exceed the allowable value for the motor.

**4**

## **1. Inverter and Motor Selection**

#### **1.3 Selection calculation expressions 1.3.1 Load torque during constant speed running**

#### **1. General expression**

The frictional force acting on a horizontally moved load must be calculated. For loads lifted or lowered vertically or along a slope, the gravity acting on the load must be calculated. Calculation for driving a load along a straight line with the motor is shown below.

Where the force to move a load linearly at constant speed υ [m/s] is F[N] and the motor speed for driving this is  $N<sub>M</sub>$  [r/min], the required motor output torque τ<sub>M</sub> [N·m] is as follows:

<sup>τ</sup>M= <sup>60</sup><sup>υ</sup> · <sup>F</sup> 2π · NM η<sup>G</sup> [N·m] ............................................ (4.1)

Where,  $\eta_{\rm G}$ : Reduction-gear efficiency

When the motor is in braking mode, efficiency works inversely, so the required motor torque should be calculated as follows:

$$
\tau_{\text{M}} = \frac{60\upsilon}{2\pi \cdot \text{N}\text{m}} \quad \cdot \text{F} \cdot \eta_{\text{G}} \quad \text{[N} \cdot \text{m]} \dots \dots \dots \dots \dots \dots \dots \dots \dots \dots \dots \dots \quad (4.2)
$$

 $(60v)/(2\pi \cdot N_M)$  in the above expression is an equivalent rotation radius corresponding to speed  $v$  around the motor shaft.

The value F in the above expressions changes according to the load type.

### **2. Obtaining the required force F**

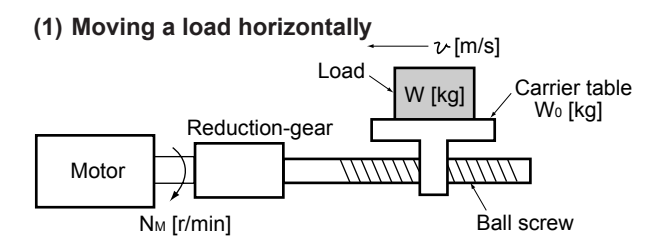

**Fig. 4.7 Moving a load horizontally**

As shown in Fig. 4.7, where the carrier table weight is  $W_0$ [kg], load is W [kg], and friction coefficient of the ball screw is  $\mu$ , friction force F [N] is expressed as follows:

F = (W0 + W) · g · µ [N] ...................................... (4.3)

Where, g : Gravity acceleration (=  $9.8 \text{ m/s}^2$ ) Then, required driving torque around the motor shaft is expressed as follows:

$$
\tau_{\mathsf{M}} = \frac{60\upsilon}{2\pi \cdot N_{\mathsf{M}}} \cdot \frac{(W_0 + W) \cdot g \cdot \mu}{\eta_G} \quad \text{[N} \cdot m\text{]}\dots \dots \dots \dots \dots \dots \dots \tag{4.4}
$$

#### **(2) Moving a load vertically**

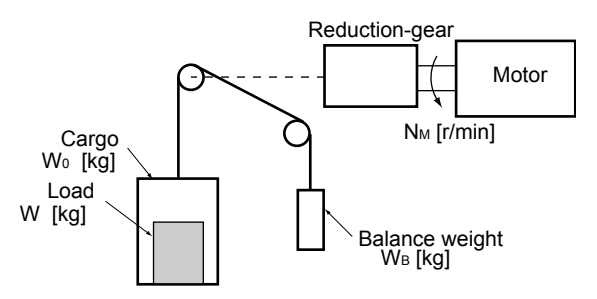

**Fig. 4.8 Moving a load vertically**

As shown in Fig. 4.8, where a cage weight, load weight, and balance-mass weight are  $W_0$ , W, and  $W_B$  [kg], the force of gravity F [N] is as follows:

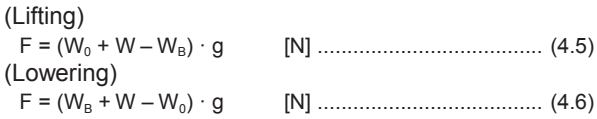

Where maximum load is  $W_{\text{max}}$ , generally  $W_{\text{B}}$  equals to  $(W_0 + W_{\text{max}})$  / 2. So, F may become a negative force to brake both lifting and lowering movements depending on the load weight.

Calculate the required torque  $\tau$  around the motor shaft in the driving mode by expression (4.1) and that in the braking mode by expression (4.2). That is, if F is positive, use expression (4.1); if it is negative, use expression  $(4.2)$ .

### **(3) Moving a load along a slope**

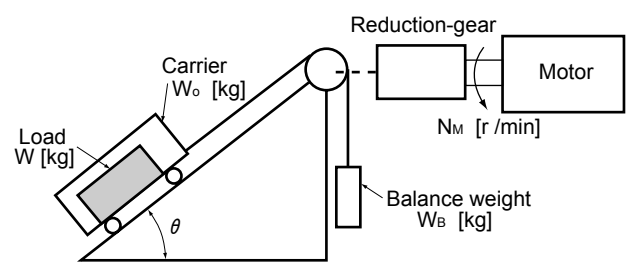

 **Fig. 4.9 Moving a load along a slope**

Lifting and lowering a load along a slope may seem to be like lifting and lowering a load vertically, but friction force between the load and the slope cannot be ignored in lifting and lowering along a slope. Therefore, the expression for lifting a load is a little different from that for lowering a load. Where slope angle is θ and friction coefficient is  $\mu$ , as shown in Fig. 4.9, driving force F [N] is as follows:

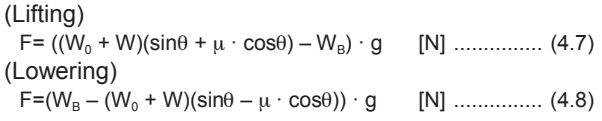

The force of gravity F may become a negative force to brake both lifting and lowering movements, depending on the load weight. This is the same as for vertical lifting and lowering. Required torque around the motor shaft can be also calculated similarly. That is, when F is positive, use expression (4.1); when it is negative, use expression (4.2).

## **1.3.2 Acceleration and deceleration time calculation**

When an object whose moment of inertia is J [kg·m²] rotates at the speed N [r/min], it has the following kinetic energy:

$$
E = \frac{J}{2} \left( \frac{2\pi \cdot N}{60} \right)^2 \quad [J] \quad [1]
$$

To accelerate the above rotation, kinetic energy will be increased; to decelerate, kinetic energy must be discharged.

The torque required for acceleration and deceleration can be expressed as follows:

$$
\tau = J \cdot \frac{2\pi}{60} \left( \frac{dN}{dt} \right)
$$
 [N·m]................. (4.10)

In this way, the mechanical moment of inertia is an important element in acceleration and deceleration. First, calculation method of moment of inertia is described, then that for acceleration and deceleration time are explained.

## **1. Calculation of moment of inertia**

For an object that rotates around the rotation axis, vertually divide the object into small segments and square the distance from the rotation axis to each segment. Then, sum the squares of the distances and the masses of the segments to calculate the moment of inertia.

Moment of inertia J = ∑ (Wi · ri2 ) [kg·m2 ] .................... (4.11)

## $(1)$  Hollow cylinder and solid cylinder

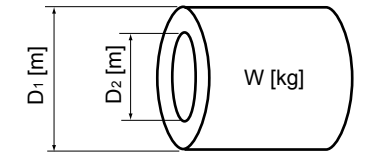

#### **Fig. 4.10 Hollow cylinder**

The common shape of a rotating body is hollow cylinder. The moment of inertia around the hollow cylinder center axis can be calculated as follows, where the outer and inner diameters are  $D_1$  and  $D_2$  [m] and total weight is W [kg] in Fig. 4.10.

$$
J = \frac{W \cdot (D_1^2 + D_2^2)}{8}
$$
 [kg·m<sup>2</sup>]   
................. (4.12)

For a similar shape, a solid cylinder, calculate the moment of inertia as  $D_2$  is 0.

## **1. Inverter and Motor Selection**

## **2** For a general rotating body

Table 4.1 lists the calculation expressions of moment of inertia of various rotating bodies including the above cylindrical rotating body.

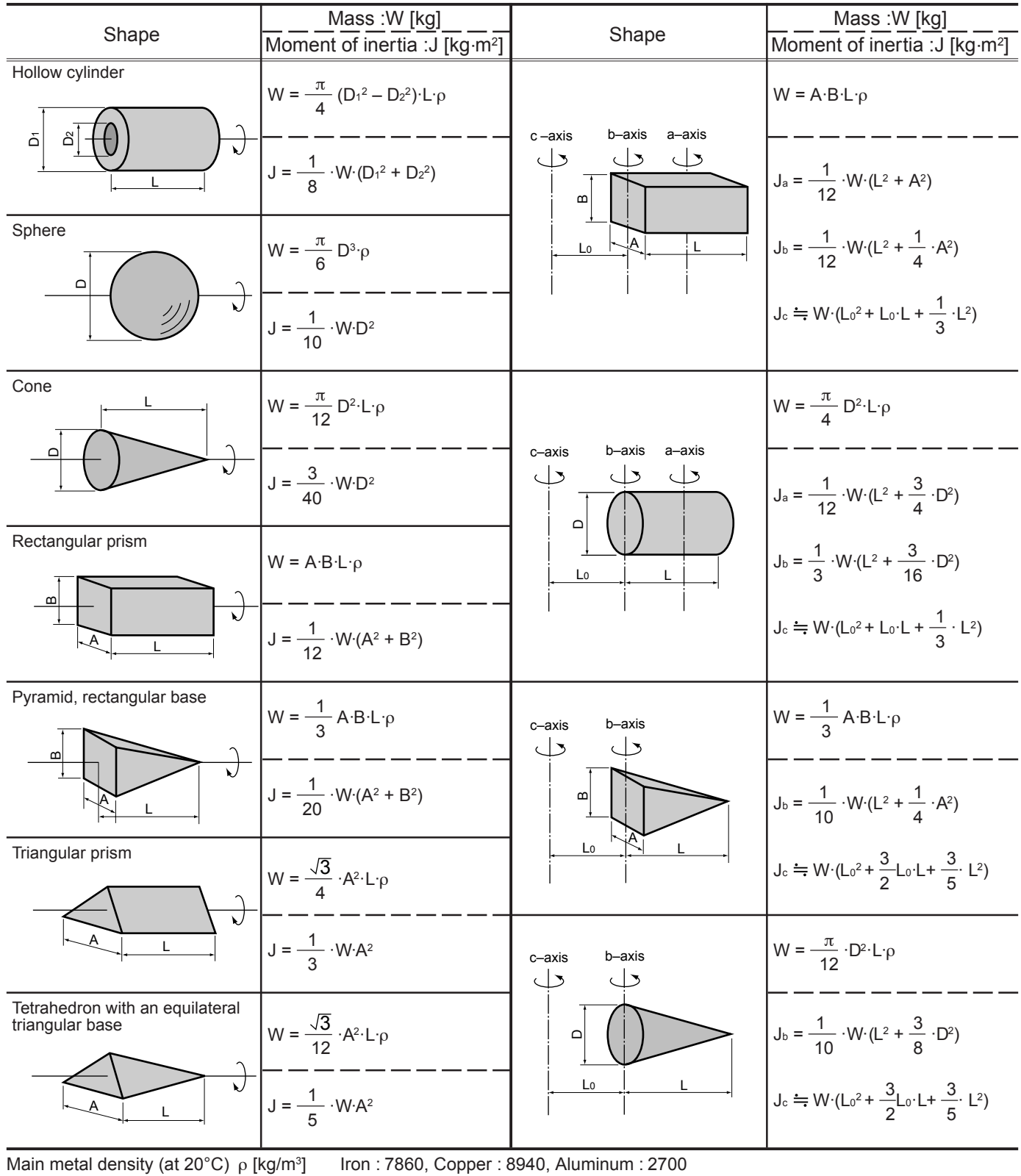

## **Table 4.1 Moment of inertia of various rotating bodies**

### e **For a load running horizontally**

As shown in Fig. 4.7, a carrier table can be driven by a motor. If the table speed is  $v$  [m/s] when the motor rotation speed is  $N_M$  [r/min], an equivalent distance from the rotation axis is  $60v/(2\pi \cdot N_*)$  [m]. Then, the moment of inertia of table and load to the rotation axis is calculated as follows:

$$
J = \left(\frac{60v}{2\pi \cdot N_M}\right)^2 \quad (W_0 + W) \quad [\text{kg} \cdot \text{m}^2] \dots \dots \dots \dots \dots \dots \tag{4.13}
$$

#### **4**) For lifting and lowering load

As shown in Figures 4.8 and 4.9, two loads tied with the rope move in different directions. The moment of inertia can be calculated by obtaining the sum of the moving object's weight as follows:

$$
J = \left(\frac{60v}{2\pi \cdot N_{M}}\right)^{2} \cdot (W_{0} + W + W_{B}) \quad [\text{kg} \cdot \text{m}^{2}] \dots \dots \dots \dots \tag{4.14}
$$

#### **2. Calculation of the acceleration time**

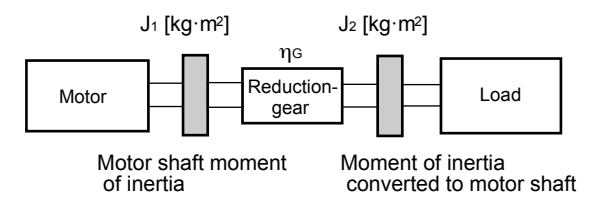

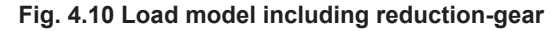

Fig.4.10 shows a general load model. Here, the load is tied via a reduction-gear with efficiency  $\eta_{\alpha}$ .

The time required to accelerate this load to a speed of  $N_M$  [r/min] is calculated with the following expression:

$$
\frac{1}{t_{\text{ACC}}}\frac{J_1 + J_2/\eta_{\text{G}}}{\tau_{\text{M}} - \tau_{\text{L}}/\eta_{\text{G}}} \cdot \frac{2\pi \cdot (N_{\text{M}} - 0)}{60} \quad [s] \quad \dots \quad (4.15)
$$

Where,

- $J_1$ : Motor shaft moment of inertia [kg·m<sup>2</sup>]
- J<sub>2</sub>: Load shaft moment of inertia converted to motor shaft [kg·m2 ]
- $\tau_M$ : Minimum motor output torque in driving mode [N·m]
- $\tau_L$ : Maximum load torque converted to motor shaft [N·m]
- $\eta$ <sub>G</sub>: Reduction-gear efficiency

As clarified in the above expression, equivalent moment of inertia becomes  $(J_1+J_2/\eta_G)$  considering the reduction gear efficiency.

#### **3. Calculation of the deceleration time**

In Fig. 4.10, the time required to stop the motor rotating at a speed of  $N_{M}$  [r/min] is calculated with the following expression:

$$
t_{\text{DEC}} = \frac{J_1 + J_2 \cdot \eta_{\text{G}}}{\tau_M - \tau_L \cdot \eta_{\text{G}}} \cdot \frac{2\pi \cdot (0 - N_M)}{60} \quad [s] \dots \dots \dots \dots \dots \dots \dots \tag{4.16}
$$

Where,

- $J_1$ : Motor shaft moment of inertia [kg·m<sup>2</sup>]
- J<sub>2</sub>: Load shaft moment of inertia converted to motor shaft [kg·m2 ]
- $\tau_M$ : Minimum motor output torque in braking (deceleration) mode [N·m]
- $\tau_L$ : Maximum load torque converted to motor shaft [N·m]
- η<sub>G</sub>: Reduction-gear efficiency

In the above expression, generally output torque  $\tau_{\text{M}}$  is negative and load torque  $\tau_{\text{L}}$  is positive. So, deceleration time becomes shorter. However, in a lifted and lowered load,  $\tau_{\text{L}}$  may become a negative value in braking mode. In this case, the deceleration time becomes longer.

#### \* For lifting or lowering load

In inverter and motor capacity selection for lifted and lowered load, the deceleration time must be calculated by using the maximum value that makes the load torque negative.

### **1.3.3 Heat energy calculation of braking resistor**

Braking by an inverter causes mechanical energy to be regenerated in the inverter circuit.

This regenerative energy is often discharged to the resistor. In this section, braking resistor rating is explained.

#### **Calculation of regenerative energy**

Regenerative energy generated in the inverter operation consists of kinetic energy of a moving object and its potential energy.

### q **Kinetic energy of a moving object**

When an object with moment of inertia J [kg·m²] rotates at a speed N<sub>2</sub> [r/min], its kinetic energy is as follows:

E = <sup>J</sup> · ( <sup>2</sup>π · N2 )2 2 60 [J] ..................................... (4.17)

$$
\frac{1}{2} \frac{1}{182.4} \cdot J \cdot N_2^2 \qquad [J = kWs] \dots (4.17)^n
$$

The output energy when this object is decelerated to a speed  $N_1$  [r/min] is as follows:

$$
E = \frac{J}{2} \cdot \left[ \left( \frac{2\pi \cdot N_2}{60} \right)^2 - \left( \frac{2\pi \cdot N_1}{60} \right)^2 \right] \text{ [J] ....... (4.18)}
$$
  
= 
$$
\frac{1}{182.4} \cdot J \cdot (N_2^2 - N_1^2) \text{ [J] ....... (4.18)}
$$

The energy regenerated to the inverter as shown in Fig. 4.10 is calculated by considering the reduction-gear efficiency  $\eta_{\rm G}$  and motor efficiency  $\eta_{\rm M}$  as follows:

$$
E = \frac{1}{182.4} \cdot (J_1 + J_2 \eta_0) \eta_0 \cdot (N_2^2 - N_1^2) [J] \dots \dots \dots \dots (4.19)
$$

### 2 Potential energy of an object

When an object of W [kg] is lowered from height h $_{\textrm{\tiny{2}}}$  [m] to  $h_1$  [m], the output potential energy is expressed as follows:

$$
E = W \cdot g \cdot (h_2 - h_1) \qquad [J] \dots \dots \dots \dots \dots \dots \dots \dots \dots \dots \dots \dots \tag{4.20}
$$

Where,  $g = 9.8065$  [m/s<sup>2</sup>]

Regenerative energy to the inverter circuit is calculated by considering the reduction-gear efficiency  $\eta_c$  and motor efficiency  $\eta_{\rm M}$  as follows:

$$
E = W \cdot g \cdot (h_2 - h_1) \cdot \eta_G \cdot \eta_M \quad [J] \dots
$$
 (4.21)

**4**

## **1. Inverter and Motor Selection**

## **1.3.4 Appendix (calculation for other than in Sl Unit)**

All the expressions in this document are based on Sl units (International System of Units). In this section, how to convert expressions to other units is explained.

### **1. Conversion of unit**

- **(1)Force**
	- 1[kgf]  $\doteq 9.8$ [N]
	- 1[N]  $= 0.102$ [kgf]

### **(2)Torque**

- 1[kgf  $\cdot$  m] = 9.8[N  $\cdot$  m]
- $\cdot$  1[N  $\cdot$  m]  $=$  0.102[kgf  $\cdot$  m]

### **(3)Work and energy**

• 1[kgf · m]  $= 9.8$ [N · m] = 9.8[J] = 9.8[W · s]

### **(4)Power**

- 1[kgf · m/s]  $= 9.8$ [N · m/s] = 9.8[J/s] = 9.8[W]
- 1[N · m/s]  $\div$  1[J/s] = 1[W] = 0.102[kgf · m/s]

## **(5)Rotation speed**

- 1[r/min] =  $\frac{2\pi}{60}$  [rad/s] = 0.1047[rad/s] • 1[rad/s] =  $\frac{60}{2\pi}$  [r/min]  $\div$  9.549[r/min]
- **(6)Inertia constant**
	- J[kg  $\cdot$  m²] : moment of inertia
	- GD²[kg  $\cdot$  m²] : flywheel effect
	- GD<sup>2</sup> = 4J

$$
\bullet \, \mathsf{J} = \frac{\mathsf{GD}^2}{4}
$$

## **(7)Pressure and stress**

- 1[mmAq]  $= 9.8$ [Pa]  $= 9.8$ [N/m²]
- 1[Pa] ≒ 1[N/m²] ≒ 0.102[mmAq]
- 1[bar]  $=$  100000[Pa]  $=$  1.02[kg  $\cdot$  cm<sup>2</sup>]
- 1[kg · cm²]  $=$  98000[Pa]  $=$  980[mbar]

• 1 atmosphereic pressure = 
$$
1013
$$
[mbar] =  $760$ [mmHg] =  $101300$ [Pa] =  $1.033$ [kg/cm<sup>2</sup>]

## **2. Calculation formula**

**(1)Torque, power and rotation speed**

• 
$$
P[W] \doteq \frac{2\pi}{60} \cdot N[r/min] \cdot \tau [N \cdot m]
$$

$$
\cdot \text{ P[W]} = 1.026 \cdot \text{N[r/min]} \cdot \text{T[kgf} \cdot \text{m]}
$$

$$
\bullet \tau \text{ [N} \cdot \text{m]} \doteqdot \text{9.55} \cdot \frac{\text{P[W]}}{\text{N[r/min]}}
$$

• T[kgf · m] 
$$
\doteq 0.974 \cdot \frac{P[W]}{N[r/min]}
$$

## **(2)Kinetic energy**

• 
$$
E[J] \doteq \frac{1}{182.4} \cdot J[kg \cdot m^2] \cdot N^2[(r/min)^2]
$$

• 
$$
E[J] \doteqdot \frac{1}{730} \cdot GD^2[kg \cdot m^2] \cdot N^2[(r/min)^2]
$$

**(3) Torque of linear moving load [Driving mode]**

$$
\cdot \tau[N \cdot m] \rightleftharpoons 0.159 \frac{V[m/min]}{N_m[r/min] \cdot \eta_G} \cdot F[N]
$$

$$
\bullet \text{ T[kgf}\cdot \text{m}]\stackrel{\text{d}}{=} 0.159\ \frac{\text{V[m/min]}}{\text{N}_{\text{m}[r/min]}\cdot \eta_{\text{G}}}\ \cdot \text{F[kgf]}
$$

## **[Braking mode]**

$$
\bullet \tau[N \cdot m] \rightleftharpoons 0.159 \frac{V[m/min]}{N_m[r/min] \cdot \eta_G} \cdot F[N]
$$

$$
\bullet \; T[kgf \cdot m] \stackrel{\scriptstyle\bullet}{\mathop{=}\limits .} 0.159 \; \frac{\; V[m/min]}{\; N_m[r/min] \cdot \; \eta_G} \; \cdot F[kgf]
$$

#### **(4) Acceleration torque [Driving mode]**

$$
\cdot \tau[N \cdot m] \doteqdot \frac{J[kg \cdot m^2]}{9.55} \cdot \frac{\Delta N[r/min]}{\Delta t[s] \cdot \eta_G}
$$

• T[kgf · m]  $\leftrightharpoons \frac{\text{GD}^2[\text{kg}\cdot \text{m}^2]}{375}$  ·  $\frac{\Delta \text{N}[\text{r/min}]}{\Delta \text{t}[\text{s}] \cdot \eta_{\text{G}}}$ 

### **[Braking mode]**

$$
\cdot \tau[N \cdot m] \doteqdot \frac{J[kg \cdot m^2]}{9.55} \cdot \frac{\Delta N[r/min] \cdot \eta_G}{\Delta t[s]}
$$

$$
\textcolor{blue}{\textbf{•} \text{ T}[\text{kgf}\cdot\text{m}] \triangleq \frac{\text{GD}^2[\text{kg}\cdot\text{m}^2]}{375} \cdot \frac{\Delta \text{ N}[\text{r/min}]\cdot\text{m}_\text{G}}{\Delta \text{ t}[\text{s}]}}
$$

### **(5)Acceleration time**

$$
\bullet t_{\text{ACC}}[s] \doteqdot \frac{J_1 + J_2/\eta_{\text{G}}[kg \cdot m^2]}{\tau_{\text{M}} - \tau_{\text{L}}/\eta_{\text{G}}[N \cdot m]} \cdot \frac{\Delta \text{ N}[r/\text{min}]}{9.55}
$$

$$
\textbf{+} \textbf{t}_{\text{ACC}}[\text{s}] \doteqdot \frac{\text{GD}_1{}^2 \textbf{+} \text{GD}_2{}^2 / \eta_{\text{G}}[\text{kg}\cdot \text{m}^2]}{\text{T}_{\text{M}}\text{-}\text{T}_{\text{L}} / \eta_{\text{G}}[\text{kg}\cdot \text{m}]} \cdot \frac{\Delta \text{N}[\text{r/min}]}{375}
$$

## **(6)Deceleration time**

$$
\bullet t_{\text{DEC}}[s] \leftrightharpoons \frac{J_1 + J_2 \cdot \eta_{\text{G}}[kg \cdot m^2]}{\tau_{\text{M}} - \tau_{\text{L}} \cdot \eta_{\text{G}}[N \cdot m]} \cdot \frac{\Delta N[r/min]}{9.55}
$$

$$
\textbf{+} \textbf{t}_{\text{DEC}}[s] \stackrel{\textbf{1}}{=} \frac{\text{GD}_{1}{}^{2} + \text{GD}_{2}{}^{2} \textbf{m}_{\text{G}}[\textbf{k} \textbf{g} \cdot \textbf{m}^{2}]}{\textbf{T}_{\text{M}} - \textbf{T}_{\text{L}} \textbf{m}_{\text{G}}[\textbf{k} \textbf{g} \textbf{f} \cdot \textbf{m}]} \cdot \frac{\Delta \textbf{N}[\textbf{r/min}]}{375}
$$

# **2. Braking Unit and Braking Resistor Selection**

## **2.1 Selection Procedure**

The following three requirements must be satisfied simultaneously:

- 1) Maximum braking torque must not exceed values listed in Tables 3.1 and 3.2 in Chapter 3. To use maximum braking torque exceeding values in the above tables, select one size larger capacity braking unit and resistor.
- 2) Discharge energy for a single braking action must not exceed discharging capability [kWs] listed in the Table. For detailed calculation, see Section 1.3.3 Heat Energy Calculation of Braking Resistor.
- 3) Average loss obtained by dividing discharge energy by cyclic period must not exceed average loss [kW] listed in the Tables 3.1 and 3.2 in Chapter 3.

## **2.2 Notes on Selection**

- The P11S series uses one size smaller capacity braking unit and resistor than those of the G11S series.
- Braking time and duty cycle are converted under deceleration braking conditions based on the rated torque as shown below. However, these value need not be considered when selecting braking unit and resistor capacity.

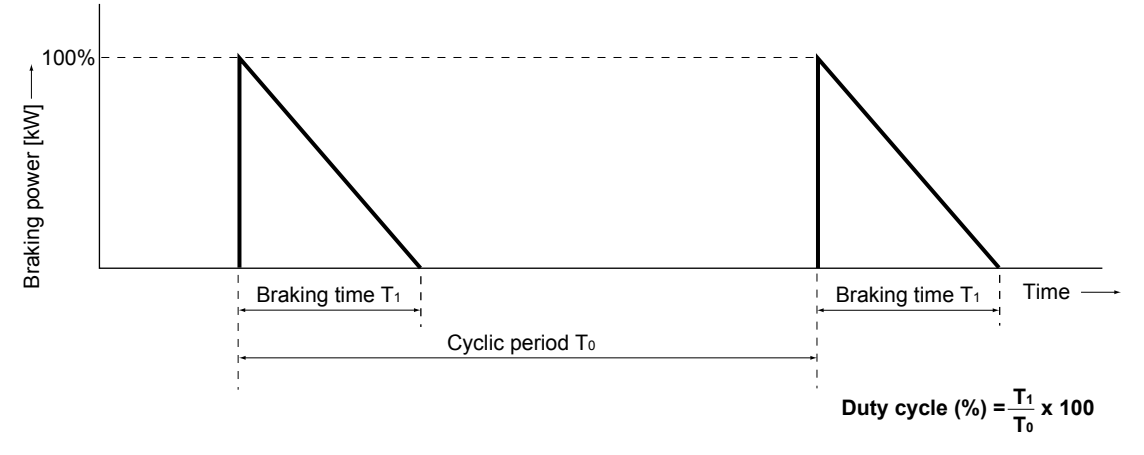

 **Fig. 4.11 Duty cycle**

## **2.3 Optional fan unit**

The standard duty cycle of the optional braking unit of 30kW or larger is 10%. The braking capacity can be increased up to 30% duty cycle by adding an optional fan unit (BU-F).

**4**

## **Contents**

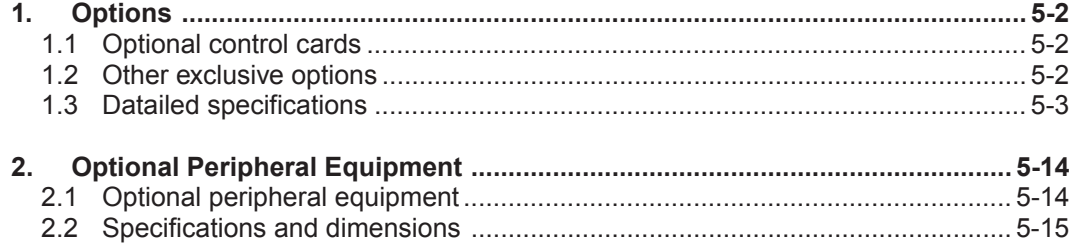

## **1. Options**

## **1. Options**

## **1.1 Optional control cards**

The following control cards built in inverter (for FRENIC5000G11S Series) are provided as options.

## ■ **List of option cards**

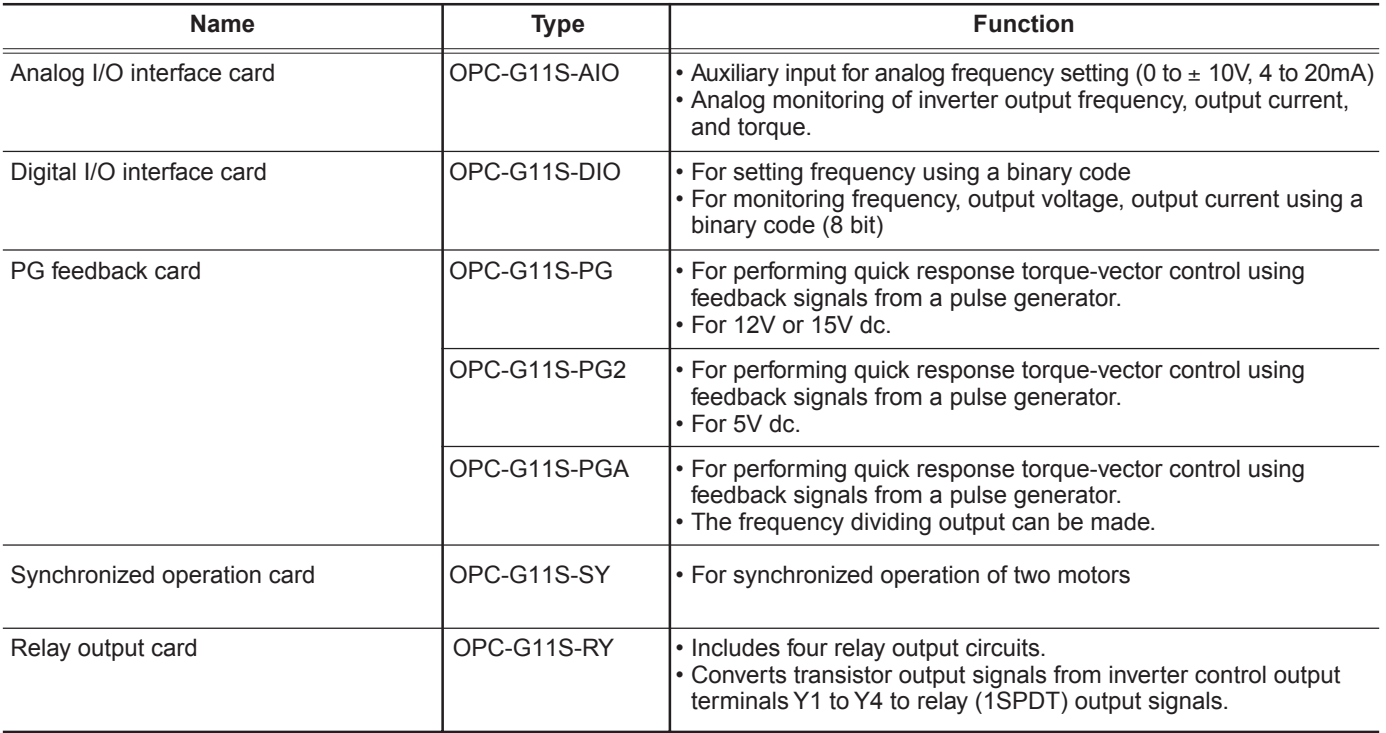

## **1.2 Other exclusive options**

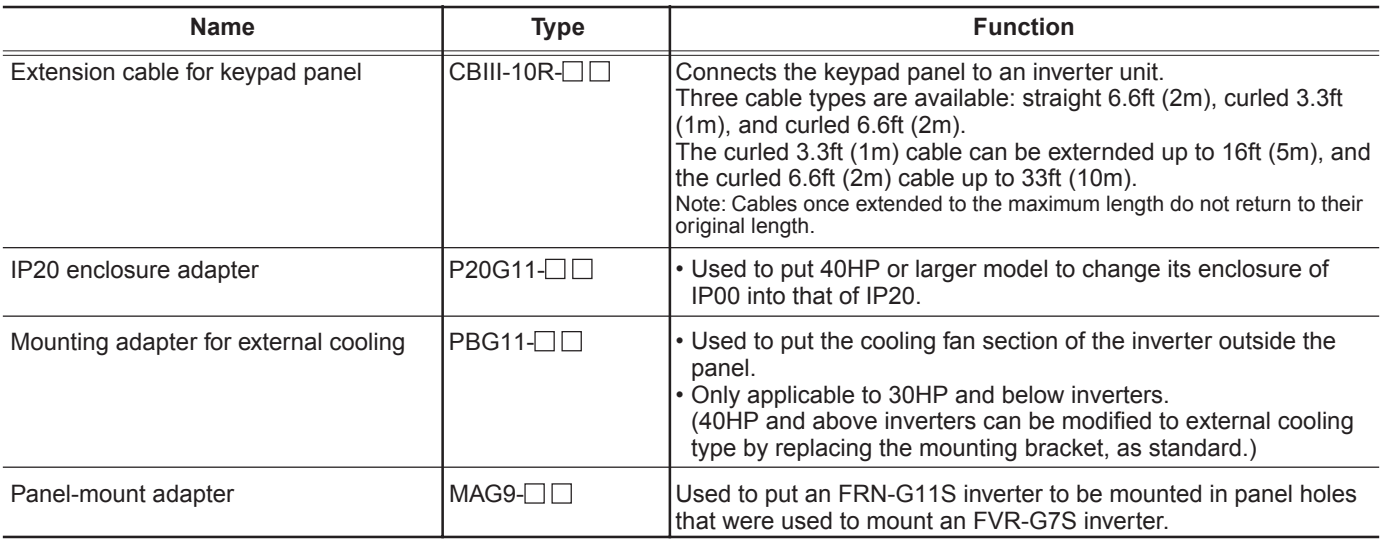

## **1.3 Detailed specifications**

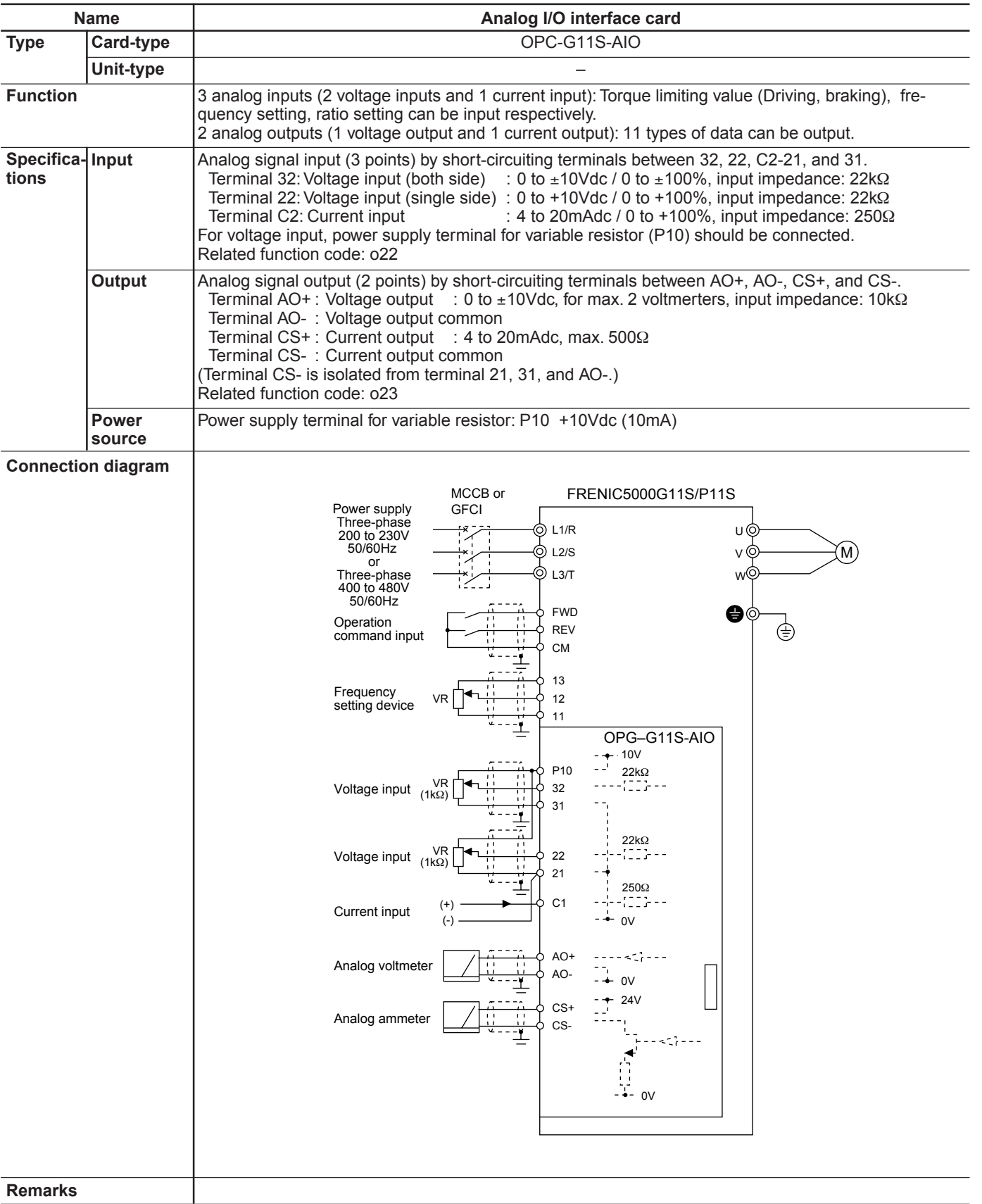

## **1. Options**

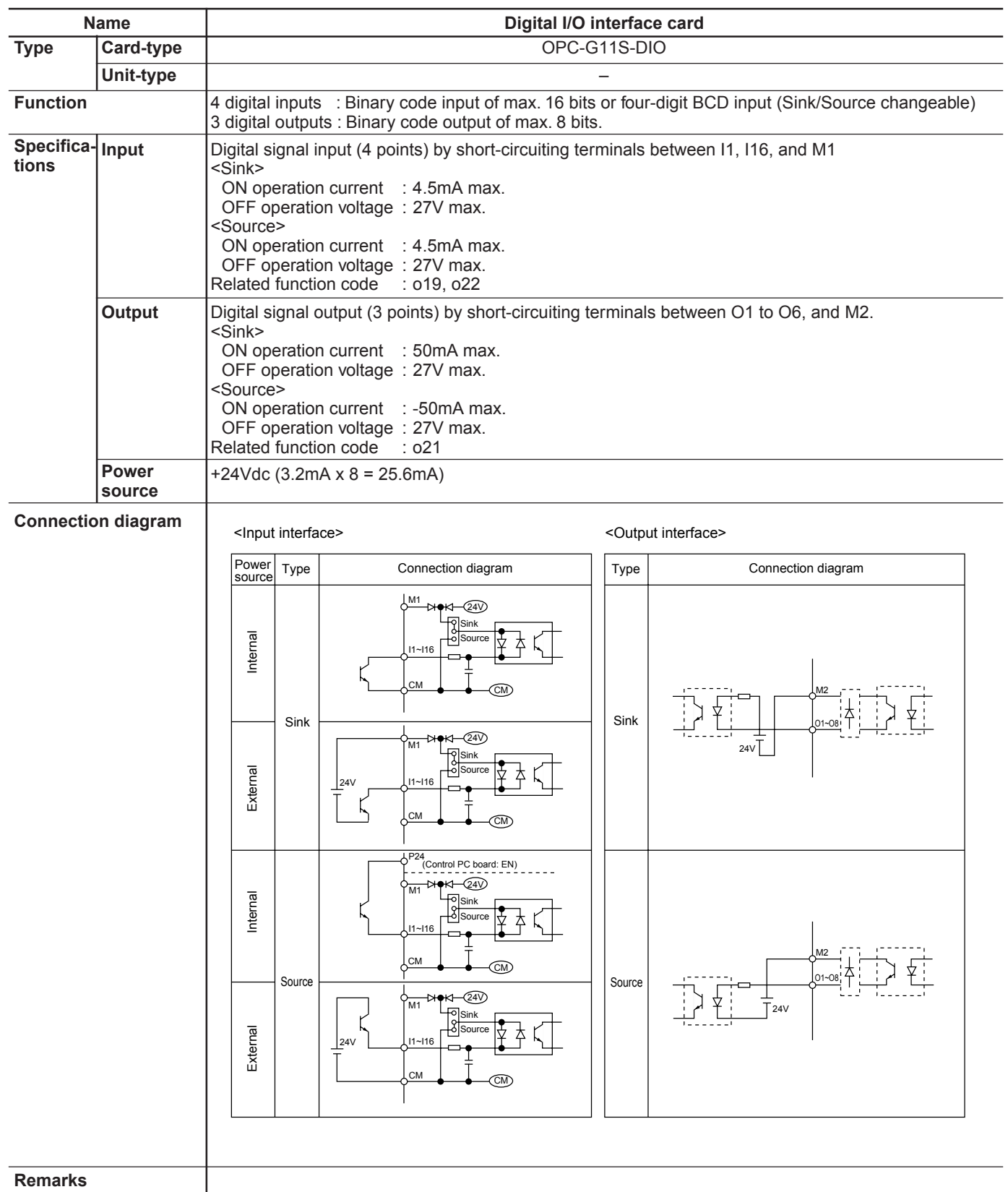

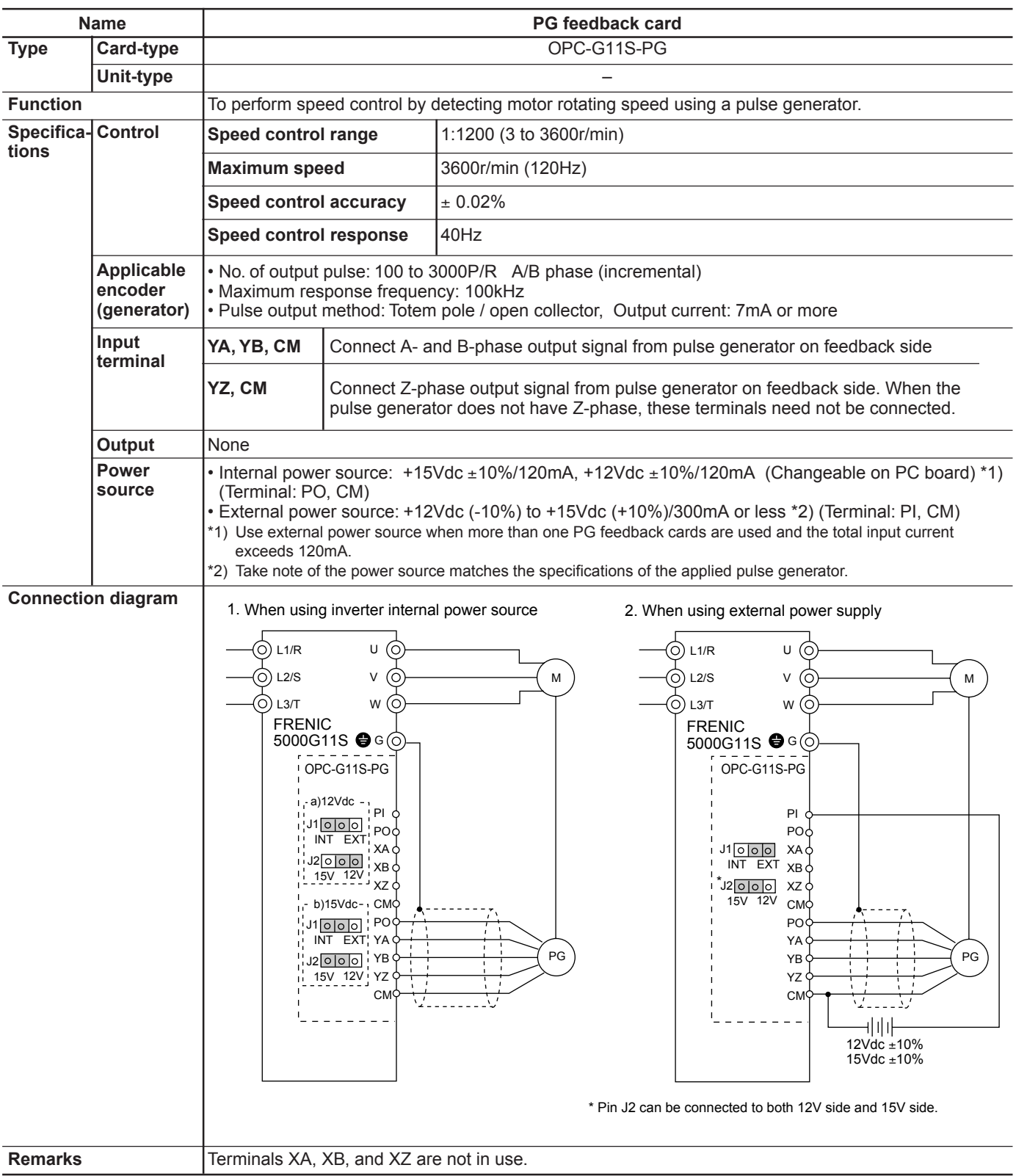

\*) OPC-G11S-PG2 for 5Vdc power source is available.

## **1. Options**

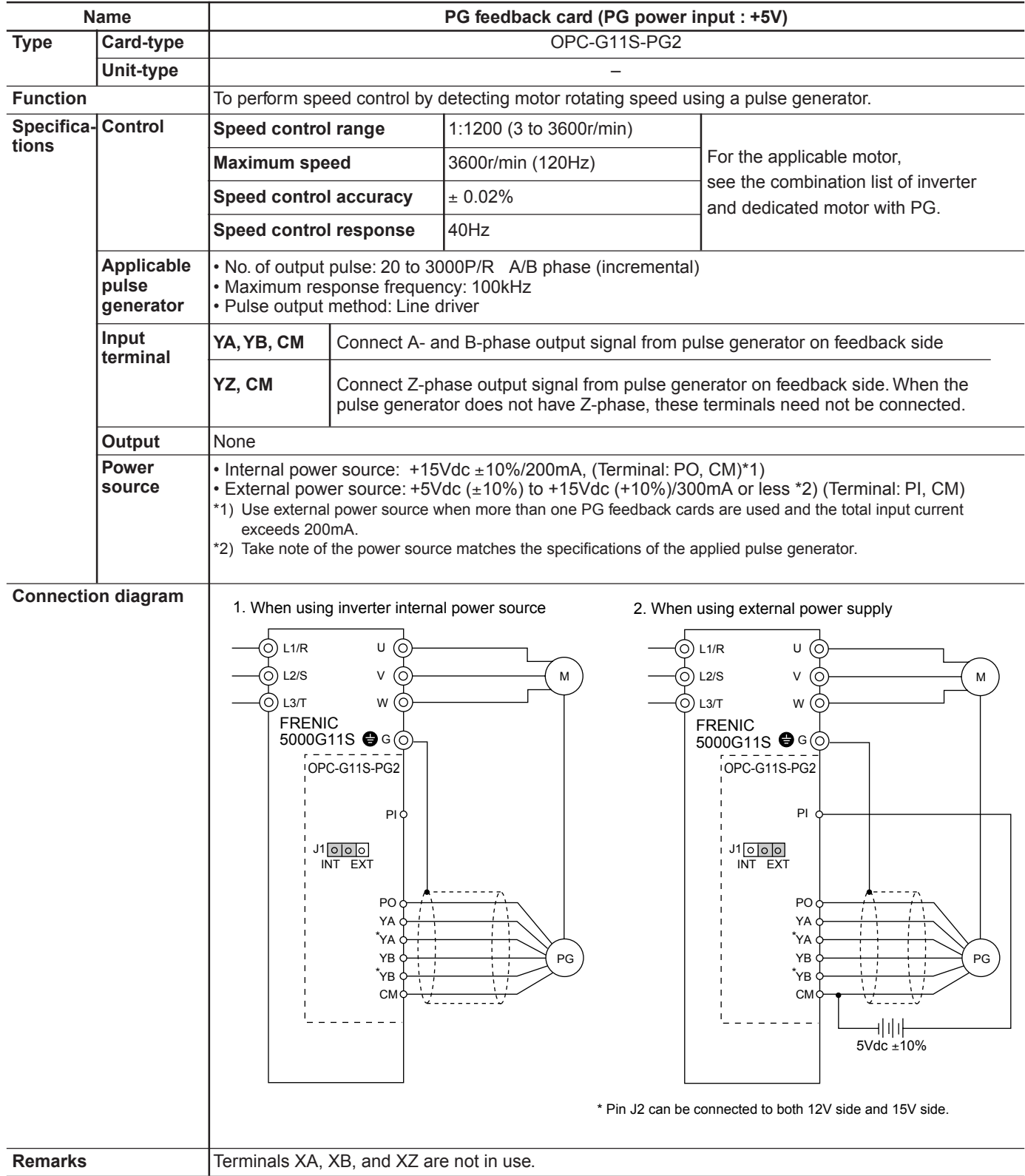

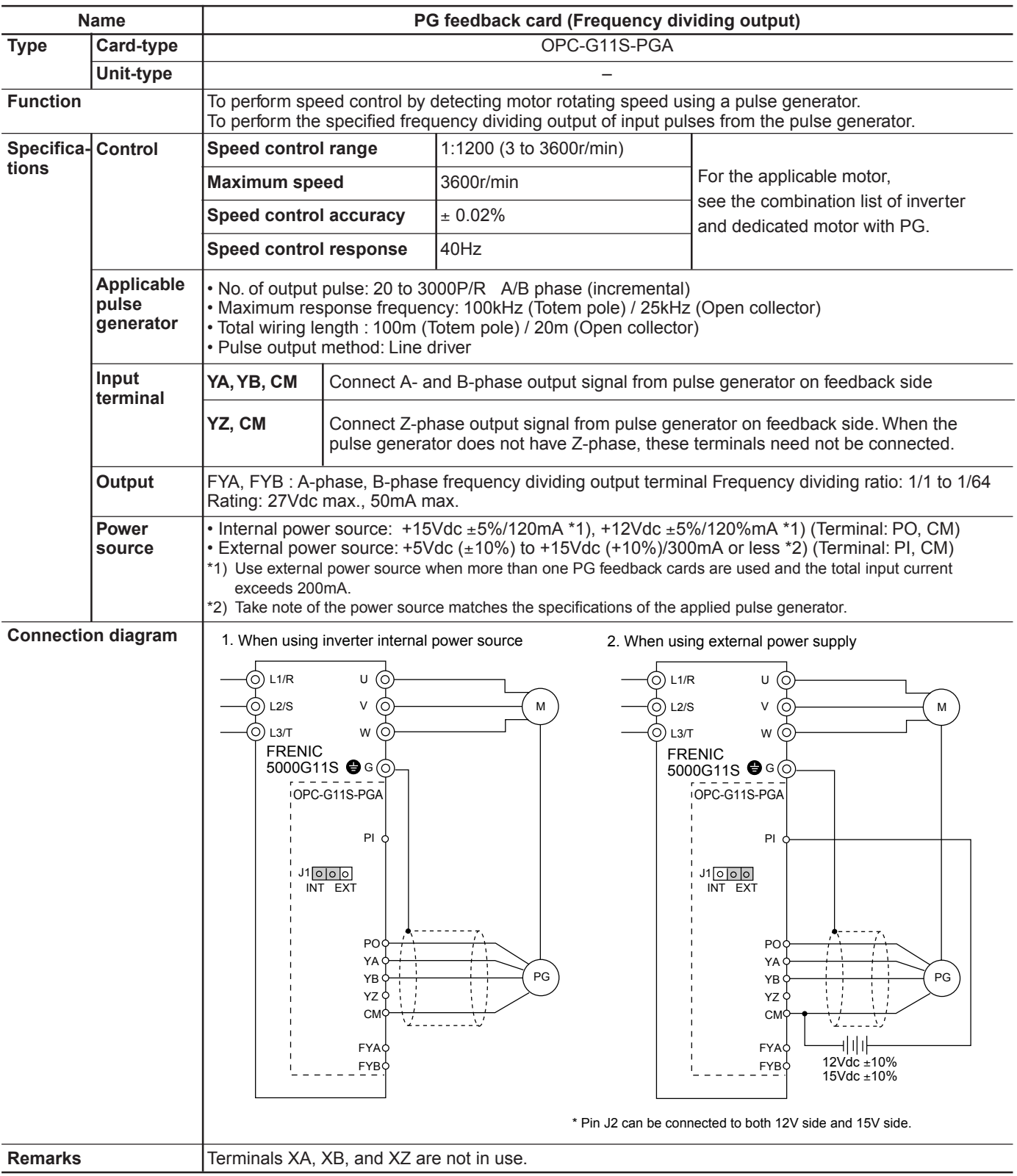

## **1. Options**

## **Combination list of inverter and dedicated motor with PG**

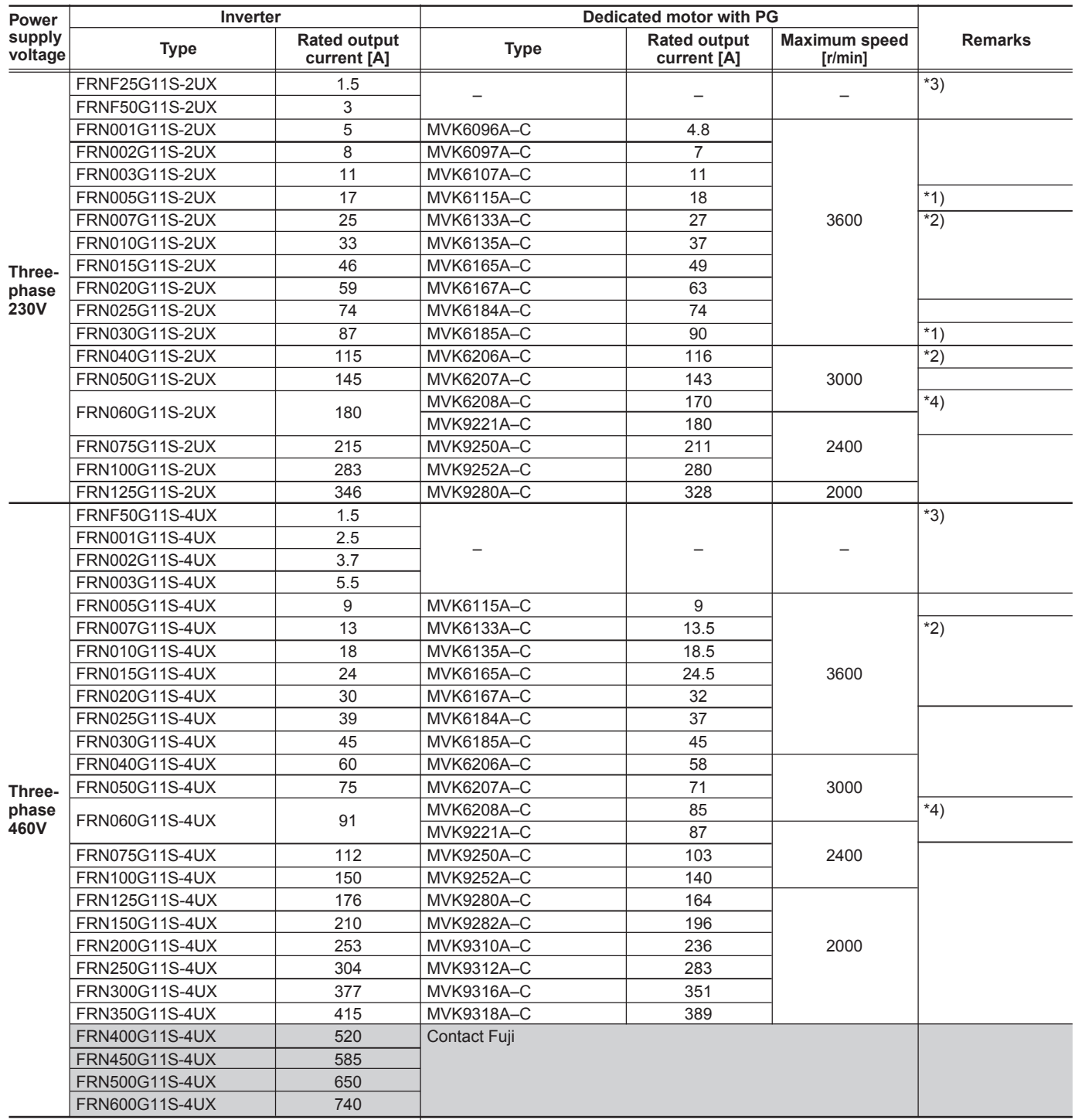

\*1) The inverter rated output current is larger than the motor rated current and the motor thermal characteristics has limitation. Use the equipment<br>at ambient temperature 40°C (104°F) or below.

\*2) Though the inverter rated output current is larger than the motor rated current. There is no problem in use.

\*3) The combination should be studied for each product. Contact Fuji.

\*4) You can select an appropriate motor out of two types motors.

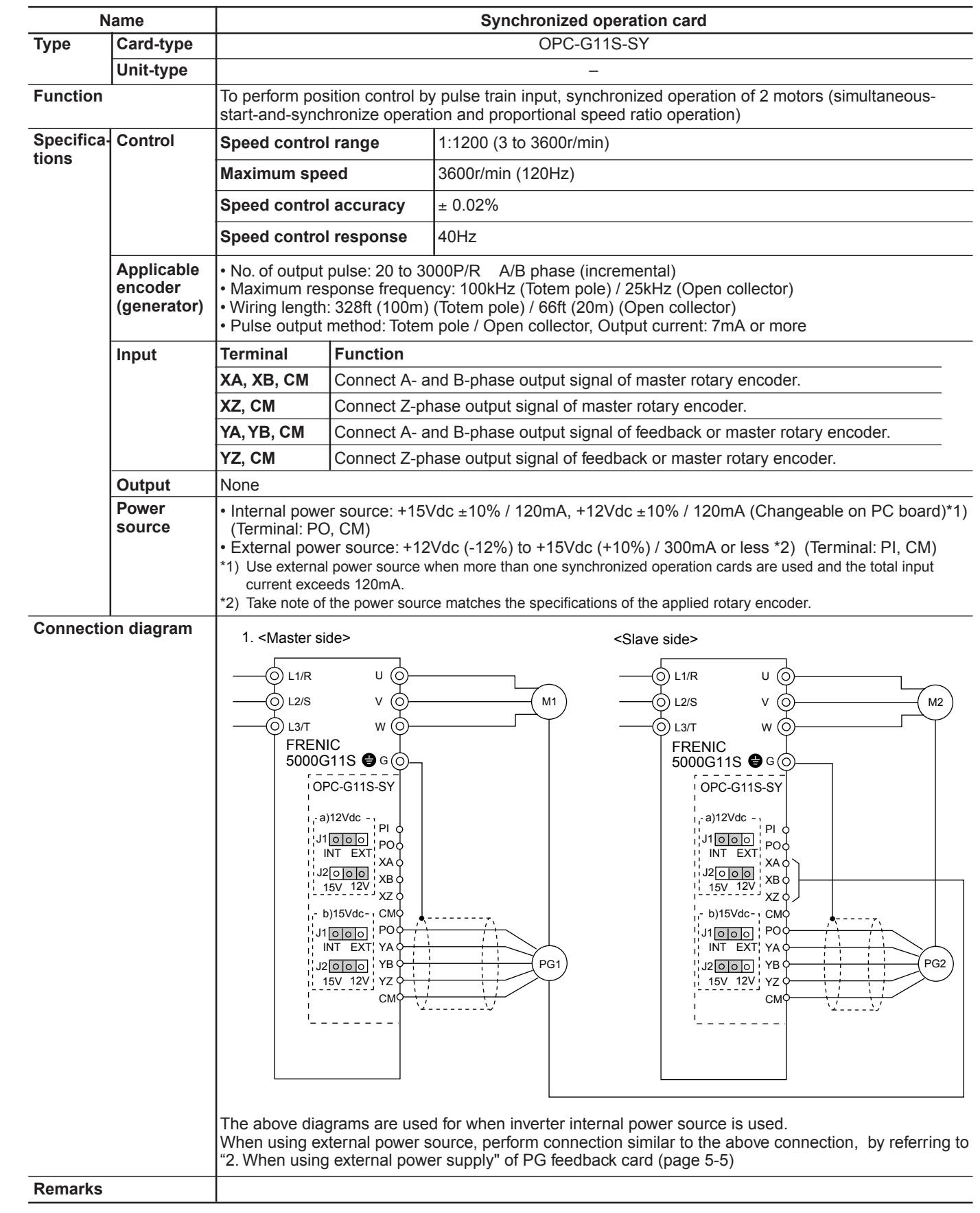

## **1. Options**

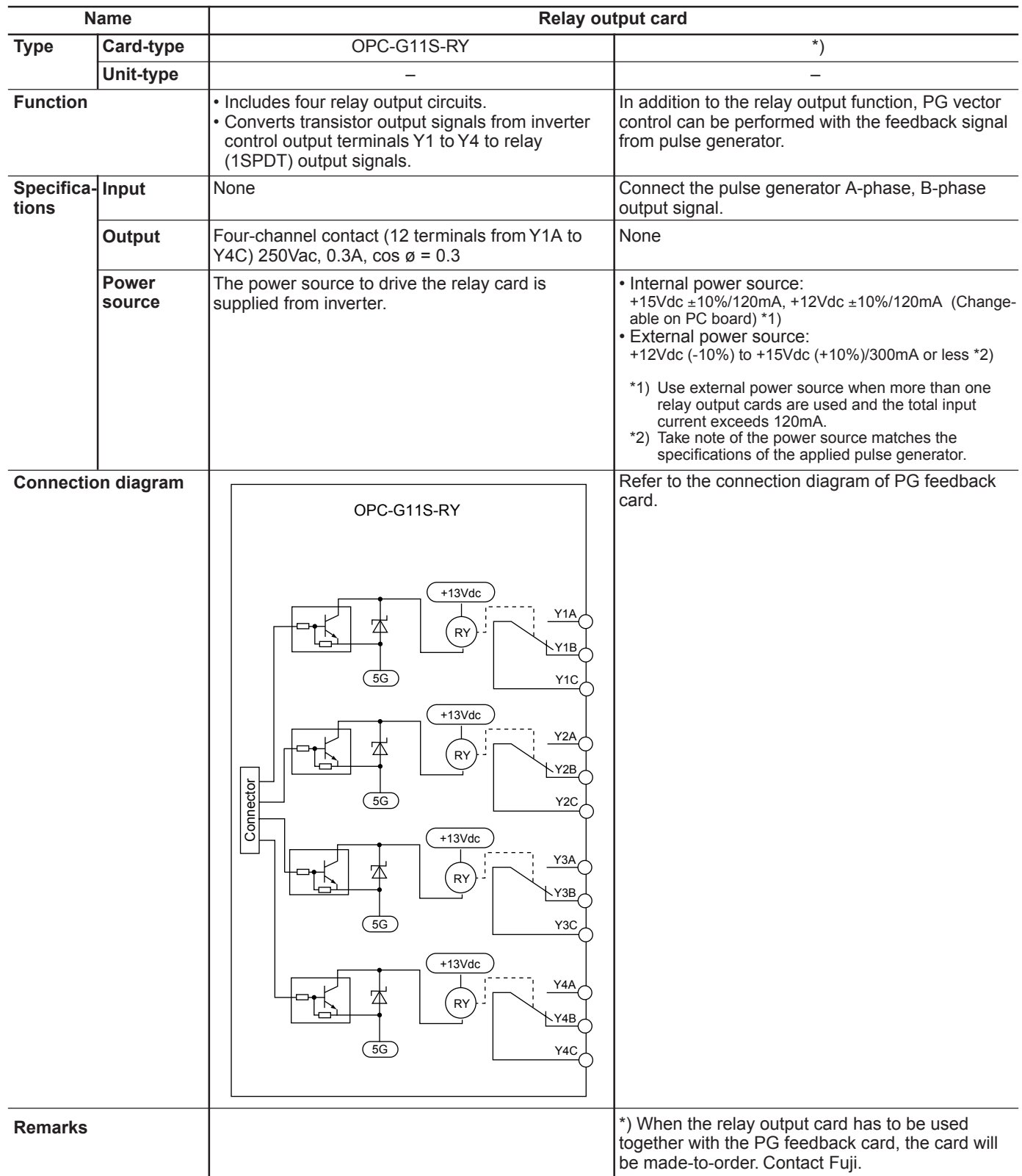

**Chapter 5 1. Options**

## **Optional communication card**

**The following optional communication card are available for FRENIC5000G11S series inverter.**

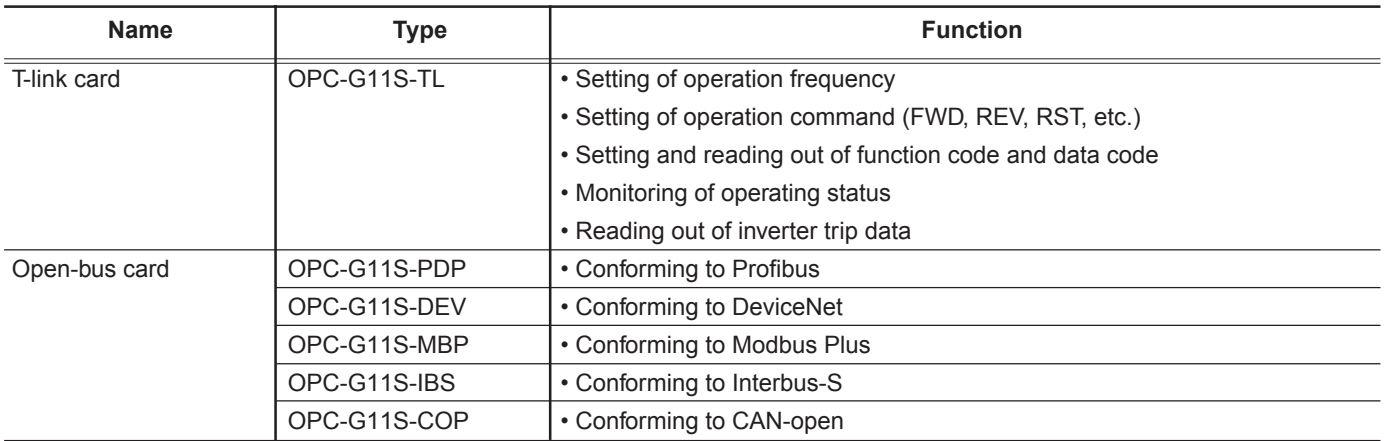

For details of open-bus cards, see individual instruction manual.

## **1. Options**

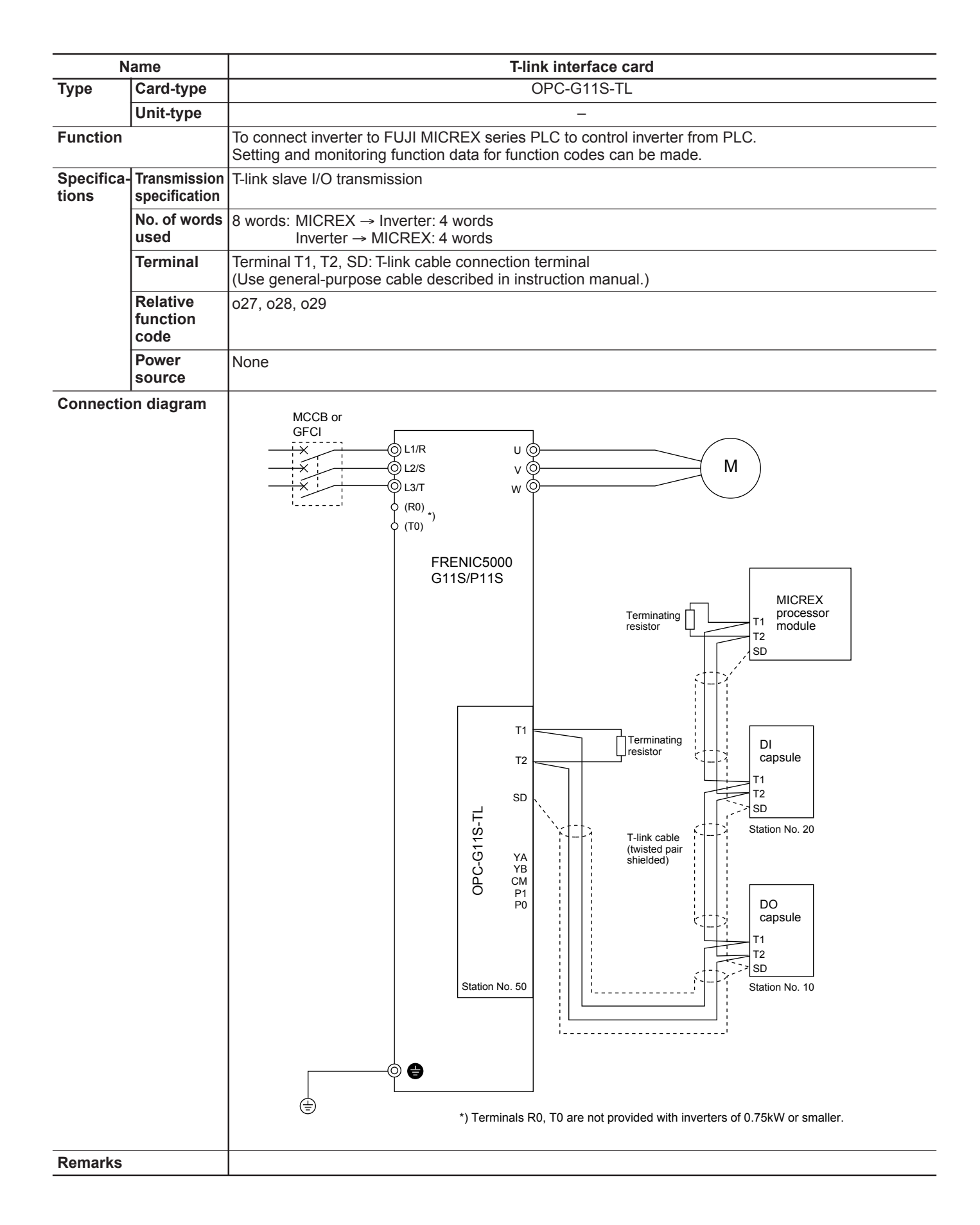

## ■ **Exclusive option specifications**

## **• Mounting adapter for external cooling (PGB11- )**

Used to put the cooling fan section of the inverter outside the panel.

Only applicable to 30HP or smaller inverter. (40HP or larger inverter can be modified to external cooling type by replacing the mounting bracket, as standard.)

> : Adapter mtg. hole : Inverter mtg. hole : Inverter size

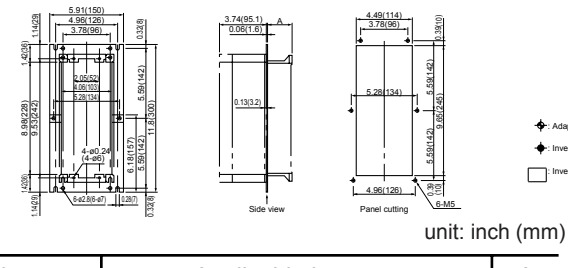

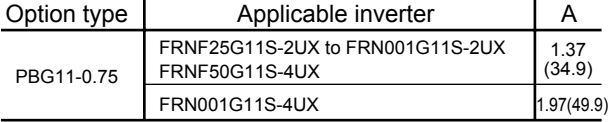

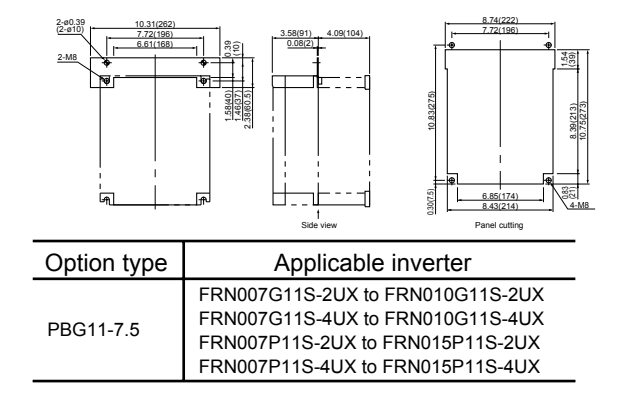

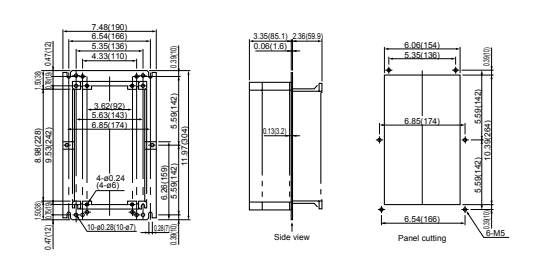

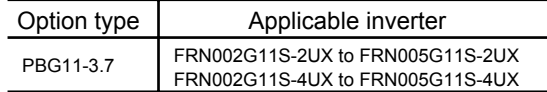

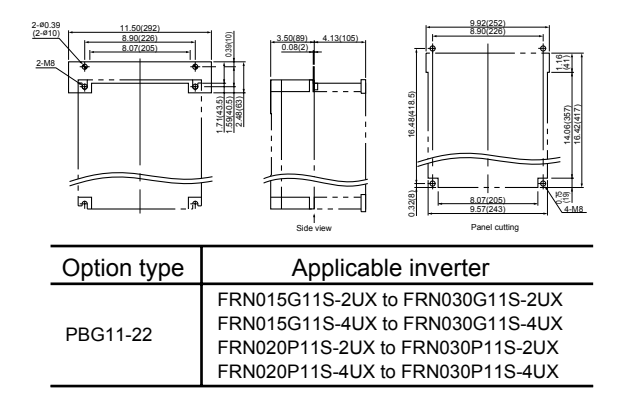

## **2. Optional Peripheral Equipment**

## **2. Optional Peripheral Equipment**

## **2.1 Optional peripheral equipment**

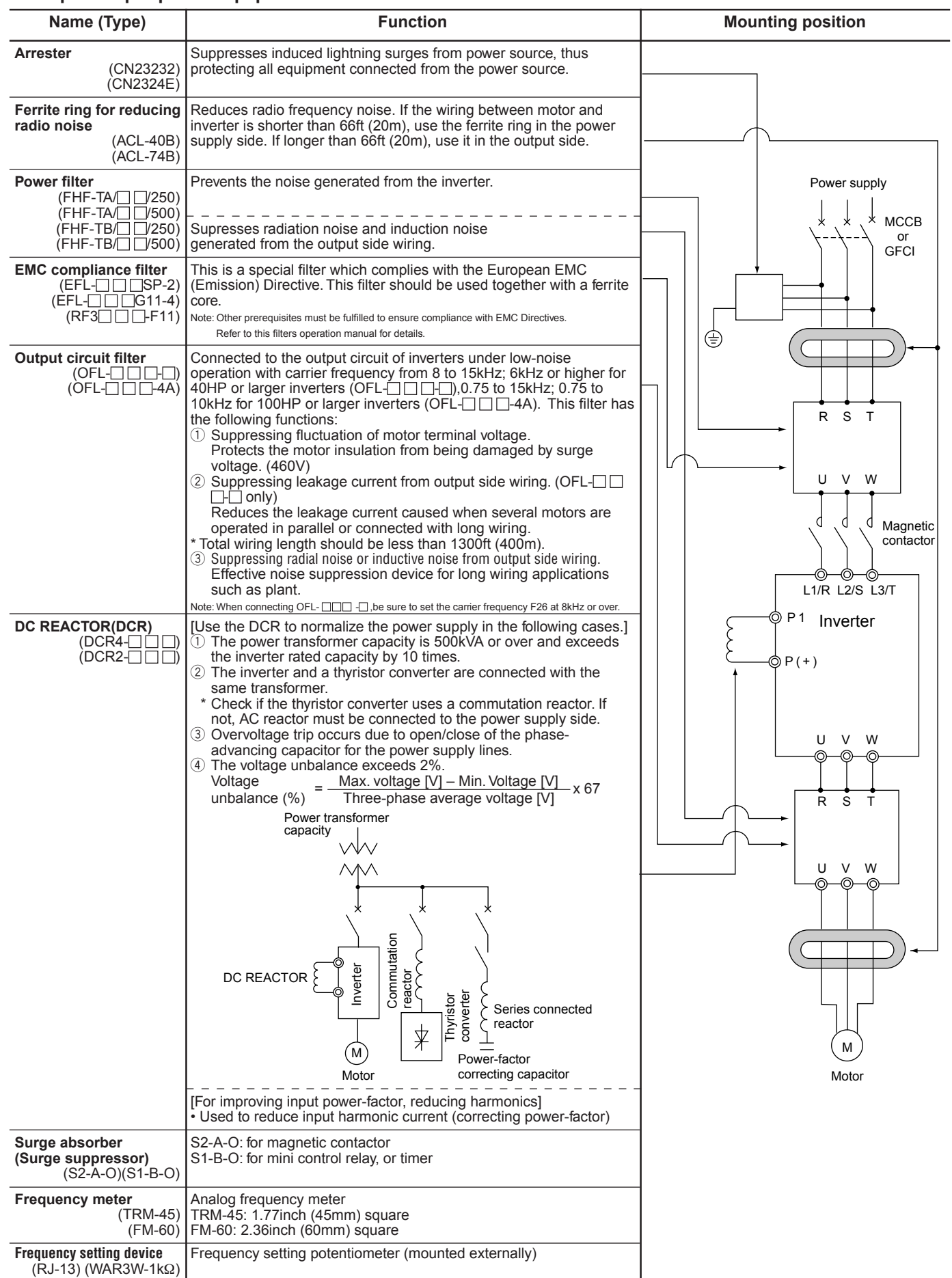

5-14 <sup>\*</sup>) For the detailed selection, refer to Chapter 3, Peripheral Equipment.
# **2.2 Specifications and dimensions 1.2 Specifications and dimensions unit:** inch (mm)

**• Arrester (CN23232, CN2324E)**

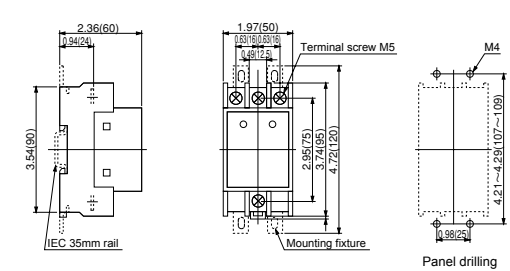

**• Surge absorber (S2-A-O, S1-B-O)**

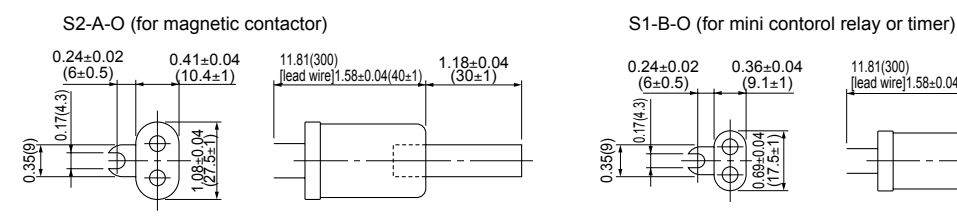

**• Frequency meter (TRM-45, FM-60)**

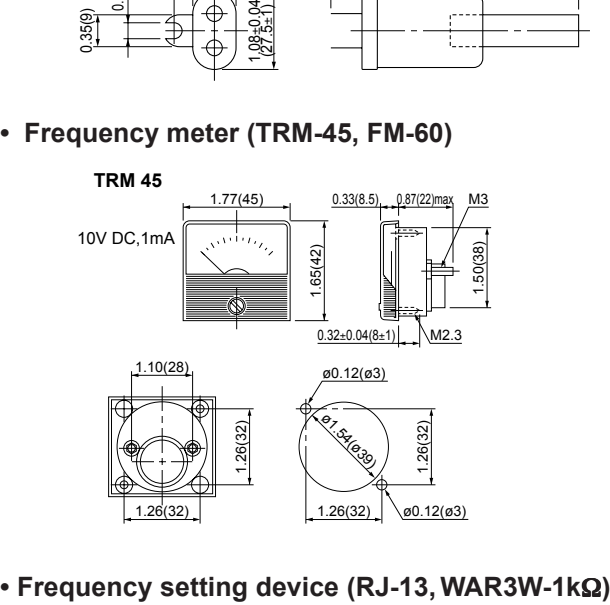

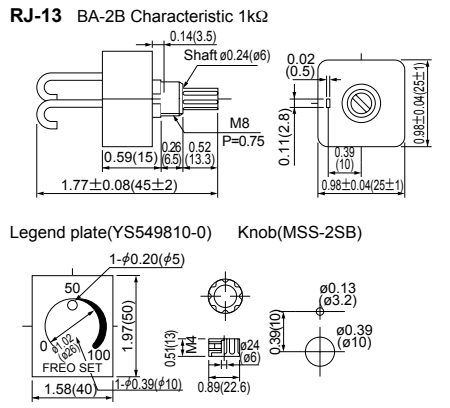

The legend plate and knob must be ordered as a separate item.

• Three-Phase 220V AC

• Three-Phase 440V AC

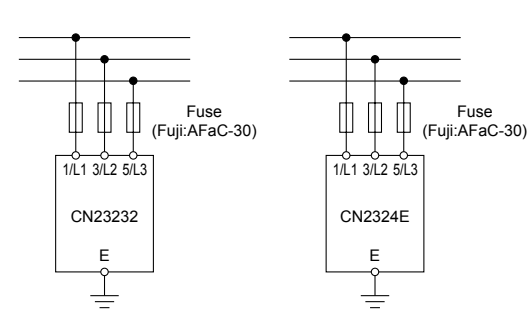

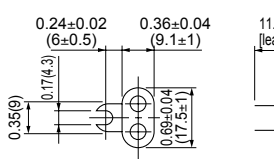

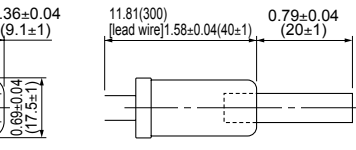

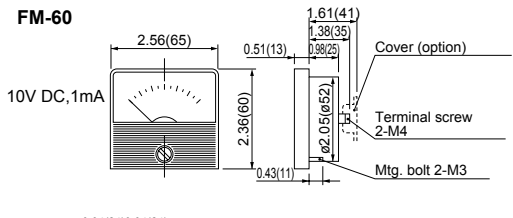

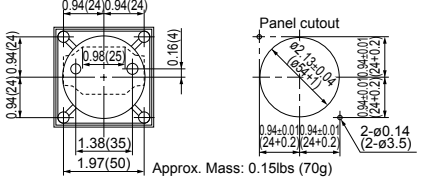

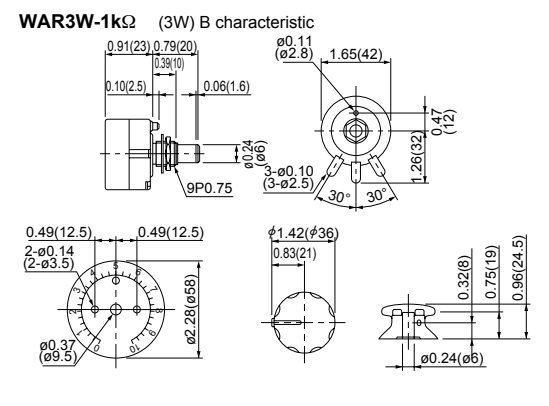

The legend plate and knob are shipped together with the setting device.

# **Contents**

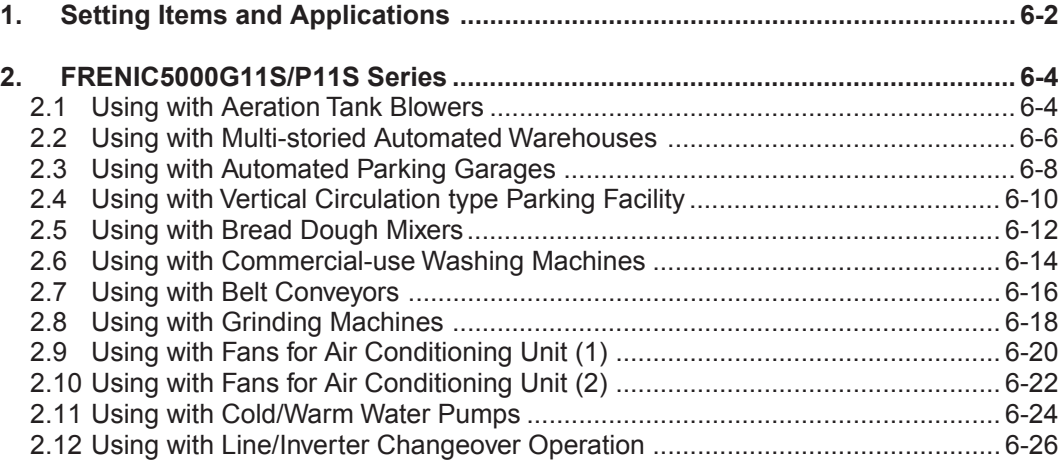

# **Chapter 6**

# **1. Setting Items and Applications**

The FRENIC5000G11S/P11S provides highest performance when parameters are set optimally for each application and the suitable options are used. Parameter settings for various type of load and option applications are described bellow. Section 1 gives a list of setting items and applications and Section 2 and later sections describe how to make setting and choose the best values.

# **1. Setting Items and Applications**

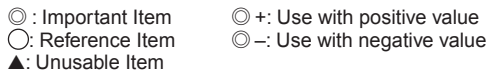

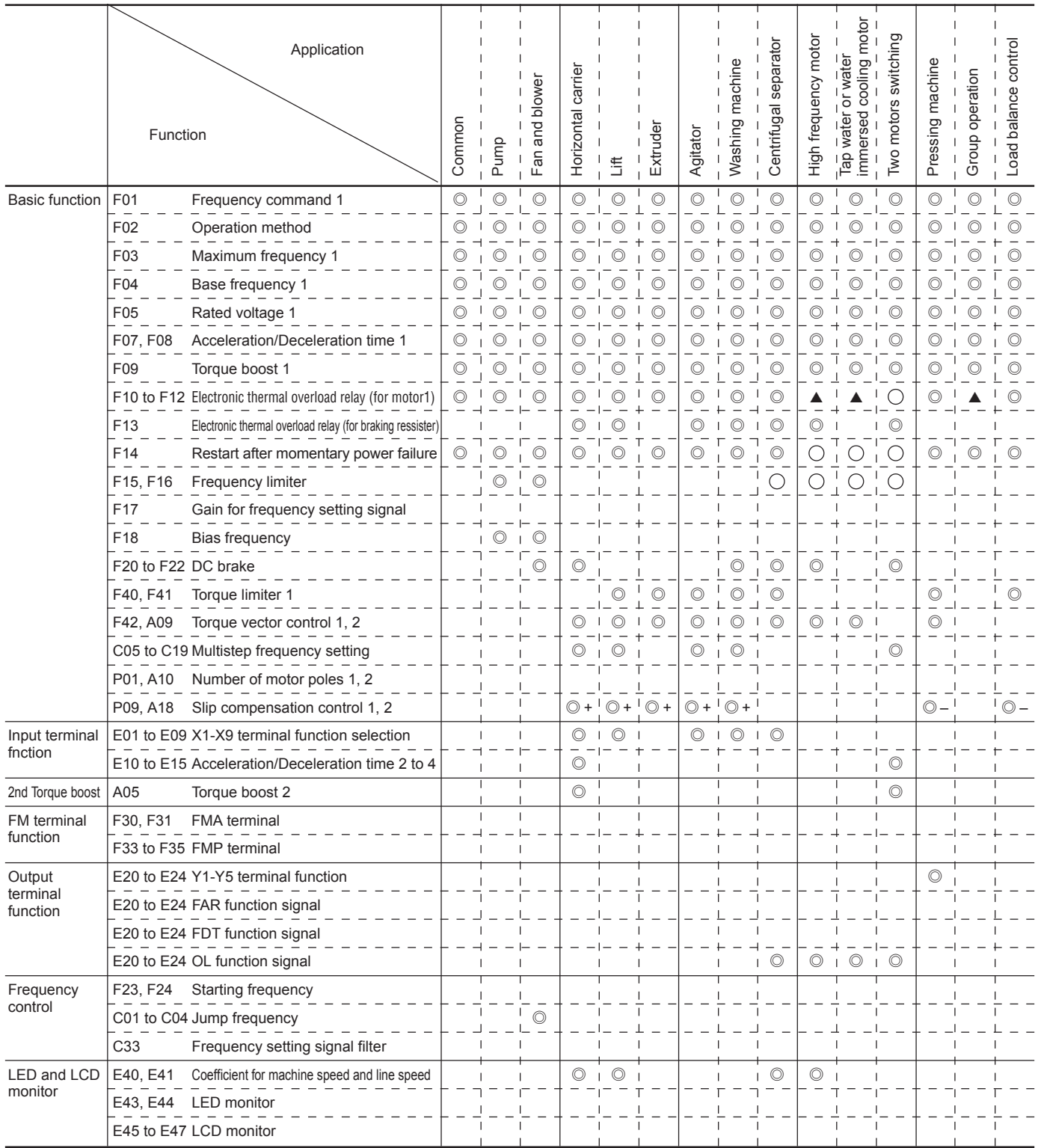

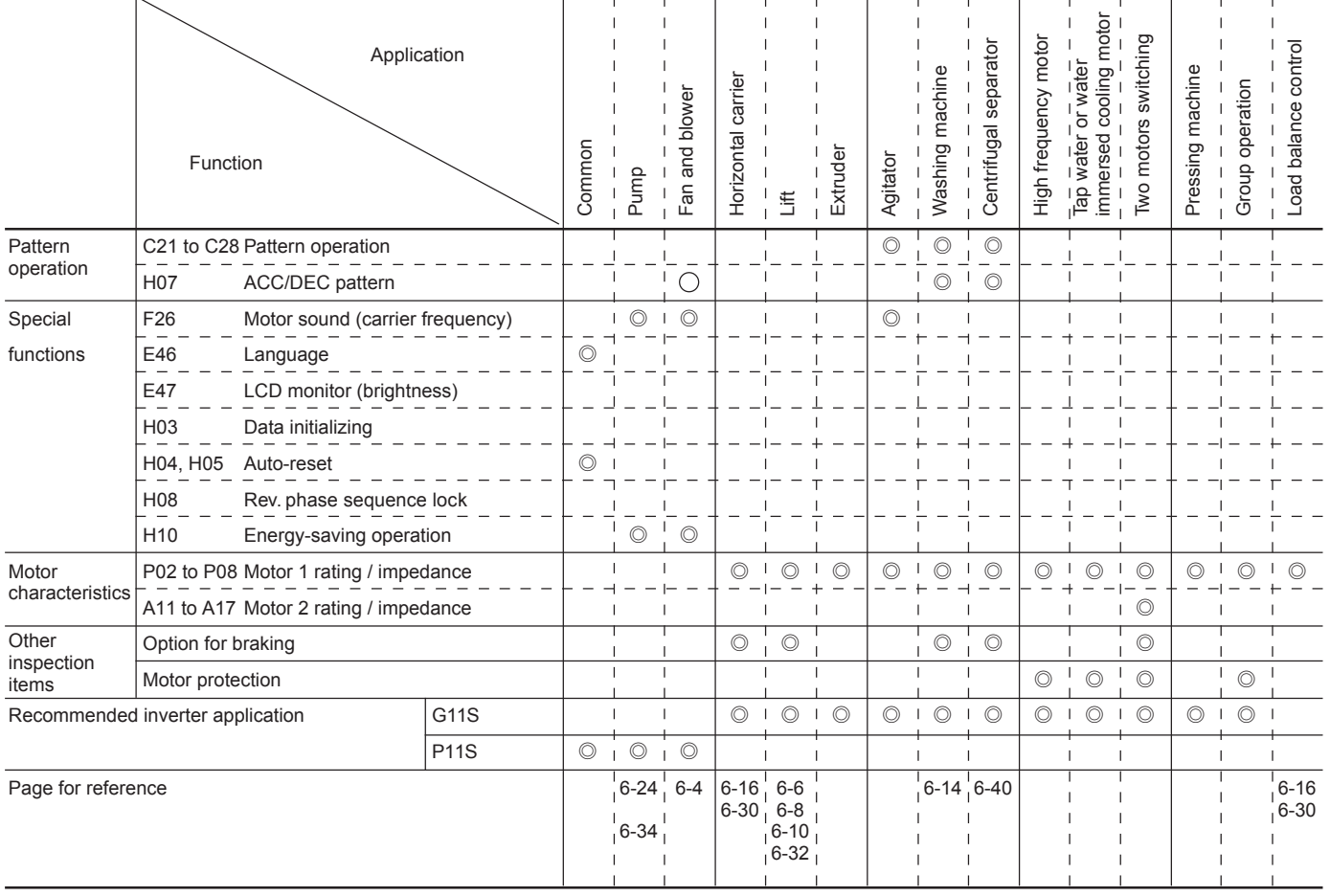

# **2. FRENIC5000G11S/P11S Series**

**2.1 Using with Aeration Tank Blowers**

## ■ Advantages

- **1. Features a built-in PID control function.**
- Excess blower airflow can be eliminated constantly maintaining a fixed amount of dissolved oxygen in the aeration tank. This results in energy savings.
- The use of a built-in PID control function makes conventional controllers unnecessary. Controlling the amount of dissolved oxygen can easily be achieved simply by installing a sensor (4 to 20mA) that detects dissolved oxygen.
- **2. Greater energy savings realized with the automatic energy saving operation function.**
- The energy saving effect is not as impressive for aeration tank blowers compared with the results achieved with other

types of blowers. However, energy savings are significantly enhanced once the automatic energy saving operation is activated, when the system has sufficient treatment capacity.

- **3. Unnecessary to resort to any special soundproofing measures; Fuji inverter drives a motor with silent motor sound.**
- We have succeeded in eliminating most of the unpleasant motor sound that usually comes from the motor which is driven by the inverter. The inverter, whose sound levels are comparable to those of commercial power sources.

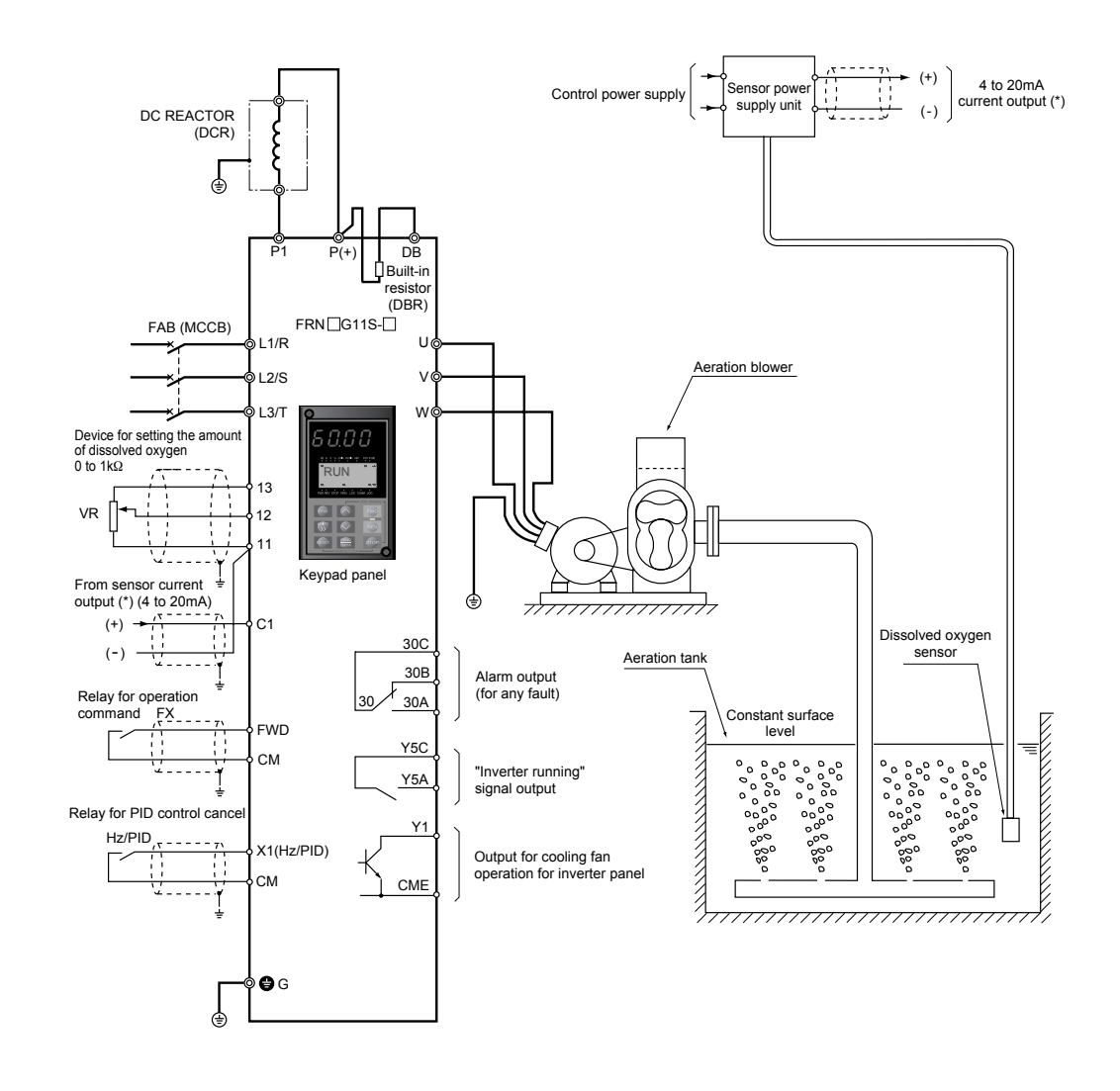

# ■ Wiring diagram/System configuration

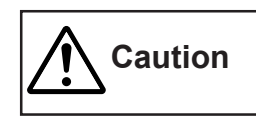

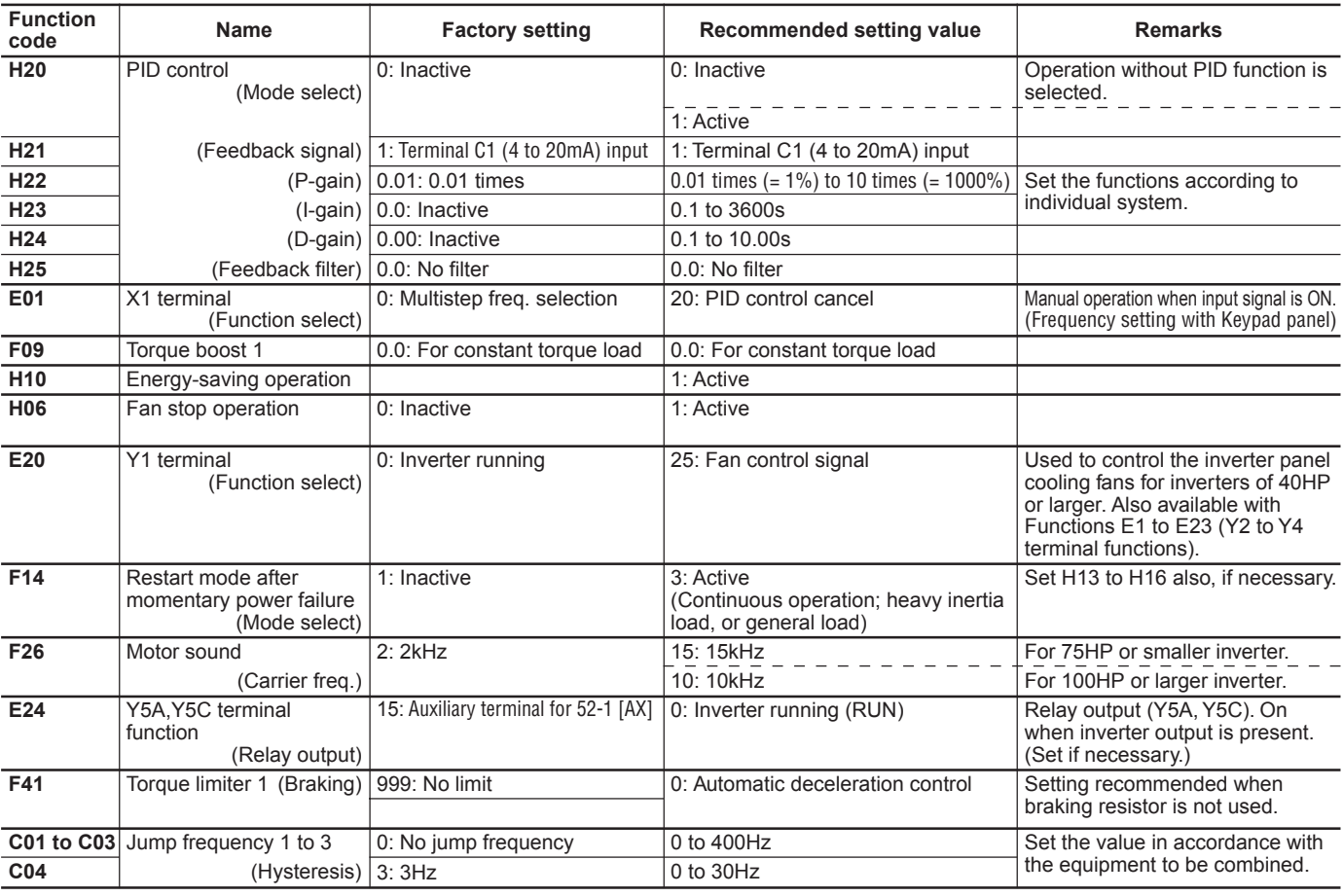

Other than the above functions, some of the basic functions such as base frequency, maximum frequency, acceleration/deceleration time, and motor characteristics parameters should be set.

# ■ **Tips**

#### **1. G11S series for the aeration tank blower**

• Because the load characteristics of the aeration tank blower (route blower) are nearly the constant torque load characteristics, apply FRENIC5000G11S series.

# **2. PID control setting values**

- The optimum setting values depend on the system due to various combinations such as the blower characteristics and water depth of the aeration tank. Therefore, use empirical values in advance and then reset the values to the optimum values during test operation.
- **3. Energy saving operation selection considering operation condition**
- Great energy saving effect can be realized if the system has enough treatment capacity. Set the energy saving operation (H10) active, and continue operation unless trouble occurs.

#### **4. Precautions on radio interference**

- As many measurement circuits are installed around the aeration tank, precautions need to be taken for radio noise interference.
- FRENIC5000G11S series incorporates measures against radio interference noise generation and a function for switching to a low carrier frequency. However, we recommend that you take the following action:
- 1) Install an isolation transformer for the power supply for the instruments.
- 2) Use shielded wires for the control signals.
- 3) Connect Power filter (FHF- $\Box / \Box / \Box$ ) on the inverter power supply side.
- 4) Install a ferrite ring for reducing radio noise (ACL-40B or ACL-74B) on the inverter power supply side.
- 5) Perform complete wiring separation or electromagnetic shielding (use metal conduits) for the wiring on the inverter output side.

#### **5. Full preparation to suppress harmonics with a DC REACTOR**

• An exclusive terminal (P1,  $P(+)$ ) for connecting a DC REACTOR is equipped as standard. Connect the optional DC REACTOR (DCR $\Box$  $\Box$ ) to reduce harmonics on power supply side.

#### **6. Suppression of inrush current when the power supply is turned on**

• FRENIC5000G11S series inverters have a built-in circuit that suppresses inrush current that are generated when the power supply is turned on. No measures have to be taken to handle inrush current in particular.

# **2.2 Using with Multi-storied Automated Warehouses** ■ Advantages

- **1. Optimum, individuall control of two motors that have different capacities and characteristics using the motor 2/motor 1 selection function**
- In multi-storied automated warehouses, one inverter is often used to control the traversing motor and the hoisting motor individually. In this case, the capacity of the hoisting motor is usually larger than that of the traversing motor.
- In the above case, the characteristics constants of motor 1 and that of motor 2 can be set in advance and tuned. The motor 2/motor 1 selection function can be set at any one of the terminal functions (E01 to E09)
- When the terminal set to the motor 2/motor 1 selection function is off, the setting value of motor 1 is enabled. When the terminal is on, the setting value of motor 2 is enabled. Therefore, even if the two motor capacities and characteristics are different, each motor can run under the optimum conditions relative to individual characteristics.

#### **2. Improved the stopping accuracy for conveyed items using the slip compensation control function**

- The slip compensation control function can be set to maintain stable rotating speed even if the size of the load changes. To improve the stopping accuracy, the conveyance speed is first reduced, then the conveyed item is brought to a standstill at the designated position. The stopping accuracy can be more improved because this function reduces the slip amount in this low speed range.
- **3. Unnecessary to resort to any special soundproofing measures; Fuji inverter drives a motor with silent motor sound.**
- We have succeeded in eliminating most of the unpleasant noise that usually comes from the motor which is driven by the inverter. The inverter, whose sound levels are comparable to those of commercial power sources, contributes to a comfortable working environment.

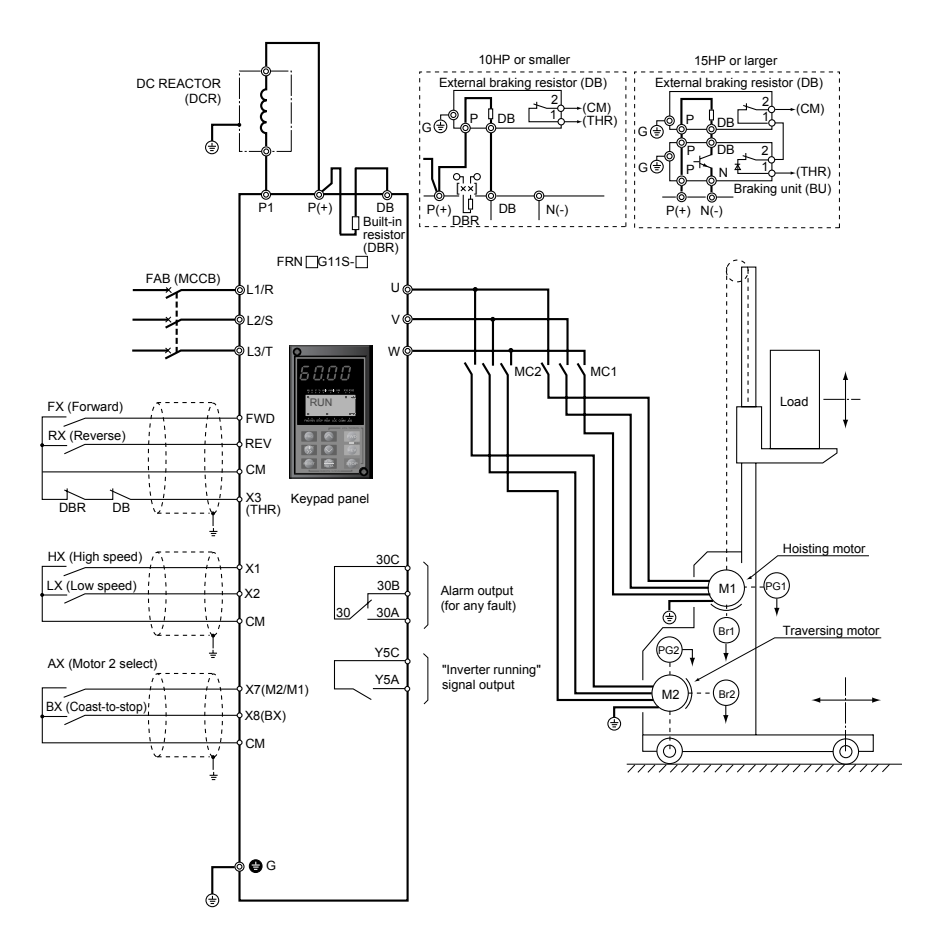

# ■ Wiring diagram/System configuration

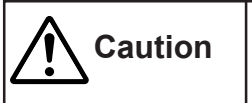

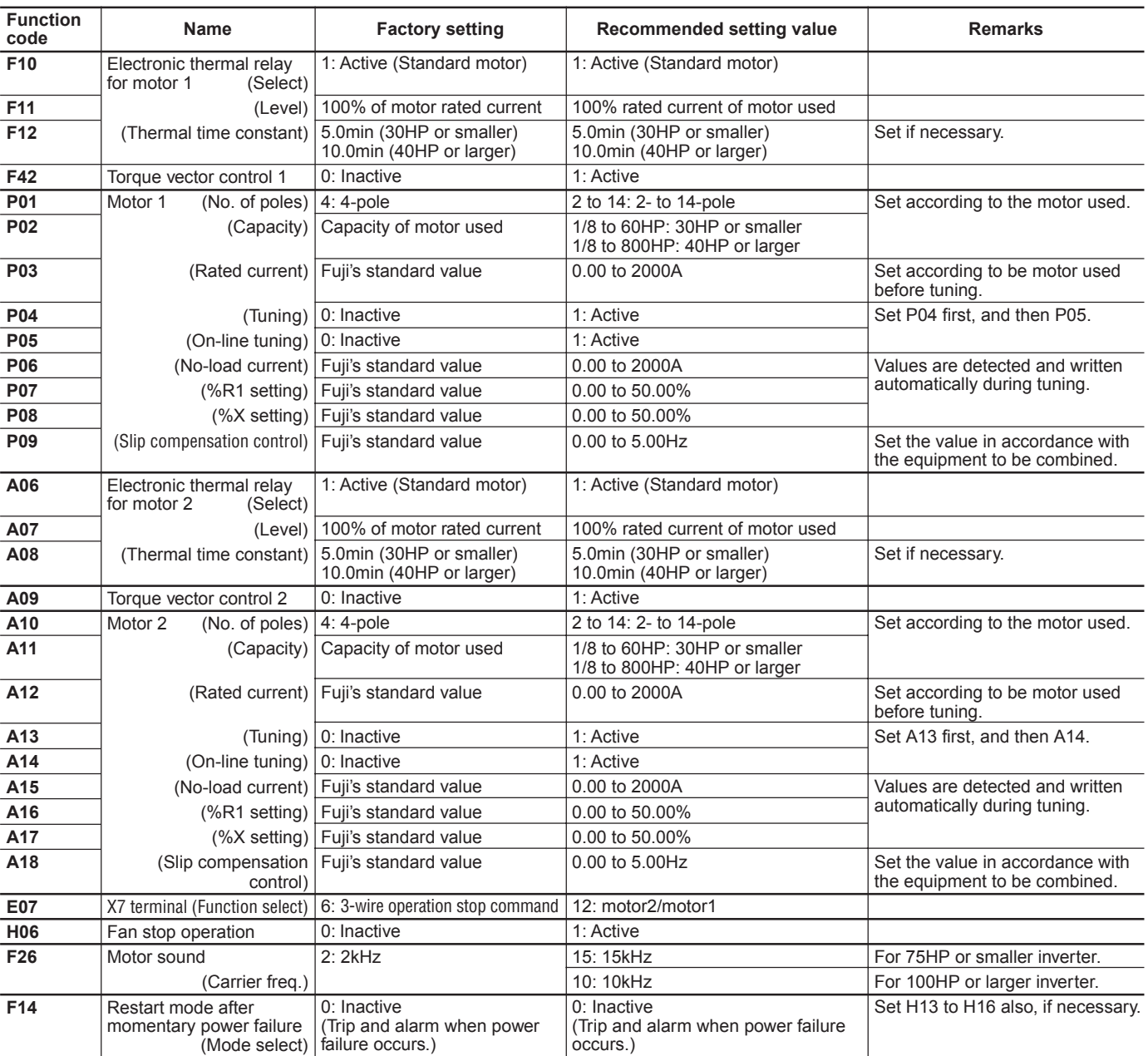

Other than the above functions, some of the basic functions such as base frequency, maximum frequency, acceleration/deceleration time, and motor characteristics parameters should be set.

# ■ Tips

## **1. High torque in the low speed range**

• The starting time can be reduced and the stopping accuracy can be improved by reduced motor wow and high torque output in the low speed range.

#### **2. Improved response**

- The starting time can be reduced and the stopping accuracy can be improved by reduced motor wow and high torque output in the low speed range.
- Because the response level has been improved, more precise conveyance can be carried out even for highly frequent operations.
- **3. Full preparation to suppress harmonics with a DC REACTOR**
- Connect the optional DC REACTOR (DCR $\Box$  $\Box$ ) to reduce harmonics on power supply side.
- **4. Suppression of inrush current when the power supply is turned on**
- FRENIC5000G11S series inverters have a built-in circuit that suppresses inrush current that are generated when the power supply is turned on. No measures have to be taken to handle inrush current in particular.

#### **5. Different motor capacities**

• Please inquire if the difference in the capacities of motors 1 and 2 exceeds three frames.

# **2.3 Using with Automated Parking Garages** ■ Advantages

- **1. Optimum, individual control of two motors that have different capacities and characteristics using the motor 2 /motor 1 selection function.**
- In automated parking garages, one inverter is often used to control the traversing motor and the hoisting motor individually. In this case, the capacity of the hoisting motor is usually larger than that of the traversing motor.
- In the above case, the characteristics constants of motor 1 and that of motor 2 can be set in advance and tuned. Even if the motor capacities and characteristics are different, each motor can be run under the optimum conditions relative to individual characteristics.
- **2. Reduced time required to park and unload cars by the shortest acceleration and deceleration time setting.**
- A dynamic torque-vector control system is used to achieve the shortest, smoothest acceleration and deceleration times to match the load condition. As a result, compact cars or cars without any loads can be parked in or out more quickly, which shortens the customers' waiting time.
- Till recently, the acceleration and deceleration times have been set taking into consideration the maximum capacity (size of moment of inertia). However, by adopting the
- Wiring diagram/System configuration

dynamic torque-vector control system, once you set the acceleration and deceleration times for light loads, such as compact cars or cars without any loads in advance, the inverter automatically determines the condition of the cars conveyed and adjusts the acceleration and deceleration times.

- **3. Overcurrent tripping prevention with the torque limiting function**
- When an automated parking garage is used outdoors, small clouds of dust can get inside the guides and rails. This can cause overcurrent tripping during operation. In this case, setting the torque limiting function can avoid overcurrent tripping and continue operation.
- **4. Communication functions equipped as standard**
- Communication function (RS-485) is equipped as standard. Integration with a PLC or a personal computer achieves a high grade control.
- **5. Unnecessary to resort to any special soundproofing measures; Fuji inverter drives a motor with silent motor sound.**
- We have succeeded in eliminating most of the unpleasant noise that usually comes from the motor which is driven by the inverter. The sound levels are comparable to those of commercial power sources. The inverter operation won't be a nuisance to adjacent homes in residential areas.

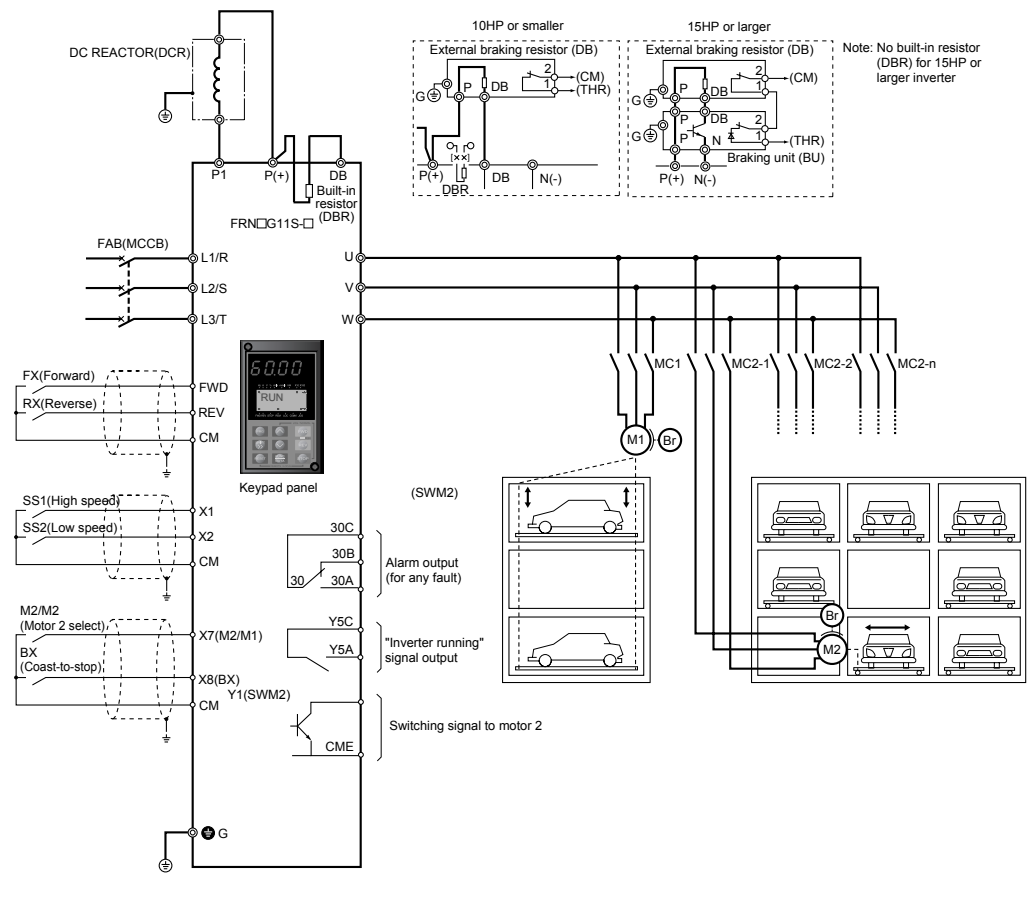

**Caution**

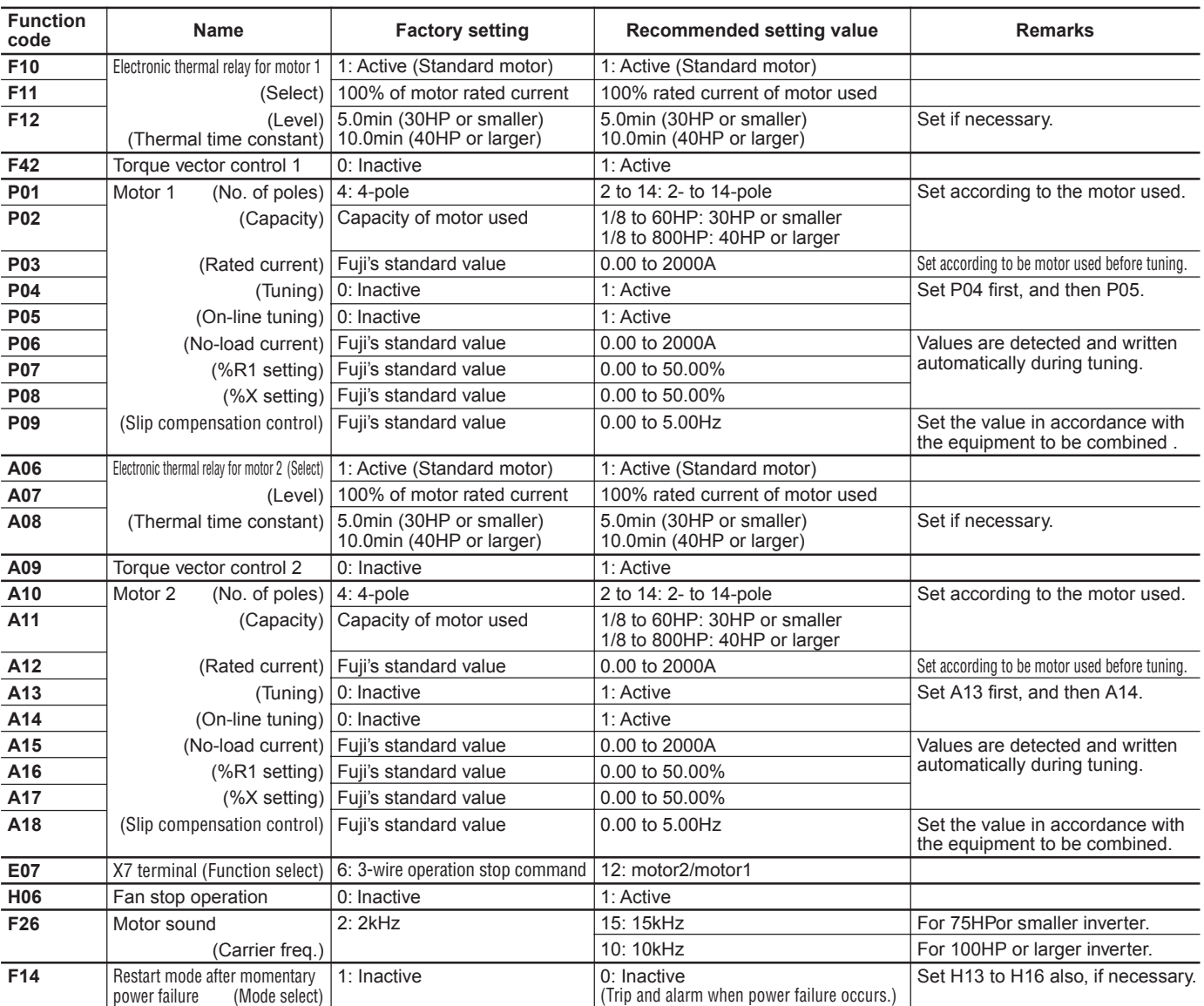

Other than the above functions, some of the basic functions such as base frequency, maximum frequency, acceleration/deceleration time, and motor characteristics parameters should be set.

# ■ **Tips**

#### **1. Setting the base frequency to 50Hz**

- Setting the base frequency to 50Hz gets the maximum performance out of the standard motor, thereby allowing you to reduce the required acceleration time.
- **2. Preparing external braking resistor**
- For G11 inverter of 10HP or smaller, a braking resistor is built into the inverter. However, depending on conditions such as the level of frequent operation or the load amount, an external resistor ( $DB$ - $\Box$ ) having a greater capacity may have to be connected. For 15HP or larger inverter, a braking unit (BU $\Box$ - $\Box$ ) is required also.
- When the braking resistor is connected externally, be sure to disconnect the jumper wire  $(P(+), DB)$  of the built-in braking resistor which has been connected at shipping. In addition, be sure to insulate the disconnected portion.

#### **3. Measures for reducing radio noise**

• At locations where radio waves are weak, radio noise can occur due to the effect of the wiring on the load side. We recommend that you install a ferrite ring for reducing radio noise (ACL-40B or ACL-75B)

to reduce radio noise, use metal conduits for wiring, and ground the control panel, motor, and conduits using lower resistance values.

#### **4. Full preparation to suppress harmonics with a DC REACTOR**

- An exclusive terminal (P1,  $P(+)$ ) for connecting a DC REACTOR is equipped as standard. Connect the optional DC REACTOR (DCR $\Box$  $\Box$ ) to reduce harmonics on power supply side.
- **5. Suppression of inrush current when the power supply is turned on**
- FRENIC5000G11S series inverters have a built-in circuit that suppresses inrush current that are generated when the power supply is turned on.
- **6. Keypad panel designed with six foreign languages as standard**
- 1) Standard products : English, German, French, Spanish, Italian, and Japanese
- 2) Manufactured on request : Chinese, English, and Japanese

**6**

- **2.4 Using with Vertical Circulation type Parking Facility** ■ Advantages
- **1. Reduced customer waiting time by high-speed operation for lighter loads using the output torque monitor function**
- The output torque monitor function can switch to high-speed operation upon detecting light carrying loads to reduce the customers' waiting time, thereby boosting the utilization rate of the parking facility.
- **2. Reduced time required to park and unload cars by the shortest acceleration and deceleration time setting**
- A dynamic torque-vector control system is used to achieve the shortest, smoothest acceleration and deceleration times to match the load condition. As a result, compact cars or cars without any loads can be parked in or out more quickly, which shortens the customers' waiting time.
- Till recently, the acceleration and deceleration times have been set taking into consideration the maximum capacity (size of moment of inertia). However, once you set the acceleration and deceleration times for light loads, such as compact cars or cars without any loads in advance, the
- Wiring diagram/System configuration

inverter automatically determines the condition of the cars conveyed and adjusts the acceleration and deceleration times.

- **3. Rolling and deflection prevention of car loads possible by S-shaped acceleration and deceleration**
- Short acceleration and deceleration can be set to reduce the time required to convey cars in and out of the parking facility. However, in linear acceleration and deceleration, acceleration and deceleration can quickly change at starting and stopping, which can result in the crumpling of the car loads. By setting S-shaped acceleration and deceleration, acceleration and deceleration is changed smoothly, thus preventing the crumpling of them.
- **4. Serial communication functions equipped as standard.**
- Serial communication function (RS-485) is equipped as standard. Integration with a PLC or a personal computer achieves a high grade control.
- **5. Unnecessary to resort to any special soundproofing measures; Fuji inverter drives a motor with silent motor sound.**
- We have succeeded in eliminating most of the unpleasant noise that usually comes from the motor which is driven by the inverter. The sound levels are comparable to those of commercial power sources. The inverter operation won't be a nuisance to adjacent homes in residential areas.

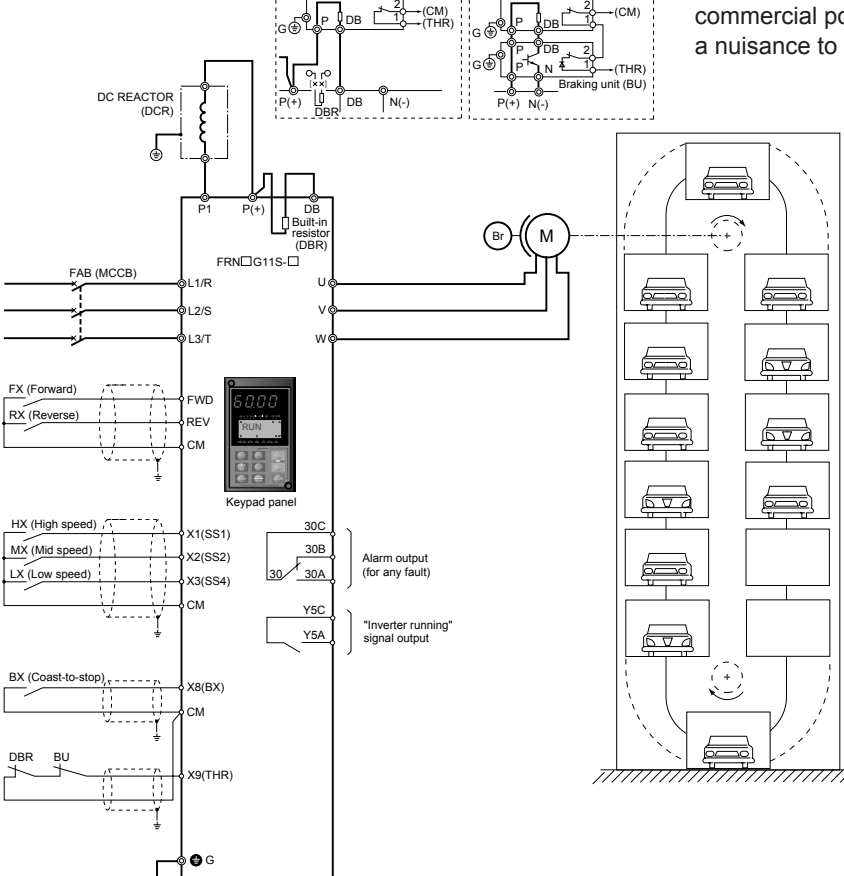

External braking resistor (DB) External braking resistor (DB)

7.5kW or smaller 11kW or larger

**Caution**

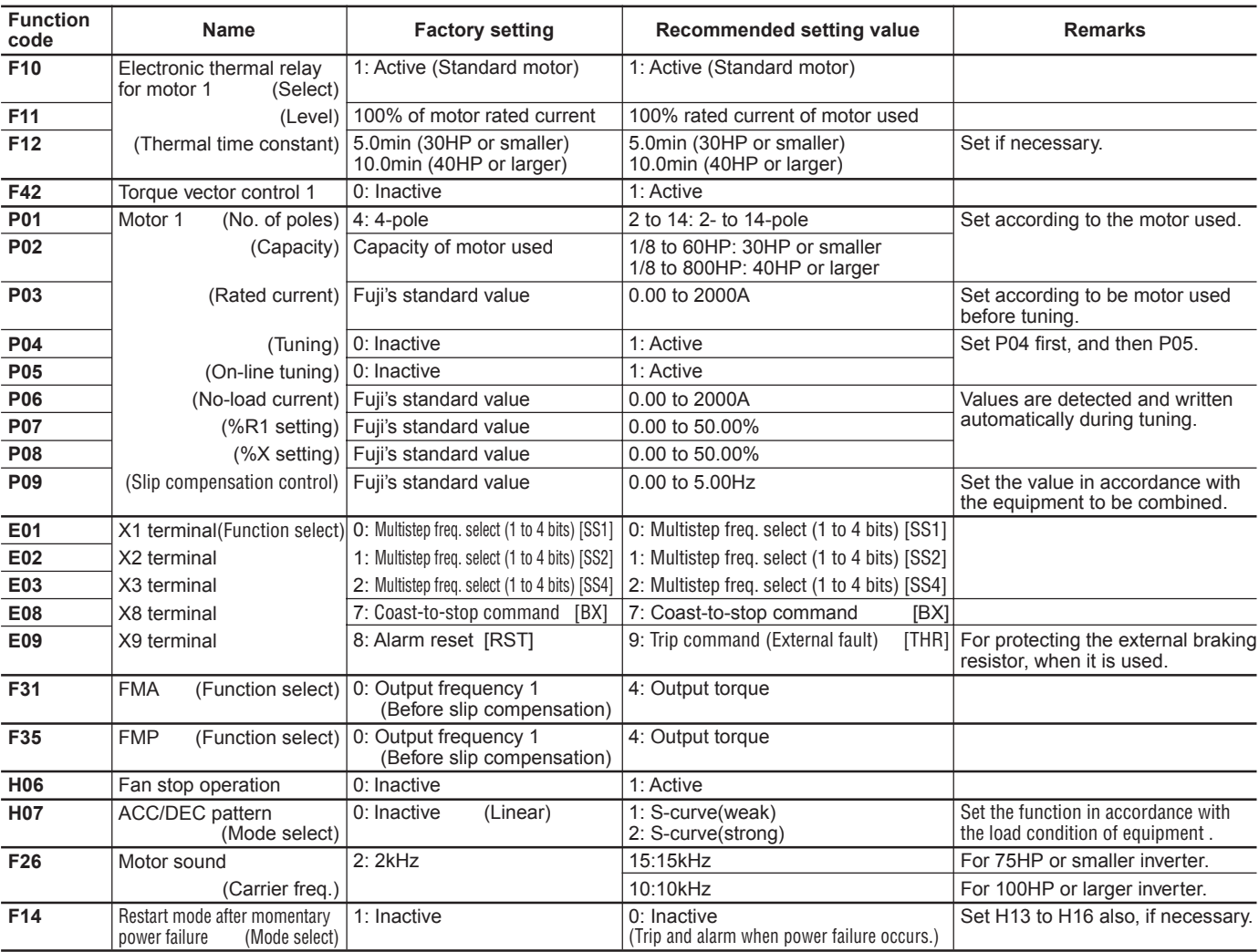

Other than the above functions, some of the basic functions such as base frequency, maximum frequency, acceleration/deceleration time, and motor characteristics parameters should be set.

#### ■ **Tips**

# **1. Setting the base frequency to 50Hz**

- Setting the base frequency to 50Hz gets the maximum performance out of the standard motor, thereby allowing you to reduce the required acceleration time.
- When the load (=car+carried goods) is light, set the operation frequency higher than the base frequency, then the time required to unload cars can be reduced.
- **2. "Inverter running" (RUN) signal output matching the brake timing**
- The brake timing can be adjusted by the setting of operation command self-hold time (H16) during momentary power failure.

#### **3. Preparing external braking resistor**

- For G11S inverter of 10HP or smaller, a braking resistor is built into the inverter. However, depending on conditions such as the level of frequent operation or the load amount, an external resistor ( $DB \Box \Box$ ) having a greater capacity may have to be connected. For 15HP or larger inverter, a braking unit (BU $\Box$ ) is required also.
- When the braking resistor is connected externally, be sure to disconnect the jumper wire  $(P(+), DB)$  of the built-in braking resistor which has been connected at shipping. In addition, be sure to insulate the disconnected portion.

# **4. Measures for reducing radio noise**

• This low-noise inverter switches its main circuits at high speed. At locations where radio waves are weak, therefore, radio noise can occur due to the effect of the wiring on the load side. We recommend that you install a ferrite ring for reducing radio noise (ACL-40B or ACL-75B) to reduce radio noise, use metal conduits for wiring, and ground the control panel, motor, and conduits using lower resistance values.

#### **5. Full preparation to suppress harmonics with a DC REACTOR**

• An exclusive terminal (P1, P(+)) for connecting a DC REACTOR is equipped as standard. Connect the optional DC REACTOR (DCR $\Box \Box \Box$ ) to reduce harmonics on power supply side.

#### **6. Suppression of inrush current when the power supply is turned on**

• FRENIC5000G11S series inverters have a built-in circuit that suppresses inrush current that are generated when the power supply is turned on. No measures have to be taken to handle inrush current in particular.

# **2.5 Using with Bread Dough Mixers** ■**Advantages**

- **1. Constant speed control of the bread dough mixers using slip compensation control**
- By setting the slip compensation amount, constant speed mixing of bread dough can be maintained even if the load amount changes while the dough is being mixed. In addition, the dynamic torque-vector control enables powerful operation even at low speed. Bread dough with good gluten elasticity can be realized for softer, more delicious bread.
- **2. Serial communication functions equipped as standard**
- Serial communication function (RS-485) is equipped as standard. Integration with a PLC or a personal computer achieves a high grade control.

# ■ Wiring diagram/System configuration

#### **3. Superior construction for use in severe environments**

- This inverter has a fully enclosed structure IP40 (up to 30HP) as standard. Also available are a water-proof structure IP65 (up to 10HP) and IP54 (15 to 30HP) as a separate series (available soon). You can select the inverter that matches your working environment.
- **4. Unnecessary to resort to any special soundproofing measures; Fuji inverter drives a motor with silent motor sound.**
- We have succeeded in eliminating most of the unpleasant motor sound that usually comes from the motor which is driven by the inverter. The inverter, whose sound levels are comparable to those of commercial power sources, contributes to a comfortable working environment.

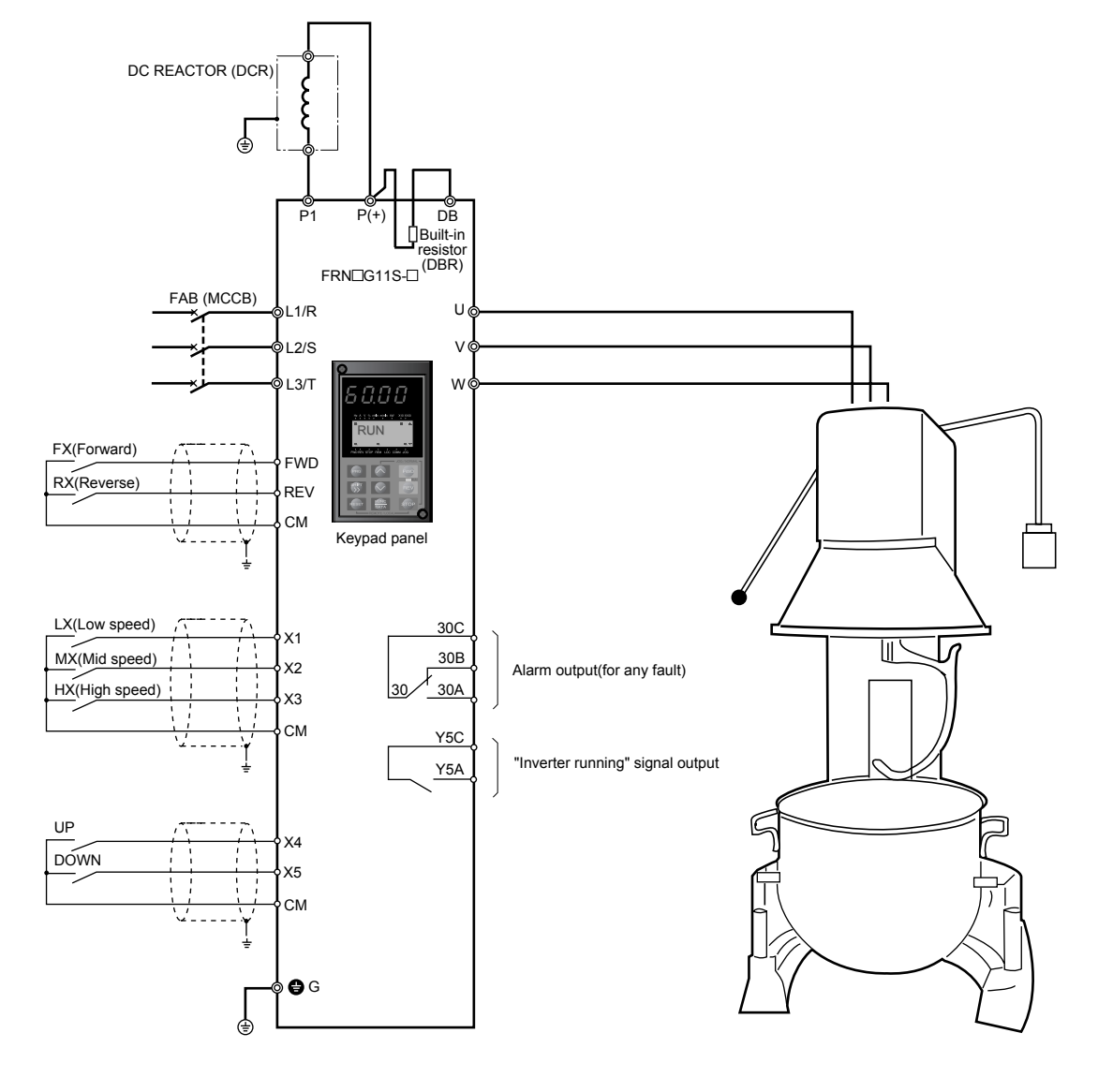

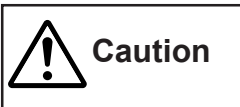

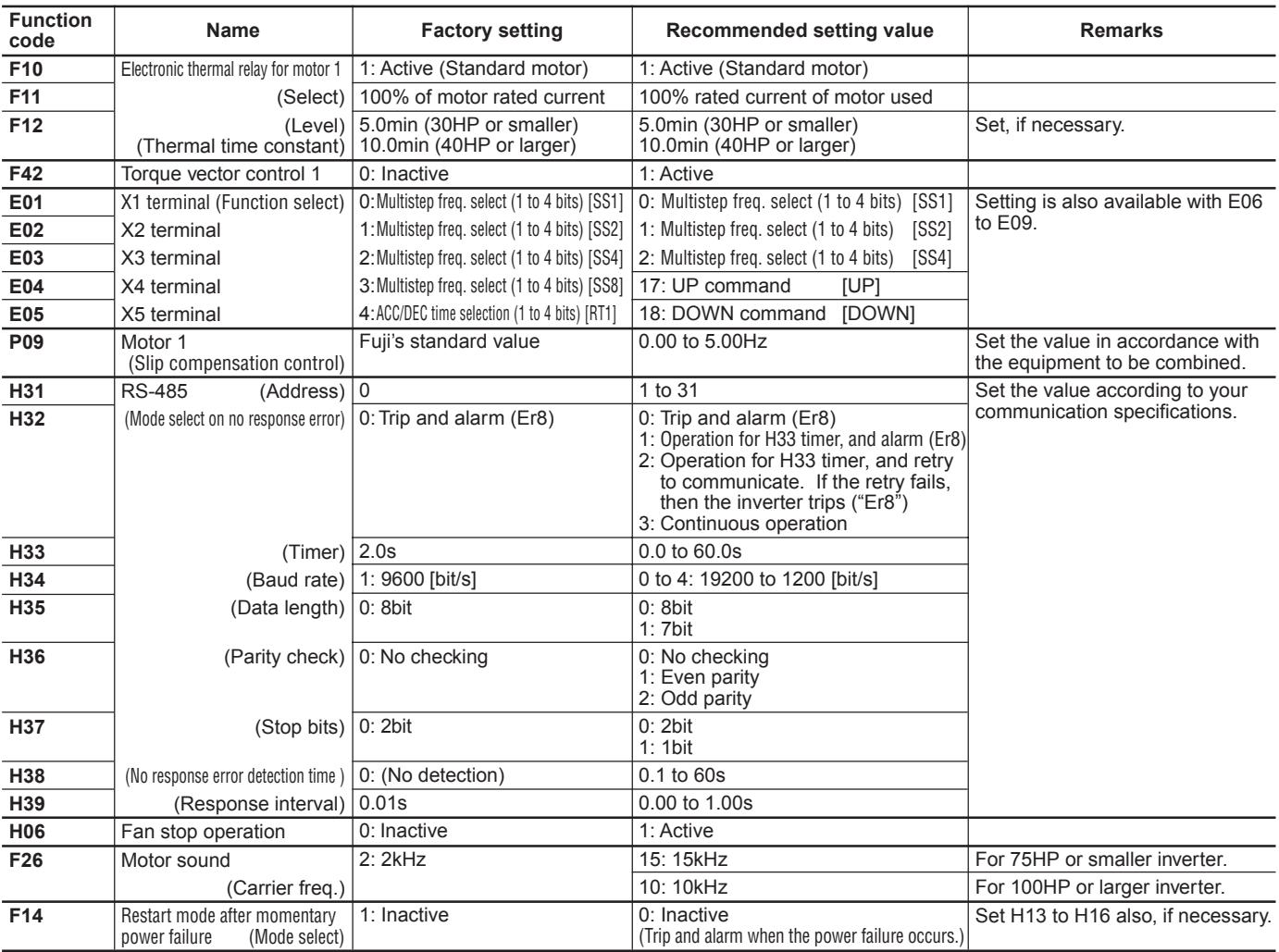

Other than the above functions, some of the basic functions such as base frequency, maximum frequency, acceleration/deceleration time, and motor characteristics parameters should be set.

#### ■ **Tips**

# **1. Remote control using the UP/DOWN functions**

• By assigning the UP/DOWN function to the arbitrary two terminals among the control terminals (X1 to X9) in advance, the rotating speed of the mixer can be adjusted using the **▲** and ▼ keys on the operator panel of the mixer in much the same way that you use a television remote control (volume adjustment).

# **2. PATTERN operation enabled**

- PATTERN operation can be set in seven stages (stages 1 to 7). The operating time (0.00 to 6000 seconds) for each stage, rotating direction (forward or reverse), acceleration and deceleration times, and multistep frequencies (steps 1 to 7) can be set. If the operation pattern has been decided, this function greatly simplifies the configurations of the external circuits and devices.
- **3. Displays the rotating speed of the beaters digitally on the operator panel of the mixer**
- A pulse in proportion to the operating frequency is output from the external output terminal (FMP terminal). Because the pulse count per this frequency can be set to an arbitrary value (300 p/s to 6000 p/s), a value approximating the rotating speed of the beaters can be displayed in combination with the exclusive frequency counter. In addition, by setting the slip compensation amount, the value further approaches the rotating speed of the beaters.

# **4. Measures for reducing radio noise**

• This low-noise inverter switches its main circuits at high speed. At locations where radio waves are weak, therefore, radio noise can occur due to the effect of the wiring on the load side. We recommend that you install a ferrite ring for reducing radio noise (ACL-40B or ACL-75B) to reduce radio noise, use metal conduits for wiring, and ground the control panel, motor, and conduits using lower resistance values.

#### **5. Full preparation to suppress harmonics with a DC REACTOR**

- An exclusive terminal (P1,  $P(+)$ ) for connecting a DC REACTOR is equipped as standard. Connect the optional DC REACTOR (DCR $\Box$ - $\square \square \square$ ) to reduce harmonics on power supply side.
- **6. Suppression of inrush current when the power supply is turned on**
- FRENIC5000G11S series inverters have a built-in circuit that suppresses inrush current that are generated when the power supply is turned on.
- **7. Keypad panel designed with six foreign languages as standard**
- 3) Standard products : English, German, French, Spanish, Italian, and Japanese
- 4) Manufactured on request : Chinese, English, and Japanese

# **Chapter 6**

# **2. FRENIC5000G11S/P11S Series**

# **2.6 Using with Commercial-use Washing Machines** ■**Advantages**

#### **1. Greatly reduced motor wow of washing machine tubs**

• With our unique, new control method, motor wow at low speed has been reduced by more than one half (as compared with a conventional Fuji Inverter).

- **2. Stable rotating speed with slip compensation control function**
- By setting the slip compensation amount, stable rotating speed can be maintained so that both heavy and light washing loads can drop from the topmost section.

#### **3. Smooth starts using a high starting torque of 200%**

- Dynamic torque-vector control incorporating leading technologies enables a high starting torque of 200% (at 0.5 Hz).
- **4. Unnecessary to resort to any special soundproofing measures; Fuji inverter drives a motor with silent motor sound.**
- We have succeeded in eliminating most of the unpleasant motor sound that usually comes from the motor which is driven by the inverter. The sound levels are comparable to those of commercial power sources. The inverter meets strict restrictions for motor sound.

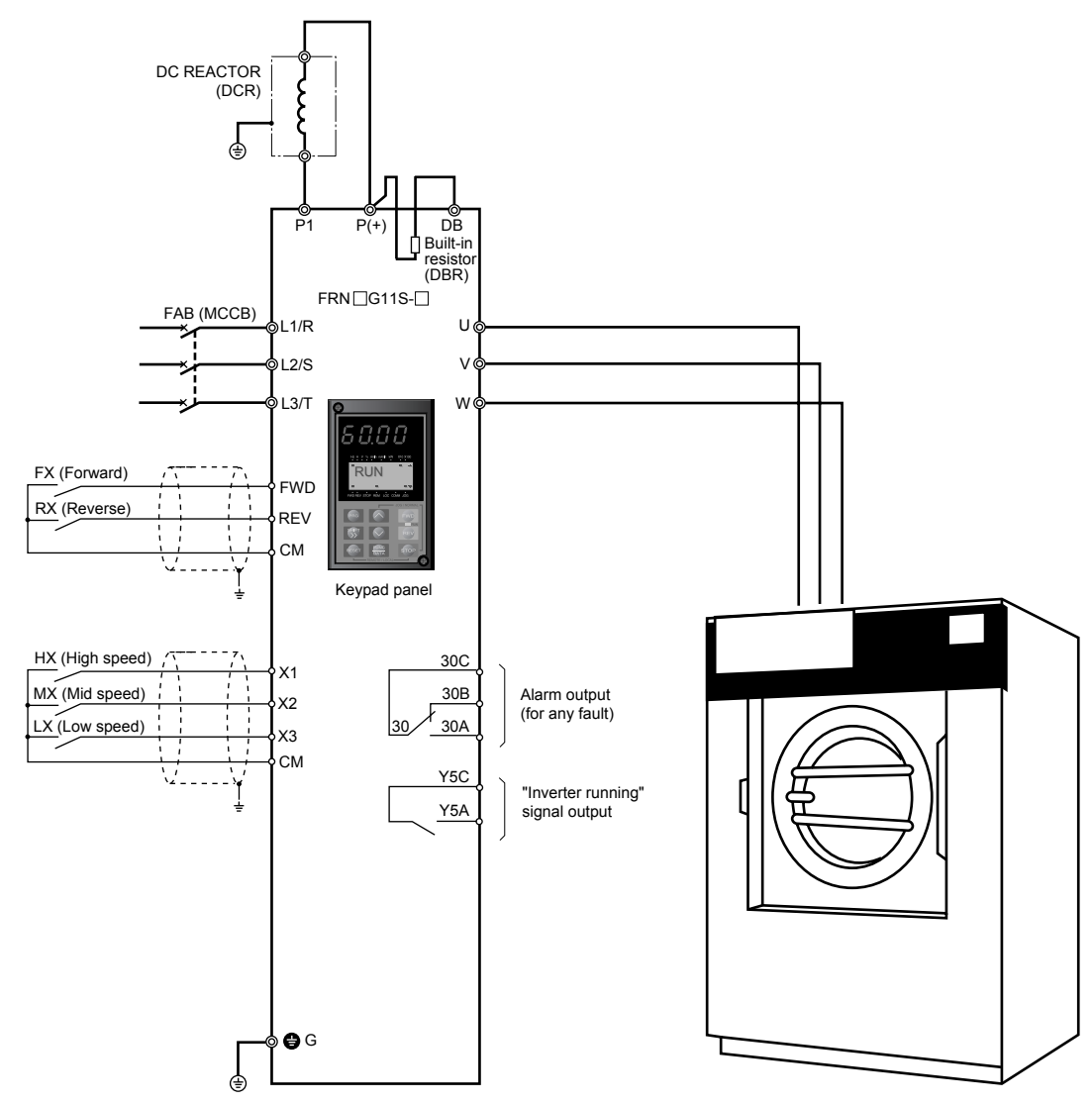

# ■ Wiring diagram/System configuration

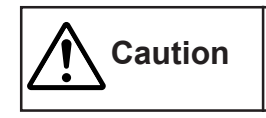

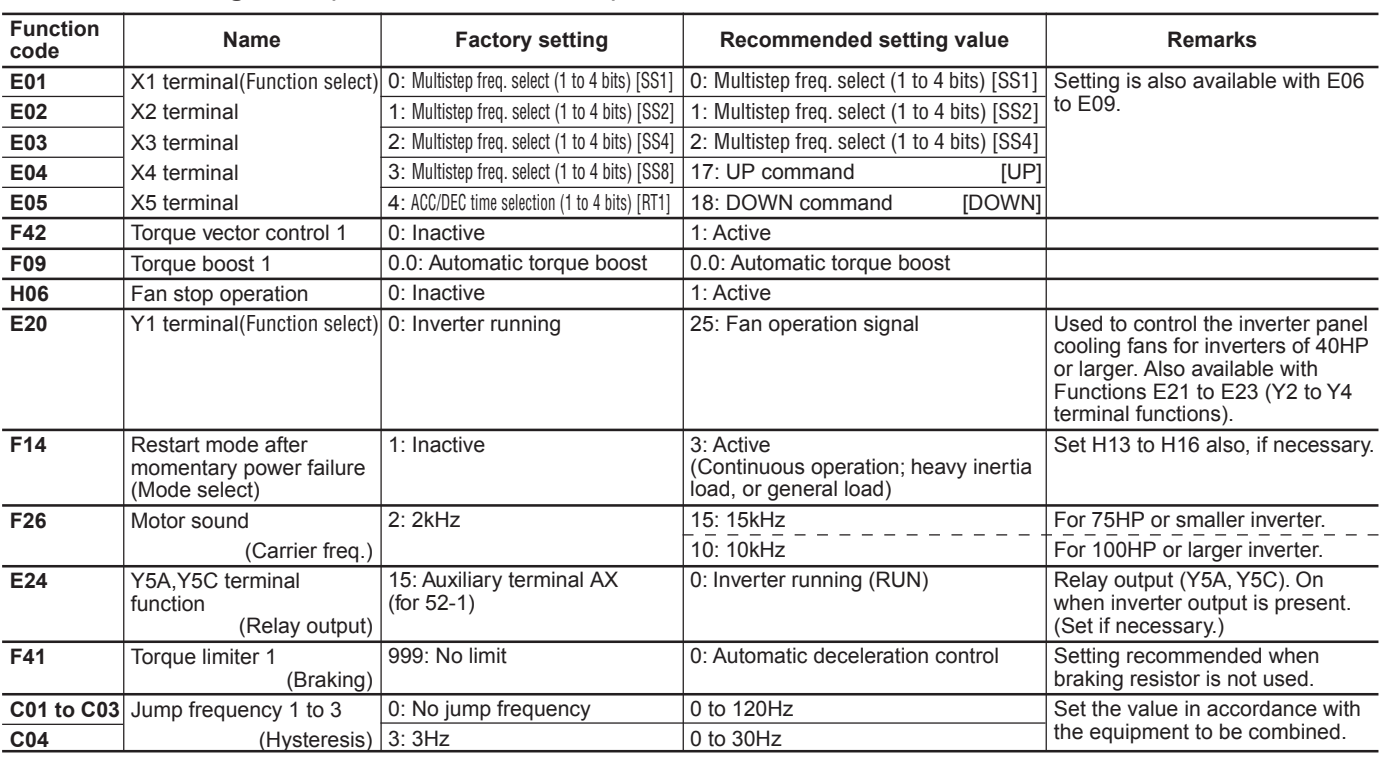

Other than the above functions, some of the basic functions such as base frequency, maximum frequency, acceleration/deceleration time, and motor characteristics parameters should be set.

# ■ **Tips**

#### **1. PATTERN operation enabled**

• PATTERN operation can be set in seven stages (stages 1 to 7). The operating time (0.00 to 6000 seconds) for each stage, rotating direction (forward or reverse), acceleration and deceleration times, and multistep frequencies (steps 1 to 7) can be set. If the operation pattern has been decided, this function greatly simplifies the configurations of the external circuits and devices.

#### **2. Measures for reducing radio noise**

• This low-noise inverter switches its main circuits at high speed. At locations where radio waves are weak, therefore, radio noise can occur due to the effect of the wiring on the load side. We recommend that you install a ferrite ring for reducing radio noise (ACL-40B or ACL-75B) to reduce radio noise, use metal conduits for wiring, and ground the control panel, motor, and conduits using lower resistance values.

## **3. Full preparation to suppress harmonics with a DC REACTOR**

- An exclusive terminal (P1,  $P(+)$ ) for connecting a DC REACTOR is equipped as standard. Connect the optional DC REACTOR (DCR $\Box$  $\Box$ ) to reduce harmonics on power supply side.
- **4. Suppression of inrush current when the power supply is turned on**
- FRENIC5000G11S series inverters have a built-in circuit that suppresses inrush current that are generated when the power supply is turned on.
- **5. Keypad panel designed with six foreign languages as standard**
- 1) Standard products: English, German, French, Spanish, Italian, and Japanese
- 2) Manufactured on request: Chinese, English, and Japanese

# **2.7 Using with Belt Conveyors** ■**Advantages**

# **1. Smooth starts using a high starting torque of 200%.**

- Dynamic torque-vector control incorporating leading technologies enables a high starting torque of 200% (at 0.5 Hz).
- Operation can be started using a high starting torque of 200% even if large-sized item is being loaded. Even if there is a change in the type of item being conveyed, dynamic torque-vector control quickly and flexibly accommodates such change. Consequently, more efficient and continuous operation can be realized without causing a tripping.
- **2. Droop operation function enabling balanced load operation using two motors for long distance conveyors**
- Long distance conveyors transporting heavy items usually have two motors at each end of the conveyor. Smooth operation is difficult due to the unbalance of the load being conveyed.

# ■ **Wiring diagram/System configuration Wiring diagram/System configuration Wiring diagram/System configuration**

To eliminate this problem, an inverter is installed for each motor and droop operation is set, enabling optimal operation by maintaining a good load balance between the motors.

- **3. Highly efficient operation using multistep frequency operation**
- Even if the carrying amount varies, the operating frequency can be easily changed using the multistep frequency function. The carrying items can be transported smoothly without stopping the conveyor.
- **4. Unnecessary to resort to any special soundproofing measures; Fuji inverter drives a motor with silent motor sound.**
- We have succeeded in eliminating most of the unpleasant motor sound that usually comes from the motor which is driven by the inverter. The sound levels are comparable to those of commercial power sources. The inverter meets strict

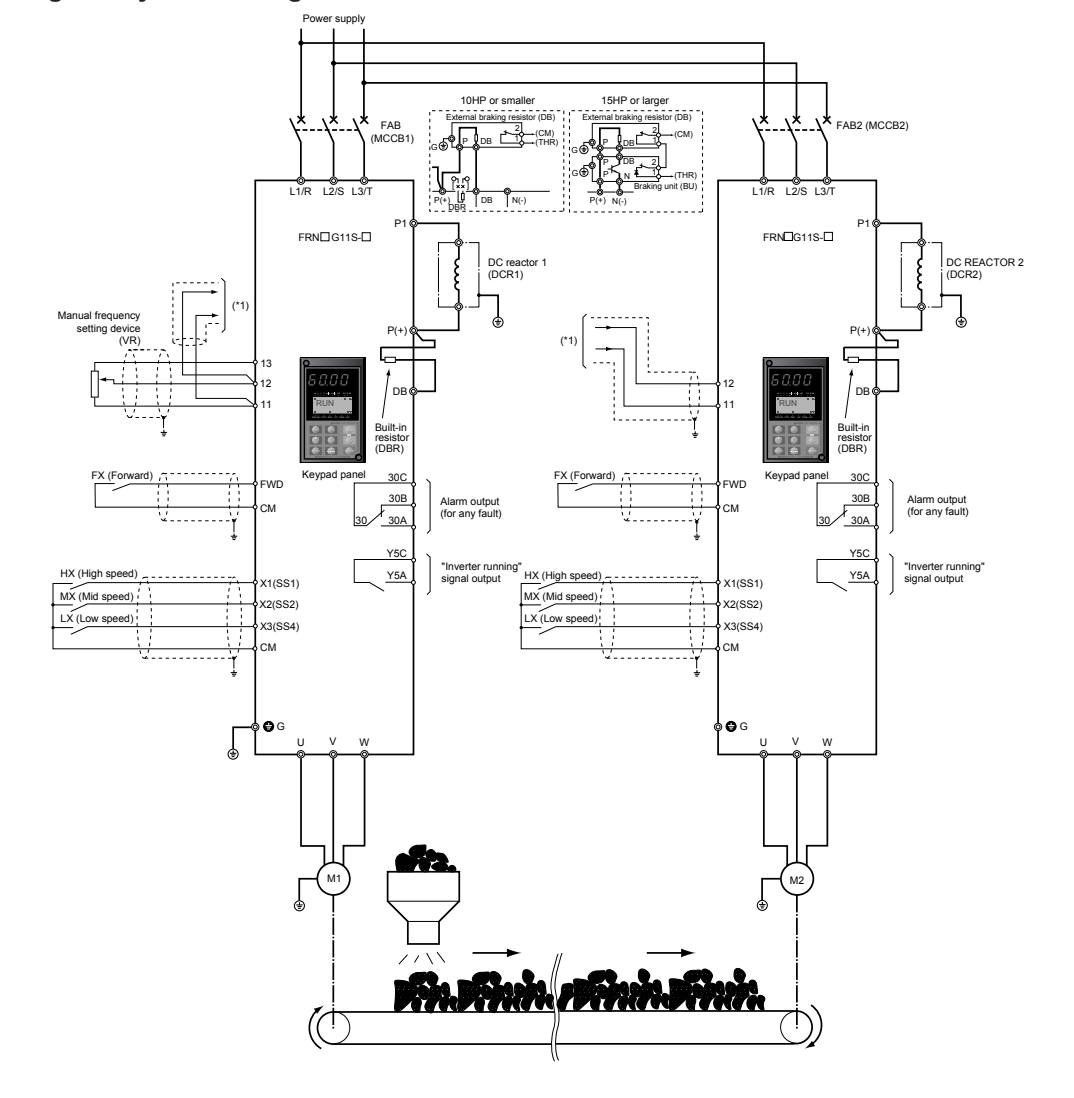

**Caution**

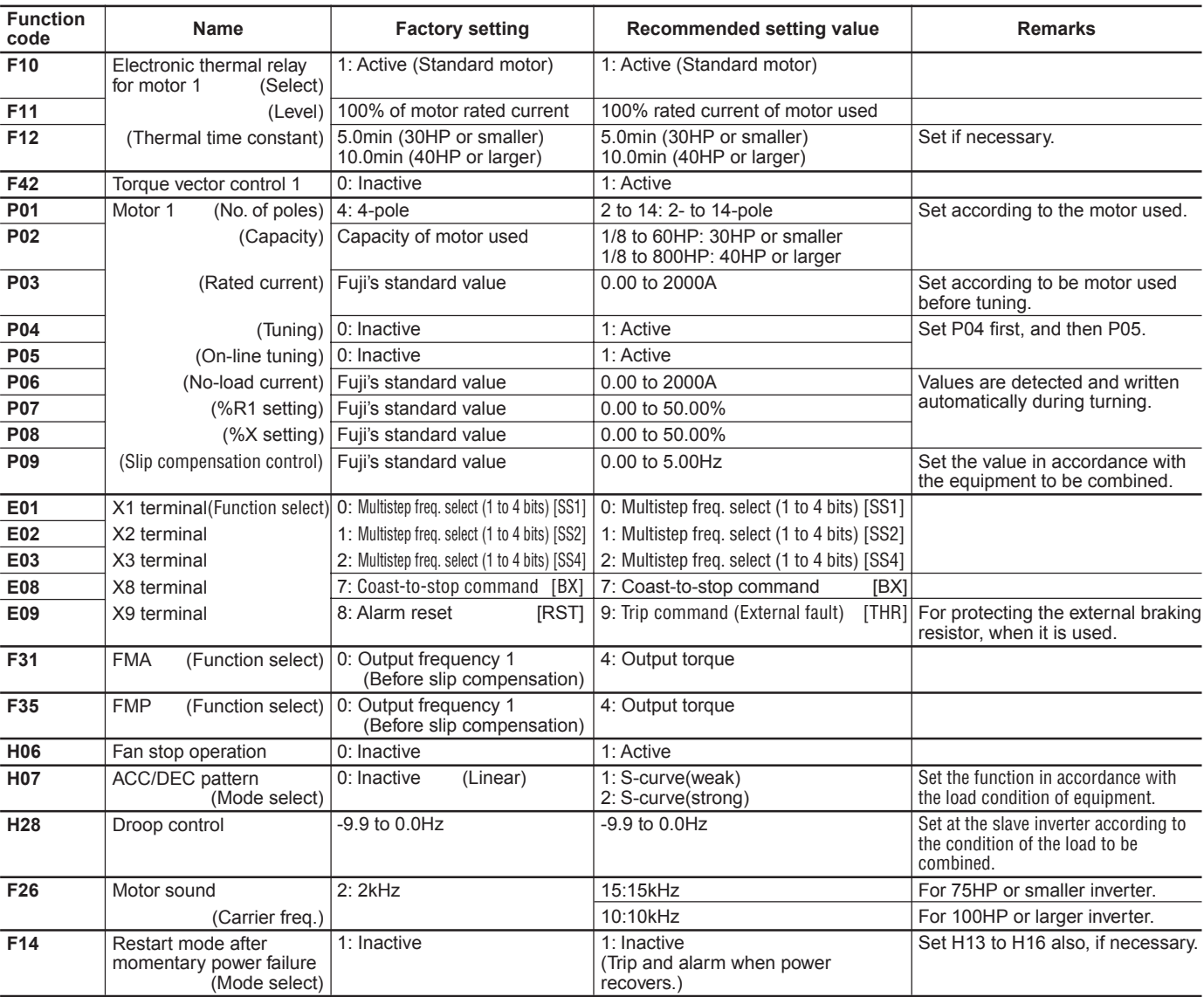

Other than the above functions, some of the basic functions such as base frequency, maximum frequency, acceleration/deceleration time, and motor characteristics parameters should be set.

#### ■ **Tips**

#### **1. Setting the base frequency to 50Hz**

• Setting the base frequency to 50Hz gets the maximum performance out of the standard motor, thereby allowing you to reduce the required acceleration time.

#### **2. Preparing external braking resistor**

- For G11S inverter of 10HP or smaller, a braking resistor is built into the inverter. However, depending on conditions such as the level of frequent operation or the load amount, an external resistor ( $DB$  $\Box$  $\Box$ ) having a greater capacity may have to be connected. For 15HP or larger inverter, a braking unit  $(BU \rightarrow \Box)$  is required also.
- When the braking resistor is connected externally, be sure to disconnect the jumper wire  $(P(+), DB)$  of the built-in braking resistor which has been connected at shipping. In addition, be sure to insulate the disconnected portion.

#### **3. Measures for reducing radio noise**

• This low-noise inverter switches its main circuits at high speed. At locations where radio waves are weak, therefore, radio noise can occur due to the effect of the wiring on the load side. We recommend that you install a ferrite ring for reducing radio noise (ACL-40B

or ACL-75B) to reduce radio noise, use metal conduits for wiring, and ground the control panel, motor, and conduits using lower resistance values.

#### **4. Full preparation to suppress harmonics with a DC REACTOR**

- An exclusive terminal (P1, P(+)) for connecting a DC REACTOR is equipped as standard. Connect the optional DC REACTOR (DCR $\Box$  $\Box$ ) to reduce harmonics on power supply side.
- **5. Suppression of inrush current when the power supply is turned on**
- FRENIC5000G11S series inverters have a built-in circuit that suppresses inrush current that are generated when the power supply is turned on. No measures have to be taken to handle inrush current in particular.

#### **6. Keypad panel designed with six foreign languages as standard**

- 1) Standard products : English, German, French, Spanish, Italian, and Japanese
- 2) Manufactured on request : Chinese, English, and Japanese

# **Chapter 6**

# **2. FRENIC5000G11S/P11S Series**

# **2.8 Using with Grinding Machines** ■**Advantages**

## **1. Greatly reduced motor wow**

- With our unique, new control method, motor wow at low speed has been reduced by more than one half (as compared with a conventional Fuji Inverter).
- **2. Slip compensation control function enabling constant speed operation of grinders**
- By setting the slip compensation amount, constant grinder rotating speed can be maintained irrespective of whether the grinding amount is large or small.
- **3. Smooth starts using a high starting torque of 200%**
- Dynamic torque-vector control incorporating leading technologies enables a high starting torque of 200% (at 0.5 Hz).

#### **4. Unnecessary to resort to any special soundproofing measures; Fuji inverter drives a motor with silent motor sound.**

• We have succeeded in eliminating most of the unpleasant motor sound that usually comes from the motor which is driven by the inverter.

The sound levels are comparable to those of commercial power sources.

The inverter meets strict restrictions for motor sound.

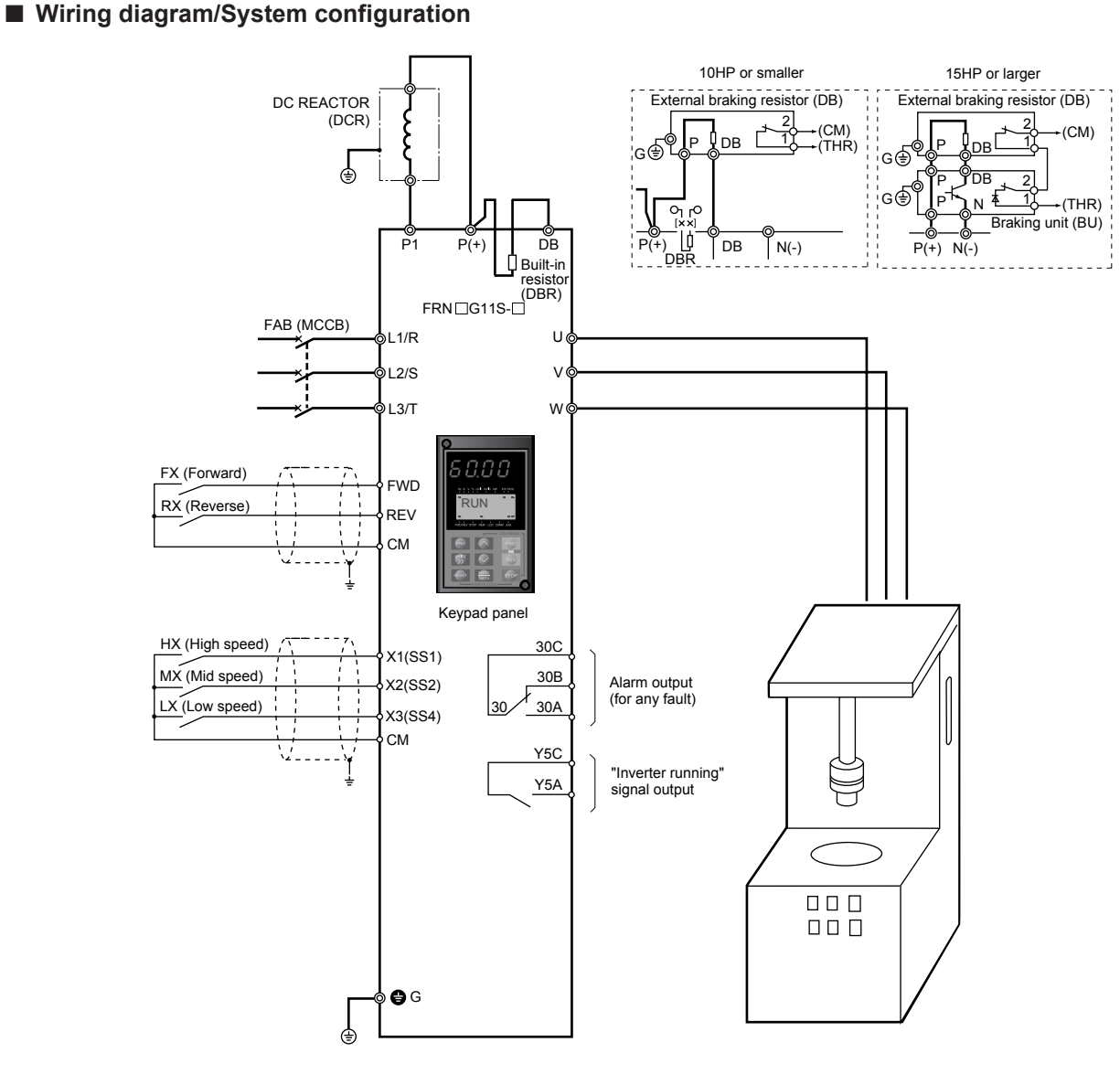

# **Caution**

The information described in this catalog is for the purpose of selecting the appropriate products. Before actually using this product, be sure to read the instruction manual carefully to ensure proper operation.

# 6-18

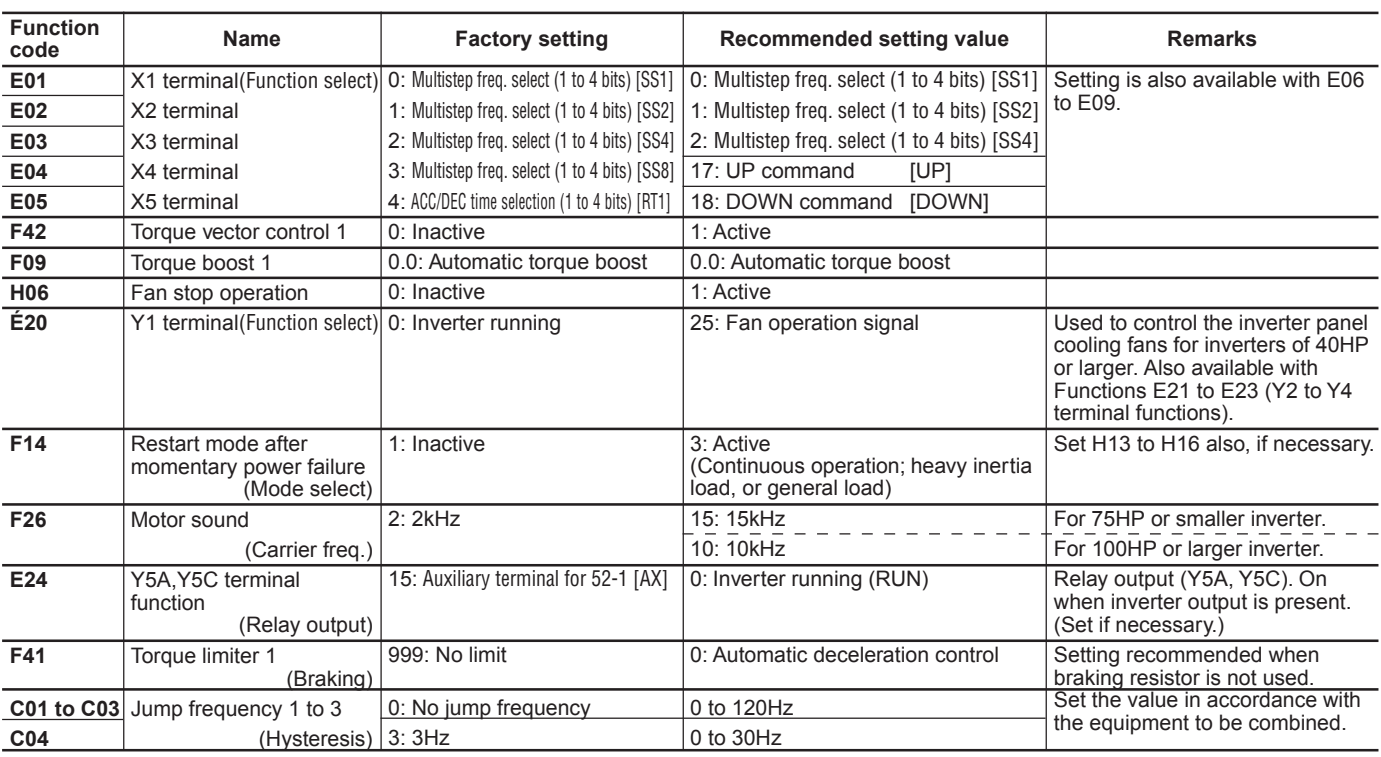

# ■ Function setting value (Recommended: G11S)

Other than the above functions, some of the basic functions such as base frequency, maximum frequency, acceleration/deceleration time, and motor characteristics parameters should be set.

# ■ **Tips**

#### **1. PATTERN operation enabled**

• PATTERN operation can be set in seven stages (stages 1 to 7). The operating time (0.00 to 6000 seconds) for each stage, rotating direction (forward or reverse), acceleration and deceleration times, and multistep frequencies (steps 1 to 7) can be set. If the operation pattern has been decided, this function greatly simplifies the configurations of the external circuits and devices.

#### **2. Measures for reducing radio noise**

- This low-noise inverter switches its main circuits at high speed. At locations where radio waves are weak, therefore, radio noise can occur due to the effect of the wiring on the load side. We recommend that you install a ferrite ring for reducing radio noise (ACL-40B or ACL-75B) to reduce radio noise, use metal conduits for wiring, and ground the control panel, motor, and conduits using lower resistance values.
- **3. Full preparation to suppress harmonics with a DC REACTOR**
- An exclusive terminal (P1,  $P(+)$ ) for connecting a DC REACTOR is equipped as standard. Connect the optional DC REACTOR (DCR $\Box \Box$ ) to reduce harmonics on power supply side.

#### **4. Suppression of inrush current when the power supply is turned on**

- FRENIC5000G11S series inverters have a built-in circuit that suppresses inrush current that are generated when the power supply is turned on. No measures have to be taken to handle inrush current in particular.
- **5. Keypad panel designed with six foreign languages as standard**
- 1) Standard products : English, German, French, Spanish, Italian, and Japanese
- 2) Manufactured on request : Chinese, English, and Japanese

# **2.9 Using with Fans for Air Conditioning Unit (1)** ■ Advantages

- **1. A Solution to growing demand for energy savings: Automatic energy saving operation**
- Under the energy saving mode, conditions can be set automatically to ensure that the motor runs at peak efficiency. This approach takes into consideration the axial force of fans which frequently changes. This results in minimized power consumption, and satisfies the increasing demand for the greater energy savings.
- **2. Automatic stopping of the inverter cooling fan while air conditioning system is not in operation**
- By selecting cooling fan stop operation, the inverter cooling fan can be stopped when the temperature of the inverter cooling fan becomes low while the inverter operation command is off.

operation.

- Although energy savings may appear minimal from the point of view of the air conditioning unit itself, the total saving effect that can be realized by the whole air conditioning system is significant. Furthermore, the cooling fan stop operation contributes to a more quiet operation, as the cooling fan operation sound may be a nuisance at night.
- **3. Unnecessary to resort to any special soundproofing measures; Fuji inverter drives a motor with silent motor sound.**
- We have succeeded in eliminating most of the unpleasant motor sound that usually comes from the motor which is driven by the inverter.

The sound levels are comparable to those of commercial power sources.

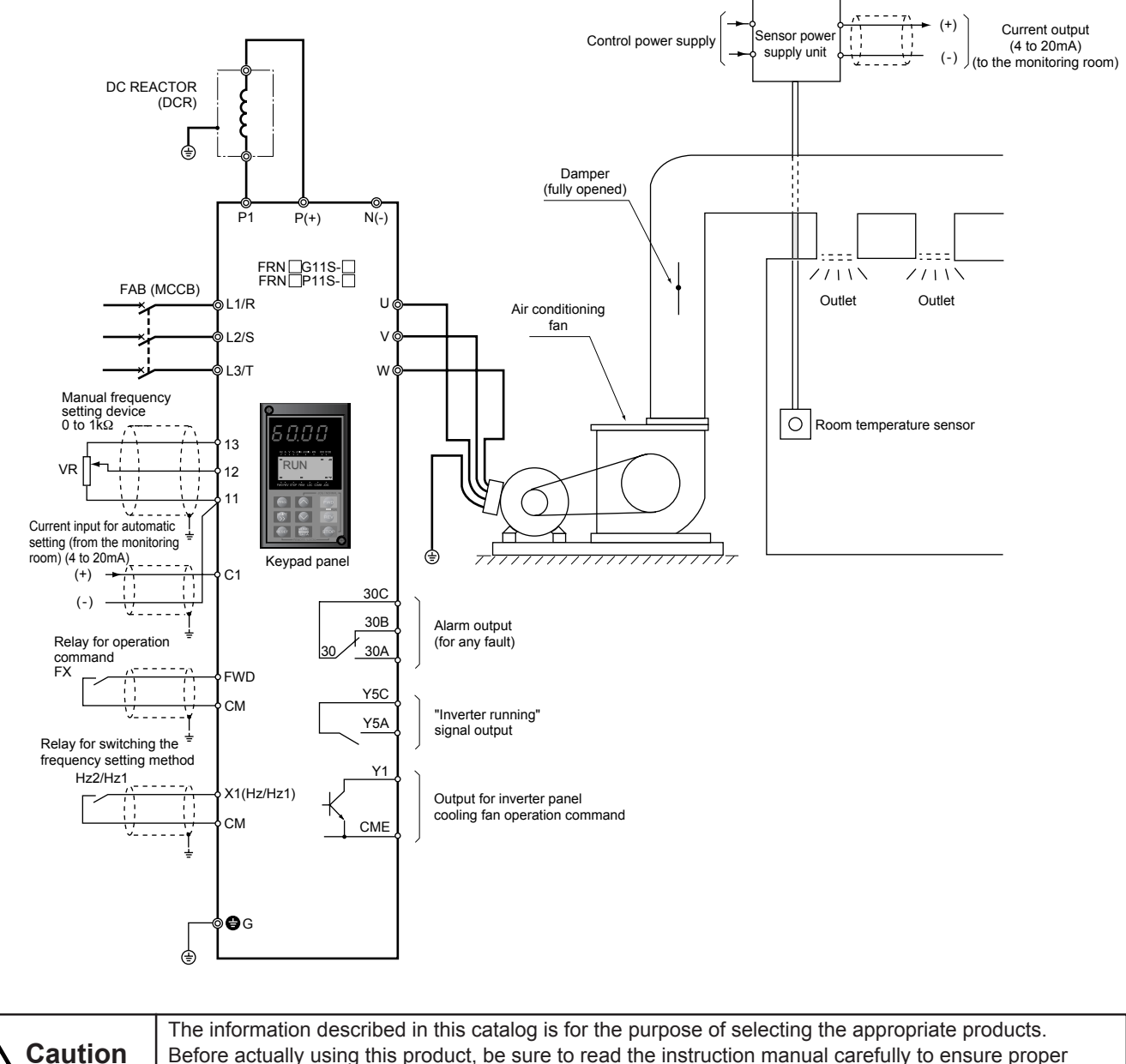

# ■ Wiring diagram/System configuration

| <b>Function</b><br>code | <b>Name</b>                                                    | <b>Factory setting</b>                                                     | Recommended setting value                                                   | <b>Remarks</b>                                                                                                    |
|-------------------------|----------------------------------------------------------------|----------------------------------------------------------------------------|-----------------------------------------------------------------------------|----------------------------------------------------------------------------------------------------|
| <b>F01</b>              | Frequency command 1                                            | 0: Keypad panel                                                            | 2: Current input (terminal C1)<br>(4 to 20mA DC)                            | Under normal operation                                                                                                    |
| C30                     | Frequency command 2                                            | 0: Keypad panel                                                            | 0: Keypad panel<br>1: Voltage input                                         | Under manual operation                                                                                                    |
| E01                     | X1 terminal<br>(Function select)                               | 0: Multistep freq. select                                                  | 11: Freg. set. 2 / Freg. set. 1                                             | Also available with Functions E02<br>to E09 (X2 to X9 terminal<br>functions).                                                                                        |
| F <sub>09</sub>         | Torque boost 1                                                 | 0.1: For variable torque load (P11)<br>0.0: For constant torque load (G11) | 0.1: For variable torque load                                               |                                                                                                    |
| H <sub>10</sub>         | Energy-saving operation                                        | 0: Active (P11)<br>1: Inactive (G11)                                       | 1: Active                                                                   |                                                                                                    |
| <b>H06</b>              | Fan stop operation                                             | 0: Inactive                                                                | 1: Active                                                                   |                                                                                                    |
| E20                     | Y1 terminal(Function select)                                   | 0: Inverter running                                                        | 25: Fan operation signal                                                    | Used to control the inverter panel<br>cooling fans for inverters of 40HP<br>or larger. Also available with<br>Functions E21 to E23 (Y2 to Y4<br>terminal functions). |
| F14                     | Restart mode after<br>momentary power failure<br>(Mode select) | 1: Inactive                                                                | 3: Active<br>(Continuous operation; heavy inertia<br>load, or general load) | Set H13 to H16 also, if necessary.                                                                                                    |
| F26                     | Motor sound                                                    | 2:2kHz                                                                     | 15: 15kHz                                                                   | For 75HPor smaller inverter.                                                                                                    |
|                         | (Carrier freq.)                                                |                                                                            | 10: 10kHz                                                                   | For 100HP or larger inverter.                                                                                                    |
| E24                     | Y5A, Y5C terminal<br>function<br>(Relay output)                | 15: Auxiliary terminal for 52-1 [AX]                                       | 0: Inverter running (RUN)                                                   | Relay output (Y5A, Y5C). On<br>when inverter output is present.<br>(Set if necessary.)                                                                               |
| F41                     | Torque limiter 1<br>(Braking)                                  | 999: No limit                                                              | 0: Automatic deceleration control                                           | Setting recommended when<br>braking resistor is not used.                                                                                                    |
| <b>C01 to C03</b>       | Jump frequency 1 to 3                                          | 0: No jump frequency                                                       | 0 to 120Hz                                                                  | Set the value in accordance with                                                                                                    |
| C <sub>04</sub>         | $(Hysteresis)$ 3: 3Hz                                          |                                                                            | 0 to 30Hz                                                                   | the equipment to be combined.                                                                                                    |

■ Function setting value (Recommended: G11S/P11S)

Other than the above functions, some of the basic functions such as base frequency, maximum frequency, acceleration/deceleration time, and motor characteristics parameters should be set.

# ■ Tips

#### **1. Automatic energy saving operation: Ideal for fans and pumps**

- You can look forward to significant energy savings simply by using the automatic energy saving operation for loads such as fans and pumps.
- **2. Automatic on/off operation for the inverter panel cooling fan**
- For inverter of 40HP or larger, the on/off signal of the cooling fan can be output externally. This signal can be used to automatically run and stop the cooling fan on the inverter panel. As a result, you can look forward to greater energy savings.
- **3. "Inverter running" signal output using relay output**
- E24 (Y5A, Y5C terminal functions) can be used to set the output of the "Inverter running" signal using the relay output.
- **4. Easy switching between automatic and manual setting of the frequency setting signal**
- Remote frequency setting (4 to 20mA) and manual frequency setting (setting using the frequency setting POT or Keypad panel) can be switched with ease. This function is useful for the operation confirmation at the installation site if required.

• One arbitrary terminal among the control input terminals X1 to X9 is used for switching. Switching is performed by turning the connected contact on and off. Use E01 (in case of control input terminal X1) to enable this function. When the contact is off, the frequency setting specified by F01 is enabled. When the contact is on, the frequency setting specified by C30 is enabled.

#### **5. Full preparation to suppress harmonics with a DC REACTOR**

• An exclusive terminal (P1, P(+)) for connecting a DC REACTOR is equipped as standard. Connect the optional  $DC REACTOR (DCR  $\Box$   $\Box$  ) to reduce harmonics on$ power supply side.

#### **6. Suppression of inrush current when the power supply is turned on**

• FRENIC5000G11S/P11S series inverters have a built-in circuit that suppresses inrush current that are generated when the power supply is turned on. No measures have to be taken to handle inrush current in particular.

# **2.10 Using with Fans for Air Conditioning Unit (2)** ■ Advantages

## **1. PID control functions built in as standard**

- Till recently, a temperature controller has been required. However, because PID control functions are built in, the room temperature can easily be controlled uniformly by only installing a sensor (4 to 20mA) for detecting the room temperature.
- **2. A Solution to growing demand for energy savings: Automatic energy saving operation**
- Under the energy saving mode, conditions can be set automatically to ensure that the motor runs at peak efficiency. This approach takes into consideration the axial force of fans which frequently changes. This results in minimized power consumption, and satisfies the increasing demand for the greater energy-savings.
- **3. Automatic stopping of the inverter cooling fan while air conditioning system is not in operation**
- By selecting cooling fan stop operation, the inverter cooling

# ■ Wiring diagram/System configuration

fan can be stopped when the temperature of the inverter cooling fan becomes low while the inverter operation command is off.

- Although energy savings may appear minimal from the point of view of the air conditioning unit itself, the total saving effect that can be realized by the whole air conditioning system is significant. Furthermore, the cooling fan stop operation contributes to a more quiet operation, as the cooling fan operation sound may be a nuisance at night.
- **4. Unnecessary to resort to any special soundproofing measures; Fuji inverter drives a motor with silent motor sound.**
- We have succeeded in eliminating most of the unpleasant motor sound that usually comes from the motor which is driven by the inverter. The sound levels are comparable to those of commercial power sources.

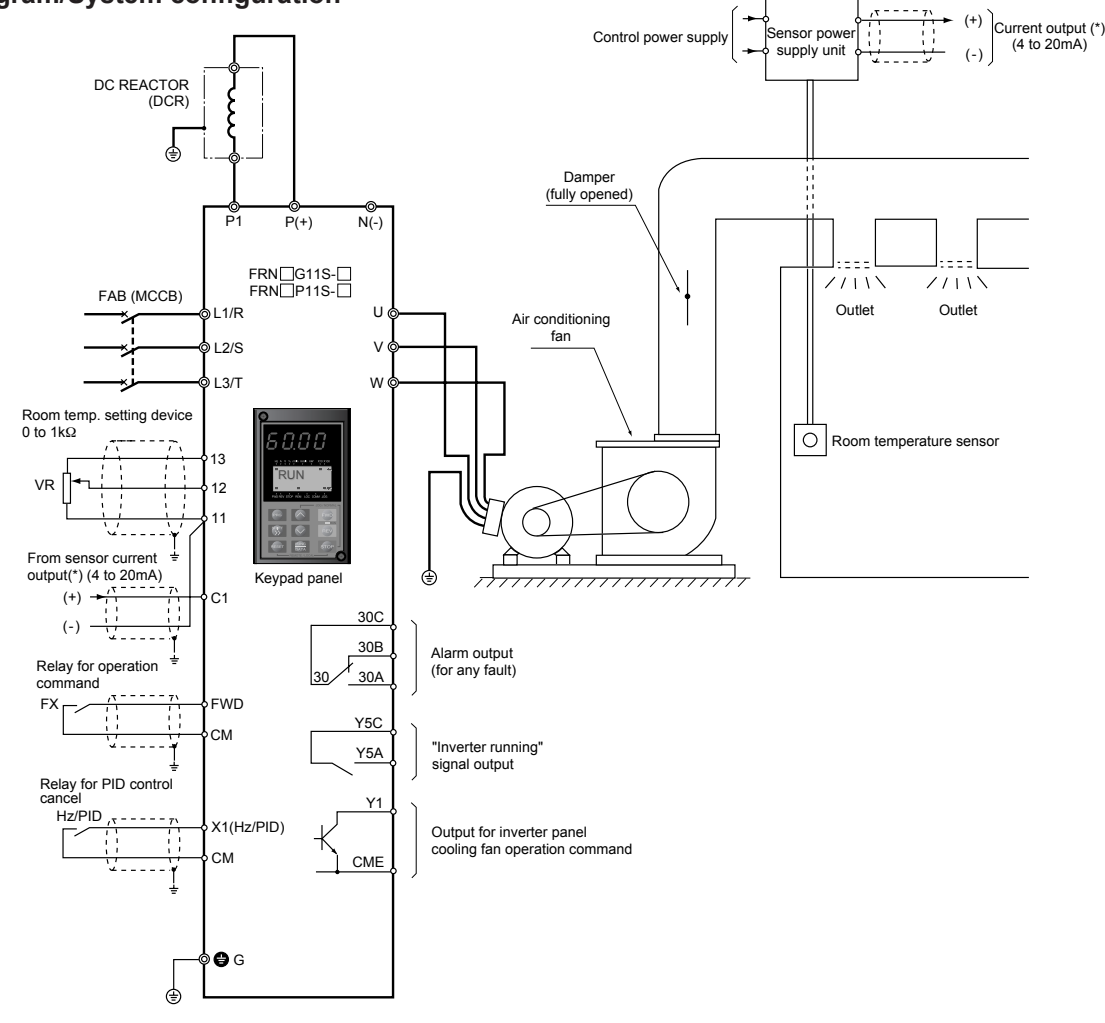

**Caution**

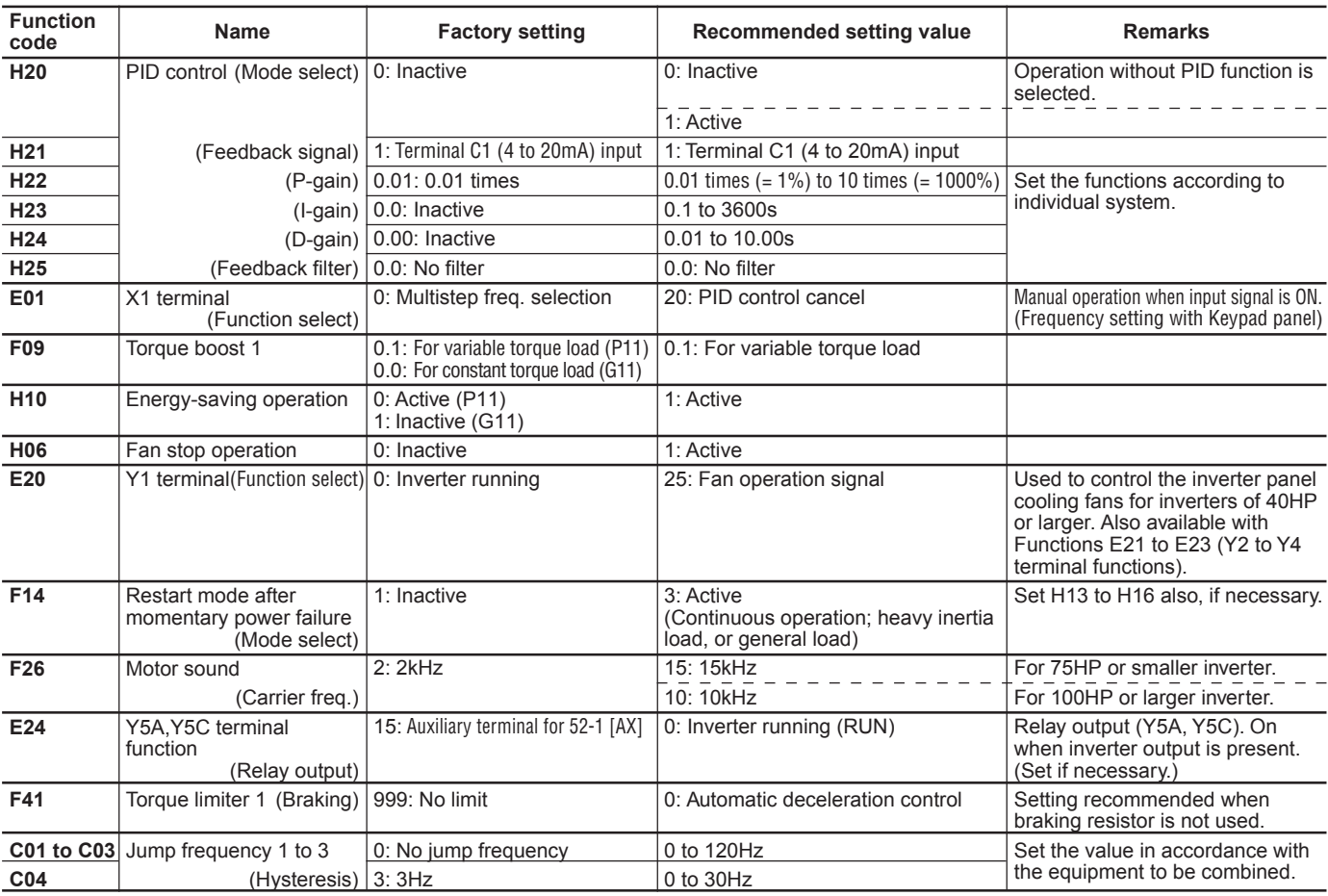

Other than the above functions, some of the basic functions such as base frequency, maximum frequency, acceleration/deceleration time, and motor characteristics parameters should be set.

# ■ **Tips**

## **1. PID control setting values**

- The optimum setting values depend on the system configuration being used. It varies according to combination of different factors such as the area size to be air conditioned, adiabatic status, and the capacity of the air conditioning equipment. Therefore, use empirical values to set values in advance and then reset the values to the optimum values during test operation.
- **2. Automatic energy saving operation: Ideal for fans and pumps**
- You can look forward to significant energy savings simply by using the automatic energy-saving operation for loads such as fans and pumps.
- **3. Automatic on/off operation for the inverter panel cooling fan**
- For inverters of 40HP or larger, the on/off signal of the cooling fan can be output externally. This signal can be used to automatically run and stop the cooling fan on the inverter panel. As a result, you can look forward to greater energy savings.

#### **4. "Inverter running" signal output using relay output**

- E24 (Y5A, Y5C terminal functions) can be used to set the output of the "Inverter running" signal using the relay output.
- **5. Full preparation to suppress harmonics with a DC REACTOR**
- An exclusive terminal (P1, P(+)) for connecting a DC REACTOR is equipped as standard. Connect the optional DC REACTOR (DCR $\Box$  $\Box$ ) to reduce harmonics on power supply side.
- **6. Suppression of inrush current when the power supply is turned on**
- FRENIC5000G11S/P11S series inverters have a built-in circuit that suppresses inrush current that are generated when the power supply is turned on. No measures have to be taken to handle inrush current in particular.

# **2.11 Using with Cold/Warm Water Pumps** ■ Advantages

# **1. PID control functions built in as standard**

- By controlling the cold/warm water temperature of the air handling unit uniformly, the energy savings can be realized in accordance with the reduced amount of pump flow that accommodates changes in the room temperature.
- Till recently, a temperature controller has been required. However, because PID control functions are built in as inverter functions, the water temperature can be controlled uniformly simply by installing a temperature sensor (4 to 20mA) at the pump outlet.
- **2. Greater energy saving effect obtainable combined with automatic energy saving operation function**
- Normally, the cold/warm water pump has the variable torque characteristics. The axial force of the pump is directly proportional to the rotating speed cubed. If the rotating

speed (amount of flow) drops to 80%, the axial force will be approximately 50%. As a result, compared with the amount of flow when the flow is restricted by the valve, significant energy savings can be expected.

- Moreover, you can anticipate greater energy savings by setting the automatic energy-saving operation function (Function code: H10) to 1 (Active).
- **3. Unnecessary to resort to any special soundproofing measures; Fuji inverter drives a motor with silent motor sound.**
- We have succeeded in eliminating most of the unpleasant motor sound that usually comes from the motor which is driven by the inverter.

The sound levels are comparable to those of commercial power sources.

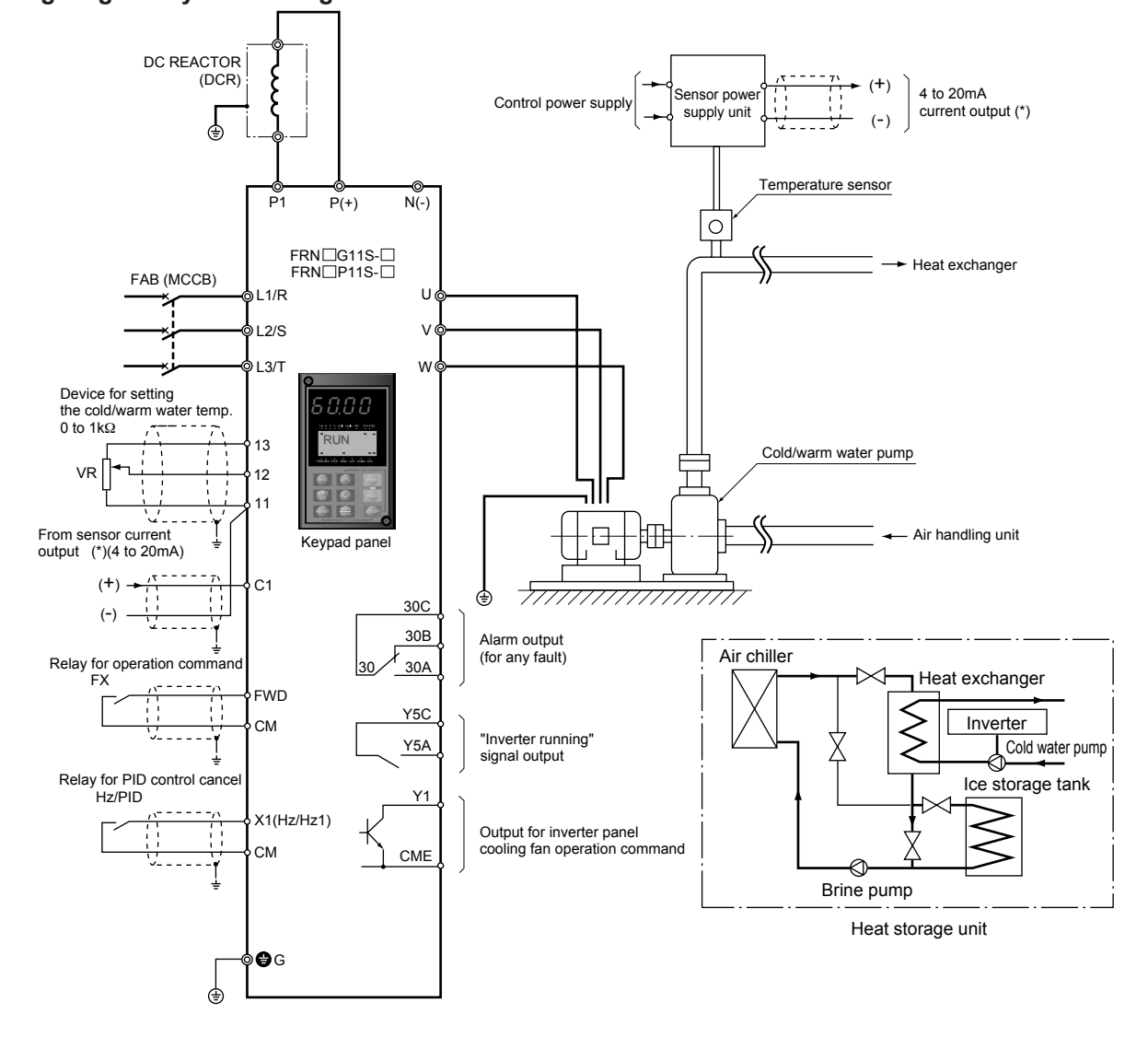

■ Wiring diagram/System configuration

# **Caution**

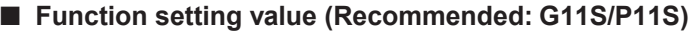

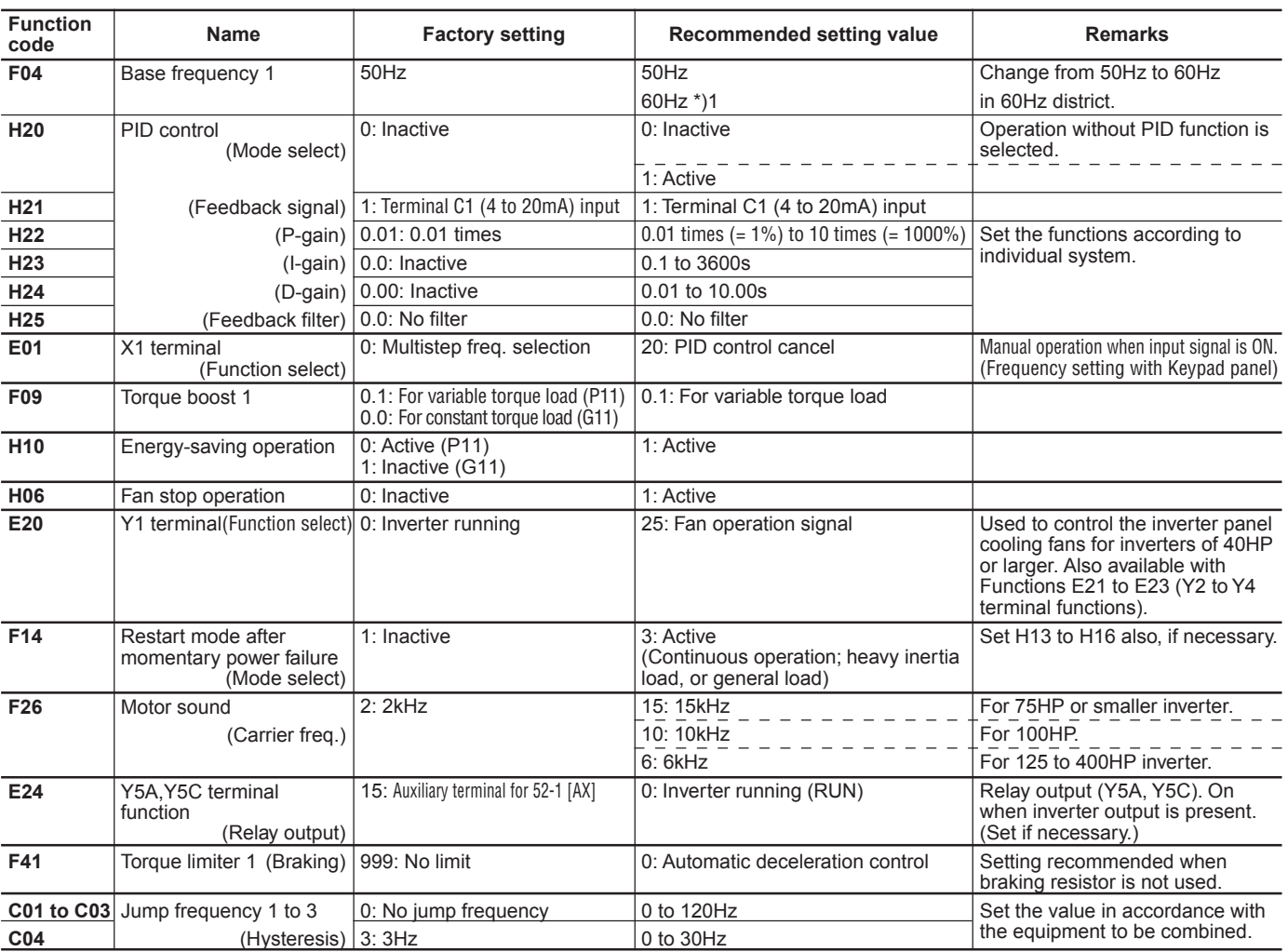

Other than the above functions, some of the basic functions such as base frequency, maximum frequency, acceleration/deceleration time, and motor characteristics parameters should be set.

# ■ **Tips**

#### **1. PID control setting values**

- The optimum setting values depend on the system configuration being used, due to various combinations such as the characteristics of the cold/warm water pump and air conditioning equipment. Therefore, use empirical values to set values in advance and then reset the values to the optimum values during test operation.
- **2. Energy saving operation selection considering operation condition**
- Great energy saving effect can be realized if the system has enough treatment capacity.
- **3. Precautions on radio interference**
- As many measurement circuits are installed around the aeration tank, precautions need to be taken for radio noise interference.
- FRENIC5000G11S series incorporates measures against radio interference noise generation and a function for switching to a low carrier frequency. However, we recommend that you take the following action:
- 1) Install an isolation transformer for the power supply for the instruments.
- 2) Use shielded wires for the control signals.
- 3) Connect Power filter (FHF- $\Box / \Box$ ) on the inverter power supply side.
- 4) Install a ferrite ring for reducing radio noise (ACL-40B or ACL-74B) on the inverter power supply side.
- 5) Perform complete wiring separation or electromagnetic shielding (use metal conduits) for the wiring on the inverter output side.
- **4. Full preparation to suppress harmonics with a DC REACTOR**
- An exclusive terminal (P1, P(+)) for connecting a DC REACTOR is equipped as standard. Connect the optional DC REACTOR (DCR $\Box \Box \Box$ ) to reduce harmonics on power supply side.
- **5. Suppression of inrush current when the power supply is turned on**
- FRENIC5000G11S/P11S series inverters have a built-in circuit that suppresses inrush current that are generated when the power supply is turned on.

- **2.12 Using with Line/Inverter Changeover Operation** ■ Advantages
- **1. Switching from line operation to inverter operation enabled without stopping the motor**
- When switching from line operation to inverter operation, the inverter outputs a frequency equivalent to the rotating speed of the motor. Then the operation can be automatically and smoothly changed to the desired frequency.
- **2. A built-in timing relay for switching command to the inverter operation circuit**
- Proper timing for breaking/closing the magnetic contactor for main circuit switching from line to inverter operation had to be set externally. However, by a switching command relay

being built-in the inverter, the circuits can be easily configured including interlock circuits.

- **3. Unnecessary to resort to any special soundproofing measures; Fuji inverter drives a motor with silent motor sound.**
- We have succeeded in eliminating most of the unpleasant motor sound that usually comes from the motor which is driven by the inverter. The sound levels are comparable to those of commercial power sources.

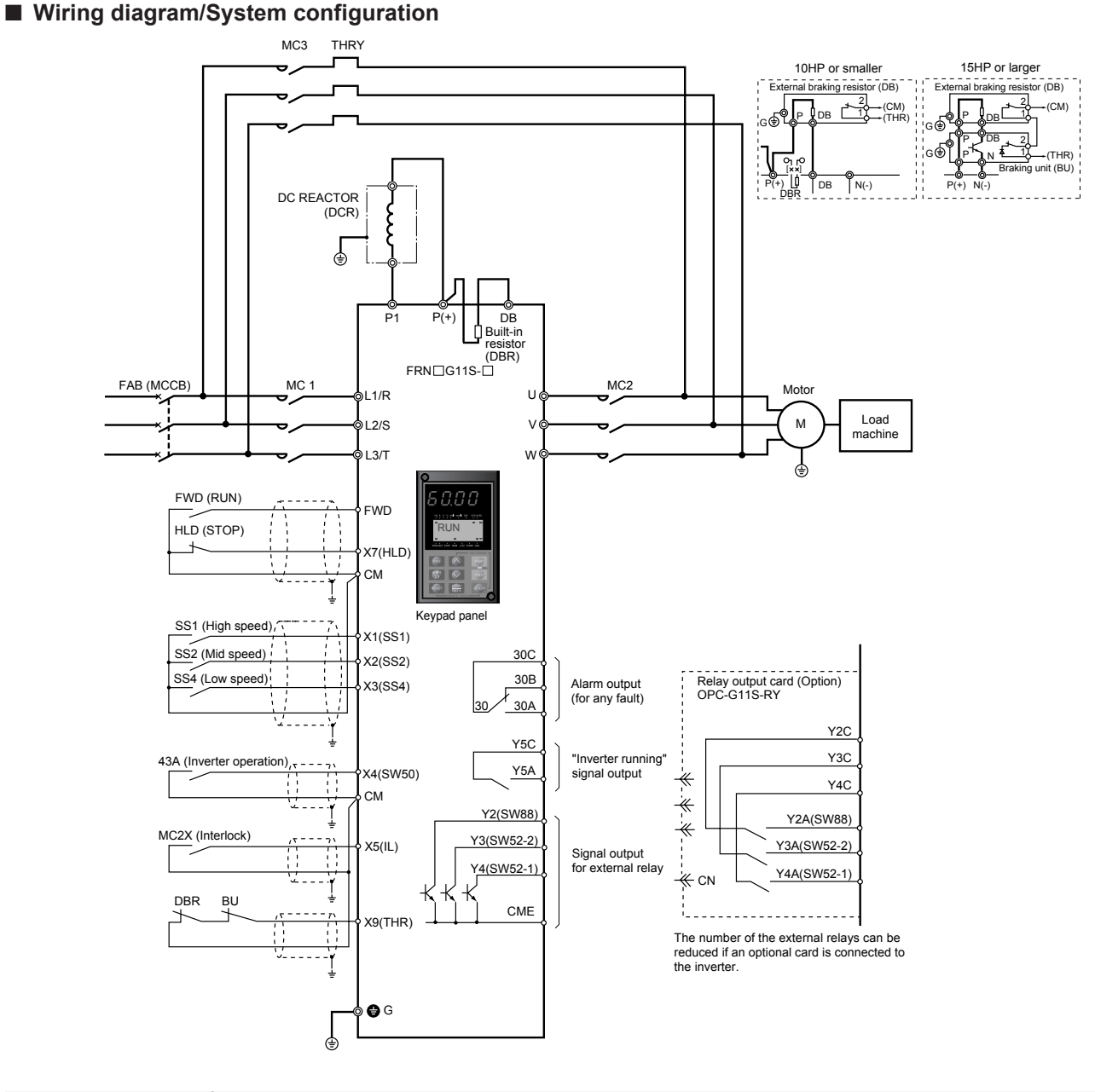

**Caution**

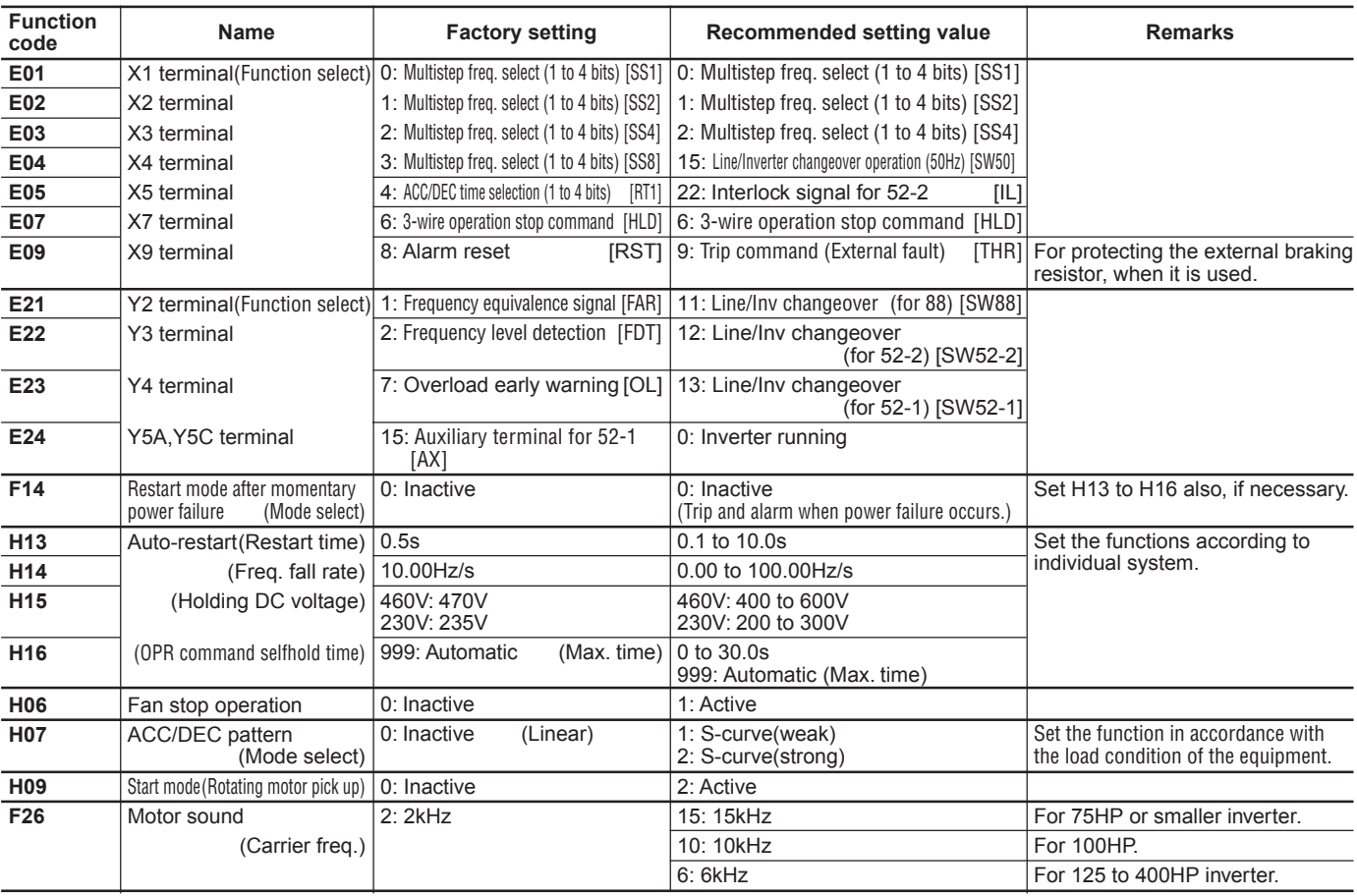

# ■ Function setting value (Recommended: G11S/P11S)

Other than the above functions, some of the basic functions such as base frequency, maximum frequency, acceleration/deceleration time, and motor characteristics parameters should be set.

#### ■ **Tips**

- **1. Refer to the basic wiring diagram for the line/ inverter changeover operation circuits.**
- We have prepared a basic wiring diagram of the line/inverter changeover operation circuits in addition to the system configuration diagram. Refer to the basic wiring diagram when configuring the control circuits.
- To incorporate a line/inverter changeover operation circuit using the switching command timing relay built-in the inverter, the function code and data must be set taking into consideration the function setting value (recommended value) set in advance.
- Reverse operation using the inverter is not possible.

#### **2. Inspection of a forced line operation circuit**

- If a fatal fault occurs in the inverter, commands issued by the inverter circuit may not succeed in switching the system to line operation. To execute line operation even in such a condition, we recommend that you prepare a forced line operation circuit separately.
- Please inquire separately for details about a forced line operation circuit.

#### **3. Adjusting the restart waiting time and other items**

• Depending on the size of moment of inertia of the load machine, factors such as the restart waiting time and restart frequency fall rate may have to be adjusted.

#### **4. Preparing external braking resistor**

• For G11S inverter of 10HP or smaller, a braking resistor is built into the inverter. However, depending on conditions such as the level of

frequent operation or the load amount, an external resistor ( $DB$ - $\Box$ ) having a greater capacity may have to be connected. For 15HP or larger inverter, a braking unit ( $BU \rightarrow$ ) is required also.

• When the braking resistor is connected externally, be sure to disconnect the jumper wire  $(P(+), DB)$  of the built-in braking resistor which has been connected at shipping. In addition, be sure to insulate the disconnected portion.

#### **5. Measures for reducing radio noise**

- This low-noise inverter switches its main circuits at high speed. At locations where radio waves are weak, therefore, radio noise can occur due to the effect of the wiring on the load side. We recommend that you install a ferrite ring for reducing radio noise (ACL-40B or ACL-75B) to reduce radio noise, use metal conduits for wiring, and ground the control panel, motor, and conduits using lower resistance values.
- **6. Full preparation to suppress harmonics with a DC REACTOR**
- An exclusive terminal  $(P1, P(+)$  for connecting a DC REACTOR is equipped as standard. Connect the optional DC REACTOR (DCR $\Box$  $\Box$ ) to reduce harmonics on power supply side.
- **7. Suppression of inrush current when the power supply is turned on**
- FRENIC5000G11S/P11S series inverters have a built-in circuit that suppresses inrush current that are generated when the power supply is turned on.

# **Line/Inverter changeover sequence**

G11S/P11S series inverter is provided with a part of control sequence to changeover between line operation and inverter operation, as standard. This means that external sequence circuit can be more simplified compared with the conventional G9S series. The sequence diagrams below are a conventional G9 compatible sequence and a new sequence utilizing the G11S built-in sequence.

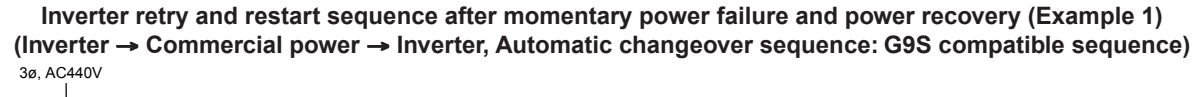

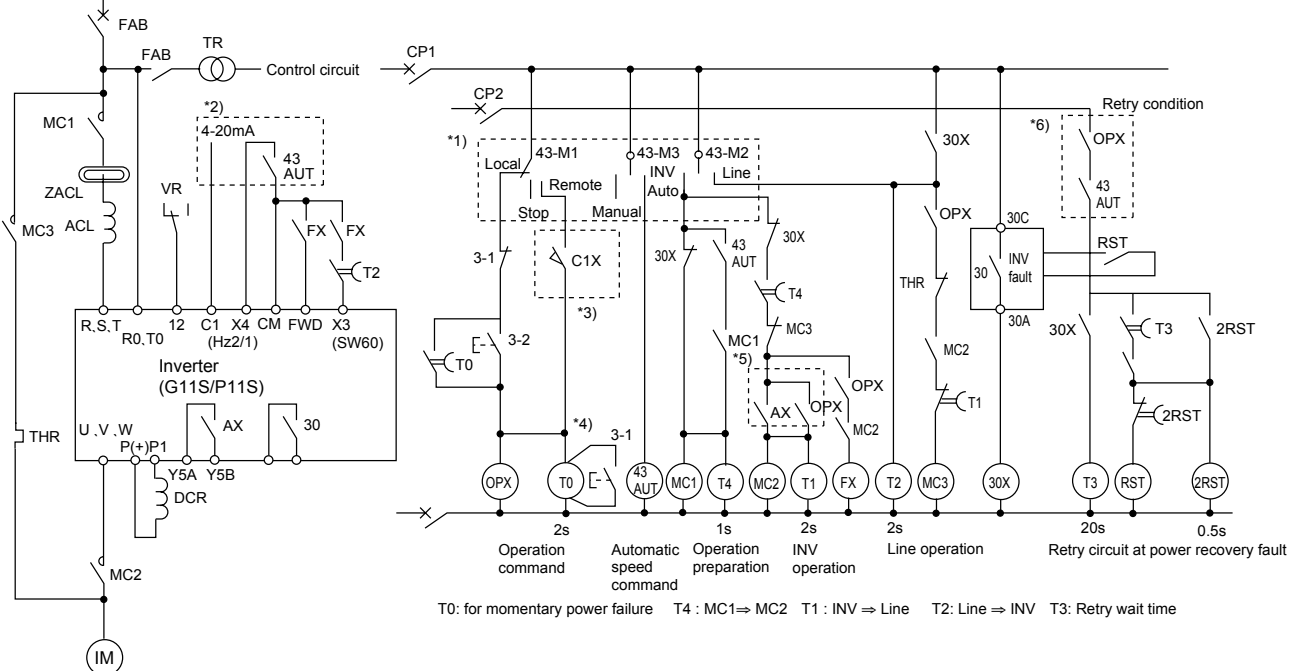

**Inverter retry and restart sequence after momentary power failure and power recovery (Example 2) (Inverter** → **Commercial power** → **Inverter, Automatic changeover sequence: Using inverter built-in sequence)**

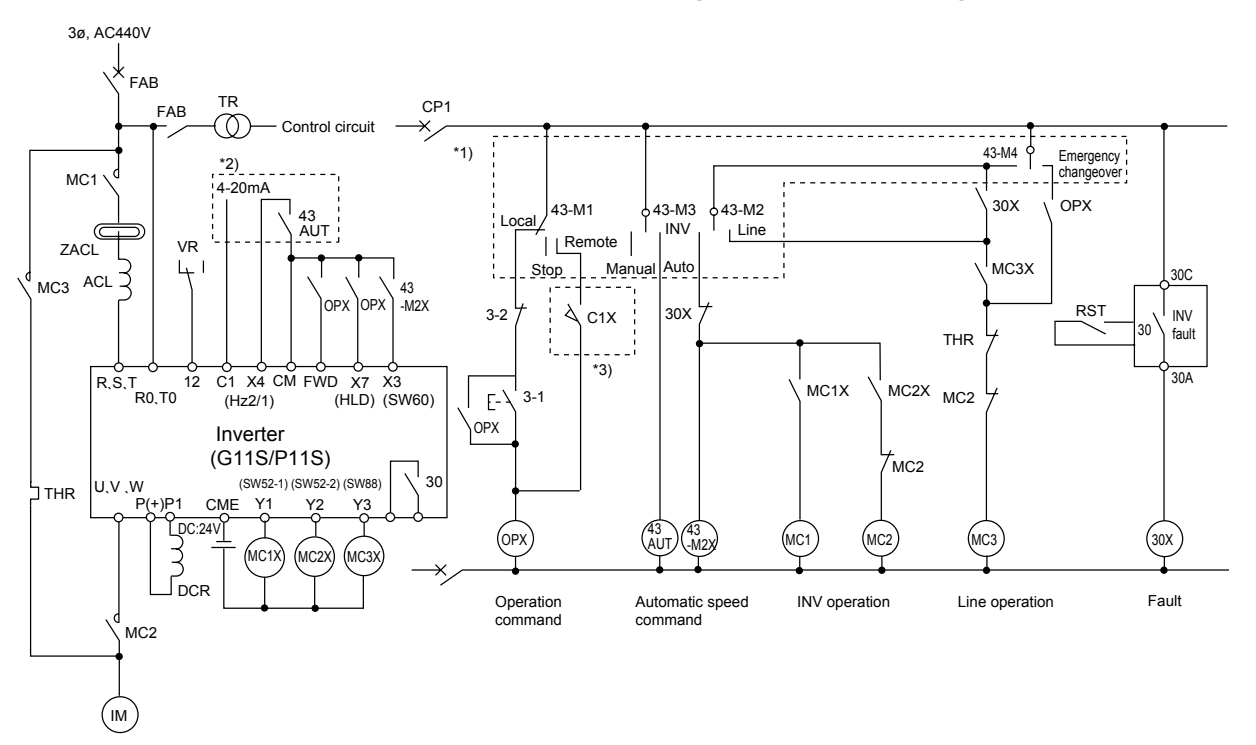

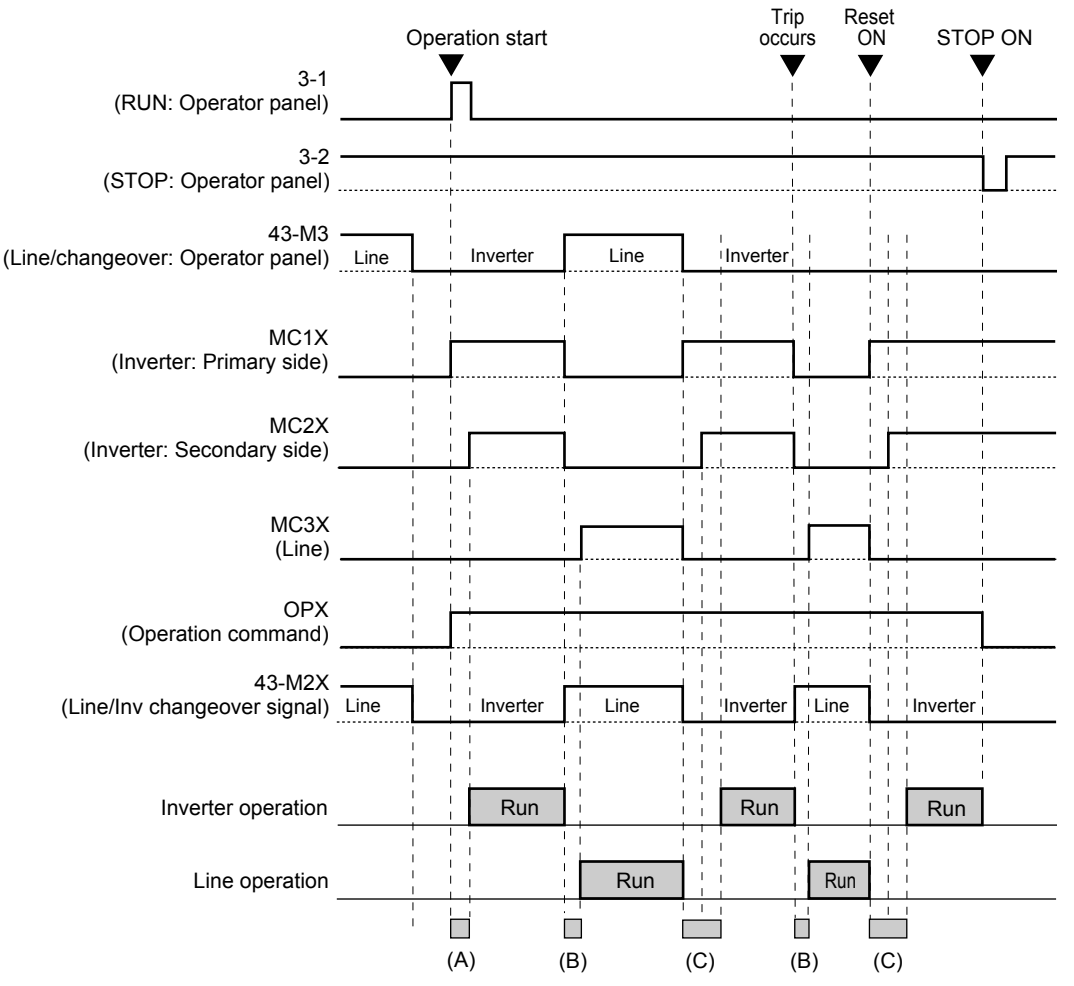

# **Basic operation example using built-in Line/Inverter changeover sequence**

(A) Main circuit chatging time + Contactor closing delay timer (0.2s fixed)

(B) Restart time after momentary power failure (H13) + Contactor closing delay timer (0.2s fixed)

(C) Main circuit charging time + Restart time after momentary power failure (H13) + Contactor closing delay timer (0.2s fixed)

#### **Related functions**

#### **X1- X9 terminal (Digital input terminal function)** ■ **E01 X1 terminal function to**

# ■**E09 X9 terminal function**

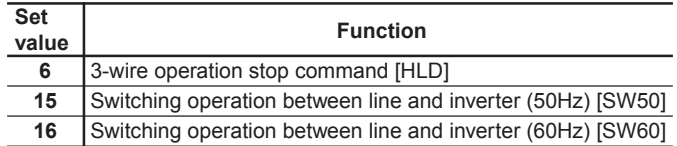

#### **Y1 - Y5C terminal (Transistor output function)** ■ **E20 Y1 terminal function (Function select) to**

#### ■ **E24 Y5A, Y5C terminal function (Function select)**

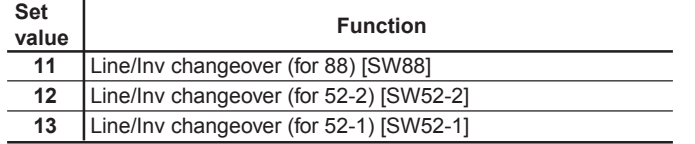

# ■ H13 Auto-restart (Restart time)

# **H13 RESTART**

Instantaneous switching to another power line (When the power of an operating motor is cut off or power failure occurs) creates a large phase difference between the line voltage and the voltage remaining in the motor, which may cause electrical or mechanical failure. To rapidly switch power lines, write the remaining voltage attenuation time to wait for the voltage remaining in the motor to attenuate. This function operates at restart after a momentary power failure.

- Setting range: 0.1 to 5.0s

- NOTE: \*1) Operation switch on control panel
	- \*2) Use "X4" when current input is used.
		- \*3) Take countermeasures against momentary power failure for a signal from "REMOTE".
		- \*4) T0 is an electronic timer with reset terminal.
		- \*5) AX terminal function is used to make MC2 OFF after deceleration to a stop.
		- \*6) Retry condition is determined depending on electric facility. The cut-off switch CP2 should be prepared in this circuit.

# **Contents**

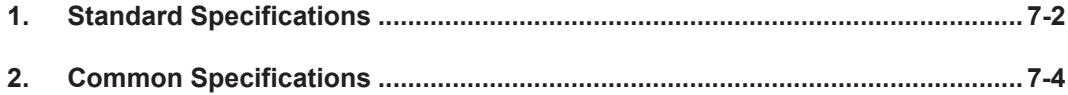

# **1. Standard Specifications**

This part contains the definitions of the terms used in this engineering documentation.

# **1. Standard Specifications**

#### **• Nominal applied motor**

The rated output of a general-purpose motor, stated in kW, that is used as a standard motor.

#### **• Rated capacity**

The rating of an output capacity, or the apparent power that is represented by the rated output voltage times the rated output current, which is calculated by solving the following equation and is stated in kVA:

Rated<br>capacity [kVA] =  $\sqrt{3}x$  output [V] x output [A] x 10<sup>-3</sup> capacity  $[kVA] = \sqrt{3}x$  output [V] x output Rated voltage Rated current

The rated output voltage is assumed to be 220V for 230Vclass equipment and 440V for 460V-class equipment.

#### **• Rated output voltage**

A fundamental wave rms equivalent of the voltage that is generated across the output terminal when the AC input voltage (supply voltage) and frequency meet their rated conditions and the output frequency of the inverter equals the base frequency.

#### **• Rated output current**

A total rms equivalent of the current that flows through the output terminal under the rated input and output conditions (the output voltage, current, frequency, and load factor meet their rated conditions). Essentially, equipment rated at 200V covers the current of a 50Hz 6-pole motor and equipment rated at 400V covers the current of a 50Hz 4-pole motor.

#### **• Overload capability**

The overload current that an inverter can tolerate, expressed as a percentage of the rated output current and also as a permissible energization time.

#### **• Voltage / frequency variations**

Variations in the input voltage or frequency within permissible limits. Variations outside these limits might cause an inverter or motor failure.

#### **• Voltage unbalance**

A condition of an AC input voltage (supply voltage) that states the voltage balance of each phase in an expression as:

Voltage  $[\%] = \frac{\text{Maximum voltage [V]} - \text{Minimum voltage [V]}}{\text{Three-phase average voltage [V]}} \times 67$ 

(Conforming EN61800-3 (5.2.3))

#### **• Required power supply capacity**

The capacity required of a power supply for an inverter. This is calculated by solving either of the following equations and is stated in kVA:

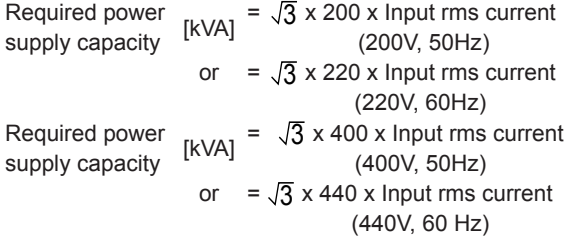

#### **• Momentary voltage dip capability**

The minimum voltage [V] and time [ms] that permit continued rotation after a momentary voltage drop (instantaneous power failure).

#### **• Maximum output frequency**

The output frequency in the wake of the input of the maximum value of a frequency setup signal (for example, 10V for a voltage input range of 0 to 10V or 20mA for a current input range of 4 to 20mA).

#### **• Base frequency**

The frequency at which an inverter delivers a constant voltage in the output V/F pattern.

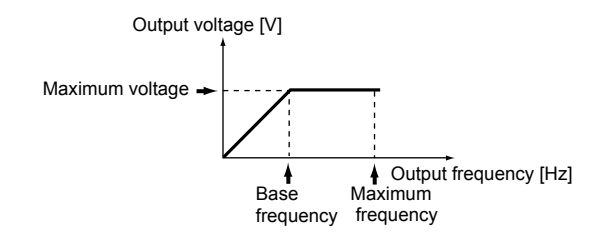

#### **• Starting frequency**

The minimum frequency at which an inverter starts its output (not the frequency at which a motor starts rotating).

#### **• Carrier frequency**

The frequency used to modulate a modulated frequency to establish a pulse width under the PWM control system. The higher the carrier frequency, the closer the inverter output current approaches a sinusoidal waveform and the quieter the motor becomes.

#### **• Frequency accuracy (stability)**

The percentage of variations in output frequency to a predefined maximum frequency, which is primarily influenced by ambient temperature.

#### **• Frequency resolution**

The minimum step, or increment, in which output frequency is varied, rather than continuously.

#### **• Voltage/frequency characteristic**

A characteristic representative of the variations in output voltage (V), and relative to variations in output frequency (f). To achieve efficient motor rotation, the voltage/frequency characteristic helps produce a motor torque matching the torque characteristics of a load.

#### **• AVR control**

A facility that keeps an output voltage constant regardless of variations in the input supply voltage or load.

#### **• Torque boost**

If a general-purpose motor is run with an inverter, voltage drops would have a pronounced effect in a low-frequency region, reducing the motor output torque to a level significantly lower than that available if the motor would be run from a commercial power supply. In a low-frequency range, therefore, to minimize the loss of the motor output torque, it is necessary to increase the voltage to compensate for voltage drops. This process of voltage compensation is called torque boost.

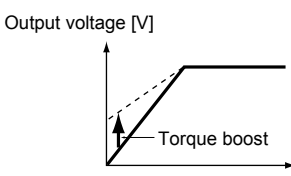

#### **• Starting torque**

Output frequency [Hz]

The torque that a motor produces when it starts (or the power with which the motor can run a load).

#### **• Braking torque**

Torque that works in a direction that will stop a motor from rotating (or the power that is required to stop the motor).

#### **[During accelerating or running at constant speed]**

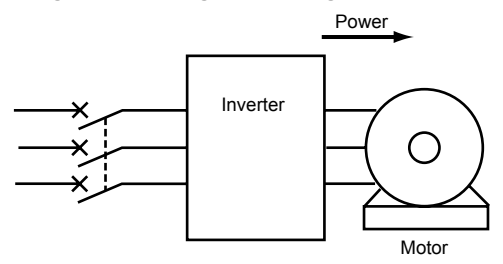

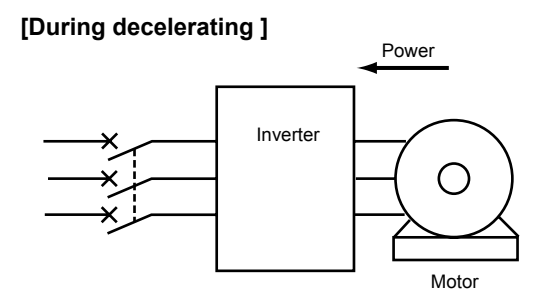

If the time for decelerating an inverter is set shorter than the natural stopping time for a load machine, the motor works as a generator when it decelerates, causing the kinetic energy of the load to be converted to electric energy that is returned to the inverter from the motor. If this power (regenerative power) is consumed by the inverter, the motor generates a braking force called "braking torque."

#### **• DC injection braking**

An inverter cuts its output at an output frequency of 0.2 Hz when the motor decelerates. If a load having a large moment of inertia is stopped or the motor is decelerated abruptly, however, the speed of the motor might not be fully reduced when the inverter reaches the output frequency of 0.2 Hz. Rather, inertial force would keep the motor rotating even after the inverter output has been cut. If the motor must be stopped completely, DC injection braking should be selected to cause DC current to flow through the motor to stop it completely.

#### **• Protective structures**

Protective structures of inverters as defined in IEC60529 "Degrees of protection provided by enclosures (IP Code)."

# **2. Common Specifications**

# **2. Common Specifications**

# **• V/f control**

The rotating speed N of a motor can be stated in an expression as

$$
N = \frac{120f}{p} \quad (1-s) \qquad [r/min]
$$

f: Input frequency

- p: Number of poles
- s: Slippage

On the basis of this expression, varying the input frequency varies the speed of the motor. However, simply varying the input frequency (f) would result in an overheated motor or would not allow the motor to demonstrate its optimum utility if the input voltage (V) remains constant. For this reason, the input voltage (V) must be varied with the input frequency (f) by using an inverter. This scheme of control is called V/f control.

## **• Dynamic torque-vector control**

Calculation of the output matched to the status of a load at high speed to maximize the torque of the motor so as to optimize the current and voltage vectors. Dynamic torquevector control calculates faster than previous methods of torque-vector control, providing a greater degree of control.

## **• Vector control with PG**

Used to achieve positioning with greater accuracy.

#### **• KEYPAD operation**

To use a keypad panel to run an inverter.

#### **• External potentiometer**

A variable resistor (optional) that is used to set frequencies.

# **• Analog input**

Used to set frequencies with external current and voltage input.

#### **• Reversible operation**

An inverter can be made to go forward or in reverse according to the polarity of an externally supplied voltage.

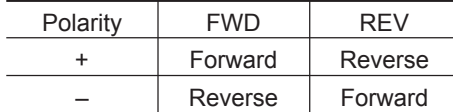

#### **• Inverse operation**

To invert an analog input signal. Example:

0 to +10Vdc/0 to max. output frequency [Hz]

 $\rightarrow$  +10 to 0Vdc/0 to max. output frequency [Hz]

4 to 20mAdc/0 to max. output frequency [Hz]

 $\rightarrow$  20 to 4mAdc/0 to max. output frequency [Hz]

#### **• Multistep frequency selection**

To preset frequencies (up to 16 stages), then select them at some later time.

#### **• 12-bit parallel signals (12-bit binary)**

A variation of inverter control signals.

## **• T-link**

Fuji Electric's exclusive in-house linkage system used to control inverters by way of communications.

#### **• Open bus**

The following are some of the communications protocols used outside Japan.

- Profibus-DP
- Interbus-S
- Devicenet
- Modbus Plus

## **• JPCN1**

This is a communications protocol used in Japan.

#### **• Pattern operation**

An operation consisting of iterative cycles of running seven different stages (stages 1 to 7) in sequence.

## **• Jogging operation**

An extraordinary mode of operation in which a motor is made to go forward or in reverse at a frequency lower than usually.

#### **• Transistor output**

A control signal that generates predefined data from within an inverter via a transistor (open collector).

#### **• Relay output**

#### **• Relay output multipurpose signal**

A signal that is output via NO contact. The same data item as a transistor output can be generated.

#### **• Batch alarm output/Alarm output (for any fault)**

A no-voltage contact signal (1SPDT) that is generated by an inverter when it is halted by an alarm.

#### **• Analog output**

See the definition of terminal functions.

#### **• Pulse output**

See the definition of terminal functions.

#### **• Bias frequency**

The frequency set with an analog input frequency plus a bias frequency are combined to produce an output frequency.

# **• Gain (for frequency setting)**

A frequency setting gain enables varying the slope of the output of the frequency set with an analog input frequency.

#### **• Jump frequencies**

Normally, the frequency of inverter output is continuous. However, output can become discontinuous within certain frequency ranges, called jump frequencies.
#### **• Pick-up operation**

An operation that smoothly initiates an inverter operation sequence without shutting down the motor even though the fan or other component is rotating under the influence of natural phenomena such as wind.

#### **• Line/Inverter switching operation**

A built-in circuit in an inverter that switches between commercial and inverter operations.

#### **• Slip compensation control**

A mode of control in which the output frequency of an inverter plus an amount of slip compensation is used as an actual output frequency to compensate for motor slippage.

#### **• Torque limiting**

A mode of control in which a limit value is set for the torque so the frequency is varied to hold the torque within that value.

#### **• Droop control**

A mode of control in which a balance is maintained between two motors used to drive a single load by using a negative amount of slip compensation.

Two concurrently running motors never have identical load factors because they have their own specific mechanical variations. The difference in load factors produces motor slippage, causing them to run at different speeds in an unbalanced manner.

As a result, either a motor could have a greater load than the other or could run erratically.

To control this phenomenon, the speed of either motor (for example, motor 1) is set higher than the other motor (motor 2), and inverter 1 is set to provide a negative amount of slip compensation (droop).

Whichever motor having the higher rpm (motor 1) will slip because it has a greater load factor than the other. Further, the negative amount of slip compensation adds to the slowdown of the motor, so that motor 1 will ultimately run at an rpm that is well-balanced with motor 2, in terms of load.

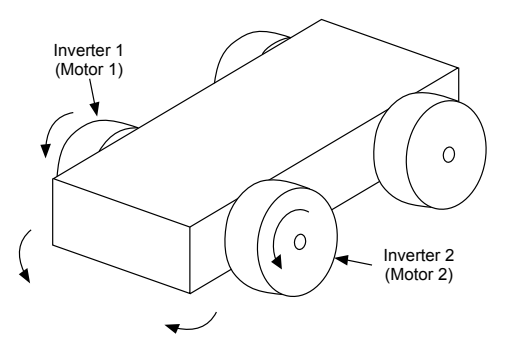

#### **• PID control**

The scheme of control that brings controlled objects to a desired value quickly and accurately, and which consists of three categories of action: proportional, integral and derivative. Proportional action: Minimizes errors from a set point. Integral action: Resets errors from a desired value to 0.

#### **• Automatic deceleration**

A mode of control in which deceleration time is automatically extended to prevent the inverter from tripping due to an overvoltage where a braking resistor is not used.

#### **• Fan stop operation**

A mode of control in which the cooling fan is shut down (where inverter is shut down) if the internal temperature in the inverter is low when no operation command is issued.

#### **• Motor synchronous speed**

Number of revolutions per minute [r/min] of a motor is stated in an expression as:

$$
N = \frac{120f}{p} [r/min]
$$

f: Inverter output frequency [Hz]

p: Number of poles of the motor (4 at factory setting)

#### **• Line speed**

Number of revolutions per minute [r/min] of a line load, such as a conveyor.

#### **• Load shaft speed**

Number of revolutions per minute [r/min] of a rotating load, such as a fan.

#### **• Trip**

In response to an overvoltage, overcurrent, or any other unusual condition, actuation of an inverter's protective circuit to cut off the inverter output.

#### **• Alarm**

On an inverter, a coded indication of the cause of an interruption in the inverter output (inverter shut-down caused by a trip).

#### **• Bar graph**

A graphic representation of the output frequency, output current, and output torque of an inverter on its LCD screen.

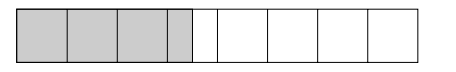

#### **• Electronic thermal overload relay**

To safeguard a motor, calculations made within an inverter based on internal data about the characteristics of the motor.

#### **• PTC thermistor**

Type of thermistor designed to safeguard a motor.

#### **• Stall**

Although expected to stop, an inverter fails to produce the required torque due to a trip, such as one caused by overcurrent.

### **Chapter 7**

### **2. Common Specifications**

#### **• Tuning**

A facility for implementing optimized control of a motor manufactured by other than Fuji Electric. Tuning deserves special notice for situations where there is a difference of three or more frames between the inverter and the motor.

#### **• On-line tuning**

Constant detection and calculation of motor constants to provide optimized control.

#### **• Stopping frequency**

The output frequency at which an inverter cuts its output.

#### **• S-curve acceleration/deceleration (weak)**

See Function H07 ACC/DEC pattern in Sections 3, Chapter 2.

#### **• S-curve acceleration/deceleration (strong)**

See Function H07 ACC/DEC pattern in Sections 3, Chapter 2.

#### **• Curved acceleration/deceleration (squared torque)**

See Function H07 ACC/DEC pattern in Sections 3, Chapter 2.

#### **• Reverse phase sequence lock**

Function to prevent a motor from accidentally reversing as a result of an unintended KEYPAD operation or external input.

#### **• Coast-to-stop**

If inverter output is cut while a motor is rotating, the motor continues rotating due to inertial force. This state is called coast-to-stop.

#### **• Thermal time constant**

A detailed electronic thermal setting adjusted to meet the characteristics of a motor not manufactured by Fuji Electric.

#### **• Constant torque load**

A constant torque load is characterized by:

- $\circled{1}$  A requirement for an essentially constant torque, regardless of changes in the number of revolutions per minute.
- $\Omega$  A power requirement that decreases in proportion to decreases in the number of revolutions per minute.

Examples: Conveyors, elevators, transport machines

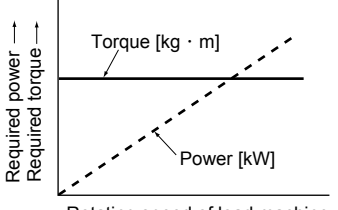

Rotating speed of load machine

#### **• Squared torque load (Square law speed torque load)**

- A squared torque load is characterized by:
- $\odot$  A change in the required torque in proportion to the square of the number of revolutions per minute.
- $\Omega$  A power requirement that decreases in proportion to the cube of decreases in the number of revolutions per minute.

Required  $[kW] = \frac{\text{Rotating speed } [r/min] \times \text{Torque } [N \cdot m]}{9.55}$ power

Examples: Fans, pumps

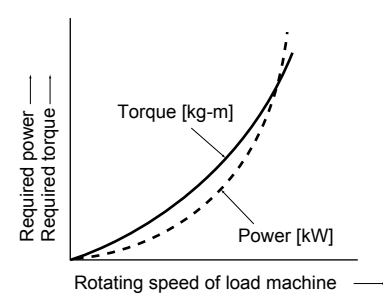

#### **• Constant output load**

A constant output load is characterized by:

- $\Omega$  An increase in the required torque in inverse proportion to a decrease in the number of revolutions per minute
- $(2)$  An essentially constant power requirement

Example: Machine tool spindle

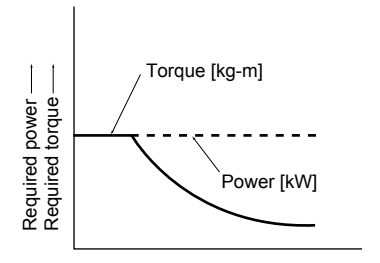

Rotating speed of load machine

### **Contents**

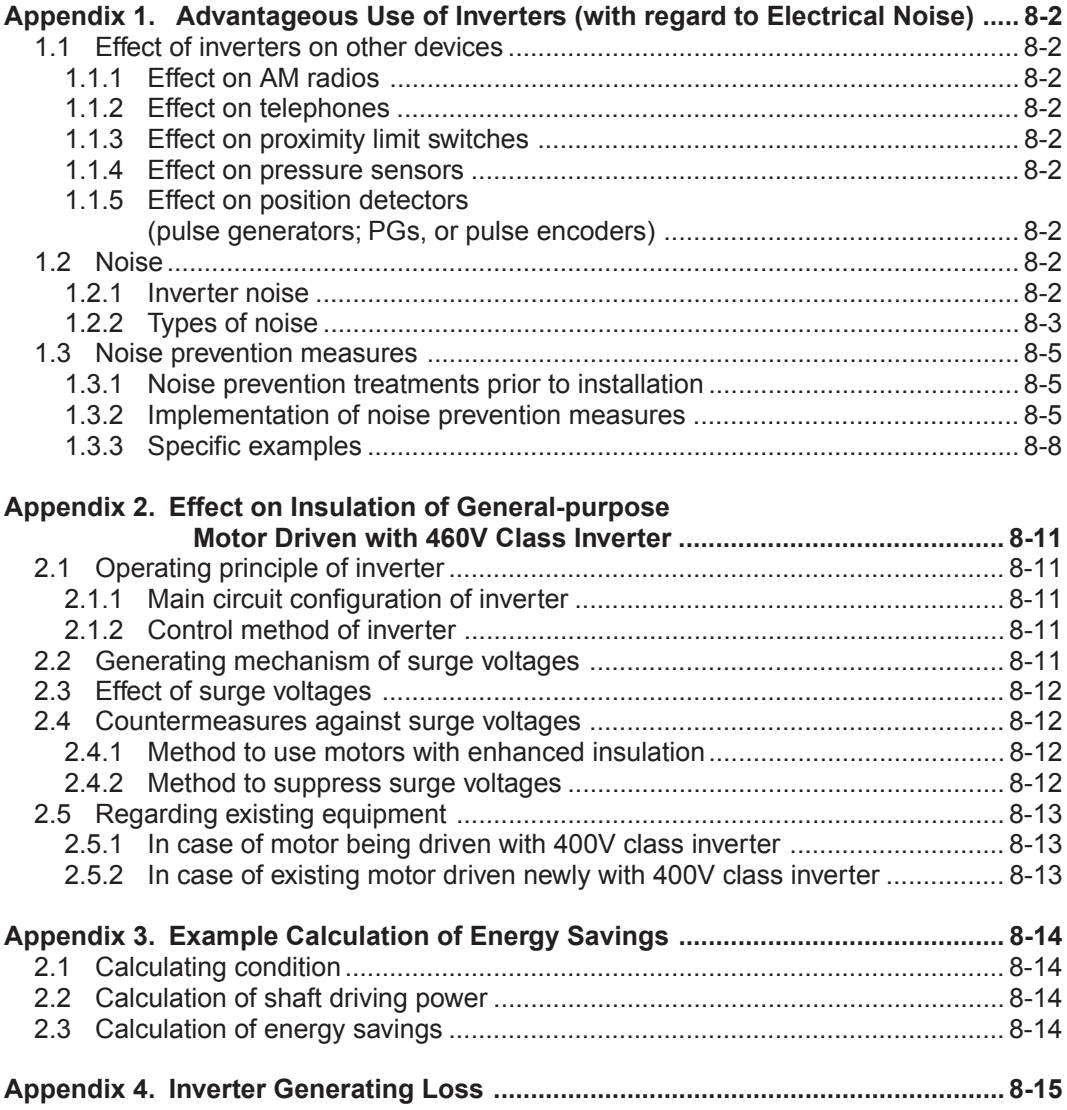

**Chapter 8**

### **Appendix 1. Advantageous Use of Inverters (with regard to Electrical Noise)**

Excerpt from Technical Document of the Japan Electrical Manufacturers' Association (JEMA) (April, 1994)

### **Appendix 1. Advantageous Use of Inverters (with regard to Electrical Noise)**

#### **1.1 Effect of inverters on other devices**

This paper describes the effect that inverters, for which the field of applications is expanding, have on electronic devices already installed and on devices installed in the same system as the inverters. Measures to counter these effects are also introduced. (Refer to 1.3.3 Specific examples for further details.)

#### **1.1.1 Effect on AM radios**

- (1) When operating an inverter, nearby AM radios may pickup noise from the inverter. (The inverter has almost no effect on FM radios or televisions)
- (2) It is considered that radios receive noise radiated from the inverter.
- (3) Measures to provide a noise filter on the power supply side of the inverter are effective.

#### **1.1.2 Effect on telephones**

- (1) When operating an inverter, telephones may pickup noise during a conversation, making it difficult to hear.
- (2) It is considered that a high-frequency leakage current radiated from the inverter and motors enters shielded telephone cables.
- (3) It is effective to commonly connect the grounding terminals of the motors and return the common grounding line to the grounding terminal of the inverter.

#### **1.1.3 Effect on proximity limit switches**

- (1) When operating an inverter, proximity limit switches (capacitance-type) may malfunction.
- (2) It is considered that malfunction occurs because the capacitance-type proximity limit switches have inferior noise immunity.
- (3) Connecting a filter to the input terminals of the inverter or changing the power supply treatment of the proximity limit switches is effective. In addition, the proximity limit switches can be changed to superior noise immunity types such as the magnetic type.

#### **1.1.4 Effect on pressure sensors**

- (1) When operating an inverter, pressure sensors may malfunction.
- (2) It is considered that malfunction occurs because noise penetrates through a grounding wire into the signal line.
- (3) It is effective to install a noise filter on the power supply side of the inverter or to change the wiring.

#### **1.1.5 Effect on position detectors (pulse generators; PGs, or pulse encoders)**

- (1) When operating an inverter, erroneous pulses from pulse converters may shift the stop position of a machine.
- (2) Erroneous pulses are liable to occur when the signal lines of the PG and power lines are bundled together.
- (3) The influence of induction noise and radiation noise can be reduced by separating the signal lines of the PG and power lines. Providing noise filters at the input and output terminals is also an effective measure.

#### **1.2 Noise**

A summary of the noise generated in inverters and its effect on devices susceptible to noise is described below.

#### **1.2.1 Inverter noise**

Figure 1 shows an outline of the inverter configuration. The inverter converts AC to DC (rectification) in a converter unit, and converts DC to AC (inversion) with 3-phase variable voltage and variable frequency. The conversion (inversion) is performed by PWM implemented by switching 6 transistors, and is used for variable speed motor control.

Switching noise is generated by the high-speed on/off switching of the 6 transistors. Noise current (i) is emitted and at each highspeed on/off switching the noise current flows through stray capacitance (C) of the inverter, cable and motor to the ground. The amount of the noise current,

 $I = C \cdot dv/dt$ 

is related to the stray capacitance (C) and dv/dt (switching speed of the transistors). Further, this noise current is related to the carrier frequency since the noise current flows each time the transistors are switched on/off.

The frequency band of this noise is less than approximately 30 to 40MHz. Therefore, devices such as AM radios that use the low frequency band are affected by the noise, but FM radios and television using higher frequency than this frequency band are virtually unaffected.

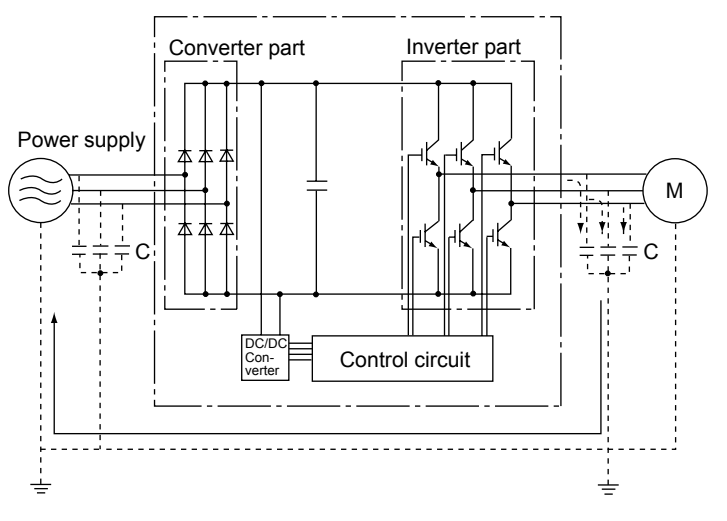

**Fig. 1 Outline of inverter configuration**

#### **1.2.2 Types of noise**

The noise generated in the inverter is propagated through the main circuit wiring to the power supply and the motor, and effects a wide range from the power supply transformer to the motor.

The various propagation routes are shown in Fig. 2, but these are roughly classified into 3 routes of conduction noise, induction noise and radiation noise.

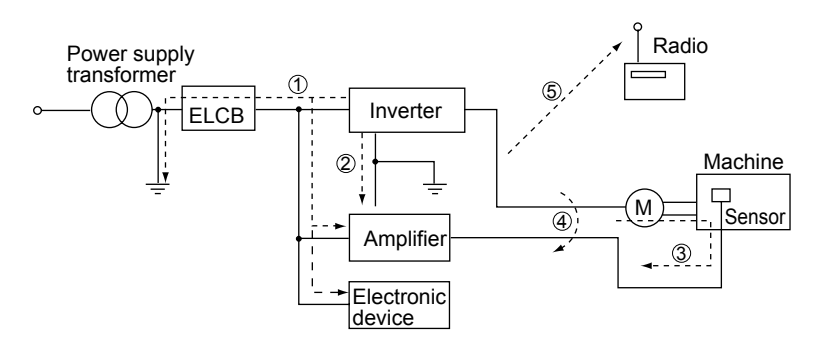

**Fig. 2 Noise propagation routes**

### **(1) Conduction noise**

Conduction noise is generated in the inverter, propagates through the conductor and power supply, and effects peripheral devices of the inverter (Fig. 3) Some conduction noise  $\odot$  propagates through the main circuit. If the ground lines are connected with a common connection, there is conduction through route  $@$ . There is also noise  $@$  through the signal line and shielded wire.

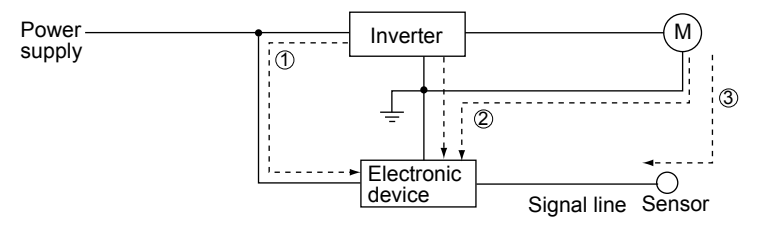

**Fig. 3 Conduction noise**

#### **(2) Induction noise**

When the wire and signal lines of peripheral devices are brought close to the wires on the input and output sides of the inverter, noise is induced in the wire and signal lines of the devices by electromagnetic induction (Fig. 4) and electrostatic induction (Fig. 5). This is induction noise  $\overline{4}$ ).

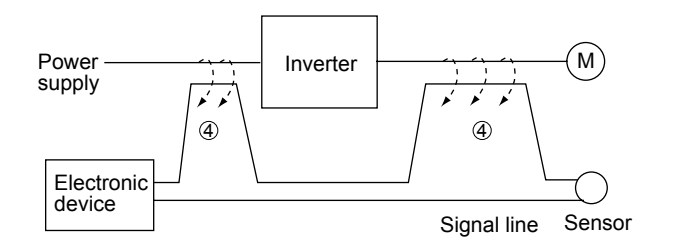

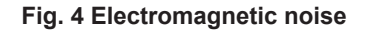

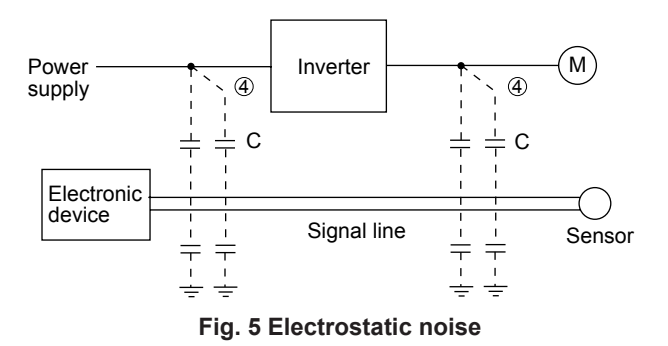

#### **(3) Radiation noise**

Noise generated in the inverter is radiated through the air from antennas consisting of wires at the input and output sides of the inverter. This noise is radiation noise  $\circledS$  (Fig. 6). The antennas that emit radiation noise are not limited only to wires, the motor frame and panel containing the inverter may also act as antennas.

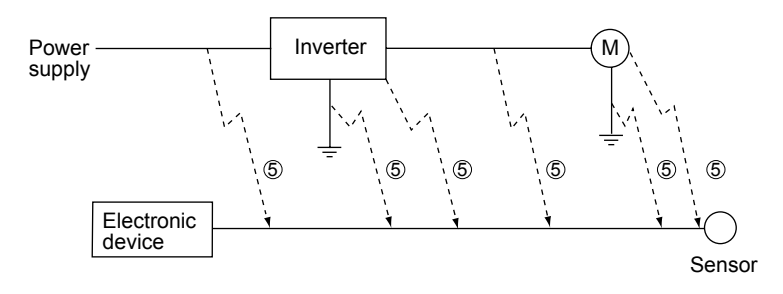

**Fig. 6 Radiation noise**

#### **1.3 Noise prevention measures**

As noise prevention measures are strengthened, they become more effective. With the use of appropriate measures, noise problems may be resolved simply. Therefore, it is necessary to implement economical noise prevention measures according to the noise level and the equipment condition.

#### **1.3.1 Noise prevention treatments prior to installation**

Before inserting an inverter in a control panel or installing an inverter panel, it is necessary to consider the noise. Once noise problems occur, great expenditures of apparatuses, materials and time are required.

Noise prevention treatments prior to installation are listed below.

- q Separation of the wiring of the main circuit and control circuit
- $\circled{2}$  Insertion of the main circuit wiring into a metal pipe (conduit pipe)
- e Use of shielded wire or twisted shielded wire in the control circuit.
- $\alpha$  Implementation of appropriate grounding work and grounding wiring.

These treatments can avoid most noise problems.

#### **1.3.2 Implementation of noise prevention measures**

There are two types of noise prevention measures, those that correspond to the propagation route and those that counteract the effect of noise on the receiving side (side that is adversely affected by the noise).

The basic measure to lessen the effect of noise on the receiving side is to:

 $\odot$  Separate the main circuit wiring from the control circuit wiring, making it more difficult to receive noise.

The basic measures to lessen the effect of noise on the generating side are to:

 $(2)$  Install a noise filter to reduce the noise level.

 $\circled{3}$  Apply a metal conduit pipe or metal control panel to confine the noise level, and

 $\overline{4}$ ) Apply an insulated transformer for the power supply to cut off the noise propagation route.

Table 1 lists the methods for preventing the noise problems, their goals and the propagation routes. Next, noise prevention measures are presented for the inverter drive configuration.

#### **(1) Wiring and grounding**

Separating the main circuit and control circuit as much as possible, both inside and outside the control panel, and the use of shielded wire and twisted shielded wire, makes it more difficult to receive noise and allows wiring distances to be minimized (refer to Fig. 7). Take notice that the wiring of the main circuit and control circuit does not become bundled or parallel wiring.

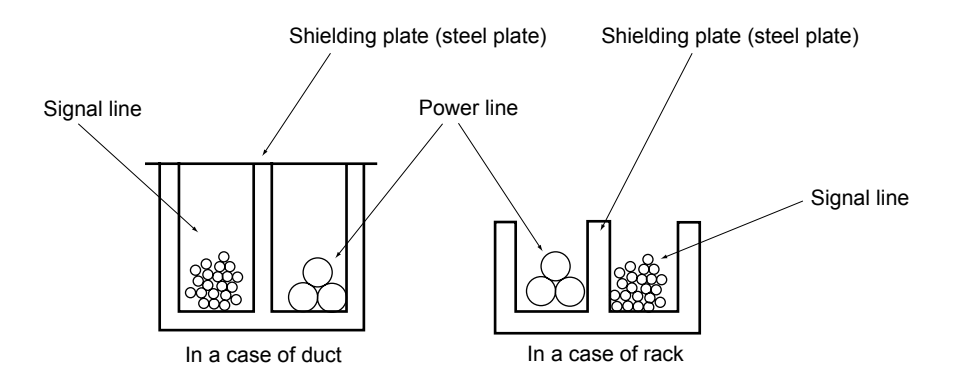

**Fig. 7 Method of separating wiring**

For the main circuit wiring, a metal conduit pipe is used and grounded through a grounding wiring to prevent noise propagation (refer to Fig. 8).

The shield (braided wire) of the shielded wire is securely connected to the base (common) side of the signal line at only one point to avoid the loop formation resulting from a multi-point connection (refer to Fig. 9).

The grounding is effective to not only to reduce the risk of electric shocks, but also to block noise penetration and radiation. Corresponding to the main circuit voltage, the grounding work should be No. 3 grounding work (300V AC or less) and special No. 3 grounding work (300 to 600V AC). Each ground wire is to be provided with its own ground or separately wired to a grounding point.

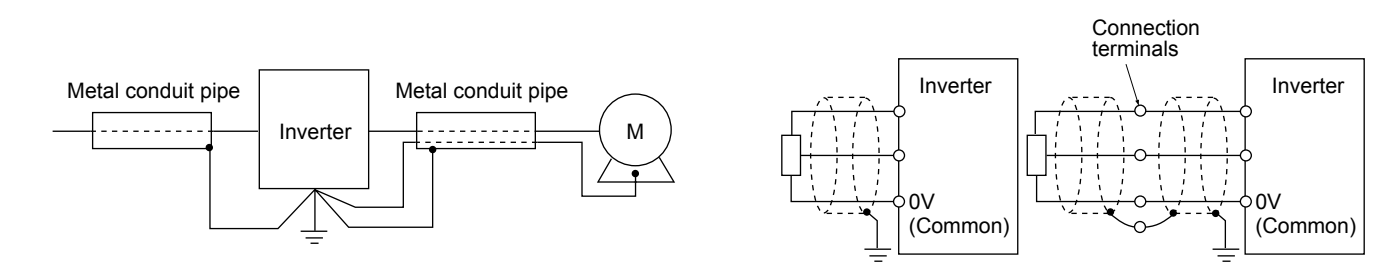

**Fig. 8 Grounding of metal conduit pipe Fig. 9 Treatment of braided wire of shielded wire**

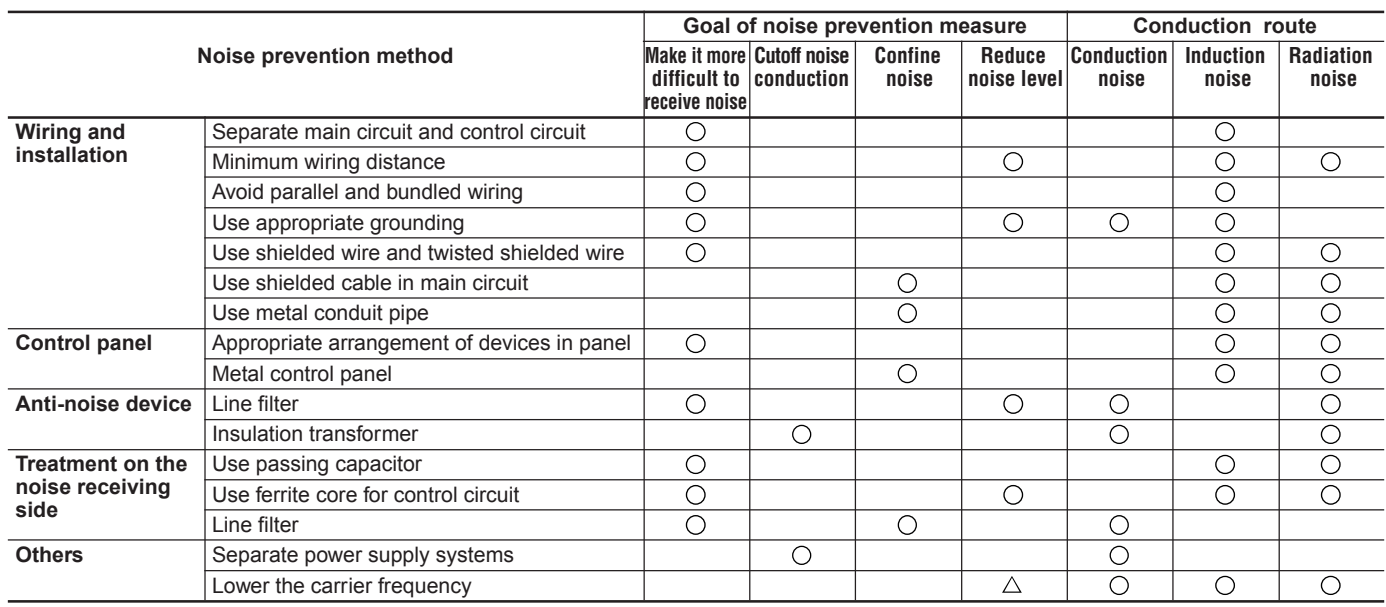

#### **Table 1 Noise prevention methods**

#### **(2) Control panel**

The control panel containing the inverter is generally made of metal, and this metal box can shield noise radiated from the inverter itself.

Further, when installing other electronic devices such as a programmable logic controller in the same control panel, attention should be paid to the arrangement of each device. When necessary, a noise prevention measure should be implemented, such as installing a shielding plate between the inverter and peripheral devices.

#### **(3) Anti-noise devices**

To reduce the noise propagated through the electrical circuits and the noise radiated from the main circuit wiring to the air, a line filter and power supply transformer are utilized (refer to Fig 10).

Among line filters, there are the simple type filters, such as a capacitive filter connected in parallel to the power supply line and an inductive filter connected in series to the power supply line, as well as orthodox filters (LC filters). These filters are used according to the targeted effect for reducing noise. In power supply transformers, there are common insulated transformers, shielded transformers, noise-cut transformers, etc. These transformers have different effectiveness in blocking noise propagation.

**(4) Noise prevention measures on the receiving side**

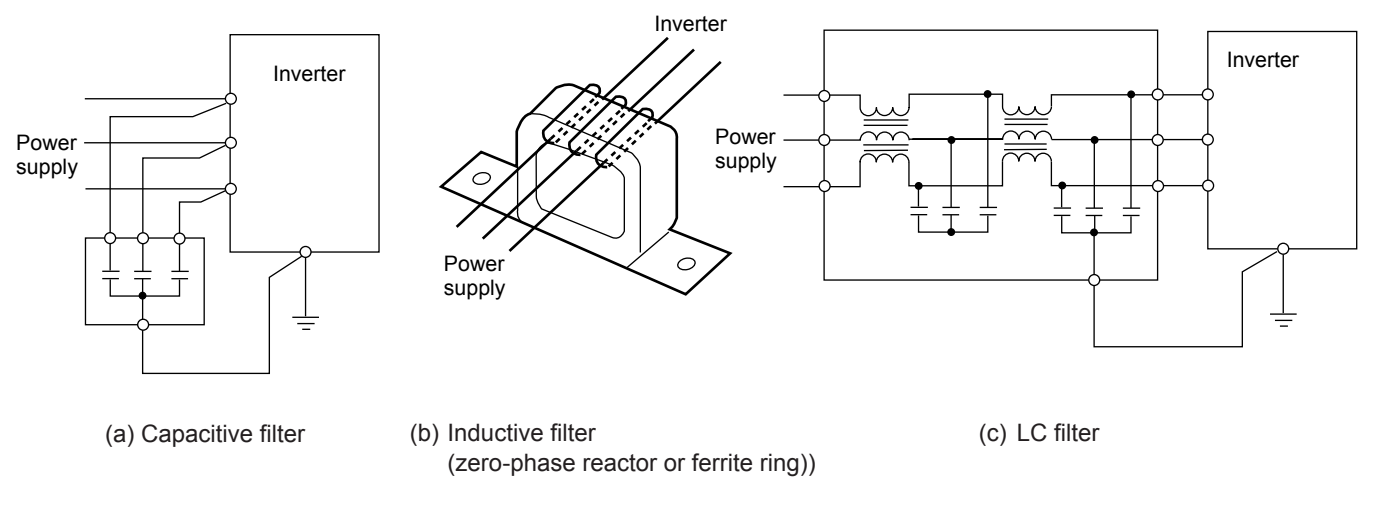

**Fig. 10 Various filters and their connection methods**

It is important to strengthen the noise immunity of those electronic devices installed in the same control panel as the inverter and/or located near the inverter.

Line filters and shielded or twisted shielded wire is used to block the penetration of noise in the signal lines of these devices. The following treatments are also implemented.

- q The circuit impedance is lowered by connecting capacitors or resistors to the input and output terminals of the signal circuit in parallel.
- 2) The circuit impedance for noise is increased by inserting choke coils in series in the signal circuit, or, passing the signal through ferrite core beads.

It is also effective to widen the signal base line (0 V line) or grounding line.

#### **(5) Other**

The generating (propagating) level of noise changes with the carrier frequency of the inverter, the higher the carrier frequency, the higher the generated level of noise.

In the case of an inverter for which the carrier frequency can be changed, lowering the carrier frequency can reduce the generation of electrical noise and result in a good balance with the audible noise of the motor under driving conditions.

#### **1.3.3 Specific examples**

Table 2 lists specific examples of the measures to prevent noise generated by operation of the inverter.

#### 1 MAradio 2 | AM radio 3 Telephone (in a common private residence at a distance of 130ft (40m)) When operating an inverter, noise entered into AM radio broadcast (500 to 1500kHz). <Estimated cause> It is considered that the AM radio receives noise radiated from wires at the power supply and output sides of the inverter. When operating an inverter, noise entered into AM radio broadcast (500 to 1500kHz). <Estimated cause> It is considered that the AM radio receives noise radiated from the power line at the power supply side of the inverter. When driving a ventilation fan with an inverter, noise entered a telephone in a private residence at a distance of 130ft (40m). <Estimated cause> A high-frequency leakage current from the inverter and motor flowed to grounded part of the telephone cable shield. During the current's return trip, it flowed through a grounded pole transformer, and noise entered the telephone by electrostatic induction. qInstall an LC filter on the power supply side of the inverter. (A simple method is to install a capacitive filter. (2) Install a metal conduit wiring between the motor and inverter. Note: Minimize the distance between the LC filter and inverter as much as possible (within 3ft (1m)).  $<sup>1</sup>$  Install inductive filters at the input</sup> and output sides of the inverter. The number of turns of the zerophase reactor (or ferrite ring) should be as large as possible. Further, wiring between the inverter and the zero-phase reactor (or ferrite ring) should be short as possible. (within 3ft (1m)) 2 When further improvement is necessary, install LC filters.  $\bigcirc$ Connect the ground terminals of the motors in a common connection. Return to the inverter panel, and insert a  $1\mu$ F capacitor between the input terminal of the inverter and ground.  $\widehat{1}$ The radiation noise of the wiring is reduced. 2 The conduction noise to the power supply side is reduced. Further, shielded wiring is used. Note: Sufficient improvement may not be expected in narrow regions such as between mountains.  $\bigcirc$ The radiation noise of the wiring is reduced.  $(1)$ The effect of the inductive filter and LC filter may not be expected because of sound frequency component. 2In the case of a V–connection power supply transformer in a 230V system, it is necessary to connect capacitors as shown in the following figure, because of different potentials to the ground. **No.** Target device **Phenomena Research Moise prevention measures Notes** Power<br>supply  $\begin{array}{c} \text{Prover} \\ \text{supply} \end{array}$   $\begin{array}{c} \begin{array}{c} \text{g} \\ \text{g} \end{array}$ AM radio nvert Inverter Pole transformer Radio Power<br>Supply  $\begin{array}{ccc} \text{Power} & \begin{array}{|c|c|c|c|c|} \hline \text{Supphy} & \begin{array}{|c|c|c|c|c|} \hline \text{Supphy} & \end{array} \hline \end{array} \end{array}$ Inductive filter<br>(Ferrite ring) (Ferrite ring) Inductive filter (Ferrite ring) Be short Be short Inverter LC<br>ïltei Power supply M Output side LC filter Input side Inverter M M M 40m Private house Pole transformer Inverter M M  $\begin{picture}(180,10) \put(0,0){\line(1,0){100}} \put(10,0){\line(1,0){100}} \put(10,0){\line(1,0){100}} \put(10,0){\line(1,0){100}} \put(10,0){\line(1,0){100}} \put(10,0){\line(1,0){100}} \put(10,0){\line(1,0){100}} \put(10,0){\line(1,0){100}} \put(10,0){\line(1,0){100}} \put(10,0){\line(1,0){100}} \put(10,0){\line(1,0){100}}$ (м) <del>(</del>  $\mathcal{C}$ c≑ ≑c C=1µF Power supply transformer Inverter Power<br>supply  $\frac{1}{\sqrt{2}}$  supply  $\frac{1}{\sqrt{2}}$   $\frac{1}{\sqrt{2}}$   $\frac{1}{$ LC filter Capacitiv filter Inverter

#### **Table 2 Specific examples of noise prevention measures**

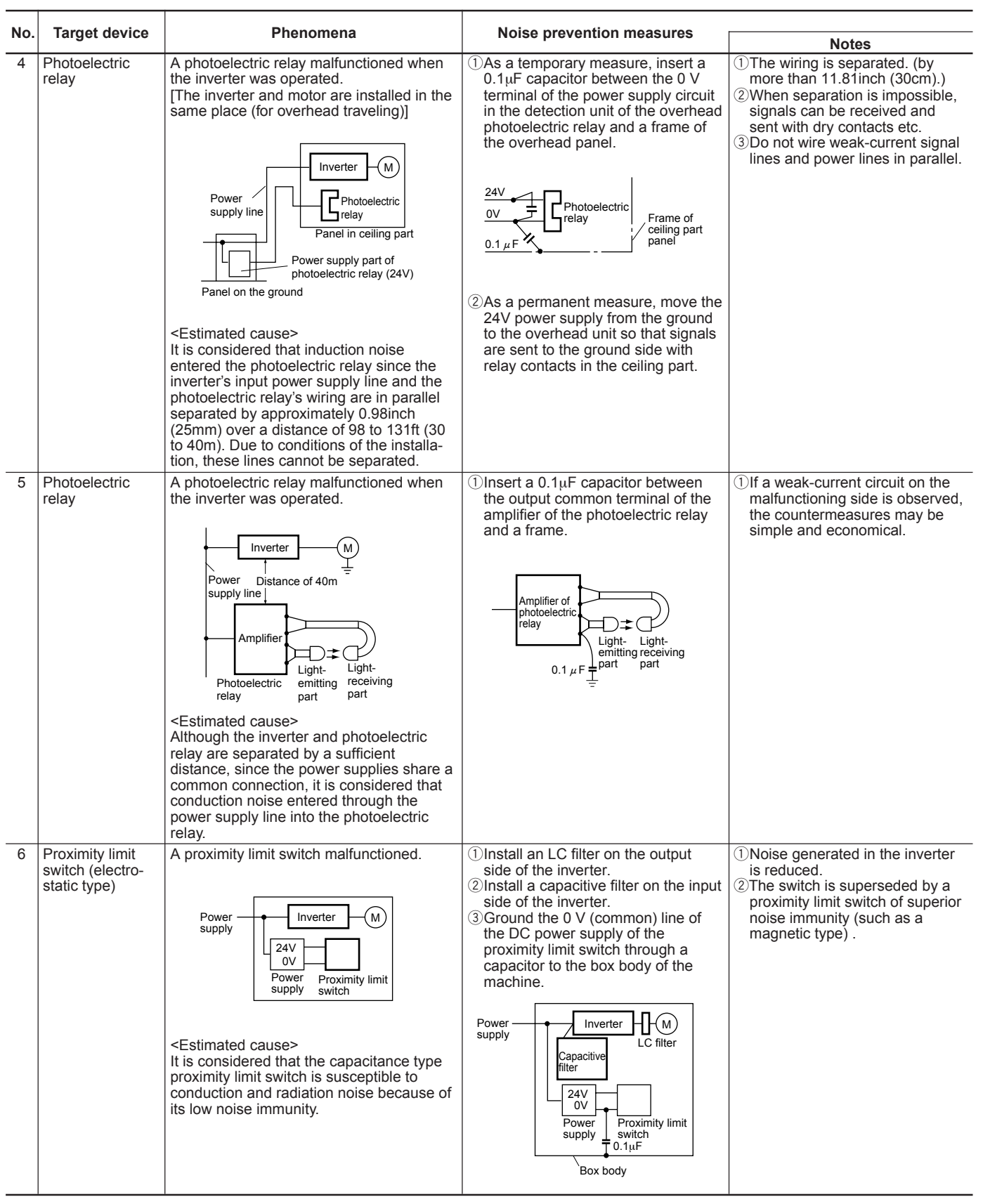

**8**

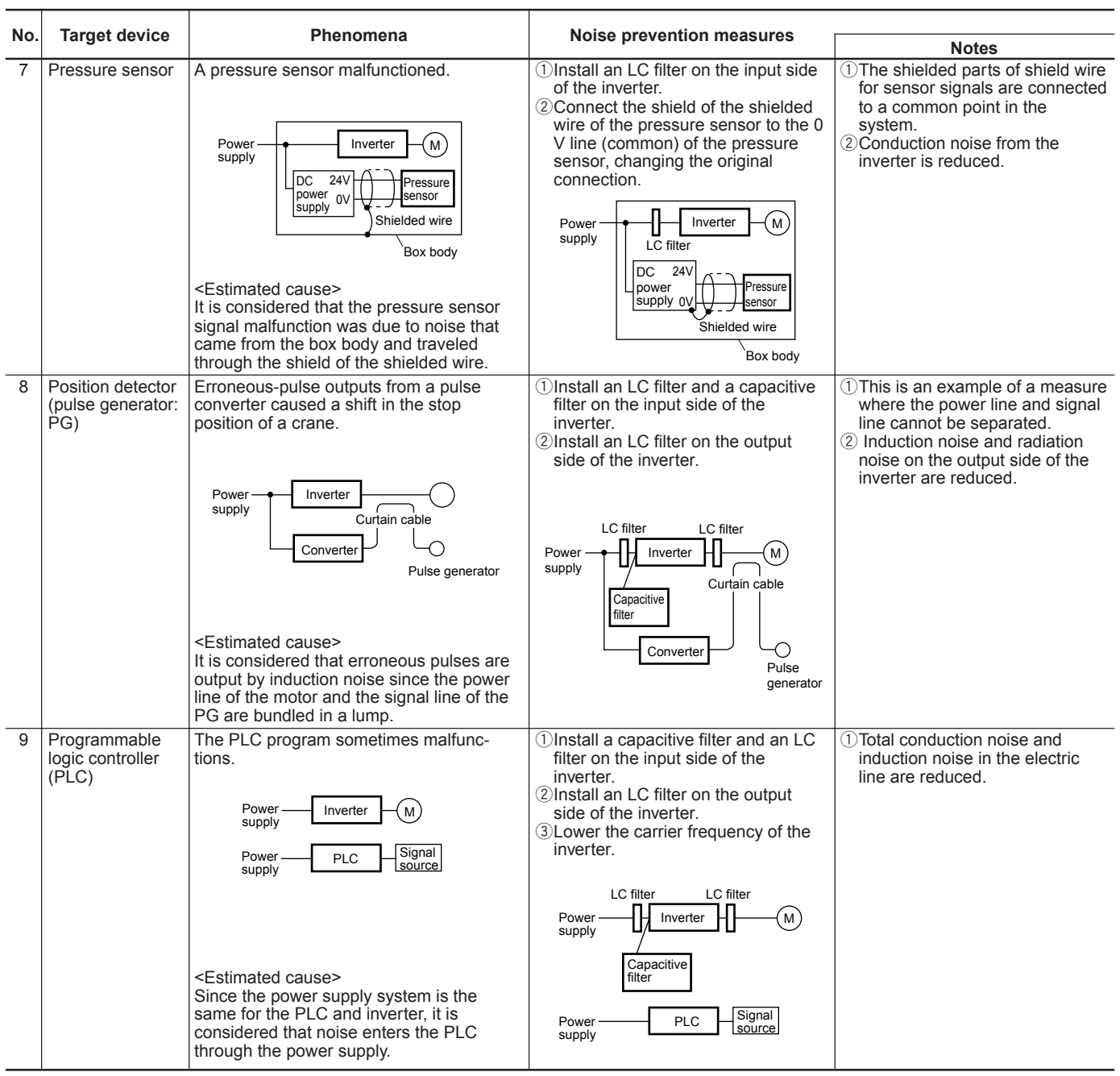

#### **Appendix 2. Effect on Insulation of General-purpose Motor Driven with 460V Class Inverter**

Excerpt from Technical Document of the Japan Electrical Manufacturers' Association (JEMA) (March, 1995)

### **Appendix 2. Effect on Insulation of General-purpose Motor Driven with 460V Class Inverter**

#### **Introduction**

When an inverter drives a motor, surge voltages generated by switching the inverter elements are superimposed on the inverter output voltage and applied to the motor terminals. If the surge voltages are too high they may have an effect on the motor insulation and some cases have resulted in damage.

For preventing such cases this document describes the generating mechanism of the surge voltages and countermeasures against them.

#### **2.1 Operating principle of inverter**

#### **2.1.1 Main circuit configuration of inverter**

The main circuit of an inverter is configured with a converter part and an inverter part. The former part rectifies a commercial power source voltage and eliminates resulting ripple components, and the latter part converts DC voltage to AC voltage through a 3-phase bridge circuit composed of switching elements like transistors. (Refer to Fig. 1)

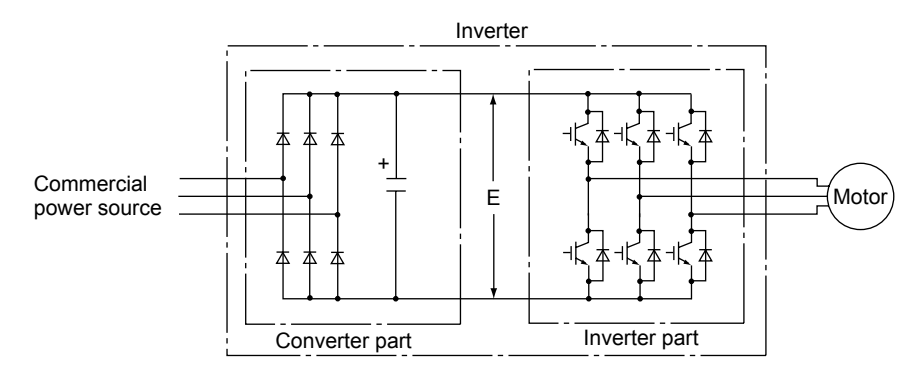

**Fig. 1 Main circuit configuration of inverter**

#### **2.1.2 Control method of inverter**

The PWM (Pulse Width Modulation) control is commonly adopted in general-purpose inverters. This method generates multiple switching pulses in one output cycle because both the output voltage and frequency are simultaneously controlled in the inverter part. The output voltage control is carried out by varying the pulse width while the pulse magnitude is kept constant. The number of switching pulses generated in one second is designated as a carrier frequency and is normally high up to 0.7 to 16kHz. So transistors capable of high-speed switching (IGBT, etc.) are used for inverter elements.

#### **2.2 Generating mechanism of surge voltages**

As the inverter rectifies a commercial power source voltage and smoothes into a DC voltage, the magnitude E of the DC voltage becomes about  $\sqrt{2}$  times of that of the source voltage (about 620V in case of an input voltage of 440V AC). The peak value of the output voltage is usually close to this DC voltage value.

But, as there exists inductance (L) and stray capacitance (C) in wiring between the inverter and the motor, the voltage variation due to switching the inverter elements causes a surge voltage originating in LC resonance and results in the addition of a high voltage to the motor terminals. (Refer to Fig.2)

This voltage sometimes reaches up to about twice of the inverter DC voltage (620V x 2 = about 1,200V) depending on a switching speed of the inverter elements and a wiring condition.

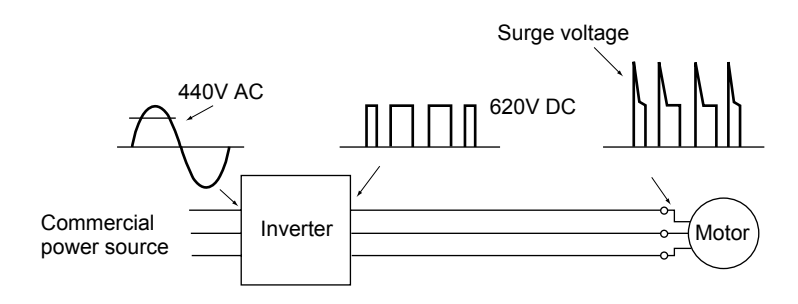

**Fig. 2 Voltage wave shapes of individual positions**

### **Chapter 8 Appendix 2. Effect on Insulation of General-purpose Motor Driven with 460V Class Inverter**

A measured example in Fig. 3 illustrates relation of a peak value of the motor terminal voltage with a wiring length between the inverter and the motor.

From this it can be confirmed that the peak value of the motor terminal voltage ascends as the wiring length increases and becomes saturated at about twice of the inverter DC voltage.

Besides the shorter a pulse rise time becomes, the higher the motor terminal voltage rises even in case of a short wiring length.

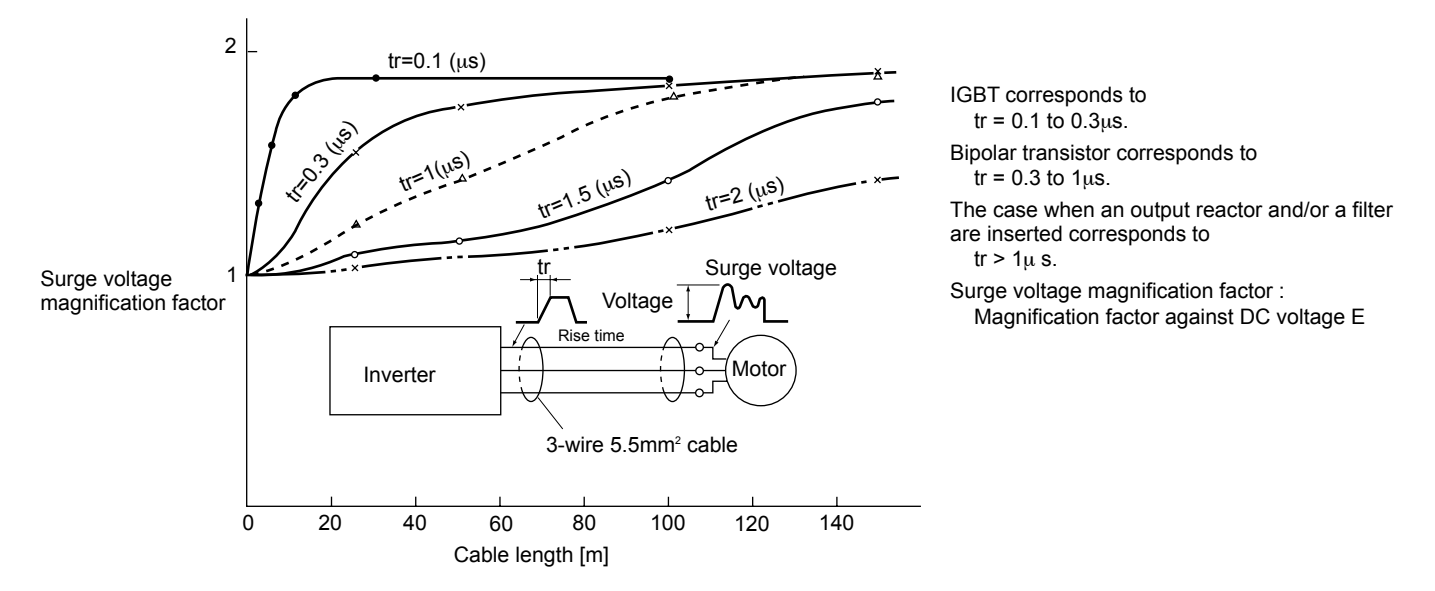

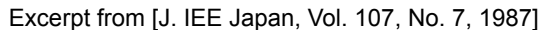

**Fig. 3 Measured example of wiring length and peak value of motor terminal voltage**

#### **2.3 Effect of surge voltages**

The surge voltages originating in LC resonance of wiring may be applied to the motor input terminals and depending on their magnitude sometimes cause damage to the motor insulation.

When the motor is driven with a 230V class inverter, as for dielectric strength of the insulation it is no problem that the peak value at the motor terminal voltage increases twice due to the surge voltages, since the DC voltage is only about 300V. But in case of a 400V class inverter the DC voltage becomes about 600V and depending on wiring length the surge voltages may highly rise and sometimes result in damage to the insulation.

#### **2.4 Countermeasures against surge voltages**

The following methods are countermeasures against damage to the motor insulation by the surge voltages in case of a motor driven with a 460V class inverter.

#### **2.4.1 Method to use motors with enhanced insulation**

Enhanced insulation of a motor winding allows its surge proof strength to be improved.

#### **2.4.2 Method to suppress surge voltages**

There are two methods for suppressing the surge voltages, one is to reduce the voltage rising and another is to reduce the voltage peak value.

#### **(1) Output reactor**

If wiring length is relatively short the surge voltages can be suppressed by reducing the voltage rising (dv/dt) with installation of an AC reactor on the output side of the inverter. (Refer to Fig. 4 (1)) However, if the wiring length becomes long, suppressing the peak voltage due to surge voltage may be difficult.

#### **(2) Output filter**

Installing a filter on the output side of the inverter allows a peak value of the motor terminal voltage to be reduced. (Refer to Fig. 4 (2))

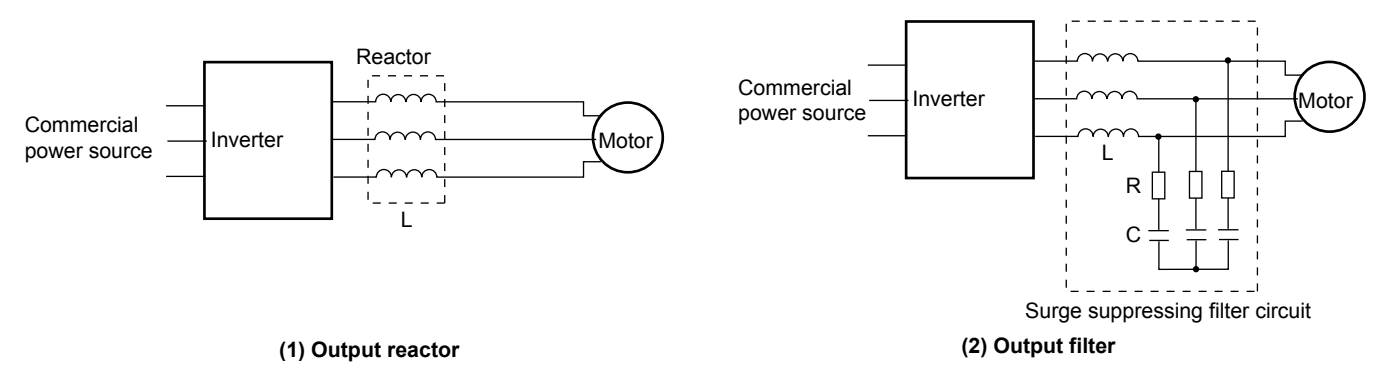

**Fig. 4 Method to suppress surge voltage**

#### **2.5 Regarding existing equipment**

#### **2.5.1 In case of motor being driven with 400V class inverter**

The last five years survey on motor insulation damage due to the surge voltages originating from switching of inverter elements shows that the damage incidence is 0.013% under the surge voltage condition of over 1,100V and most of the damage occurs in several months after commissioning of the inverter. Therefore there seems to be little probability of occurrence of motor insulation damage after a lapse of several months of commissioning.

#### **2.5.2 In case of existing motor driven newly with 400V class inverter**

We recommend to suppress the surge voltages with the method of 2.4.2.

### **Chapter 8 Appendix 3. Example Calculation of Energy Savings**

### **Appendix 3. Example Calculation of Energy Savings**

The energy saving that results from use of an inverter is calculated based on a specific calculation result (in the case of a fan and pump). The Q-P characteristic curve corresponding to damper use in Fig. 1 changes depending on the motor capacity and manufacturer. Therefore, characteristic curves should be obtained individually when performing a detailed calculation.

#### **2.1 Calculating condition**

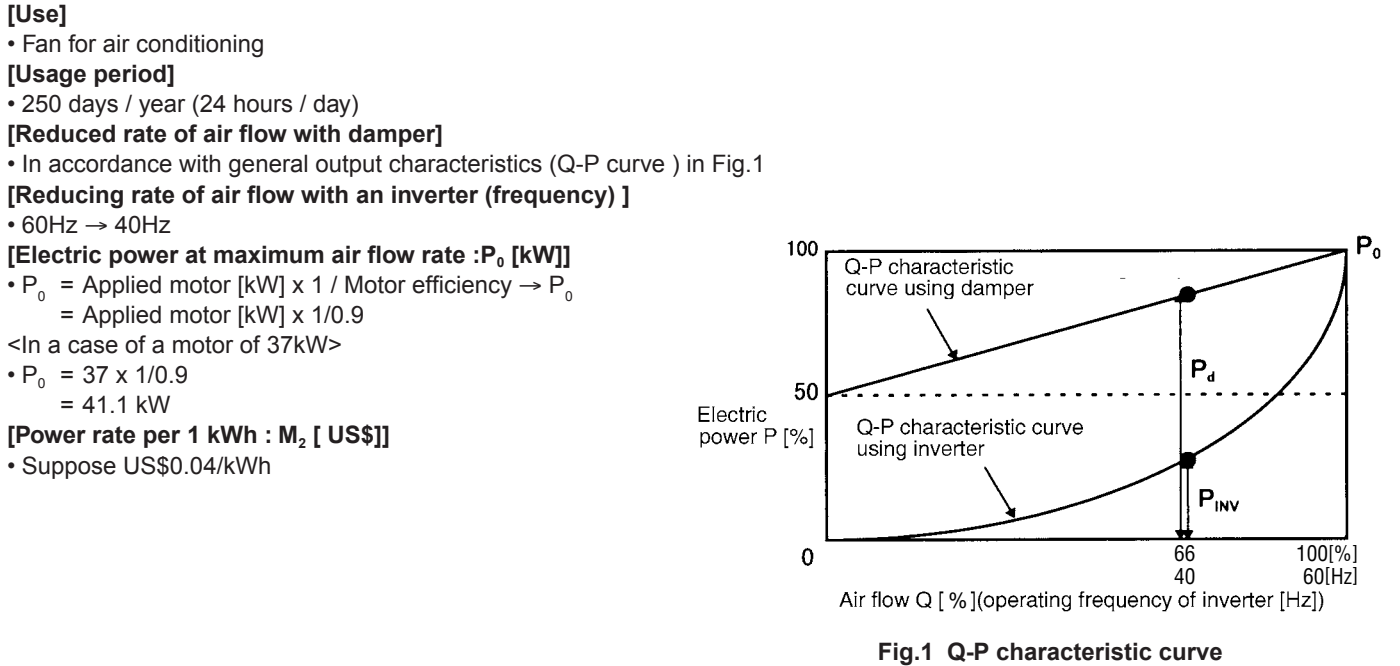

#### **2.2 Calculation of shaft driving power**

**[Shaft driving power with damper control : Pd ]**

Pd =  $((50+50 \times (40/60))/100 \times P_0)$ = 0.833 P0 [kW] [Shaft driving power with inverter control : P<sub>INV</sub>]  $P_{INV} = (40/60)^3 \times P_{0}$  $= 0.296 \times P_{0}$  [kW]

#### **2.3 Calculation of energy savings**

A specific example of the energy savings is calculated with the following formula.

#### **<Formula>**

•  $M_1$  = (Pd - P<sub>INV</sub>) x T x M<sub>2</sub> [US\$/year]

- where  $M_2$ : Electricity bill of the energy saving [US\$/year]
	- T : Operating time per year [h]
	- M<sub>2</sub> : Power rate per 1 kWh [US\$]

#### ■ Calculation example

 $\cdot M_1$  = (Pd - P<sub>INV</sub>) x T x M<sub>2</sub> [US\$/year]

 $= (0.833 - 0.296) \times P_0 \times T \times M_2$ 

- $= 0.537 \times 41.1 \times (250 \times 24) \times 0.04$
- = 5,297 [US\$/year]

Therefore, energy savings of approximately US\$18,500/year are obtained.

### **Appendix 4. Inverter Generating Loss**

#### **Inverter generating loss**

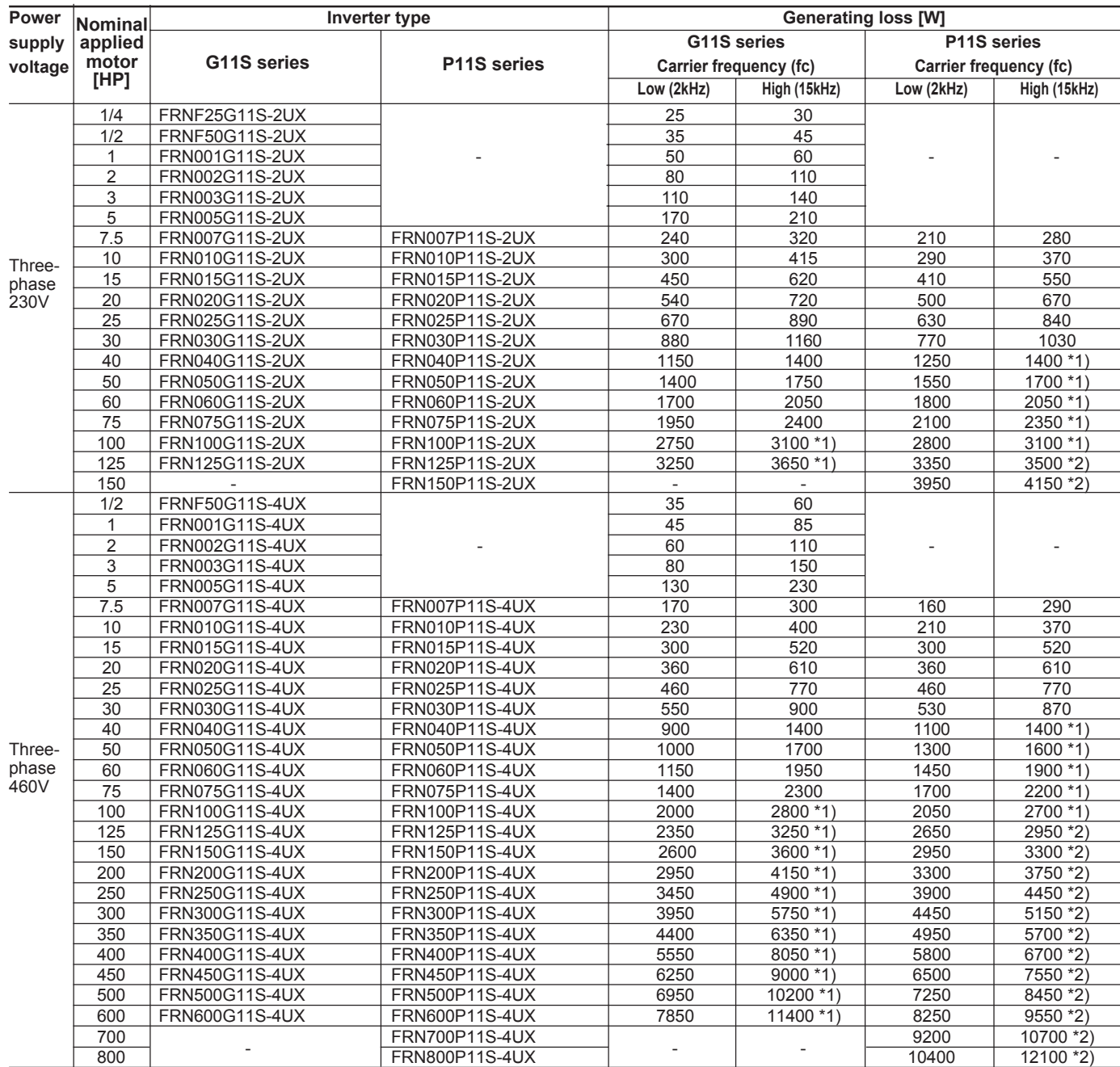

NOTES: \*1) fc=10kHz

\*2) fc=6kHz

## **MEMO**

# Fuji Electric FA Components & Systems Co., Ltd. Fuji Electric Corp. of America